# **webMethods ActiveTransfer 9.8 Readme**

# **April 2015**

This file contains important information you must read before using webMethods ActiveTransfer 9.8. You can find user documentation on the [Documentation website](http://documentation.softwareag.com/) or the TECH community website. At those locations, you can also find the suite-related information listed below.

*webMethods Product Suite Release Notes webMethods and Intelligent Business Operations System Requirements webMethods System Cache Specifications Using the Software AG Installer Installing webMethods and Intelligent Business Operations Products Using the Software AG Update Manager* (fixes) *Upgrading webMethods and Intelligent Business Operations Products* Security and globalization information

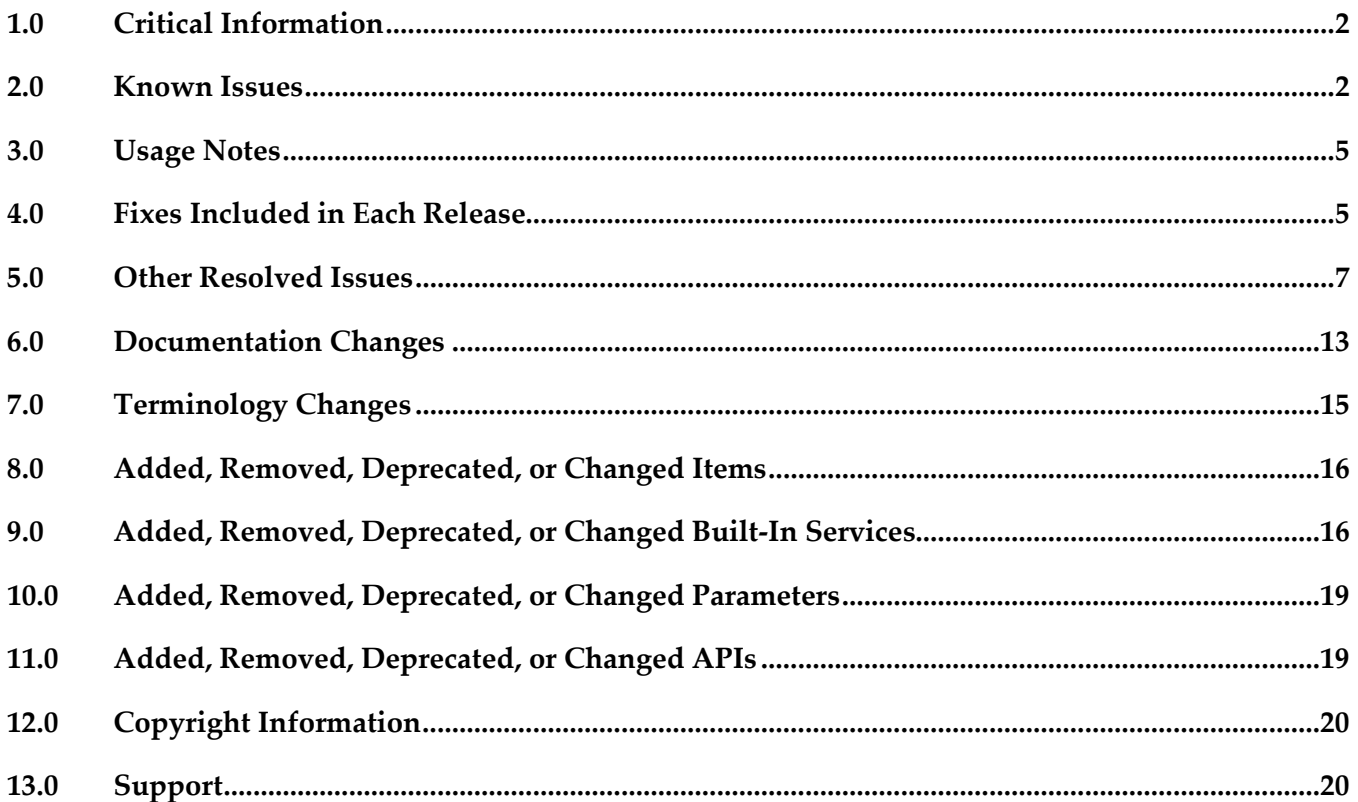

# <span id="page-1-0"></span>**1.0 Critical Information**

This section lists any critical issues for the current release that were known when this readme was published. For critical information found later, go to the Knowledge Center on the **Empower website**.

## <span id="page-1-1"></span>**2.0 Known Issues**

This section lists any issues for the current release that were known when this readme was published. For known issues found later, go to the Knowledge Center on the [Empower website.](https://empower.softwareag.com/)

### *ActiveTransfer Server*

MAT-2444

ActiveTransfer Server by default uses ssh-dss as the preferred public key algorithm when it communicates with a SFTP server. There should be a way to change the preferred public key algorithm based on the configuration in the remote SFTP server. There is currently no workaround for this issue.

■ MAT-2623

The ActiveTransfer Event Log entries for event actions that fail due to network issues should contain the actual reason for the failure instead of the entry "Action failed : Broken pipe". ActiveTransfer logs "Action failed : Broken pipe". These log entries do not convey the reason for the failure and hence are not useful in troubleshooting event failures. There is currently no workaround for this issue.

MAT-2706

In ActiveTransfer Server, when you configure event actions with a VFS which points to a remote location and if a request to the remote location receives no response, an incorrect error, is logged in the activity log.

There is currently no workaround for this issue.

MAT-2738

ActiveTransfer does not recover gracefully from a database outage since it still uses some old connections in the database pool. This issue occurs when the minimum pool size is a non-zero number. As a result, the data displayed in ActiveTransfer configuration screens might not be current.

There is currently no workaround for this issue.

MAT-2887

The ActiveTransfer log shows information that is not necessary to be logged for event actions that are configured using a remote file path.

There is currently no workaround for this issue.

In ActiveTransfer Server, concurrency issues were observed while logging in to the server in a high load environment which affects the overall performance of the server. There is currently no workaround for this issue.

### $MAT-2412$

ActiveTransfer Server specifies some details that should not be displayed in the ActiveTransfer.log file in clear text when log entries are created for event actions where the URL points to a remote server. The details in the URL which are not required to be displayed should always be masked. There is currently no workaround for this issue.

MAT-2523

In ActiveTransfer Server, a copy/move action involving FTP protocol in the source URL or SFTP protocol in the destination URL takes time to complete when there is an error because the FTP/SFTP connections to the remote servers are not released. This results in the task taking more time to complete.

There is currently no workaround for this issue.

MAT-2536

In an ActiveTransfer Server event action, if you use wild card characters in the Source Filter, the action fails for a file name that has a character used for pattern matching (such as +, &, [ ]). For example, if you have a source filter, \*[filename] defined in an action where you specify the file name R3+My\_File.zip.OK, the filter does not match any file name. This might cause the processing of incorrect files and the action might fail.

There is currently no workaround for this issue.

MAT-2585

The ActiveTransfer Server Event Log does not provide sufficient details on the event transaction errors. Some errors are logged with descriptions like "null", "broken pipe", and "connection reset" which are not helpful in troubleshooting the issue.

There is currently no workaround for this issue.

MAT-2605

The Integration Server startup log in TRACE mode for WmMFT package shows entries for a user group called MFT Users which does not exist. Each time the WmMFT package is refreshed in Integration Server, it tries to register an incorrect user group called MFT Users in order to add the Administrator account to the system repository. As the MFT Users group does not exist, multiple messages are logged in the stack trace.

There is currently no workaround for this issue.

MAT-2609

ActiveTransfer Server sometimes bans its own IP address based on repeated requests from the IP address. This error is however not passed on to the error variable, task\_error. The result is that this error is not logged.

There is currently no workaround for this issue.

In an ActiveTransfer Server scheduled event, when a rename action which is part of a series of actions configured in an event fails with a null value, the error action in the event is not triggered. As a result, the Event Log does not show that an error occurred in the event. There is currently no workaround for this issue.

MAT-2671

In ActiveTransfer Server, if an event is configured without providing values for mandatory field, the action fails with null error. For example, when a copy action is configured without giving Destination URL value, the action fails with null error. This issue is observed in Zip, Move, Encrypt, and Delete tasks when the required input is not provided. There is currently no workaround for this issue.

■ MAT-2702

ActiveTransfer Server changes the name of the file it is processing in a find action if the file name contains "{url}". This issue is specifically observed when the file is processed by calling an Integration Server service. The URL details substituted contain additional information that is not required to be displayed.

There is currently no workaround for this issue.

MAT-2705

In ActiveTransfer Server, if a Filename filter is configured for a find action and if the source location is a remote FTP server, the filter is not taken into consideration when listing files. This impacts the performance of the event.

There is currently no workaround for this issue.

MAT-2676

Using the wm.mft.admin:changeLogLevel service sometimes does not change the logging level in ActiveTransfer.

There is currently no workaround for this issue.

MAT-2708

In ActiveTransfer Server, a Filename filter configured for a find action which is not the first action in the event is not considered for listing. This impacts the performance of the event. There is currently no workaround for this issue.

MAT-2321

In ActiveTransfer Server, if you have a VFS pointing to remote SFTP server, the performance of the file transactions related to the remote server slow down if there is a high number of requests. There is currently no workaround for this issue.

MAT-2755

In ActiveTransfer Event Log, duplicate content is seen with different page numbers when the Event Log page is loading the results of your search. Sometimes, you might not see pagination information until the page loads the complete search result. There is currently no workaround for this issue.

The ActiveTransfer Server management page does not provide adequate information on the status of the ActiveTransfer port that you create. The information provided in the server status section can sometimes lead to confusion with respect to the status of the port in the ActiveTransfer Server group.

There is currently no workaround for this issue.

■ MAT-1198

In ActiveTransfer Server, if you delete an event, the event activities logged for the deleted event are listed in the Monitoring > Integration > Managed File Transfer > Event Log page in My webMethods without the Event Name.

There is currently no workaround for this issue.

■ MAT-684

When you upgrade to ActiveTransfer 9.8 from an earlier version such as 8.2.2, 9.0.1, 9.5.1, 9.6, or 9.7, the properties.cnf file in the Integration Server\_directory\instances\instance\_name\packages\ WmMFT\config directory of the 9.8 installation is replaced with the file from the old installation. As a result entries for new properties in the properties.cnf file that were introduced in later versions are lost.

The workaround is to manually add the new properties in the properties.cnf file after the upgrade process is complete.

# <span id="page-4-0"></span>**3.0 Usage Notes**

This section provides any additional information you need to work with the current release of this product.

## <span id="page-4-1"></span>**4.0 Fixes Included in Each Release**

This section lists the latest fix level that has been included in each release for each product component. A release is listed in this section only if changes occurred in that release. Go to the Knowledge Center on the [Empower website](https://empower.softwareag.com/) for detailed information about fixes.

### *ActiveTransfer Server*

### *Release 9.8*

- MAT\_8.2\_SP2\_MWS\_Fix3
- MAT\_8.2\_SP2\_Server\_Fix3
- MAT\_9.0\_SP1\_MWS\_Fix6
- MAT\_9.0\_SP1\_Server\_Fix6
- MAT\_9.5\_SP1\_MWS\_Fix7
- **■** MAT\_9.5\_SP1\_Server\_Fix7
- **MAT 9.6 MWS Fix9**
- MAT\_9.6 \_Server\_Fix9
- MAT\_9.7\_ MWS\_Fix3
- MAT\_9.7 \_Server\_Fix3

#### *Release 9.7*

- MAT\_8.2\_SP2\_MWS\_Fix2
- **■** MAT\_8.2\_SP2\_Server\_Fix2
- MAT\_9.0\_SP1\_MWS\_Fix4
- **■** MAT\_9.0\_SP1\_Server\_Fix4
- MAT\_9.5\_SP1\_MWS\_Fix5
- MAT\_9.5\_SP1\_Server\_Fix5
- MAT\_9.6\_ MWS\_Fix4
- MAT\_9.6 \_Server\_Fix4

#### *Release 9.6*

- MAT\_8.2\_SP2\_MWS\_Fix1
- **■** MAT\_8.2\_SP2\_Server\_Fix1
- MAT\_9.0\_SP1\_MWS\_Fix2
- **■** MAT\_9.0\_SP1\_Server\_Fix2
- MAT\_9.5\_SP1\_MWS\_Fix2
- MAT\_9.5\_SP1\_Server\_Fix2

# <span id="page-6-0"></span>**5.0 Other Resolved Issues**

This section lists the issues that were resolved in each release but were not part of the fixes listed in the previous section. A release is listed in this section only if changes occurred in that release.

### *ActiveTransfer Server*

### *Release 9.8*

MAT-1209

ActiveTransfer Server encodes any special characters used in filenames as a result of which these file names are shown with encoded characters in the My webMethods > Monitoring > Integration > Managed File Transfer > Event Log page. For example, the space character in a file name is replaced with "%2520".

This issue is resolved.

MAT-1052

In ActiveTransfer Server, a recursive directory browsing issue is observed when you access a VFS using HTTP or HTTPS ports and if the VFS name is the same as the name of a subfolder in that VFS. This issue is resolved.

MAT-1200

ActiveTransfer Server sometimes logs the status, Success for an event although one or more actions in the event are not successful. This issue occurs only in cases where ActiveTransfer Server is accessing files in a remote location using HTTP/HTTPS, and the user configured for the remote location does not have sufficient access privileges to the remote folder(s). This issue is resolved.

MAT-1256

In the ActiveTransfer Server Users page in My webMethods, if you select server ports to be included in the Send Email option for an existing ActiveTransfer user, the email received by the user does not contain the server port details selected. This issue is resolved.

MAT-1248

In an ActiveTransfer Server event, if you configure more than one Execute Integration Server Service action, ActiveTransfer might not display the Extract Service Output variables that you configure, correctly in the ActiveTransfer Event Management page in My webMethods. This issue is resolved.

MAT-1291

In the ActiveTransfer Server Event Management page in My webMethods, when you try to verify destination paths configured for any file action using the Test Connection button, the result of the test is not displayed.

This issue is resolved.

### *Release 9.6*

**MAT-381** 

A "move" file operation does not delete files from the source server. When you configure a "move" file operation as an action in ActiveTransfer post-processing and scheduled events to transfer files from one server to another, ActiveTransfer copies the files to the destination server but does not delete the files from the source server. This issue is resolved.

MAT-393

Encrypted content is missing from a file that is uploaded to a remote virtual file system. If file-based encryption is activated for an ActiveTransfer Server and files are uploaded to a remote VFS, the files are not encrypted correctly on the target VFS. These files contain headers but no content.

This issue is resolved.

- MAT-418 (MAT\_8.2\_SP2\_Server\_Fix1, MAT\_9.0\_SP1\_Server\_Fix1, MAT\_9.5\_SP1\_Server\_Fix1) A "class not found" exception occurs at ActiveTransfer Server startup. When ActiveTransfer Server starts up, the following error message is written to the Integration Server log file: java.lang.ClassNotFoundException: crushftp.db.StatTools. This issue is resolved.
- MAT-420 (MAT\_8.2\_SP2\_Server\_Fix1, MAT\_9.0\_SP1\_Server\_Fix1, MAT\_9.5\_SP1\_Server\_Fix1) ActiveTransfer Server does not execute configured error actions when some tasks fail. ActiveTransfer Server does not execute the error action configured for a post-processing event when the following tasks fail: execute Integration Server service, execute Trading Networks service, send Broker notification, and send email. This issue is resolved.
- MAT-425 (MAT\_8.2\_SP2\_Server\_Fix1, MAT\_9.0\_SP1\_Server\_Fix1) ActiveTransfer Server does not execute some tasks configured for a scheduled event. ActiveTransfer Server does not execute the following tasks configured for a scheduled event: execute Integration Server service, execute Trading Networks service, send Broker notification, and send email.

This issue is resolved.

▪ MAT-431 (MAT\_8.2\_SP2\_Server\_Fix1, MAT\_9.0\_SP1\_Server\_Fix1, MAT\_9.5\_SP1\_Server\_Fix1) Attempts to access a remote virtual folder fail when using SSL-based protocols. Accessing a remote virtual folder using an SSL-based protocol such as HTTPS or WebDAVs results in a NoClassDefFoundError error.

This issue is resolved. You can now access virtual folders using SSL-based protocols like HTTPS and WebDAVs.

▪ MAT-453 (MAT\_9.0\_SP1\_Server\_Fix2, MAT\_9.5\_SP1\_Server\_Fix2) The webMethods ActiveTransfer File Transactions page does not display failed file transfers. The transactions data displayed in webMethods ActiveTransfer File Transactions page does not include failed file transfers.

This issue is resolved. ActiveTransfer File Transactions page now lists successful as well as failed transactions.

- MAT-469 (MAT\_9.0\_SP1\_Server\_Fix2, MAT\_9.5\_SP1\_Server\_Fix2) webMethods ActiveTransfer ignores the Source Filter defined for post-processing and scheduled events that contain Execute Integration Server Service actions. ActiveTransfer triggers the Execute Integration Server Service action for all the files irrespective of the Source Filter that you have specified when defining the post-processing or scheduled events. This issue is resolved.
- MAT-571 (MAT\_9.0\_SP1\_Server\_Fix2, MAT\_9.5\_SP1\_Server\_Fix2) My webMethods does not display a new user that you create in ActiveTransfer Administration > Integration > Managed File Transfer > Virtual Folder Management page. When you create a new user in My webMethods ActiveTransfer Administration > Integration > Managed File Transfer > Virtual Folder Management page, the user is not displayed when you refresh the page. The webMethods log shows an entry "User already exists". To add the user to ActiveTransfer, you need to search for the user in the existing user list and then add the user in ActiveTransfer.

This issue is resolved.

■ MAT-594

An error occurs in My webMethods when you try to edit the configuration of a VFS to link it to a physical folder.

In My webMethods, when you try to edit the configuration of an existing VFS to link it to a physical folder, the following error is thrown in the ActiveTransfer Virtual Folder Management page: [POP.016.0056] Invalid session token detected. Please reload the page. This issue is resolved.

▪ MAT-598 (MAT\_9.0\_SP1\_Server\_Fix2, MAT\_9.5\_SP1\_Server\_Fix2)

webMethods ActiveTransfer does not execute an action when you set the "Execute asynchronously" option. ActiveTransfer does not execute a post-processing or scheduled action when you set the "Execute asynchronously" option. A ClassNotFound exception is displayed and the action fails. This issue is resolved.

A Soap Message Coder warning is logged in the Integration Server log.

The following warning is logged in the Integration Server log when ActiveTransfer calls the wm.mft.portal.queries: doQuery service: Soap Message Coder warning; unregistered coder for variable fields, using String… This log entry is not because of an issue with the service. These warning messages should not be logged as they clutter the Integration Server log and may indicate that there is a problem with the service when there is none.

This issue is resolved. The Soap Message Coder warnings are no longer logged in the Integration Server logs.

#### $MAT-602$

The browse button in the SSL options section of the ActiveTransfer Server Management page does not work.

In My webMethods, the browse button for the Keystore Location field of the SSL options in the Advanced tab of the Administration > Integration > Managed File Transfer > Server Management page does not work.

This issue is resolved.

### ■ MAT-609 (MAT\_9.5\_SP1\_Server\_Fix2)

webMethods ActiveTransfer does not display the Server and User logs in My webMethods. The Administration > Integration > Managed File Transfer > Logs page in My webMethods is empty and does not display the ActiveTransfer Server and User logs. This issue is resolved.

### $-MAT-624$

webMethods ActiveTransfer does not retain the change made to the default value in the scheduled event criteria, Fixed Interval.

When you configure a scheduled event based on the Fixed Interval criteria and change the default value, ActiveTransfer resets the Fixed Interval back to the default value (1 second) when you save the scheduled event.

This issue is resolved.

### MAT-630

In webMethods ActiveTransfer Server, user details are missing when you add an external LDAP user to an ActiveTransfer Server user profile.

When you add an external LDAP user to an ActiveTransfer Server profile, user information such as User Name, First Name, Last Name are missing in the user profile which in turn causes an error in My webMethods when you save the ActiveTransfer user configuration. This issue is resolved.

### *Release 9.5*

MAT-120 (MWS 8.2 SP1 Fix14, MWS 9.0 SP1 Fix1) ActiveTransfer pages appear with cluttered controls. When users working with ActiveTransfer pages in My webMethods navigate to a non-ActiveTransfer page and then return to the same ActiveTransfer page, the page may not display properly.

This issue is resolved.

 $MAT-215$ 

Deleted users are still shown on the Virtual Folder Management page. When a user is deleted on the Users page, that user's ActiveTransfer profile is removed but the user's association with the VFS is not corrected on the Virtual Folder Management page. This issue is resolved.

 $MAT-223$ 

"No Partner" node is shown more than once in the VFS tree.

On the Virtual Folder Management page, adding a new virtual folder without a physical location, and then adding a virtual folder with a physical location to the predefined VFS, causes extra "No Partner" nodes to appear in the folder tree.

This issue is resolved.

 $MAT-241$ 

Searching for virtual folders does not work unless the entire VFS tree is expanded. Searching for folders on the Virtual Folder Management page does not give the expected results. ActiveTransfer Server searches only the expanded tree nodes and ignores any unexpanded tree nodes.

This issue is resolved.

 $-MAT-246$ 

The elapsed time shown in the file transaction details is incorrect. File transaction details show the wrong elapsed time. This behavior occurs due to differences in calculating the elapsed time and the timezone used. This issue is resolved.

MAT-376

The webMethods ActiveTransfer File Transactions page in My webMethods does not display the details for the transactions listed on the page.

Transaction details are not displayed on the File Transactions Page until you run a search to retrieve the details.

This issue is resolved. Transaction details are shown for each file transaction listed.

webMethods ActiveTransfer displays the following error message in My webMethods when retrieving user details or user templates:

9999: An internal error has occurred while executing the service. Contact your System Administrator. ActiveTransfer fails to retrieve user or template information and displays an error message on the Users and Templates tabs of the User Management page in My webMethods. This issue occurs with DB2 or SQL Server databases when you delete all active time window records for a user or template in the Active Time Window section of the Restrictions tab on the Server Management page.

This issue is resolved.

#### MAT-401 (MWS\_8.2\_SP1\_Fix14)

ActiveTransfer pages do not display properly in My webMethods. The My webMethods user interface may not display properly after you install Japanese or Simplified Chinese Language Packs for ActiveTransfer. This issue is resolved.

#### $MAT-406$

ActiveTransfer Server does not execute configured error actions when a "find file" operation fails. If a "find file" operation defined for a post-processing or scheduled event fails, and an error action is configured for the event, the error action is ignored. ActiveTransfer Server does not execute the error action even if the action is not intended to perform another file operation. This issue is resolved. If a "find file" operation defined in a post-processing or scheduled event fails, ActiveTransfer Server now performs the following tasks if these tasks are configured as error actions: execute Integration Server service, execute Trading Networks service, send Broker notification, and write

file content to database.

#### $MAT-417$

The File Transactions page shows inconsistent information when a transaction is selected in the results list.

When a file transaction filter is applied to populate the results list on the File Transactions page in My webMethods (Monitoring > Integration > Managed File Transfer > File Transactions), and a transaction is selected in the results list, ActiveTransfer Server shows inconsistent information. For example, the Transaction Details section on the Detail tab might be blank even when a transaction is selected, or the number in the "x selected" indicator above the list might not match the number of transactions actually selected.

This issue is resolved.

## *ActiveTransfer Gateway*

### *Release 9.5*

MAT-207

FileNotFoundException occurs when a keystore is configured for FTPS or HTTPS on ActiveTransfer Gateway.

When ports for an ActiveTransfer Gateway instance are configured on the Server Management page and the browse button is selected to configure a keystore file, the browse function retrieves the keystore file path from the associated ActiveTransfer Server instance. This file path may not be valid on the Gateway. As a result, a FileNotFoundException occurs.

This issue is resolved. The browse button has been removed from the Advanced tab of the Server Management port configuration page when a Gateway's port is being configured. When users specify the location of keystore files or SSH server host keys for a port, they are instructed to specify the file path in a text box.

# <span id="page-12-0"></span>**6.0 Documentation Changes**

This section describes significant changes to the documentation, such as the addition, relocation, or removal of product guides, online help, chapters, or other major content. A release is listed in this section only if changes occurred in that release.

### *ActiveTransfer Server*

### *Release 9.7*

In the PDF publication *Managing File Transfers with webMethods ActiveTransfer*, the contents of Appendix A, Built-In Services, and Chapter 14, Using the Web Client, were moved to separate PDF publications. The new PDF publications are as follows:

- The *webMethods ActiveTransfer Built-In Services Reference* PDF publication contains the public APIs that were available in the 9.6 release, as well as the new asset management APIs and the document types referred to by these new APIs.
- The *webMethods ActiveTransfer Web Client User's Guide* PDF publication contains information to assist end users in using the ActiveTransfer web client.

### *Release 9.6*

Conceptual information has been added to *Managing File Transfers with webMethods ActiveTransfer* for the following topics:

- Failover Support for File Transfer Operations
- Session Replication

• ActiveTransfer License File

The following procedural information has been added to *Managing File Transfers with webMethods ActiveTransfer*:

- Configuring Session Replication in ActiveTransfer Servers
- Jumping to a Designated Action
- Excluding Files from an Action
- SSL client certificate support: Configuring ActiveTransfer Server for SSL Communication with Remote Servers
- Changing the ActiveTransfer License File
- Searching for Keywords in ActiveTransfer Server Logged Data
- Filtering ActiveTransfer Server Logged Data for Keywords

The new property, mft.event.sleep.time is documented in Appendix B Server Configuration Parameters and Variables of the *Managing File Transfers with webMethods ActiveTransfe*r.

A new appendix, "Working with Jump Conditions," is added to *Managing File Transfers with webMethods ActiveTransfer* to describe the use of jump conditions in Jump actions.

Additional updates have been included in *Managing File Transfers with webMethods ActiveTransfer* for the following:

- New fields added in the Find action configuration: Folder Depth and Maximum Items
- New fields added in the configuration page of the Copy and Move Actions: ASCII Transfer, Simple Mode, and Convert Line Endings options
- VFS browsing capability in the following actions:
	- o Copying or Moving Files
	- o Finding Files
	- o Unzipping Files
	- o Zipping Files
- Test connection button provided to check the connection to a remote location before making it available to the user.

### *Release 9.5*

- A new chapter, "Preparing to Manage and Monitor ActiveTransfer Server in My webMethods," was added to *Managing File Transfers with webMethods ActiveTransfer* to describe how to select server instances to work with and display and manage search results.
- A new chapter, "Migrating Assets," was added to *Managing File Transfers with webMethods ActiveTransfer* to describe the ActiveTransfer assets you can export and import and the method for doing so.
- A new appendix, "Scheduled Event Options," was added to *Managing File Transfers with webMethods ActiveTransfer* to describe the calendar and processing options that are available when you specify conditions for a scheduled event.
- A new appendix, "ActiveTransfer Access Points," was added to *Managing File Transfers with webMethods ActiveTransfer* to summarize the ports and host names or IP addresses that ActiveTransfer uses, the products to which ActiveTransfer Server and ActiveTransfer Gateway connect, the file paths used for virtual folders and file operations, and where to go for details about configuring these items.

### *ActiveTransfer Gateway*

### *Release 9.6*

Conceptual information has been added to *Managing File Transfers with webMethods ActiveTransfer* for the following topics:

- Failover Support for File Transfer Operations: Multiple ActiveTransfer Servers can connect to one ActiveTransfer Gateway
- ActiveTransfer License File

The following procedural information has been added to *Managing File Transfers with webMethods ActiveTransfer*:

• Changing the ActiveTransfer License File

# <span id="page-14-0"></span>**7.0 Terminology Changes**

A release is listed in this section only if changes occurred in that release.

## <span id="page-15-0"></span>**8.0 Added, Removed, Deprecated, or Changed Items**

This section lists features, functionality, controls, portlets, properties, or other items that have been added, removed, deprecated, or changed. A release is listed in this section only if changes occurred in that release.

### *ActiveTransfer Server*

<span id="page-15-1"></span>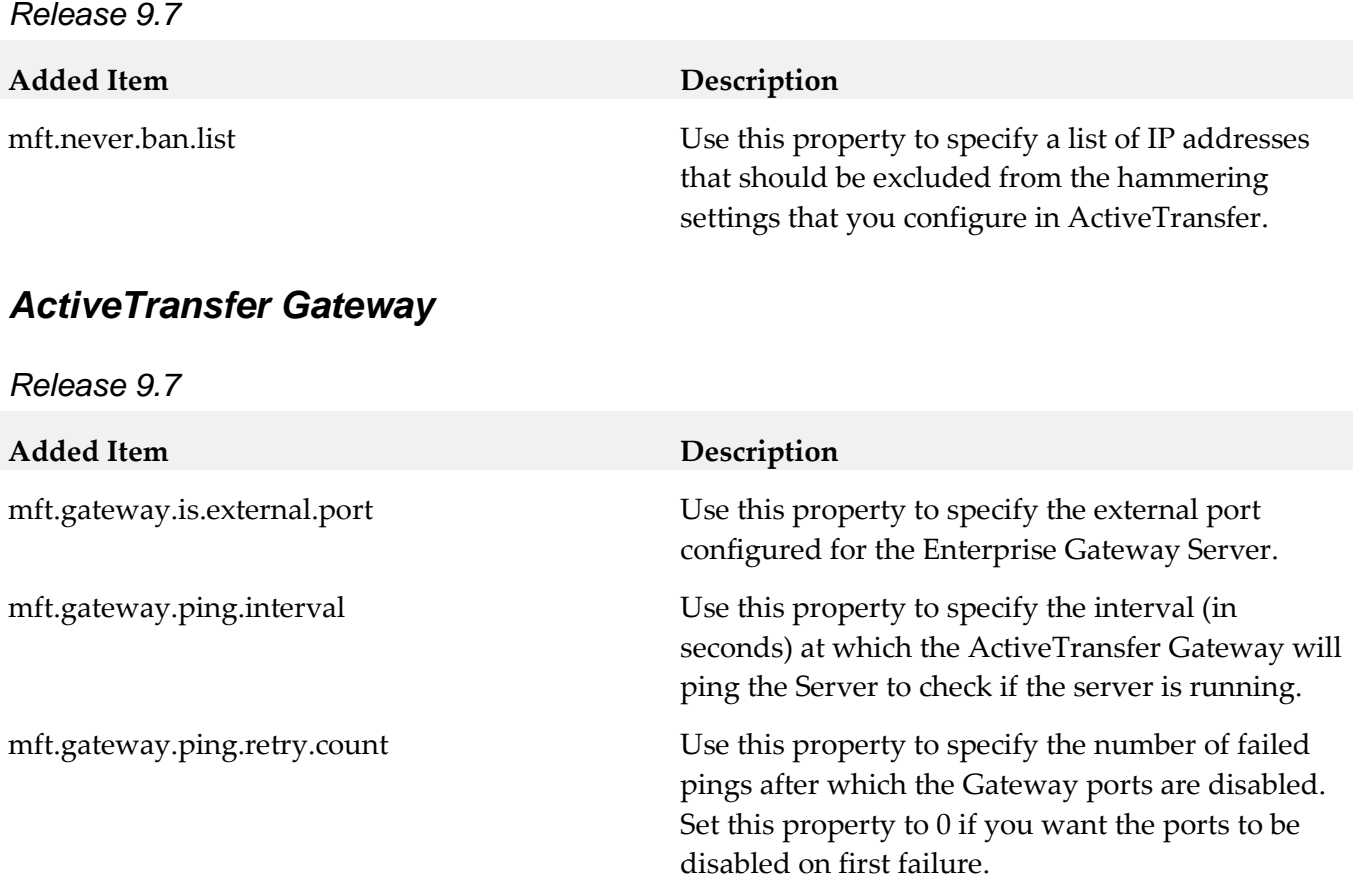

## **9.0 Added, Removed, Deprecated, or Changed Built-In Services**

A release is listed in this section only if changes occurred in that release.

### *ActiveTransfer Server*

*Release 9.8*

**Deprecated Service Replacement, if any** 

wm.mft.admin:property wm.mft.admin:manageProperties

### *Release 9.7*

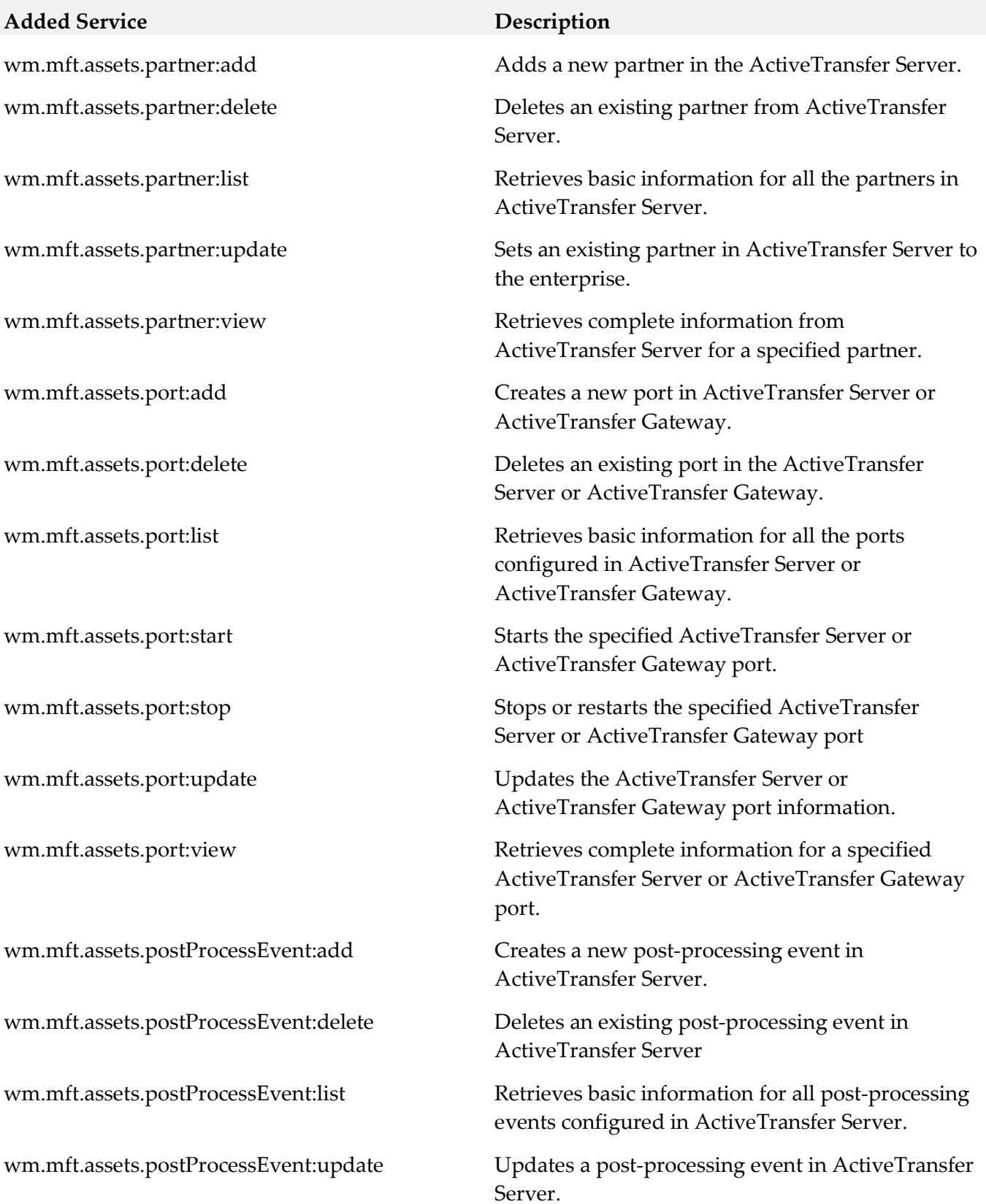

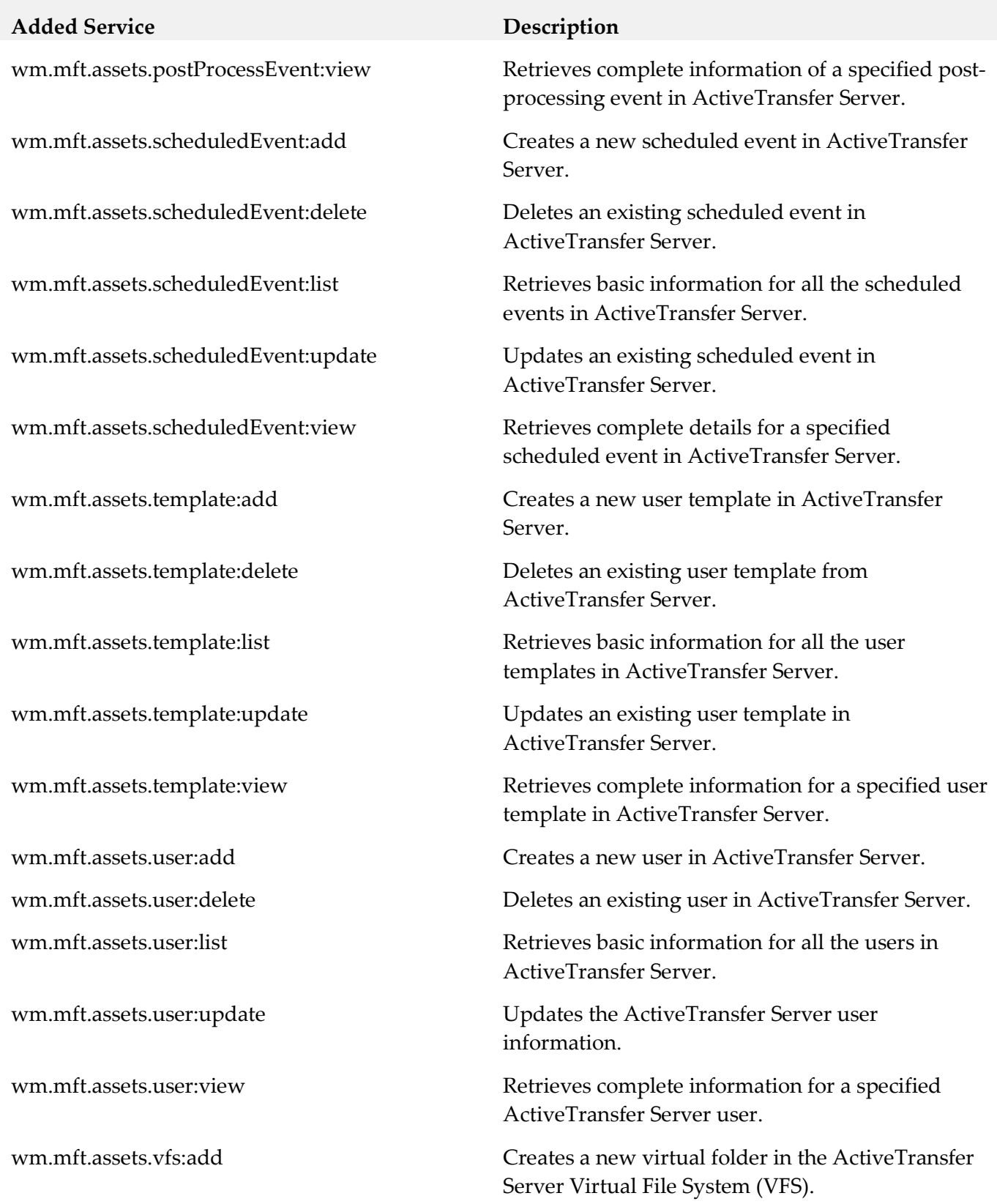

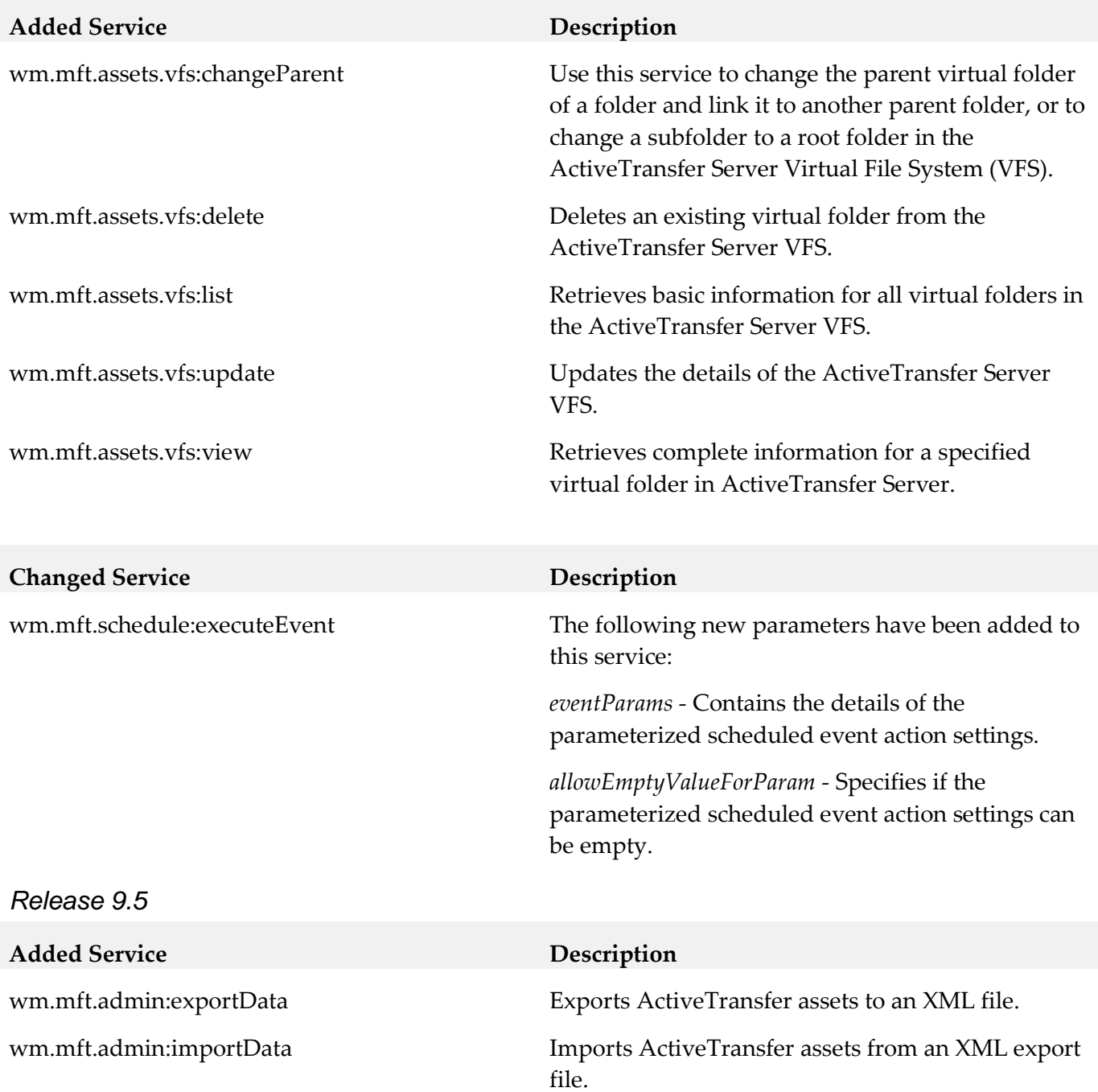

## <span id="page-18-0"></span>**10.0 Added, Removed, Deprecated, or Changed Parameters**

<span id="page-18-1"></span>A release is listed in this section only if changes occurred in that release.

## **11.0 Added, Removed, Deprecated, or Changed APIs**

A release is listed in this section only if changes occurred in that release.

# <span id="page-19-0"></span>**12.0 Copyright Information**

Copyright © 2015 Software AG, Darmstadt, Germany and/or Software AG USA Inc., Reston, VA, USA, and/or its subsidiaries and/or its affiliates and/or their licensors.

The name Software AG and all Software AG product names are either trademarks or registered trademarks of Software AG and/or Software AG USA Inc. and/or its subsidiaries and/or its affiliates and/or their licensors. Other company and product names mentioned herein may be trademarks of their respective owners.

Detailed information on trademarks and patents owned by Software AG and/or its subsidiaries is located at [http://softwareag.com/licenses.](http://softwareag.com/licenses)

This software may include portions of third-party products. For third-party copyright notices, license terms, additional rights or restrictions, please refer to "License Texts, Copyright Notices and Disclaimers of Third Party Products". For certain specific third-party license restrictions, please refer to section E of the Legal Notices available under "License Terms and Conditions for Use of Software AG Products / Copyright and Trademark Notices of Software AG Products". These documents are part of the product documentation, located a[t http://softwareag.com/licenses](http://softwareag.com/licenses) and/or in the root installation directory of the licensed product(s).

# <span id="page-19-1"></span>**13.0 Support**

Visit the **Empower website** to learn about support policies and critical alerts, read technical articles and papers, download products and fixes, submit feature/enhancement requests, and more.

Visit the **TECH**community website to access additional articles, demos, and tutorials, technical information, samples, useful resources, online discussion forums, and more.

ACTR-RM-98-20150415

# **webMethods API-Portal 9.9 Readme**

# **October 2015**

This file contains important information you must read before using webMethods API-Portal 9.9. You can find user documentation on the [Documentation website](http://documentation.softwareag.com/) or the [TECHcommunity website.](http://techcommunity.softwareag.com/) At those locations, you can also find the suite-related information listed below.

*webMethods Product Suite Release Notes webMethods and Intelligent Business Operations System Requirements webMethods System Cache Specifications Using the Software AG Installer Installing webMethods and Intelligent Business Operations Products Using the Software AG Update Manager* (fixes) *Upgrading webMethods and Intelligent Business Operations Products* Security and globalization information

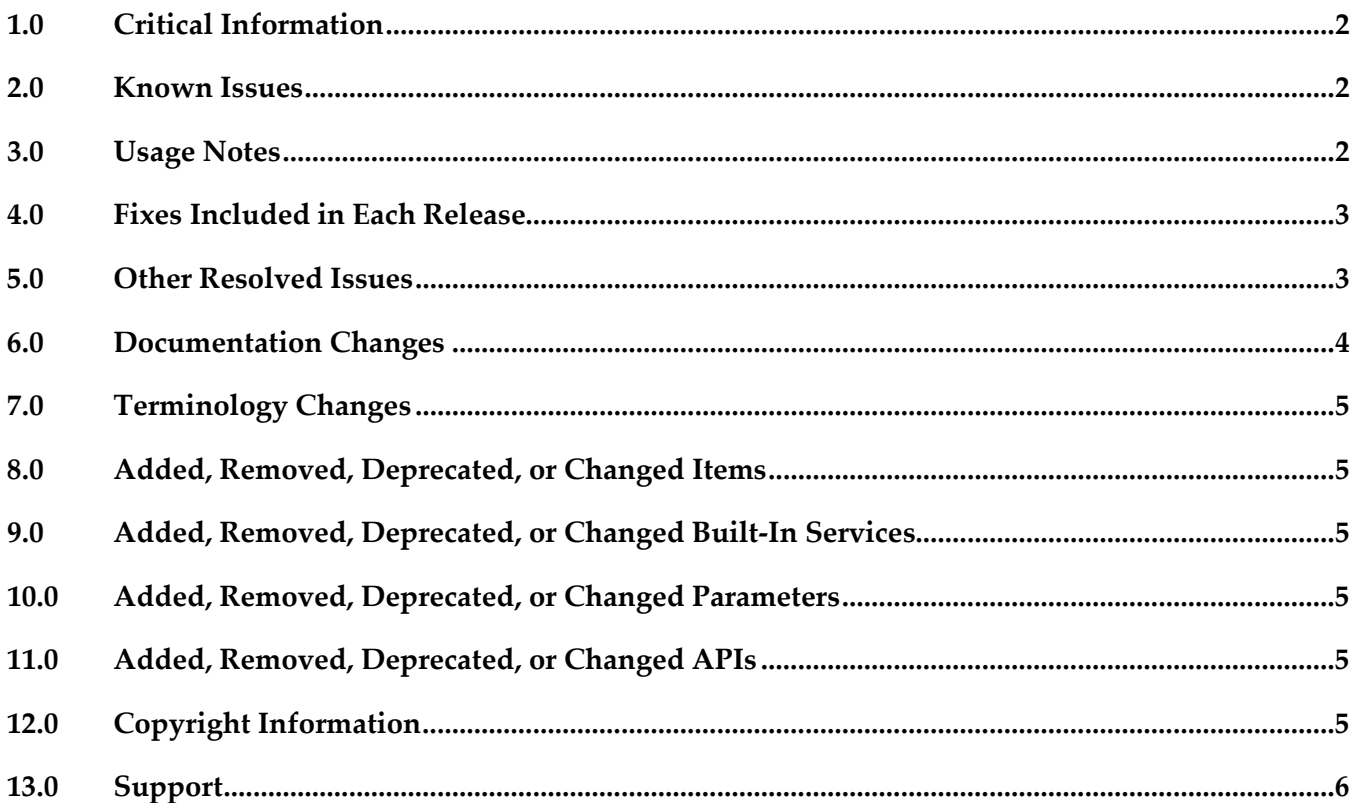

# <span id="page-21-0"></span>**1.0 Critical Information**

This section lists any critical issues for the current release that were known when this readme was published. For critical information found later, go to the Knowledge Center on the [Empower website.](https://empower.softwareag.com/)

# <span id="page-21-1"></span>**2.0 Known Issues**

This section lists any issues for the current release that were known when this readme was published. For known issues found later, go to the Knowledge Center on the [Empower website.](https://empower.softwareag.com/)

■ YAP-1271

Private Communities: Back navigation requires confirmation dialog.

When editing or creating a private community, clicking the "Back" link, displays a confirmation dialog prompting to save or cancel the modifications. Independent of clicking Ok or Cancel in the confirmation dialog, the unmodified community details page (Edit) or community overview page (Create) is displayed.

To work around this issue, refresh the browser to display the updated page after clicking Ok.

YAP-1389

Scheduled reports - back navigation

When editing or creating a scheduled report, on clicking Back the modifications are lost. There is currently no workaround for this issue.

YAP-1752

Company Logo upload in the Basic Configuration section of Self Service Configuration is not working.

While uploading the company logo image in the Basic Configuration of Home page, the company logo does not get displayed since the corresponding css file gets corrupted. There is currently no workaround for this issue.

# <span id="page-21-2"></span>**3.0 Usage Notes**

This section provides any additional information you need to work with the current release of this product.

webMethods API-Portal 9.9 can either import APIs directly or have API published by CentraSite (In case APIs are published from CentraSite, webMethods API-Portal 9.9 requires CentraSite 9.7 or CentraSite 9.8 or CentraSite 9.9)

## <span id="page-22-0"></span>**4.0 Fixes Included in Each Release**

This section lists the latest fix level that has been included in each release for each product component. A release is listed in this section only if changes occurred in that release. Go to the Knowledge Center on the [Empower website](https://empower.softwareag.com/) for detailed information about fixes.

### *Release 9.8*

YAP\_9.8\_Fix2

### *Release 9.7*

<span id="page-22-1"></span>YAP 9.7 Fix2

## **5.0 Other Resolved Issues**

This section lists the issues that were resolved in each release but were not part of the fixes listed in the previous section. A release is listed in this section only if changes occurred in that release.

### *Release 9.8*

YF-879

Backup and restore tenant data The tenant administrators is able to backup and restore their data such as APIs, Access Tokens, Collaboration data, User data and the customizations. This issue is now resolved.

YF-252

API Testing for SOAP APIs.

Developers are able to test the SOAP APIs directly in API-Portal. The SOAP API testing is supported for unprotected SOAP API with HTTP, unprotected SOAP APIs with HTTPs, SOAP APIs with HTTP basic authentication and SOAP APIs with WSS username. This issue is now resolved.

YF-962

Customization of API-Portal.

API-Portal should provide the capability for the Administrators to re-brand/customize their API-Portal using directly the user interface. This is possible by providing customization the ability to upload logos/images, change menu/background colors and style sheets , ability to modify the rendering behavior of a view by adding/removing components and ability to modify the HTML templates.

This issue is now resolved.

YF-956

Scheduled Report for API usage.

API-Portal consumers have the capability to schedule reports. The reports can be defined at daily, weekly and monthly base. The reports will be sent by e-mail when the report gets executed. The prerequisite is that the consumer has at least one Access Token acquired. This issue is now resolved.

YF-877

Private API Communities.

Communities in the API-Portal allow controlling the exposure of APIs to consumers. APIs assigned to a private consumer are only visible to its community members. Via the public community APIs can be exposed to all registered consumers and un-registered users. A community can have one or more administrators for managing the community members.

<span id="page-23-0"></span>This issue is now resolved.

# **6.0 Documentation Changes**

This section describes significant changes to the documentation, such as the addition, relocation, or removal of product guides, online help, chapters, or other major content. A release is listed in this section only if changes occurred in that release.

### *Release 9.9*

▪ For information about customizing the API-Portal, see the API-Portal Customization Guide and online help. Note that the help is role-based, with the help set displayed based on the user's credentials and role: configuration and administration (ca), provider (pv), consumer (ct).

### *Release 9.8*

▪ For information about customizing the API-Portal, see the online help. Note that the help is rolebased, with the help set displayed based on the user's credentials and role: configuration and administration (ca), provider (pv), consumer (ct).

### *Release 9.7*

- For information about hardware requirements, installing, and uninstalling webMethods API-Portal, see the guide *Installing webMethods and Intelligent Business Operations Products*.
- For information about how to configure API-Portal for use with CentraSite and webMethods Mediator, how to manage API-Portal and its users, and how to manage APIs published to API-Portal, see *webMethods API-Portal Administrator's Guide*.
- For information about using the API-Portal, see the online help. Note that the help is role-based, with the help set displayed based on the user's credentials and role: configuration and administration (ca), provider (pv), consumer (ct).

## <span id="page-24-0"></span>**7.0 Terminology Changes**

<span id="page-24-1"></span>A release is listed in this section only if changes occurred in that release.

## **8.0 Added, Removed, Deprecated, or Changed Items**

This section lists features, functionality, controls, portlets, properties, or other items that have been added, removed, deprecated, or changed.

## <span id="page-24-2"></span>**9.0 Added, Removed, Deprecated, or Changed Built-In Services**

<span id="page-24-3"></span>A release is listed in this section only if changes occurred in that release.

## **10.0 Added, Removed, Deprecated, or Changed Parameters**

<span id="page-24-4"></span>A release is listed in this section only if changes occurred in that release.

## **11.0 Added, Removed, Deprecated, or Changed APIs**

<span id="page-24-5"></span>A release is listed in this section only if changes occurred in that release.

## **12.0 Copyright Information**

Copyright © 2015 Software AG, Darmstadt, Germany and/or Software AG USA Inc., Reston, VA, USA, and/or its subsidiaries and/or its affiliates and/or their licensors.

The name Software AG and all Software AG product names are either trademarks or registered trademarks of Software AG and/or Software AG USA Inc. and/or its subsidiaries and/or its affiliates and/or their licensors. Other company and product names mentioned herein may be trademarks of their respective owners.

Detailed information on trademarks and patents owned by Software AG and/or its subsidiaries is located at [http://softwareag.com/licenses.](http://softwareag.com/licenses)

This software may include portions of third-party products. For third-party copyright notices, license terms, additional rights or restrictions, please refer to "License Texts, Copyright Notices and Disclaimers of Third Party Products". For certain specific third-party license restrictions, please refer to section E of the Legal Notices available under "License Terms and Conditions for Use of Software AG Products / Copyright and Trademark Notices of Software AG Products". These documents are part of the product documentation, located at <http://softwareag.com/licenses> and/or in the root installation directory of the licensed product(s).

# <span id="page-25-0"></span>**13.0 Support**

Visit the [Empower website](https://empower.softwareag.com/) to learn about support policies and critical alerts, read technical articles and papers, download products and fixes, submit feature/enhancement requests, and more.

Visit the [TECHcommunity website](http://techcommunity.softwareag.com/) to access additional articles, demos, and tutorials, technical information, samples, useful resources, online discussion forums, and more.

YAP-RM-99-20151015

# **webMethods Application Platform 9.9 Readme**

# **October 2015**

This file contains important information you must read before using webMethods Application Platform 9.9. You can find user documentation on the [Documentation website](http://documentation.softwareag.com/) or the TECH community website. At those locations, you can also find the suite-related information listed below.

*webMethods Product Suite Release Notes webMethods and Intelligent Business Operations System Requirements webMethods System Cache Specifications Using the Software AG Installer Installing webMethods and Intelligent Business Operations Products Using the Software AG Update Manager (fixes) Upgrading webMethods and Intelligent Business Operations Products Security and globalization information*

Included in this file is information about functionality that has been added, removed, deprecated, or changed for this product. Deprecated functionality continues to work and is supported by Software AG, but may be removed in a future release. Software AG recommends against using deprecated functionality in new projects.

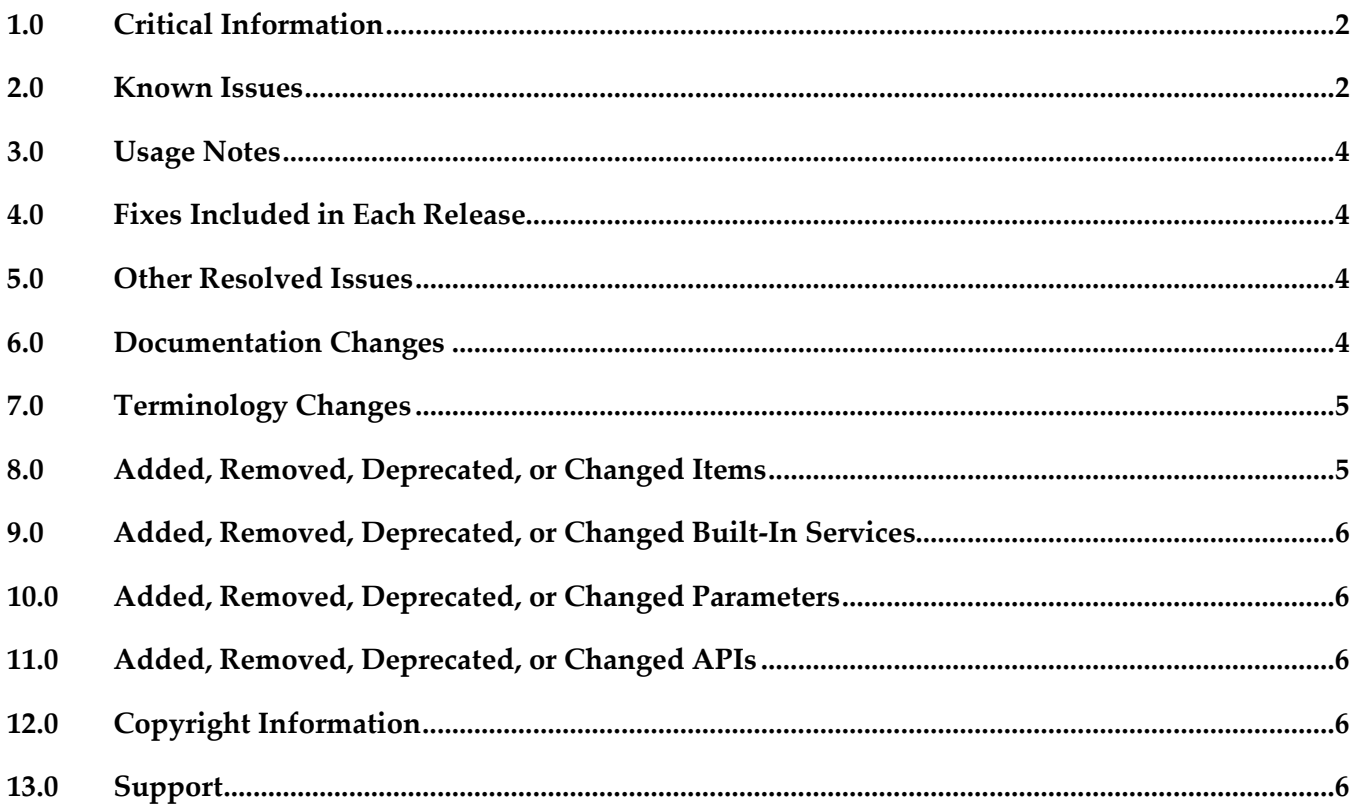

# <span id="page-27-0"></span>**1.0 Critical Information**

This section lists any critical issues for the current release that were known when this readme was published. For critical information found later, go to the Knowledge Center on the [Empower website.](https://empower.softwareag.com/)

# <span id="page-27-1"></span>**2.0 Known Issues**

This section lists any issues for the current release that were known when this readme was published. For known issues found later, go to the Knowledge Center on the [Empower website.](https://empower.softwareag.com/)

▪ PLD-184

Create Wrapper Bundle wizard fails to update the bundle version and symbolic name in the bundle manifest when you change the values after clicking the Back button.

When you create a wrapper bundle using the Create Wrapper Bundle wizard, available in the Bundle Manager view, you can return from the bundle manifest page to the initial wizard page by clicking the Back button. If you update the values for Bundle Version and Bundle Symbolic Name after you go back, the values will not be updated in the bundle manifest file when you click Next. Instead, the previously specified values will still be used in the manifest.

To work around this issue, close the Create Wrapper Bundle wizard, restart the bundle creation process, and enter the correct values for bundle version and symbolic name.

■ PLD-209

Create Bnd Template action generates a Bnd file with absolute path values for the "Include-Resource" and the "-wab" directive.

If you create a custom Bnd file using the Create Bnd Template action from your Application Platform project's context menu, the created Bnd file has absolute path references to the resources in the project for the "Include-Resource" and the "-wab" Bnd directives. This can cause issues with the portability of the project, as well as invalid path issues during builds, based in Asset Build Environment.

To work around this issue, edit the generated bnd.bnd file and update the absolute paths with paths that are relative to the build output directory. Alternatively, for "-wab" directives, you can add the src/main/webapp folder to the build path in the Source tab of the project's Build Path dialog box.

For updating "Include-Resource" directives, refer to the following example. If you initially have the following "Include-Resource" value in the bnd.bnd file: Include-

Resource=Messages\_en.properties\=/home/guest/work/applatform/trunk/pld/test/projects/greeterservice/src/main/resources/Messages\_en.properties, META-INF/spring/blueprint-

config.xml\=META-INF/spring/blueprint-config.xml

You must update only the paths for the file resources, so that the assignment value is removed. The updated entry would look like this:

Include-Resource=Messages\_en.properties, META-INF/spring/blueprint-config.xml\=META-INF/spring/blueprint-config.xml

For updating "-wab" directives, refer to the following example. If you initially have the following " wab" value in the bnd.bnd file:

-wab=index.jsp\=/home/guest/projects/greeter-web/src/main/webapp/index.jsp, index.html\=/home/guest/projects/greeter-web/src/main/webapp/index.html, WEB-INF/web.xml\=/home/guest/projects/greeter-web/src/main/webapp/WEB-INF/web.xml, META-INF/MANIFEST.MF\=/home/guest/projects/greeter-web/src/main/webapp/META-INF/MANIFEST.MF You must update the "-wab" entry value, so that the entries from the webapp folder are listed like

this:

-wab=index.html,index.jsp, WEB-INF/web.xml\=WEB-INF/web.xml, META-INF/MANIFEST.MF\=META-INF/MANIFEST.MF

### **PLS-22**

Application Platform server bundles that access IS services do not use a configurable property for user ID.

When you invoke IS services via java wrapper code in Application Platform projects, the invocation is done with a fixed and configured username, "Administrator." Thus, if you are using a web application, the credentials of the user that is currently logged in, are not used for invoking the IS service. This can cause issues if you have not configured the IS services you want to invoke to use administrator user privileges.

To work around this issue, make sure that the IS services that are invoked by your Application Platform project are configured to use administrator user privileges.

### **PLS-57**

Asset Build Environment build fails during the asset publish phase with IllegalArgumentException. When you build an Application Platform project with Asset Build Environment in order to publish the project using Deployer, the Asset Build Environment build fails during the asset publish phase with IllegalArgumentException, which indicates an invalid file path. Because of this, the project bundle and the ACDL file are not generated for the project in the configured repository and the project cannot be deployed using Deployer. This issue is only observed in a Linux environment. There is currently no workaround for this issue.

### **PLS-59**

The Asset Build Environment plugin for Application Platform does not support custom Bnd files. You can create custom Bnd configuration files for your Application Platform project bundles. Bnd configuration files allow you to customize your project bundles before you build and deploy them to the runtime. These files are generated for each project in the following location:

src/main/resources/OSGI-OPT/bnd.bnd. When you build a project with a custom Bnd file using the Asset Build Environment, the Asset Build Environment plugin for Application Platform does not use the custom file.

To work around this issue, rename the custom Bnd file from bnd.bnd to MANIFEST.MF and copy or move the file from src/main/resources/OSGI-OPT to src/main/resources/META-INF.

### **PLS-71**

An IOException is thrown when you deploy bundles that contain a configuration property file. An IOException, stating that the property file already exists, is thrown and displayed in the server console if any project that contains a dynamic configuration property file has been deployed previously. You can observe this error if you restart Integration Server after you have successfully

deployed the project.

You can ignore this error, as it does not affect the functionality of the deployed project.

# <span id="page-29-0"></span>**3.0 Usage Notes**

This section provides any additional information you need to work with the current release of this product.

In release 9.8 Application Platform provides an option for generating the project bundle manifest with the Create Project Manifest action of the project context menu. This action allows you to generate the bundle manifest file, MANIFEST.MF, in the src/main/resources/META-INF directory under the project root folder. You can customize bundle metadata by updating the manifest file. In release 9.9 the Create Project Manifest action is replaced with the Create Bnd Template action. This action allows you to generate a Bnd configuration file, bnd.bnd, in the src/main/resources/OSGI-OPT directory under the project root folder. If you customize the Bnd template, the contents of the project bundle manifest file are updated dynamically when you create a project bundle in Designer, or when you deploy your project to the runtime container. If you have created custom manifest files in version 9.8 and you are now using version 9.9, you can switch to the new Create Bnd Template option and recreate your custom manifests to Bnd templates. The Bnd configuration file replaces the earlier generated Manifest files and provides a more flexible way for customizing the project bundle manifest.

# <span id="page-29-1"></span>**4.0 Fixes Included in Each Release**

This section lists the latest fix level that has been included in each release for each product component. A release is listed in this section only if changes occurred in that release. Go to the Knowledge Center on the **[Empower website](https://empower.softwareag.com/)** for detailed information about fixes.

# <span id="page-29-2"></span>**5.0 Other Resolved Issues**

This section lists the issues that were resolved in each release but were not part of the fixes listed in the previous section. A release is listed in this section only if changes occurred in that release.

# <span id="page-29-3"></span>**6.0 Documentation Changes**

This section describes significant changes to the documentation, such as the addition, relocation, or removal of product guides, online help, chapters, or other major content. A release is listed in this section only if changes occurred in that release.

### *Release 9.9*

The following guides will be available on the Empower website:

- *webMethods Application Platform Tutorial*
- *webMethods Application Platform User's Guide*
- <span id="page-30-0"></span>▪ *webMethods Application Platform API Guide*

# **7.0 Terminology Changes**

<span id="page-30-1"></span>A release is listed in this section only if changes occurred in that release.

# **8.0 Added, Removed, Deprecated, or Changed Items**

This section lists features, functionality, controls, portlets, properties, or other items that have been added, removed, deprecated, or changed. A release is listed in this section only if changes occurred in that release.

### *Release 9.9*

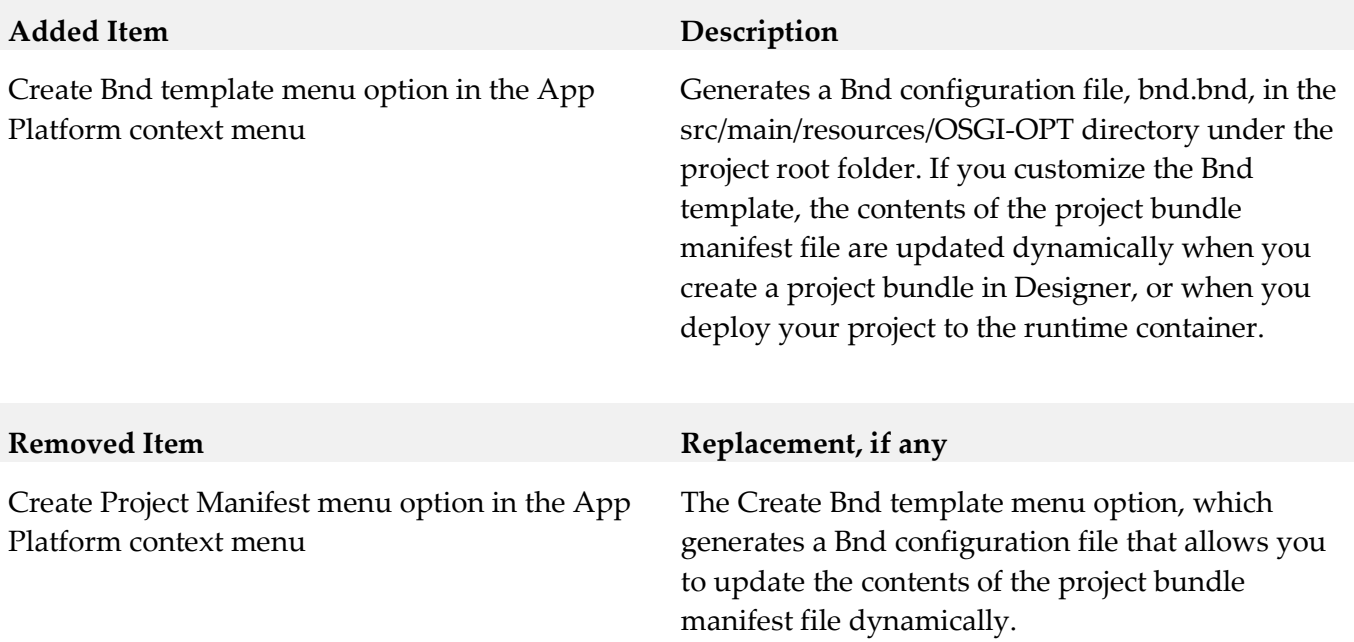

## <span id="page-31-0"></span>**9.0 Added, Removed, Deprecated, or Changed Built-In Services**

<span id="page-31-1"></span>A release is listed in this section only if changes occurred in that release.

## **10.0 Added, Removed, Deprecated, or Changed Parameters**

<span id="page-31-2"></span>A release is listed in this section only if changes occurred in that release.

## **11.0 Added, Removed, Deprecated, or Changed APIs**

<span id="page-31-3"></span>A release is listed in this section only if changes occurred in that release.

## **12.0 Copyright Information**

Copyright © 2015 Software AG, Darmstadt, Germany and/or Software AG USA Inc., Reston, VA, USA, and/or its subsidiaries and/or its affiliates and/or their licensors.

The name Software AG and all Software AG product names are either trademarks or registered trademarks of Software AG and/or Software AG USA Inc. and/or its subsidiaries and/or its affiliates and/or their licensors. Other company and product names mentioned herein may be trademarks of their respective owners.

Detailed information on trademarks and patents owned by Software AG and/or its subsidiaries is located at [http://softwareag.com/licenses.](http://softwareag.com/licenses)

This software may include portions of third-party products. For third-party copyright notices, license terms, additional rights or restrictions, please refer to "License Texts, Copyright Notices and Disclaimers of Third Party Products". For certain specific third-party license restrictions, please refer to section E of the Legal Notices available under "License Terms and Conditions for Use of Software AG Products / Copyright and Trademark Notices of Software AG Products". These documents are part of the product documentation, located a[t http://softwareag.com/licenses](http://softwareag.com/licenses) and/or in the root installation directory of the licensed product(s).

## <span id="page-31-4"></span>**13.0 Support**

Visit the [Empower website](https://empower.softwareag.com/) to learn about support policies and critical alerts, read technical articles and papers, download products and fixes, submit feature/enhancement requests, and more.

Visit the [Software AG Developer Community](http://communities.softwareag.com/ecosystem/communities/public/index.html) to access additional articles, demos, and tutorials, technical information, samples, useful resources, online discussion forums, and more.

PLD-RM-99-20151015

# **webMethods ApplinX 9.9 Readme**

# **October 2015**

This file contains important information you must read before using webMethods ApplinX 9.9. You can find user documentation on the [Documentation website](http://documentation.softwareag.com/) or the [TECHcommunity website.](http://techcommunity.softwareag.com/) At those locations, you can also find the suite-related information listed below.

*webMethods Product Suite Release Notes webMethods and Intelligent Business Operations System Requirements webMethods System Cache Specifications Using the Software AG Installer Installing webMethods and Intelligent Business Operations Products Using the Software AG Update Manager* (fixes) *Upgrading webMethods and Intelligent Business Operations Products* Security and globalization information

Included in this file is information about functionality that has been added, removed, deprecated, or changed for this product. Deprecated functionality continues to work and is supported by Software AG, but may be removed in a future release. Software AG recommends against using deprecated functionality in new projects.

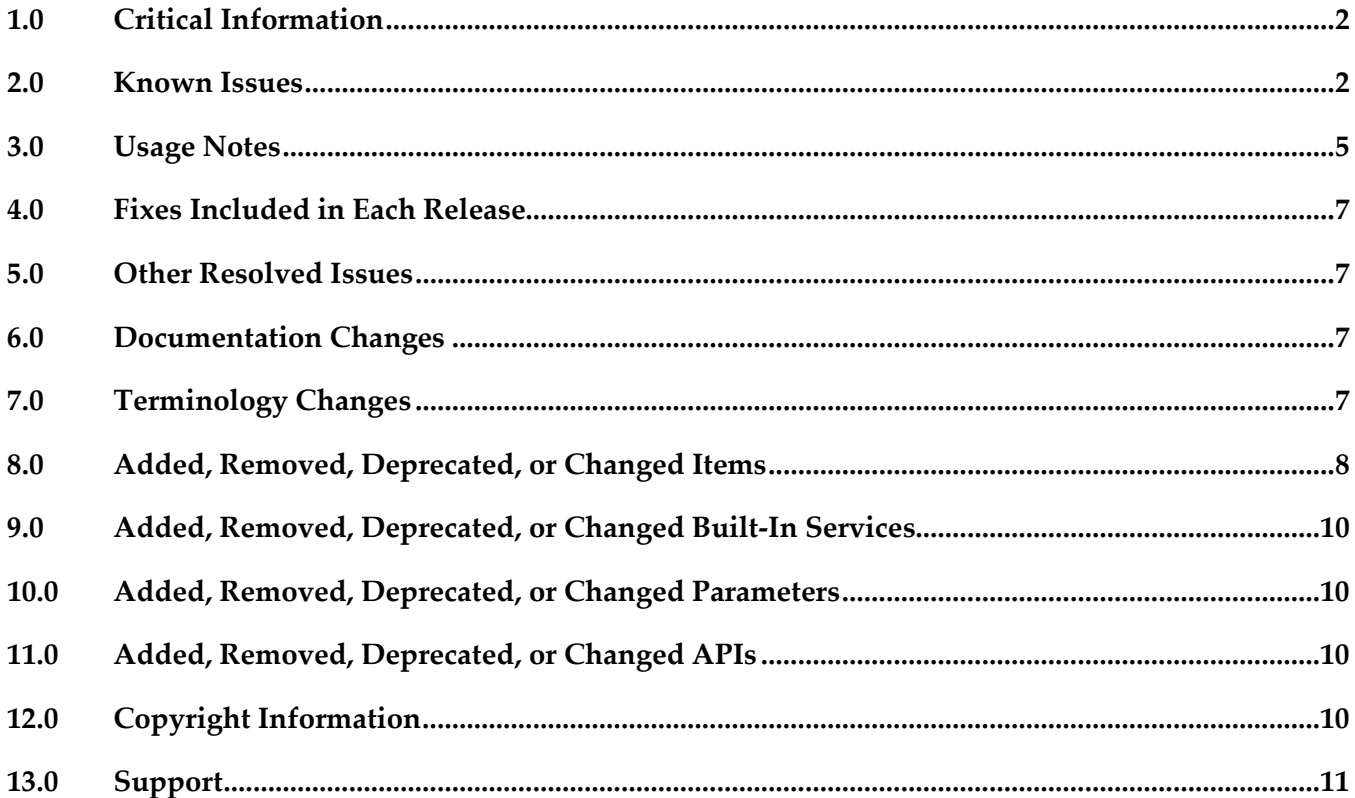

## <span id="page-33-0"></span>**1.0 Critical Information**

This section lists any critical issues for the current release that were known when this readme was published. For critical information found later, go to the Knowledge Center on the [Empower website.](https://empower.softwareag.com/)

## <span id="page-33-1"></span>**2.0 Known Issues**

### APX-11022

When comparing two identical old paths, the result will return discrepancies between the same entities.

APX-10853

When pasting an expression from one procedure (Flow path etc.) to another, if there were references to other entities, the references are copied regardless whether the actual entities exist or not in the target location.

No error or warning will appear when saving the procedure.

It is the responsibility of the developer to check if the expression is valid or not, otherwise such a copy may result in failures at run-time.

APX-7685

Upgrading a JSP Web application which was exported as a WAR file, from version 5.2 to 8.2, causes an error.

- To run ApplinX under WebLogic Application server, you are required to follow these steps: Unpack the WAR file with the WebLogic JAR utility. To deploy the application, in the webLogic Administrator, set the upload directory name the Upload Directory Name attribute to the root directory of the exploded application (instead of the location of the WAR file).
- APX-7238

When using the hotfix distribution to install a hotfix, the ApplinX Designer is also upgraded. However the uninstall of the hotfix does not rollback the Designer to its previous version.

APX-7302

After upgrading a Web application (8.1 to 8.2) APPLINX\_HOME path in make.bat file is not updated with the new ApplinX location. 5307

■ APX-6104

Performance Monitoring: When using the Performance Monitor, all sessions are always traced and it is not possible to trace a specific session. The Framework Configuration Editor doesn't save the "Trace Specific Session" field contents and always reverts to "Trace all session" after saving.

In Web applications, when users log out from the session, the HTTP session is not always released.

■ APX-5009

In right-to-left applications, the string in fields in Screen Group is reversed when there are two field mappings to the same place. This can be solved by using only single mappings.

APX-7409

It is currently not possible to include a hyphen in an ApplinX application name or in a Web Application name.

APX-5135

Using gxar or gxz files created with APX version 8.0 may result in broken mappings and incorrect schemas. It is recommended to use the actual repository from version 8.0 and synchronize it after backing it up. Mappings related to child data structures and tables may sometimes break.

APX-8089

When importing or exporting a screen group without its referring entities, the reference to the entities is not saved.

- When in a pop-up window, and you switch from application to application, when switching back to the pop-up window, the cursor is not focused on an input field.
- APX-5956 ApplinX Web application blinking caret functionality is only supported in Internet Explorer.
- APX-7737

When the ApplinX server is deployed on Tomcat as a J2EE application, when connecting to the server from within Eclipse, the message box which is displayed, indicating that changes made in the Designer are not saved, should not be displayed and is incorrect.

- In Procedures, when an output attribute is empty, the output element is not displayed in the console.
- APX-5288

When canceling the installation in critical points (for example, while installing the ApplinX plug-in) the installation folder is left in an unusable form.

- When a screen is identified as a window, the window title is not displayed in the Session View.
- APX-5213

Applications which use a Derby repository: it is not possible to give an application the same name as a previously created application even if the previously created application has been deleted and no longer exists. You are required to first delete the application folder.

APX-9278

After upgrading ApplinX from 5.2, Web services were not redirected to the new WSS/Axis 2 endpoint.

APX-8411

In Hitachi, host key actions within Path Procedures do not work.

### ■ APX-8565

Instant screens which include mappings may display blinking and reversed video fields incorrectly.

- Copying and pasting entities from within folders, to other applications, causes exception errors sometimes.
- When working in Visual Studio 2010 with a console application, when adding a dll to the application, the selected target framework is by default .Net framework 4 Client Profile and should be changed to .NET framework 4 (Project Properties, Application tab, Target Framework).
- APX-5312

When using the Application Manager, on IIS7/IIS7.5, you need to configure the default application pool and ensure that the Managed Pipeline Mode is set to "Classic" (In the IIS manager, in the Application Pools node, edit the default application pool). When using the Application Manager on IIS7.5, you need to convert your application from a virtual directory to a web application (in the IIS manager, right-click on your application and select Convert to Application).

- When applying a Path procedure Screen Mapper node on a numeric multiple field, if there are some empty values, an exception error may occur. To avoid this from happening, change the multiple field type from numeric to alphanumeric.
- APX-5715 Blinking fields in generated pages is currently not supported.
- APX-6149

In HTML Emulation, when pasting a table, the cursor remains at the end of the 'first' pasted text box, whereas the focus should be at the end of the last element.

APX-7232

After installing ApplinX on a machine that already has OSGi WSS installed, restart STP Tomcat.

APX-8014

When attempting to download the same Natural Data Transfer file twice, the Save File dialog box is not opened.

APX-4036

Backward compatibility for macros: Due to changes in the framework infrastructure, macros from version 8.0 and below cannot be run and your users will have to record macros again.

- It is possible to remove attributes that are used by paths.
- When upgrading a web application, if in the original web application, folders or files were removed, the upgrade process will fail.
- When the ApplinX server is deployed on Tomcat as a J2EE application, when connecting to the server from within Eclipse, the message box which is displayed, indicating that changes made in the Designer are not saved, should not be displayed and is incorrect.
■ APX-8522

In the Mapper, when linking a value from nested arrays, the mapped attribute does not have the parent array's source index. To map from nested arrays use the "Value Of" expression that will provide a source index for each level.

APX-1850

It is not possible to deploy an ApplinX server and a JSP Web application in the same WAR file on JBoss 5.0. 1850. Problem is solved with JBoss 6

APX-8088

When importing or exporting a screen group without its referring entities, the reference to the entities is not saved.

- The method setLoadAsWindow(true) in the GXChangeNextForm event doesn't work.
- APX-5295

In Fujitsu, the foreground color display is not as the user may expect

- In IE8, when two different user browsers share the same Web session ID, they will have the same session in ApplinX.
- APX-9686

When generating a JSP page from a screen group, the class name and the file name are not the same. In Java, the class name and file name have to be the same for the class to pass compilation.

APX-8264

In Firefox, when using Natural Data Transfer to download files, the download pop-up window sometimes gets stuck. When trying again it works.

APX-3605

The ApplinX HTTP session in Eclipse's internal browser does not support popup windows.

# **3.0 Usage Notes**

This section provides any additional information you need to work with the current release of this product.

### *Frameworks API*

- ApplinX Java API/JSP Framework must be run under JAVA 1.7 or higher.
- Visual Studio 2003 is no longer supported. You must first convert your ApplinX VS.NET project to VS 2008 (by opening it in VS 2008) in order to upgrade your ApplinX .NET project. It is recommended to convert from .NET project type "Web Project" to "Web Site", as from the current version ApplinX generates .NET Web pages based on the "Web Site" format and file structure.
- **•** In order to work with the .NET framework on IIS 6 and above, configure the application pool.
- In order to work with the .NET framework on 64 bit machines, enable 32 bit applications in the application pool.
- ApplinX .NET API/ASP.NET Framework must be run under .NET Framework 2.0 or higher.
- Serialization of the ApplinX API table class (GXTable) to XML is no longer supported (typically used when exporting tables to Excel). A new solution can be found in the Composite demo Web Application.
- Keyboard mapping node in the Framework configuration editor has been moved to the Application properties in the ApplinX Designer. Configuring this via the framework is still possible, by directly editing the XML configuration file (gx\_keyboardMappings.xml).

#### *Entities (from 8.0)*

- Old paths (Exact path and By Screen ID) are deprecated (but are supported at runtime). The old paths can be converted to path procedures.
- **•** Application fields which are not in use will be removed from the repository.
- It is possible to define only one Exception path per application. The Exception path is configured in the Application Properties > Navigation node. In an application which had multiple exception paths, one exception path will be selected automatically. The log will include the selected exception path as well as the other old exception paths which will no longer be used.
- Path wrapper procedures are deprecated (but are supported at runtime).
- Application fields are no longer visible in the entities list. They can be accessed from the "Open" Entity" dialog.
- **•** Screen based tables are no longer visible in the entities list. They can be accessed from the relevant screen editor.
- Path based tables are deprecated (but are supported at runtime). The required functionality is replaced by path procedures (refer to documentation on how to use with framework).

#### *Browsers*

- Firefox 5: This browser does not support closing a modal window using the X button.
- In IE8, when two different user browsers share the same Web session ID, they will have the same session in ApplinX.

#### *ApplinX Designer*

- Screen group generation from .NET is not available.
- ApplinX HTTP console is no longer available for testing web services. Web Services can be tested in any development environment which supports Web Services.
- NT authentication is not supported in the Software AG Designer.
- Generation of .NET components (Screen Web pages, Procedure Clients, Procedure Web pages) are only available from the Visual Studio .NET add-in.
- **•** In Windows 7, for optimal use of ApplinX Designer, set the operating system text size display settings to 100%.

### **4.0 Fixes Included in Each Release**

This section lists the latest fix level that has been included in each release for each product component. A release is listed in this section only if changes occurred in that release. Go to the Knowledge Center on the [Empower website](https://empower.softwareag.com/) for detailed information about fixes.

### **5.0 Other Resolved Issues**

This section lists the issues that were resolved in each release but were not part of the fixes listed in the previous section. A release is listed in this section only if changes occurred in that release.

### **6.0 Documentation Changes**

This section describes significant changes to the documentation, such as the addition, relocation, or removal of product guides, online help, chapters, or other major content. A release is listed in this section only if changes occurred in that release.

#### *Release 9.8*

▪ Software AG documentation is no longer available on the Software AG installer. You can access all Software AG documentation on the [Documentation website.](http://documentation.softwareag.com/)

## **7.0 Terminology Changes**

A release is listed in this section only if changes occurred in that release.

# *Release 9.8* **Old Term New Term** Read-only repository **Locked** repository

## **8.0 Added, Removed, Deprecated, or Changed Items**

This section lists features, functionality, controls, portlets, properties, or other items that have been added, removed, deprecated, or changed. A release is listed in this section only if changes occurred in that release.

*Release 9.9*

| <b>Added Item</b>                            | Description                                                                                                    |
|----------------------------------------------|----------------------------------------------------------------------------------------------------|
| Comparing ApplinX applications               | With the function Compare Application you can<br>compare two ApplinX applications, typically two<br>versions of the same application. In terms of<br>application lifecycle management, being able to<br>compare two different versions means you can<br>perform impact analysis before deploying a new<br>application version. |
| Invoking a procedure, using REST             | In addition to SOAP, ApplinX web services can<br>now be invoked using REST. From the Procedure<br>Group Entity Editor, select a procedure and choose<br>the new option Copy REST URL to clipboard.                                                                                                    |
| Upgrade to Tomcat Server 8.0                 | The ApplinX internal Tomcat server is now version<br>8.0.                                                                                                    |
| Enter key recognition                        | A distinction is now made between the two Enter<br>keys (on numeric keypad and the main keyboard).<br>Applies only to the following browsers: Firefox 29<br>and above; Chrome; Internet Explorer 11.                                                                                                    |
| <b>Changed Item</b>                          | Description                                                                                                    |
| Improved performance for large send sections | Performance for large send sections (for example<br>Natural Data Transfer upload or the AS/400 save<br>state feature) has been improved.                                                                                                    |

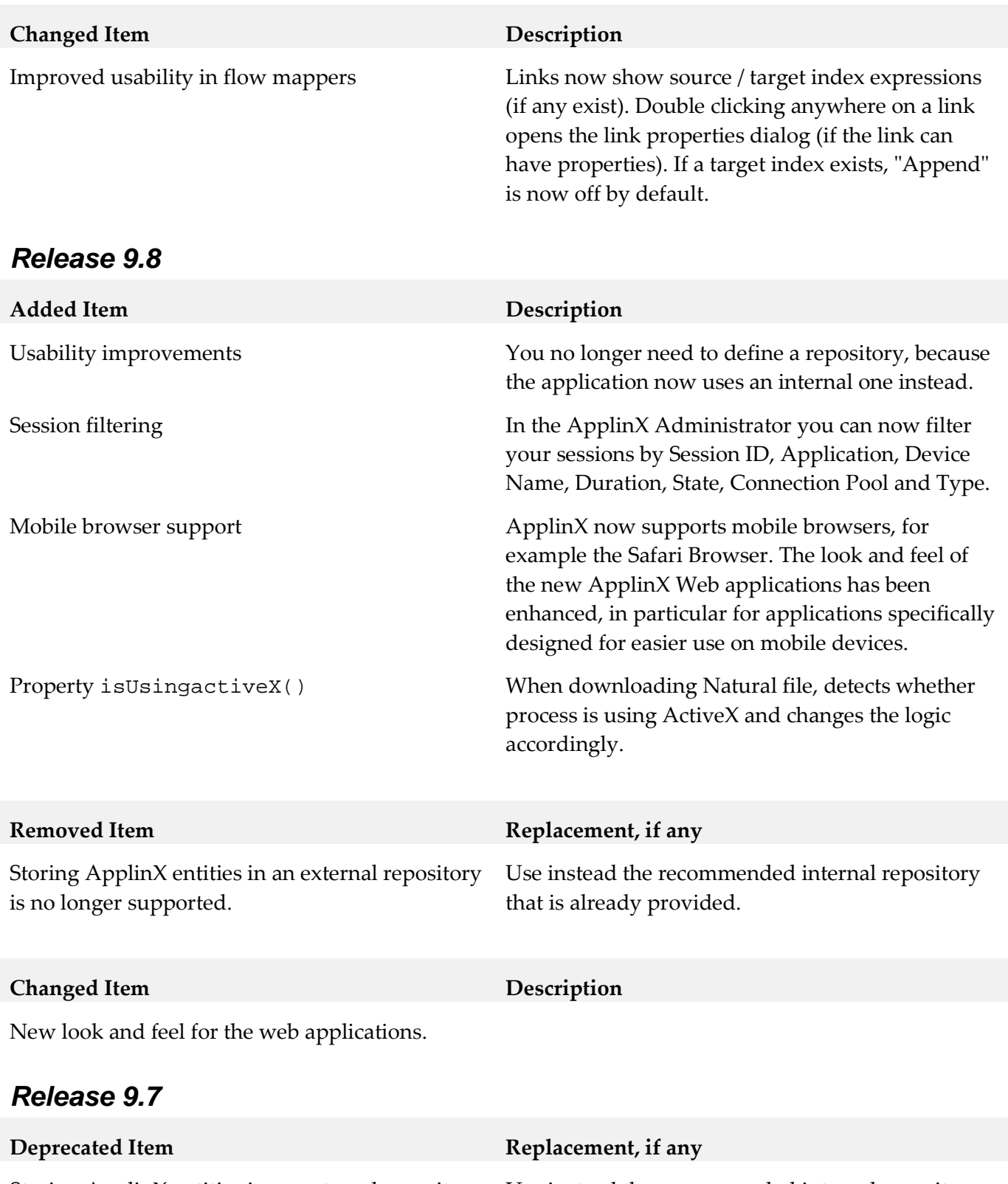

Storing ApplinX entities in an external repository will no longer be supported in a future version.

Use instead the recommended internal repository that is already provided.

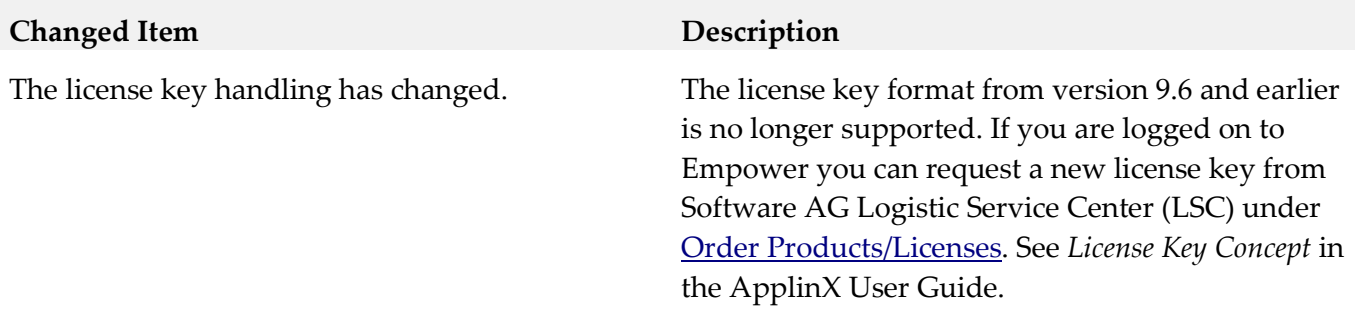

### **9.0 Added, Removed, Deprecated, or Changed Built-In Services**

A release is listed in this section only if changes occurred in that release.

## **10.0 Added, Removed, Deprecated, or Changed Parameters**

A release is listed in this section only if changes occurred in that release.

## **11.0 Added, Removed, Deprecated, or Changed APIs**

A release is listed in this section only if changes occurred in that release.

#### *Release 9.8*

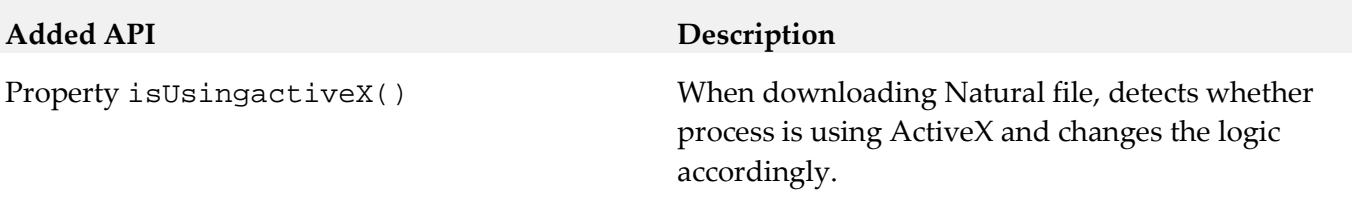

#### *Release 9.6*

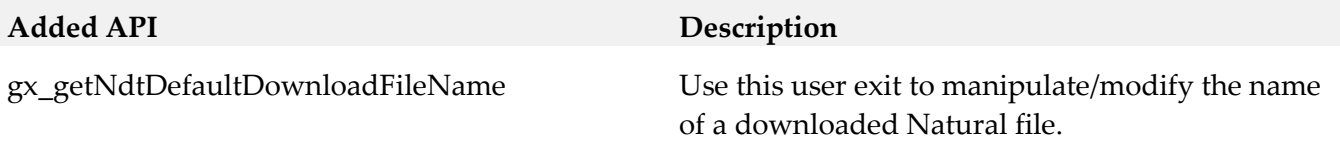

# **12.0 Copyright Information**

Copyright © 2015 Software AG, Darmstadt, Germany and/or Software AG USA Inc., Reston, VA, USA, and/or its subsidiaries and/or its affiliates and/or their licensors.

The name Software AG and all Software AG product names are either trademarks or registered

trademarks of Software AG and/or Software AG USA Inc. and/or its subsidiaries and/or its affiliates and/or their licensors. Other company and product names mentioned herein may be trademarks of their respective owners.

Detailed information on trademarks and patents owned by Software AG and/or its subsidiaries is located at [http://softwareag.com/licenses.](http://softwareag.com/licenses)

This software may include portions of third-party products. For third-party copyright notices, license terms, additional rights or restrictions, please refer to "License Texts, Copyright Notices and Disclaimers of Third Party Products". For certain specific third-party license restrictions, please refer to section E of the Legal Notices available under "License Terms and Conditions for Use of Software AG Products / Copyright and Trademark Notices of Software AG Products". These documents are part of the product documentation, located a[t http://softwareag.com/licenses](http://softwareag.com/licenses) and/or in the root installation directory of the licensed product(s).

# **13.0 Support**

Visit the **Empower website** to learn about support policies and critical alerts, read technical articles and papers, download products and fixes, submit feature/enhancement requests, and more.

Visit the **TECH**community website to access additional articles, demos, and tutorials, technical information, samples, useful resources, online discussion forums, and more.

APX-RM-99-20151015

# **webMethods Broker 9.6 Readme**

# **April 2014**

This file contains important information you must read before using webMethods Broker 9.6. You can find user documentation on the [Documentation website](http://documentation.softwareag.com/) or the [TECHcommunity website.](http://techcommunity.softwareag.com/) At those locations, you can also find the suite-related information listed below.

*webMethods Product Suite Release Notes webMethods and Intelligent Business Operations System Requirements webMethods System Cache Specifications Using the Software AG Installer Installing webMethods and Intelligent Business Operations Products Using the Software AG Update Manager (fixes) Upgrading webMethods and Intelligent Business Operations Products* Security and globalization information

Included in this file is information about functionality that has been added, removed, deprecated, or changed for this product. Deprecated functionality continues to work and is supported by Software AG, but may be removed in a future release. Software AG recommends against using deprecated functionality in new projects.

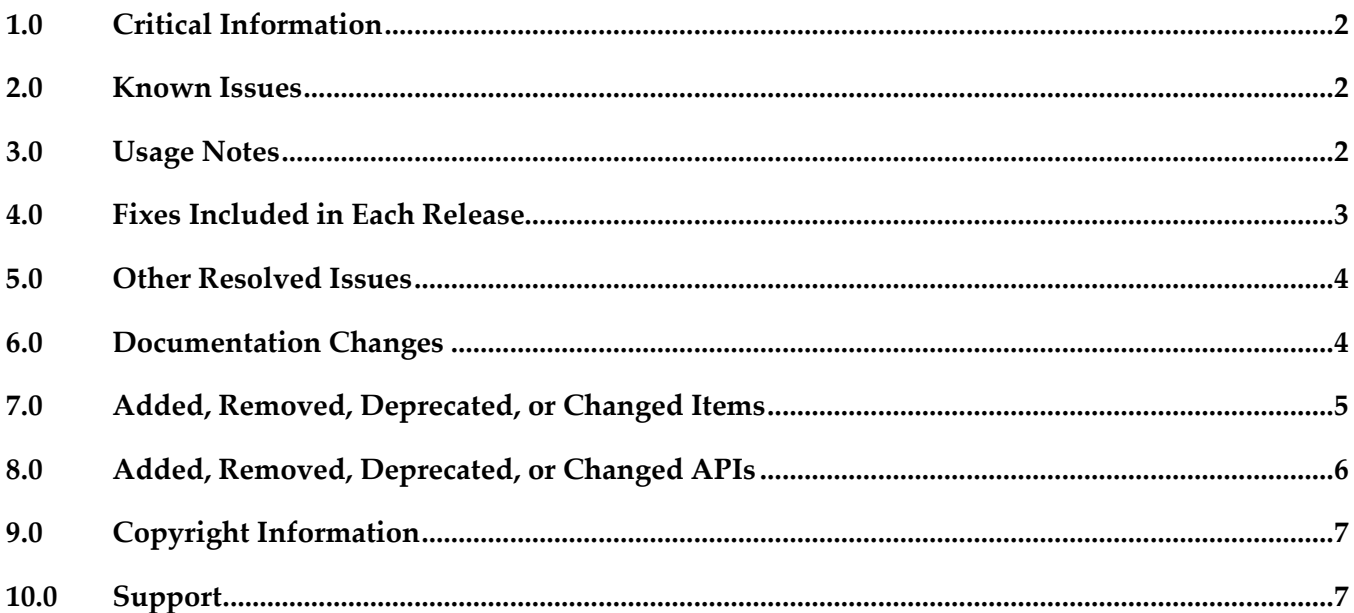

## <span id="page-44-0"></span>**1.0 Critical Information**

This section lists any critical issues for the current release that were known when this readme was published. For critical information found later, go to the Knowledge Center on the **Empower website**.

## <span id="page-44-1"></span>**2.0 Known Issues**

This section lists any issues for the current release that were known when this readme was published. For known issues found later, go to the Knowledge Center on the [Empower website.](https://empower.softwareag.com/)

■ PIF-10972

Cannot reuse the old Broker storage if you want to upgrade webMethods Broker 8.2 or 9.0 to 9.6 on an IBM System z machine that is running SUSE Linux Enterprise Server or Red Hat Enterprise Linux.

You will need to create new storage, and then migrate Broker Server configuration information from the old storage to the new storage using the webMethods Broker export/import utilities. For instructions, see *Administering webMethods Broker* 9.6.

PIF-12203

Broker clients using Broker Java and JMS APIs experience occasional connection timeouts on Red Hat Enterprise Linux 7 IBM System z.

## <span id="page-44-2"></span>**3.0 Usage Notes**

This section provides any additional information you need to work with the current release of this product.

webMethods Broker 9.6 C APIs support the following compilers:

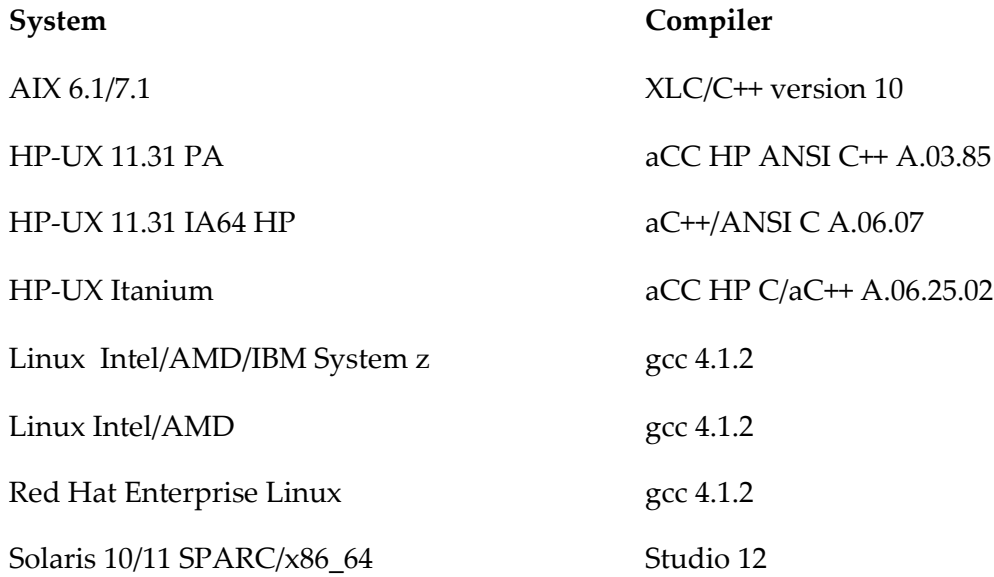

<span id="page-45-0"></span>

### **4.0 Fixes Included in Each Release**

This section lists the latest fix level that has been included in each release for each product component. A release is listed in this section only if changes occurred in that release. Go to the Knowledge Center on the [Empower website](https://empower.softwareag.com/) for detailed information about fixes.

#### *Release 9.6*

- **BR** 8.2 SP3 CSharp API Fix1
- **BR** 8.2 SP3 Core Fix6
- BR\_8.2\_SP3\_Deployment\_API\_Fix1
- **BR\_8.2\_SP3\_JMS\_API\_Fix3**
- **BR\_8.2\_SP3\_Portal\_Fix3**
- BR\_9.0\_SP1\_Core\_Fix2

- BR\_7.1.2\_Core\_Fix18
- **BR** 8.0 SP2 Core Fix7
- **BR** 8.0 SP2 JMS API Fix9
- BR\_8.2\_SP2\_Deployment\_API\_Fix2
- **BR** 8.2 SP3 Core Fix4
- BR\_8.2\_SP3\_Java\_API\_Fix1
- **•** BR\_8.2\_SP3\_JMS\_API\_Fix2
- **BR\_8.2\_SP3\_Portal\_Fix3**
- BR\_9.0\_SP1\_Core\_Fix1

<span id="page-46-0"></span>**BR** 9.0 SP1 Portal Fix1

## **5.0 Other Resolved Issues**

This section lists the issues that were resolved in each release but were not part of the fixes listed in the previous section. A release is listed in this section only if changes occurred in that release.

#### *Release 9.6*

- PIF-11157 (BR\_8.2\_SP3\_Portal\_Fix4, BR\_9.0\_SP1\_Portal\_Fix2, BR\_9.5\_SP1\_Portal\_Fix1) The filter conditions for client subscriptions are not refreshed when you navigate to the Client Details page from the Messaging > Broker Servers > Document Types page in My webMethods. This issue is resolved.
- PIF-11417 (BR\_9.5\_SP1\_CommandLine\_Fix1, BR\_9.0\_SP1\_CommandLine\_Fix1, BR 8.2 SP3 CommandLine Fix2) The server\_conf\_backup command-line utility fails to correctly backup a log file if the file size is more than or equal to 2 GB. If the log file size is  $>= 2$  GB, the size of the backup log file generated by the server\_conf\_backup command-line utility is only 512 bytes. This issue occurs because of the implicit conversion or promotion rules for the int and long data types inherent in the Java language. This issue is resolved.

#### *Release 9.5*

PIF-10764 (BR\_9.0\_SP1\_CommandLine\_Fix1) The server config command line utility on Windows does not display in Japanese even though JLP (Japanese Language Pack) is used.

This issue occurs because server\_config.exe does not properly locate the localized message library. This issue is resolved.

## <span id="page-46-1"></span>**6.0 Documentation Changes**

This section describes significant changes to the documentation, such as the addition, relocation, or removal of product guides, online help, chapters, or other major content. A release is listed in this section only if changes occurred in that release.

### *Release 9.5*

▪ *webMethods Messaging Programmer's Guide* is renamed as *webMethods Broker Messaging Programmer's Guide*.

## <span id="page-47-0"></span>**7.0 Added, Removed, Deprecated, or Changed Items**

This section lists product functionality that has been added, removed, deprecated, or changed since the last full release of the product. Deprecated Built-In services and APIs are listed in the relevant sections that follow this one. A release is listed in this section only if changes occurred in that release.

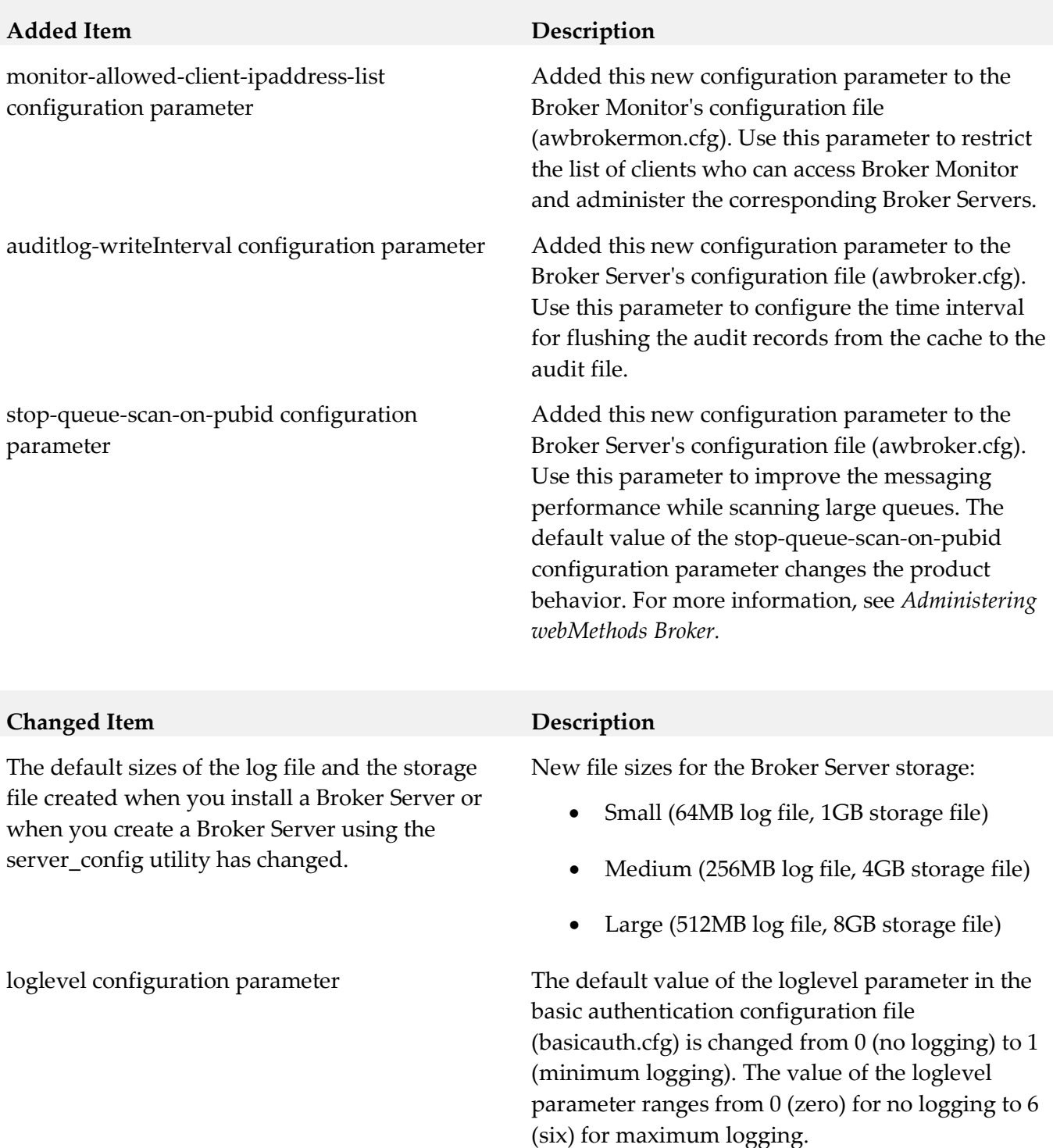

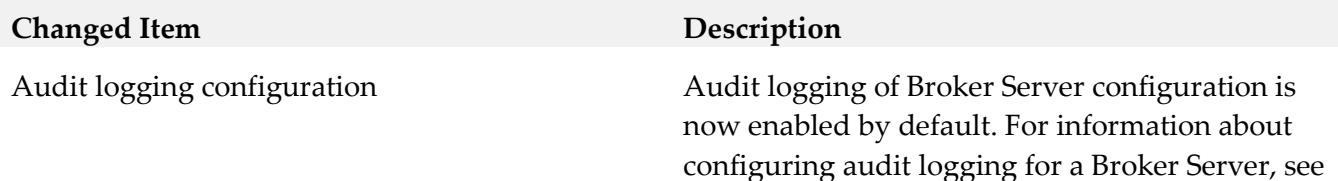

*Administering webMethods Broker.*

# <span id="page-48-0"></span>**8.0 Added, Removed, Deprecated, or Changed APIs**

A release is listed in this section only if changes occurred in that release.

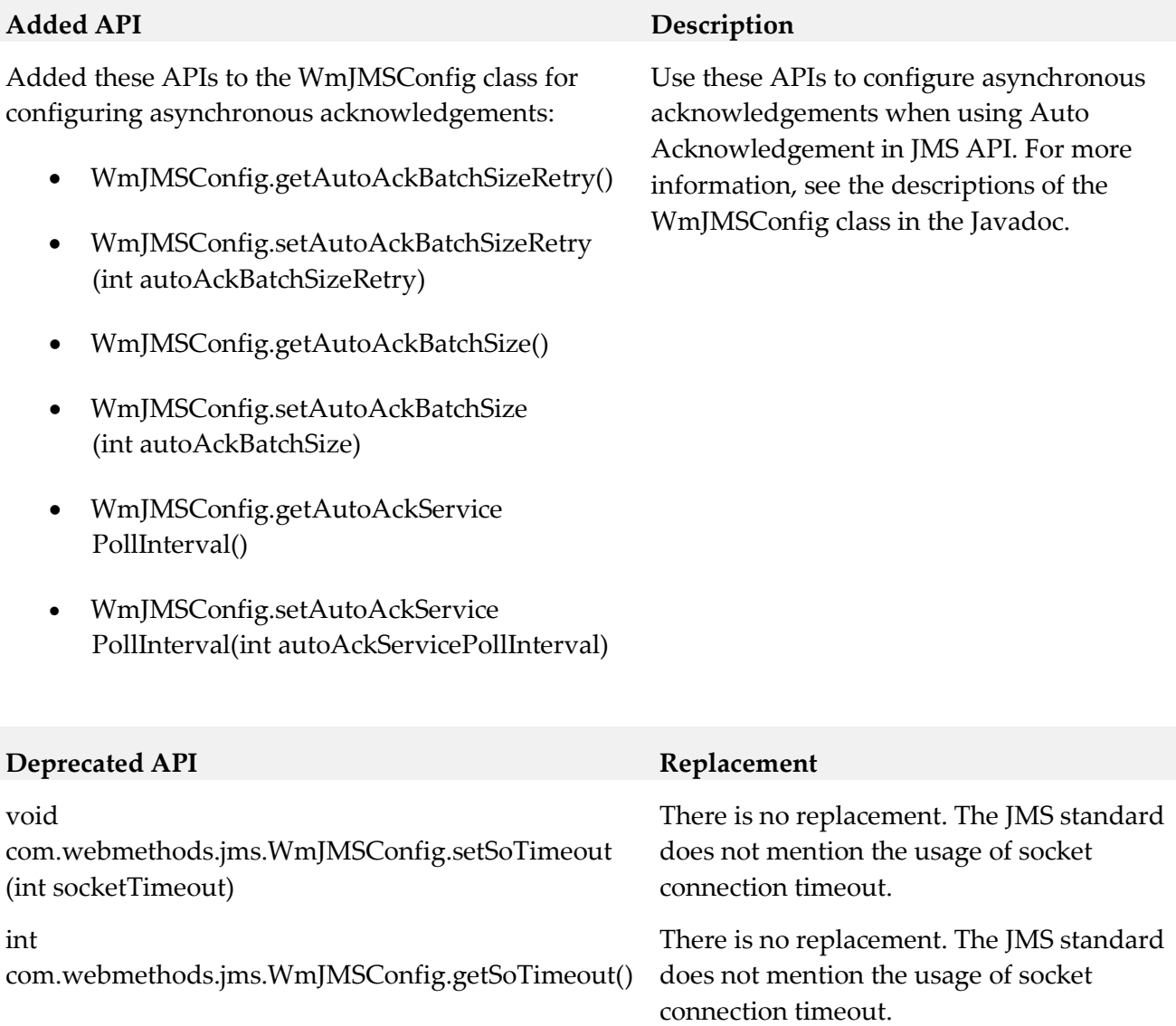

# <span id="page-49-0"></span>**9.0 Copyright Information**

Copyright © 2015 Software AG, Darmstadt, Germany and/or Software AG USA Inc., Reston, VA, USA, and/or its subsidiaries and/or its affiliates and/or their licensors.

The name Software AG and all Software AG product names are either trademarks or registered trademarks of Software AG and/or Software AG USA Inc. and/or its subsidiaries and/or its affiliates and/or their licensors. Other company and product names mentioned herein may be trademarks of their respective owners.

Detailed information on trademarks and patents owned by Software AG and/or its subsidiaries is located at [http://softwareag.com/licenses.](http://softwareag.com/licenses)

This software may include portions of third-party products. For third-party copyright notices, license terms, additional rights or restrictions, please refer to "License Texts, Copyright Notices and Disclaimers of Third Party Products". For certain specific third-party license restrictions, please refer to section E of the Legal Notices available under "License Terms and Conditions for Use of Software AG Products / Copyright and Trademark Notices of Software AG Products". These documents are part of the product documentation, located a[t http://softwareag.com/licenses](http://softwareag.com/licenses) and/or in the root installation directory of the licensed product(s).

# <span id="page-49-1"></span>**10.0 Support**

Visit the [Empower website](https://empower.softwareag.com/) to learn about support policies and critical alerts, read technical articles and papers, download products and fixes, submit feature/enhancement requests, and more.

Visit the [Software AG Developer Community](http://communities.softwareag.com/ecosystem/communities/public/index.html) to access additional articles, demos, and tutorials, technical information, samples, useful resources, online discussion forums, and more.

BR-RM-96-20150415

## **webMethods Business Console 9.9 Readme**

# **October 2015**

This file contains important information you must read before using webMethods Business Console 9.9. You can find user documentation on the [Documentation](http://documentation.softwareag.com/) website or the TECH community website. At those locations, you can also find the suite-related information listed below.

*webMethods Product Suite Release Notes webMethods and Intelligent Business Operations System Requirements webMethods System Cache Specifications Using the Software AG Installer Installing webMethods and Intelligent Business Operations Products Using the Software AG Update Manager* (fixes) *Upgrading webMethods and Intelligent Business Operations Products* Security and globalization information

Included in this file is information about functionality that has been added, removed, deprecated, or changed for this product. Deprecated functionality continues to work and is supported by Software AG, but may be removed in a future release. Software AG recommends against using deprecated functionality in new projects.

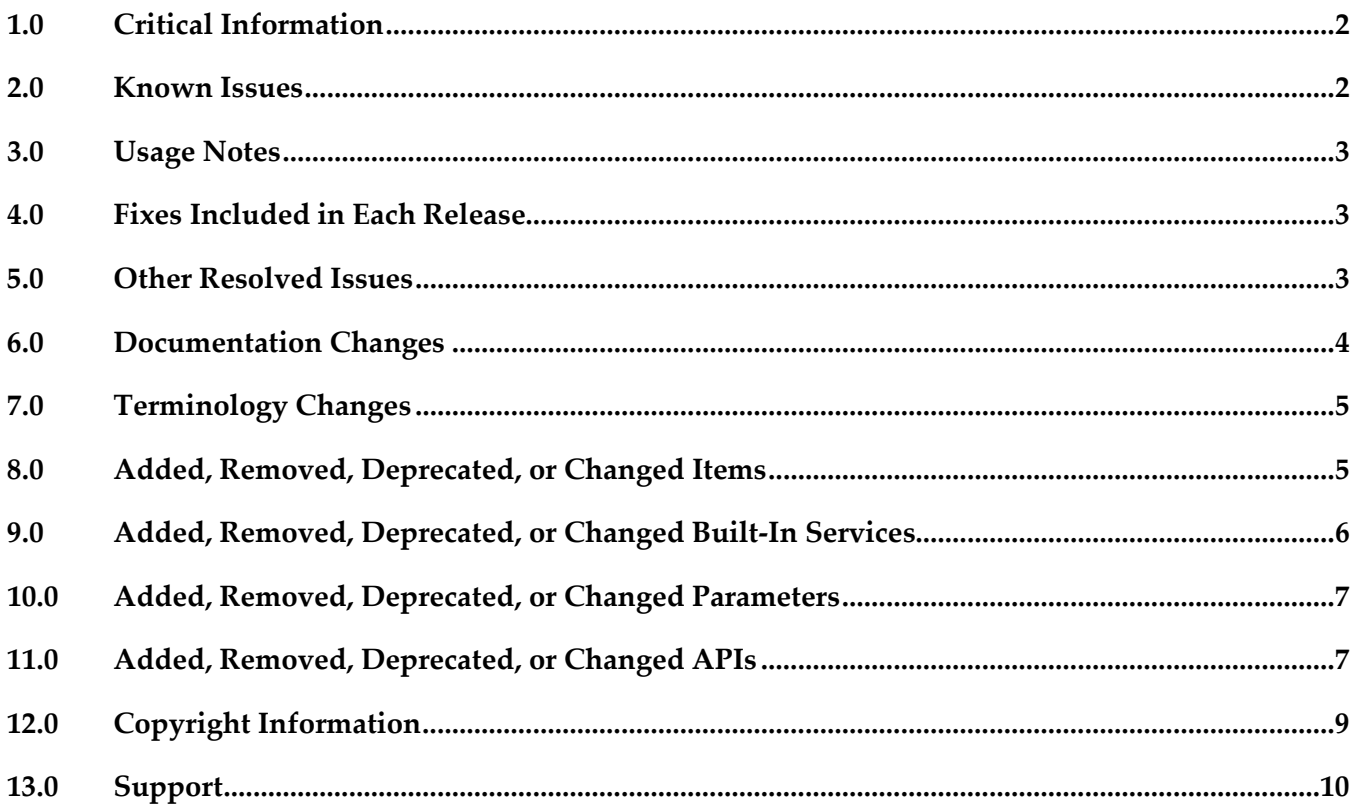

# <span id="page-51-0"></span>**1.0 Critical Information**

This section lists any critical issues for the current release that were known when this readme was published. For critical information found later, go to the Knowledge Center on the [Empower website.](https://empower.softwareag.com/)

# <span id="page-51-1"></span>**2.0 Known Issues**

This section lists any issues for the current release that were known when this readme was published. For known issues found later, go to the Knowledge Center on the [Empower website.](https://empower.softwareag.com/)

■ SBP-1080

Tab label is not updated when you select a custom inbox from the Task Inbox tab. There is currently no workaround for this issue.

■ SBP-1071

Saved search results are incorrect in My Inbox and custom inbox when task ID is specified as the search criteria.

There is currently no workaround for this issue.

SBP-1066

Administrative menu sometimes does not size to fit properly in the Business Console window. There is currently no workaround for this issue.

■ SBP-1065

If you select Tree chart as the chart type, the plus and minus icons for collapse and expand nodes are not displayed correctly.

There is currently no workaround for this issue.

SBP-783

SAML token expires if the time zone is different for Task Engine and My webMethods Server configured with Business Console.

To work around this issue, make sure that My webMethods Server and Task Engine for Business Console are in the same time zone.

## <span id="page-52-0"></span>**3.0 Usage Notes**

This section provides any additional information you need to work with the current release of this product.

SBP-1116

Business Console does not display details of process instances belonging to version 9.5 or earlier. Even after you migrate older process models that contain task steps to version 9.9, Business Console does not display these migrated processes.

To work around this issue, build and upload the 9.5 or earlier versions of process models in Software AG Designer, so that Business Console displays details of older processes that contain tasks.

## <span id="page-52-1"></span>**4.0 Fixes Included in Each Release**

This section lists the latest fix level that has been included in each release for each product component. A release is listed in this section only if changes occurred in that release. Go to the Knowledge Center on the [Empower website](https://empower.softwareag.com/) for detailed information about fixes.

#### *Release 9.9*

- SBP\_9.8\_Runtime\_Fix2
- SBP 9.8 Portal Fix2

#### *Release 9.8*

- SBP\_9.7\_Runtime\_Fix2
- <span id="page-52-2"></span>SBP 9.7 Portal Fix2

## **5.0 Other Resolved Issues**

This section lists the issues that were resolved in each release but were not part of the fixes listed in the previous section. A release is listed in this section only if changes occurred in that release.

#### *Release 9.9*

- SBP-1110 Task Inbox contains duplicate filters. This issue is now resolved.
- SBP-916

Parent task node takes a long time to display the child tasks if the number of child tasks is large.

This issue is resolved by disabling the expand option on the parent node if the parent task has more than 200 child tasks. You can view the child tasks in the task details page.

■ SBP-380

Keyword search text box disabled in Select Principals dialog. This issue is now resolved.

### *Release 9.8*

SBP-734 Business Console does not display the business data of a task, if the task type name contains "." character.

This issue is resolved.

SBP-654

Business Console does not update the task contributor list when the task is accepted in the Task Detail tab.

This issue is resolved.

# <span id="page-53-0"></span>**6.0 Documentation Changes**

This section describes significant changes to the documentation, such as the addition, relocation, or removal of product guides, online help, chapters, or other major content. A release is listed in this section only if changes occurred in that release.

### *Release 9.9*

▪ Included permission reference for Business Console users in the *Working with Business Console* guide.

### *Release 9.8*

- Added context-sensitive online help.
- Updated the *Working with Business Console* guide to include description for using group tasks, saved searches, and the user interface customization options.

## *Release 9.7*

▪ Documented Business Console features in the new *Working with Business Console* guide.

## <span id="page-54-0"></span>**7.0 Terminology Changes**

A release is listed in this section only if changes occurred in that release.

#### *Release 9.9*

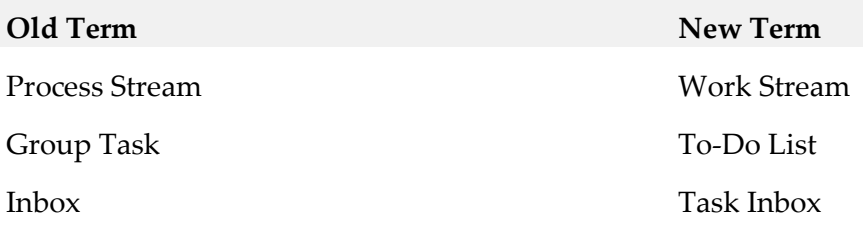

### <span id="page-54-1"></span>**8.0 Added, Removed, Deprecated, or Changed Items**

This section lists features, functionality, controls, portlets, properties, or other items that have been added, removed, deprecated, or changed. A release is listed in this section only if changes occurred in that release.

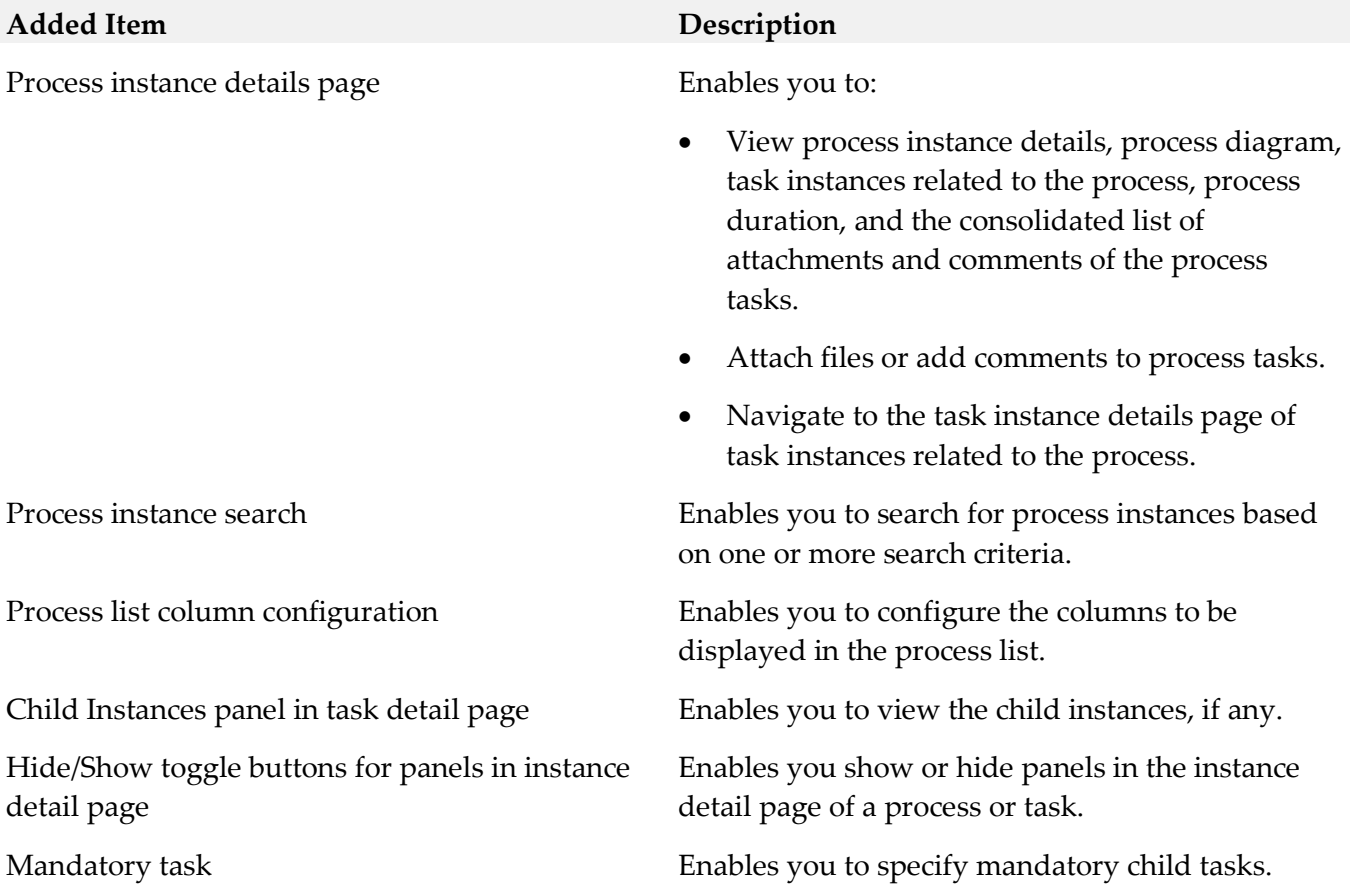

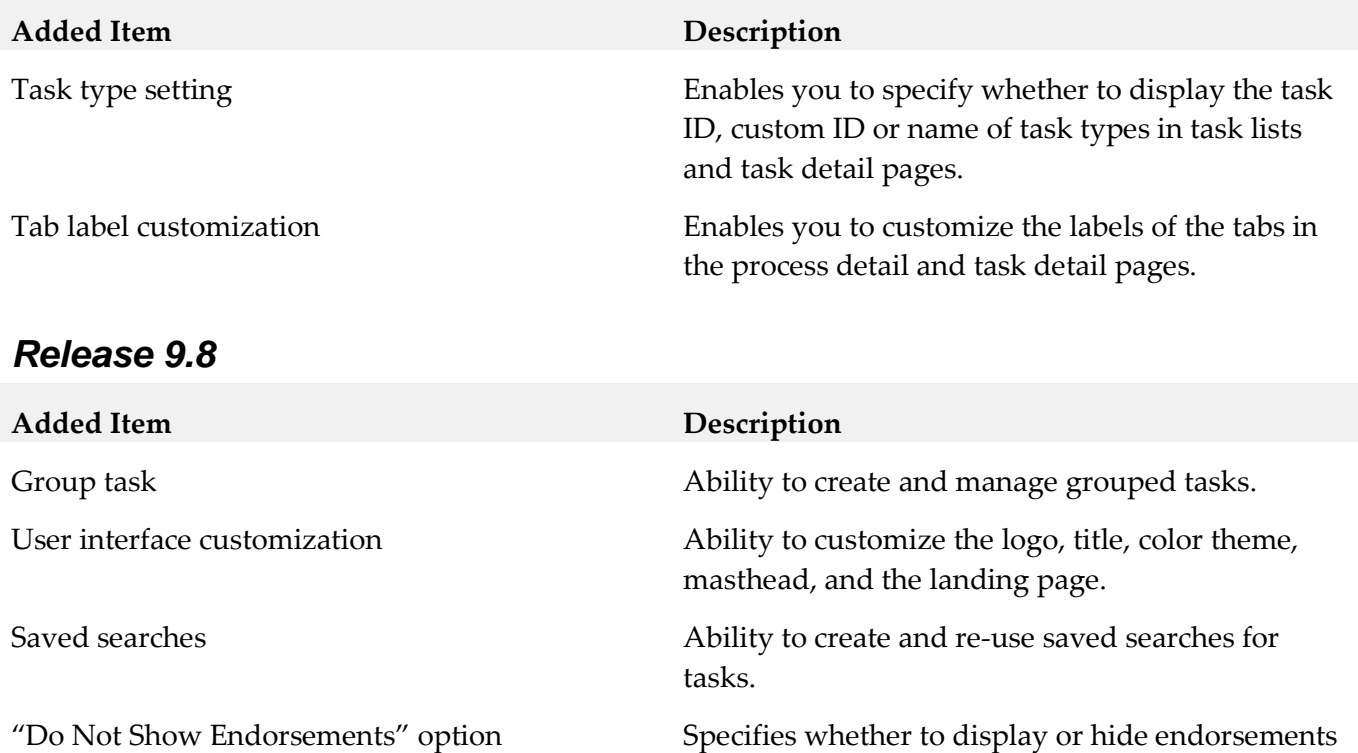

<span id="page-55-0"></span>Processes tab **Ability** to view the process analytics dashboard.

in the Task Detail tab and the Task Experts panel.

# **9.0 Added, Removed, Deprecated, or Changed Built-In Services**

A release is listed in this section only if changes occurred in that release.

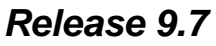

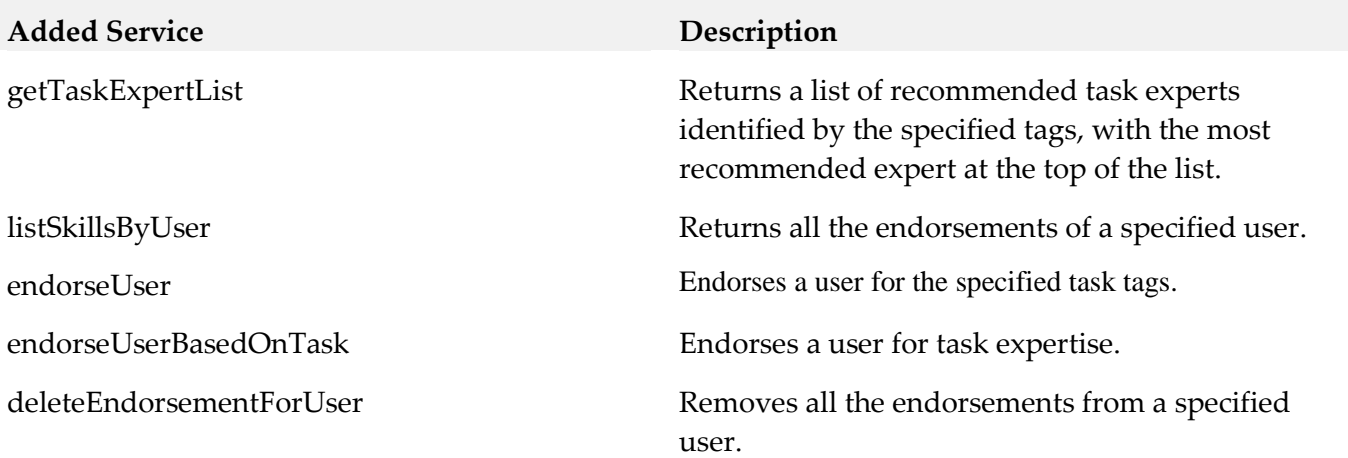

## <span id="page-56-0"></span>**10.0 Added, Removed, Deprecated, or Changed Parameters**

<span id="page-56-1"></span>A release is listed in this section only if changes occurred in that release.

### **11.0 Added, Removed, Deprecated, or Changed APIs**

A release is listed in this section only if changes occurred in that release.

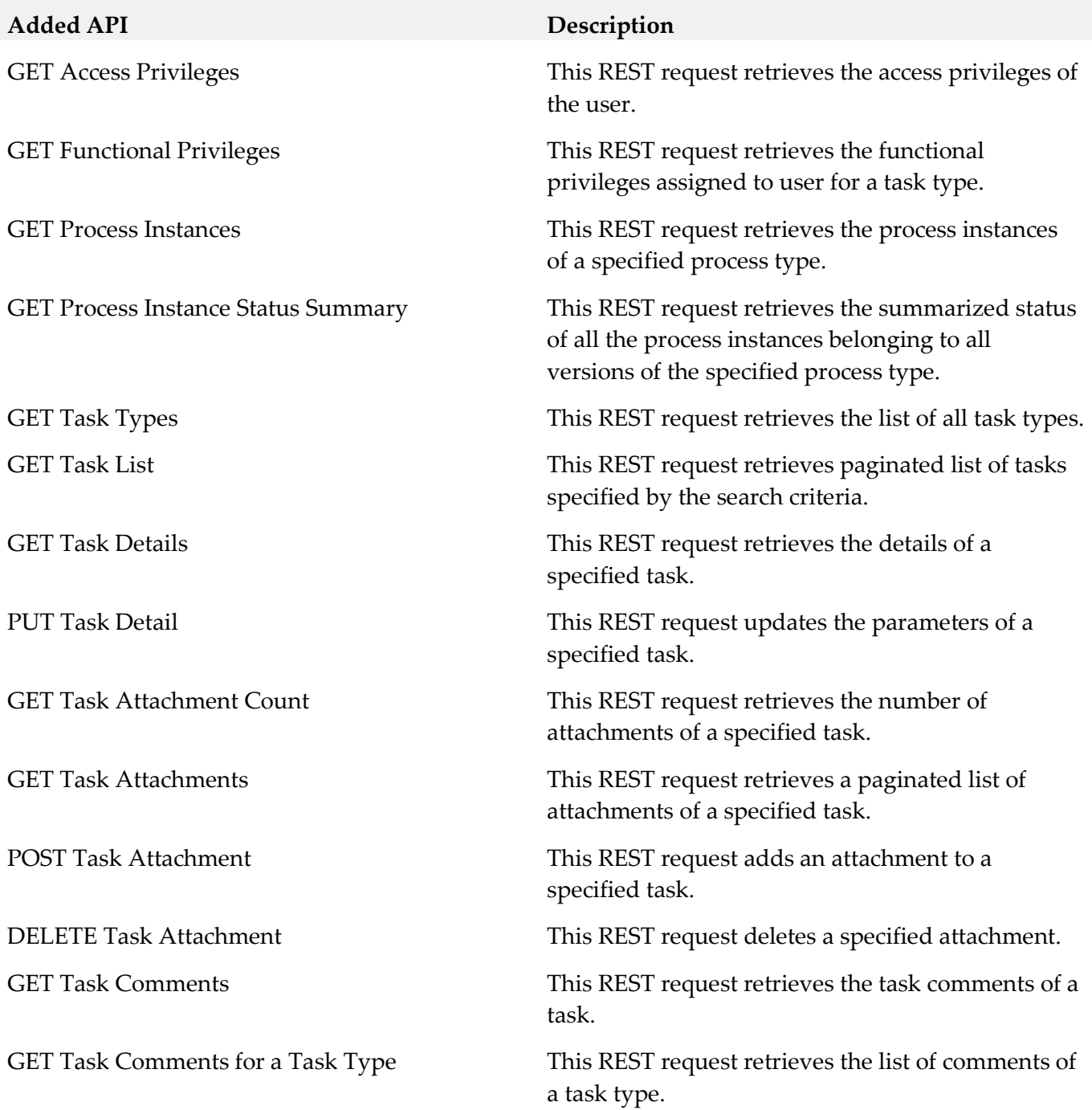

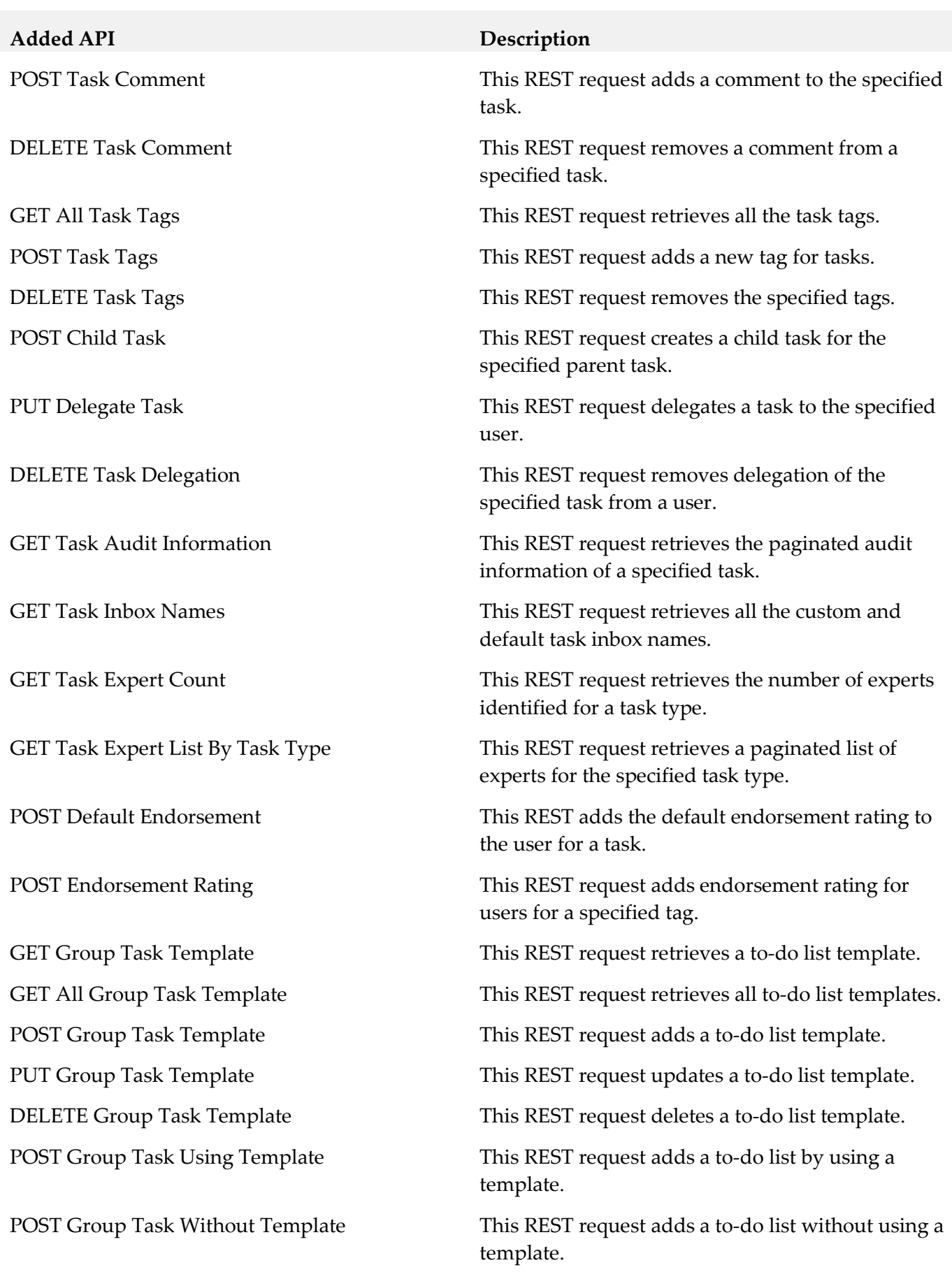

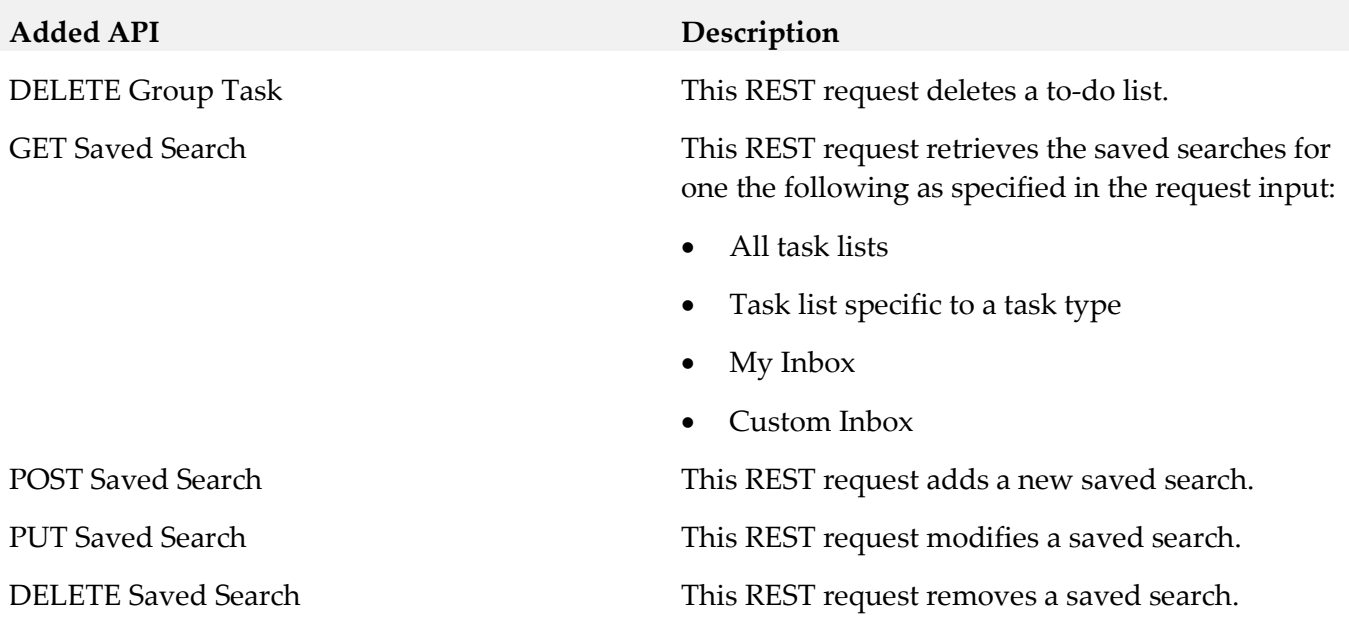

# <span id="page-58-0"></span>**12.0 Copyright Information**

Copyright © 2015 Software AG, Darmstadt, Germany and/or Software AG USA Inc., Reston, VA, USA, and/or its subsidiaries and/or its affiliates and/or their licensors.

The name Software AG and all Software AG product names are either trademarks or registered trademarks of Software AG and/or Software AG USA Inc. and/or its subsidiaries and/or its affiliates and/or their licensors. Other company and product names mentioned herein may be trademarks of their respective owners.

Detailed information on trademarks and patents owned by Software AG and/or its subsidiaries is located at [http://softwareag.com/licenses.](http://softwareag.com/licenses)

This software may include portions of third-party products. For third-party copyright notices, license terms, additional rights or restrictions, please refer to "License Texts, Copyright Notices and Disclaimers of Third Party Products". For certain specific third-party license restrictions, please refer to section E of the Legal Notices available under "License Terms and Conditions for Use of Software AG Products / Copyright and Trademark Notices of Software AG Products". These documents are part of the product documentation, located a[t http://softwareag.com/licenses](http://softwareag.com/licenses) and/or in the root installation directory of the licensed product(s).

# <span id="page-59-0"></span>**13.0 Support**

Visit the [Empower website](https://empower.softwareag.com/) to learn about support policies and critical alerts, read technical articles and papers, download products and fixes, submit feature/enhancement requests, and more.

Visit the [TECHcommunity website](http://techcommunity.softwareag.com/) to access additional articles, demos, and tutorials, technical information, samples, useful resources, online discussion forums, and more.

BC-RM-99-20151015

## **webMethods Business Rules 9.9 Readme**

# **October 2015**

This file contains important information you must read before using webMethods Business Rules 9.9. You can find user documentation on the [Documentation website](http://documentation.softwareag.com/) or the TECH community website. At those locations, you can also find the suite-related information listed below.

*webMethods Product Suite Release Notes webMethods and Intelligent Business Operations System Requirements webMethods System Cache Specifications Using the Software AG Installer Installing webMethods and Intelligent Business Operations Products Using the Software AG Update Manager* (fixes) *Upgrading webMethods and Intelligent Business Operations Products* Security and globalization information

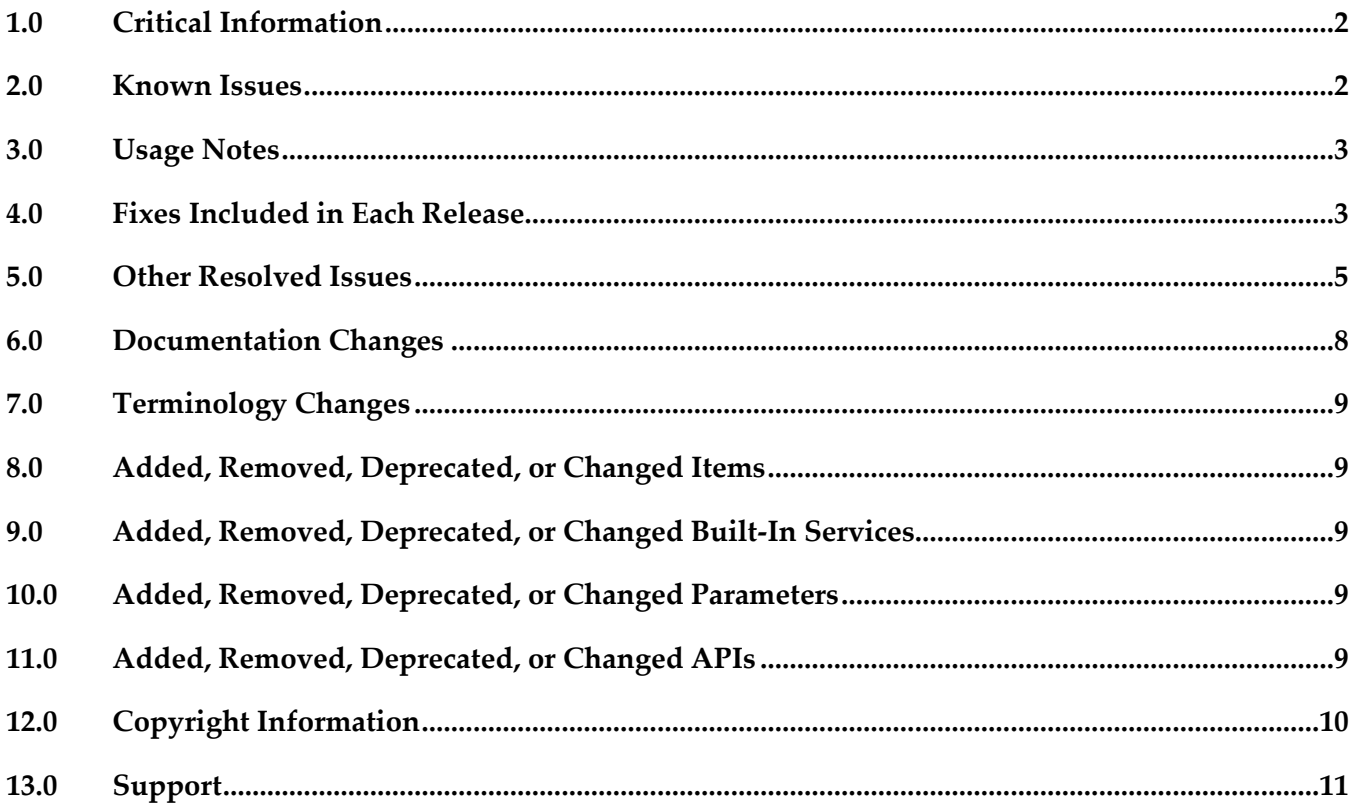

# <span id="page-61-0"></span>**1.0 Critical Information**

This section lists any critical issues for the current release that were known when this readme was published. For critical information found later, go to the Knowledge Center on the [Empower website.](https://empower.softwareag.com/)

## <span id="page-61-1"></span>**2.0 Known Issues**

This section lists any critical issues for the current release that were known when this readme was published. For known issues found later, go to the Knowledge Center on the [Empower website.](https://empower.softwareag.com/)

#### *Rules Management Console*

WOK-8983

Rule project migration via Public API fails in AIX environment. On AIX OS, invoking the Rules REST API service PUT http://%mws\_host%:%port%/wm\_rma/rest/raw/project/%ruleProjectName% with a rule project created in a version prior to 9.9 results in an HTTP error 400 and a "RuleProjectTransformationException ... ".

As a workaround, open the rule project in Software AG Designer and upgrade the rule project when prompted. Once updated, you can use the REST service.

WOK-8733

Missing action source file in merged rule project.

When using webMethods Deployer to deploy and merge a new rule project with an equally named rule project that already exists on the My webMethods Server, the resulting merged rule project may throw an "Action definition file does not exist in the specified location: ..."error. This occurs when the existing rule project contains a service action within a decision table cell, and the new rule project does not contain the necessary service action definition.

There is currently no workaround for this issue.

### *Rules Development*

WOK-8666

Importing a rule project twice from the My webMethods Server to Software AG Designer corrupts metadata relations.

When importing a rule project from the My webMethods Server to Software AG Designer twice, metadata relations may get corrupted in the local workspace. This may lead to incorrect or missing warnings when deleting or renaming dependent assets in Software AG Designer. There is currently no workaround for this issue.

## <span id="page-62-0"></span>**3.0 Usage Notes**

This section provides any additional information you need to work with the current release of this product.

### *Rules Engine*

It is possible to design rules that evaluate in an infinite loop at runtime. webMethods Rules Engine has no validation logic to identify possible infinite loops at design time. With the help of the Run As... option, the rule designer can execute rules locally in webMethods Rules Engine to test and verify rule behavior. This local rule execution might expose loops at design time.

#### *Rules Development*

It is possible to design rules that evaluate in an infinite loop at runtime. webMethods Rules Development has no validation logic to identify possible infinite loops at design time. With the help of the Run As... option, the rule designer can execute rules locally in webMethods Rules Development to test and verify rule behavior. This local rule execution might expose loops at design time.

## <span id="page-62-1"></span>**4.0 Fixes Included in Each Release**

This section lists the latest fix level that has been included in each release for each product component. A release is listed in this section only if changes occurred in that release. Go to the Knowledge Center on the [Empower website](https://empower.softwareag.com/) for detailed information about fixes.

### *Rules Engine*

*Release 9.9*

WOK\_9.8\_RuleEngine\_Fix1

- WOK\_9.6\_RuleEngine\_Fix4
- WOK\_9.7\_RuleEngine\_Fix1

### *Rules Management Console*

#### *Release 9.9*

- **■** WOK\_9.8\_RMC\_Fix2
- WOK\_9.7\_RMC\_Fix2
- WOK\_9.6\_RMC\_Fix6

#### *Release 9.8*

- WOK\_9.7\_RMC\_Fix1
- WOK\_9.6\_RMC\_Fix4

#### *Release 9.7*

■ WOK\_9.6\_RMC\_Fix2

#### *Rules Development*

#### *Release 9.9*

▪ WOK\_9.8\_RuleDesigner\_Fix1

#### *Release 9.8*

- WOK\_9.6\_RuleDesigner\_Fix4
- WOK\_9.7\_RuleDesigner\_Fix1

#### *Release 9.7*

■ WOK\_9.6\_RuleDesigner\_Fix1

## <span id="page-64-0"></span>**5.0 Other Resolved Issues**

This section lists the issues that were resolved in each release but were not part of the fixes listed in the previous section. A release is listed in this section only if changes occurred in that release.

### *Rules Engine*

#### *Release 9.7*

WOK-5660

Internal event rules do not fire directly after a New Data Action was executed. If a rule result contains a New Data Action to create a new instance of a data model and also an assignment result to assign a value to this new instance of a data model, internal event rules that listen for a "has changed" event on this new instance of a data model will not fire. This issue has been resolved.

#### *Rules Management Console*

#### *Release 9.9*

WOK-8197

Cancel button does not cancel all changes and may cause an exception on Internet Explorer 11. On Internet Explorer 11, the cancel button in the decision entity editor will not cancel all edits if only an operator and no value were selected as cell content. Upon closing and re-opening the decision table, an exception may occur. This issue has been resolved.

WOK-8110

Show hidden warnings link causes an exception if no decision entity is selected. If no decision entity is selected in the Rules Management Console, clicking on the Show hidden warnings link in the Rule Project Verification window causes a NullPointerException. This issue has been resolved.

#### *Release 9.8*

WOK-7465

Rows added to decision tables are lost when assigning principals. When assigning principals to two or more condition cells or result cells, the rows added to a decision table are lost.

This issue has been resolved.

### *Rules Development*

#### *Release 9.9*

WOK-8178

Restore Defaults button on the Rule Verification Preference page produces error. If the Optimistic radio button on the Rule Verification Preference page is selected, and you click Restore Defaults, both radio buttons (optimistic and pessimistic) are checked. This issue has been resolved.

WOK-8031

Content assist error dialog may appear when editing rules. When editing rules, an Errors During Content Assist dialog may appear. This issue has been resolved.

WOK-8112

Misleading message appears when deleting an unused parameter. A misleading message appears when trying to delete an unused parameter, as unused parameters cannot be successfully deleted.

This issue has been resolved.

#### *Release 9.8*

WOK-7515

When dragging and dropping a decision entity into a rule set, an exception is thrown. An exception is thrown when dragging and dropping one or more decision entities into a rule set. The action is successful and the items are copied. This issue has been resolved.

WOK-7516

Right-clicking a result row in an external event rule causes an exception. A problem exists when selecting result rows in an external event rule. A "ClassCastException" is reported to the error log, and the ability to cut, copy and paste is disabled. In addition, it is not possible to open the context menu.

This issue has been resolved.

WOK-7520

Data model generation can fail when model fields contain special characters. When generating a new data model from document types that contain certain special characters, the generated fields are not complete and are incorrect. This can result in incorrect decision column header names and errors in functions.

This issue has been resolved.

WOK-7530

An exception occurs before a rule project is upgraded.

When attempting to open a decision table that requires an upgrade to version 9.7, a "NullPointerException" is reported to the error log. The decision table is still opened within an upgrade editor, and it is still possible to upgrade to 9.7. This issue has been resolved.

■ WOK-7533

When exporting or importing a rule project to or from a My webMethods Server repository, a misleading error message is displayed.

When attempting to export or import a rule project to or from a My webMethods Server repository, the error message does not contain sufficient information if the credentials for the My webMethods Server connection are invalid. The error message states: "Can't connect to server. Check the connection!"

This issue has been resolved.

WOK-7544

Problems occur when special characters are used in functions.

When the names of parameter elements that are used in functions contain dot, percent, backslash or double quote characters, errors occur when editing the functions. This issue has been resolved.

#### *Release 9.7*

WOK-5660

Internal event rules do not fire directly after a New Data Action was executed. If a rule result contains a New Data Action to create a new instance of a data model and also an assignment result to assign a value to this new instance of a data model, internal event rules that listen for a "has changed" event on this new instance of a data model will not fire. This issue has been resolved.

WOK-6708

Cannot add "," to separate parameters in a function list. When selecting two parameter elements as parameter to a function, it is not possible to manually add a "," character to separate the parameter elements. This issue has been resolved.

#### *Release 9.6*

WOK-5698

Renaming a rule project ignores event models.

When renaming a rule project which contains an event model, the event model is not correctly renamed as well. This leads to a "com.softwareag.rules.metaphor.RuleConversionException" when the renamed rule project is being built.

This issue has been resolved.

## <span id="page-67-0"></span>**6.0 Documentation Changes**

This section describes significant changes to the documentation, such as the addition, relocation, or removal of product guides, online help, chapters, or other major content. A release is listed in this section only if changes occurred in that release.

#### *Rules Management Console*

#### *Release 9.9*

API REST services were documented in the webMethods Business Rules Reference help.

#### *Release 9.8*

- Chapter "Working with Functions" was renamed to "Working with Expressions" and modified.
- All function descriptions were removed from the Working with Business Rules in My webMethods guide and assembled in the new webMethods Business Rules Reference help.
- Changes in the user interface were documented.

#### *Release 9.7*

- Chapter "Working with Functions" was added.
- Description of setting an in effect date was added.
- Description of assigning a principal was added.
- Description of new rule verification categories was added.
- Description of changing rule order was added.
- Description of setting viewing preferences was added.

#### *Rules Development*

- Chapter "Working with Functions" was renamed to "Working with Expressions" and modified.
- All descriptions of functions, built-in services and rules-related event types were removed from the webMethods BPM Rules Development help and assembled in the new webMethods Business Rules Reference help.

#### *Release 9.7*

- Chapters "Working with Functions", "Working with Rules-Related Event Types" were added.
- Description of cut/copy/paste functionality was added.
- <span id="page-68-0"></span>Description of new rule verification categories was added.

### **7.0 Terminology Changes**

<span id="page-68-1"></span>A release is listed in this section only if changes occurred in that release.

### **8.0 Added, Removed, Deprecated, or Changed Items**

This section lists features, functionality, controls, portlets, properties, or other items that have been added, removed, deprecated, or changed. A release is listed in this section only if changes occurred in that release.

### <span id="page-68-2"></span>**9.0 Added, Removed, Deprecated, or Changed Built-In Services**

<span id="page-68-3"></span>A release is listed in this section only if changes occurred in that release.

### **10.0 Added, Removed, Deprecated, or Changed Parameters**

<span id="page-68-4"></span>A release is listed in this section only if changes occurred in that release.

### **11.0 Added, Removed, Deprecated, or Changed APIs**

A release is listed in this section only if changes occurred in that release.

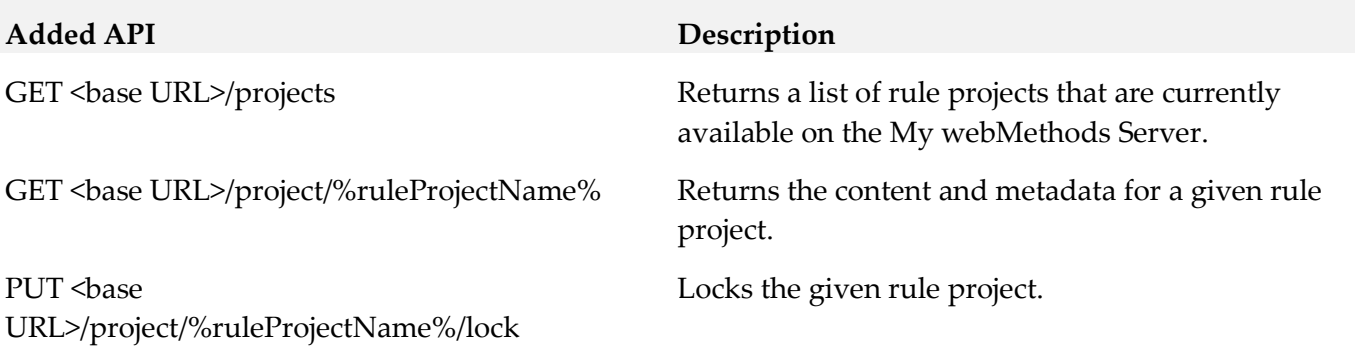

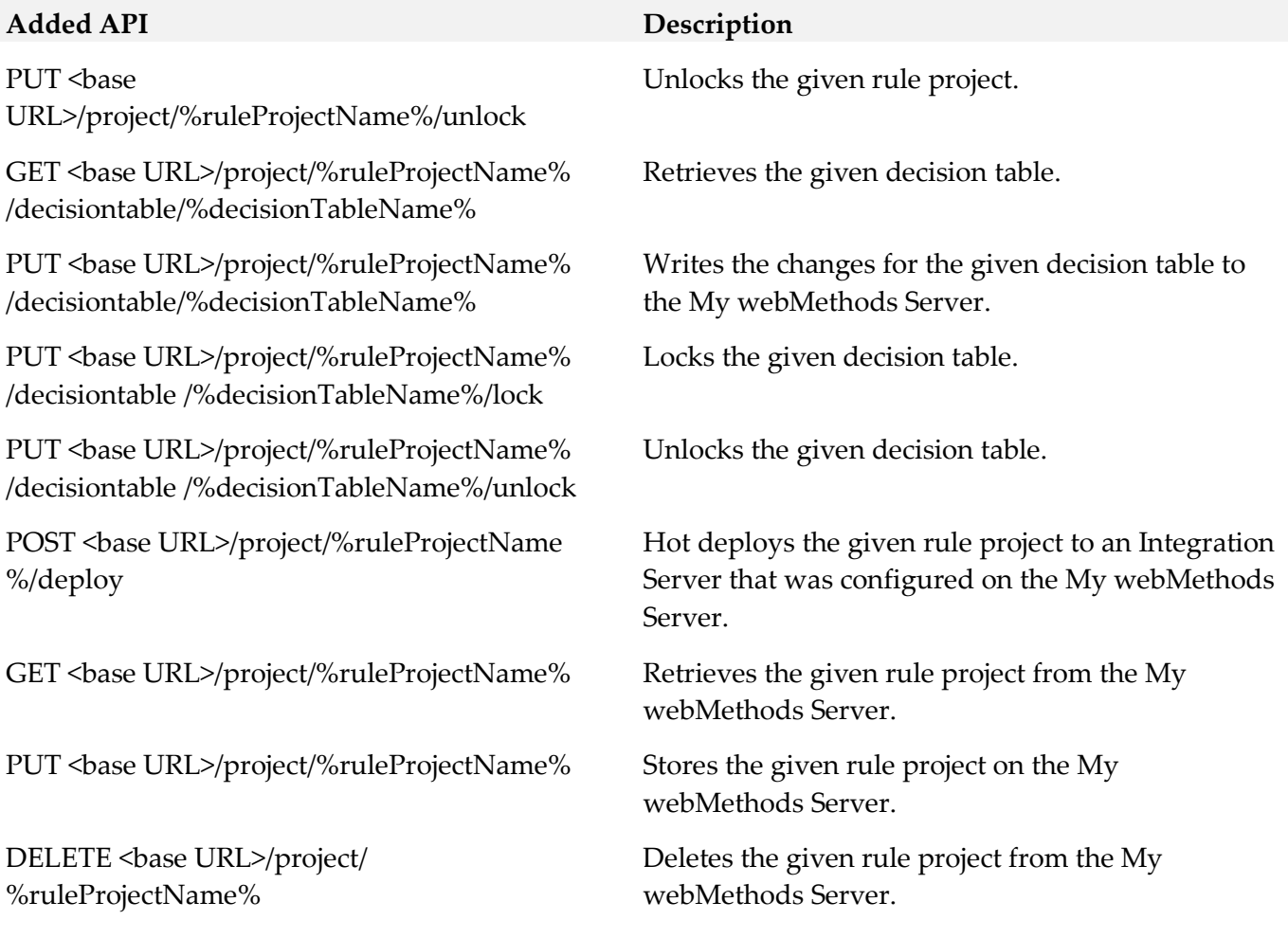

## <span id="page-69-0"></span>**12.0 Copyright Information**

Copyright © 2015 Software AG, Darmstadt, Germany and/or Software AG USA Inc., Reston, VA, USA, and/or its subsidiaries and/or its affiliates and/or their licensors.

The name Software AG and all Software AG product names are either trademarks or registered trademarks of Software AG and/or Software AG USA Inc. and/or its subsidiaries and/or its affiliates and/or their licensors. Other company and product names mentioned herein may be trademarks of their respective owners.

Detailed information on trademarks and patents owned by Software AG and/or its subsidiaries is located at [http://softwareag.com/licenses.](http://softwareag.com/licenses)

This software may include portions of third-party products. For third-party copyright notices, license terms, additional rights or restrictions, please refer to "License Texts, Copyright Notices and Disclaimers of Third Party Products". For certain specific third-party license restrictions, please refer to section E of the Legal Notices available under "License Terms and Conditions for Use of Software AG Products / Copyright and Trademark Notices of Software AG Products". These documents are part of the product documentation, located a[t http://softwareag.com/licenses](http://softwareag.com/licenses) and/or in the root installation

<span id="page-70-0"></span>directory of the licensed product(s).

## **13.0 Support**

Visit the [Empower website](https://empower.softwareag.com/) to learn about support policies and critical alerts, read technical articles and papers, download products and fixes, submit feature/enhancement requests, and more.

Visit the **TECH**community website to access additional articles, demos, and tutorials, technical information, samples, useful resources, online discussion forums, and more.

RULES-RM-99-20151015

# **CentraSite 9.9 Readme**

# **October 2015**

This file contains important information you must read before using CentraSite 9.9. You can find user documentation on the [Documentation website](http://documentation.softwareag.com/) or the [TECHcommunity website.](http://techcommunity.softwareag.com/) At those locations, you can also find the suite-related information listed below.

*webMethods Product Suite Release Notes webMethods and Intelligent Business Operations System Requirements webMethods System Cache Specifications Using the Software AG Installer Installing webMethods and Intelligent Business Operations Products Using the Software AG Update Manager* (fixes) *Upgrading webMethods and Intelligent Business Operations Products* Security and globalization information

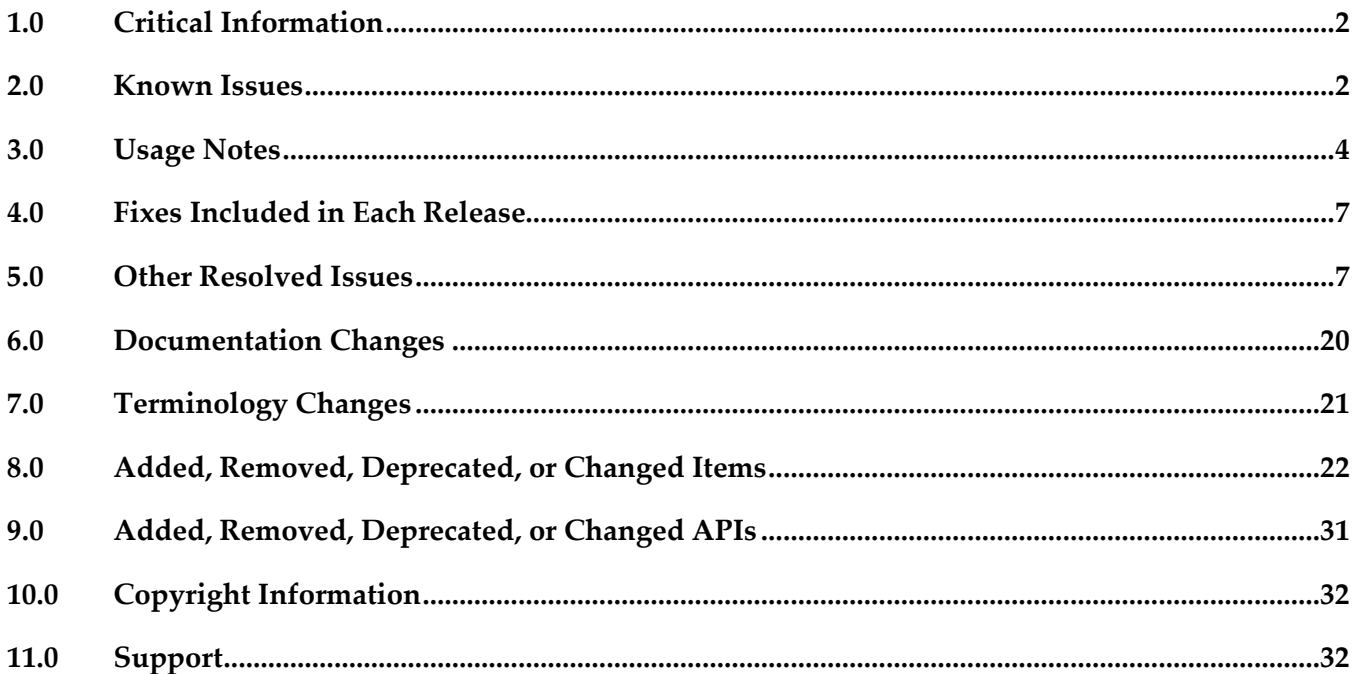
# **1.0 Critical Information**

This section lists any critical issues for the current release that were known when this readme was published. For critical information found later, go to the Knowledge Center on the [Empower website.](https://empower.softwareag.com/)

# **2.0 Known Issues**

This section lists any issues for the current release that were known when this readme was published. For known issues found later, go to the Knowledge Center on the [Empower website.](https://empower.softwareag.com/)

■ INM-18907

API-Portal and Mediator gateways cannot be created after migrating CentraSite to version 9.9. After migrating CentraSite from versions prior to 9.6 to version 9.9, API-Portal and Mediator gateways cannot be created in CentraSite Business UI using the "Create New Gateway" page. To work around this issue, post migration you must add the following snippet to jaas.config under "centrasite" context as the first line:

com.softwareag.centrasite.security.cache.ShortTermTokenLoginModule sufficient ; The jaas.config file is located in the *Software AG\_directory/*profiles/CTP/configuration directory.

INM-19786

Exporting a REST API to swagger format will not generate the correct Swagger specification under the following conditions:

- When the API has an API level parameter. The workaround is to define it at the Resource level or Method level.

- When the "path" parameters are not mandatory. The workaround is to make them mandatory.

INM-19712

In older LDAP configuration, it was possible to specify a "," separate list of object classes whereas the JAAS configuration only allows to specify one object class for the 'userobjclass' property. If the customer has used the CentraSite command 'generate JaasConfiguration' to transform and migrate the LDAP configuration to the JAAS configuration, it may be possible that the object class list was moved to the JAAS configuration. In that case, an external user search may result in an empty list.

This issue will be resolved in Fix 1. The CentraSite command "generate JaasConfiguration" will transform the values properly.

INM-19630

If an API is created by importing a Swagger specification file and it's published to API-Portal, upon modification, users will see both the old and newly generated Swagger specification files. The old file can be ignored safely. The out dated file will be removed in one of the next fixes.

■ INM-19625

When a SOAP API with "Enabled REST support" action is published to API-Portal; user will see one invalid endpoint added to the possible valid endpoints in API-Portal Try-Out page. The invalid endpoint can be ignored for now and there is no functional impact.

#### INM-18455

Service WSDL does not contain binding element for POST method.

When you have a SOAP service configured with the "Enable REST Support" action which provides the ability to expose the SOAP service as a REST Service, the service WSDL does not contain a binding element for the POST method but instead only contains a binding element for the GET method. However, the same service WSDL stored in webMethods Mediator contains the binding elements for both POST and GET methods. As a result, a client can invoke the SOAP service using both methods.

There is currently no workaround for this issue.

#### INM-16782

Potential conflicts between predefined profiles and user-defined profiles.

In the user interface, the sequence number plays a vital role in the profile display order and the instance level profile permission. In general, the sequence numbers assigned to the predefined profiles and computed profiles are odd numbers, and even numbers are assigned to the userdefined profiles. But, some predefined profiles are designated with an even sequence number. When a user creates a new profile, consider the system assigns an even sequence number that matches with one of the predefined profiles. When the user sets the profile-level permissions for the new profile, the same permissions are also assigned to the predefined profile that has the same even sequence number within the asset type. As a result, the user might get permissions to more profiles than intended.

The following list shows some of the predefined profiles that have an even sequence number:

- Identification
- Summary
- Technical Details
- Default
- Details
- Specification
- Support

There is currently no workaround for this issue. However, Software AG strongly recommends that you create a new profile and delete the conflicting user-defined profile within the asset type. Additionally, if the predefined profiles "Runtime Events" and "Runtime Metrics" are missing due to a conflicting sequence number, execute the following command in the command line interface CentraSiteToolbox.cmd (Windows) or CentraSiteToolbox.sh (UNIX) of CentraSite, to fix the sequence number issue.

CentraSiteToolbox.[cmd|sh] FixProfileSequenceNumber.jar <CENTRASITE-URL> <USER-ID> <PASSWORD>

For example:

CentraSiteToolbox.cmd FixProfileSequenceNumber.jar http://localhost:53307 Administrator manage

Unable to renew expired API keys in CentraSite.

In CentraSite, it is not possible to renew an API key that has expired. Therefore, it is necessary to renew the API key before it expires.

To work around this issue, request a new key for consuming the API whose key has expired. You will also need to update the applications of that particular API to use the new API key.

#### **•** PIE-33367

IS assets cannot be retracted from CentraSite after migrating Integration Server to version 9.7 or later.

After migrating Integration Server to version 9.7 or later, Integration Server cannot retract IS assets that were published to CentraSite by an earlier version of Integration Server.

There is currently no workaround for this issue. If you encounter this situation, contact Software AG Global Support.

# **3.0 Usage Notes**

This section provides any additional information you need to work with the current release of this product.

- Beginning with version 9.9, the execution of reports will no longer be possible neither from CentraSite Control nor from the Designer's 'CentraSite Search and Browse' perspective. The execution of reports will be possible only from CentraSite Business UI.
- YF-1277

Preview on OData Support.

CentraSite provides a preview on the OData support. The preview includes importing of OData metadata through BusinessUI. Preview means that the OData support must not be used in production. The support of OData service instances created with preview capabilities will be limited in future versions.

- API-Portal instances must be republished right after upgrading CentraSite to version 9.9. After upgrading CentraSite and webMethods API-Portal to version 9.9, you must republish all of the API-Portal instances that were created with previous version of CentraSite before performing publish or unpublish actions on APIs.
- Currently, CentraSite 9.9 is not compatible with webMethods API-Portal 9.7. Software AG recommends using the same version of webMethods API-Portal and CentraSite.
- INM-18818

After upgrading to CentraSite 9.0 SP1 and higher from an earlier version of CentraSite, the location of the WSDL and schema files imported in the new CentraSite installation point to a unique folder in WebDAV directory.

Prior to CentraSite 9.0 SP1, the location of WSDL and schema files was defined by the targetNamespace of the file. For example:

.../ino:dav/ino:dav/projects/WSDL/<Target Namespace in WSDL>/uddi <key>/<Name of WSDL>.wsdl

This resulted in long file names and complex relative paths of the imported files in WebDAV. To address this issue, the location of newly imported WSDL and schema files is redefined by the unique folder in WebDAV directory.

For example:

…/ino:dav/ino:dav/projects/WSDL/uddi\_<key>/<Name of WSDL>.wsdl

However, the WSDL and schema files imported with previous versions of CentraSite and transferred to CentraSite 9.0 SP1 and higher will continue to include the targetNamespace of the file.

INM-17023

Importing older versions of predefined asset types no longer allowed.

Importing predefined asset types is no longer possible if the asset type is exported from a CentraSite installation prior to 9.6. For example, a predefined asset type from version 8.2 cannot be imported to CentraSite 9.8.

You can, however, import asset instances of older versions if the predefined asset type definition in the export archive matches with the existing asset type definition in the version 9.8 registry.

#### INM-17243

NTLM Transparent Mode with Kerberos Authentication Support.

When a virtual service is configured for NTLM authentication scheme in transparent mode, Mediator will behave in "pass by" mode, allowing an NTLM handshake to occur between the client and server. This kind of NTLM handshake becomes unreliable on certain circumstances. Mediator now supports Kerberos handshake in Transparent mode. If you choose to use the NTLM Transparent mode with Kerberos authentication, set the value of the watt.pg.disableNtlmAuthHandler property to "true" in the extended settings for the Integration Server. For information about the watt.pg.disableNtlmAuthHandler property, see *Administering webMethods Mediator* (version 9.8). For more information about working with extended configuration settings, see the *webMethods Integration Server Administrator's Guide*.

#### CentraSite does not support overinstall since version 9.7.

CentraSite does not support overinstallation in versions 9.7 and higher. This means that there is no overinstallation procedure for CentraSite. Instead, if you are upgrading to CentraSite 9.9 from an earlier version of CentraSite, you must use the side-by-side (SBS) installation. For detailed upgrade instruction, see *Upgrading webMethods and Intelligent Business Operations Products*.

Upgrade procedure does not update custom SSL client configurations.

If you perform an upgrade from CentraSite version 9.x to version 9.9 and higher, the upgrade does not automatically upgrade your custom SSL configurations for communication between clients and the CentraSite Registry Repository. As a result, some of your existing CentraSite 9.x custom configurations might not be valid for CentraSite 9.9.

Therefore, you need to adjust your custom SSL configurations after upgrading to CentraSite version 9.9. For detailed information about setting SSL configurations, see the *CentraSite Administrator's Guide*.

New login module, LDAPLoginModule is used in CentraSite versions 9.7 and higher. The module replaces SSXLoginModule that was used in CentraSite 9.6 and earlier. The SSXLoginModule, a native code implementation, was deprecated in CentraSite 9.6. The new LDAPLoginModule is a pure Java implementation. This module only supports LDAP server repositories. InternalLoginModule login module may be used for the INTERNAL domain.

Some CentraSite Command utilities have been changed to support the new LDAPLoginModule in preference to the deprecated SSX login module.

The following commands remain unchanged and support the new LDAPLoginModule:

- add Admin

- set Password

The following commands have been updated to support the new LDAPLoginModule:

- set Authentication
- get Authentication
- list Authentication
- remove Authentication
- set DefaultDomain

The following command has been newly introduced to support the new LDAPLoginModule:

- generate JaasConfiguration

The following commands have been newly introduced to support the old SSXLoginModule.

- set SSX Authentication
- get SSX Authentication
- list SSX Authentication
- remove SSX Authentication
- validate SSX Authentication
- set SSX DefaultDomain
- CentraSite Control does not support creating REST Services, XML Services and their Virtual variants in versions 9.7 and higher.

CentraSite Control does not have the required options in the "Add Asset" wizard for creating these services in versions 9.7 and higher.

After migrating CentraSite to version 9.9, the REST Services, XML Services and their Virtual variants that were transferred to CentraSite 9.9 by an earlier version can only be viewed in the CentraSite Control. You cannot edit or delete these services using the CentraSite Control user interface (even if you belong to the CentraSite Administrator role).

Instead of using CentraSite Control, you must use the CentraSite Business UI for creating the following services:

- REST Service
- XML Service
- Virtual REST Service
- Virtual XML Service

# **4.0 Fixes Included in Each Release**

This section lists the latest fix level that has been included in each release for each product component. A release is listed in this section only if changes occurred in that release. Go to the Knowledge Center on the [Empower website](https://empower.softwareag.com/) for detailed information about fixes.

#### *Release 9.8*

INM\_9.8\_Fix8

#### *Release 9.7*

INM 9.7 Fix14

#### *Release 9.6*

INM\_9.6\_Fix19

### *Release 9.5*

INM\_9.5\_SP1\_Fix20

### **5.0 Other Resolved Issues**

This section lists the issues that were resolved in each release but were not part of the fixes listed in the previous section. A release is listed in this section only if changes occurred in that release.

### *Release 9.9*

**INM-17944** 

Automatic user login configuration permits users to access CentraSite Business UI without supplying their login credentials.

When the automatic user login configuration <LoginPage loginAsGuest="true"> is enabled in CentraSite Business UI using the configuration file centrasite.xml, CentraSite allows users to bypass the Log In page and directly access the Welcome page of Business UI. The auto-login configuration prevents the users from supplying their login credentials. This issue is resolved.

INM-18551

CentraSite does not support assigning APIs to communities.

When attempting to publish an API to webMethods API-Portal 9.8, CentraSite Business UI does not display the list of communities. As a result, the API cannot be assigned to any of the communities.

However, CentraSite assigns the API to Public Community, by default. This issue is resolved.

**■** INM-18532

Mediator gateways cannot be edited after migrating CentraSite to version 9.8.

After migrating CentraSite from previous versions to version 9.8, the Mediator targets created with previous versions of CentraSite and transferred to CentraSite 9.8 as Mediator gateways throw error on editing.

This issue is resolved.

INM-18310

Asset name is not displayed in the CentraSite Business UI.

Asset name is not displayed in the CentraSite Business UI. This issue occurs when the default locale is not set to English (United States), and the user logs into CentraSite for the first time through the Business UI.

This issue is resolved.

INM-18532

Some services cannot be virtualized after migrating CentraSite to version 9.8. After migrating CentraSite from previous versions to version 9.8, some of the services created with previous versions of CentraSite and transferred to CentraSite 9.8 cannot be virtualized. This issue is resolved.

### *Release 9.8*

▪ INM-18221

Executing the API Consumption Settings from details page of a virtual API fails with an error. When you try to execute the API Consumption Settings action from details page of any virtual API, execution fails with the INMCLE0120 error. For example:

"Failed to choose assets for ActivateAPIKey"

The error occurs because the validation of the API consumption settings fails. This issue is resolved.

INM-18216

When publishing IS REST APIs to CentraSite, Base URL and Resource Path are not updated with the correct paths.

When publishing REST APIs from Integration Server to CentraSite using Designer, the values for Base URL and Resource Path are not updated as expected in the CentraSite Business UI. For example, consider a REST API http://my-server/rest/apiportal/api/books. Currently, the Base URL field displays http://my-server/rest/apiportal.api.books, and the Resource Path field displays /apiportal.api.books. This issue occurs because the Base URL field includes a suffix that denotes the resource path, and the Resource Path field includes a suffix that denotes the resource folder structure of the API.

This issue is resolved. After publishing, Base URL and Resource Path now point to the correct paths. Valid values for these attributes include the following:

- Base URL

http://my-server/rest/apiportal/api - Resource Path /books

#### INM-18256

CentraSite does not honor the path parameters defined at REST API level or Method level in version 9.7.

If path parameters are defined at the REST API level, Resource level, and Method level, CentraSite does not honor the path parameters at the API level and Method level, but only honors path parameters at the Resource level.

This issue is resolved. CentraSite now allows you to define path parameters at the Resource level only.

#### INM-18453

CentraSite does not retain the default value for Boolean attribute in custom policy actions. If a Boolean attribute with value set to "false" (the default) is specified in the custom policy action, CentraSite ignores the value specified for that attribute. Instead, CentraSite sets the value of the Boolean attribute to "true".

This issue is resolved.

#### INM-18512

Creation of new version of schema with Interactive resolution option fails.

Using CentraSite to create a new version of schema with Interactive resolution of XSDs fails with an error.

In some cases, CentraSite will not reuse the schemas which were independently versioned and uploaded to the repository. For example, consider a schema "Customer" referring to another schema "Address". When "Address" schema is first versioned and "Customer" schema is later versioned, CentraSite will not reuse the already versioned "Address" schema. Instead, CentraSite creates a new version of the existing "Address" schema.

As a best practice, you must version schemas from the top level. In this example, you must version "Customer" schema, and during the versioning, CentraSite will create a new version of the "Address" schema.

This issue is resolved.

#### INM-18300

Saving changes to Advanced Settings in asset type definition fails.

Upon changing the asset type definition, for example, selecting the Visible in Search check box using the Edit Asset Type - Advanced Settings wizard, clicking the OK button fails to commit changes to the asset type.

This issue is resolved.

### *Release 9.7*

#### INM-17068

Many error log messages "INTERNAL\UDDIsubscriptionUser" appear in the sag-osgi.log file. To resolve this issue:

1. Open the web.xml file of in a text editor. The web.xml file is located in the directory *Software AG\_directory*/CentraSite/cast/cswebapps/UddiRegistry/WEB-INF.

2. Locate the parameter <param-name>com.centrasite.uddi.store.subscription.userId</paramname>.

3. Manually edit the property value <param-value>INTERNAL\UDDIsubscriptionUser</paramvalue> to remove the value "INTERNAL $\Upsilon$ ".

4. After making the above change, the property value would look like the following:

<param-value>UDDIsubscriptionUser</param-value>

5. Save and close the file.

6. Restart the Software AG Runtime for changes to take effect.

INM-17110

Invalid Access URI displayed for a REST API.

The Consumer Overview profile of a REST API and its proxy contains an invalid Access URI value. This behavior occurs because a suffix that has a declared resource name is missing in the Access URI.

This issue is resolved.

INM-17125

Email notifications sent to users contain the \${user.displayname} token and not the recipient's name When the approval workflow system sends email notifications that uses the predefined email templates, the body of the email shows the \${user.displayname} token.

To substitute the \${user.displayname} token correctly, specify the user's First Name and Last Name in the User Preferences page. For more information about these settings, see *Working with the CentraSite Business UI*.

INM-17218

Extension points in the Business UI are not working correctly. Business UI extensions may not display correctly. This issue is resolved.

INM-17617

Unable to reset the HTTP Authentication Scheme for a REST virtual service. Prior to CentraSite 9.7, when modifying a REST virtual service in CentraSite Control, the mode of HTTP authentication (Basic Authentication, NTLM, OAuth2, None) cannot be changed. This issue is resolved.

INM-17630

Evaluating XPath expression fails when CentraSite is using the Content-Based Routing feature of CentraSite Control.

When you use the Content-Based Routing processing step of CentraSite Control, evaluation of the XPath expression fails. This issue occurs because the generated XPath expression did not include the HTTP Method.

This issue is resolved. XPath expression now reflects the operation name.

CentraSite Administrator cannot modify the display name for an asset type.

When modifying an asset type in CentraSite Control, the display name cannot be modified even if the current logged in user belongs to the CentraSite Administrator role. This is because CentraSite does not allow you to modify the display name after the type is created.

This issue is resolved. CentraSite now allows you to modify the display name for an asset type.

#### ■ INM-17732

Upgrading to CentraSite 9.7 from an earlier version of 8.2.2 using the side-by-side (SBS) installation fails with INOQJE0022 error.

If the CentraSite's metadata includes attribute names that contain non-ASCII characters, CentraSite Registry Repository fails to start after the side-by-side (SBS) procedure. This issue is resolved.

INM-17878

CentraSite server throws NullPointerException error while attempting to edit a Service asset type definition in German locale.

This error occurs in CentraSite Control when the locale for the current logged in user is set to "German". The error is triggered when the user tries to edit the Service asset type definition, for example, Service or Virtual Service using the CentraSite Control user interface. This issue is resolved.

NJX-1334

IE11 Browser: CentraSite Control not displaying correctly.

When accessing CentraSite Control using Microsoft Internet Explorer version 11 and attempting to change the screen orientation (right-to-left), the UI is not displayed correctly. This issue occurs because the right-to-left (RTL) screen orientation does not work correctly if Microsoft Internet Explorer version 11 is in Quirks mode. This is an issue with Microsoft Internet Explorer version 11 in Quirks mode.

This issue is resolved.

INM-17848

Saved search returns incorrect results.

When re-executing a saved search, CentraSite does not return the expected search results. This is because the search query was not saved properly.

This issue is resolved.

INM-17851

Advanced search for Virtual Service reflects incorrect results.

When executing an advanced search with OR condition qualifier for Virtual Service, the search results are not properly reflected. However, in the case of an advanced search with OR condition qualifier for Service, this is not happening.

This issue is resolved.

CentraSite issues a FileNotFoundException while attempting to view the version of a supporting document.

This issue is resolved.

**INM-17903** 

Duplicate supporting documents created on deployment.

When a virtual service contains reference to a supporting document, upon deployment of the service, multiple versions of the supporting document are added to the CentraSite database (Registry/Repository). The multiple versions of supporting document increase the size of CentraSite database.

This issue is resolved.

**■** INM-18189

Importing WSDL in CentraSite Business UI fails with "Timeout" error. In certain scenarios, when attempting to import a WSDL file using CentraSite Business UI, the following error is returned:

"Timeout - The Document Processor Thread timed out waiting for the required inputs" This issue is resolved.

INM-18220

When virtualizing a service, the Description attribute mandates a value, even though it was not defined as a required attribute in the Service type definition. This issue is resolved.

INM-18229

You cannot delete a category within the Asset Catalog.

The set of actions offered by the asset's context menu on the Asset Catalog screen provides the ability to add a category to an individual asset; however, does not provide support for deleting an existing category.

The issue is resolved. Going forward, the "Add Category" option is removed from the asset's context menu.

INM-18166

Assets cannot be modified after upgrading CentraSite to version 9.6.

After upgrading CentraSite from previous versions to version 9.6, the details of the assets that were created with previous versions of CentraSite cannot be modified using the CentraSite Business UI. This issue occurs because CentraSite did not parse the value of the Date attribute correctly. This issue is resolved.

INM-18156

In CentraSite Business UI, some of the customization properties do not work..

After editing the centrasite.xml file (customization file for Business UI), some of the customization properties, for example, controlling the visibility of "Take a Tour" button, and modifying the Footer section, do not work as expected.

This issue is resolved.

Prior to CentraSite 9.7, if CentraSite is configured to use Single Sign-On (SSO) authentication, the SSO authenticated users were not allowed to perform certain operations, for example, report execution, and lifecycle changes.

This issue is resolved with a workaround as follows:

1. Open the jaas.config file located in

*Software AG\_directory*/profiles/CTP/configuration directory.

2. Add the following line to the CentraSite login context:

com.softwareag.centrasite.security.cache.ShortTermTokenLoginModule sufficient;

■ INM-18159

LDAP users cannot log into CentraSite.

LDAP users who do not have the CentraSite Administrator cannot log into CentraSite. This issue occurs because the external groups were not encoded properly. This issue is resolved.

INM-18477

Email notifications are not always delivered to configured recipients. When a policy with 'Initiate Group-dependent Approval" action is triggered, the email notifications of pending approvals are not delivered to the recipients (users) configured in the action parameter. This issue is resolved.

### *Release 9.6*

INM-17011

Importing virtual service from one CentraSite instance to another ends with a DuplicateConceptException.

When importing a virtual service from one CentraSite (source) instance to another (target) instance, the import fails with a DuplicateConceptException. This issue is resolved.

INM-17053

Redeploy of a virtual service fails with an INOXDE7730 error. When you try to redeploy a virtual service to webMethods Mediator using CentraSite Control, deployment fails with an error. For example, javax.xml.xquery.XQException: INOQJE0032: Error executing the request with error [7730, INOXDE7730, (cvc-model-group.1): invalid end of sequence] This issue is resolved.

INM-17175

Asset type Web Application must have the attribute DeployedOn with "Multiplicity" checked. The asset type "Web Application" must have the attribute "DeployedOn" with the option "Multiplicity" checked, because one web application can be published to multiple application servers.

This issue is resolved.

CentraSite Business UI does not display some user-defined profiles in base asset types. In the user interface, the sequence number plays a vital role in the profile display order and the instance level profile permission. In general, the sequence numbers assigned to the predefined profiles and computed profiles are odd numbers, and even numbers are assigned to the userdefined profiles. But, some predefined profiles are designated with an even sequence number. When a user creates a new profile, consider the system assigns an even sequence number that matches with one of the predefined profiles. In this case, the user-defined profile is not displayed in the base asset type as expected.

This issue is resolved. CentraSite now alters the sequence number of predefined profiles, so that Business UI displays the user-defined profiles in the base asset type (as expected). If you want to adjust the sequence number of predefined profiles, you must execute the

"FixProfileSequenceNumber" command in the command line interface CentraSiteCommand.cmd (Windows) or CentraSiteCommand.sh (UNIX) of Command Central. The tool is located in *CentraSiteInstallDir* /utilities. However, because of certain limitations with the sequence number, CentraSite does not resolve the instance level profile permission conflicts.

#### ■ INM-17225

Request an Account feature is not working in CentraSite Business UI. Requesting a user account in CentraSite using the Business UI fails with "Authorization failed" error.

This issue is resolved.

▪ INM-17241

Attempting Bulk Load Groups from External Source results in INOXXE8610 error. When you add multiple LDAP groups through bulk load option, wherein you have more than one LDAP group with the same set of users, CentraSite issues "Database error (8610, INOXXE8610, Definitions for ino:userid, ino:groupname, and ino:aclname in the collection ino:security need to be unique)".

This issue is resolved.

INM-17270

Two users with the same characters at the beginning of their username. When moving an asset to one of these users, CentraSite takes one of the two and not always the one that is selected.

This issue is resolved.

■ INM-17303

CentraSite exhibits the following known issues when creating a user-defined asset type with attribute of type Date in Business UI:

- When creating an instance of the asset type described above, the Date attribute mandates a value, even though it was not defined as a required attribute in the asset type definition.

- If a value is set for the Date attribute, the value is saved to the Date/Time format instead of Dateonly format.

- When you try to switch back to Edit mode for this asset, CentraSite fails with the error "date value

defined as date/time". This issue is resolved.

#### INM-17321

LDAP group-user association is missing in Business UI.

If you are adding an external LDAP group to CentraSite using the Add Group action in CentraSite Business UI, all the LDAP users who are associated to this group are automatically added to CentraSite registry, but an association between the LDAP group and the LDAP users is missing. In addition, the newly added LDAP group does not include the list of its associated users, and subsequently these users are unable to login to CentraSite Business UI. This issue is resolved.

INM-17326

Adding a LDAP group in CentraSite fails with ssx\_ldap\_searchW: (-7). When attempting to add a LDAP group to the CentraSite registry, the following error is returned: ssx\_ldap\_searchW: Failure during a search. Return code is (-7) This error occurs because the LDAP group name contains a non-alphanumeric character. This issue is resolved.

▪ INM-17341

In CentraSite 9.5 SP1, promoting asset from one lifecycle stage to another result in java.lang.NullPointerException.

When you promote an asset from one lifecycle stage to the next, the asset creates an association with the organization of target user (identified by the Username field) instead of the specified target organization in the Promote Asset action. This results in java.lang.NullPointerException in wrapper.log file.

This issue is resolved.

**■** INM-17357

After upgrading to CentraSite 9.5 SP1 from an earlier version of CentraSite, redeploying a virtual service created from the earlier version ends with Exception: The inSequence for VSD is invalid. When redeploying a virtual service created in CentraSite versions prior to 9.5 SP1, results in exception: "The inSequence for VSD is invalid". This exception occurs because CentraSite versions prior to 9.5 SP1 do not have the endpoint configuration properties. This issue is resolved.

**INM-17381** 

CentraSite Registry Repository does not start.

After applying the INM 9.5 SP1 Fix3 on CentraSite 9.5 SP1 installation, the CentraSite Registry Repository does not start up with "startup repairs failed" error. This issue occurs intermittently. This issue is resolved.

INM-17402

Deploying a virtual service fails with an INOXME8568 error.

When you try to deploy a virtual service to webMethods Mediator using CentraSite Control, deployment fails with an error. For example,

javax.xml.xquery.XQException: INOQJE0032: Error executing the request with error [8568,

INOXME8568, Expected entity name for reference] This issue is resolved.

#### INM-17410

Unable to retrieve supporting document from a virtual service.

CentraSite returns a "HTTP Status 500" error when attempting to retrieve a supporting document that is attached to a virtual service. For example, if you create a new virtual service, and attach a document from the Supporting Document Library (SDL) to the service, and then you save the virtual service, you cannot subsequently retrieve the supporting document that is attached to the service.

This issue is resolved.

INM-17413

Unable to retrieve WSDL after the Guest access is disabled in CentraSite. After disabling the Guest access in CentraSite Business UI using the configuration file centrasite.xml, retrieving the WSDL of a Service or Virtual Service asset using the CentraSite Control interface fails with "HTTP Status 500" error. This issue is resolved.

INM-17414

After upgrading to CentraSite 9.5 SP1 from an earlier version of CentraSite, the virtual REST service created with earlier version of CentraSite and transferred to CentraSite 9.5 SP1 using the side-byside (SBS) installation, exhibits the following behavior:

- The Technical Details profile does not contain the configured resources.

- The Details page includes attributes that are specific to a SOAP-based service.

This issue is resolved.

INM-17415

After importing taxonomies to CentraSite 9.5 SP1 from an earlier version of CentraSite, the imported taxonomies do not have an associated organization.

When you import taxonomies created with previous versions to CentraSite 9.5 SP1, the import fails with an error. This issue occurs because the imported taxonomies do not have an organization associated with them in CentraSite 9.5 SP1.

This issue is resolved.

INM-17416

Unable to permanently remove the default value of a Date attribute from the asset type definition. After removing the default value of a user-defined Date attribute using the Edit Asset Type panel, updating the asset type definition, and then reviewing the asset type definition, the default value still persists in the asset type definition. This issue is resolved.

INM-17421

After upgrading to CentraSite 9.5 or later from an earlier version of CentraSite, while attempting to redeploy the virtual services to webMethods Mediator, CentraSite issues a NullPointerException. This issue is resolved.

CentraSite faces performance issues while handling LDAP authentication. This issue is resolved.

INM-17477

Attempting to run a Promote Asset policy with OnTrigger event fails with an error. When a Promote Asset policy with OnTrigger is executed on an asset, the asset appears to be promoted successfully, but does not reflect in the CentraSite Control. This issue occurs because the import fails with an error in the data\aabinosrv.txt log file. This issue is resolved.

INM-17464

After upgrading to CentraSite 9.5 SP1 or later from an earlier version of CentraSite, while attempting to redeploy the virtual services to webMethods Mediator, CentraSite issues a NullPointerException.

This issue is resolved.

**INM-17489** 

When creating a copy of virtual service, the processing step configurations are not copied over in the new virtual service.

This issue is resolved.

INM-17496

Updates to documentation for CentraSiteBUIExtension.

The Readme file for using CentraSiteBUIExtension has been updated to fix the CentraSite Business UI extension directory:

*CentraSiteInstallDir*/demos/CentraSiteBUIExtension

Updated version of the Readme file is available in the following directory:

*CentraSiteInstallDir*/demos/CentraSiteBUIExtension/Readme.txt

In addition, the CentraSite online documentation has been updated to fix the reference to extension Readme file directory.

Refreshed version of the above documentation is available on the Software AG Documentation website http://documentation.softwareag.com.

This issue is resolved.

**INM-17497** 

In CentraSite 9.5 SP1, promoting assets from one lifecycle stage to another results in java.lang.ClassNotFoundException.

When you promote assets from one lifecycle stage to the next, the Target State field does not render a list of the states defined for the lifecycle model. This results in java.lang.ClassNotFoundException. This issue is resolved.

INM-17499

Heartbleed SSL vulnerability issue in OpenSSL.

Prior to CentraSite 9.7, the Windows implementation of SSL was vulnerable to clickjacking attacks. This issue is resolved.

Auto-Approval not working in CentraSite 9.5 SP1.

In CentraSite 9.5 SP1, when the user who submits a request for lifecycle state change of an asset is also an authorized approver for the requested operation, the approval is not executed automatically.

This issue is resolved.

■ INM-17512

Profile tabs are not displayed in the Application and Service asset instances that have been migrated from a previous product version. This issue occurs intermittently. This issue is resolved.

**INM-17513** 

Unable to delete the new version of a lifecycle model if a lifecycle state of this model is associated with a PreStateChange or PostStateChange policy. This issue is resolved.

INM-17541

Promoting a virtual service from one CentraSite instance to another instance of CentraSite using the Promote Asset policy action is inordinately slow or fails. This issue is resolved.

INM-17542

Profile tabs are not displayed in the Application and Service asset instances that have been migrated from a previous product version. This issue occurs intermittently. This issue is resolved.

**INM-17549** 

Viewing the Performance profile in CentraSite Control ends with a java.lang.ClassNotFoundException in wrapper.log file. This issue is resolved.

INM-17591

Uploading any WSDL using the HTTPS URL results in java.lang.IllegalArgumentException. When you try to upload a WSDL using the HTTPS URL, the upload fails with the following exception:

java.lang.IllegalArgumentException: truststore is not specified

This issue is resolved. The JVM cacerts are used if no truststore properties are specified. It is possible to specify a truststore in the Tomcat environment using the following CentraSite properties:

- com.softwareag.centrasite.security.trustStore
- com.softwareag.centrasite.security.trustStorePassword
- com.softwareag.centrasite.security.trustStoreType

Or, using the standard Java properties:

- javax.net.ssl.trustStore
- javax.net.ssl.trustStorePassword
- javax.net.ssl.trustStoreType

If the store type is omitted, it is assumed to be of type java.security.Keystore.getDefaultType() The above properties may be specified in wrapper.conf/custom\_wrapper.conf as wrapper.java.additional.N=-Dproperty=value The truststore should hold the CA (or at least the certificate) of the server being accessed.

■ INM-17596

CentraSite issues a java.lang.StringIndexOutOfBoundsException while attempting to change the organizational ownership for an imported asset. This issue is resolved.

INM-17602

CentraSite Registry Repository crashes after throwing a java.lang.ClassNotFoundException exception.

Prior to CentraSite 9.7, if CentraSite is configured to use Single Sign-On (SSO) authentication, CentraSite Registry Repository throws a java.lang.ClassNotFoundException and crashes. This issue is resolved.

**INM-17606** 

CentraSite does not honor the sub types in a relationship attribute.

When adding a relationship attribute to an asset type definition, CentraSite does not use the sub types as values for the attribute. The top level types are used as values for the attribute instead. This issue is resolved. CentraSite now uses the sub types as values for the relationship attribute in an asset type definition.

■ INM-17607

Importing a WSDL overwrites an existing Service asset instead of creating a new Service asset. In CentraSite 9.5 SP1, after importing a WSDL using the Import File option in Create a New Asset wizard, the imported WSDL overwrites an existing Service asset instead of creating a new Service asset. The likelihood of unexpected behavior was compounded by the classification values "service local name" and "service namespace", which were had the same values for the two assets and derived from the WSDL's "targetNamespace" attribute and "service name" element. This issue is resolved. The Create a New Asset Wizard is now enhanced to include a Resolution strategy, which allows you to specify how the imported files should be handled:

- Always overwrite
- Always create new versions
- INM-17622

Not possible to modify processing steps of a virtual service.

CentraSite server returns HTTP response code: 403 when attempting to modify a virtual service. For example, if you create a new virtual service, and configure its processing steps for deploying the virtual service to webMethods Mediator, and then you save the virtual service, you cannot subsequently modify the processing steps to specify a different configuration. This issue is resolved.

In CentraSite, deploying a virtual REST Service, whose display name or the resource name does not conform to the naming requirements for an NCName data type, fails with an error in the IS server log.

This issue is resolved.

# **6.0 Documentation Changes**

This section describes significant changes to the documentation, such as the addition, relocation, or removal of product guides, online help, chapters, or other major content. A release is listed in this section only if changes occurred in that release.

### *Release 9.9*

- The CentraSite Administrator's Guide includes a new chapter called "Usage of the CentraSite" Command Tools". This chapter provides usage information for the various CentraSite Command line utilities.
- The Run-Time Governance with CentraSite guide contains the following new chapters: - "Consumer Applications" - This chapter provides information about creating and managing runconsumer applications using CentraSite Control and Business User Interfaces. - "Consumer Registrations"- This chapter provides information about providing users and any arbitrary assets the ability to consume other assets in CentraSite.
- The chapter "Working with Reports and Report Templates" in the CentraSite User's Guide has been updated to include the enhanced reporting functionalities of CentraSite Business UI.

### *Release 9.8*

- Software AG documentation is no longer available on the Software AG installer. You can access all Software AG documentation on the [Documentation website.](http://documentation.softwareag.com/)
- A new chapter "Importing a RESTful API" has been added to the Working with REST-based APIs guide.
- The chapter "Modelling a RESTful API" has been renamed to "Creating a RESTful API from Scratch" in the Working with REST-based APIs guide.

### *Release 9.7*

- Beginning with version 9.7, CentraSite HTML documentation pages are replaced with the following PDF deliverables:
	- CentraSite Administrator's Guide
	- CentraSite Developer's Guide
	- CentraSite User's Guide
- Getting Started with CentraSite
- Run-Time Governance with CentraSite
- Working with REST-based APIs
- Working with the CentraSite Business UI
- The overinstallation procedure for CentraSite has been removed from the Getting Started with CentraSite guide. For detailed upgrade instructions, see Upgrading webMethods and Intelligent Business Operations Products.
- One new guide was added for CentraSite: Working with REST-based APIs.
- The Working with the CentraSite Business UI guide contains the following new chapters: - "Working with Run-Time Policies" - This chapter provides information about creating and managing run-time policies in CentraSite Business UI.

- "Using CentraSite with webMethods API-Portal"- This chapter provides information about integrating and communicating CentraSite Business UI with webMethods API-Portal.

- "Mediator Run-Time Aliases"- This chapter provides information about creating and referencing run-time aliases in CentraSite Business UI.

The CentraSite Administrator's Guide contains the following new sections:

- "Cloning Base Type Profiles in Sub Types"

- "Excluding Sub Types from CentraSite Business UI Search"

### *Release 9.6*

- The Working with the CentraSite Business UI guide contains a new section called "Managing API Keys and OAuth Tokens". This section provides information about managing API keys and OAuth access tokens in CentraSite Business UI.
- The Run-Time Governance with CentraSite guide contains a new section called "Computed" Runtime Actions". This section provides information about writing custom computed run-time actions for Business UI.
- The Built-in Run-Time Actions Reference section has been added to the Run-Time Governance with CentraSite guide.

# **7.0 Terminology Changes**

A release is listed in this section only if changes occurred in that release.

#### *Release 9.9*

**Old Term New Term** Impact Analysis **Asset Navigator** Asset Navigator

#### *Release 9.8*

**Old Term New Term**

Targets Gateways

# **8.0 Added, Removed, Deprecated, or Changed Items**

This section lists features, functionality, controls, portlets, properties, or other items that have been added, removed, deprecated, or changed. A release is listed in this section only if changes occurred in that release.

### *Release 9.9*

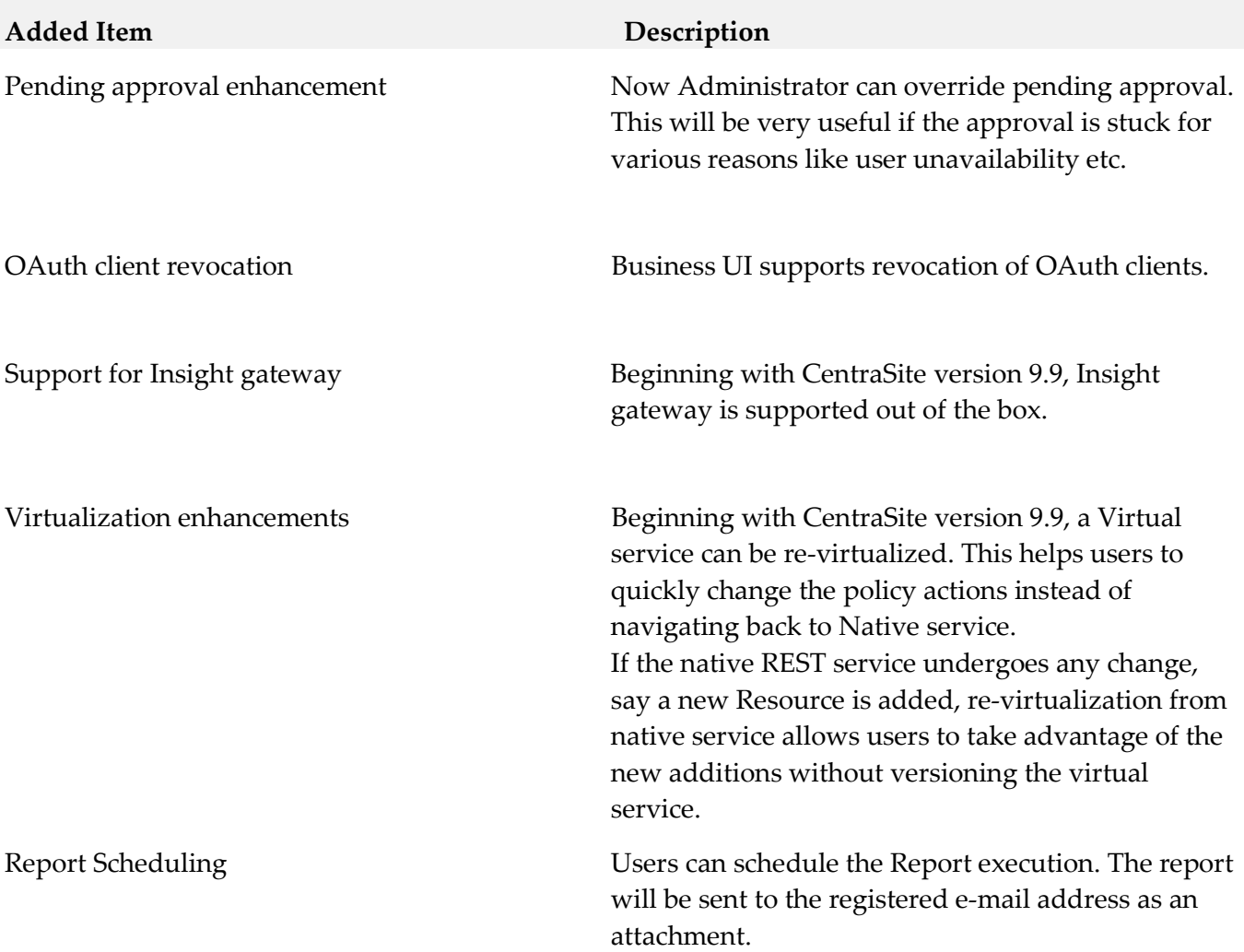

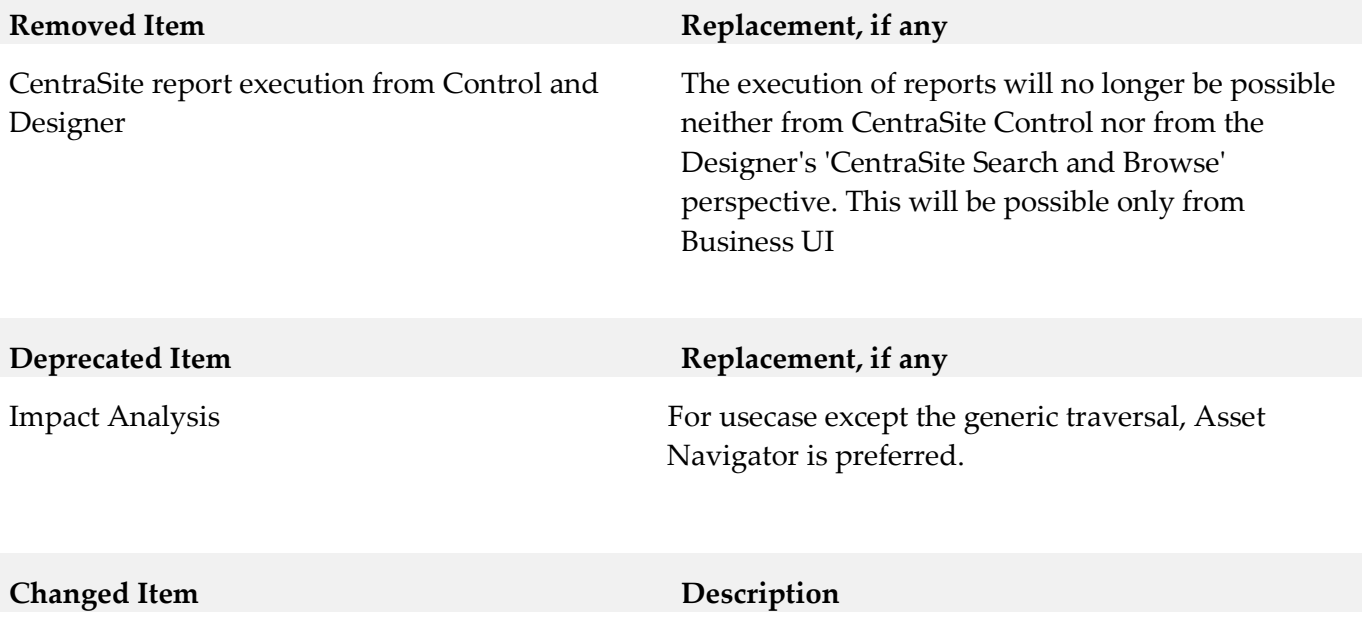

### *Release 9.8*

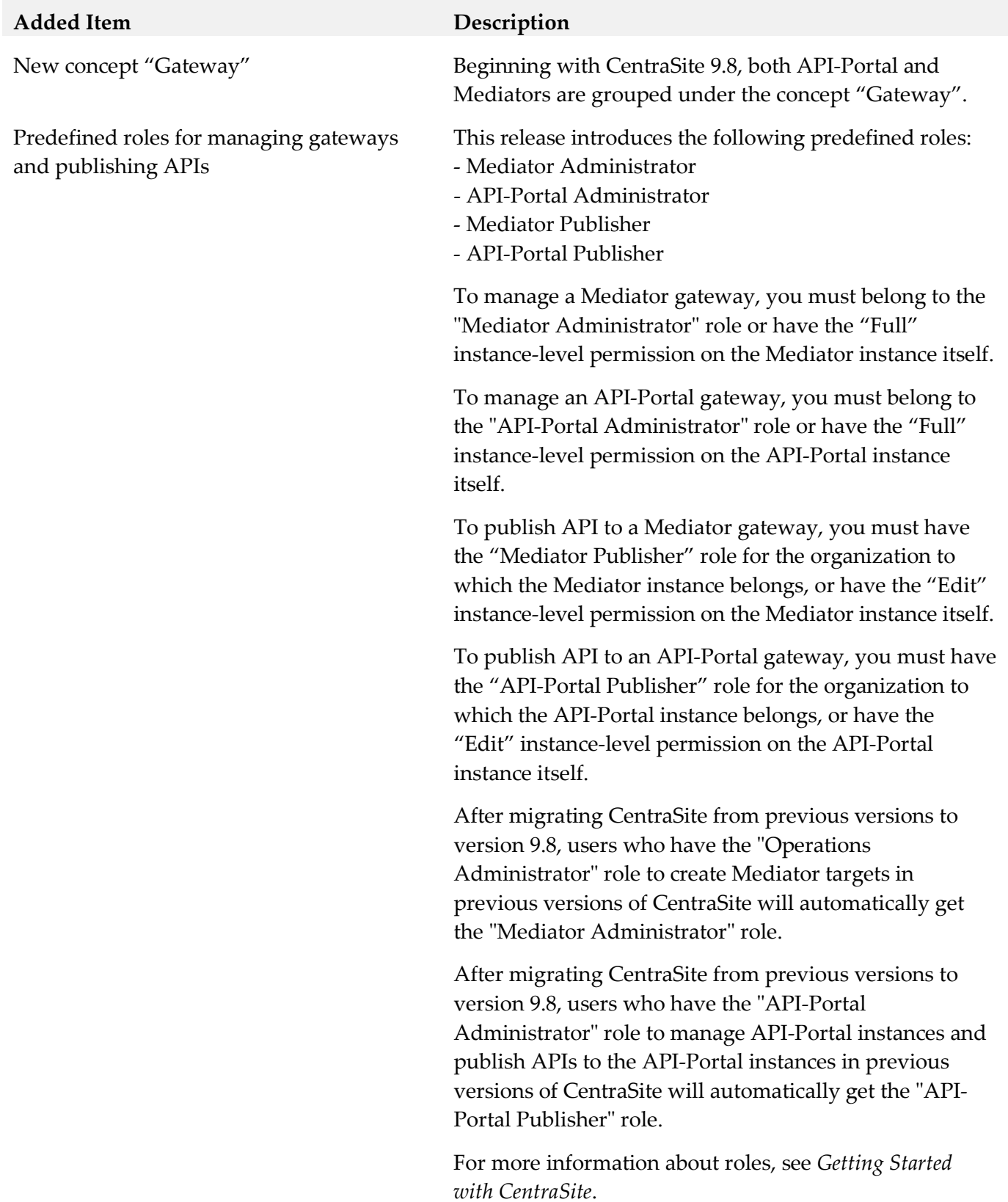

24

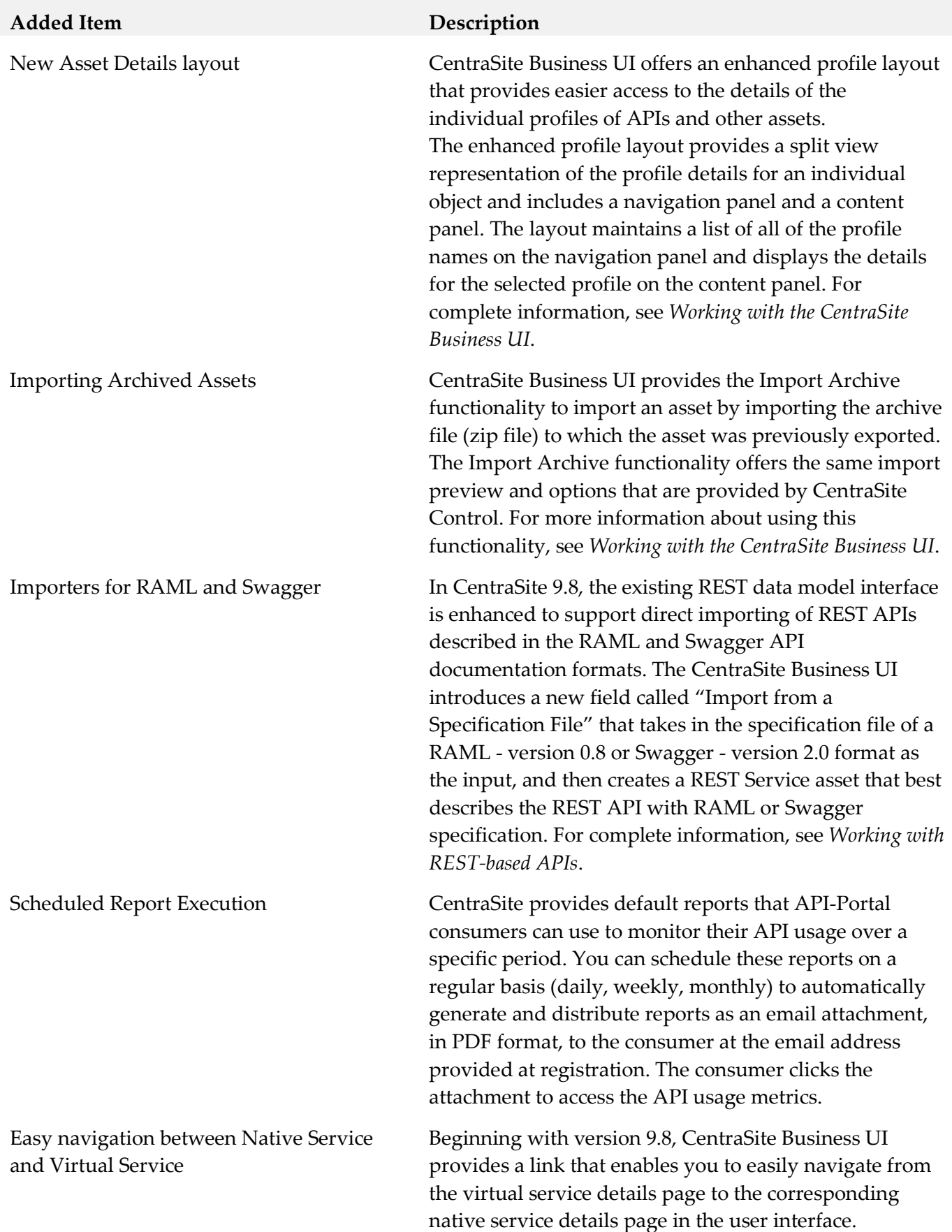

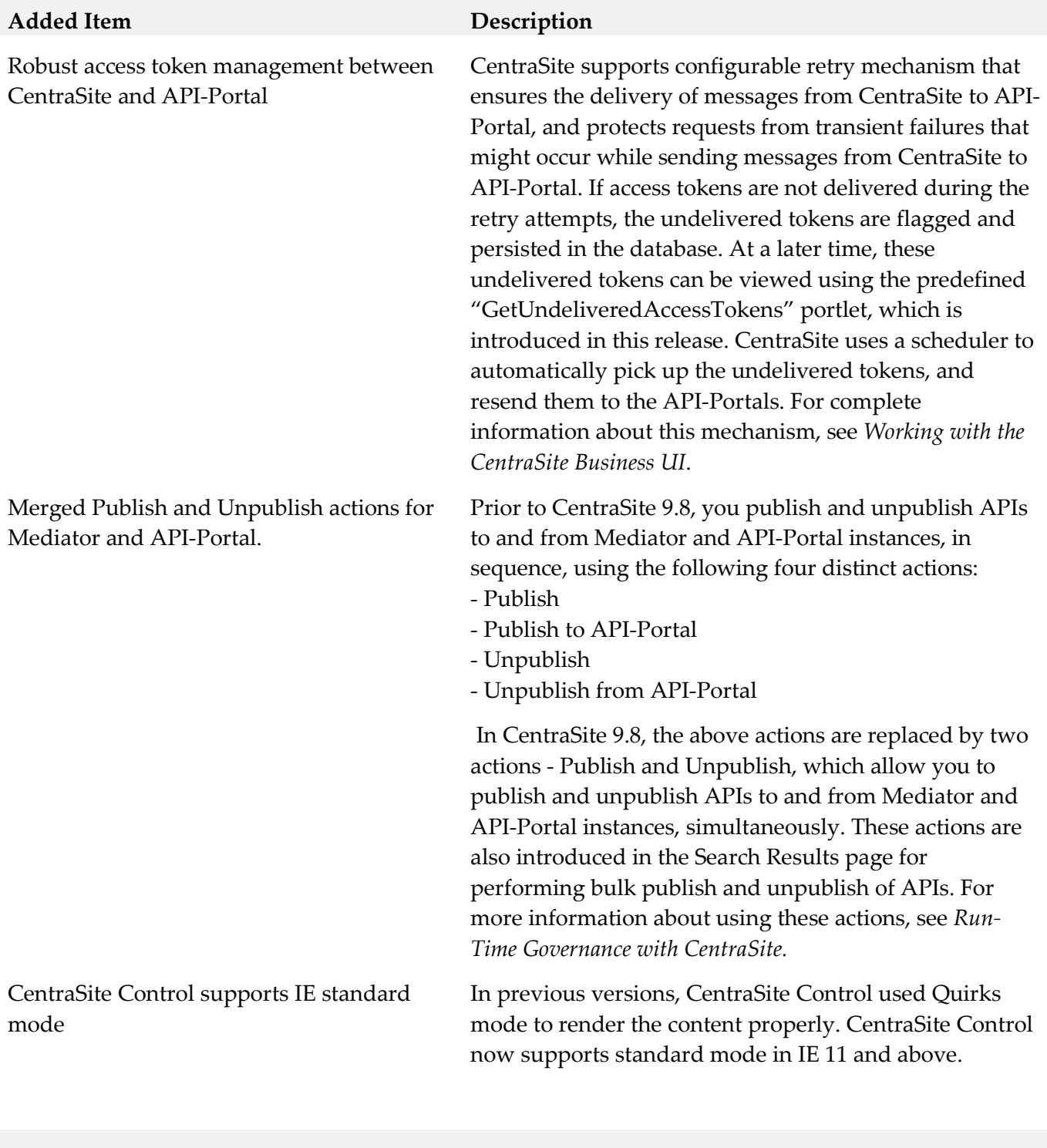

### **Removed Item Replacement, if any**

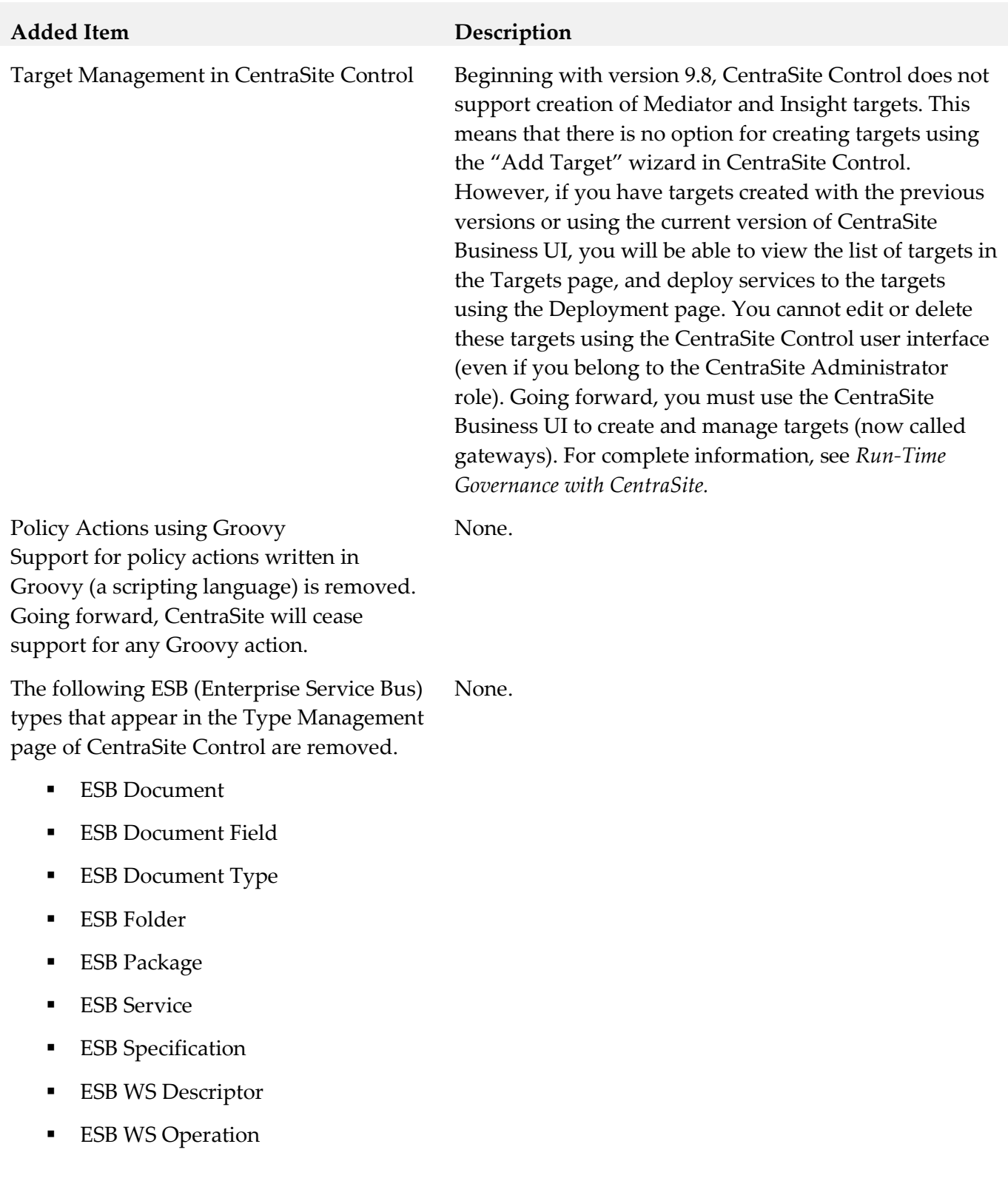

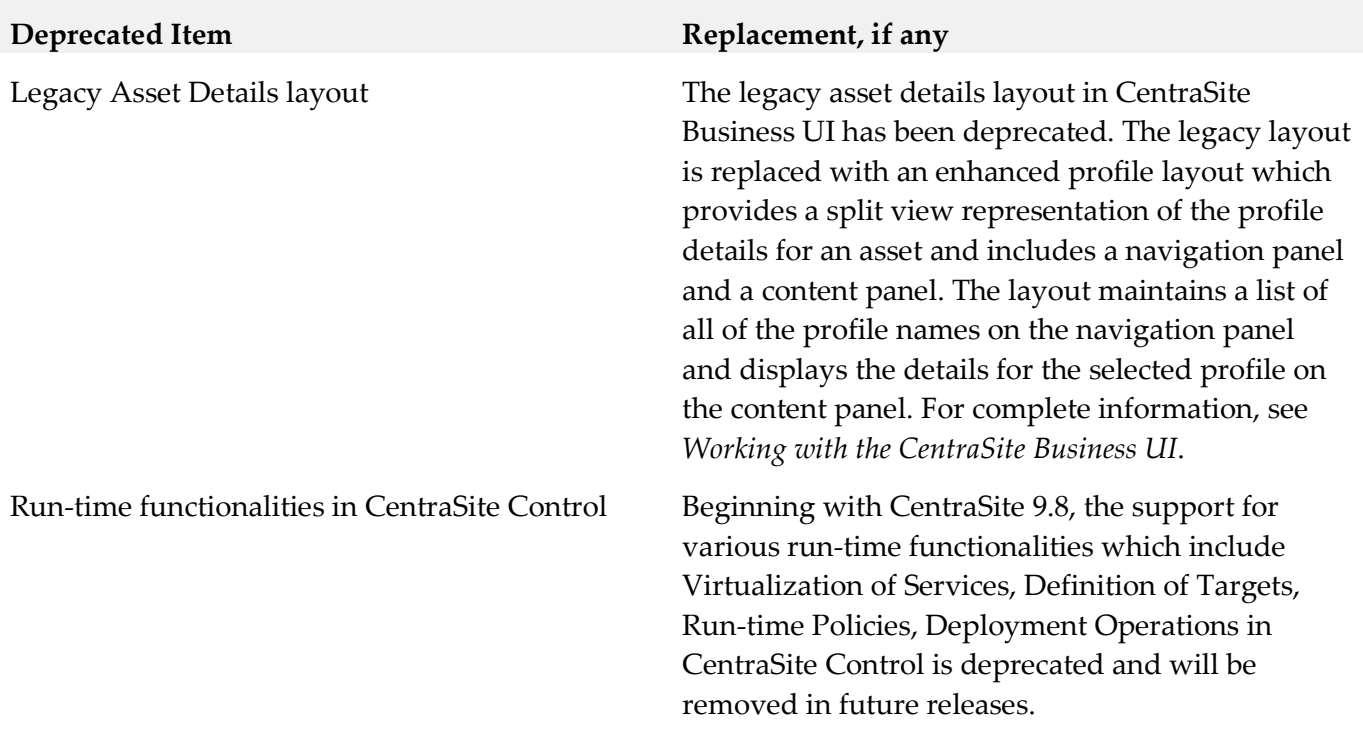

### *Release 9.7*

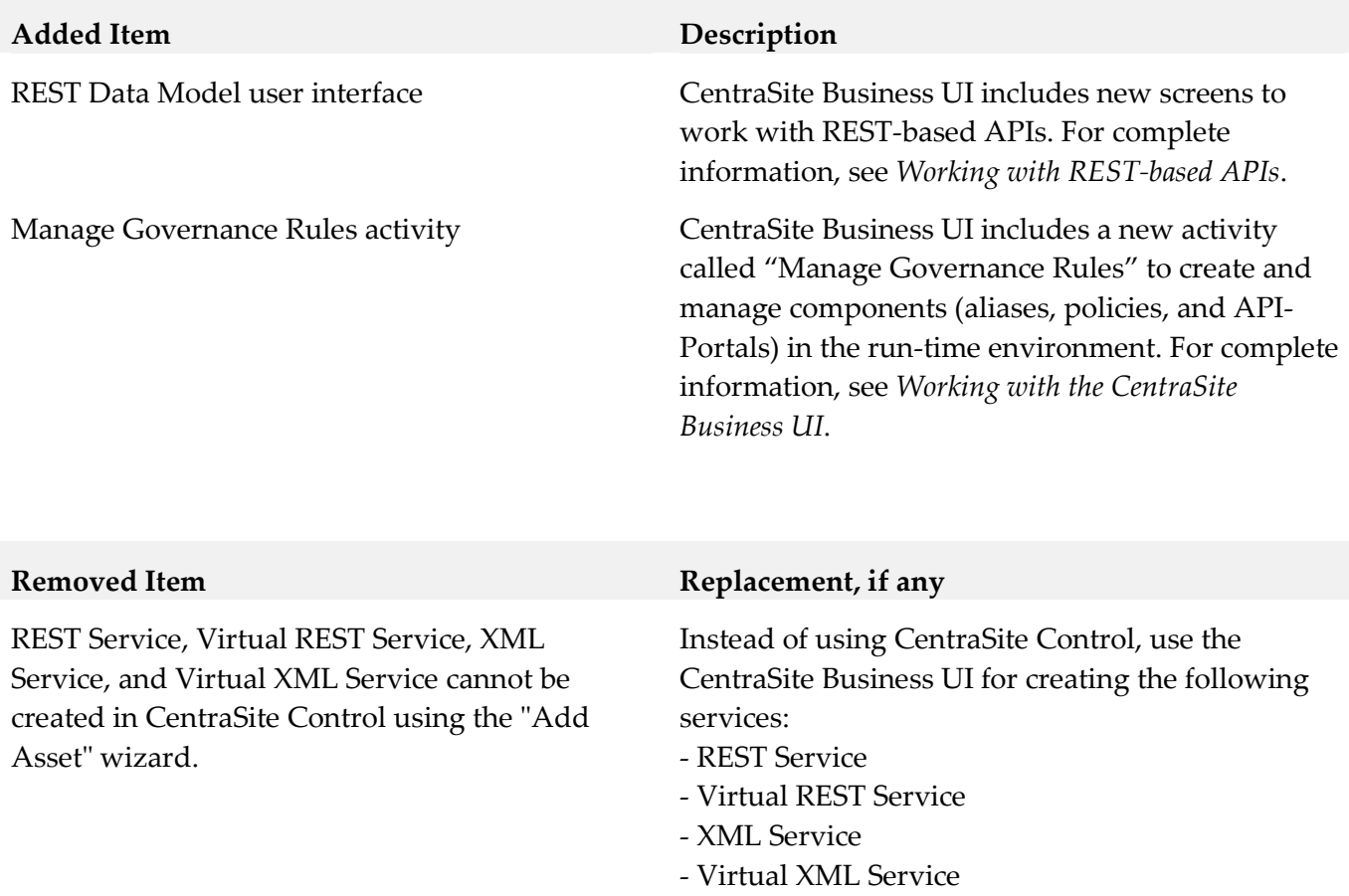

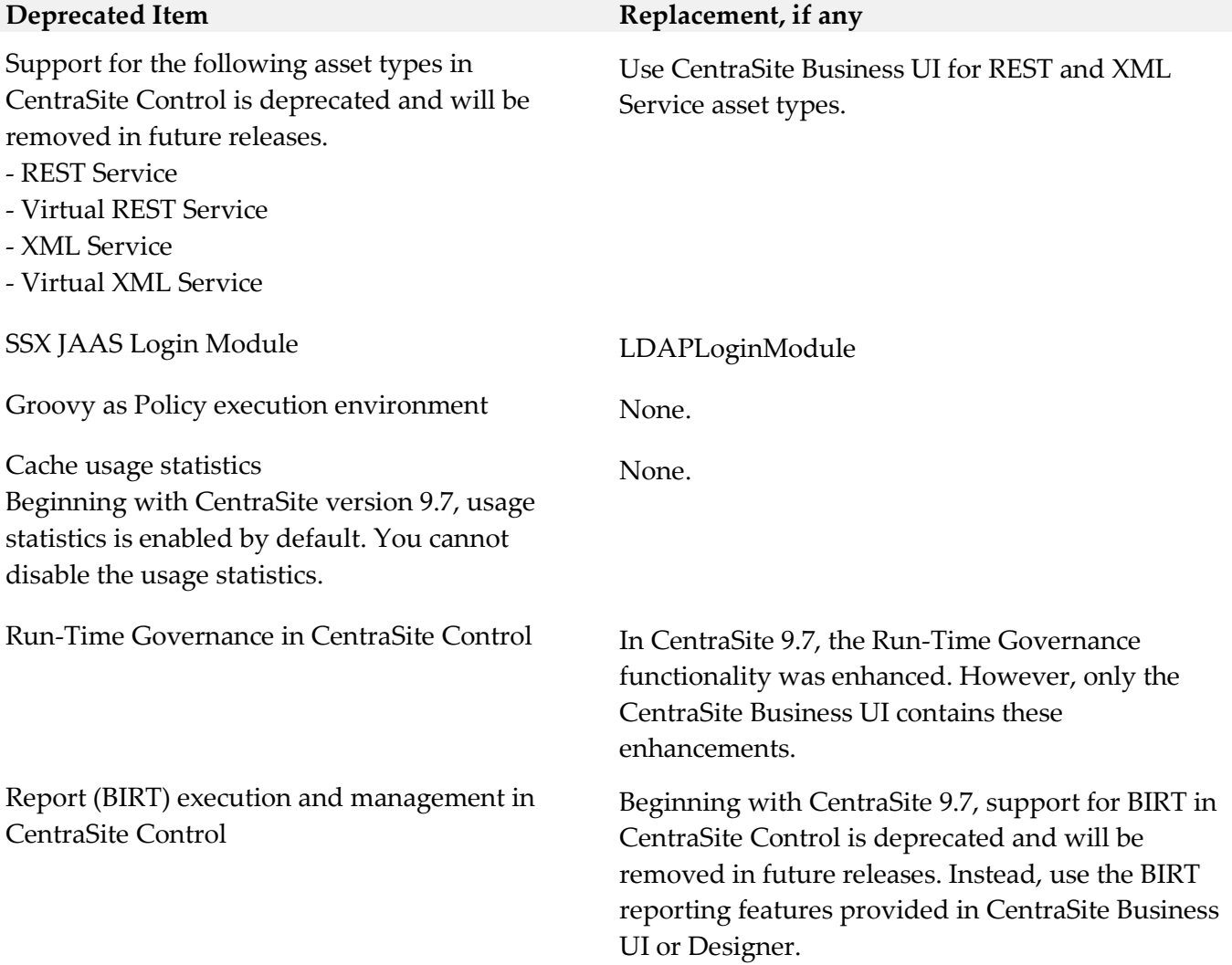

### *Release 9.6*

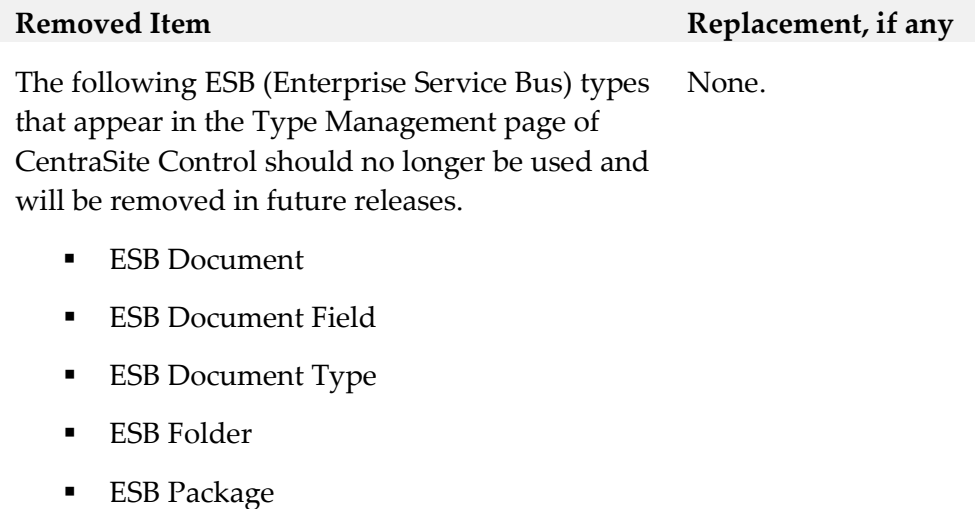

- **ESB** Service
- **ESB** Specification
- **ESB WS Descriptor**
- **ESB WS Operation**

#### **Deprecated Item Replacement, if any**

Active Directory Authentication other than LDAP

Because of architectural changes in the security infrastructure only LDAP authentication with Microsoft Active Directory is supported.

# **9.0 Added, Removed, Deprecated, or Changed APIs**

A release is listed in this section only if changes occurred in that release.

#### *Release 9.6*

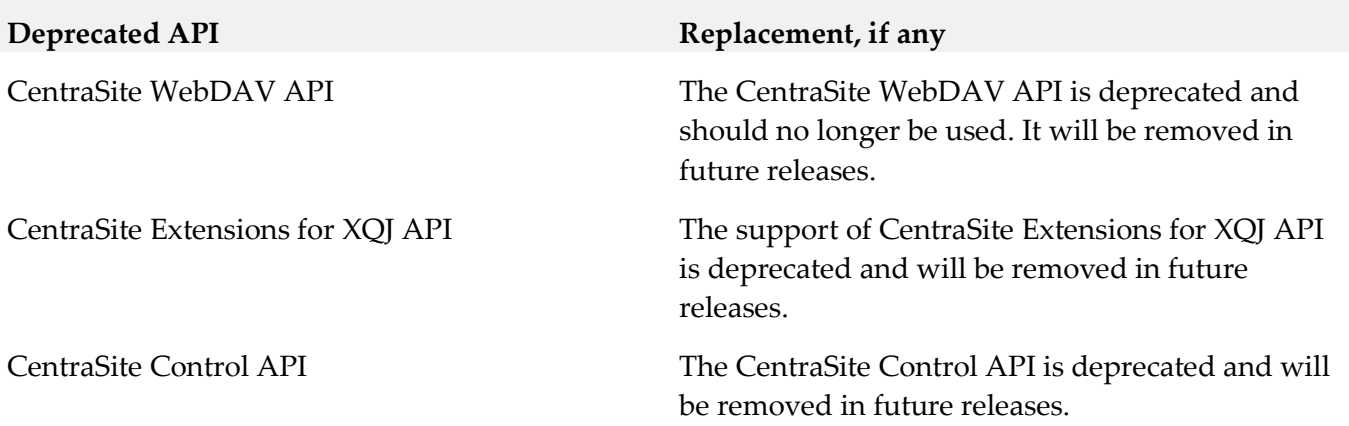

# **10.0 Copyright Information**

Copyright © 2015 Software AG, Darmstadt, Germany and/or Software AG USA Inc., Reston, VA, USA, and/or its subsidiaries and/or its affiliates and/or their licensors.

The name Software AG and all Software AG product names are either trademarks or registered trademarks of Software AG and/or Software AG USA Inc. and/or its subsidiaries and/or its affiliates and/or their licensors. Other company and product names mentioned herein may be trademarks of their respective owners.

Detailed information on trademarks and patents owned by Software AG and/or its subsidiaries is located at [http://softwareag.com/licenses.](http://softwareag.com/licenses)

This software may include portions of third-party products. For third-party copyright notices, license terms, additional rights or restrictions, please refer to "License Texts, Copyright Notices and Disclaimers of Third Party Products". For certain specific third-party license restrictions, please refer to section E of the Legal Notices available under "License Terms and Conditions for Use of Software AG Products / Copyright and Trademark Notices of Software AG Products". These documents are part of the product documentation, located a[t http://softwareag.com/licenses](http://softwareag.com/licenses) and/or in the root installation directory of the licensed product(s).

# **11.0 Support**

Visit the [Empower website](https://empower.softwareag.com/) to learn about support policies and critical alerts, read technical articles and papers, download products and fixes, submit feature/enhancement requests, and more.

Visit the [TECHcommunity website](http://techcommunity.softwareag.com/) to access additional articles, demos, and tutorials, technical information, samples, useful resources, online discussion forums, and more.

CS-RM-99-20151015

# **Closed Loop Analytics 9.9 Readme**

# **October 2015**

This file contains important information you must read before using Closed Loop Analytics 9.9. You can find user documentation on the [Documentation website](http://documentation.softwareag.com/) or the [TECHcommunity website.](http://techcommunity.softwareag.com/) At those locations, you can also find the suite-related information listed below.

*webMethods Product Suite Release Notes webMethods and Intelligent Business Operations System Requirements webMethods System Cache Specifications Using the Software AG Installer Installing webMethods and Intelligent Business Operations Products Using the Software AG Update Manager* (fixes) *Upgrading webMethods and Intelligent Business Operations Products* Security and globalization information

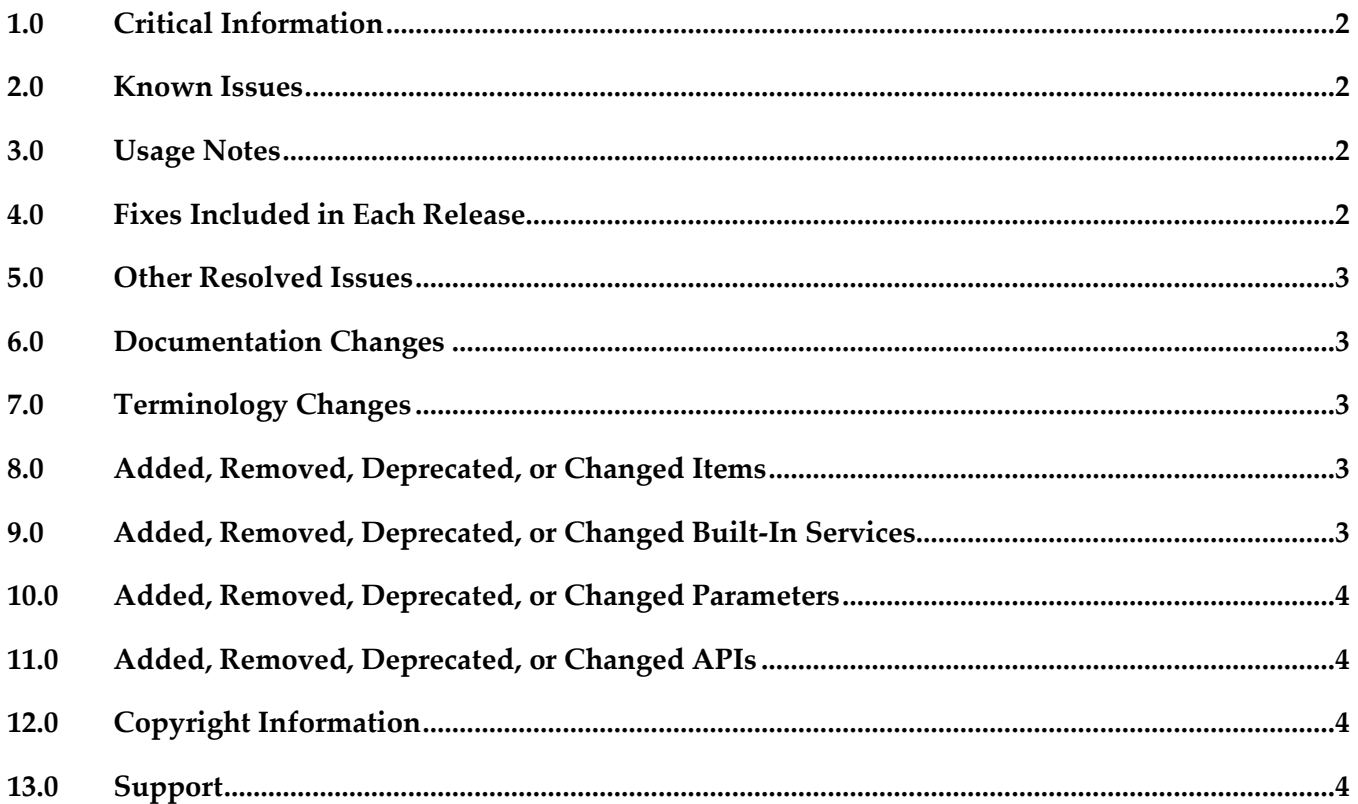

# <span id="page-104-0"></span>**1.0 Critical Information**

This section lists any critical issues for the current release that were known when this readme was published. For critical information found later, go to the Knowledge Center on the [Empower website.](https://empower.softwareag.com/)

# <span id="page-104-1"></span>**2.0 Known Issues**

This section lists any issues for the current release that were known when this readme was published. For known issues found later, go to the Knowledge Center on the [Empower website.](https://empower.softwareag.com/)

 $\blacksquare$  CLA-53

The labels on the Business Data tab of an escalation task are not localized. If you select a display language other than English, the labels on the Business Data tab of an escalation task appear in English.

<span id="page-104-2"></span>There is currently no workaround for this issue.

### **3.0 Usage Notes**

This section provides any additional information you need to work with the current release of this product.

# <span id="page-104-3"></span>**4.0 Fixes Included in Each Release**

This section lists the latest fix level that has been included in each release for each product component. A release is listed in this section only if changes occurred in that release. Go to the Knowledge Center on the [Empower website](https://empower.softwareag.com/) for detailed information about fixes.

### *Release 9.8*

- CLA\_9.7\_Sources\_Fix1
- CLA\_9.7\_Assets\_Fix1

### <span id="page-105-0"></span>**5.0 Other Resolved Issues**

This section lists the issues that were resolved in each release but were not part of the fixes listed in the previous section. A release is listed in this section only if changes occurred in that release.

### *Release 9.9*

WOK-8177

Closed Loop Analytics shows a wrong timestamp in an escalation task at noon. If you trigger a Closed Loop Analytics escalation between 12:00 and 13:00, the Business Data tab for the escalation task shows wrong time values for the fields Time stamp of creation, Start date range and End date range.

This issue has been resolved.

### <span id="page-105-1"></span>**6.0 Documentation Changes**

This section describes significant changes to the documentation, such as the addition, relocation, or removal of product guides, online help, chapters, or other major content. A release is listed in this section only if changes occurred in that release.

### *Release 9.9*

<span id="page-105-2"></span>Product guide "webMethods Closed Loop Analytics Help" was added.

# **7.0 Terminology Changes**

<span id="page-105-3"></span>A release is listed in this section only if changes occurred in that release.

# **8.0 Added, Removed, Deprecated, or Changed Items**

This section lists features, functionality, controls, portlets, properties, or other items that have been added, removed, deprecated, or changed. A release is listed in this section only if changes occurred in that release.

### <span id="page-105-4"></span>**9.0 Added, Removed, Deprecated, or Changed Built-In Services**

A release is listed in this section only if changes occurred in that release.

# <span id="page-106-0"></span>**10.0 Added, Removed, Deprecated, or Changed Parameters**

<span id="page-106-1"></span>A release is listed in this section only if changes occurred in that release.

### **11.0 Added, Removed, Deprecated, or Changed APIs**

<span id="page-106-2"></span>A release is listed in this section only if changes occurred in that release.

# **12.0 Copyright Information**

Copyright © 2015 Software AG, Darmstadt, Germany and/or Software AG USA Inc., Reston, VA, USA, and/or its subsidiaries and/or its affiliates and/or their licensors.

The name Software AG and all Software AG product names are either trademarks or registered trademarks of Software AG and/or Software AG USA Inc. and/or its subsidiaries and/or its affiliates and/or their licensors. Other company and product names mentioned herein may be trademarks of their respective owners.

Detailed information on trademarks and patents owned by Software AG and/or its subsidiaries is located at [http://softwareag.com/licenses.](http://softwareag.com/licenses)

This software may include portions of third-party products. For third-party copyright notices, license terms, additional rights or restrictions, please refer to "License Texts, Copyright Notices and Disclaimers of Third Party Products". For certain specific third-party license restrictions, please refer to section E of the Legal Notices available under "License Terms and Conditions for Use of Software AG Products / Copyright and Trademark Notices of Software AG Products". These documents are part of the product documentation, located a[t http://softwareag.com/licenses](http://softwareag.com/licenses) and/or in the root installation directory of the licensed product(s).

# <span id="page-106-3"></span>**13.0 Support**

Visit the [Empower website](https://empower.softwareag.com/) to learn about support policies and critical alerts, read technical articles and papers, download products and fixes, submit feature/enhancement requests, and more.

Visit the [TECHcommunity website](http://techcommunity.softwareag.com/) to access additional articles, demos, and tutorials, technical information, samples, useful resources, online discussion forums, and more.

CLA-RM-99-20151015

# **webMethods CloudStreams Development 9.9 Readme**

# **October 2015**

This file contains important information you must read before using webMethods CloudStreams Development 9.9. You can find user documentation on the [Documentation website](http://documentation.softwareag.com/) or the [TECHcommunity website.](http://techcommunity.softwareag.com/) At those locations, you can also find the suite-related information listed below.

*webMethods Product Suite Release Notes webMethods and Intelligent Business Operations System Requirements webMethods System Cache Specifications Using the Software AG Installer Installing webMethods and Intelligent Business Operations Products Using the Software AG Update Manager* (fixes) *Upgrading webMethods and Intelligent Business Operations Products* Security and globalization information

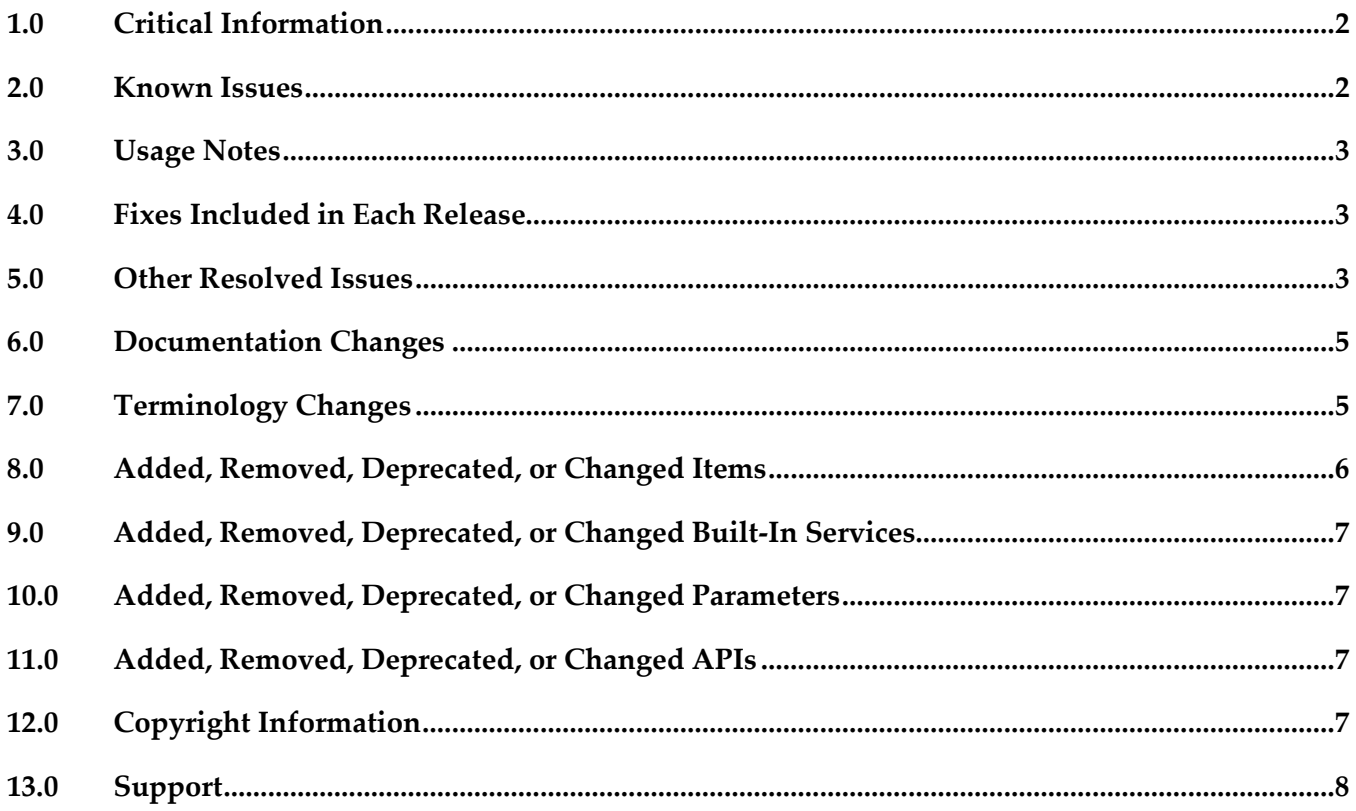
# **1.0 Critical Information**

This section lists any critical issues for the current release that were known when this readme was published. For critical information found later, go to the Knowledge Center on the **Empower website**.

WCD-580

Problem with WSDL consumption if it needs to import XSDs.

For SOAP Connector development, the plugin has a problem with consuming the XSDs imported for a WSDL, if any.

Workaround: Create the Document Types from the Integration Server service and use the generated doctypes namespace in the connector Document Model.

WCD-664

Plugin has the following CloudStreams Server connection issues:

- Problem with the default server configuration when multiple servers are present.
- New server connection will not reflect, unless the Designer is restarted.
- Server deletion will not reflect, unless the Designer is restarted.

Currently there is no workaround for this issue.

# **2.0 Known Issues**

This section lists any issues for the current release that were known when this readme was published. For known issues found later, go to the Knowledge Center on the **Empower website**.

WCD-617

SSL connection configuration for CloudStreams Server is not functional.

Not able to connect to an Integration Server which is running on SSL port, because the Designer currently does not support SSL.

Currently there is no workaround for this issue.

# **3.0 Usage Notes**

This section provides any additional information you need to work with the current release of this product.

# **4.0 Fixes Included in Each Release**

This section lists the latest fix level that has been included in each release for each product component. A release is listed in this section only if changes occurred in that release. Go to the Knowledge Center on the [Empower website](https://empower.softwareag.com/) for detailed information about fixes.

#### *Release 9.9*

WCD\_9.8\_Fix2

#### *Release 9.8*

WCD\_9.7\_Fix1

#### *Release 9.5*

WCD 9.0 SP1 Fix1.

## **5.0 Other Resolved Issues**

This section lists the issues that were resolved in each release but were not part of the fixes listed in the previous section. A release is listed in this section only if changes occurred in that release.

#### *Release 9.9*

WCD-716

For a cloud connector service, fields that have the recordList parameter populated, do not show up as documents.

While creating a cloud connector service, once an operation and object are selected, the next screen shows a list of fields. While choosing a field, if the field has the recordList parameter populated, it should show up as a Document. Currently these fields show up as String fields. This issue is resolved.

WCD-722

Null pointer exception is displayed when workspace gets refreshed. Subsequent to creating a new connector using the CloudStreams Development perspective, when another connector is created or the workspace refreshed, a Null pointer exception is observed. This issue is resolved.

WCD-724

Errors that are related to creating or editing a Cloud Connector Service are not displayed in a dialog box.

While creating or editing a Cloud Connector Service, if there is any error, the error is logged only in the error logs and not displayed in a dialog box. As a result, the user is not informed about the problem.

This issue is resolved. The error information is now displayed in a dialog box.

### *Release 9.8*

WCD-555

SOAP Connector Validations.

The following validation issues are observed for SOAP Connectors:

- Delete does not work after the mapping is configured.
- Signature configuration is not validated.
- Remove configuration submenu is enabled even if there is no configuration for mappings.
- Help button is not working in the Signature Configuration Wizard.
- Parameters are not validated.
- Format Service Argument parameters are not validated.
- These issues are resolved.
- WCD-585

Sporadic behavior in WSDL consumption.

Exception observed when trying to consume a WSDL from an URL location.

CloudStreams plugin had a problem with consuming a WSDL through a URL location, where it throws a parsing exception with the error message "WSDL file is not available in the *tmpService* folder of the Connector project".

This issue is resolved.

 $WCD-612$ 

Older connectors are not appearing in the Integration Server Administration page even after a successful deployment from the Designer.

The following errors are observed in the Integration Server error log:

*com.wm.app.b2b.server.ServiceException: java.io.FileNotFoundException:* 

*C:\SoftwareAG\profiles\IS\_default\workspace\temp\tempDocTypeDir\sqs.xsd (The system cannot find the file specified)*

*Caused by: com.wm.app.b2b.server.ServiceException: java.io.FileNotFoundException:* 

*C:\SoftwareAG\profiles\IS\_default\workspace\temp\tempDocTypeDir\sqs.xsd (The system cannot find the file specified)*

*Caused by: java.io.FileNotFoundException:* 

*C:\SoftwareAG\profiles\IS\_default\workspace\temp\tempDocTypeDir\sqs.xsd (The system cannot find* 

*the file specified)* This issue is resolved.

WCD-658

Deployment log does not have sufficient information.

While deploying a connector from the CloudStreams Development perspective in the Designer, the Deployment log does not display adequate information. The log displays information whether the deployment was successful or unsuccessful but not from which Integration Server it is being deployed.

This issue is resolved.

 $\blacksquare$  WCD-624

"Add Parameters" option from the "Operation" menu gets disabled after the first parameter is added.

In a SOAP Connector, if parameters are added from the Operation context menu, the "Add Parameters" option gets disabled after adding the first parameter. This issue is resolved.

# **6.0 Documentation Changes**

This section describes significant changes to the documentation, such as the addition, relocation, or removal of product guides, online help, chapters, or other major content. A release is listed in this section only if changes occurred in that release.

# **7.0 Terminology Changes**

A release is listed in this section only if changes occurred in that release.

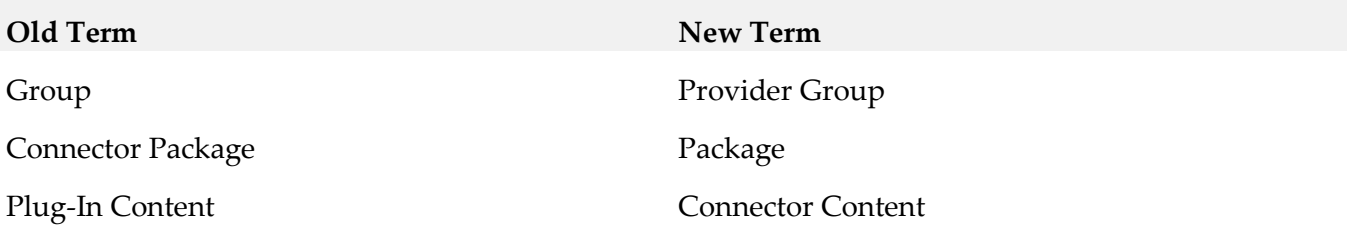

## **8.0 Added, Removed, Deprecated, or Changed Items**

This section lists features, functionality, controls, portlets, properties, or other items that have been added, removed, deprecated, or changed. A release is listed in this section only if changes occurred in that release.

## *Release 9.9* **Added Item Description** Publisher **An optional field "Publisher"** is added for the CloudStreams Provider and CloudSteams Governance projects to obtain the publisher name. Description An optional field "Description" is added for the CloudStreams Provider and CloudSteams Governance projects to obtain the description. *Release 9.8* **Added Item Description** Display Name New Group Dialog Added an optional field "Display Name" for Services, Operations, and Resources. This value is used for displaying the name of the item (Service, Operation, or Resource) in a connector. Added the "New Group" dialog for a connection group selection which shows all available connection groups.

Copy

Paste

**Hide** 

Added the "Copy" menu item in the CloudStreams connector view to copy the CloudStreams Provider Project into the system clipboard.

Added the "Paste" menu item in the CloudStreams connector view to paste the CloudStreams Provider Project from the system clipboard.

Added an optional field "Hide" for Operations for the SOAP Connector development. The CloudStreams Server will hide the operations during the Cloud Connector Service creation/selection.

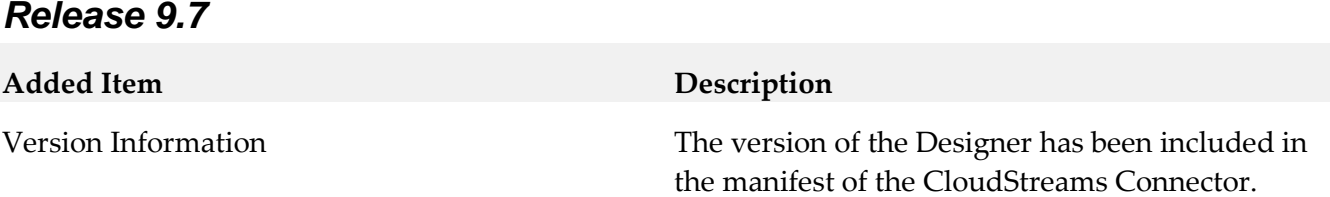

## **9.0 Added, Removed, Deprecated, or Changed Built-In Services**

A release is listed in this section only if changes occurred in that release.

#### *Release 9.5*

**Removed Service Replacement, if any** pub..util:getSalesforceSessionId None

## **10.0 Added, Removed, Deprecated, or Changed Parameters**

A release is listed in this section only if changes occurred in that release.

## **11.0 Added, Removed, Deprecated, or Changed APIs**

A release is listed in this section only if changes occurred in that release.

# **12.0 Copyright Information**

Copyright © 2015 Software AG, Darmstadt, Germany and/or Software AG USA Inc., Reston, VA, USA, and/or its subsidiaries and/or its affiliates and/or their licensors.

The name Software AG and all Software AG product names are either trademarks or registered trademarks of Software AG and/or Software AG USA Inc. and/or its subsidiaries and/or its affiliates and/or their licensors. Other company and product names mentioned herein may be trademarks of their respective owners.

Detailed information on trademarks and patents owned by Software AG and/or its subsidiaries is located at [http://softwareag.com/licenses.](http://softwareag.com/licenses)

This software may include portions of third-party products. For third-party copyright notices, license terms, additional rights or restrictions, please refer to "License Texts, Copyright Notices and Disclaimers of Third Party Products". For certain specific third-party license restrictions, please refer to section E of the Legal Notices available under "License Terms and Conditions for Use of Software AG Products / Copyright and Trademark Notices of Software AG Products". These documents are part of

the product documentation, located a[t http://softwareag.com/licenses](http://softwareag.com/licenses) and/or in the root installation directory of the licensed product(s).

# **13.0 Support**

Visit the **Empower website** to learn about support policies and critical alerts, read technical articles and papers, download products and fixes, submit feature/enhancement requests, and more.

Visit the [TECHcommunity website](http://techcommunity.softwareag.com/) to access additional articles, demos, and tutorials, technical information, samples, useful resources, online discussion forums, and more.

WCD-DEV-RM-99-20151015

# **webMethods CloudStreams Server 9.9 Readme**

# **October 2015**

This file contains important information you must read before using webMethods CloudStreams Server 9.9. You can find user documentation on the [Documentation website](http://documentation.softwareag.com/) or the TECH community website. At those locations, you can also find the suite-related information listed below.

*webMethods Product Suite Release Notes webMethods and Intelligent Business Operations System Requirements webMethods System Cache Specifications Using the Software AG Installer Installing webMethods and Intelligent Business Operations Products Using the Software AG Update Manager* (fixes) *Upgrading webMethods and Intelligent Business Operations Products* Security and globalization information

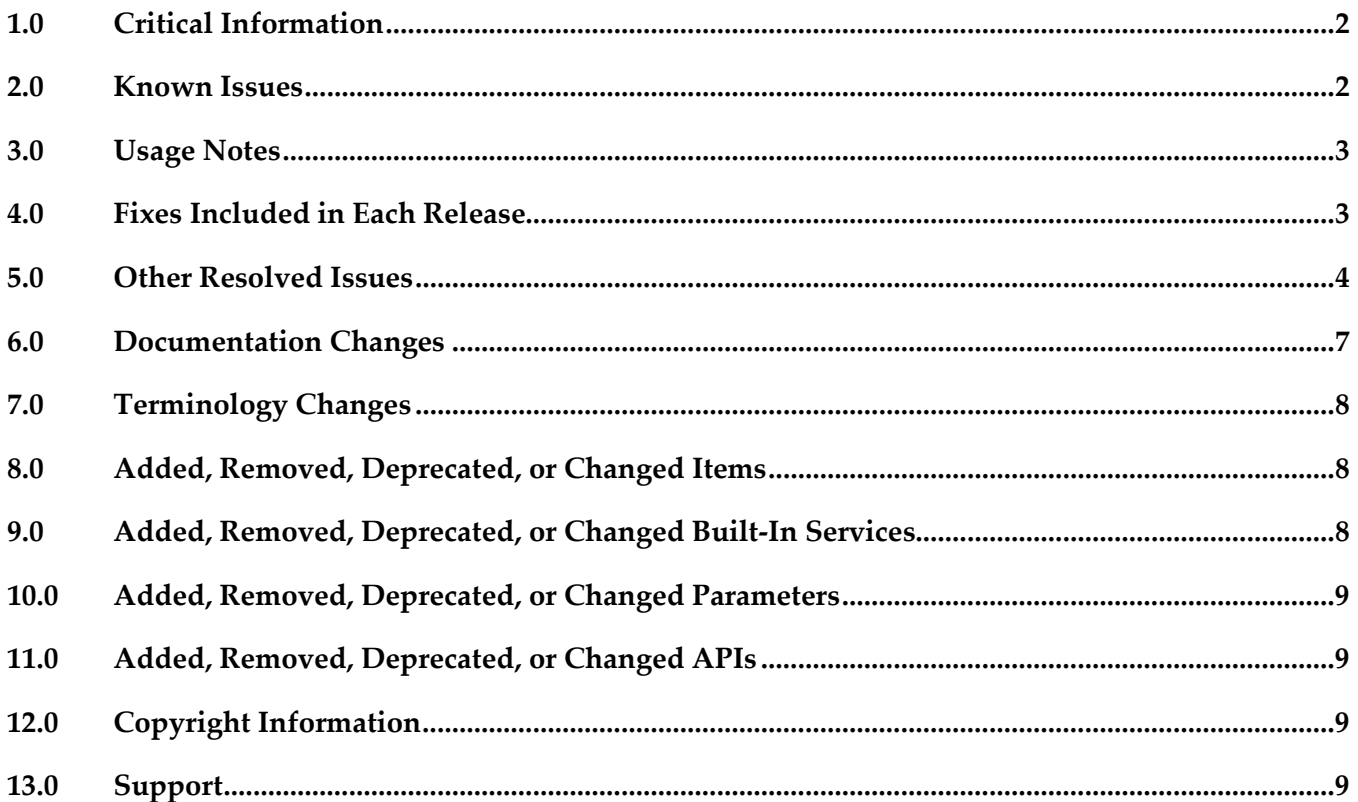

# <span id="page-116-0"></span>**1.0 Critical Information**

This section lists any critical issues for the current release that were known when this readme was published. For critical information found later, go to the Knowledge Center on the **Empower website**.

## <span id="page-116-1"></span>**2.0 Known Issues**

This section lists any issues for the current release that were known when this readme was published. For known issues found later, go to the Knowledge Center on the [Empower website.](https://empower.softwareag.com/)

WST-2378

CloudStreams does not support an array of JSON objects without the key/root in the request body. Some APIs may expect an array of JSON objects without the key/root in the request payload. As shown in the following example, CloudStreams does not support designing a cloud service's request signature that has a keyless JSON object array, using document types.

Example:

```
\Gamma\{ "EmployeeName": "Alex",
     "Department": "HR"
   },
   {
     "EmployeeName": "John",
     "Department": "Finance"
   }
]
```
Workaround: To invoke such services, choose binary stream as the request signature while creating the cloud service. To post such messages, build the request payload JSON (as shown above) as String and pass it as a stream to the request body of the service.

#### ■ WST-2380

Creation of cloud services for certain connectors like Salesforce Chatter and Facebook's Get User Info and Get Page API is slow.

Due to the size of the artifacts/stubs of these APIs, the service creation process may acquire a large memory footprint. This causes the service creation process to be slow.

Workaround: To avoid delays in service creation, map streams instead of doctypes in design time. Further, while invoking the service, build a JSON request payload as a String and pass that as a stream. If you want to use doctypes as the request metadata, it is recommended to increase the heap <span id="page-117-0"></span>size in order to accommodate the large doctype generation.

## **3.0 Usage Notes**

This section provides any additional information you need to work with the current release of this product.

- A CloudStreams REST resource supports only one type of message builder and formatter for all response codes.
- CloudStreams does not support the RPC/encoded style WSDL.
- CloudStreams does not support the RPC/literal style WSDL.
- CloudStreams engine supports HTTP URL redirection only for GET, HEAD, and POST methods. This is as per HTTP 1.1 RFC.
- CloudStreams does not support sharing of Connector Virtual Services, Virtual Services, and Policies across nodes in a clustered setup. These artifacts should be manually deployed to a clustered node on need basis.
- **•** Streaming Provider/Subscriber functionality will not work if configured with a proxy server for the Salesforce backend. This is due to a limitation from the Salesforce backend.
- For SOAP based connectors, if WSDL has multiple bindings for a given service, CloudStreams does not support changing multiple URLs dynamically to connect to the service endpoint.

## <span id="page-117-1"></span>**4.0 Fixes Included in Each Release**

This section lists the latest fix level that has been included in each release for each product component. A release is listed in this section only if changes occurred in that release. Go to the Knowledge Center on the [Empower website](https://empower.softwareag.com/) for detailed information about fixes.

#### *Release 9.9*

WST 9.8 Fix2

#### *Release 9.8*

WST\_9.7\_Fix1.

#### *Release 9.7*

WST\_9.6\_Fix2.

<span id="page-118-0"></span>WST 9.5 SP1 Fix2.

## **5.0 Other Resolved Issues**

This section lists the issues that were resolved in each release but were not part of the fixes listed in the previous section. A release is listed in this section only if changes occurred in that release.

#### *Release 9.9*

WST-2555

Authentication failure when Twitter resources expect messages to be sent as a query parameter. Some Twitter resources expect messages to be sent as a query parameter. While using such resources, if the messages sent contain a space, authentication failure is observed. This issue is resolved.

WST-2524

User is not able to see service references or dependents for CloudStreams artifacts. While checking dependents or references for CloudStreams assets using Software AG Designer, the user is not able to see the service references or dependents. This issue is resolved.

#### *Release 9.8*

WST-2126

Connections after given timeouts are not automatically refreshed using OAuth refresh tokens. If OAuth refresh tokens are provided and session management is turned on, CloudStreams connections are not refreshing the access tokens automatically using the provided refresh tokens. This functionality may work with only the Salesforce provider and without using any proxies in the connection.

Workaround: Manually update the access tokens with the latest valid access tokens.

WST-2142

Virtual service deployment errors are reported by CloudStreams Server at startup, when a cluster is enabled.

In a clustered environment, at server startup, when a CloudStreams Server node joins a cluster, for each virtual service deployed on that node, if there is a corresponding entry in the shared virtual services cache, the CloudStreams Server node attempts to undeploy the existing deployed service, and thereafter attempts to redeploy the same service using the shared cache data for that service entry. Undeploy and subsequent redeploy of the connector virtual service fails with errors reported in the server logs.

Extract of the error for the default SOAP connector virtual service WmCloudStreams.SoapVS:

*[CLS.0050.0212E] Unknown exception deploying virtual service: WmCloudStreams.SoapVS Cause: 0 [CLS.0050.0048E] Error getting endpoints for service:WmCloudStreams.SoapVS, Cause: Unknown exception deploying virtual service: WmCloudStreams.SoapVS Cause: 0 [CLS.0030.0356E] VirtualServiceDeployer - unable to get endpoints for WmCloudStreams.SoapVS, caught this: type (com.softwareag.pg.exceptions.PGException), msg (Error getting endpoints for service:WmCloudStreams.SoapVS, Cause: Unknown exception deploying virtual service: WmCloudStreams.SoapVS Cause: 0) [CLS.0030.0363W] VirtualServiceDeployer.redeployUndeployedIfNecessary - service (WmCloudStreams.SoapVS) caught this: type (com.softwareag.pg.exceptions.DeploymentException) message (VirtualServiceDeployer - unable to get endpoints for WmCloudStreams.SoapVS, caught this: type (com.softwareag.pg.exceptions.PGException), msg (Error getting endpoints for service:WmCloudStreams.SoapVS, Cause: Unknown exception deploying virtual service: WmCloudStreams.SoapVS Cause: 0 ))*

This error is benign. Syncing up virtual service from shared cache is not supported in CloudStreams, so the sync up action performed by the node is redundant.

### *Release 9.7*

WST-1898

CloudStreams is not able to delete a connection from a different Administrator user. When an Administrator creates a CloudStreams connection, for example, a Salesforce connection and a different Administrator tries to delete that connection, the following error appears: *"Unable to modify; node <node\_name> is locked by another user"*.

This issue is resolved. Now any Administrator user can delete a CloudStreams connection.

WST-2066

Authorization header value for OAuth v1.0a and v2.0 is not set correctly.

For CloudStreams connectors using OAuth (v1.0a or v2.0), the "Authorization" header value in the outgoing message is not correctly set as per the OAuth version specification. For v1.0a, it should be set to "OAuth" and for v2.0 it should be set to "Bearer". This issue is resolved.

WST-2019

When a password is auto filled in the Integration Server Administration page, it does not get updated in the connection node.

When the username for a connection node is updated and the password is filled using the browser's auto fill feature, the CloudStreams server fails to register the updated password. As a result, when the connection is enabled, the older password is used in combination with the updated username. This issue is resolved.

WST-2008

Request does not redirect when a SaaS provider provides a redirection response to the request. When a SaaS provider responds with a HTTP redirect response for a cloud connector service, the request is not automatically redirected to the new URL.

This issue is resolved. As per HTTP protocol guidelines, redirect will happen only for GET, HEAD, and POST requests.

WST-1389

While generating the JSON request/response messages, CloudStreams adds an IS document type root element to the message.

Currently, if JSON request/response message is represented as an IS document type for a connector service, the generated JSON message has the IS document type root element added as a key. This issue is resolved. Now, adding an IS document type as the root element to the message is configurable.

WST-1411

CloudStreams returns a ClassCastException when executing a SOAP connector service with an RPC/literal WSDL.

When users attempt to execute a SOAP connector service with the RPC/literal style WSDL, the process fails. This issue occurs because CloudStreams does not support the RPC/literal style WSDL in SOAP connectors.

This issue is resolved. Now CloudStreams does not return a ClassCastException, but users will not be able to send a valid request or to parse a valid response because CloudStreams server does not support the RPC/literal style WSDL.

WST-1491

CloudStreams services cannot handle JSON responses with multiple root nodes.

CloudStreams Server cannot parse a JSON response with more than one root node. For example, when a REST resource returns the following JSON response {"node1": "value1", "node2": "value2"}, the CloudStreams engine will fail to parse the response.

This issue is resolved. With REST virtual services, when working with requests and responses of the Content-Type application/json, the message content can contain one or more root nodes.

■ WST-1563

CloudStreams keeps all virtual service application references, even when the application is removed from the virtual service and is redeployed.

When changing the consumer application definitions for a deployed virtual service, CloudStreams retains the old application definitions and uses them for run-time governance. This issue is not applicable to CloudStreams.

WST-1685

Cloud connector service (SOAP) does not pick the user-defined Default Values, specified for SOAP headers.

Currently, the execution of a cloud connector service (SOAP) does not pick any user-defined Default Values configured in the SOAP header tab. Only the default value configured in the Connector Descriptor (XML) or explicitly specified to the service pipeline is picked during the service execution.

Resolution: Explicitly map or specify a value to the service pipeline for the desired SOAP header. For non-mapped headers and modifiable mapped headers, CloudStreams picks up the user specified default value set in the Headers tab.

WST-1363

For REST connectors, only the "Header" map type is supported as a target for assignment in the mapping statements.

This issue is resolved.

WST-1364

The "Connector Virtual Services" tab of the CloudStreams "Virtual Services" administration page may show erroneous data regarding the list of connector services associated with a connector virtual service after connector services are configured. This issue happens when connector service is reconfigured to use another connector virtual service. This issue is resolved.

■ WST-1365

REST based connector connection does not get enabled when password contains & (ampersand) character.

For example, the Salesforce back-end allows the & (ampersand) character in a password. But the CloudStreams REST cloud connector framework does not enable a connection if a password contains special characters such as " (quote), & (ampersand), ' (apostrophe), < (less than symbol), < (greater than symbol).

This issue is resolved.

# <span id="page-121-0"></span>**6.0 Documentation Changes**

This section describes significant changes to the documentation, such as the addition, relocation, or removal of product guides, online help, chapters, or other major content. A release is listed in this section only if changes occurred in that release.

### *Release 9.9*

▪ The new *webMethods CloudStreams FAQ and Troubleshooting* guide available at http://documentation.softwareag.com/ provides FAQs and Troubleshooting hints.

### *Release 9.5*

▪ The *Administering webMethods CloudStreams* guide is provided.

## <span id="page-122-0"></span>**7.0 Terminology Changes**

<span id="page-122-1"></span>A release is listed in this section only if changes occurred in that release.

#### **8.0 Added, Removed, Deprecated, or Changed Items**

This section lists features, functionality, controls, portlets, properties, or other items that have been added, removed, deprecated, or changed. A release is listed in this section only if changes occurred in that release.

### <span id="page-122-2"></span>**9.0 Added, Removed, Deprecated, or Changed Built-In Services**

A release is listed in this section only if changes occurred in that release.

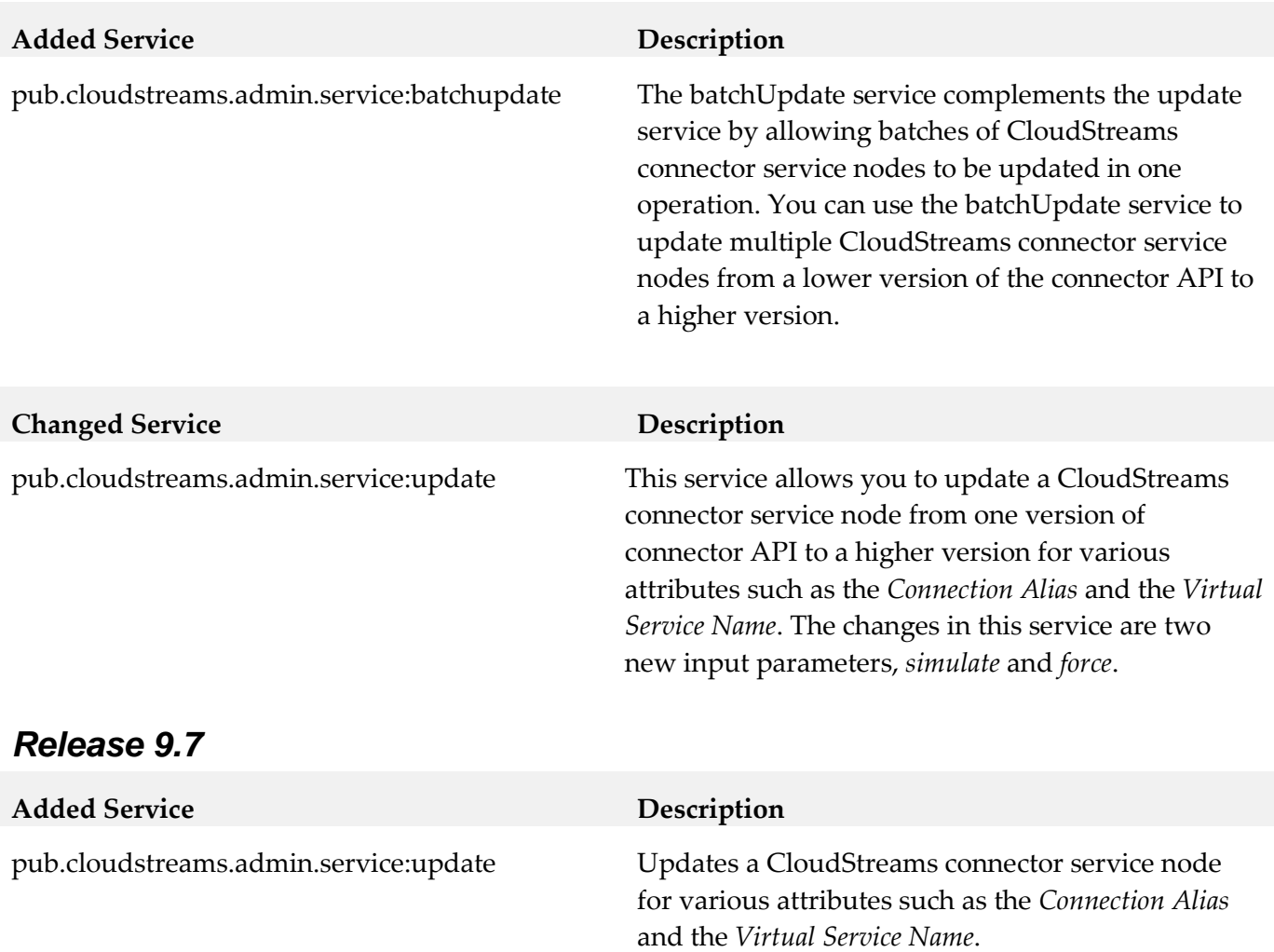

## <span id="page-123-0"></span>**10.0 Added, Removed, Deprecated, or Changed Parameters**

<span id="page-123-1"></span>A release is listed in this section only if changes occurred in that release.

### **11.0 Added, Removed, Deprecated, or Changed APIs**

<span id="page-123-2"></span>A release is listed in this section only if changes occurred in that release.

## **12.0 Copyright Information**

Copyright © 2015 Software AG, Darmstadt, Germany and/or Software AG USA Inc., Reston, VA, USA, and/or its subsidiaries and/or its affiliates and/or their licensors.

The name Software AG and all Software AG product names are either trademarks or registered trademarks of Software AG and/or Software AG USA Inc. and/or its subsidiaries and/or its affiliates and/or their licensors. Other company and product names mentioned herein may be trademarks of their respective owners.

Detailed information on trademarks and patents owned by Software AG and/or its subsidiaries is located at [http://softwareag.com/licenses.](http://softwareag.com/licenses)

This software may include portions of third-party products. For third-party copyright notices, license terms, additional rights or restrictions, please refer to "License Texts, Copyright Notices and Disclaimers of Third Party Products". For certain specific third-party license restrictions, please refer to section E of the Legal Notices available under "License Terms and Conditions for Use of Software AG Products / Copyright and Trademark Notices of Software AG Products". These documents are part of the product documentation, located a[t http://softwareag.com/licenses](http://softwareag.com/licenses) and/or in the root installation directory of the licensed product(s).

## <span id="page-123-3"></span>**13.0 Support**

Visit the [Empower website](https://empower.softwareag.com/) to learn about support policies and critical alerts, read technical articles and papers, download products and fixes, submit feature/enhancement requests, and more.

Visit the [TECHcommunity website](http://techcommunity.softwareag.com/) to access additional articles, demos, and tutorials, technical information, samples, useful resources, online discussion forums, and more.

WST-SRV-RM-99-20151015

# **Software AG Command Central 9.9 and Software AG Platform Manager 9.9 Readme**

# **October 2015**

This file contains important information you must read before using Software AG Command Central 9.9 and Software AG Platform Manager 9.9. You can find user documentation on the Documentation [website](http://documentation.softwareag.com/) or the **TECH**community website. At those locations, you can also find the suite-related information listed below.

*webMethods Product Suite Release Notes webMethods and Intelligent Business Operations System Requirements webMethods System Cache Specifications Using the Software AG Installer Installing webMethods and Intelligent Business Operations Products Using the Software AG Update Manager* (fixes) *Upgrading webMethods and Intelligent Business Operations Products* Security and globalization information

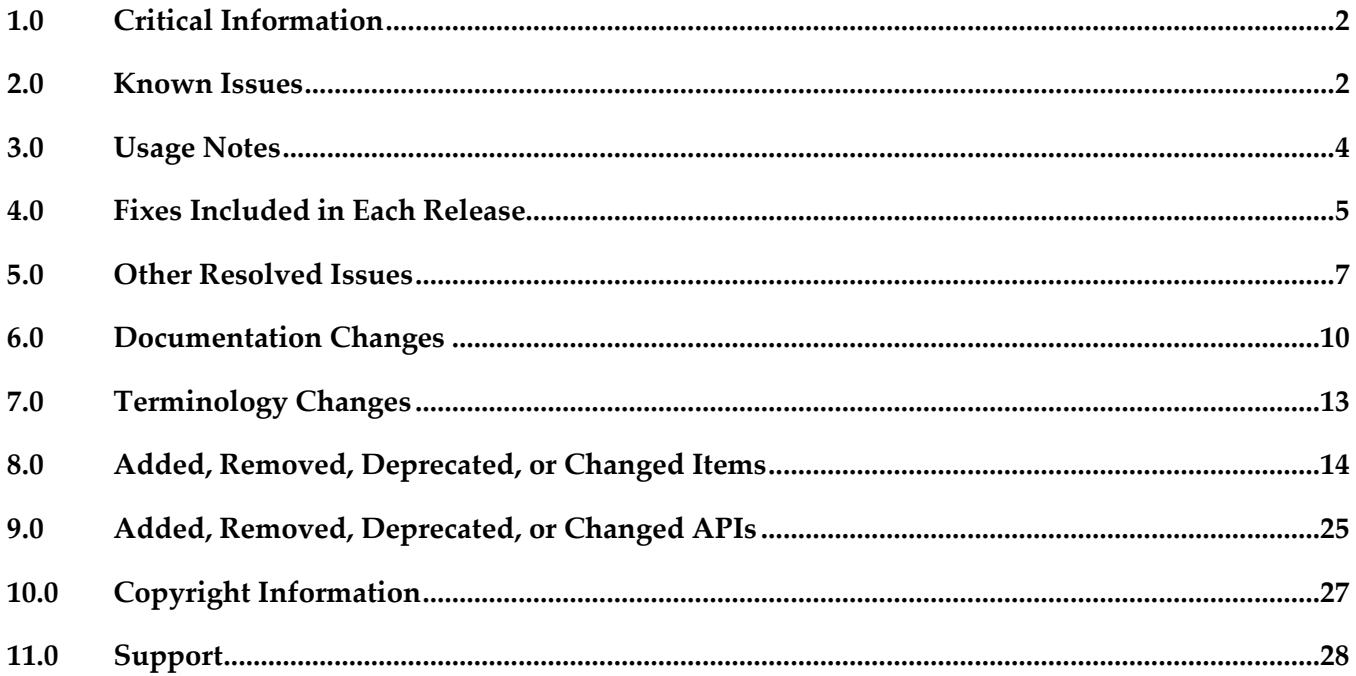

# <span id="page-125-0"></span>**1.0 Critical Information**

This section lists any critical issues for the current release that were known when this readme was published. For critical information found later, go to the Knowledge Center on the [Empower website.](https://empower.softwareag.com/)

# <span id="page-125-1"></span>**2.0 Known Issues**

This section lists any issues for the current release that were known when this readme was published. For known issues found later, go to the Knowledge Center on the [Empower website.](https://empower.softwareag.com/)

- The following issues are resolved with Command Central and Platform Manager 9.9 Fix 1.
	- CCE-1618

In Command Central, when selecting the search log input in the Log details page, the placeholder text is not cleared out.

There is no workaround for this issue.

■ CCE-1631

In Command Central, the Jobs dialogue box does not display the custom status for bootstrapping jobs.

When a node experiences a conflict during a bootstrapping operation, Command Central starts a job with custom job status, but the Jobs dialogue box does not display the custom status of this job.

There is no workaround for this issue.

■ CCE-1633

In the Command Central web user interface, the Fix Content dialogue box lists fixes for the wrong operating system.

The Fix Content dialogue box on the Command Central web user interface incorrectly lists fixes that cannot be installed on the target installation, because they do not match the target installation operating system.

There is no workaround for this issue.

CCE-1634

In Command Central, the content of a page does not change when you use the navigation buttons.

There is no workaround for this issue.

■ CCE-1637

In Command Central, a non-Base&Peak product license might appear several times in a license report if the license manifests that contain the license for this product are deleted or added. There is no workaround for this issue.

■ CCE-1639

If a Base and Peak product license is assigned automatically by license key, it is no longer possible to overwrite the automatic assignment by manually assigning a different license from an active license manifest. There is no workaround for this issue.

■ CCE-1645

When creating an LDAP configuration, Command Central throws an error if you add a space in the Alias field.

There is no workaround for this issue.

■ CCE-1650

The Command Central Migration Utility fails to start on IBM AIX operating systems, because of an incorrect command in the migrate.sh script. There is no workaround for this issue.

■ SPM-2969

Platform Manager creates a temporary file with name "tempLicense\*" in the temp folder, but does not delete the file.

Command Central retrieves configuration data from all registered installations and caches the data on the Command Central server. The cache is automatically updated at regular intervals. The scheduled update of the license configuration data creates a temporary file with name "tempLicense\*", but does not delete it. There is no workaround for this issue.

■ SPM-3027

Provisioning engineering fixes using Platform Manager fails.

Platform Manager fails to install or uninstall engineering fixes, because it does not resolve properly the version of the diagnoser key specified for the engineering fix and cannot find the fix.

There is no workaround for this issue.

■ SPM-3076

The Platform Manager Migration Utility fails to start on IBM AIX operating systems, because of an incorrect command in the migrate.sh script.

There is no workaround for this issue.

■ SPM-3083

The Platform Manager Migration Utility fails to start with a classpath issue error. There is no workaround for this issue.

■ SPM-3126

Provisioning an environment through Command Central fails with a "Fix unsatisfied dependency" error if Integration Server is not installed. The behavior occurs because the provisioning operation requires a fix for a product to which there is no dependency in the installer tree.

There is no workaround for this issue.

# <span id="page-127-0"></span>**3.0 Usage Notes**

This section provides any additional information you need to work with the current release of this product.

#### *Command Central and Platform Manager*

SPM-2986

Cloud Factory is deprecated and removed from webMethods Product Suite version 9.9. Command Central version 9.9 does not support any of the Cloud Factory services and features.

■ CCE-1420

You must consider the following limitations when provisioning products using Command Central:

- You can install all Software AG products version 9.8 or higher using the Command Central command line tool, snapshot templates, or composite templates, except the following products:
	- ActiveTransfer
	- ApplinX
	- **EntireX**
	- MashZone
	- Natural Application Development
	- NaturalONE
	- One Data
	- Optimize for SAP
	- **•** Process Performance Manager
	- Tamino XML Server
- You can install the following products with older versions using Command Central snapshot default or custom templates of version 9.8 or higher:
	- Integration Server layered products version 9.7 or higher
	- **•** Integration Server version 9.5 or higher
	- My webMethods Server and its layered products version 9.7 or higher
	- **•** Terracotta version 4.1.4 or higher
	- Universal Messaging version 9.5 or higher

■ You cannot install products with version 9.7 or lower using the "cc exec provisioning products install" command.

#### SPM-1815

Command Central cannot manage configuration instances that have alias names and instance IDs containing non-ASCII characters.

When a configuration instance contains an alias name with non-ASCII characters, Platform Manager cannot process the alias name correctly. As a result, Command Central cannot manage the configuration instance.

Use an alias name that is unique for the instance or component and can be included in a userfriendly URL. The only valid characters in an alias name are ASCII characters, which include numbers, underscore (\_), dot(.), and a hyphen (-).

- You can apply the default snapshot templates provided with Command Central against installations with version 9.5 or higher. The version of the master or image repository from which you apply the default templates must match the target installation version, otherwise the template application process will fail because Software AG products normally do not support over install upgrade. For example, if you bootstrap an installation with version 9.7, you must apply templates from the webMethods-9.7\_XX repository or an image archive created from this repository.
- SPM-2091

When starting Platform Manager, the startup log contains a number of false errors, for example: "2014-01-27 17:27:49.706 PST (Osgi ) [Platform.Logger.bundle-log] ERROR: [org.eclipse.equinox.ds:1.4.100.v20130515-2026 (224)] Could not bind a reference of component com.softwareag.platform.management.template.impl.TemplateServiceImpl. The reference is: Reference[name = IFixServicePr, interface = com.softwareag.fixinstall.spm.api.IFixServiceProvider, policy = dynamic, cardinality = 0..1, target = null, bind = setFixService, unbind = unsetFixService]" The behavior occurs because of a bug in Eclipse equinox. For more information, see the Eclipse bug report for Eclipse equinox Bug ID 402750.

<span id="page-128-0"></span>There is currently no workaround for this issue.

## **4.0 Fixes Included in Each Release**

This section lists the latest fix level that has been included in each release for each product component. A release is listed in this section only if changes occurred in that release. Go to the Knowledge Center on the [Empower website](https://empower.softwareag.com/) for detailed information about fixes.

### *Command Central*

- CCE\_9.8\_Core\_Fix4
- CCE\_9.8\_CCCommon\_Fix4
- CCE\_9.8\_WebUI\_Fix4
- CCE\_9.8\_SPMplugin\_Fix4
- CCE\_9.8\_CLI\_Fix4

- CCE\_9.7\_Core\_Fix5
- CCE\_9.7\_CCCommon\_Fix5
- CCE\_9.7\_WebUI\_Fix5
- CCE\_9.7\_SPMplugin\_Fix5
- CCE\_9.8\_CLI\_Fix5

#### *Release 9.6*

- CCE\_9.6\_Core\_Fix6
- CCE\_9.6\_CCCommon\_Fix6
- CCE\_9.6\_WebUI \_Fix6
- CCE\_9.7\_SPMplugin\_Fix6
- CCE\_9.6\_CLI\_Fix6

#### *Release 9.5*

- CCE\_9.5\_SP1\_Core\_Fix4
- CCE\_9.5\_SP1\_CCCommon\_Fix4
- CCE\_9.5\_SP1\_WebUI \_Fix4
- CCE\_9.5\_SP1\_CLI\_Fix4

#### *Platform Manager*

- SPM\_9.8\_Core\_Fix4
- SPM\_9.8\_SPMCommon\_Fix4

- SPM 9.7 Core Fix3
- SPM\_9.7\_SPMCommon\_Fix3

#### *Release 9.6*

- SPM\_9.6\_Core\_Fix6
- SPM\_9.6\_SPMCommon\_Fix6

#### *Release 9.5*

- SPM\_9.5\_Core\_Fix4
- <span id="page-130-0"></span>SPM 9.5 SP1 Fix1

### **5.0 Other Resolved Issues**

This section lists the issues that were resolved in each release but were not part of the fixes listed in the previous section. A release is listed in this section only if changes occurred in that release.

#### *Command Central and Platform Manager*

#### *Release 9.9*

SPM-2472

When Command Central and Platform Manager connect to the Empower website to download products and fixes via a proxy server, in Command Central you configure the proxy server details for the Platform Manger component that connects to Empower. However, some of the Command Central functions disregard the Command Central proxy configuration. The following list describes the functions that do not take into account the proxy configuration completely or support only specific proxy configuration:

- When creating bootstrap installer images, Command Central uses the OSGI-SPM proxy configuration of the installation with alias "local" and supports only HTTP, HTTPS, and SOCKS proxy configuration.

- When applying templates on a target installation to install products or fixes, Command Central uses the OSGI-SPM proxy configuration of the target installation and supports only HTTP, HTTPS, and SOCKS proxy configuration.

- When using the Command Central command line interface commands to list the content of fixes on the Empower website, Command Central does not use the proxy configuration details.

- When using the Command Central command line interface provisioning commands to install fixes on a target installation from the Empower website, Command Central does not use the proxy configuration. The issue is resolved.

#### *Release 9.8*

CCE-1417

When bootstrapping the complete distribution of Platform Manager, Command Central is also installed.

The complete distribution of Platform Manager includes Platform Manager, Update Manager, the Command Central command line interface, and all Platform Manager plug-ins. However, when bootstrapping the complete distribution, Command Central is also installed. The issue is resolved.

CCE-1429

When using Command Central to apply the "um-layer" composite template for a cluster environment, the template does not create product instances. The issue is resolved.

#### *Release 9.7*

SPM-2348

In Command Central, applying a template with configuration results in an exception. In Command Central, when applying a template that contains configuration, the job for the apply operation returns an Error status. The exception occurs because the configuration data for the ports in the new installation does not match the port configuration data in the template with configuration. This causes the Tomcat connectors for ports to reset when you apply a template with configuration for the first time.

The issue is resolved.

■ CCE-1389

In Command Central, when applying a default snapshot template, the template does not create default product instances.

The issue is resolved. The default snapshot templates now create default instances for managed products.

CCE-1205

After installing the is-bpm default template, the Business Rules and Monitor run-time components are not available in the Command Central inventory, even after restarting Platform Manager. The issue is resolved.

#### *Release 9.6*

SPM-1553

Updating the license file in Command Central can produce a license for the wrong product and/or version.

When using Command Central to update the license file for a Software AG product, it is possible to successfully update the license file for one Software AG product with the license for another

Software AG product, or update a license for the correct Software AG product but for a different version. Command Central reports the update as being successful, however, the updated products will not be able to start. This behavior occurs because Command Central does not validate the product and its major version when updating the license file.

This issue is resolved. Command Central now validates the product and its corresponding major version when updating the license file.

■ SPM-1353

When Platform Manager or Broker Server is using a non-English locale, Platform Manager throws an exception when you try to monitor the Platform Manager or Broker Server. This issue occurs because of the numeric data format difference between English and non-English languages. The issue is resolved.

#### *Release 9.5*

SPM-1368

Platform Manager cannot read or update My webMethods Server SMTP settings when My webMethods Server is running on Derby.

When My webMethods Server is configured to use the embedded Derby database, the "mws getconfig" command cannot load any configuration files while My webMethods Server is running. This behavior prevents access to the My webMethods Server email.properties file, and causes COMMON-SMTP configuration read and update operations from Platform Manager to fail with the error "Internal Error processing Platform Manager request". This error occurs in the Command Central web user interface and the command line interface.

The issue is resolved.

#### SPM-1640

With Platform Manager, executing the "cc get monitoring runtimestate" command on HP-UX fails with an error.

Executing the "cc get monitoring runtimestate" command on HP-UX, returns UnsatisfiedLinkError. The error occurs because reporting the "CPU load KPI" fails with the current

UnixOperatingSystemMXBean implementation on HP-UX.

The issue is resolved. Now Platform Manager retrieves the run-time state KPIs successfully after running the "cc get monitoring runtimestate" command on HP-UX. CPU KPIs are not reported for HP-UX.

# <span id="page-133-0"></span>**6.0 Documentation Changes**

This section describes significant changes to the documentation, such as the addition, relocation, or removal of product guides, online help, chapters, or other major content. A release is listed in this section only if changes occurred in that release.

#### *Command Central and Platform Manager*

- Command Central and Platform Manager now have one release readme, named "Software AG Command Central and Software AG Platform Manager Readme".
- Added a new topic about "Bootstrapping a Command Central Installation". To access the topic from the Command Central online help, you must install Command Central 9.9 Fix 1.
- Added the "Installing and Uninstalling Fixes" topic.
- Updated the "Managing Users, Groups, and Roles" topic with LDAP-related changes.
- In the "Repository Management" topic, added a new section about creating, refreshing, and updating mirror repositories.
- Updated the "Managing Product License Reports" section to include information about aggregate monthly reports.
- In the "Java Service Wrapper" topic, added the "Configuring Java System Properties" section.
- Updated the provisioning topics with information about provisioning enhancements, such as viewing the status of a composite template apply job and bootstrapping Platform Manager over the OpenSSH service.
- Updated the monitoring topics with information about monitoring enhancements, for example consistent status reporting for run-time components.
- Added the "Using Command Central to Publish Events" section that replaces the section about using NERV.
- **Removed the "Cloud Factory Services Overview" topic from the Command Central Help.**
- The following product plug-ins for Platform Manager have added new sections:
	- Universal Messaging ("Universal Messaging Properties Configuration")
	- EntireX Broker ("Administering webMethods EntireX Broker")
	- Event Routing ("Administering Event Routing")

▪ Optimize ("Administering Optimize Analytic Engine")

#### *Release 9.8*

- Following are major content changes in Software AG Command Central Help (online and PDF format):
	- In the "Template-based Provisioning" topic, added a new section about "Provisioning" Environments".
	- In the "Template Commands" topic, added information about the new composite template commands.
	- Updated the "Setting Outbound Authentication" and "Security Credentials" topics with information about using trusted authentication.
	- Added the "Working with Configurations that Include Passwords" topic to describe how to use shared secret password.
	- Added details about the syntax and usage of the product provisioning (in "Provisioning Products and Fixes Commands") and list repositories commands (in "Repositories Commands").
	- Added details about "Managing License Manifests" and using the license manifest commands.
	- Added the "Using Command Central to Manage Landscapes with Lower Versions" section.
	- In the "Universal Messaging Server Instance Management" section, added the following new parameters and relevant examples how to manage Universal Messaging Instances using the Universal Messaging instance management commands:
		- NumEnterpriseManager
		- NumTemplateApplications
		- instance.DataDir
- In the *Software AG Command Central Help* PDF guide, added:
	- The "Administering Terracotta" section.
	- A new appendix that lists the Command Central functions and types of configuration supported for different product versions. The appendix contains a reference section for each product that has a Platform Manager plug-in.

- The *webMethods Command Central* online help is renamed to *Software AG Command Central Help*.
- The *Software AG Command Central Help* guide replaces *webMethods Command Central Help* and *webMethods Command Central and Platform Manager Command Reference*.
- Software AG Command Central Help (online and PDF format) has been restructured to streamline and group together information on tasks that you perform with Command Central and Platform Manager. All major tasks are now under the "Working with Command Central and Platform Manager" topic.
- The following lists major content changes in *Software AG Command Central Help* (online and PDF format):
	- In the "Administering Installations" topic, added new sections about "Adding Installations with the Add Installation Wizard", "Provisioning Bootstrap Installers Commands", and "Provisioning Products and Fixes Commands". The "About Administering Installations" topic is updated with information about bootstrapping Platform Manager installations.
	- Updated the "Securing the Command Central Landscape" topic.
	- In the "Repository Management" topic, updated the "Repositories Commands" section.
	- In "The Java Service Wrapper" topic, added the "Configuring the JVM in Command Central" section.
	- In the "Understanding Product-specific Administration" topic, added the "Cloud Factory Services Overview" section.

- The Command Central online help is a help set that you access from the Command Central web user interface. The Command Central online help now includes information how to configure, manage, and administer Command Central and Platform Manager, using the Command Central web user interface, command line tool, and REST API.
- The following lists major content changes in *webMethods Command Central Help* (online and PDF format):
	- In the "Command Central Overview" topic, added new sections about "Template-based Provisioning" and "Instance Management of Installed Products".
	- **I.** In the "Using the Command Central Web User Interface" topic, added new information about "Accessing Command Central".
	- In the "Configuring OSGi Profiles" section of the "Securing the Command Central Landscape" topic, added new section about "Port Authentication".
- **Renamed the "Managing Command Central Licenses" topic to "Managing Command Central** Licenses and Product License Reports" and expanded the topic with new sections about how to create and manage product license reports.
- In the "Managing Users, Groups, and Roles" topic, added changes in the "Using Internally Defined User and Group Information" and "Using JASS with Command Central" sections.
- In the "Administering Product Lifecycle" topic, added a new section on "Viewing Product Logs".
- The following are new topics:
	- "The Java Service Wrapper"
	- "Repository Management"
	- "Provisioning Using Templates"
	- "Configuring Integration Server"
- Getting Started with the Command Central REST API is a new guide.
- The following lists new content added in webMethods Command Central and webMethods Platform Manager Command Reference (online and PDF format):
	- **Instance Management Commands**
	- Repositories Commands

The Command Central online help is a new help set that you access from the Command Central web user interface.

Two new chapters are added to *webMethods Command Central and webMethods Platform Manager Command Reference*:

- License Reports Commands
- <span id="page-136-0"></span>Template Commands

## **7.0 Terminology Changes**

A release is listed in this section only if changes occurred in that release.

#### *Command Central*

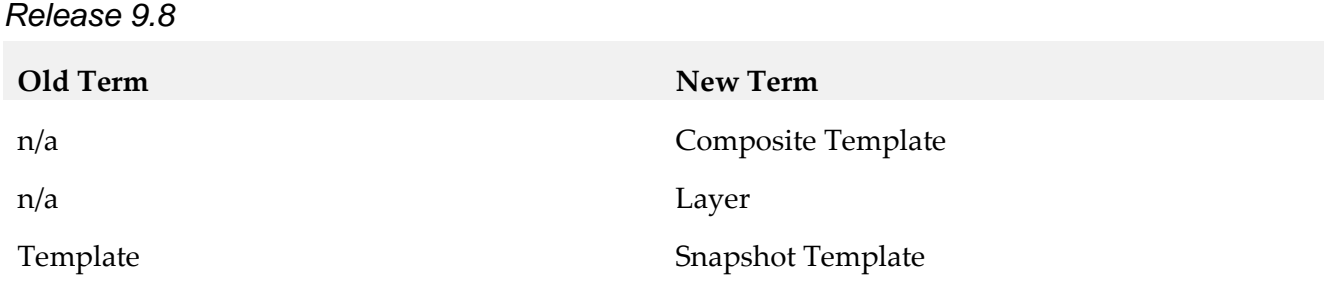

#### *Platform Manager*

*Release 9.6*

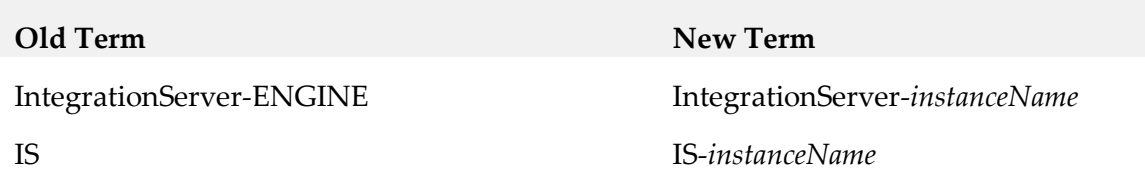

# <span id="page-137-0"></span>**8.0 Added, Removed, Deprecated, or Changed Items**

This section lists features, functionality, controls, portlets, properties, or other items that have been added, removed, deprecated, or changed. A release is listed in this section only if changes occurred in that release.

### *Command Central*

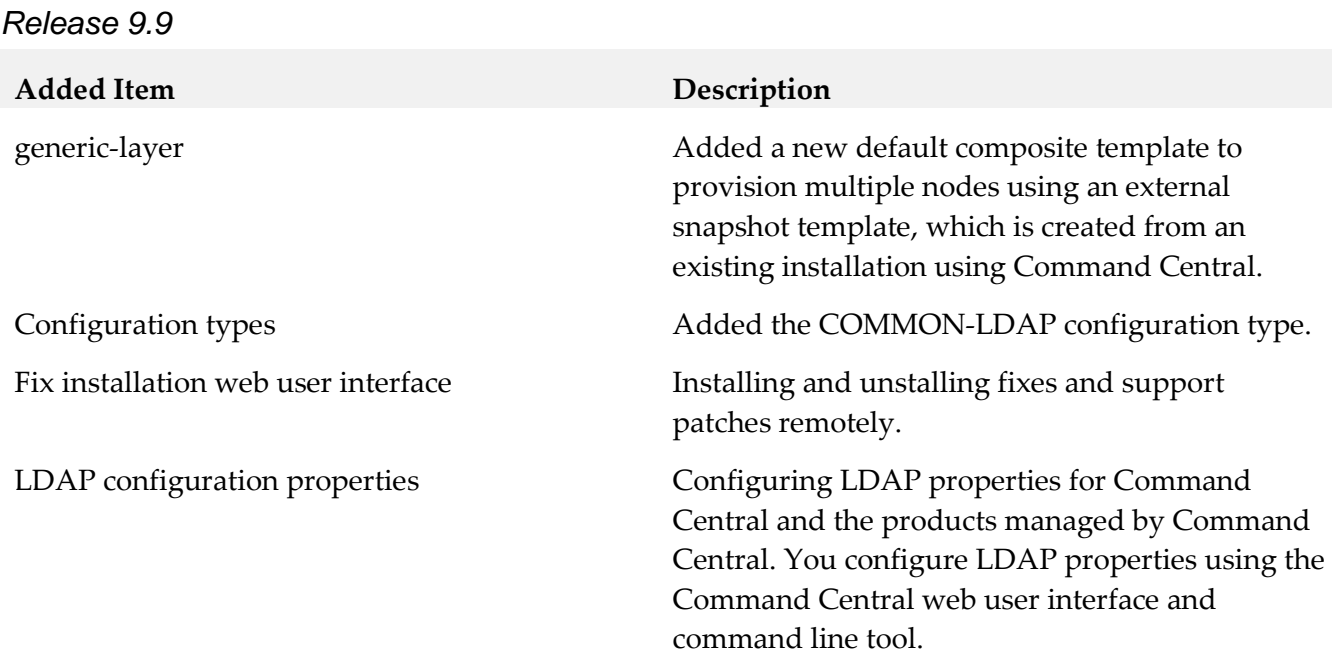

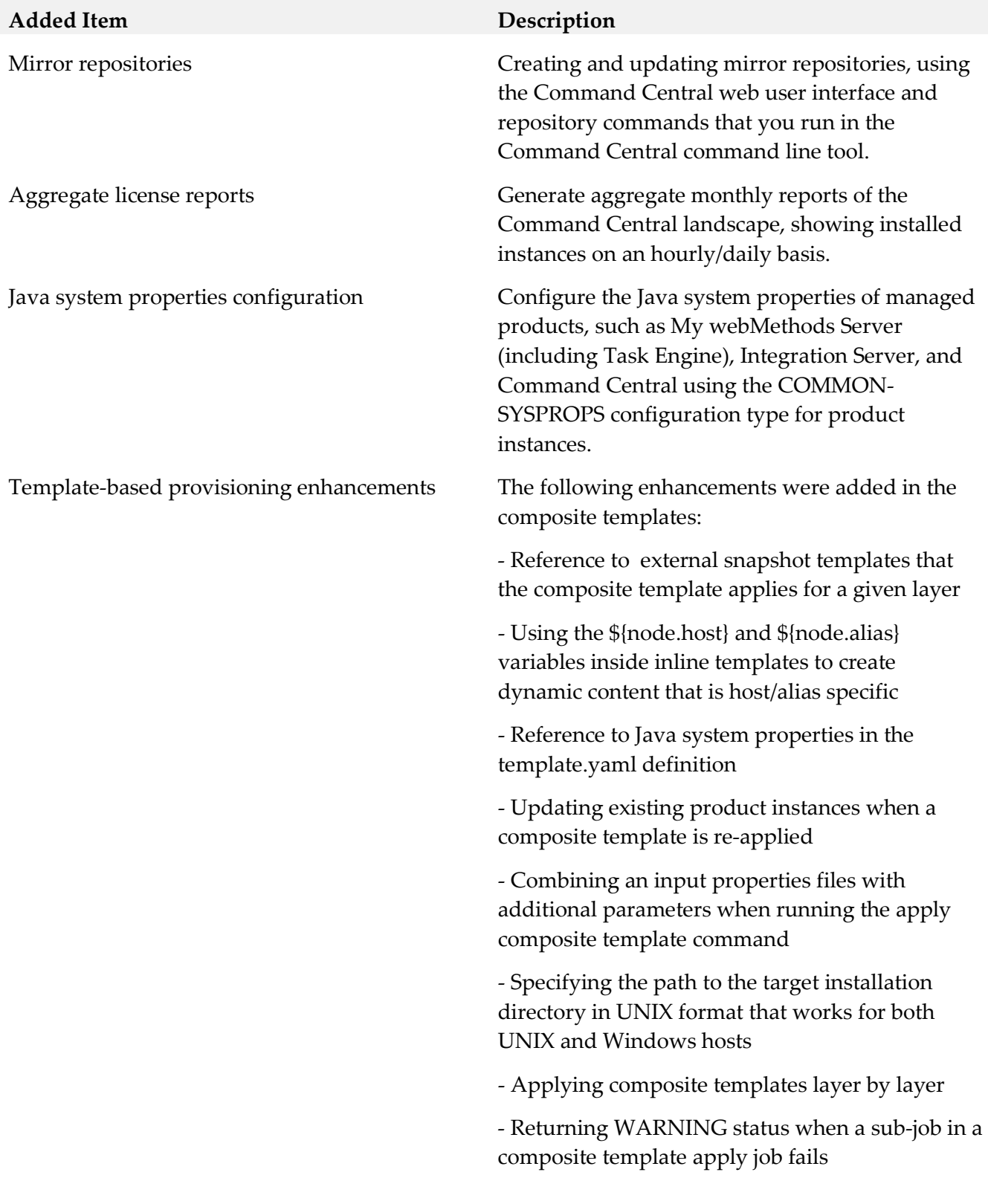

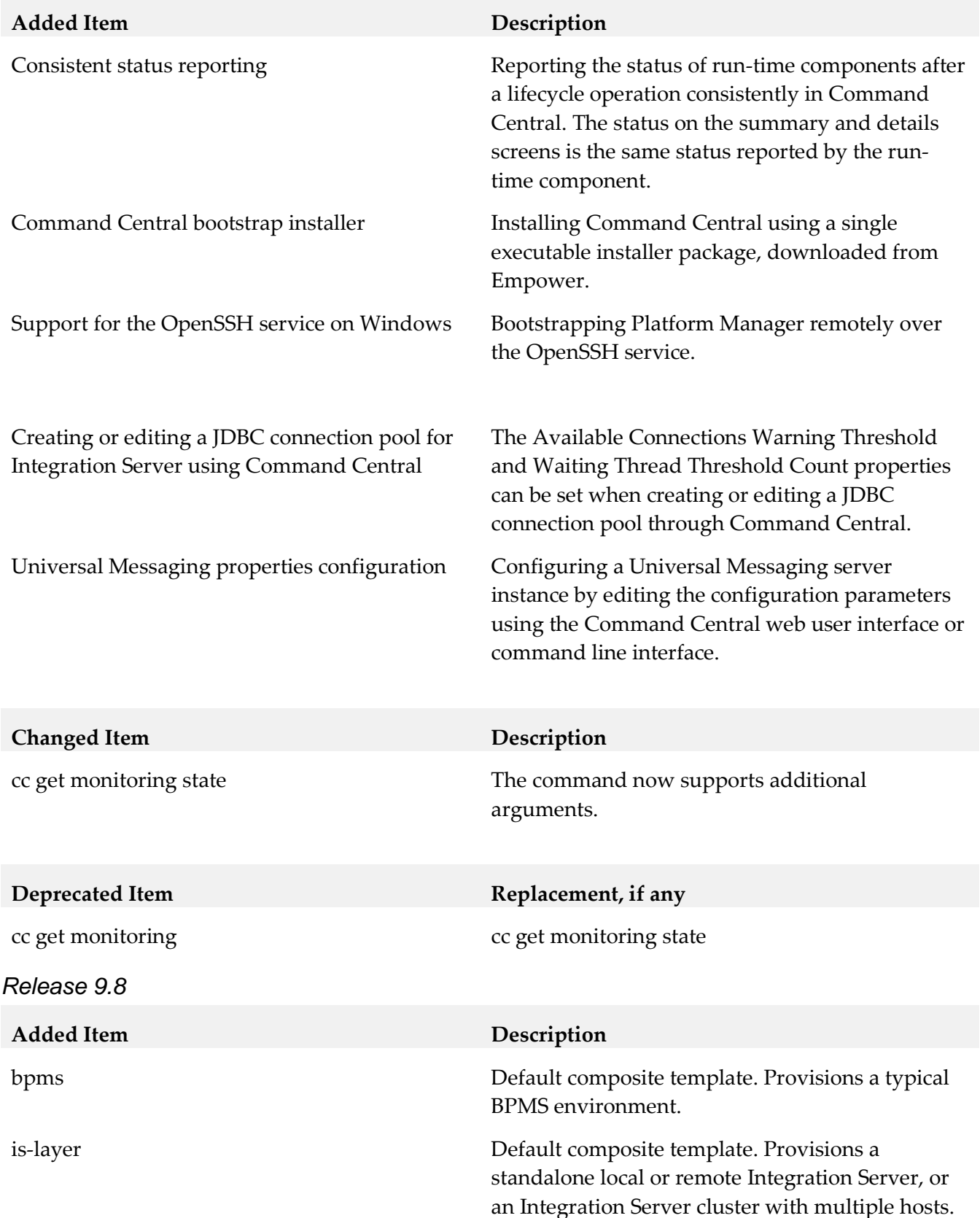

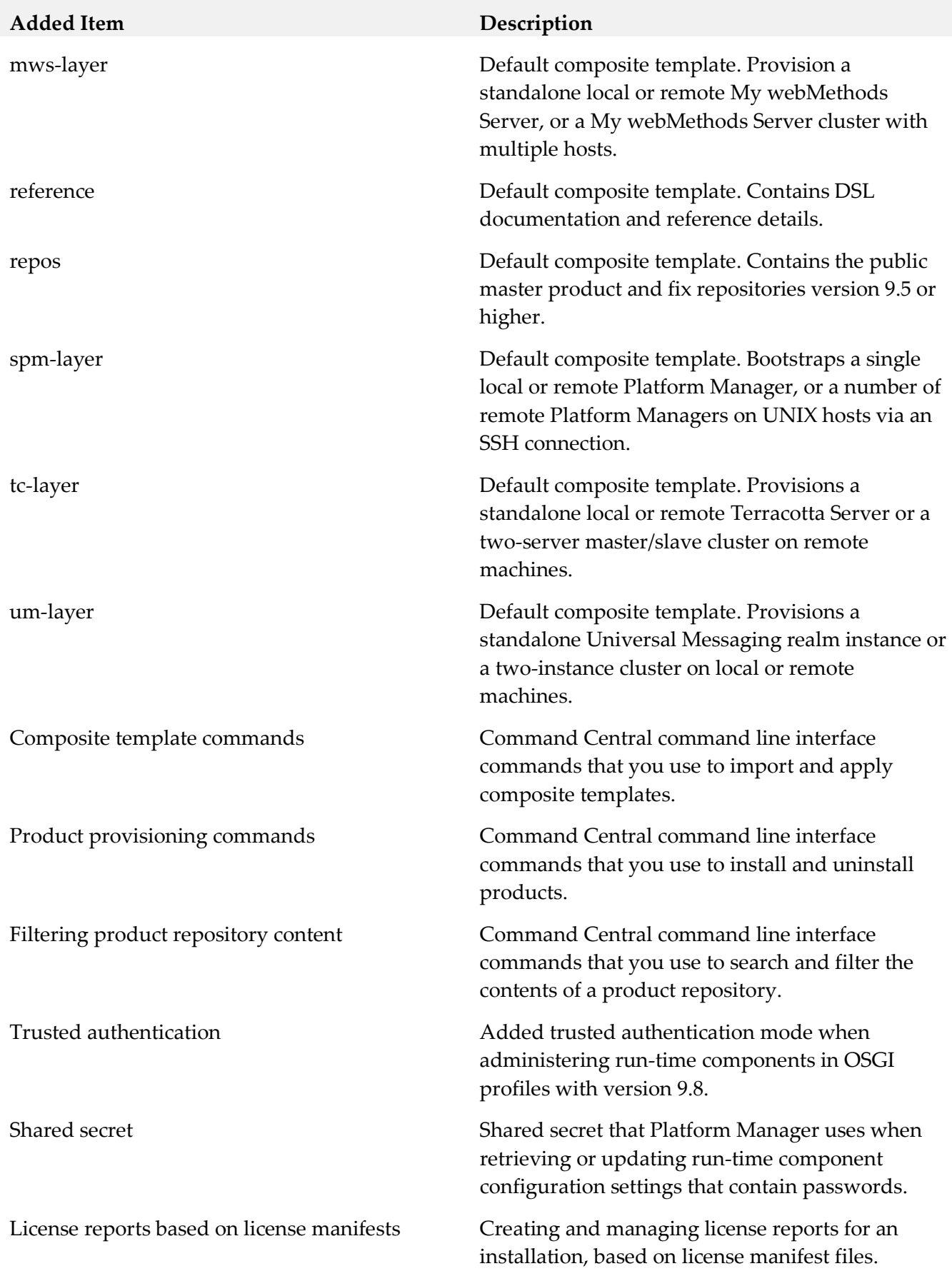

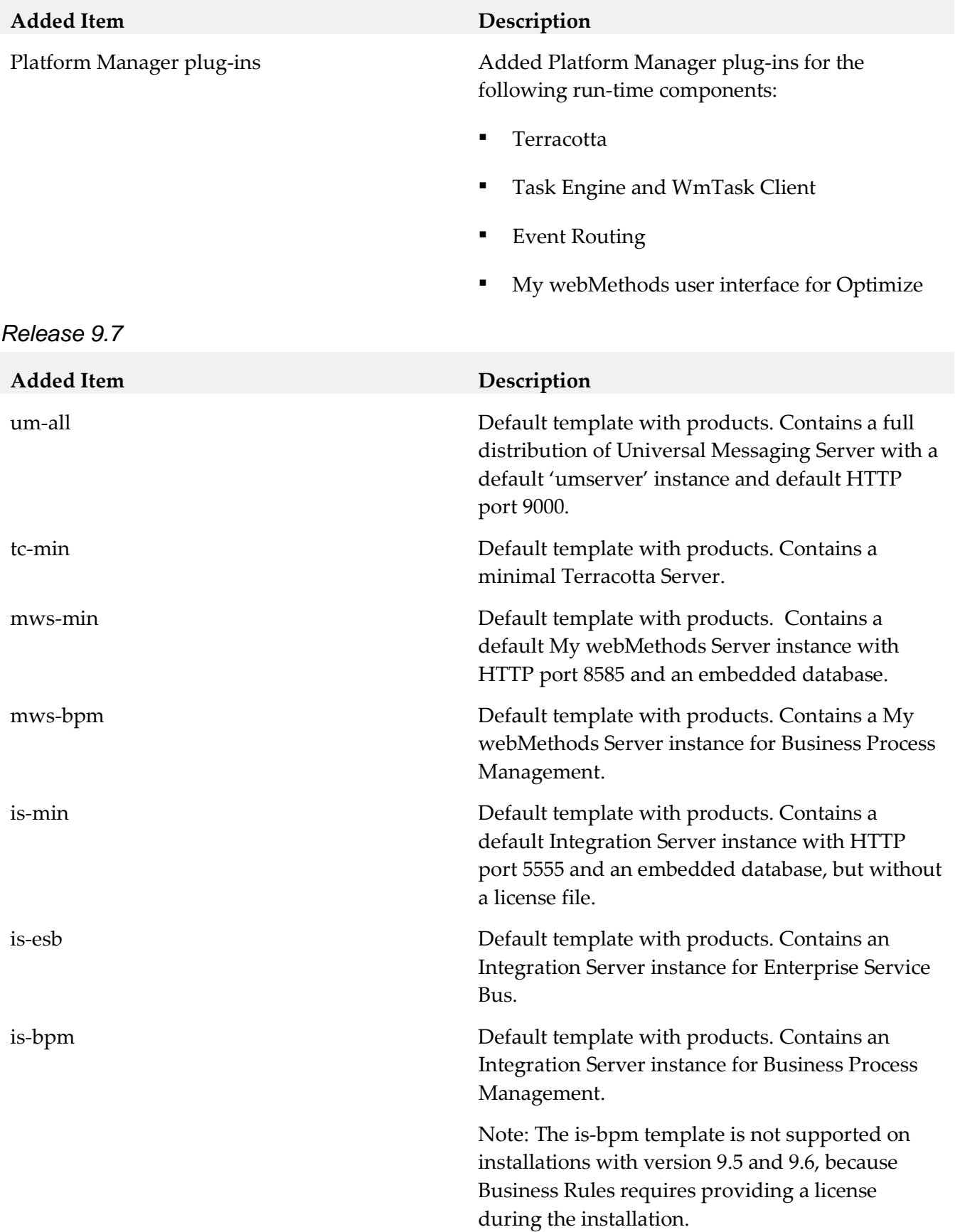

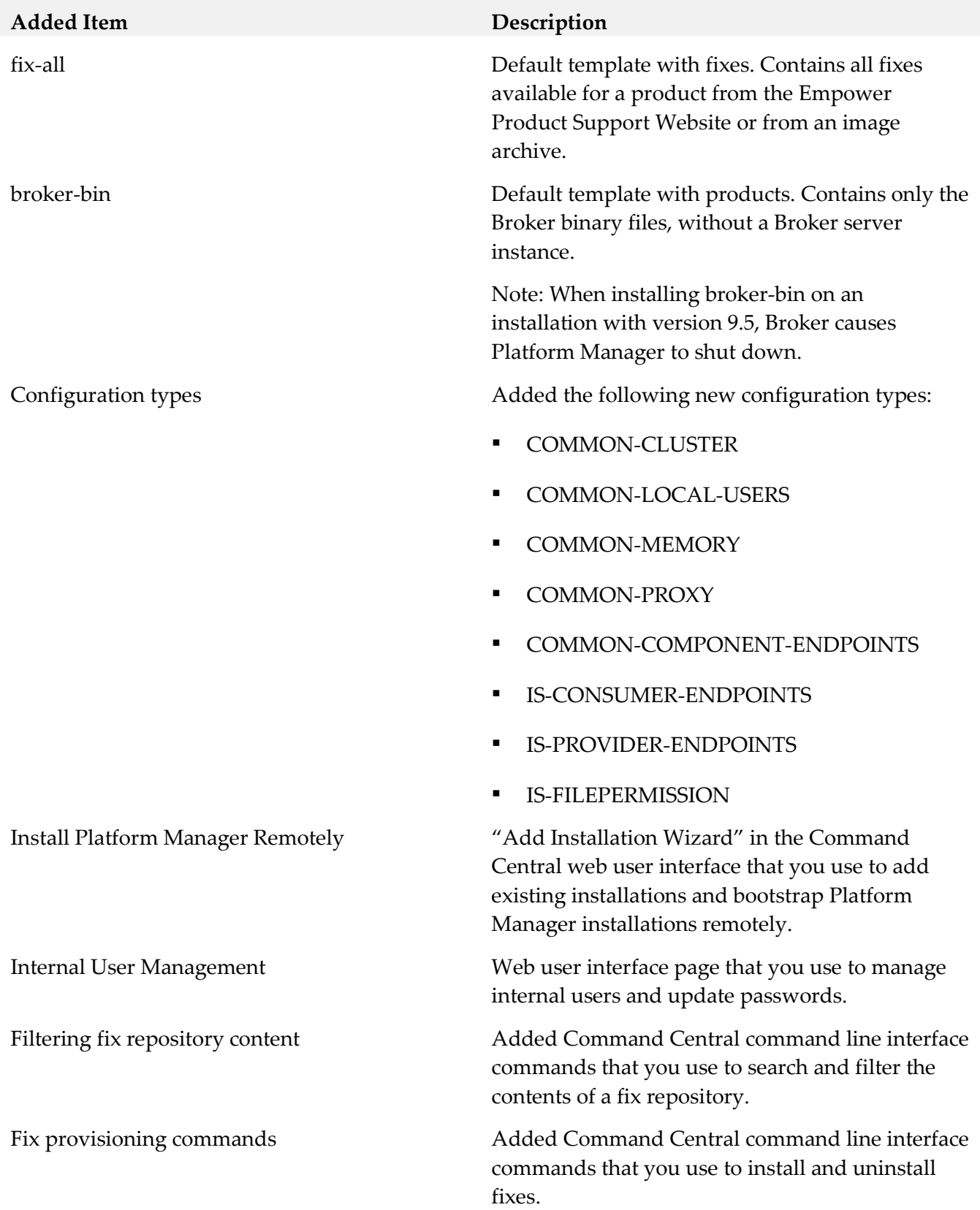

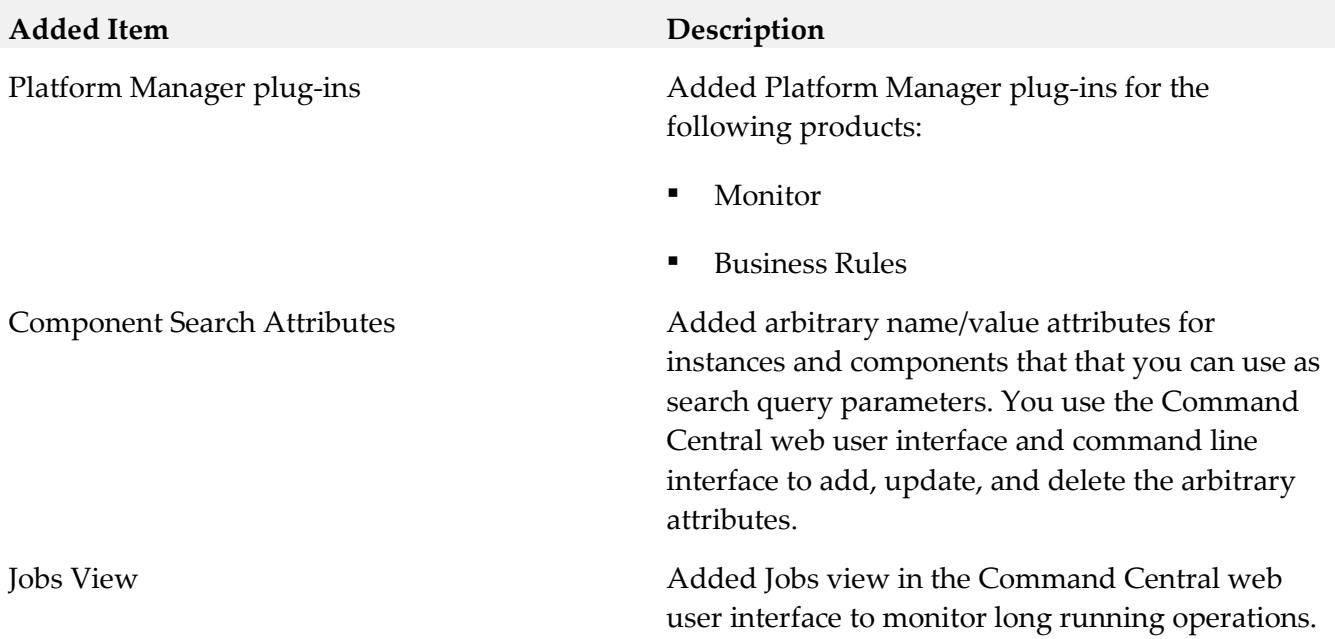

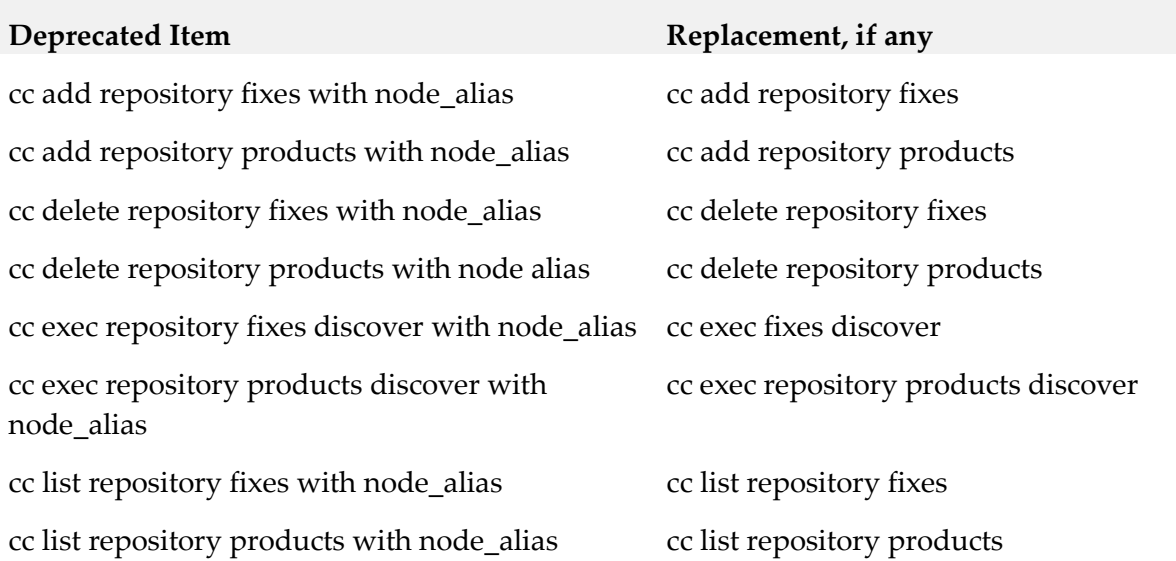

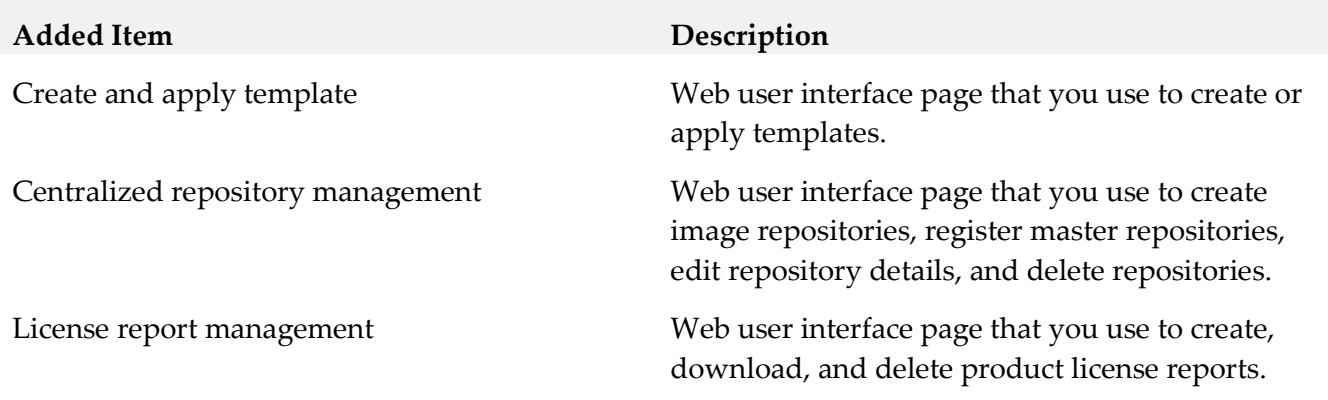
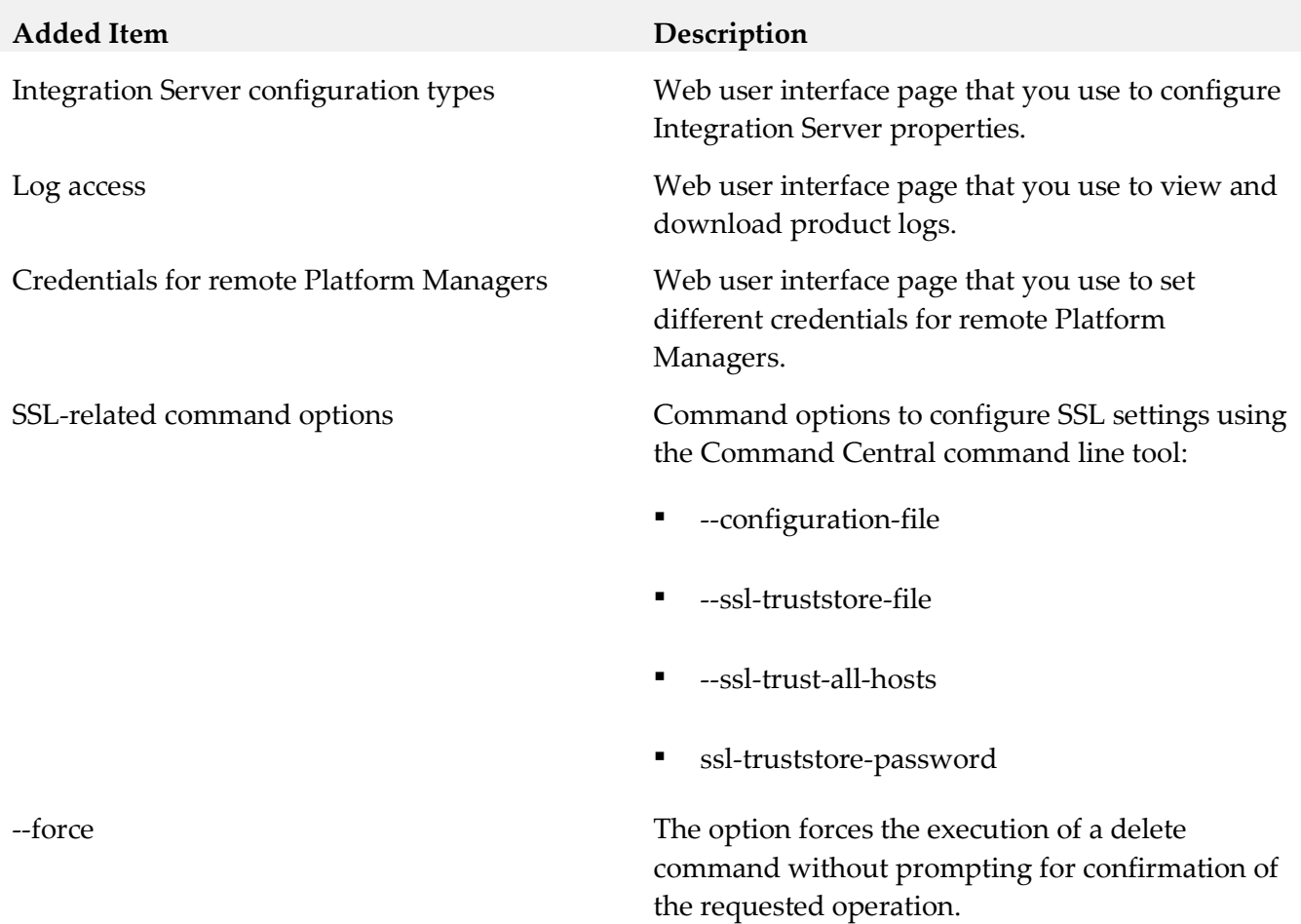

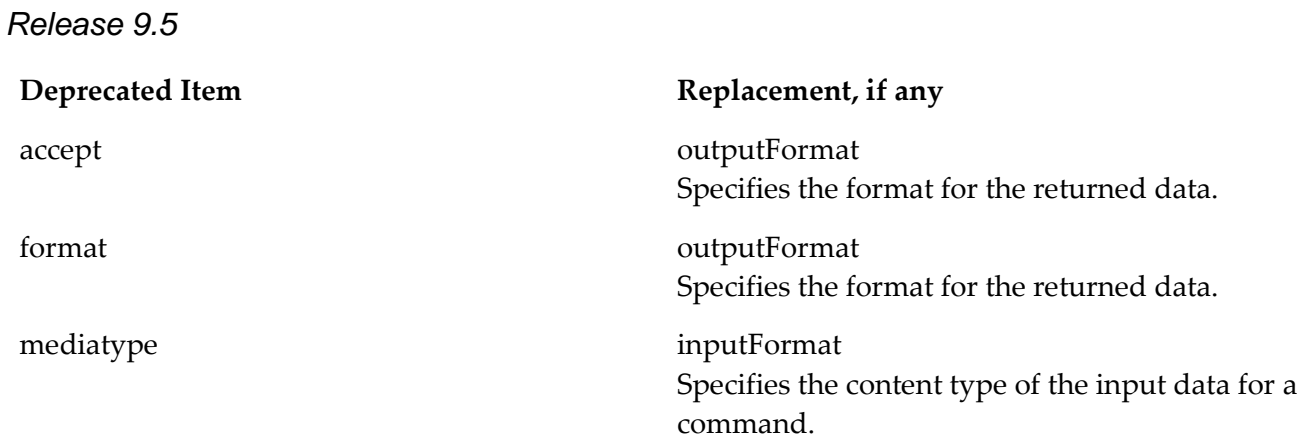

# *Platform Manager*

*Release 9.9*

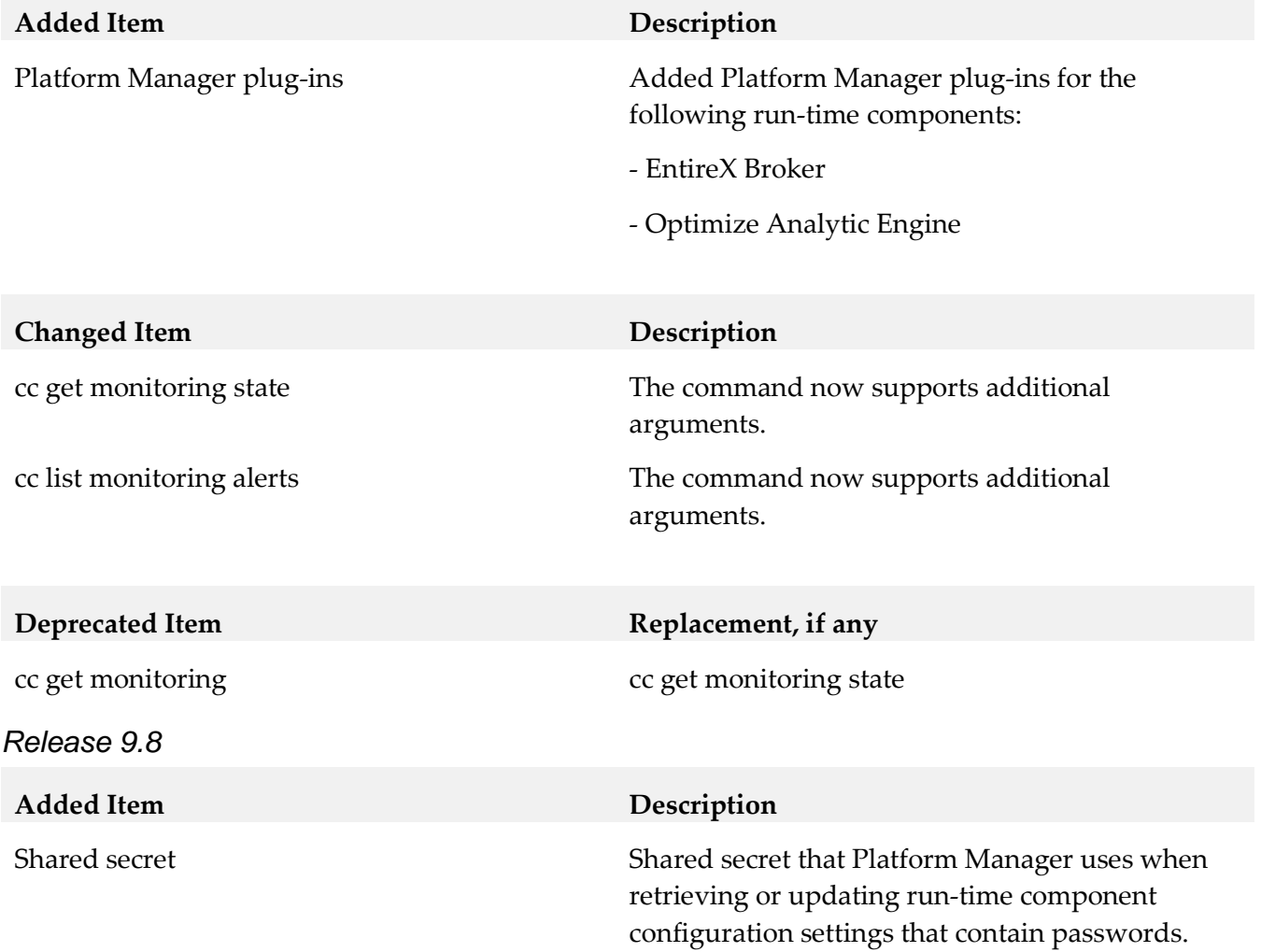

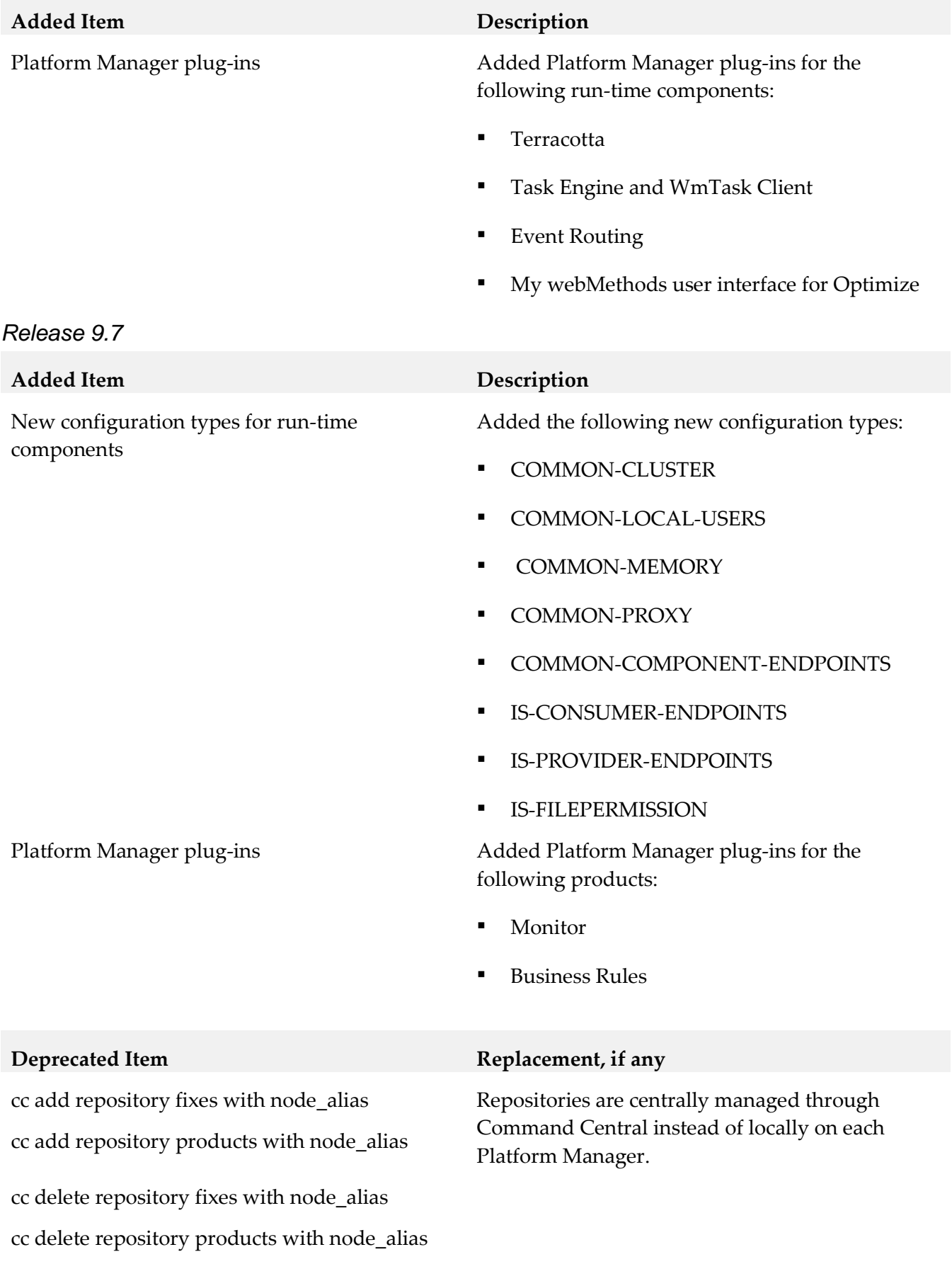

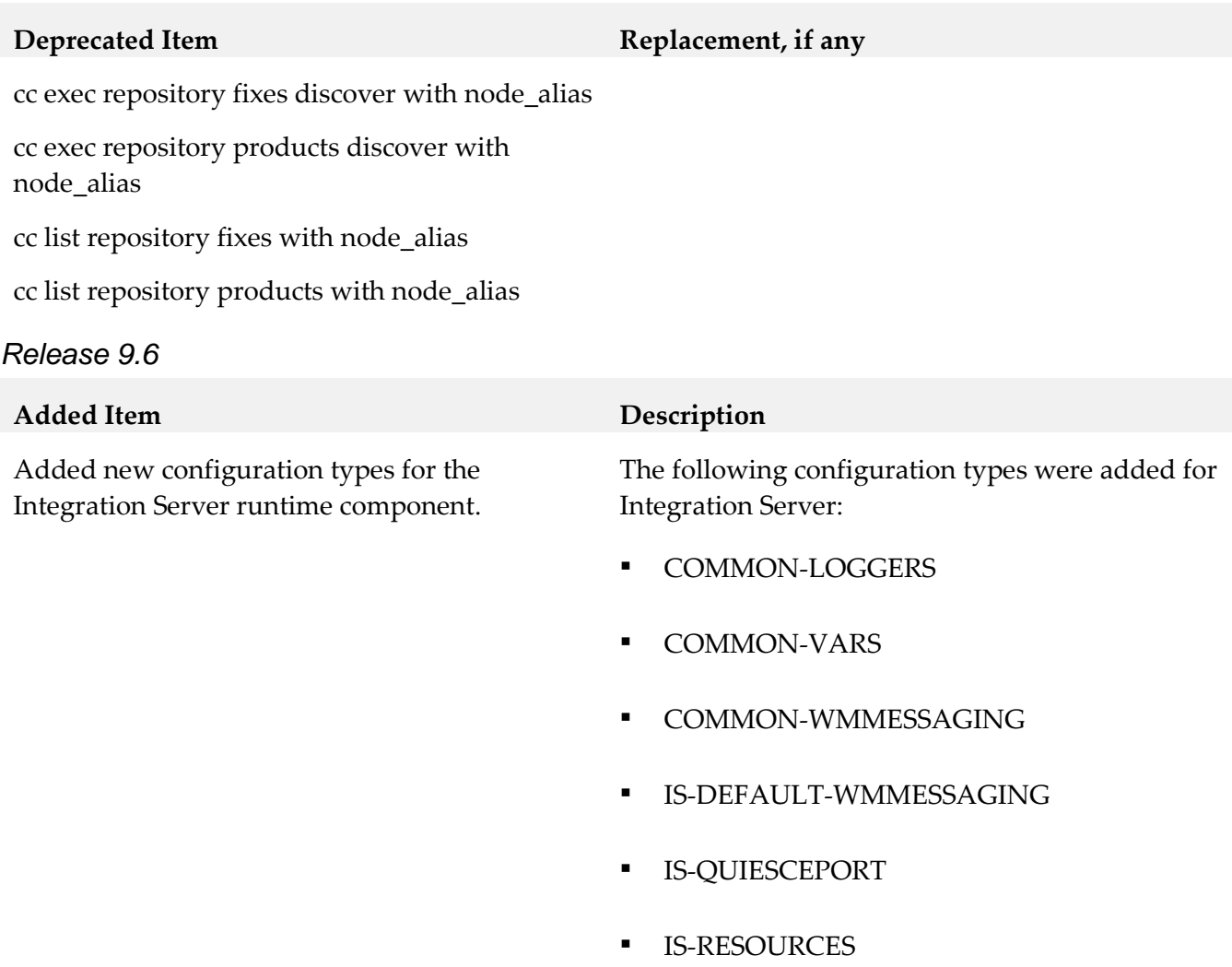

## *Release 9.5*

**Changed Item Description**

--expected-values The option can include a value with a logical OR operator. Use | as a separator for the logical OR operator.

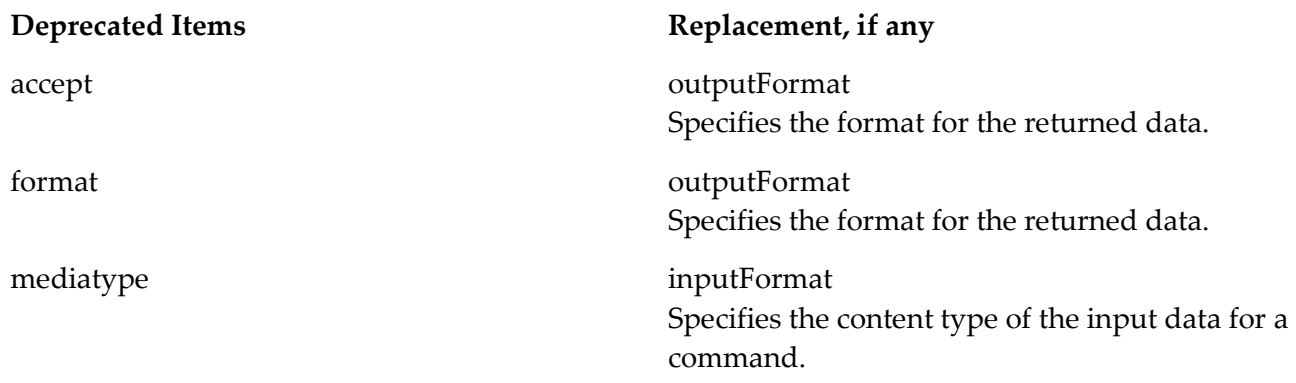

## **9.0 Added, Removed, Deprecated, or Changed APIs**

A release is listed in this section only if changes occurred in that release.

## *Command Central*

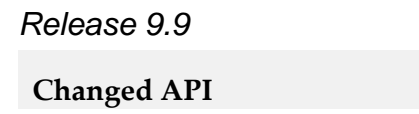

Command Central REST API **•** Enhanced the following services:

**Repository** 

**Description** 

- Provisioning
- Monitoring
- License Tools

*Release 9.8*

**Changed API Description**

- Command Central REST API Added the Template Composite service that you use to manage composite templates of environments.
	- Added the Template Snapshot service that you use to manage snapshot templates of installations.

*Release 9.7*

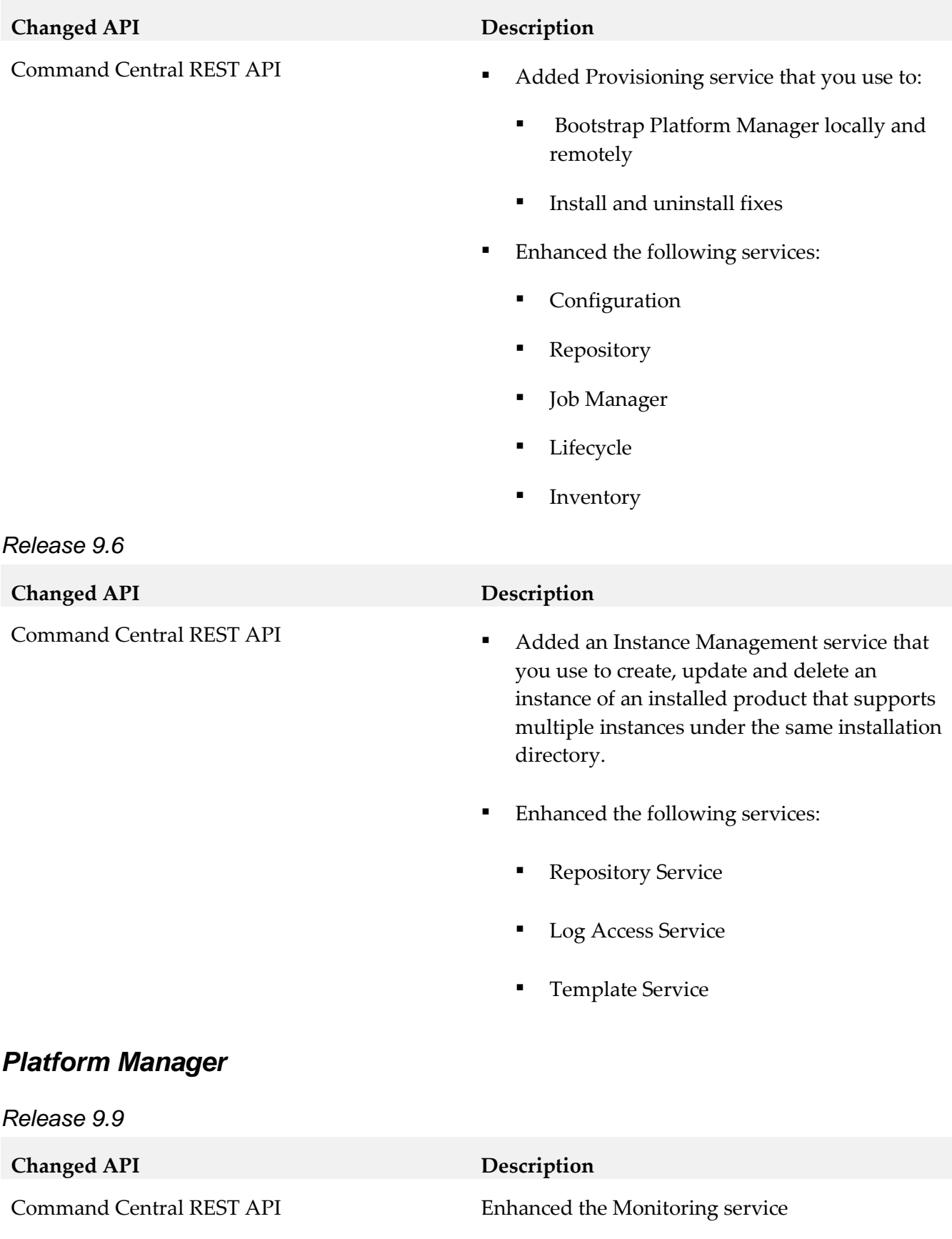

*Release 9.7*

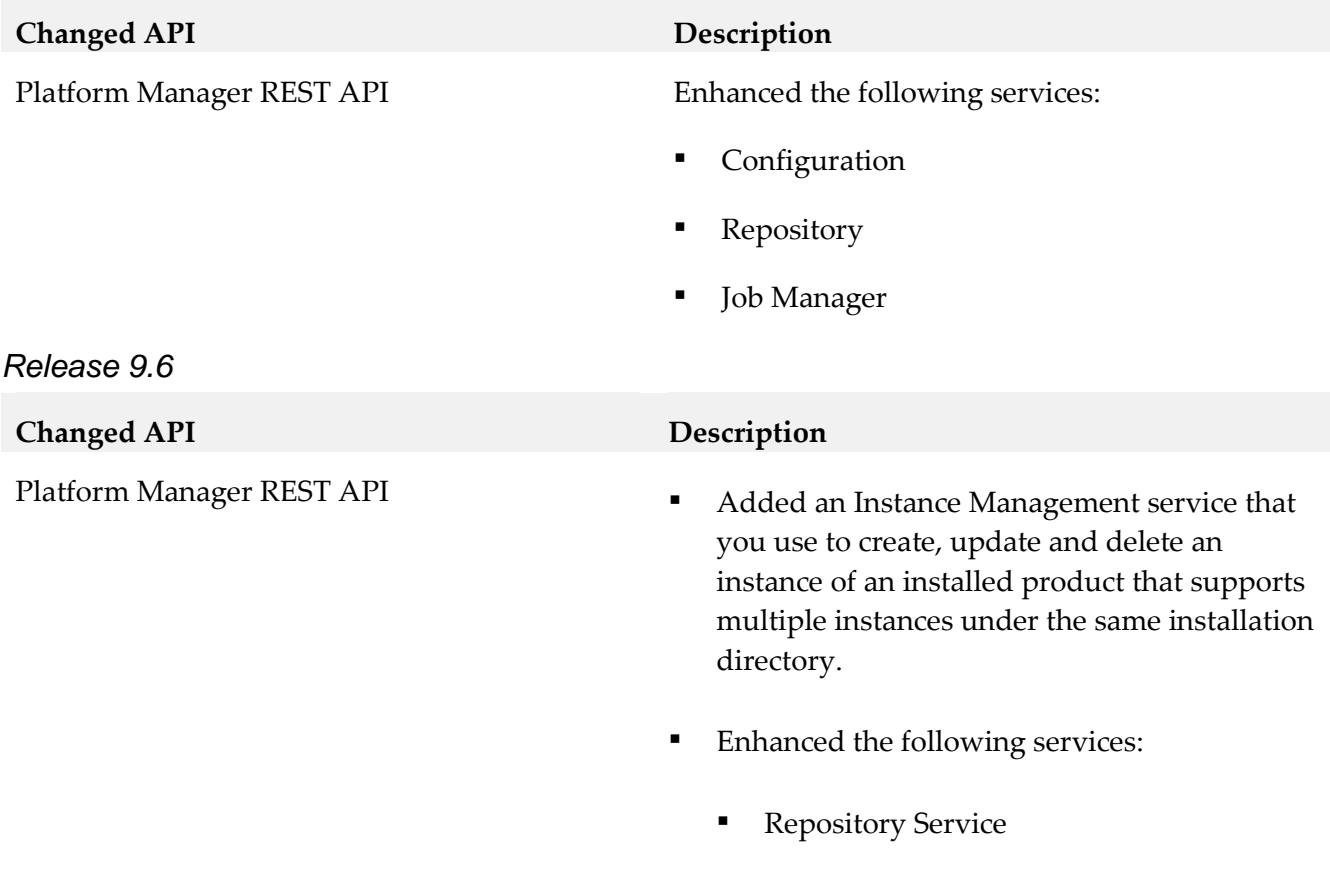

# **10.0 Copyright Information**

Copyright © 2015 Software AG, Darmstadt, Germany and/or Software AG USA Inc., Reston, VA, USA, and/or its subsidiaries and/or its affiliates and/or their licensors.

Log Access Service

The name Software AG and all Software AG product names are either trademarks or registered trademarks of Software AG and/or Software AG USA Inc. and/or its subsidiaries and/or its affiliates and/or their licensors. Other company and product names mentioned herein may be trademarks of their respective owners.

Detailed information on trademarks and patents owned by Software AG and/or its subsidiaries is located at [http://softwareag.com/licenses.](http://softwareag.com/licenses)

This software may include portions of third-party products. For third-party copyright notices, license terms, additional rights or restrictions, please refer to "License Texts, Copyright Notices and Disclaimers of Third Party Products". For certain specific third-party license restrictions, please refer to section E of the Legal Notices available under "License Terms and Conditions for Use of Software AG Products / Copyright and Trademark Notices of Software AG Products". These documents are part of the product documentation, located a[t http://softwareag.com/licenses](http://softwareag.com/licenses) and/or in the root installation directory of the licensed product(s).

# **11.0 Support**

Visit the [Empower website](https://empower.softwareag.com/) to learn about support policies and critical alerts, read technical articles and papers, download products and fixes, submit feature/enhancement requests, and more.

Visit the [TECHcommunity website](http://techcommunity.softwareag.com/) to access additional articles, demos, and tutorials, technical information, samples, useful resources, online discussion forums, and more.

CC-PM-RM-99-20151015

# **webMethods Composite Application Development 9.9 Readme**

# **October 2015**

This file contains important information you must read before using webMethods Composite Application Development 9.9. You can find user documentation on the [Documentation website](http://documentation.softwareag.com/) or the [TECHcommunity website.](http://techcommunity.softwareag.com/) At those locations, you can also find the suite-related information listed below.

*webMethods Product Suite Release Notes webMethods and Intelligent Business Operations System Requirements webMethods System Cache Specifications Using the Software AG Installer Installing webMethods and Intelligent Business Operations Products Using the Software AG Update Manager* (fixes) *Upgrading webMethods and Intelligent Business Operations Products* Security and globalization information

Included in this file is information about functionality that has been added, removed, deprecated, or changed for this product. Deprecated functionality continues to work and is supported by Software AG, but may be removed in a future release. Software AG recommends against using deprecated functionality in new projects.

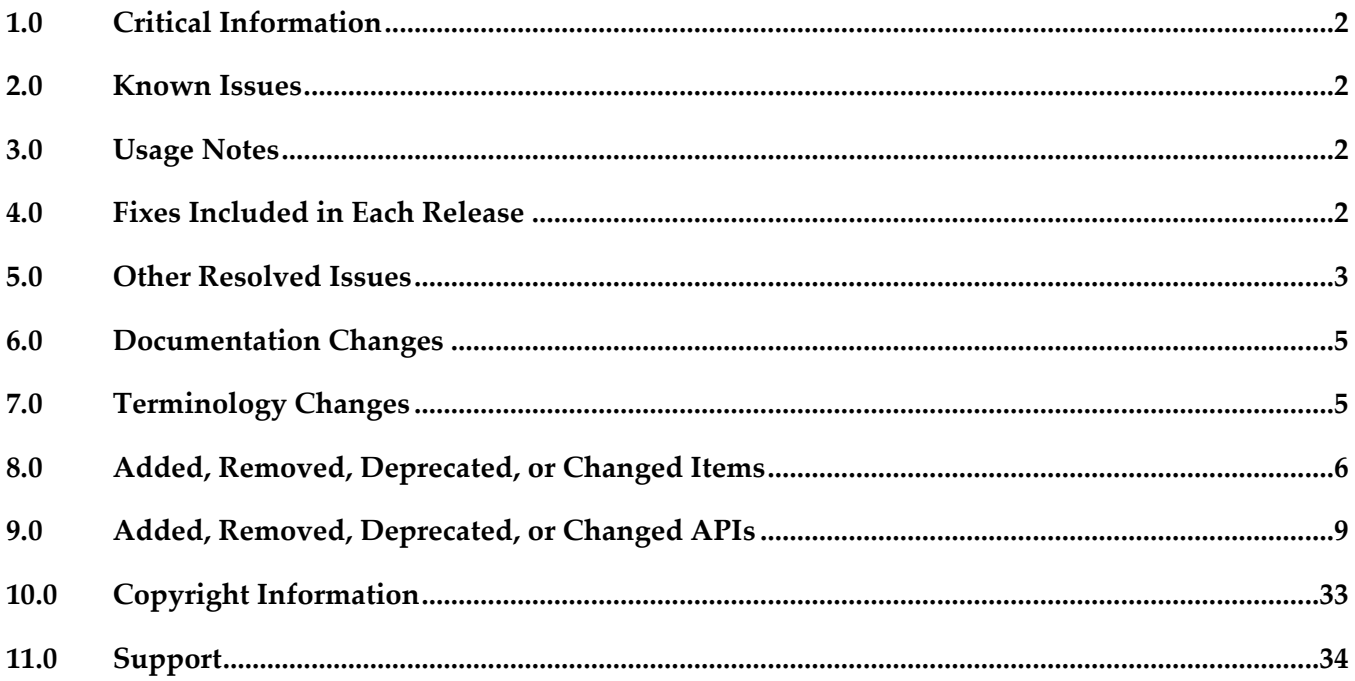

# <span id="page-153-0"></span>**1.0 Critical Information**

This section lists any critical issues for the current release that were known when this readme was published. For critical information found later, go to the Knowledge Center on the [Empower website.](https://empower.softwareag.com/)

## <span id="page-153-1"></span>**2.0 Known Issues**

This section lists any issues for the current release that were known when this readme was published. For known issues found later, go to the Knowledge Center on the **Empower website**.

**■** MWS-16031

The time zone of the Composite Application Framework (CAF) Date Range Input control does not match the user's time zone in My webMethods.

When a Date Range Input control is added to a portlet, the time zone of the Date Range Input control does not match the user's preferred time zone.

There is currently no workaround for this issue.

## <span id="page-153-2"></span>**3.0 Usage Notes**

This section provides any additional information you need to work with the current release of this product.

## <span id="page-153-3"></span>**4.0 Fixes Included in Each Release**

This section lists the latest fix level that has been included in each release for each product component. A release is listed in this section only if changes occurred in that release. Go to the Knowledge Center on the [Empower website](https://empower.softwareag.com/) for detailed information about fixes.

## *Release 9.9*

- DES 9.7 CAD Fix1
- DES\_9.6\_CAD\_Fix4
- DES\_9.5\_SP1\_CAD\_Fix1

## *Release 9.8*

- DES\_9.6\_CAD\_Fix2
- DES\_8.2\_SP1\_CAD\_Fix10

## *Release 9.7*

- DES 9.6 CAD Fix1
- DES\_8.2\_SP1\_CAD\_Fix10

## *Release 9.6*

<span id="page-154-0"></span>DES\_8.2\_SP1\_CAD\_Fix8

# **5.0 Other Resolved Issues**

This section lists the issues that were resolved in each release but were not part of the fixes listed in the previous section. A release is listed in this section only if changes occurred in that release.

## *Release 9.9*

MWS-14667

Converting Composite Application Framework (CAF) applications to OpenCAF does not update navigation rules.

When a CAF application is converted to OpenCAF, the navigation rules in the CAF facesconfig.xml files are not updated to reference OpenCAF .xhtml files. The navigation rules still have references to removed .view files.

This issue is now resolved.

MWS-14666

After converting a Task List Management CAF portlet to OpenCAF, clicking the Return button on the Task List Management page results in a javax.portlet.PortletException with the following message: "Cannot remove the same component twice". This issue is now resolved.

## *Release 9.7*

WMD-3528

The Task Node does not display in Solutions View.

After a Designer restart, the Task Node does not display in Solutions View in a Mobile Application Project.

This issue is now resolved.

WMD-3529

The Bindings view in Designer throws an exception. The Bindings view in Designer displays a "Could not create the view: com.webmethods.caf.faces.data.views.PageDataView" error message for a task in a Mobile Application Project.

This issue is now resolved.

WS-20830

JSF core components and renderers are being overridden by My webMethods Server custom implementations.

My webMethods Server overrides basic JSF component classes and renderers. This results in the usage of certain base JSF tags to render and behave like My webMethods Server-specific components instead.

This issue is now resolved.

## *Release 9.6*

WMC-2522

An invalid session token is detected.

When web services are called from a command button action, a "[POP.016.0056] Invalid session token detected. Please reload the page" message is displayed. This issue is now resolved.

## WMC-2567

Web Service Generation (WS-Stack) fails and no operations can be selected. In Designer, when you attempt to create a new web service connector using the new web service connector wizard, the "Select Operation" wizard step displays no operations to select. This issue is now resolved.

■ WMC-2574

An issue exists with hideable panel refresh.

The hideable panel refresh seems to save the state from the previous time it was refreshed, so when the data is displayed again, it shows the previous values. This issue is now resolved.

BPMSWEB-1860

Designer should display an error when a user enters an incorrect value for the value property of a Combo box select item.

Currently, Designer only displays a warning when a user enters an incorrect value for the value property of a Combo box select item. However, this incorrect value could cause class cast exceptions. The warning needs to be changed to be an error so that user fixes this problem before deploying their application to My webMethods Server. This issue is now resolved.

BPMSWEB-1853

The default Java package name in Designer should be changed so it is unique for Java classes generated in each project.

If a user wants to export a package from a WAR file or Utility Jar project, the Java package name should be unique so it doesn't collide with other components.

Proposed change is from the previous default java package:

com.webmethods.caf

to:

caf.\${project\_type}.\${project\_name}

Where  $\{\text{project\_type}\}\$ is replaced with "war" or "jar depending on the type of the project and \${project\_name} is replaced with the name of the project.

This issue is now resolved.

## *Release 9.5*

WMC-2442

If form validation fails on a submit, all the form values are reset to the last successful submit. When you submit a form and if the fields have not been filled in correctly, the field values are reverted to the last properly submitted ones and not the ones present when the form did not pass validation. This problem mainly occurs with Simple List and Dropdown components. This issue is now resolved.

## MWS-10922

Problems result when a full-page refresh is not performed. Page-loading performance issues and rendering problems can occur when a full-page refresh is not performed.

This issue is now resolved.

# <span id="page-156-0"></span>**6.0 Documentation Changes**

This section describes significant changes to the documentation, such as the addition, relocation, or removal of product guides, online help, chapters, or other major content. A release is listed in this section only if changes occurred in that release.

## *Release 9.9*

A new chapter, "Getting Started with OpenCAF Shell Page Development", has been added to the *webMethods CAF Development Help* online help*.*

## *Release 9.8*

A new chapter, "Getting Started with OpenCAF Shell Page Development", has been added to the *webMethods CAF Development Help* PDF guide.

# <span id="page-156-1"></span>**7.0 Terminology Changes**

A release is listed in this section only if changes occurred in that release.

# <span id="page-157-0"></span>**8.0 Added, Removed, Deprecated, or Changed Items**

This section lists features, functionality, controls, portlets, properties, or other items that have been added, removed, deprecated, or changed. A release is listed in this section only if changes occurred in that release.

## *Release 9.9*

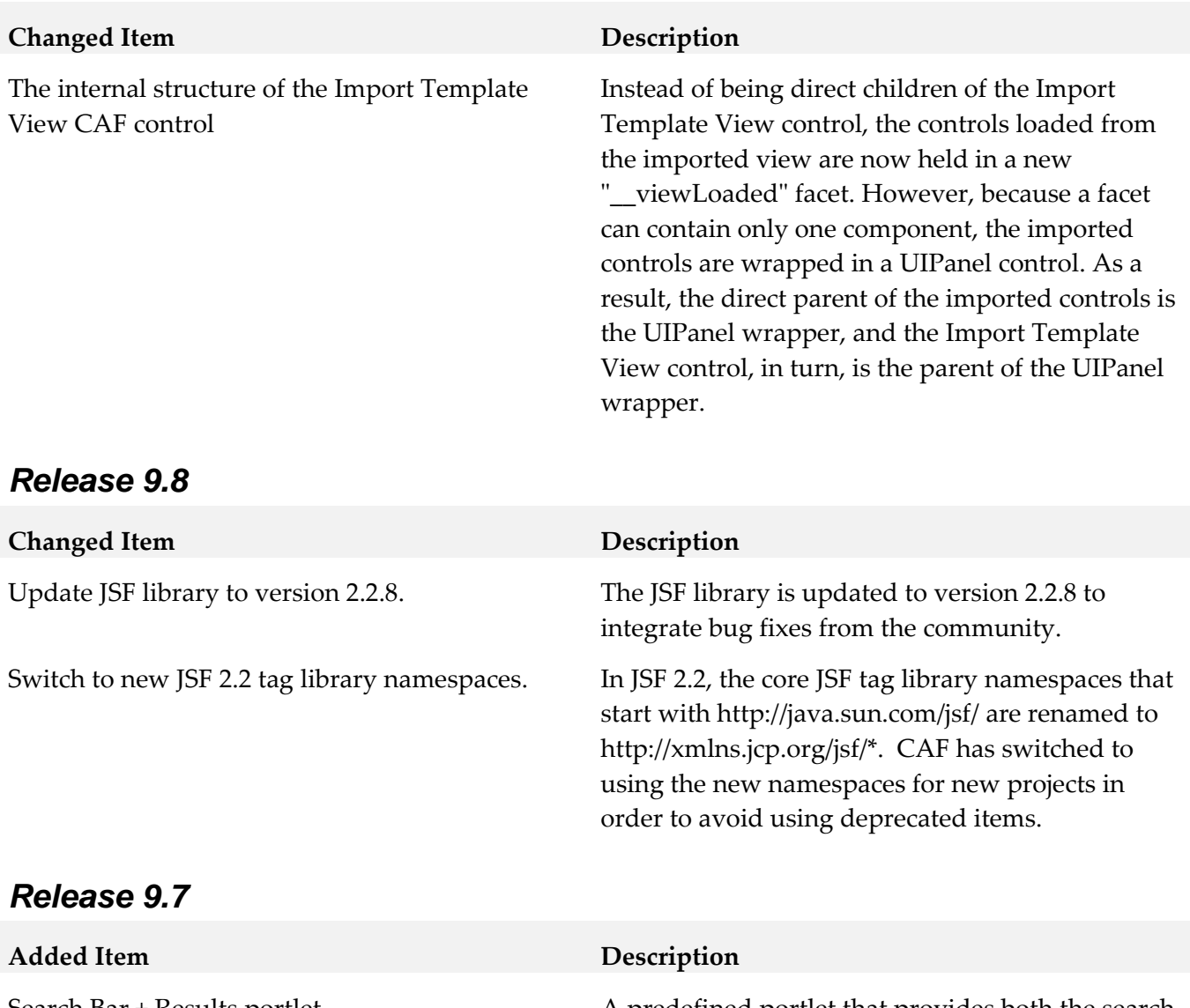

Search Bar + Results portlet A predefined portlet that provides both the search bar and the search results, requiring no portlet-toportlet wiring. When you select this portlet type, use the Display Style list to select table results, tree results, or a display that can be toggled from table to tree.

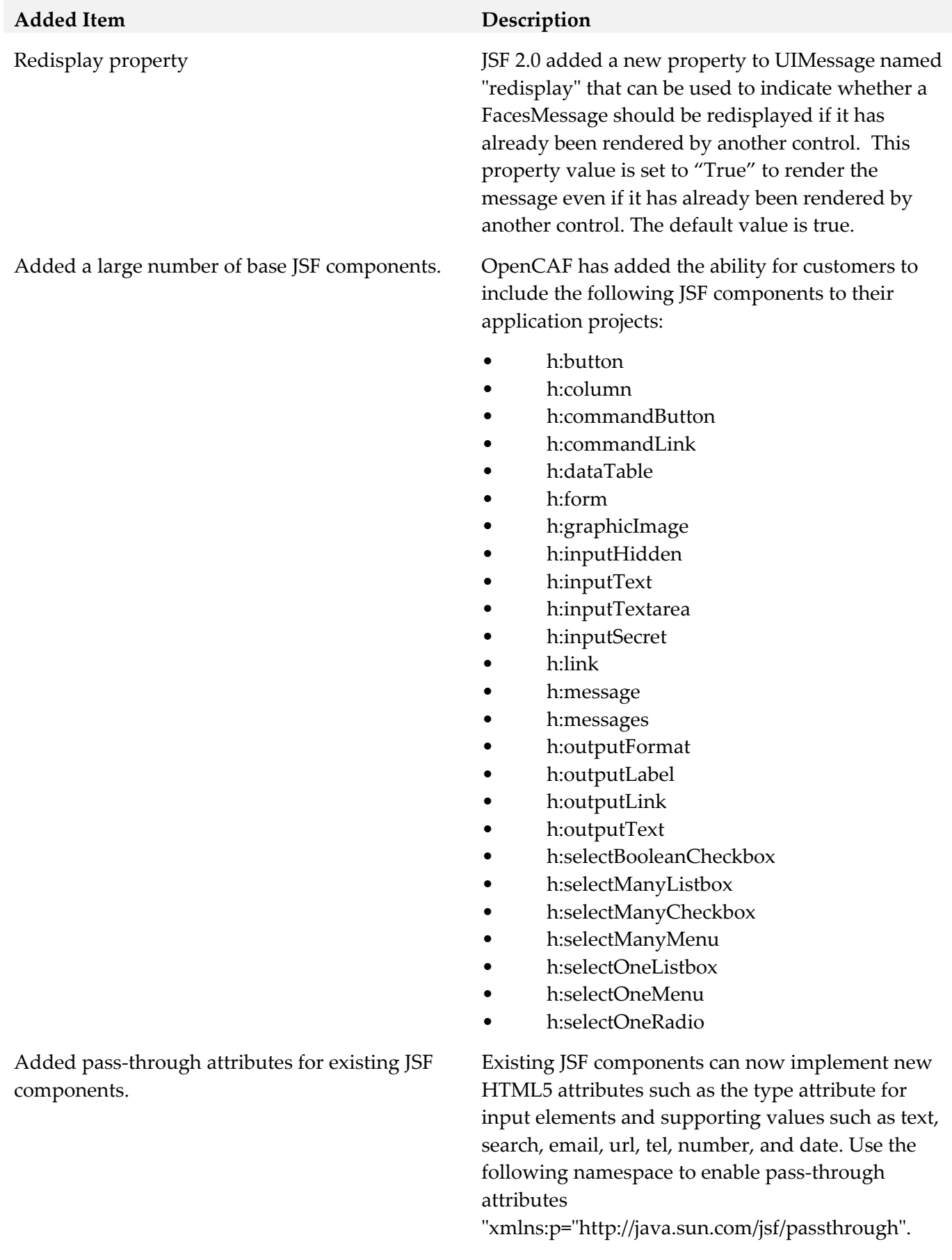

#### **Changed Item Description**

Change "AppEditor Application" template selection name to "OpenCAF Shell"

Changes to javax.faces.PROJECT\_STAGE.

Change CAF WAR file build script to put the compiled classes into a JAR file.

Changes when existing VDL files convert to new taglib values during runtime and import.

When a user creates a new portlet application project, one of the currently available project templates names has been renamed from "AppEditor Application" to "OpenCAF Shell"

For version 9.7, the default value of the "javax.faces.PROJECT\_STAGE" context parameter is set to "Development" when My webMethods Server is running in debug mode. When My webMethods Server is not running in debug mode, the value defaults to "Production". When the "javax.faces.PROJECT\_STAGE" is set as "Development", the Mojarra JSF library included with CAF does some additional checks and will report some additional errors that you would not see otherwise. For more information, see:

[https://blogs.oracle.com/rlubke/entry/jsf\\_2\\_0\\_new\\_feature2](https://blogs.oracle.com/rlubke/entry/jsf_2_0_new_feature2)

[https://weblogs.java.net/blog/driscoll/archive/2009/09/28/jsf-](https://weblogs.java.net/blog/driscoll/archive/2009/09/28/jsf-20-reminder-project-stage)[20-reminder-project-stage](https://weblogs.java.net/blog/driscoll/archive/2009/09/28/jsf-20-reminder-project-stage)

Build scripts for WAR files now zip up all compiled classes into a JAR file that is placed in the WEB-INF/lib folder instead of copying each of the individual .class files into the WEB-INF/classes folder. This will help to reduce errors related to "Too many open files."

When importing a portlet application project or running the "migrate to JSF 2x" menu option, Designer converts existing VDL files taglibs to the updated values. Existing view files inside a My webMethods Server system have their values remapped when the file is read and no conversion is needed by the user.

Changes to Script block  $\overline{A}$  Script block works improperly in .xhtml VDL files. Users should convert their script blocks to basic script. For example:

> <script type="text/javascript"> //<![CDATA[ JavaScript content

> > //]]>

</script>

## *Release 9.6*

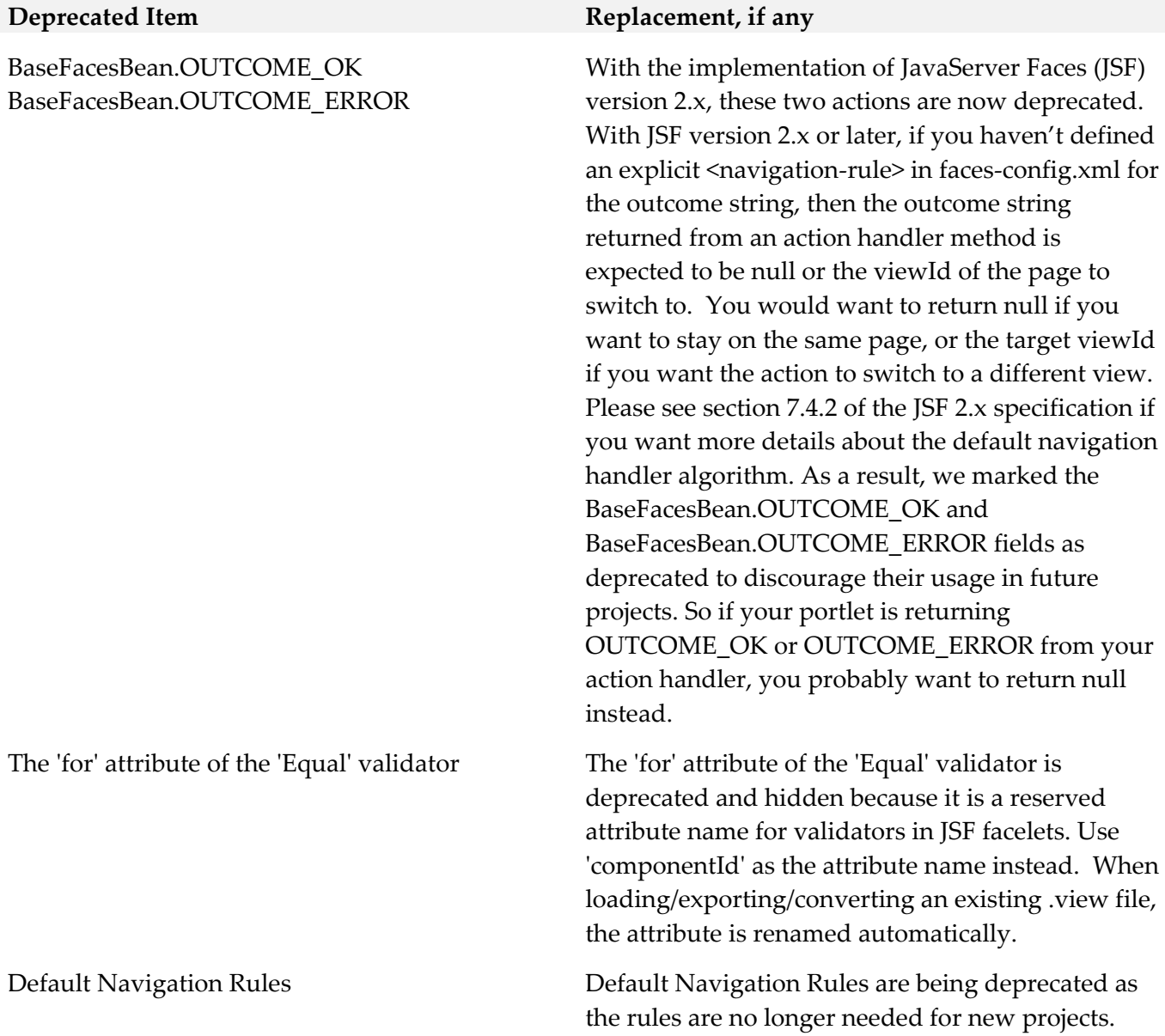

# <span id="page-160-0"></span>**9.0 Added, Removed, Deprecated, or Changed APIs**

## *Release 9.9*

## **Added API/ Description**

com.webmethods.caf.faces.data.task.ITaskInfo: Method 'public java.lang.Integer getIsMandatory()' has been added to an interface

com.webmethods.caf.faces.data.task.ITaskInfo: Method 'public void setIsMandatory(java.lang.Integer)' has been added to an interface

## **Added API/ Description**

com.webmethods.caf.wsclient.saml.IArtifactFactory: Method 'public java.lang.String validateSAMLResponse(javax.servlet.http.HttpServletRequest, java.lang.String)' has been added to an interface

com.webmethods.portal.bizPolicy.biz.access.IAccessPolicy: Method 'public com.webmethods.portal.service.view.IListView listSecurityRealmObjects(com.webmethods.portal.bizPolicy.IContext, com.webmethods.portal.service.meta2.thing.IThingID)' has been added to an interface

com.webmethods.portal.mech.socialbpm.comments.ICommentsMechanics: Method 'public java.util.List getAllTaskAttachments(java.lang.String, int, int)' has been added to an interface

com.webmethods.portal.mech.socialbpm.comments.ICommentsMechanics: Method 'public java.lang.Integer getAllTaskAttachmentsCount(java.lang.String)' has been added to an interface

com.webmethods.portal.mech.socialbpm.comments.ICommentsMechanics: Method 'public java.util.List getTaskComments(java.lang.String, int, int)' has been added to an interface

com.webmethods.portal.mech.socialbpm.comments.ICommentsMechanics: Method 'public java.lang.Integer getTaskCommentsCount(int)' has been added to an interface

com.webmethods.portal.mech.socialbpm.comments.ICommentsMechanics: Method 'public java.lang.Integer getTaskCommentsCount(java.lang.String)' has been added to an interface

com.webmethods.portal.mech.subscription.ISubscribableMechanics: Method 'public void checkViewSubscription(com.webmethods.portal.system.IURI, com.webmethods.portal.service.meta2.thing.IThingID, java.util.Map, com.webmethods.portal.service.meta2.thing.IThingID)' has been added to an interface

com.webmethods.portal.service.socialbpm.comments.ICommentsService: Method 'public java.util.List getAllTaskAttachments(java.lang.String, int, int)' has been added to an interface

com.webmethods.portal.service.socialbpm.comments.ICommentsService: Method 'public java.lang.Integer getAllTaskAttachmentsCount(java.lang.String)' has been added to an interface

com.webmethods.portal.service.socialbpm.comments.ICommentsService: Method 'public java.util.List getTaskComments(java.lang.String, int, int)' has been added to an interface

com.webmethods.portal.service.socialbpm.comments.ICommentsService: Method 'public java.lang.Integer getTaskCommentsCount(int)' has been added to an interface

com.webmethods.portal.service.socialbpm.comments.ICommentsService: Method 'public java.lang.Integer getTaskCommentsCount(java.lang.String)' has been added to an interface

com.webmethods.portal.service.task.ITask: Method 'public java.lang.Integer getIsMandatory()' has been added to an interface

com.webmethods.portal.service.task.ITaskDefinition: Method 'public java.lang.String getTaskDescription()' has been added to an interface

com.webmethods.caf.faces.component.gmap.GMarkerGroup: Removed javax.faces.event.SystemEventListener from the set of implemented interfaces

com.webmethods.caf.faces.component.gmap.GMarkerList: Removed javax.faces.event.SystemEventListener from the set of implemented interfaces

com.webmethods.caf.faces.component.logic.AsyncIterator: Removed javax.faces.event.SystemEventListener from the set of implemented interfaces

com.webmethods.caf.faces.component.logic.Import: Removed javax.faces.event.SystemEventListener from the set of implemented interfaces

com.webmethods.caf.faces.component.logic.ImportTemplate: Removed javax.faces.event.SystemEventListener from the set of implemented interfaces

com.webmethods.caf.faces.component.logic.Iterator: Removed javax.faces.event.SystemEventListener from the set of implemented interfaces

com.webmethods.caf.faces.component.nav.Breadcrumbs: Removed javax.faces.event.SystemEventListener from the set of implemented interfaces

com.webmethods.caf.faces.component.nav.FirstLevelList: Removed javax.faces.event.SystemEventListener from the set of implemented interfaces

com.webmethods.caf.faces.component.nav.NavList: Removed javax.faces.event.SystemEventListener from the set of implemented interfaces

com.webmethods.caf.faces.component.nav.PopupMenus: Removed javax.faces.event.SystemEventListener from the set of implemented interfaces

com.webmethods.caf.faces.component.nav.SecondLevelList: Removed javax.faces.event.SystemEventListener from the set of implemented interfaces

com.webmethods.caf.faces.component.nav.StaticMenus\$SubList: Removed javax.faces.event.SystemEventListener from the set of implemented interfaces

com.webmethods.caf.faces.component.nav.StaticMenus\$SubSubList: Removed javax.faces.event.SystemEventListener from the set of implemented interfaces

com.webmethods.caf.faces.component.nav.ThirdLevelList: Removed javax.faces.event.SystemEventListener from the set of implemented interfaces

com.webmethods.caf.faces.component.table.html.AsyncList: Removed javax.faces.event.SystemEventListener from the set of implemented interfaces

com.webmethods.caf.faces.component.table.html.AsyncListbox: Removed javax.faces.event.SystemEventListener from the set of implemented interfaces

com.webmethods.caf.faces.component.table.html.AsyncTabsList: Removed javax.faces.event.SystemEventListener from the set of implemented interfaces

com.webmethods.caf.faces.component.table.html.DataList: Removed

javax.faces.event.SystemEventListener from the set of implemented interfaces

com.webmethods.caf.faces.component.table.html.Listbox: Removed javax.faces.event.SystemEventListener from the set of implemented interfaces

com.webmethods.caf.faces.component.table.html.TabsList: Removed javax.faces.event.SystemEventListener from the set of implemented interfaces

com.webmethods.portal.mech.system.ISystemMechanics: Removed com.webmethods.portal.mech.access.IAccessMechanics from the set of implemented interfaces

com.webmethods.portal.mech.system.ISystemMechanics: Removed com.webmethods.portal.mech.clipboard.IClipboardMechanics from the set of implemented interfaces

com.webmethods.portal.mech.system.ISystemMechanics: Removed com.webmethods.portal.mech.storage.IBasicMechanics from the set of implemented interfaces

com.webmethods.portal.mech.system.ISystemMechanics: Removed com.webmethods.portal.mech.subscription.ISubscribableMechanics from the set of implemented interfaces

com.webmethods.portal.mech.system.ISystemMechanics: Removed com.webmethods.portal.mech.view.IViewableMechanics from the set of implemented interfaces

com.webmethods.portal.mech.system.impl.SystemMechanics: Removed com.webmethods.portal.mech.access.IAccessMechanics from the set of implemented interfaces

com.webmethods.portal.mech.system.impl.SystemMechanics: Removed com.webmethods.portal.mech.clipboard.IClipboardMechanics from the set of implemented interfaces

com.webmethods.portal.mech.system.impl.SystemMechanics: Removed com.webmethods.portal.mech.storage.IBasicMechanics from the set of implemented interfaces

com.webmethods.portal.mech.system.impl.SystemMechanics: Removed com.webmethods.portal.mech.subscription.ISubscribableMechanics from the set of implemented interfaces

com.webmethods.portal.mech.system.impl.SystemMechanics: Removed com.webmethods.portal.mech.view.IViewableMechanics from the set of implemented interfaces

com.webmethods.rtl.script.JspC: Removed java.lang.Cloneable from the set of implemented interfaces

com.webmethods.portal.mech.system.impl.SystemMechanics: Removed com.webmethods.portal.mech.clipboard.impl.ClipboardMechanics from the list of superclasses

com.webmethods.portal.mech.system.impl.SystemMechanics: Removed com.webmethods.portal.mech.storage.impl.BasicMechanics from the list of superclasses

com.webmethods.portal.mech.system.impl.SystemMechanics: Removed com.webmethods.portal.mech.subscription.impl.SubscribableMechanics from the list of superclasses

com.webmethods.portal.mech.system.impl.SystemMechanics: Removed

com.webmethods.portal.mech.view.impl.ViewableMechanics from the list of superclasses

com.webmethods.rtl.script.JspC: Removed org.apache.tools.ant.ProjectComponent from the list of superclasses

com.webmethods.rtl.script.JspC: Removed org.apache.tools.ant.Task from the list of superclasses

com.webmethods.portal.mech.system.impl.SystemMechanics: Removed com.webmethods.portal.mech.clipboard.impl.ClipboardMechanics from the list of superclasses

com.webmethods.portal.mech.system.impl.SystemMechanics: Removed com.webmethods.portal.mech.storage.impl.BasicMechanics from the list of superclasses

com.webmethods.portal.mech.system.impl.SystemMechanics: Removed com.webmethods.portal.mech.subscription.impl.SubscribableMechanics from the list of superclasses

com.webmethods.portal.mech.system.impl.SystemMechanics: Removed com.webmethods.portal.mech.view.impl.ViewableMechanics from the list of superclasses

com.webmethods.rtl.script.JspC: Removed org.apache.tools.ant.ProjectComponent from the list of superclasses

com.webmethods.rtl.script.JspC: Removed org.apache.tools.ant.Task from the list of superclasses

com.webmethods.caf.faces.component.logic.Import: Method 'public boolean isListenerForSource(java.lang.Object)' has been removed

com.webmethods.caf.faces.component.logic.Import: Method 'public void processEvent(javax.faces.event.SystemEvent)' has been removed

com.webmethods.caf.faces.component.logic.ImportTemplate: Method 'public boolean isListenerForSource(java.lang.Object)' has been removed

com.webmethods.caf.faces.component.logic.ImportTemplate: Method 'public void processEvent(javax.faces.event.SystemEvent)' has been removed

com.webmethods.caf.faces.component.nav.PopupMenus: Method 'protected javax.faces.component.UIColumn getColumn()' has been removed

com.webmethods.caf.faces.component.table.html.DataList: Method 'public boolean isListenerForSource(java.lang.Object)' has been removed

com.webmethods.caf.faces.component.table.html.DataList: Method 'public void processEvent(javax.faces.event.SystemEvent)' has been removed

com.webmethods.caf.faces.component.tree.DataTree: Method 'protected void autogenerate()' has been removed

com.webmethods.portal.service.install.impl.BaseInstallService: Method 'protected com.webmethods.portal.service.install.IInstallServiceConfig getConfig()' has been removed

com.webmethods.portal.service.sql.runtime.base.TaskSearchAll: Method 'protected void parseSearchQuery(int, java.util.Map, com.webmethods.caf.faces.data.task.impl.TaskSearchQuery,

com.webmethods.portal.service.sql.runtime.base.TaskSearchAll\$QueryInfo)' has been removed

com.webmethods.portal.service.sql.runtime.base.TaskSearchAll: Method 'protected void parseSearchQueryTerm(int, java.util.Map,

com.webmethods.caf.faces.data.task.impl.TaskSearchQueryTerm, com.webmethods.portal.service.sql.runtime.base.TaskSearchAll\$QueryInfo)' has been removed

com.webmethods.portal.service.sql.runtime.base.TaskSearchFromInboxesPaged: Method 'protected void parseSearchQueryTerm(int, java.util.Map, com.webmethods.caf.faces.data.task.impl.TaskSearchQueryTerm,

com.webmethods.portal.service.sql.runtime.base.TaskSearchAll\$QueryInfo)' has been removed

com.webmethods.rtl.script.JspC: Method 'public void init()' has been removed

com.softwareag.caf.controls.mwsx.PeoplePickerDialog\$FacetsMap: Class com.softwareag.caf.controls.mwsx.PeoplePickerDialog\$FacetsMap removed

com.softwareag.caf.controls.mwsx.PeopleSwapBox\$FacetsMap: Class com.softwareag.caf.controls.mwsx.PeopleSwapBox\$FacetsMap removed

com.webmethods.caf.faces.component.nav.StaticMenus\$ChildrenList: Class com.webmethods.caf.faces.component.nav.StaticMenus\$ChildrenList removed

com.webmethods.caf.faces.component.nav.StaticMenus\$FacetsMap: Class com.webmethods.caf.faces.component.nav.StaticMenus\$FacetsMap removed

com.webmethods.caf.faces.component.nav.ToggleMenus\$ChildrenList: Class com.webmethods.caf.faces.component.nav.ToggleMenus\$ChildrenList removed

com.webmethods.caf.faces.component.nav.ToggleMenus\$FacetsMap: Class com.webmethods.caf.faces.component.nav.ToggleMenus\$FacetsMap removed

com.webmethods.caf.faces.component.search.SearchBar\$FacetsMap: Class com.webmethods.caf.faces.component.search.SearchBar\$FacetsMap removed

com.webmethods.caf.faces.component.table.SelectRowCheckbox\$ChildrenList: Class com.webmethods.caf.faces.component.table.SelectRowCheckbox\$ChildrenList removed

com.webmethods.caf.faces.component.table.SelectRowCheckbox\$FacetsMap: Class com.webmethods.caf.faces.component.table.SelectRowCheckbox\$FacetsMap removed

com.webmethods.caf.faces.component.table.html.HtmlTableColumn\$FacetsMap: Class com.webmethods.caf.faces.component.table.html.HtmlTableColumn\$FacetsMap removed

com.webmethods.caf.faces.component.table.specialized.Newsfeed\$ChildrenList: Class com.webmethods.caf.faces.component.table.specialized.Newsfeed\$ChildrenList removed

com.webmethods.caf.faces.component.table.specialized.Newsfeed\$FacetsMap: Class com.webmethods.caf.faces.component.table.specialized.Newsfeed\$FacetsMap removed

com.webmethods.caf.faces.component.util.BaseChildrenList: Class com.webmethods.caf.faces.component.util.BaseChildrenList removed

com.webmethods.caf.faces.component.util.BaseFacetsAndChildrenIterator: Class com.webmethods.caf.faces.component.util.BaseFacetsAndChildrenIterator removed

com.webmethods.caf.faces.component.util.BaseFacetsMap: Class com.webmethods.caf.faces.component.util.BaseFacetsMap removed

com.webmethods.caf.faces.component.util.BaseFacetsMap\$BaseCollection: Class com.webmethods.caf.faces.component.util.BaseFacetsMap\$BaseCollection removed

com.webmethods.caf.faces.component.util.BaseFacetsMap\$BaseCollection\$BaseIterator: Class com.webmethods.caf.faces.component.util.BaseFacetsMap\$BaseCollection\$BaseIterator removed

com.webmethods.caf.faces.component.util.BaseFacetsMap\$Entries: Class com.webmethods.caf.faces.component.util.BaseFacetsMap\$Entries removed

com.webmethods.caf.faces.component.util.BaseFacetsMap\$Entries\$EntrySetIterator: Class com.webmethods.caf.faces.component.util.BaseFacetsMap\$Entries\$EntrySetIterator removed

com.webmethods.caf.faces.component.util.BaseFacetsMap\$Keys: Class com.webmethods.caf.faces.component.util.BaseFacetsMap\$Keys removed

com.webmethods.caf.faces.component.util.BaseFacetsMap\$Keys\$KeySetIterator: Class com.webmethods.caf.faces.component.util.BaseFacetsMap\$Keys\$KeySetIterator removed

com.webmethods.caf.faces.component.util.BaseFacetsMap\$Values: Class com.webmethods.caf.faces.component.util.BaseFacetsMap\$Values removed

com.webmethods.caf.faces.component.util.BaseFacetsMap\$Values\$ValuesIterator: Class com.webmethods.caf.faces.component.util.BaseFacetsMap\$Values\$ValuesIterator removed

com.webmethods.portal.bizPolicy.command.install.taskdefs.AntBaseFileListTask: Class com.webmethods.portal.bizPolicy.command.install.taskdefs.AntBaseFileListTask removed

com.webmethods.portal.bizPolicy.command.install.taskdefs.AntBaseTask: Class com.webmethods.portal.bizPolicy.command.install.taskdefs.AntBaseTask removed

com.webmethods.portal.bizPolicy.command.install.taskdefs.portlet.GenerateOSGiManifest: Class com.webmethods.portal.bizPolicy.command.install.taskdefs.portlet.GenerateOSGiManifest removed

com.webmethods.portal.bizPolicy.command.install.taskdefs.portlet.GetPortletInfo: Class com.webmethods.portal.bizPolicy.command.install.taskdefs.portlet.GetPortletInfo removed

com.webmethods.portal.bizPolicy.command.install.taskdefs.portlet.PostRegisterPortlet: Class com.webmethods.portal.bizPolicy.command.install.taskdefs.portlet.PostRegisterPortlet removed

com.webmethods.portal.bizPolicy.command.install.taskdefs.portlet.PreRegisterPortlet: Class com.webmethods.portal.bizPolicy.command.install.taskdefs.portlet.PreRegisterPortlet removed

com.webmethods.portal.bizPolicy.command.install.taskdefs.portlet.PreUnregisterPortlet: Class com.webmethods.portal.bizPolicy.command.install.taskdefs.portlet.PreUnregisterPortlet removed

com.webmethods.portal.bizPolicy.command.install.taskdefs.skin.CreateSkinInstance: Class

com.webmethods.portal.bizPolicy.command.install.taskdefs.skin.CreateSkinInstance removed

com.webmethods.portal.bizPolicy.command.install.taskdefs.skin.CreateThemeInstance: Class com.webmethods.portal.bizPolicy.command.install.taskdefs.skin.CreateThemeInstance removed

com.webmethods.portal.bizPolicy.command.install.taskdefs.skin.GetSkinInfo: Class com.webmethods.portal.bizPolicy.command.install.taskdefs.skin.GetSkinInfo removed

com.webmethods.portal.bizPolicy.command.install.taskdefs.skin.RemoveSkinInstance: Class com.webmethods.portal.bizPolicy.command.install.taskdefs.skin.RemoveSkinInstance removed

com.webmethods.portal.bizPolicy.command.install.taskdefs.skin.RemoveThemeInstance: Class com.webmethods.portal.bizPolicy.command.install.taskdefs.skin.RemoveThemeInstance removed

com.webmethods.portal.bizPolicy.command.install.taskdefs.system.CreateDBOTables: Class com.webmethods.portal.bizPolicy.command.install.taskdefs.system.CreateDBOTables removed

com.webmethods.portal.bizPolicy.command.install.taskdefs.system.DropDBOTables: Class com.webmethods.portal.bizPolicy.command.install.taskdefs.system.DropDBOTables removed

com.webmethods.portal.bizPolicy.command.install.taskdefs.system.ExecuteCommand: Class com.webmethods.portal.bizPolicy.command.install.taskdefs.system.ExecuteCommand removed

com.webmethods.portal.bizPolicy.command.install.taskdefs.system.ExecuteTargetLoop: Class com.webmethods.portal.bizPolicy.command.install.taskdefs.system.ExecuteTargetLoop removed

com.webmethods.portal.bizPolicy.command.install.taskdefs.system.GetComponentInfo: Class com.webmethods.portal.bizPolicy.command.install.taskdefs.system.GetComponentInfo removed

com.webmethods.portal.bizPolicy.command.install.taskdefs.system.GetIsOSGiRuntime: Class com.webmethods.portal.bizPolicy.command.install.taskdefs.system.GetIsOSGiRuntime removed

com.webmethods.portal.bizPolicy.command.install.taskdefs.system.GetSystemPath: Class com.webmethods.portal.bizPolicy.command.install.taskdefs.system.GetSystemPath removed

com.webmethods.portal.bizPolicy.command.install.taskdefs.system.GetComponentInfo: Class com.webmethods.portal.bizPolicy.command.install.taskdefs.system.GetComponentInfo removed

com.webmethods.portal.bizPolicy.command.install.taskdefs.system.GetIsOSGiRuntime: Class com.webmethods.portal.bizPolicy.command.install.taskdefs.system.GetIsOSGiRuntime removed

com.webmethods.portal.bizPolicy.command.install.taskdefs.system.GetSystemPath: Class com.webmethods.portal.bizPolicy.command.install.taskdefs.system.GetSystemPath removed

com.webmethods.portal.bizPolicy.command.install.taskdefs.system.InstallComponent: Class com.webmethods.portal.bizPolicy.command.install.taskdefs.system.InstallComponent removed

com.webmethods.portal.bizPolicy.command.install.taskdefs.system.LoadClasses: Class com.webmethods.portal.bizPolicy.command.install.taskdefs.system.LoadClasses removed

com.webmethods.portal.bizPolicy.command.install.taskdefs.system.LoadConfig: Class com.webmethods.portal.bizPolicy.command.install.taskdefs.system.LoadConfig removed

com.webmethods.portal.bizPolicy.command.install.taskdefs.system.LookupComponent: Class com.webmethods.portal.bizPolicy.command.install.taskdefs.system.LookupComponent removed

com.webmethods.portal.bizPolicy.command.install.taskdefs.system.RegisterComponent: Class com.webmethods.portal.bizPolicy.command.install.taskdefs.system.RegisterComponent removed

com.webmethods.portal.bizPolicy.command.install.taskdefs.system.RunSQLScript: Class com.webmethods.portal.bizPolicy.command.install.taskdefs.system.RunSQLScript removed

com.webmethods.portal.bizPolicy.command.install.taskdefs.system.UninstallComponent: Class com.webmethods.portal.bizPolicy.command.install.taskdefs.system.UninstallComponent removed

com.webmethods.portal.bizPolicy.command.install.taskdefs.system.UnregisterComponent: Class com.webmethods.portal.bizPolicy.command.install.taskdefs.system.UnregisterComponent removed

com.webmethods.portal.mech.install.impl.NativeInstallMechanics: Class com.webmethods.portal.mech.install.impl.NativeInstallMechanics removed

com.webmethods.portal.service.install.IInstallServiceConfig: Class com.webmethods.portal.service.install.IInstallServiceConfig removed

com.webmethods.portal.service.install.impl.InstallServiceConfig: Class com.webmethods.portal.service.install.impl.InstallServiceConfig removed

com.webmethods.portal.service.install.impl.ant.AntInstallService: Class com.webmethods.portal.service.install.impl.ant.AntInstallService removed

com.webmethods.portal.service.install.impl.ant.AntLogSupport: Class com.webmethods.portal.service.install.impl.ant.AntLogSupport removed

com.webmethods.portal.service.install.impl.ant.AntRunner: Class com.webmethods.portal.service.install.impl.ant.AntRunner removed

com.webmethods.portal.service.install.impl.ant.AntRunner\$AntPropertyHelper: Class com.webmethods.portal.service.install.impl.ant.AntRunner\$AntPropertyHelper removed

com.webmethods.portal.service.install.impl.ant.LpInstallService: Class com.webmethods.portal.service.install.impl.ant.LpInstallService removed

com.webmethods.portal.service.install.impl.ant.WarLpInstallService: Class com.webmethods.portal.service.install.impl.ant.WarLpInstallService removed

com.webmethods.rtl.logging.Mws13818Filter: Class com.webmethods.rtl.logging.Mws13818Filter removed

com.webmethods.rtl.util.msg.IRuntimeMessage: Class com.webmethods.rtl.util.msg.IRuntimeMessage removed

com.webmethods.rtl.util.msg.IRuntimeMessageCallback: Class com.webmethods.rtl.util.msg.IRuntimeMessageCallback removed

com.webmethods.rtl.util.msg.IRuntimeMessageHook: Class

com.webmethods.rtl.util.msg.IRuntimeMessageHook removed

com.webmethods.rtl.util.msg.RuntimeMessageUtil: Class com.webmethods.rtl.util.msg.RuntimeMessageUtil removed

com.webmethods.rtl.util.msg.RuntimeMessageUtil\$RuntimeListeners: Class com.webmethods.rtl.util.msg.RuntimeMessageUtil\$RuntimeListeners removed

com.webmethods.rtl.util.msg.RuntimeMessageUtil\$RuntimeMessageListener: Class com.webmethods.rtl.util.msg.RuntimeMessageUtil\$RuntimeMessageListener removed

com.webmethods.rtl.util.obj.CyclicIterator: Class com.webmethods.rtl.util.obj.CyclicIterator removed

com.webmethods.rtl.util.obj.EmptyEnumeration: Class com.webmethods.rtl.util.obj.EmptyEnumeration removed

com.webmethods.rtl.util.obj.EmptyIterator: Class com.webmethods.rtl.util.obj.EmptyIterator removed

com.webmethods.rtl.util.obj.FileClassLoader: Class com.webmethods.rtl.util.obj.FileClassLoader removed

com.webmethods.rtl.util.obj.IntMinMaxInfo: Class com.webmethods.rtl.util.obj.IntMinMaxInfo removed

com.webmethods.rtl.util.obj.IntStringMap: Class com.webmethods.rtl.util.obj.IntStringMap removed

com.webmethods.rtl.util.obj.IteratorTools: Class com.webmethods.rtl.util.obj.IteratorTools removed

com.webmethods.rtl.util.obj.PersistentMap: Class com.webmethods.rtl.util.obj.PersistentMap removed

com.webmethods.rtl.util.obj.PropertyGroup: Class com.webmethods.rtl.util.obj.PropertyGroup removed

com.webmethods.rtl.util.obj.PropertyGroups: Class com.webmethods.rtl.util.obj.PropertyGroups removed

com.webmethods.rtl.util.obj.SortableArray: Class com.webmethods.rtl.util.obj.SortableArray removed com.webmethods.rtl.util.thread.ReadWriteMutex: Class

com.webmethods.rtl.util.thread.ReadWriteMutex removed

com.softwareag.caf.controls.mwsx.PeoplePickerDialog: Removed field m\_facets

com.softwareag.caf.controls.mwsx.PeopleSwapBox: Removed field m\_facets

com.webmethods.caf.faces.component.behavior.BaseBehavior: Removed field m\_for

com.webmethods.caf.faces.component.behavior.CustomDragBehavior: Removed field m\_allowDrag

com.webmethods.caf.faces.component.behavior.CustomDragBehavior: Removed field m\_cursor

com.webmethods.caf.faces.component.behavior.CustomDragBehavior: Removed field m\_move

com.webmethods.caf.faces.component.behavior.CustomDragBehavior: Removed field m\_propagateEvent

com.webmethods.caf.faces.component.behavior.CustomDropBehavior: Removed field m\_allowDrop com.webmethods.caf.faces.component.behavior.CustomDropBehavior: Removed field m\_handleDrop com.webmethods.caf.faces.component.behavior.CustomDropBehavior: Removed field m\_hoverClass com.webmethods.caf.faces.component.behavior.CustomDropBehavior: Removed field m\_onDropSetValue com.webmethods.caf.faces.component.behavior.DragToMoveRowsBehavior: Removed field m\_add com.webmethods.caf.faces.component.behavior.DragToMoveRowsBehavior: Removed field m\_allowDrag com.webmethods.caf.faces.component.behavior.DragToMoveRowsBehavior: Removed field m\_allowDrop com.webmethods.caf.faces.component.behavior.DragToMoveRowsBehavior: Removed field m\_copy com.webmethods.caf.faces.component.behavior.DragToMoveRowsBehavior: Removed field m\_handleDrop com.webmethods.caf.faces.component.behavior.DragToMoveRowsBehavior: Removed field m\_hoverClass com.webmethods.caf.faces.component.behavior.DragToMoveRowsBehavior: Removed field m\_remove com.webmethods.caf.faces.component.behavior.DragToMoveRowsBehavior: Removed field m\_reorder com.webmethods.caf.faces.component.behavior.DragToReorderColumnsBehavior: Removed field m\_storePreferences com.webmethods.caf.faces.component.behavior.DragToResizeBehavior: Removed field m\_resizeBottom com.webmethods.caf.faces.component.behavior.DragToResizeBehavior: Removed field m\_resizeLeft com.webmethods.caf.faces.component.behavior.DragToResizeBehavior: Removed field m\_resizeRight com.webmethods.caf.faces.component.behavior.DragToResizeBehavior: Removed field m\_resizeTop com.webmethods.caf.faces.component.behavior.DragToResizeColumnsBehavior: Removed field m\_storePreferences com.webmethods.caf.faces.component.behavior.RaiseOnChangeBehavior: Removed field m\_command com.webmethods.caf.faces.component.behavior.SynchronizeValuesBehavior: Removed field m\_with com.webmethods.caf.faces.component.command.html.AsyncCommandButton: Removed field m\_refresh

com.webmethods.caf.faces.component.command.html.AsyncCommandIcon: Removed field m\_refresh

com.webmethods.caf.faces.component.command.html.AsyncCommandInterval: Removed field m\_interval

com.webmethods.caf.faces.component.command.html.AsyncCommandInterval: Removed field m\_waitUntilReloaded

com.webmethods.caf.faces.component.command.html.AsyncCommandLink: Removed field m\_refresh

com.webmethods.caf.faces.component.command.html.AsyncHiddenCommand: Removed field m\_refresh

com.webmethods.caf.faces.component.command.html.CommandForm: Removed field m\_forms com.webmethods.caf.faces.component.command.html.CommandIcon: Removed field m\_alt com.webmethods.caf.faces.component.command.html.CommandIcon: Removed field m\_url com.webmethods.caf.faces.component.command.html.CommandIcon: Removed field m\_urlMousedown

com.webmethods.caf.faces.component.command.html.CommandIcon: Removed field m\_urlMouseover

com.webmethods.caf.faces.component.events.OpenAjaxScript: Removed field openAjaxTopic com.webmethods.caf.faces.component.events.OpenAjaxScript: Removed field shouldSubscribe com.webmethods.caf.faces.component.export.AtomFeedIcon: Removed field m\_converter com.webmethods.caf.faces.component.export.AtomFeedIcon: Removed field m\_entriesProvider com.webmethods.caf.faces.component.export.AtomFeedIcon: Removed field m\_exportCharacterEncoding

com.webmethods.caf.faces.component.export.AtomFeedIcon: Removed field m\_exportFileName com.webmethods.caf.faces.component.export.AtomFeedIcon: Removed field m\_exportForceDownload com.webmethods.caf.faces.component.export.AtomFeedIcon: Removed field m\_feedProvider com.webmethods.caf.faces.component.export.AtomFeedIcon: Removed field m\_feedUrl com.webmethods.caf.faces.component.export.AtomFeedIcon: Removed field m\_for com.webmethods.caf.faces.component.gmap.GMap: Removed field m\_height com.webmethods.caf.faces.component.gmap.GMap: Removed field m\_initialAddress com.webmethods.caf.faces.component.gmap.GMap: Removed field m\_initialCountry com.webmethods.caf.faces.component.gmap.GMap: Removed field m\_key com.webmethods.caf.faces.component.gmap.GMap: Removed field m\_latitude com.webmethods.caf.faces.component.gmap.GMap: Removed field m\_longitude

com.webmethods.caf.faces.component.gmap.GMap: Removed field m\_type com.webmethods.caf.faces.component.gmap.GMap: Removed field m\_width com.webmethods.caf.faces.component.gmap.GMap: Removed field m\_zoom com.webmethods.caf.faces.component.gmap.GMapControl: Removed field m\_anchor com.webmethods.caf.faces.component.gmap.GMapControl: Removed field m\_offsetX com.webmethods.caf.faces.component.gmap.GMapControl: Removed field m\_offsetY com.webmethods.caf.faces.component.gmap.GMapControl: Removed field m\_type com.webmethods.caf.faces.component.gmap.GMapGetCoordsScript: Removed field m\_latitude com.webmethods.caf.faces.component.gmap.GMapGetCoordsScript: Removed field m\_longitude com.webmethods.caf.faces.component.gmap.GMapKey: Removed field m\_key com.webmethods.caf.faces.component.gmap.GMarker: Removed field m\_clickable com.webmethods.caf.faces.component.gmap.GMarker: Removed field m\_draggable com.webmethods.caf.faces.component.gmap.GMarker: Removed field m\_icon com.webmethods.caf.faces.component.gmap.GMarker: Removed field m\_iconSizeHeight com.webmethods.caf.faces.component.gmap.GMarker: Removed field m\_iconSizeWidth com.webmethods.caf.faces.component.gmap.GMarker: Removed field m\_initialAddress com.webmethods.caf.faces.component.gmap.GMarker: Removed field m\_initialCountry com.webmethods.caf.faces.component.gmap.GMarker: Removed field m\_latitude com.webmethods.caf.faces.component.gmap.GMarker: Removed field m\_longitude com.webmethods.caf.faces.component.gmap.GMarker: Removed field m\_selected com.webmethods.caf.faces.component.gmap.GMarker: Removed field m\_title com.webmethods.caf.faces.component.gmap.GMarkerGroup: Removed field m\_groupProvider com.webmethods.caf.faces.component.gmap.GMarkerList: Removed field m\_clickable com.webmethods.caf.faces.component.gmap.GMarkerList: Removed field m\_draggable com.webmethods.caf.faces.component.gmap.GMarkerList: Removed field m\_icon com.webmethods.caf.faces.component.gmap.GMarkerList: Removed field m\_iconSizeHeight com.webmethods.caf.faces.component.gmap.GMarkerList: Removed field m\_iconSizeWidth com.webmethods.caf.faces.component.gmap.GMarkerList: Removed field m\_initialAddress com.webmethods.caf.faces.component.gmap.GMarkerList: Removed field m\_initialCountry

com.webmethods.caf.faces.component.gmap.GMarkerList: Removed field m\_latitude com.webmethods.caf.faces.component.gmap.GMarkerList: Removed field m\_longitude com.webmethods.caf.faces.component.gmap.GMarkerList: Removed field m\_multiple com.webmethods.caf.faces.component.gmap.GMarkerList: Removed field m\_title com.webmethods.caf.faces.component.gmap.GMarkerList: Removed field m\_multiple com.webmethods.caf.faces.component.gmap.GMarkerList: Removed field m\_title com.webmethods.caf.faces.component.input.DateInput: Removed field m\_pattern com.webmethods.caf.faces.component.input.DateInput: Removed field m\_showMonthAndYearMenus com.webmethods.caf.faces.component.input.DateInput: Removed field m\_showSeconds com.webmethods.caf.faces.component.input.DateInput: Removed field m\_showTime com.webmethods.caf.faces.component.input.DateInput: Removed field m\_showTimezone com.webmethods.caf.faces.component.input.DateInput: Removed field m\_timezone com.webmethods.caf.faces.component.input.DateInput: Removed field m\_valuePattern com.webmethods.caf.faces.component.input.DateInput: Removed field m\_yearMenuRange com.webmethods.caf.faces.component.input.DateRangeInput: Removed field m\_futureRanges com.webmethods.caf.faces.component.input.DateRangeInput: Removed field m\_label com.webmethods.caf.faces.component.input.DateRangeInput: Removed field m\_layout com.webmethods.caf.faces.component.input.DateRangeInput: Removed field m\_pastRanges com.webmethods.caf.faces.component.logic.If: Removed field m\_value com.webmethods.caf.faces.component.logic.Import: Removed field m\_value com.webmethods.caf.faces.component.logic.ImportTemplate: Removed field m\_value com.webmethods.caf.faces.component.logic.LoadResourceBundle: Removed field m\_basename com.webmethods.caf.faces.component.logic.LoadResourceBundle: Removed field m\_var com.webmethods.caf.faces.component.logic.VariableContainer: Removed field m\_value com.webmethods.caf.faces.component.logic.VariableContainer: Removed field m\_var com.webmethods.caf.faces.component.message.FormattedMessage: Removed field m\_showDetail com.webmethods.caf.faces.component.message.FormattedMessages: Removed field m\_showDetail com.webmethods.caf.faces.component.message.SpecificFormattedMessages: Removed field m\_for com.webmethods.caf.faces.component.message.SpecificMessages: Removed field m\_for

com.webmethods.caf.faces.component.mws\_ui.MwsResourceInclude: Removed field renderer com.webmethods.caf.faces.component.mws\_ui.MwsResourceInclude: Removed field uri com.webmethods.caf.faces.component.nav.StaticMenus: Removed field m\_appNavBean com.webmethods.caf.faces.component.nav.StaticMenus: Removed field m\_children com.webmethods.caf.faces.component.nav.StaticMenus: Removed field m\_facets com.webmethods.caf.faces.component.nav.ToggleMenus: Removed field m\_appNavBean com.webmethods.caf.faces.component.nav.ToggleMenus: Removed field m\_children com.webmethods.caf.faces.component.nav.ToggleMenus: Removed field m\_facets com.webmethods.caf.faces.component.output.Chart: Removed field m\_barPadding com.webmethods.caf.faces.component.output.Chart: Removed field m\_barWidth com.webmethods.caf.faces.component.output.Chart: Removed field m\_color com.webmethods.caf.faces.component.output.Chart: Removed field m\_gridColor com.webmethods.caf.faces.component.output.Chart: Removed field m\_gridStyle com.webmethods.caf.faces.component.output.Chart: Removed field m\_height com.webmethods.caf.faces.component.output.Chart: Removed field m\_legendLocation com.webmethods.caf.faces.component.output.Chart: Removed field m\_legendStyleClass com.webmethods.caf.faces.component.output.Chart: Removed field m\_numberofGridLines com.webmethods.caf.faces.component.output.Chart: Removed field m\_padding com.webmethods.caf.faces.component.output.Chart: Removed field m\_rowColors com.webmethods.caf.faces.component.output.Chart: Removed field m\_series com.webmethods.caf.faces.component.output.Chart: Removed field m\_showLegend com.webmethods.caf.faces.component.output.Chart: Removed field m\_type com.webmethods.caf.faces.component.output.Chart: Removed field m\_width com.webmethods.caf.faces.component.output.ChartDataColumn: Removed field m\_color com.webmethods.caf.faces.component.output.ChartDataColumn: Removed field m\_toolTip com.webmethods.caf.faces.component.output.ChartDataColumn: Removed field m\_value com.webmethods.caf.faces.component.output.ChartLabelColumn: Removed field m\_label com.webmethods.caf.faces.component.output.Custom: Removed field m\_name com.webmethods.caf.faces.component.output.Icon: Removed field m\_converter

com.webmethods.caf.faces.component.output.Icon: Removed field m\_label com.webmethods.caf.faces.component.output.Icon: Removed field m\_url com.webmethods.caf.faces.component.output.Icon: Removed field m\_urlMousedown com.webmethods.caf.faces.component.output.Icon: Removed field m\_urlMouseover com.webmethods.caf.faces.component.output.html.HtmlButton: Removed field m\_accesskey com.webmethods.caf.faces.component.output.html.HtmlButton: Removed field m\_alt com.webmethods.caf.faces.component.output.html.HtmlButton: Removed field m\_dir com.webmethods.caf.faces.component.output.html.HtmlButton: Removed field m\_disabled com.webmethods.caf.faces.component.output.html.HtmlButton: Removed field m\_image com.webmethods.caf.faces.component.output.html.HtmlButton: Removed field m\_label com.webmethods.caf.faces.component.output.html.HtmlButton: Removed field m\_lang com.webmethods.caf.faces.component.output.html.HtmlButton: Removed field m\_onblur com.webmethods.caf.faces.component.output.html.HtmlButton: Removed field m\_onclick com.webmethods.caf.faces.component.output.html.HtmlButton: Removed field m\_ondblclick com.webmethods.caf.faces.component.output.html.HtmlButton: Removed field m\_onfocus com.webmethods.caf.faces.component.output.html.HtmlButton: Removed field m\_onkeydown com.webmethods.caf.faces.component.output.html.HtmlButton: Removed field m\_onmouseout com.webmethods.caf.faces.component.output.html.HtmlButton: Removed field m\_onmouseover com.webmethods.caf.faces.component.output.html.HtmlButton: Removed field m\_onmouseup com.webmethods.caf.faces.component.output.html.HtmlButton: Removed field m\_readonly com.webmethods.caf.faces.component.output.html.HtmlButton: Removed field m\_style com.webmethods.caf.faces.component.output.html.HtmlButton: Removed field m\_styleClass com.webmethods.caf.faces.component.output.html.HtmlButton: Removed field m\_tabindex com.webmethods.caf.faces.component.output.html.HtmlButton: Removed field m\_title com.webmethods.caf.faces.component.output.html.HtmlButton: Removed field m\_type com.webmethods.caf.faces.component.output.html.HtmlButton: Removed field m\_width com.webmethods.caf.faces.component.output.html.HtmlLink: Removed field m\_label com.webmethods.caf.faces.component.output.refresh.RefreshButton: Removed field m\_for com.webmethods.caf.faces.component.output.refresh.RefreshIcon: Removed field m\_for

com.webmethods.caf.faces.component.output.refresh.RefreshInterval: Removed field m\_for com.webmethods.caf.faces.component.output.refresh.RefreshInterval: Removed field m\_interval com.webmethods.caf.faces.component.output.refresh.RefreshInterval: Removed field m\_waitUntilReloaded

com.webmethods.caf.faces.component.output.refresh.RefreshLink: Removed field m\_for com.webmethods.caf.faces.component.panel.BaseHideablePanel: Removed field m\_disableWhenHidden

com.webmethods.caf.faces.component.panel.BaseHideablePanel: Removed field m\_lazy com.webmethods.caf.faces.component.panel.BaseHideablePanel: Removed field m\_refreshOnShow com.webmethods.caf.faces.component.panel.BaseHideablePanel: Removed field m\_suppressInputs com.webmethods.caf.faces.component.panel.BaseHideablePanel: Removed field m\_twoPass com.webmethods.caf.faces.component.panel.BaseHideablePanel: Removed field m\_visible com.webmethods.caf.faces.component.panel.OverlayPanel: Removed field m\_hideEffect com.webmethods.caf.faces.component.panel.OverlayPanel: Removed field m\_showEffect com.webmethods.caf.faces.component.panel.PopupPanel: Removed field m\_click com.webmethods.caf.faces.component.panel.PopupPanel: Removed field m\_close com.webmethods.caf.faces.component.panel.PopupPanel: Removed field m\_closeOnClick com.webmethods.caf.faces.component.panel.PopupPanel: Removed field m\_forRightClick com.webmethods.caf.faces.component.panel.PopupPanel: Removed field m\_hideEffect com.webmethods.caf.faces.component.panel.PopupPanel: Removed field m\_hideEffectOptions com.webmethods.caf.faces.component.panel.PopupPanel: Removed field m\_hover com.webmethods.caf.faces.component.panel.PopupPanel: Removed field m\_position com.webmethods.caf.faces.component.panel.PopupPanel: Removed field m\_showEffect com.webmethods.caf.faces.component.panel.PopupPanel: Removed field m\_showEffectOptions com.webmethods.caf.faces.component.panel.PropertyLine: Removed field m\_description com.webmethods.caf.faces.component.panel.PropertyLine: Removed field m\_label com.webmethods.caf.faces.component.panel.PropertyLine: Removed field m\_overflow com.webmethods.caf.faces.component.panel.PropertyLine: Removed field m\_parentId com.webmethods.caf.faces.component.panel.StackPanel: Removed field m\_value com.webmethods.caf.faces.component.panel.StaticCell: Removed field m\_align

com.webmethods.caf.faces.component.panel.StaticCell: Removed field m\_height com.webmethods.caf.faces.component.panel.StaticCell: Removed field m\_width com.webmethods.caf.faces.component.panel.StaticRow: Removed field m\_height com.webmethods.caf.faces.component.panel.StaticRow: Removed field m\_width com.webmethods.caf.faces.component.search.BaseSearchControlHelper: Removed field fQuerySupplied

com.webmethods.caf.faces.component.search.BaseSearchControlHelper: Removed field fQuerySuppliedExpr

com.webmethods.caf.faces.component.search.SearchBar: Removed field m\_facets com.webmethods.caf.faces.component.select.FilterInput: Removed field m\_labelText com.webmethods.caf.faces.component.select.FilterInput: Removed field m\_showGoButton com.webmethods.caf.faces.component.select.SelectMany: Removed field m\_filter com.webmethods.caf.faces.component.select.SelectMany: Removed field m\_other com.webmethods.caf.faces.component.select.SelectMany: Removed field m\_sortByLabel com.webmethods.caf.faces.component.select.SelectOne: Removed field m\_filter com.webmethods.caf.faces.component.select.SelectOne: Removed field m\_other com.webmethods.caf.faces.component.select.SelectOne: Removed field m\_sortByLabel com.webmethods.caf.faces.component.select.html.HtmlSelectBoolean: Removed field m\_accesskey com.webmethods.caf.faces.component.select.html.HtmlSelectBoolean: Removed field m\_dir com.webmethods.caf.faces.component.select.html.HtmlSelectBoolean: Removed field m\_disabled com.webmethods.caf.faces.component.select.html.HtmlSelectBoolean: Removed field m\_lang com.webmethods.caf.faces.component.select.html.HtmlSelectBoolean: Removed field m\_accesskey com.webmethods.caf.faces.component.select.html.HtmlSelectBoolean: Removed field m\_dir com.webmethods.caf.faces.component.select.html.HtmlSelectBoolean: Removed field m\_disabled com.webmethods.caf.faces.component.select.html.HtmlSelectBoolean: Removed field m\_lang com.webmethods.caf.faces.component.select.html.HtmlSelectBoolean: Removed field m\_name com.webmethods.caf.faces.component.select.html.HtmlSelectBoolean: Removed field m\_onblur com.webmethods.caf.faces.component.select.html.HtmlSelectBoolean: Removed field m\_onchange com.webmethods.caf.faces.component.select.html.HtmlSelectBoolean: Removed field m\_onclick com.webmethods.caf.faces.component.select.html.HtmlSelectBoolean: Removed field m\_ondblclick

com.webmethods.caf.faces.component.select.html.HtmlSelectBoolean: Removed field m\_onfocus com.webmethods.caf.faces.component.select.html.HtmlSelectBoolean: Removed field m\_onkeydown com.webmethods.caf.faces.component.select.html.HtmlSelectBoolean: Removed field m\_onkeypress com.webmethods.caf.faces.component.select.html.HtmlSelectBoolean: Removed field m\_onkeyup com.webmethods.caf.faces.component.select.html.HtmlSelectBoolean: Removed field m\_onmousedown

com.webmethods.caf.faces.component.select.html.HtmlSelectBoolean: Removed field m\_onmousemove

com.webmethods.caf.faces.component.select.html.HtmlSelectBoolean: Removed field m\_onmouseout com.webmethods.caf.faces.component.select.html.HtmlSelectBoolean: Removed field m\_onmouseover com.webmethods.caf.faces.component.select.html.HtmlSelectBoolean: Removed field m\_onmouseup com.webmethods.caf.faces.component.select.html.HtmlSelectBoolean: Removed field m\_readonly com.webmethods.caf.faces.component.select.html.HtmlSelectBoolean: Removed field m\_size com.webmethods.caf.faces.component.select.html.HtmlSelectBoolean: Removed field m\_style com.webmethods.caf.faces.component.select.html.HtmlSelectBoolean: Removed field m\_styleClass com.webmethods.caf.faces.component.select.html.HtmlSelectBoolean: Removed field m\_tabindex com.webmethods.caf.faces.component.select.html.HtmlSelectBoolean: Removed field m\_title com.webmethods.caf.faces.component.select.html.HtmlSelectMany: Removed field m\_accesskey com.webmethods.caf.faces.component.select.html.HtmlSelectMany: Removed field m\_border com.webmethods.caf.faces.component.select.html.HtmlSelectMany: Removed field m\_dir com.webmethods.caf.faces.component.select.html.HtmlSelectMany: Removed field m\_disabled com.webmethods.caf.faces.component.select.html.HtmlSelectMany: Removed field m\_disabledClass com.webmethods.caf.faces.component.select.html.HtmlSelectMany: Removed field m\_enabledClass com.webmethods.caf.faces.component.select.html.HtmlSelectMany: Removed field m\_lang com.webmethods.caf.faces.component.select.html.HtmlSelectMany: Removed field m\_layout com.webmethods.caf.faces.component.select.html.HtmlSelectMany: Removed field m\_onblur com.webmethods.caf.faces.component.select.html.HtmlSelectMany: Removed field m\_onchange com.webmethods.caf.faces.component.select.html.HtmlSelectMany: Removed field m\_onclick com.webmethods.caf.faces.component.select.html.HtmlSelectMany: Removed field m\_ondblclick com.webmethods.caf.faces.component.select.html.HtmlSelectMany: Removed field m\_onfocus

com.webmethods.caf.faces.component.select.html.HtmlSelectMany: Removed field m\_onkeydown com.webmethods.caf.faces.component.select.html.HtmlSelectMany: Removed field m\_onkeypress com.webmethods.caf.faces.component.select.html.HtmlSelectMany: Removed field m\_onkeyup com.webmethods.caf.faces.component.select.html.HtmlSelectMany: Removed field m\_onmousedown com.webmethods.caf.faces.component.select.html.HtmlSelectMany: Removed field m\_onmousemove com.webmethods.caf.faces.component.select.html.HtmlSelectMany: Removed field m\_onmouseout com.webmethods.caf.faces.component.select.html.HtmlSelectMany: Removed field m\_onmouseover com.webmethods.caf.faces.component.select.html.HtmlSelectMany: Removed field m\_onmouseup com.webmethods.caf.faces.component.select.html.HtmlSelectMany: Removed field m\_onselect com.webmethods.caf.faces.component.select.html.HtmlSelectMany: Removed field m\_readonly com.webmethods.caf.faces.component.select.html.HtmlSelectMany: Removed field m\_size com.webmethods.caf.faces.component.select.html.HtmlSelectMany: Removed field m\_style com.webmethods.caf.faces.component.select.html.HtmlSelectMany: Removed field m\_styleClass com.webmethods.caf.faces.component.select.html.HtmlSelectMany: Removed field m\_tabindex com.webmethods.caf.faces.component.select.html.HtmlSelectOne: Removed field m\_onblur com.webmethods.caf.faces.component.select.html.HtmlSelectOne: Removed field m\_onchange com.webmethods.caf.faces.component.select.html.HtmlSelectOne: Removed field m\_onclick com.webmethods.caf.faces.component.select.html.HtmlSelectOne: Removed field m\_ondblclick com.webmethods.caf.faces.component.select.html.HtmlSelectOne: Removed field m\_onfocus com.webmethods.caf.faces.component.select.html.HtmlSelectOne: Removed field m\_onkeydown com.webmethods.caf.faces.component.select.html.HtmlSelectOne: Removed field m\_onkeypress com.webmethods.caf.faces.component.select.html.HtmlSelectOne: Removed field m\_onkeyup com.webmethods.caf.faces.component.select.html.HtmlSelectOne: Removed field m\_onmousedown com.webmethods.caf.faces.component.select.html.HtmlSelectOne: Removed field m\_onmousemove com.webmethods.caf.faces.component.select.html.HtmlSelectOne: Removed field m\_onmouseout com.webmethods.caf.faces.component.select.html.HtmlSelectOne: Removed field m\_onmouseover com.webmethods.caf.faces.component.select.html.HtmlSelectOne: Removed field m\_onmouseup com.webmethods.caf.faces.component.select.html.HtmlSelectOne: Removed field m\_onselect com.webmethods.caf.faces.component.select.html.HtmlSelectOne: Removed field m\_readonly
com.webmethods.caf.faces.component.select.html.HtmlSelectOne: Removed field m\_size com.webmethods.caf.faces.component.select.html.HtmlSelectOne: Removed field m\_style com.webmethods.caf.faces.component.select.html.HtmlSelectOne: Removed field m\_styleClass com.webmethods.caf.faces.component.select.html.HtmlSelectOne: Removed field m\_tabindex com.webmethods.caf.faces.component.select.html.HtmlSelectOne: Removed field m\_title com.webmethods.caf.faces.component.table.AddRow: Removed field m\_addLastRowOnly com.webmethods.caf.faces.component.table.AddRow: Removed field m\_for com.webmethods.caf.faces.component.table.AddRow: Removed field m\_row com.webmethods.caf.faces.component.table.AddRowIcon: Removed field m\_title com.webmethods.caf.faces.component.table.AddRowIcon: Removed field m\_url com.webmethods.caf.faces.component.table.AddRowIcon: Removed field m\_urlMousedown com.webmethods.caf.faces.component.table.AddRowIcon: Removed field m\_urlMouseover com.webmethods.caf.faces.component.table.BaseExtendedColumn: Removed field m\_align com.webmethods.caf.faces.component.table.BaseExtendedColumn: Removed field m\_ascending com.webmethods.caf.faces.component.table.BaseExtendedColumn: Removed field m\_exportable com.webmethods.caf.faces.component.table.BaseExtendedColumn: Removed field m\_group com.webmethods.caf.faces.component.table.BaseExtendedColumn: Removed field m\_hidden com.webmethods.caf.faces.component.table.BaseExtendedColumn: Removed field m\_label com.webmethods.caf.faces.component.table.BaseExtendedColumn: Removed field m\_nowrap com.webmethods.caf.faces.component.table.BaseExtendedColumn: Removed field m\_optional com.webmethods.caf.faces.component.table.BaseExtendedColumn: Removed field m\_ordinal com.webmethods.caf.faces.component.table.BaseExtendedColumn: Removed field m\_secondary com.webmethods.caf.faces.component.table.BaseExtendedColumn: Removed field m\_secondaryEnd com.webmethods.caf.faces.component.table.BaseExtendedColumn: Removed field m\_secondaryStart com.webmethods.caf.faces.component.table.BaseExtendedColumn: Removed field m\_sort com.webmethods.caf.faces.component.table.BaseExtendedColumn: Removed field m\_valign com.webmethods.caf.faces.component.table.BaseExtendedColumn: Removed field m\_width com.webmethods.caf.faces.component.table.BaseSelectRow: Removed field m\_accesskey com.webmethods.caf.faces.component.table.BaseSelectRow: Removed field m\_disabled

com.webmethods.caf.faces.component.table.BaseSelectRow: Removed field m\_multiple com.webmethods.caf.faces.component.table.BaseSelectRow: Removed field m\_tabindex com.webmethods.caf.faces.component.table.DataPager: Removed field m\_for com.webmethods.caf.faces.component.table.DataPages: Removed field m\_maxPages com.webmethods.caf.faces.component.table.DataPages: Removed field m\_showAlways com.webmethods.caf.faces.component.table.MoveRowIcon: Removed field m\_title com.webmethods.caf.faces.component.table.MoveRowIcon: Removed field m\_url com.webmethods.caf.faces.component.table.MoveRowIcon: Removed field m\_urlMousedown com.webmethods.caf.faces.component.table.MoveRowIcon: Removed field m\_urlMouseover com.webmethods.caf.faces.component.table.PrevNext: Removed field m\_expandToEdges com.webmethods.caf.faces.component.table.PrevNext: Removed field m\_nextIconUrl com.webmethods.caf.faces.component.table.PrevNext: Removed field m\_nextText com.webmethods.caf.faces.component.table.PrevNext: Removed field m\_prevIconUrl com.webmethods.caf.faces.component.table.PrevNext: Removed field m\_prevText com.webmethods.caf.faces.component.table.PrevNext: Removed field m\_showAlways com.webmethods.caf.faces.component.table.RemoveRow: Removed field m\_for com.webmethods.caf.faces.component.table.RemoveRow: Removed field m\_removeLastRow com.webmethods.caf.faces.component.table.RemoveRow: Removed field m\_row com.webmethods.caf.faces.component.table.RemoveRowIcon: Removed field m\_title com.webmethods.caf.faces.component.table.RemoveRowIcon: Removed field m\_url com.webmethods.caf.faces.component.table.RemoveRowIcon: Removed field m\_urlMousedown com.webmethods.caf.faces.component.table.RemoveRowIcon: Removed field m\_urlMouseover com.webmethods.caf.faces.component.table.SelectRow: Removed field m\_accesskey com.webmethods.caf.faces.component.table.SelectRow: Removed field m\_disabled com.webmethods.caf.faces.component.table.SelectRow: Removed field m\_for com.webmethods.caf.faces.component.table.SelectRow: Removed field m\_multiple com.webmethods.caf.faces.component.table.SelectRow: Removed field m\_tabindex com.webmethods.caf.faces.component.table.SelectRowCheckbox: Removed field m\_children com.webmethods.caf.faces.component.table.SelectRowCheckbox: Removed field m\_facets

com.webmethods.caf.faces.component.table.html.AsyncList: Removed field m\_bufferChunk com.webmethods.caf.faces.component.table.html.AsyncList: Removed field m\_bufferMax com.webmethods.caf.faces.component.table.html.AsyncList: Removed field m\_bufferMin com.webmethods.caf.faces.component.table.html.AsyncList: Removed field m\_clientSideCache com.webmethods.caf.faces.component.table.html.AsyncList: Removed field m\_flashOnChange com.webmethods.caf.faces.component.table.html.AsyncList: Removed field m\_progressDelay com.webmethods.caf.faces.component.table.html.AsyncList: Removed field m\_progressMsg com.webmethods.caf.faces.component.table.html.AsyncList: Removed field m\_suppressInputs com.webmethods.caf.faces.component.table.html.AsyncListbox: Removed field m\_rowClasses com.webmethods.caf.faces.component.table.html.AsyncTable: Removed field m\_bufferChunk com.webmethods.caf.faces.component.table.html.AsyncTable: Removed field m\_bufferMax com.webmethods.caf.faces.component.table.html.AsyncTable: Removed field m\_bufferMin com.webmethods.caf.faces.component.table.html.AsyncTable: Removed field m\_clientSideCache com.webmethods.caf.faces.component.table.html.AsyncTable: Removed field m\_flashOnChange com.webmethods.caf.faces.component.table.html.AsyncTable: Removed field m\_progressDelay com.webmethods.caf.faces.component.table.html.AsyncTable: Removed field m\_progressMsg com.webmethods.caf.faces.component.table.html.AsyncTable: Removed field m\_suppressInputs com.webmethods.caf.faces.component.table.html.CalendarTable: Removed field dayVar com.webmethods.caf.faces.component.table.html.CalendarTable: Removed field eventVar com.webmethods.caf.faces.component.table.html.CalendarTable: Removed field m\_allDay com.webmethods.caf.faces.component.table.html.CalendarTable: Removed field m\_calendarEndDate com.webmethods.caf.faces.component.table.html.CalendarTable: Removed field m\_calendarStartDate com.webmethods.caf.faces.component.table.html.CalendarTable: Removed field m\_displayUnits com.webmethods.caf.faces.component.table.html.CalendarTable: Removed field m\_events com.webmethods.caf.faces.component.table.html.CalendarTable: Removed field m\_eventsSet com.webmethods.caf.faces.component.table.html.CalendarTable: Removed field m\_initialDate com.webmethods.caf.faces.component.table.html.DataList: Removed field m\_marker com.webmethods.caf.faces.component.table.html.DataList: Removed field m\_selected com.webmethods.caf.faces.component.table.html.DataList: Removed field m\_selectedRowClass

com.webmethods.caf.faces.component.table.html.DataTable: Removed field createdToOriginalRowIds com.webmethods.caf.faces.component.table.html.DataTable: Removed field filter com.webmethods.caf.faces.component.table.html.DataTable: Removed field first com.webmethods.caf.faces.component.table.html.DataTable: Removed field firstSet com.webmethods.caf.faces.component.table.html.DataTable: Removed field originalToCreatedRowIds com.webmethods.caf.faces.component.table.html.DataTable: Removed field var com.webmethods.caf.faces.component.table.html.HtmlTableColumn: Removed field m\_facets com.webmethods.caf.faces.component.table.html.Listbox: Removed field m\_rowClasses com.webmethods.caf.faces.component.table.specialized.Newsfeed: Removed field m\_children com.webmethods.caf.faces.component.table.specialized.Newsfeed: Removed field m\_facets com.webmethods.caf.faces.component.table.specialized.Newsfeed: Removed field m\_layout com.webmethods.caf.faces.component.table.specialized.Newsfeed: Removed field m\_size com.webmethods.caf.faces.component.table.specialized.Newsfeed: Removed field m\_url com.webmethods.caf.faces.component.toggle.InitiateToggle: Removed field m\_for com.webmethods.caf.faces.component.toggle.OneWayToggle: Removed field m\_for com.webmethods.caf.faces.component.toggle.OneWayToggle: Removed field m\_way com.webmethods.caf.faces.component.toggle.html.HtmlOneWayToggle: Removed field m\_disabled com.webmethods.caf.faces.component.toggle.html.HtmlOneWayToggle: Removed field m\_disabledClass

com.webmethods.caf.faces.component.toggle.html.HtmlOneWayToggle: Removed field m\_enabledClass

com.webmethods.caf.faces.component.toggle.html.HtmlOneWayToggle: Removed field m\_width com.webmethods.caf.faces.component.toggle.html.HtmlOneWayToggleCheckbox: Removed field m\_checked

com.webmethods.caf.faces.component.toggle.html.HtmlOneWayToggleCheckbox: Removed field m\_checkedWhenVisible

com.webmethods.caf.faces.component.toggle.html.HtmlToggle: Removed field m\_disabled com.webmethods.caf.faces.component.toggle.html.HtmlToggle: Removed field m\_disabledClass com.webmethods.caf.faces.component.toggle.html.HtmlToggle: Removed field m\_enabledClass com.webmethods.caf.faces.component.toggle.html.HtmlToggle: Removed field m\_layout com.webmethods.caf.faces.component.toggle.html.HtmlToggle: Removed field m\_width

com.webmethods.caf.faces.component.tree.AsyncTree: Removed field m\_initialDepth com.webmethods.caf.faces.component.tree.AsyncTree: Removed field m\_progressDelay com.webmethods.caf.faces.component.tree.AsyncTree: Removed field m\_progressFlashOnComplete com.webmethods.caf.faces.component.tree.AsyncTree: Removed field m\_progressMsg com.webmethods.caf.faces.component.tree.AsyncTree: Removed field m\_refillDepth com.webmethods.caf.faces.component.tree.AsyncTree: Removed field m\_refreshOnShow com.webmethods.caf.faces.component.tree.AsyncTree: Removed field m\_suppressInputs com.webmethods.caf.faces.component.tree.BaseTreeControl: Removed field m\_collapseAllIcon com.webmethods.caf.faces.component.tree.BaseTreeControl: Removed field m\_collapseIcon com.webmethods.caf.faces.component.tree.BaseTreeControl: Removed field m\_expandAllIcon com.webmethods.caf.faces.component.tree.BaseTreeControl: Removed field m\_expandIcon com.webmethods.caf.faces.component.tree.BaseTreeControl: Removed field m\_leafIcon com.webmethods.caf.faces.component.tree.BaseTreeControl: Removed field m\_lineBottomIcon com.webmethods.caf.faces.component.tree.BaseTreeControl: Removed field m\_lineIcon com.webmethods.caf.faces.component.tree.BaseTreeControl: Removed field m\_lineNoneIcon com.webmethods.caf.faces.component.tree.BaseTreeControl: Removed field m\_lineTopIcon com.webmethods.caf.faces.component.tree.BaseTreeControl: Removed field m\_loadingIcon com.webmethods.caf.faces.component.tree.BaseTreeControl: Removed field m\_showSortLink com.webmethods.caf.faces.view.BaseViewHandler: Removed field RE\_FE\_URL com.webmethods.portal.faces.view.PortalViewHandler: Removed field RE\_FE\_URL com.webmethods.portal.taglib.PortalIterationTagSupport: Removed field EMPTY\_ITERATOR

### **10.0 Copyright Information**

Copyright © 2015 Software AG, Darmstadt, Germany and/or Software AG USA Inc., Reston, VA, USA, and/or its subsidiaries and/or its affiliates and/or their licensors.

The name Software AG and all Software AG product names are either trademarks or registered trademarks of Software AG and/or Software AG USA Inc. and/or its subsidiaries and/or its affiliates and/or their licensors. Other company and product names mentioned herein may be trademarks of their respective owners.

Detailed information on trademarks and patents owned by Software AG and/or its subsidiaries is located at [http://softwareag.com/licenses.](http://softwareag.com/licenses)

This software may include portions of third-party products. For third-party copyright notices, license terms, additional rights or restrictions, please refer to "License Texts, Copyright Notices and Disclaimers of Third Party Products". For certain specific third-party license restrictions, please refer to section E of the Legal Notices available under "License Terms and Conditions for Use of Software AG Products / Copyright and Trademark Notices of Software AG Products". These documents are part of the product documentation, located at<http://softwareag.com/licenses> and/or in the root installation directory of the licensed product(s).

# **11.0 Support**

Visit the [Empower website](https://empower.softwareag.com/) to learn about support policies and critical alerts, read technical articles and papers, download products and fixes, submit feature/enhancement requests, and more.

Visit the [TECHcommunity website](http://techcommunity.softwareag.com/) to access additional articles, demos, and tutorials, technical information, samples, useful resources, online discussion forums, and more.

CAF-RM-99-20151015

# **webMethods Database Component Configurator 9.9 Readme**

# **October 2015**

This file contains important information you must read before using webMethods Database Component Configurator 9.9. You can find user documentation on the [Documentation website](http://documentation.softwareag.com/) or the [TECHcommunity website.](http://techcommunity.softwareag.com/) At those locations, you can also find the suite-related information listed below.

*webMethods Product Suite Release Notes webMethods and Intelligent Business Operations System Requirements webMethods System Cache Specifications Using the Software AG Installer Installing webMethods and Intelligent Business Operations Products Using the Software AG Update Manager* (fixes) *Upgrading webMethods and Intelligent Business Operations Products* Security and globalization information

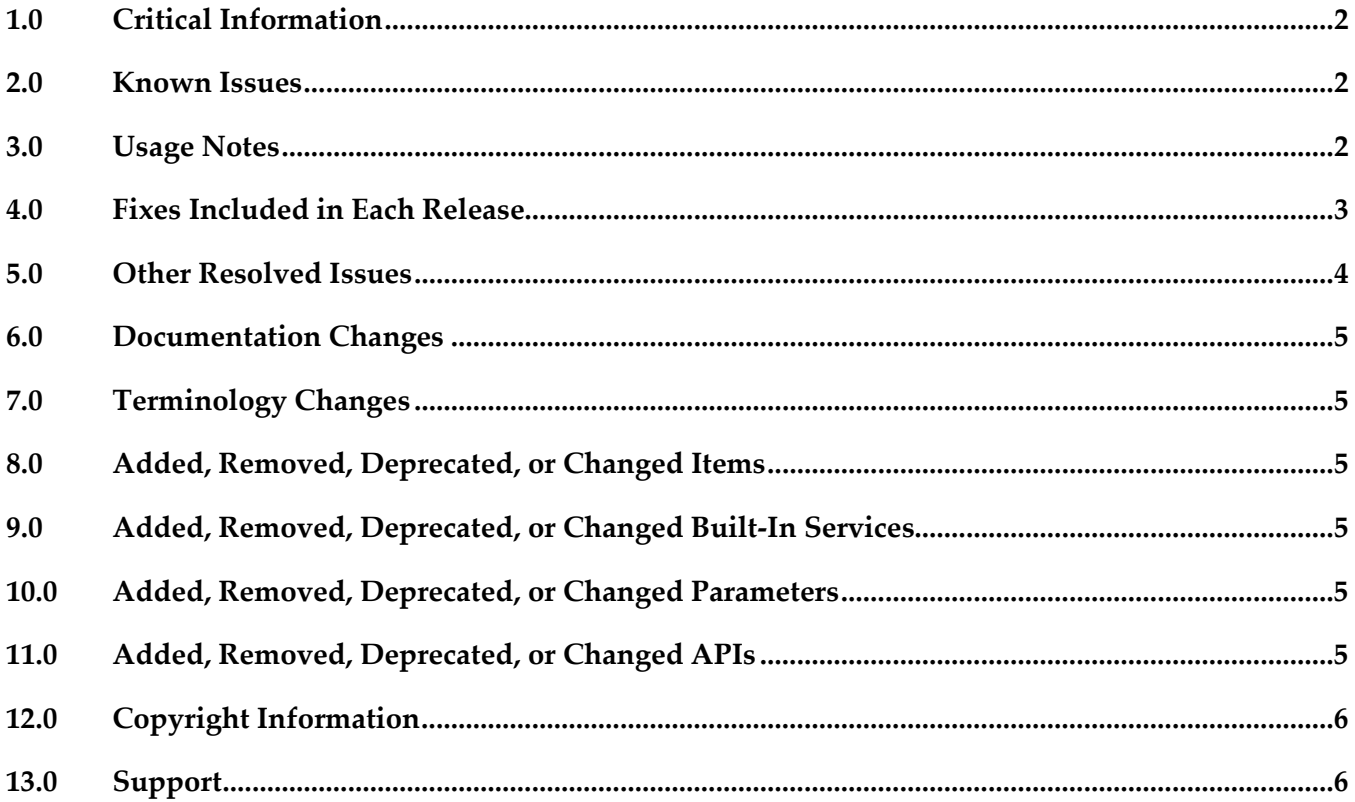

# <span id="page-187-0"></span>**1.0 Critical Information**

This section lists any critical issues for the current release that were known when this readme was published. For critical information found later, go to the Knowledge Center on the **Empower website**.

# <span id="page-187-1"></span>**2.0 Known Issues**

This section lists any issues that were known for the current release when this readme was published. For known issues found later, go to the Knowledge Center on the [Empower website.](https://empower.softwareag.com/)

WDA-101

On DB2 RDBMSs, the drop storage command in the Database Component Configurator does not drop the schema.

If you run the drop storage command for DB2 in the Database Component Configurator, it drops the tablespaces, tables, and views used by the database components, but it does not drop the schema.

Workaround: Drop the schema manually. For instructions, see the *Installing webMethods and Intelligent Business Operations Products* Guide.

WDA-86

Command prompt appears and stays up for the entire time the GUI is open. There is currently no workaround for this issue.

# <span id="page-187-2"></span>**3.0 Usage Notes**

This section provides any additional information you need to work with the current release of this product.

DB2 supports auto-resizing of tablespaces in DB2 8.2 Fix Pack 9 and later versions only. If you are using DB2 8.2 Fix Pack 9 or a later version, Database Component Configurator creates tablespaces with auto-resize enabled. If you are using an earlier version of DB2, you must resize your tablespaces manually.

# <span id="page-188-0"></span>**4.0 Fixes Included in Each Release**

This section lists the latest fix level that has been included in each release for each product component. A release is listed in this section only if changes occurred in that release. Go to the Knowledge Center on the [Empower website](https://empower.softwareag.com/) for detailed information about fixes.

#### *Release 9.9*

- DC\_8.2\_SP2\_DBS\_Fix12
- DC\_9.6\_DBS\_Fix6
- DC\_9.7\_DBS\_Fix5
- DC\_9.8\_DBS\_Fix2

#### *Release 9.8*

- DC\_9.6\_DBS\_Fix4
- DC\_9.0\_SP1\_DBS\_Fix5
- DC\_8.2\_SP2\_DBS\_Fix11

#### *Release 9.7*

- DC\_9.6\_DBS\_Fix2
- DC\_9.5\_SP1\_DBS\_Fix4
- DC\_9.5\_SP1\_DCC\_Fix1
- DC\_9.0\_SP1\_DBS\_Fix4
- DC\_8.2\_SP2\_DBS\_Fix10

- DC\_9.5\_SP1\_DBS\_Fix1
- DC\_9.0\_SP1\_DCC\_Fix1
- DC\_9.0\_SP1\_DBS\_Fix2
- DC\_8.2\_SP2\_DBS\_Fix8

### *Release 9.5*

- DC\_9.0\_SP1\_DBS\_Fix1
- <span id="page-189-0"></span>DC\_8.2\_SP2\_DBS\_Fix7

# **5.0 Other Resolved Issues**

This section lists the issues that were resolved in each release but were not part of the fixes listed in the previous section. A release is listed in this section only if changes occurred in that release.

### *Release 9.8*

WDA-768

Database Component Configurator does not work with SSO/NTLM authentication when it is installed on Microsoft Windows. When you try to use the Authentication Method as NTLM to establish a connection to Microsoft SQL Server, Database Component Configurator fails with the following exception: *Authentication was requested but the required DDJDBCx64Auth05.dll was not found on the path specified by the java.library.path system property.* Workaround: Add the following statement in the setEnv.bat file available at <*Install\_Dir*>\common\db\bin: set SSO=<Install\_Dir>\common\bin set JAVA\_OPTS=%JAVA\_OPTS% -Djava.library.path="%SSO%" where <*Install\_Dir*> is the installation directory.

### *Release 9.5*

WDA-317

Database component upgrades from 7.1.2.0 to 8.0.1.0 fail.

If you try to migrate database components using a PRODUCT option, for example, PRODUCT - Optimize, you receive the error "Optimize 7.1.2.0 not installed. Migration path may be wrong." The workaround is to migrate individual database components. For instructions, see the webMethods Upgrade Guide. Do not use the PRODUCT options to migrate database components.

 $WDA-693$ 

The Database Component Configurator issues a NullPointerException when importing the configurations through the command line interface (CLI) on Linux/Unix.

The Database Component Configurator does not store passwords in exported configurations file, and while importing the configurations file, DCC issues a NullPointerException when it encounters a null value for the password.

This issue is resolved.

### <span id="page-190-0"></span>**6.0 Documentation Changes**

This section describes significant changes to the documentation, such as the addition, relocation, or removal of product guides, online help, chapters, or other major content. A release is listed in this section only if changes occurred in that release.

### <span id="page-190-1"></span>**7.0 Terminology Changes**

<span id="page-190-2"></span>A release is listed in this section only if changes occurred in that release.

### **8.0 Added, Removed, Deprecated, or Changed Items**

This section lists features, functionality, controls, portlets, properties, or other items that have been added, removed, deprecated, or changed. A release is listed in this section only if changes occurred in that release.

### <span id="page-190-3"></span>**9.0 Added, Removed, Deprecated, or Changed Built-In Services**

<span id="page-190-4"></span>A release is listed in this section only if changes occurred in that release.

# **10.0 Added, Removed, Deprecated, or Changed Parameters**

<span id="page-190-5"></span>A release is listed in this section only if changes occurred in that release.

### **11.0 Added, Removed, Deprecated, or Changed APIs**

A release is listed in this section only if changes occurred in that release.

# <span id="page-191-0"></span>**12.0 Copyright Information**

Copyright © 2015 Software AG, Darmstadt, Germany and/or Software AG USA Inc., Reston, VA, USA, and/or its subsidiaries and/or its affiliates and/or their licensors.

The name Software AG and all Software AG product names are either trademarks or registered trademarks of Software AG and/or Software AG USA Inc. and/or its subsidiaries and/or its affiliates and/or their licensors. Other company and product names mentioned herein may be trademarks of their respective owners.

Detailed information on trademarks and patents owned by Software AG and/or its subsidiaries is located at [http://softwareag.com/licenses.](http://softwareag.com/licenses)

This software may include portions of third-party products. For third-party copyright notices, license terms, additional rights or restrictions, please refer to "License Texts, Copyright Notices and Disclaimers of Third Party Products". For certain specific third-party license restrictions, please refer to section E of the Legal Notices available under "License Terms and Conditions for Use of Software AG Products / Copyright and Trademark Notices of Software AG Products". These documents are part of the product documentation, located a[t http://softwareag.com/licenses](http://softwareag.com/licenses) and/or in the root installation directory of the licensed product(s).

# <span id="page-191-1"></span>**13.0 Support**

Visit the [Empower website](https://empower.softwareag.com/) to learn about support policies and critical alerts, read technical articles and papers, download products and fixes, submit feature/enhancement requests, and more.

Visit the [TECHcommunity website](http://techcommunity.softwareag.com/) to access additional articles, demos, and tutorials, technical information, samples, useful resources, online discussion forums, and more.

DCC-RM-99-20151015

# **webMethods Deployer 9.9 and webMethods Asset Build Environment 9.9 Readme**

# **October 2015**

This file contains important information you must read before using webMethods Deployer 9.9 and webMethods Asset Build Environment 9.9. You can find user documentation on the [Documentation](http://documentation.softwareag.com/)  [website](http://documentation.softwareag.com/) or the TECH community website. At those locations, you can also find the suite-related information listed below.

*webMethods Product Suite Release Notes webMethods and Intelligent Business Operations System Requirements webMethods System Cache Specifications Using the Software AG Installer Installing webMethods and Intelligent Business Operations Products Using the Software AG Update Manager* (fixes) *Upgrading webMethods and Intelligent Business Operations Products* Security and globalization information

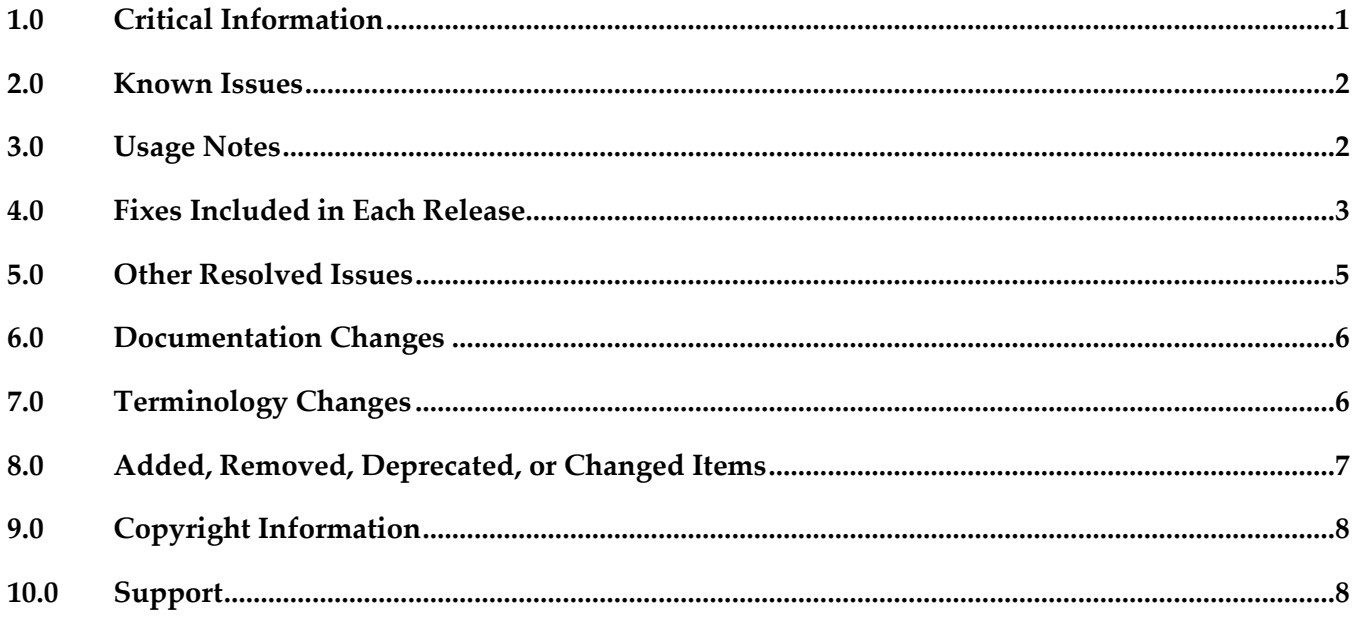

# <span id="page-192-0"></span>**1.0 Critical Information**

This section lists any critical issues for the current release that were known when this readme was published. For critical information found later, go to the Knowledge Center on the **Empower website**.

# <span id="page-193-0"></span>**2.0 Known Issues**

This section lists any issues for the current release that were known when this readme was published. For known issues found later, go to the Knowledge Center on the [Empower website.](https://empower.softwareag.com/)

### *Deployer*

WMDPD-1067

Deployer does not show process models as dependencies for associated event maps. When you include an event map that is associated with a process model in an Optimize deployment set, Deployer does not list the process model as a dependency. You therefore cannot resolve this dependency and include the process model in the deployment set. Workaround: Create and deploy a deployment set that includes the process model and then deploy the event map.

WDY-4373

Deployment of Universal Messaging assets fails when part of a project also includes assets from *Optimize*.

Universal Messaging supports different implementations of repository-based deployment than Optimize, and they are not compatible when deploying as part of a single project. Workaround: Create a project for the Universal Messaging assets and deploy it separately from the project that contains the Optimize.

# <span id="page-193-1"></span>**3.0 Usage Notes**

This section provides any additional information you need to work with the current release of this product.

# *Deployer*

- Runtime-based deployment projects can deploy assets from 7.1 SP3 and later releases of webMethods runtimes. To accommodate deployment of assets from earlier releases, create source and target servers for specific versions of the Deployer. Projects can include only sources and targets of the same version except for version 8.0 assets, which you can deploy to either 8.0 or 8.2 servers.
- Repository-based deployment projects support checkpoint and rollback for all runtimes except for webMethods Optimize.
- Repository-based deployment projects support deletion sets for all runtimes except for Optimize.
- Repository-based projects support configuration of project settings through the Project Automator.

<span id="page-194-0"></span>▪ Deployer now supports the ability to use zip file as a source in SideBySide upgrade.

# **4.0 Fixes Included in Each Release**

This section lists the latest fix level that has been included in each release for each product component. A release is listed in this section only if changes occurred in that release. Go to the Knowledge Center on the [Empower website](https://empower.softwareag.com/) for detailed information about fixes.

#### *Deployer*

#### *Release 9.9*

- DEP\_8.2\_SP2\_Fix18
- **•** DEP\_9.0\_SP1\_Fix8
- **•** DEP\_9.5\_SP1\_Fix6
- DEP\_9.6\_Fix5
- DEP\_9.7\_Fix4
- **•** DEP\_9.8\_Fix2

### *Release 9.8*

- **•** DEP\_8.2\_SP2\_Fix17
- DEP\_9.0\_SP1\_Fix6
- DEP\_9.5\_SP1\_Fix4
- $\blacksquare$  DEP\_9.6\_Fix3
- **•** DEP\_9.7\_Fix2

- **•** DEP\_8.2\_SP2\_Fix15
- DEP\_9.0\_SP1\_Fix4
- DEP\_9.5\_SP1\_Fix2
- $\blacksquare$  DEP\_9.6\_Fix1

#### *Release 9.6*

- DEP\_8.2\_SP2\_Fix14
- DEP\_9.0\_SP1\_Fix3
- DEP\_9.5\_SP1\_Fix1

#### *Release 9.5*

- DEP\_8.2\_SP2\_Fix12
- DEP\_9.0\_SP1\_Fix1

#### *Asset Build Environment*

#### *Release 9.9*

- ABE\_8.2\_SP2\_Fix11
- ABE\_9.0\_SP1\_Fix4
- ABE\_9.5\_SP1\_Fix3
- ABE\_9.6\_Fix4
- $-$  ABE\_9.7\_Fix2
- $-$  ABE\_9.8\_Fix1

- ABE\_8.2\_SP2\_Fix10
- ABE\_9.0\_SP1\_Fix4
- ABE\_9.5\_SP1\_Fix3
- ABE\_9.6\_Fix3

▪ ABE\_9.7\_Fix1

#### *Release 9.7*

- **•** ABE 8.2 SP2 Fix10
- ABE\_9.0\_SP1\_Fix3
- **BE\_9.5\_SP1\_Fix2**
- ABE\_9.6\_Fix1

#### *Release 9.6*

- **•** ABE\_8.2\_SP2\_Fix9
- ABE\_9.0\_SP1\_Fix2
- **•** ABE 9.5 SP1 Fix1

#### *Release 9.5*

- **•** ABE\_8.2\_SP2\_Fix7
- <span id="page-196-0"></span>■ ABE\_9.0\_SP1\_Fix1

# **5.0 Other Resolved Issues**

This section lists the issues that were resolved in each release but were not part of the fixes listed in the previous section. A release is listed in this section only if changes occurred in that release.

■ PIF-12248

Cannot deploy JNDI assets from a source Universal Messaging server to a target Universal Messaging server using webMethods Deployer. This issue is resolved.

# <span id="page-197-0"></span>**6.0 Documentation Changes**

This section describes significant changes to the documentation, such as the addition, relocation, or removal of product guides, online help, chapters, or other major content. A release is listed in this section only if changes occurred in that release.

#### *Release 9.8*

- In the "webMethods Deployer User's Guide", under the section "Universal Messaging Assets", the following new assets were added:
	- Topic Connection Factories
	- Queue Connection Factories
	- XA Connection Factories
	- JNDI Topics
	- JNDI Queues

These assets can now be deployed to a target server using the Deployer.

The "webMethods Deployer User's Guide" now contains information on Application Platform assets.

# <span id="page-197-1"></span>**7.0 Terminology Changes**

A release is listed in this section only if changes occurred in that release.

# <span id="page-198-0"></span>**8.0 Added, Removed, Deprecated, or Changed Items**

This section lists features, functionality, controls, portlets, properties, or other items that have been added, removed, deprecated, or changed. A release is listed in this section only if changes occurred in that release.

### *Deployer*

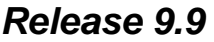

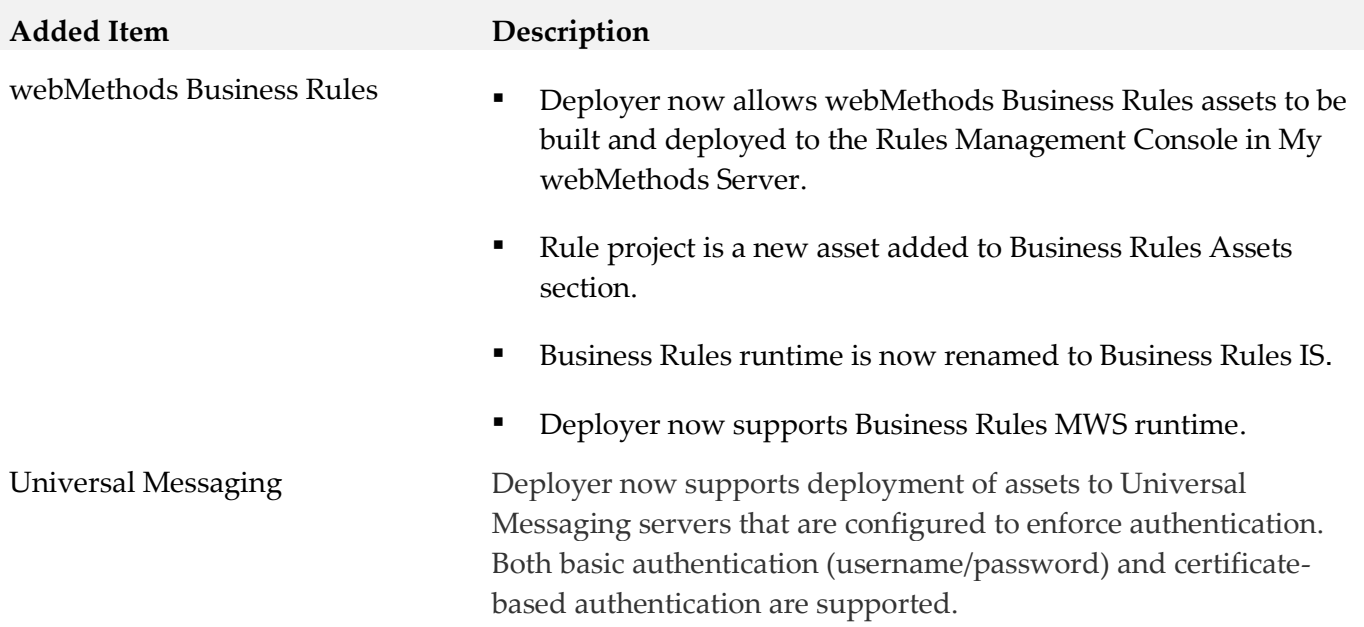

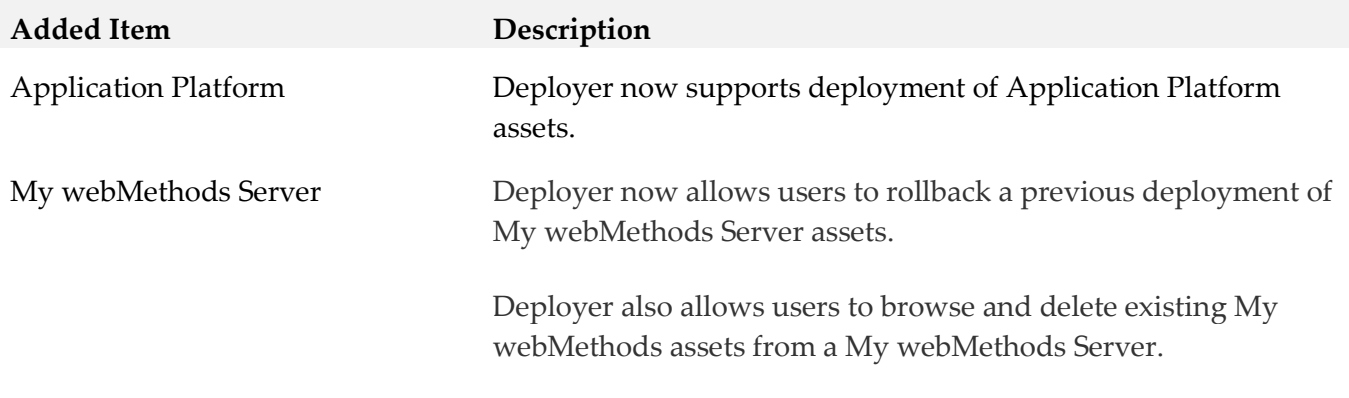

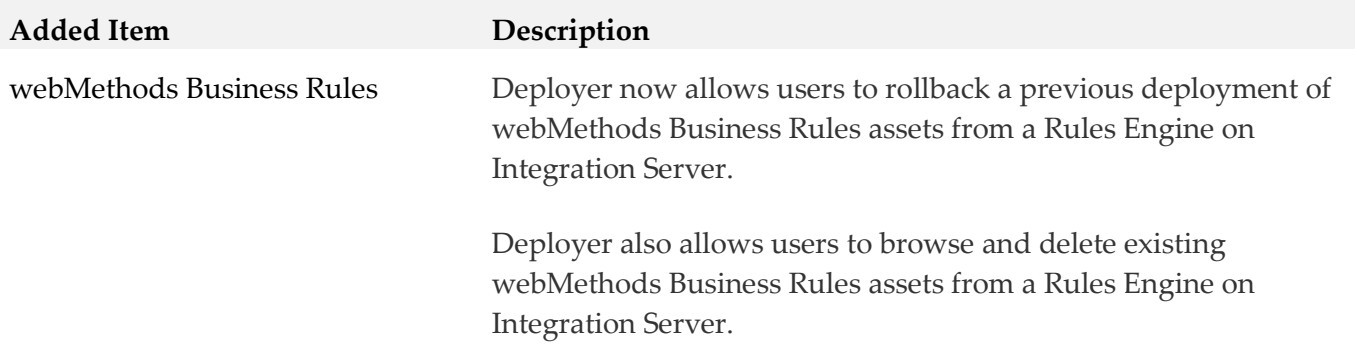

#### *Asset Build Environment*

#### *Release 9.8*

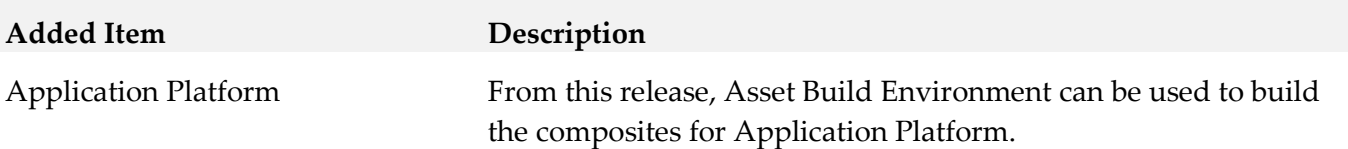

# <span id="page-199-0"></span>**9.0 Copyright Information**

Copyright © 2015 Software AG, Darmstadt, Germany and/or Software AG USA Inc., Reston, VA, USA, and/or its subsidiaries and/or its affiliates and/or their licensors.

The name Software AG and all Software AG product names are either trademarks or registered trademarks of Software AG and/or Software AG USA Inc. and/or its subsidiaries and/or its affiliates and/or their licensors. Other company and product names mentioned herein may be trademarks of their respective owners.

Detailed information on trademarks and patents owned by Software AG and/or its subsidiaries is located at [http://softwareag.com/licenses.](http://softwareag.com/licenses)

This software may include portions of third-party products. For third-party copyright notices, license terms, additional rights or restrictions, please refer to "License Texts, Copyright Notices and Disclaimers of Third Party Products". For certain specific third-party license restrictions, please refer to section E of the Legal Notices available under "License Terms and Conditions for Use of Software AG Products / Copyright and Trademark Notices of Software AG Products". These documents are part of the product documentation, located a[t http://softwareag.com/licenses](http://softwareag.com/licenses) and/or in the root installation directory of the licensed product(s).

# <span id="page-199-1"></span>**10.0 Support**

Visit the **Empower website** to learn about support policies and critical alerts, read technical articles and papers, download products and fixes, submit feature/enhancement requests, and more.

Visit the [TECHcommunity website](http://techcommunity.softwareag.com/) to access additional articles, demos, and tutorials, technical information, samples, useful resources, online discussion forums, and more.

DEPABE-RM-99-20151015

# **Software AG Designer 9.9 Readme**

# **October 2015**

This file contains important information you must read before using Software AG Designer 9.9. You can find user documentation on the [Documentation website](http://documentation.softwareag.com/) or the [TECHcommunity website.](http://techcommunity.softwareag.com/) At those locations, you can also find the suite-related information listed below. The Designer documentation is available from the workbench after you start Designer.

*webMethods Product Suite Release Notes webMethods and Intelligent Business Operations System Requirements webMethods System Cache Specifications Using the Software AG Installer Installing webMethods and Intelligent Business Operations Products Using the Software AG Update Manager* (fixes) *Upgrading webMethods and Intelligent Business Operations Products* Security and globalization information

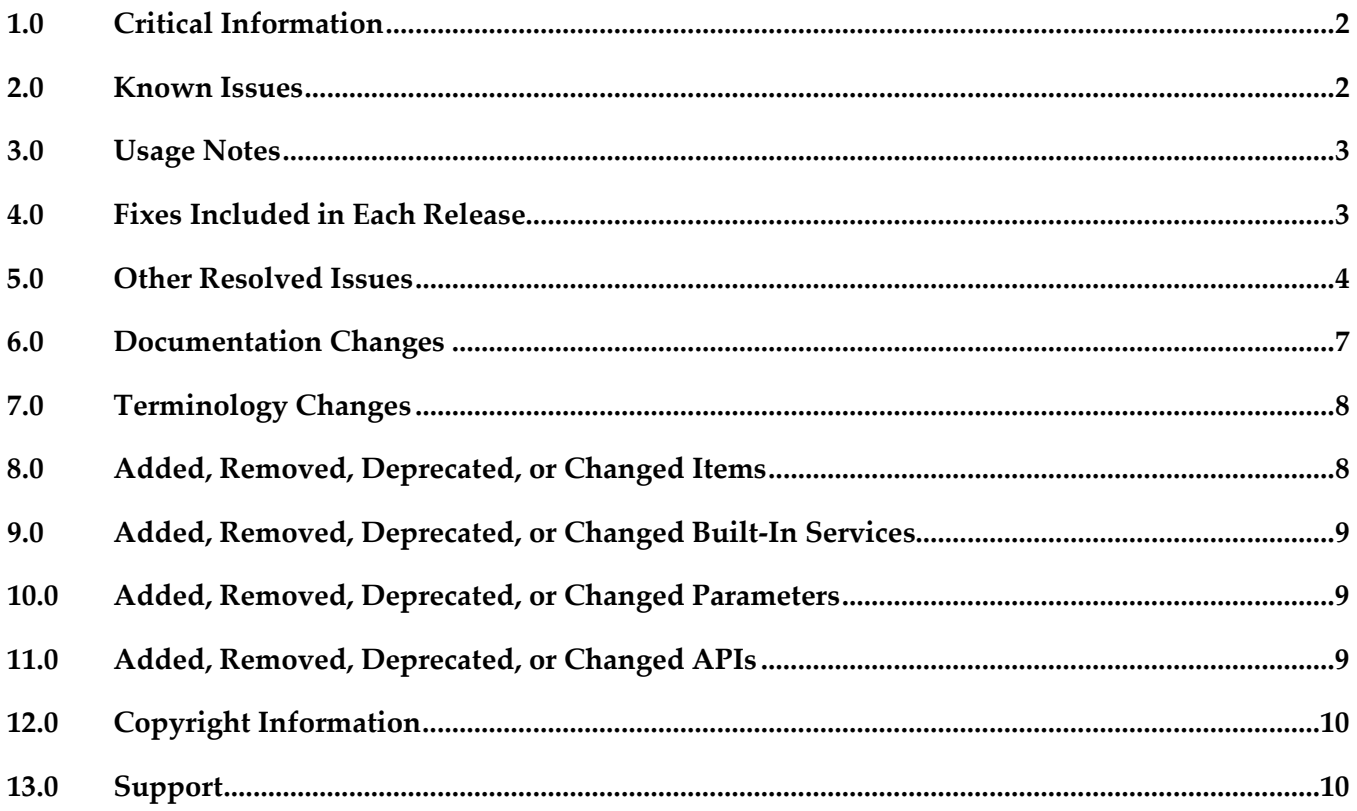

# <span id="page-202-0"></span>**1.0 Critical Information**

This section lists any critical issues for the current release that were known when this readme was published. For critical information found later, go to the Knowledge Center on the [Empower website.](https://empower.softwareag.com/)

### <span id="page-202-1"></span>**2.0 Known Issues**

This section lists any issues for the current release that were known when this readme was published. For known issues found later, go to the Knowledge Center on the **Empower website**.

SDEF-1526

When running on RHEL 7 operating system, Designer faces the following issues: 1. Upon clicking Help > About Software AG Designer, Designer displays the following error message instead of the About Software AG Designer dialog box:

MOZILLA\_FIVE\_HOME not set

To work around this issue, download the rpm version of GTK+ web content engine library for RHEL 7(webkitgtk-2.2.4 or latest) and use the "rpm -i webkitgtk.x86\_64.\*.rpm" command.

2. While Software AG Designer that is running on RHEL 7 operating system is starting up, the following alert message is displayed at times:

Software AG Designer is not responding

This message only indicates that the initialization of Designer is in progress and does not indicate any issue with your Designer. Software AG recommends that you click Wait in the alert message window and wait until Designer starts up completely.

SDEF-1495

Designer displays the same icons multiple times in the toolbars of various views in Designer upon resetting a perspective to its original layout.

This issue occurs due to an Eclipse known issue Bug 448873.

To work around this issue, close the affected views and reset the perspective again.

SDEF-1185

The context menu in the Project Explorer view of Designer displays the Import option twice upon deleting a project from the Project Explorer view.

This issue occurs as the result of the Eclipse Bug 448873.

To work around this issue, refresh the Project Explorer view by selecting Refresh from the context menu or by pressing the F5 key in the keyboard.

#### ■ SDEF-1704

The Welcome page for Designer which is installed on the SUSE Linux Enterprise Server 12 platform does not display correctly. The links on the page are not ordering correctly and some icons on the Welcome page are not displayed. When you try to open the Help > About Software AG Designer page, the following error is displayed: No more handles [Unknown Mozilla path...] There is currently no workaround for this issue.

# <span id="page-203-0"></span>**3.0 Usage Notes**

This section provides any additional information you need to work with the current release of Software AG Designer.

- To start Software AG Designer on Mac OS X, you must have Java installed. For details, see SDEF-1339 in [Other Resolved Issues.](#page-204-0)
- The Eclipse update sites listed in Window > Preferences > Install/Update > Available Software Sites have been disabled. Software AG does not recommend using these sites to update Designer's Eclipse platform because doing so might have undesired consequences. Use the Software AG Update Manager to apply updates to Designer.
- The Software AG Installer automatically adds the following vmargs Java option in the eclipse.ini file when installing Designer on SUSE Linux Enterprise 12:

- Dorg.eclipse.swt.internal.gtk.disablePrinting

This entry in the eclipse.ini file will resolve the Eclipse Bug 153936 - Eclipse freezes when opening an editor.

# <span id="page-203-1"></span>**4.0 Fixes Included in Each Release**

This section lists the latest fix level that has been included in each release for each product component. A release is listed in this section only if changes occurred in that release. Go to the Knowledge Center on the **[Empower website](https://empower.softwareag.com/)** for detailed information about fixes.

### *Release 9.8*

- SDF\_9.7\_Fix1
- SDF 9.6 Fix2
- SDF\_9.5\_SP1\_Fix2

#### *Release 9.7*

CEP 9.5 SP1 Fix4

- SDF\_9.6\_Fix1
- SDF 9.5 SP1 Fix1

#### *Release 9.6*

<span id="page-204-0"></span>CEP\_9.5\_SP1\_Fix3

### **5.0 Other Resolved Issues**

This section lists the issues that were resolved in each release but were not part of the fixes listed in the previous section. A release is listed in this section only if changes occurred in that release.

#### *Release 9.8*

SDEF-1339

Designer requires an installation of Java SE in order to run on Mac OS X. If no other Java SE is installed apart from the JVM that was installed with Designer, Designer running on Mac OS X displays a message at startup stating that a Java SE Runtime must be installed.

This issue is resolved. To resolve this issue, a new shell script, designerc.sh, is provided to launch Designer from a terminal shell. This shell script is available in the Software AG root installation directory/Designer/eclipse directory. Alternatively, installing Java SE also resolves this issue. In both these cases, Designer will use the JVM provided by Software AG.

SDEF-1575

Designer updated to include JGit version 3.4.2 that resolves a JGit client vulnerability in Eclipse. A vulnerability affecting all versions of Git clients was announced in [https://github.com/blog/1938](https://github.com/blog/1938-vulnerability-announced-update-your-git-clients) [vulnerability-announced-update-your-git-clients](https://github.com/blog/1938-vulnerability-announced-update-your-git-clients) (Eclipse Bug 456947). This problem is resolved in JGit version 3.4.2, which is shipped along with Designer 9.8.

SDEF-1498

After configuring NTLM authentication for the process audit database in Integration Server, Designer issues the following error when testing the connection:

[SoftwareAG][SQLServer JDBC Driver]NTLM (type-2) Authentication was requested but the required DDJDBCx64Auth05.dll was not found on the path specified by the java.library.path system property.

This issue is resolved.

■ SDEF-1280

Right-clicking in the SVN Repositories view does not display the context menu. When you right-click in the SVN Repositories view in Software AG Designer, the context menu does not show up. The menu is displayed only after right-clicking several times. The problem occurs due to Eclipse 4.3 compatibility issues with the SVN Repositories right-click context menu. This issue is resolved.

#### SDEF-915

When defining a Software AG Runtime instance in the Servers view, two Password Required dialog boxes appear.

When you define a Software AG Runtime instance in the Servers view after starting Designer with a new workspace, two Password Required dialog boxes appear when you select the Platform Manager URL box.

This issue is resolved.

#### *Release 9.7*

SDEF-1243

Creating a Software AG Runtime instance using a secure connection fails.

In the Servers View, when you attempt to create a Software AG Runtime instance using an https Platform Manager URL and then click 'List Servers', Software AG Designer returns an error and no connection is established.

The issue is resolved. A secure connection is now the default when creating a Software AG Runtime instance.

#### SDEF-917

Fix names are not clearly displayed in Software AG Designer.

Software AG Eclipse features and plug-ins encode the fix number as the fourth part of their full versions. For example, the version 8.2.3.0001-0235 represents fix #1 of version 8.2, service pack 3, build 235. In addition, a single product might comprise several features, and a fix might update only some features. Thus, identifying the latest fix becomes complex.

The About Software AG Designer dialog box has been enhanced to display clear information about the installed products, organized in tabs according to the provider.

The Software AG tab displays all installed Software AG products by name, including version and the highest fix number, if a fix has been applied. For example:

webMethods Service Development

Version 9.7 (fix #3 applied)

SDEF-916

The button labels in the About Software AG Designer dialog box do not provide information about the installed products.

The button tool-tips in the About Software AG Designer dialog box display the provider name, for example Software AG, instead of the product name. When checking the version and fix level of a Designer plug-in, you might need to click a number of buttons before identifying the correct button for the product.

Now the About Software AG Designer dialog box displays clear information about the installed products, organized in tabs according to the provider.

The Software AG tab displays all installed Software AG products by name, including version and fix number, if a fix has been applied. For example:

webMethods Service Development

Version 9.7 (fix #3 applied)

In addition, the button tool-tips display the Eclipse feature(s) related to a particular product.

#### *Release 9.6*

SDEF-1291

The New Server wizard in Software AG Designer displays an incorrect error message when validating an IPv6 address.

While creating a new Software AG Runtime server in Designer, if you provide an invalid IPv6 address in the Platform Manager URL field, the New Server wizard displays the following incorrect error message: "Cannot connect to the Platform Manager. Check the URL and the credentials." This issue is resolved. Now the New Server wizard displays the message: "The URL is invalid."

SDEF-1010

Software AG Designer does not display the Welcome page properly.

On the Welcome page in Designer, when you click the "Visit Software AG Community Website" link and then go back to the Welcome page using the "Navigate to previous topic" arrow, Designer displays an empty Welcome page.

This issue is resolved. Now Designer opens the "Software AG Community Website" link in an external window.

SDEF-894

When the Welcome page of Software AG Designer is open as a view, the page does not inform you that you have no products installed.

With only Designer installed, when you open the Welcome page and then double-click the page tab, the minimized Welcome page does not display the message: "You have no installed products." This issue is resolved.

SDEF-893

The Welcome page of Software AG Designer is not displayed properly after using the "Customize page" toolbar icon.

When you click the "Customize page" toolbar icon on the Designer Welcome page and select a home page theme other than Software AG, the Welcome page layout becomes unreadable. This issue is resolved. The "Customize page" icon is no longer available.

# <span id="page-207-0"></span>**6.0 Documentation Changes**

This section describes significant changes to the documentation, such as the addition, relocation, or removal of product guides, online help, chapters, or other major content. A release is listed in this section only if changes occurred in that release.

#### *Release 9.9*

- The following new topics are included in the online help set *Tips, Training, and Other Resources* and in the PDF publication *Working with Software AG Designer:*
	- Verifying Java Byte Code
	- Java Code Cache

#### *Release 9.8*

- Software AG documentation is no longer available on the Software AG installer. You can access all Software AG documentation on the [Documentation website.](http://documentation.softwareag.com/) Note: Software AG Designer online help and other online helps that are installed along with Designer features are still available as part of Designer Eclipse Help under the Software AG Designer Guides node. However, the Designer documentation that is available on the [Documentation website](http://documentation.softwareag.com/) might contain more comprehensive information about the new features.
- Working with Software AG Designer now contains a new topic, Managing the Designer User Configuration, which includes information that was available in the following topics as well additional information related to installing Designer into a subfolder of Program Files:
	- Implementing a Multi-User Eclipse Configuration
	- Configuring Eclipse for Non-Administrator Accounts
	- **Considerations when Starting Designer on Windows**

#### *Release 9.7*

▪ A new section, "Finding Installed Products, Versions, and Fixes", has been added to the PDF publication *Working with Software AG Designer* and to the online help set *Tips, Training, and Other Resources*.

#### *Release 9.6*

▪ A new section, "Considerations when Starting Designer on Windows", has been added to the PDF publication *Working with Software AG Designer* and to the online help set *Tips, Training, and Other Resources*.

#### *Release 9.5*

▪ The topic "Configuring SSL Connections in Designer" is added to the online help set *Tips, Training, and Other Resources* and to the PDF publication *Working with Software AG Designer*.

# <span id="page-208-0"></span>**7.0 Terminology Changes**

<span id="page-208-1"></span>A release is listed in this section only if changes occurred in that release.

### **8.0 Added, Removed, Deprecated, or Changed Items**

This section lists features, functionality, controls, portlets, properties, or other items that have been added, removed, deprecated, or changed. A release is listed in this section only if changes occurred in that release.

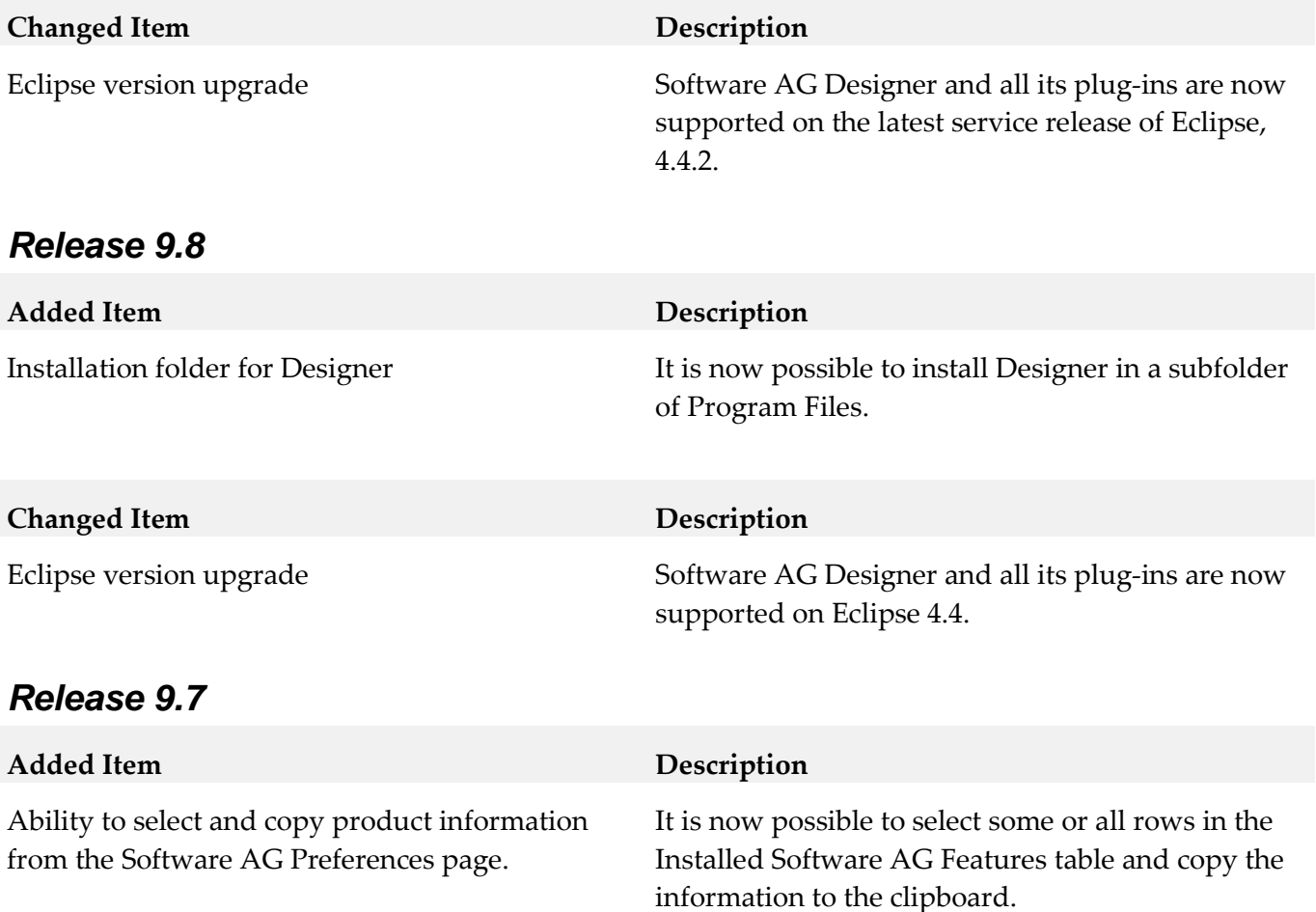

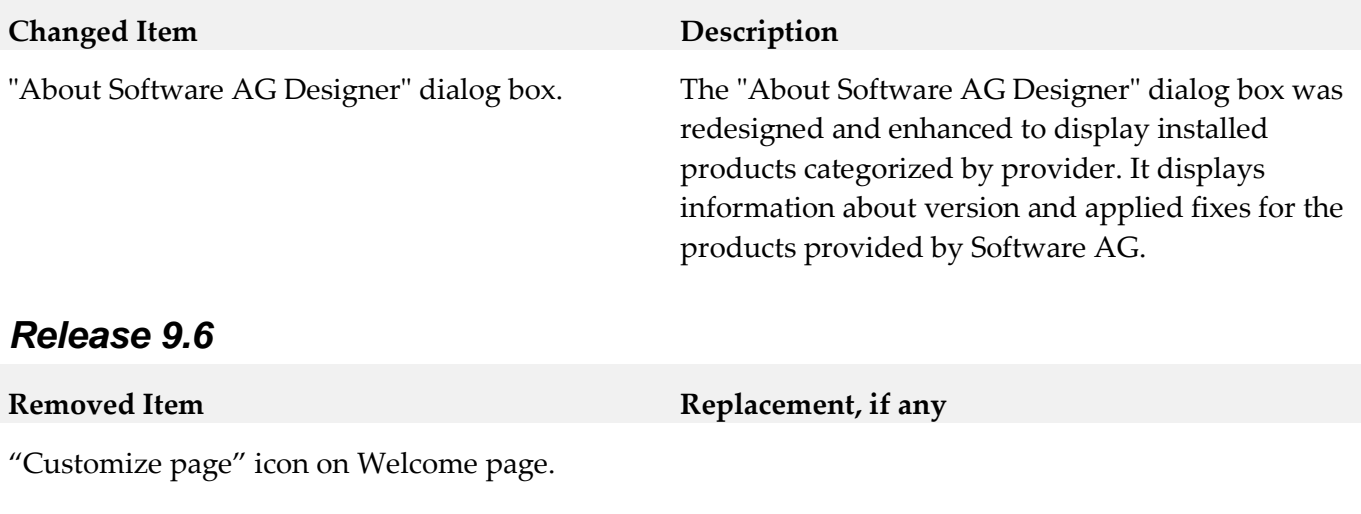

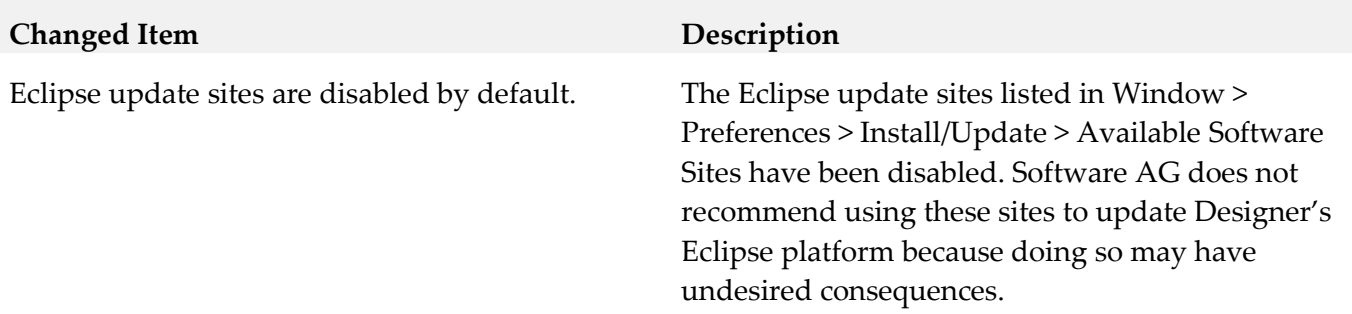

#### <span id="page-209-0"></span>*Release 9.5*

Software AG Designer is now based on Eclipse version 4.3. The plugins that Software AG provides are developed and tested for Eclipse version 4.3.

### **9.0 Added, Removed, Deprecated, or Changed Built-In Services**

<span id="page-209-1"></span>A release is listed in this section only if changes occurred in that release.

### **10.0 Added, Removed, Deprecated, or Changed Parameters**

<span id="page-209-2"></span>A release is listed in this section only if changes occurred in that release.

# **11.0 Added, Removed, Deprecated, or Changed APIs**

A release is listed in this section only if changes occurred in that release.

# <span id="page-210-0"></span>**12.0 Copyright Information**

Copyright © 2015 Software AG, Darmstadt, Germany and/or Software AG USA Inc., Reston, VA, USA, and/or its subsidiaries and/or its affiliates and/or their licensors.

The name Software AG and all Software AG product names are either trademarks or registered trademarks of Software AG and/or Software AG USA Inc. and/or its subsidiaries and/or its affiliates and/or their licensors. Other company and product names mentioned herein may be trademarks of their respective owners.

Detailed information on trademarks and patents owned by Software AG and/or its subsidiaries is located at [http://softwareag.com/licenses.](http://softwareag.com/licenses)

This software may include portions of third-party products. For third-party copyright notices, license terms, additional rights or restrictions, please refer to "License Texts, Copyright Notices and Disclaimers of Third Party Products". For certain specific third-party license restrictions, please refer to section E of the Legal Notices available under "License Terms and Conditions for Use of Software AG Products / Copyright and Trademark Notices of Software AG Products". These documents are part of the product documentation, located a[t http://softwareag.com/licenses](http://softwareag.com/licenses) and/or in the root installation directory of the licensed product(s).

# <span id="page-210-1"></span>**13.0 Support**

Visit the [Empower website](https://empower.softwareag.com/) to learn about support policies and critical alerts, read technical articles and papers, download products and fixes, submit feature/enhancement requests, and more.

Visit the [TECHcommunity website](http://techcommunity.softwareag.com/) to access additional articles, demos, and tutorials, technical information, samples, useful resources, online discussion forums, and more.

DES-RM-99-20151015

# **webMethods EntireX 9.9 Readme**

# **October 2015**

This file contains important information you must read before using webMethods EntireX 9.9. You can find user documentation on the [Documentation website](http://documentation.softwareag.com/) or the [TECHcommunity website.](http://techcommunity.softwareag.com/) At those locations, you can also find the suite-related information listed below.

*webMethods Product Suite Release Notes webMethods and Intelligent Business Operations System Requirements webMethods System Cache Specifications Using the Software AG Installer Installing webMethods and Intelligent Business Operations Products Using the Software AG Update Manager* (fixes) *Upgrading webMethods and Intelligent Business Operations Products* Security and globalization information

Included in this file is information about functionality that has been added, removed, deprecated, or changed for this product. Deprecated functionality continues to work and is supported by Software AG, but may be removed in a future release. Software AG recommends against using deprecated functionality in new projects.

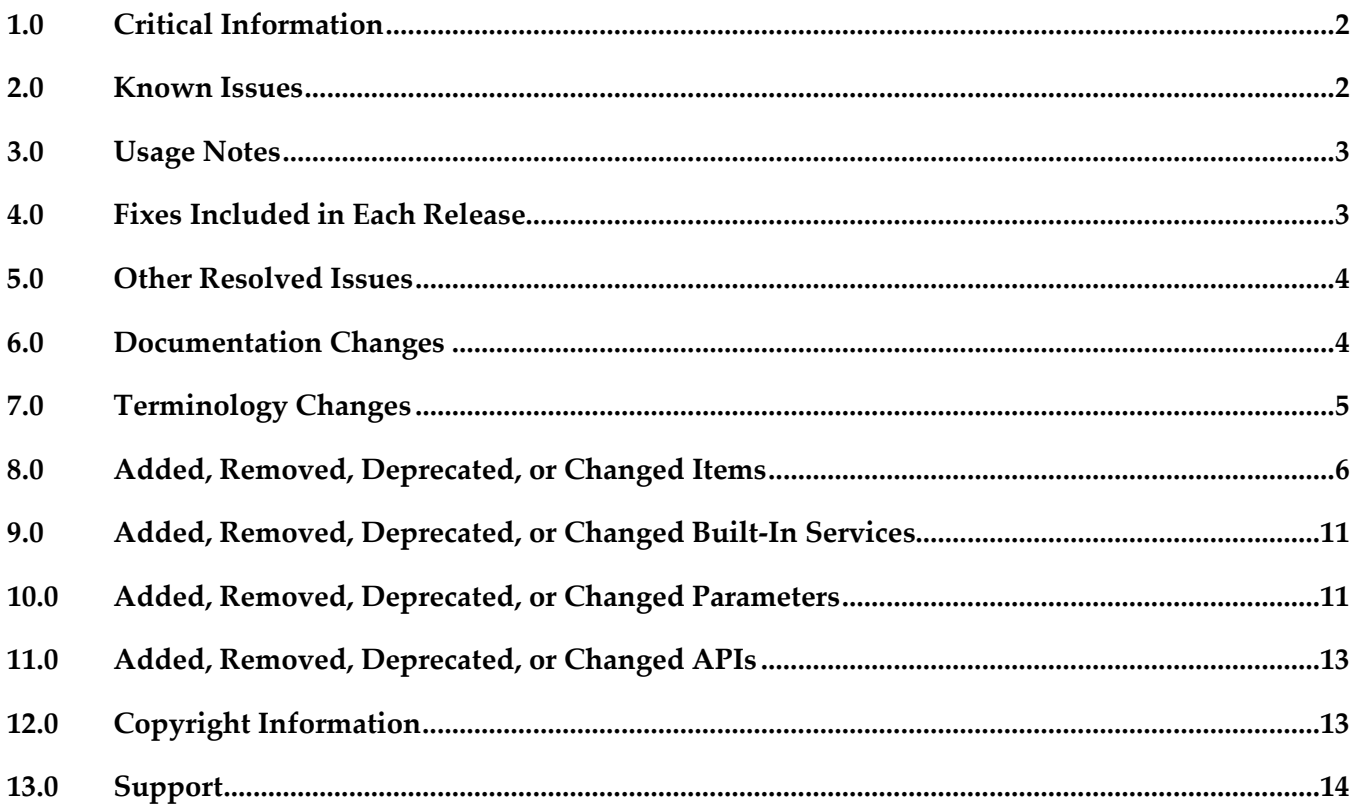

# <span id="page-212-0"></span>**1.0 Critical Information**

This section lists any critical issues for the current release that were known when this readme was published. For critical information found later, go to the Knowledge Center on the [Empower website.](https://empower.softwareag.com/)

# <span id="page-212-1"></span>**2.0 Known Issues**

This section lists any issues for the current release that were known when this readme was published. For known issues found later, go to the Knowledge Center on the [Empower website.](https://empower.softwareag.com/)

**•** EXX-7933

COBOL Mapping Editor currently does not support MPO functionality for interface type Channel Container. Solved in EXX 9.9 Designer Fix1.

**■** EXX-7924

COBOL Wrapper client stub for B*nn* data type: fourth parameter missing on ENCODE calls.

EXX-7920

With the new monitoring functionality in Command Central and EntireX Broker running with TRANSPORT=SSL, KPIs are not monitored.

EXX-7918

With the new monitoring functionality in Command Central, an EntireX Broker running with SECURITY=YES cannot be stopped and KPIs are not monitored.

EXX-7206

With the COBOL Mapping Editor, it is currently not possible to remove a previously extracted interface using the context menu action COBOL > Modify Interface.

**•** EXX-7213

IMS RPC Server: runtime error 1001 0009: Invalid format buffer; IMS specific PCB pointers are part of the server-side mapping file.

 $\blacksquare$  EXX-7453

Micro Focus RPC server sporadically gets the error "Inconsistency detected by ld.so" during runtime scenario with Java client.

EXX-7955

EntireX Adapter, Direct RPC: Empty SSL connections are not closed on zLinux. Solved in XAI\_9.9\_Fix1.

**•** EXX-7983

EntireX Adapter, Direct RPC: EOC should not result in a timeout but in error 0003 0005 "Partner finished the conversation. Solved in XAI\_9.9\_Fix1.

EXX-8074

EntireX Adapter: If the COBOL or the Natural mapping contains a redefine, an artificial group with

the name \*noname\* is created in the Adapter signature. This group should not be visible in the Adapter signature. Solved in XAI\_9.9\_Fix1.

# <span id="page-213-0"></span>**3.0 Usage Notes**

This section provides any additional information you need to work with the current release of this product.

# <span id="page-213-1"></span>**4.0 Fixes Included in Each Release**

This section lists the latest fix level that has been included in each release for each product component. A release is listed in this section only if changes occurred in that release. Go to the Knowledge Center on the [Empower website](https://empower.softwareag.com/) for detailed information about fixes.

### *Release 9.9*

SUM Fixes:

- Core Fix 10
- Adapter Fix 10
- Designer Fix 15 (if Natural ONE is installed, must be version 8.3.5 or above)
- Bundles Fix 11

z/OS:

- **Broker Fix 14**
- RPC Server Fix 18

- EXB960P001
- **EXX960P001**

# <span id="page-214-0"></span>**5.0 Other Resolved Issues**

This section lists the issues that were resolved in each release but were not part of the fixes listed in the previous section. A release is listed in this section only if changes occurred in that release.

### *Release 9.7*

- EXX-6228 Under UNIX and Windows, you can now keep the current and the previous four Broker log files.
- EXX-6303 For COBOL RPC clients, performance for marshalling has been enhanced.
- EXX-6519

Some errors (e.g. error 0148) in the stub log did not contain the error class (e.g. 0215). Stub log now contains the error class to identify the error.

**•** EXX-7019

<span id="page-214-1"></span>Description of broker attribute HEAP-SIZE and dynamic memory management has been enhanced.

# **6.0 Documentation Changes**

This section describes significant changes to the documentation, such as the addition, relocation, or removal of product guides, online help, chapters, or other major content. A release is listed in this section only if changes occurred in that release.

#### *Release 9.9*

- Software AG documentation is no longer available on the Software AG installer. You can access all Software AG documentation on the [Documentation website.](http://documentation.softwareag.com/)
- Documentation for EntireX Adapter is now incorporated in the EntireX documentation for ease of use. A standalone PDF file of the Adapter documentation is also provided for your convenience.
- For platform z/VSE, sections have been added to set up ATLS (Automatic Transport Layer Security).

- COBOL Mapping Editor documentation thoroughly reworked. Functions documented for each interface type.
- Scenario "Calling Integration Server from COBOL" expanded.
- New documentation section Installing EntireX RPC Servers under IMS.

▪ Application Transparent Transport Layer Security (AT-TLS): various sections dealing with SSL or TLS support have been reworked and also include sections on how to set up AT-TLS.

#### *Release 9.6*

- Common Integration Scenarios section has been enhanced with regard to navigation. High-level, illustrated scenario descriptions lead to more detailed sections below.
- Documentation for mapping of fixed and unbounded arrays has been enhanced.
- Various sections dealing with SSL or TLS support have been reworked. See *Using SSL or TLS with the RPC Server* under CICS | Batch | IMS, and *SSL or TLS and Certificates with EntireX* in the Security documentation.
- A new section describes IBM Language Environment runtime options relevant for CICS, Batch and IMS RPC servers.

#### *Release 9.5*

- **SVM File Handling** Documentation of SVM file handling has been enhanced for all supported RPC servers.
- CVM File Handling Documentation of CVM file handling has been enhanced.
- Supported RPC Protocols New section lists the RPC protocols supported by the different EntireX and Natural versions.
- **Conversion Error Messages** All error messages of class 1003 have been reworked and several new messages have been added.
- **Internationalization** The internationalization documentation has been thoroughly reworked.

# <span id="page-215-0"></span>**7.0 Terminology Changes**

A release is listed in this section only if changes occurred in that release.

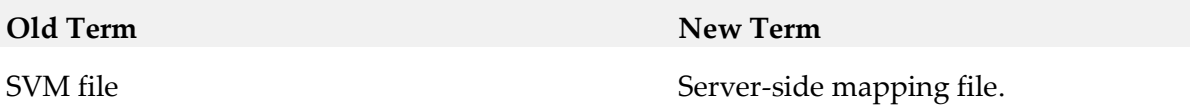
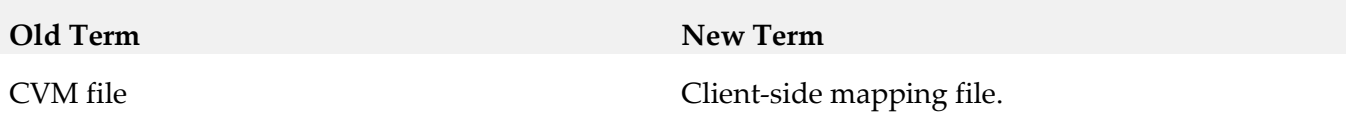

### **8.0 Added, Removed, Deprecated, or Changed Items**

This section lists features, functionality, controls, portlets, properties, or other items that have been added, removed, deprecated, or changed. A release is listed in this section only if changes occurred in that release.

### *Release 9.9*

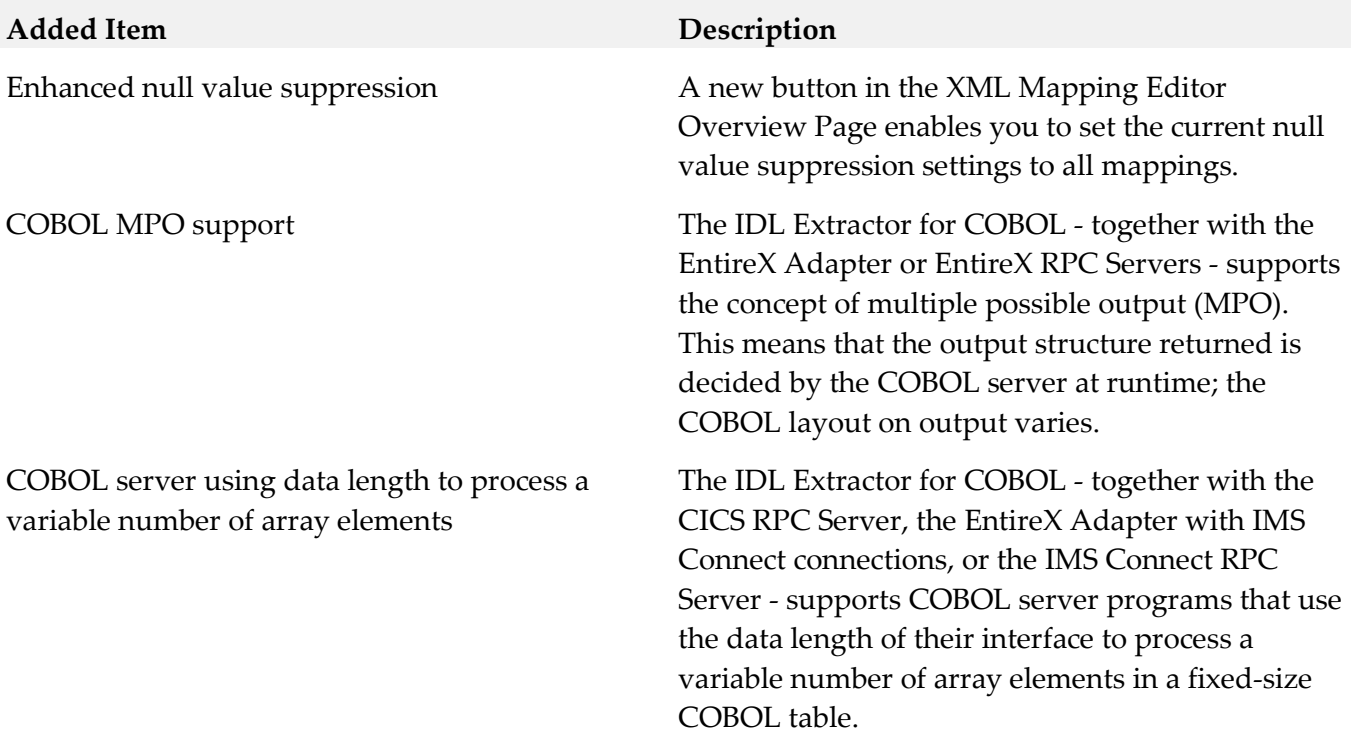

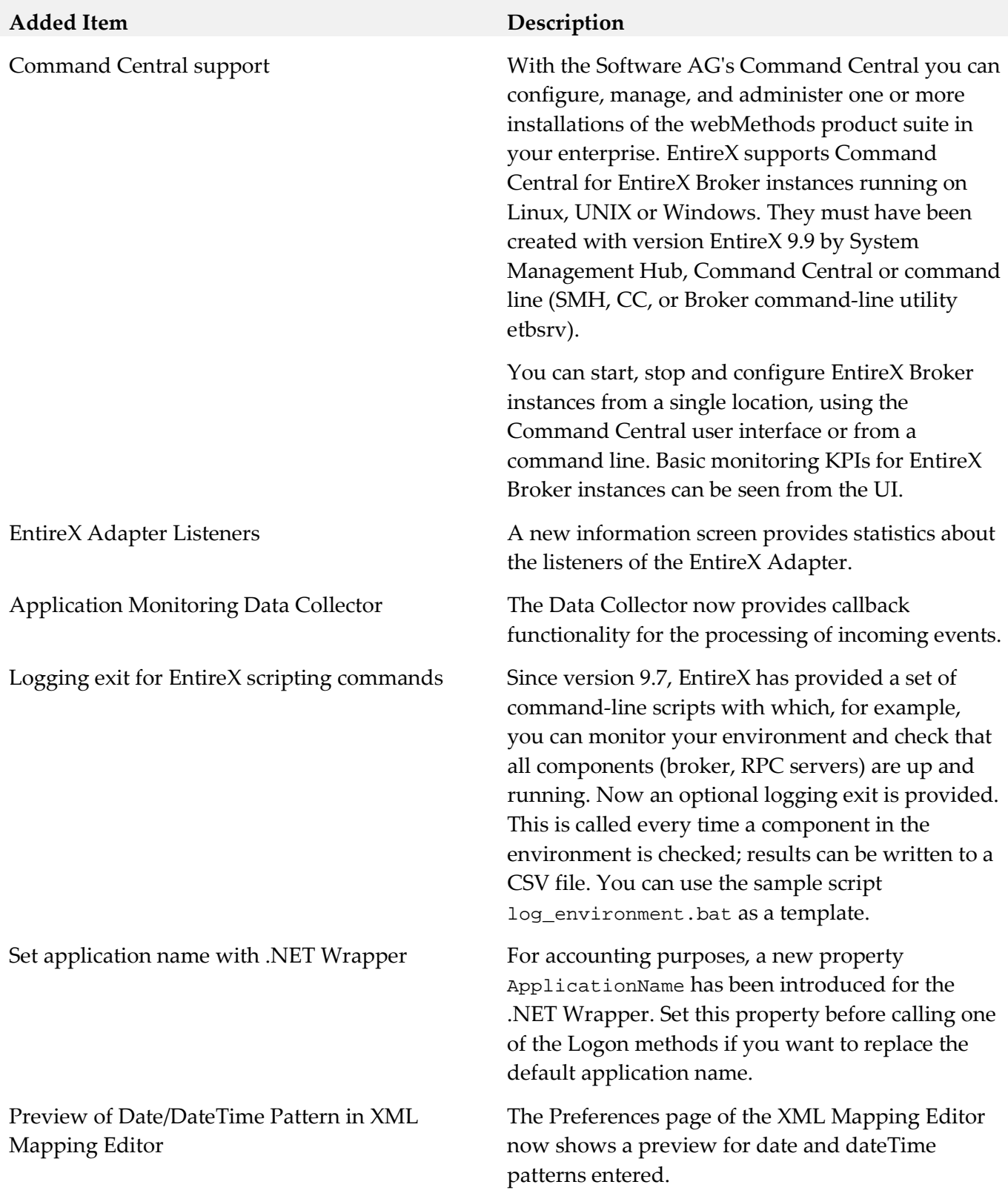

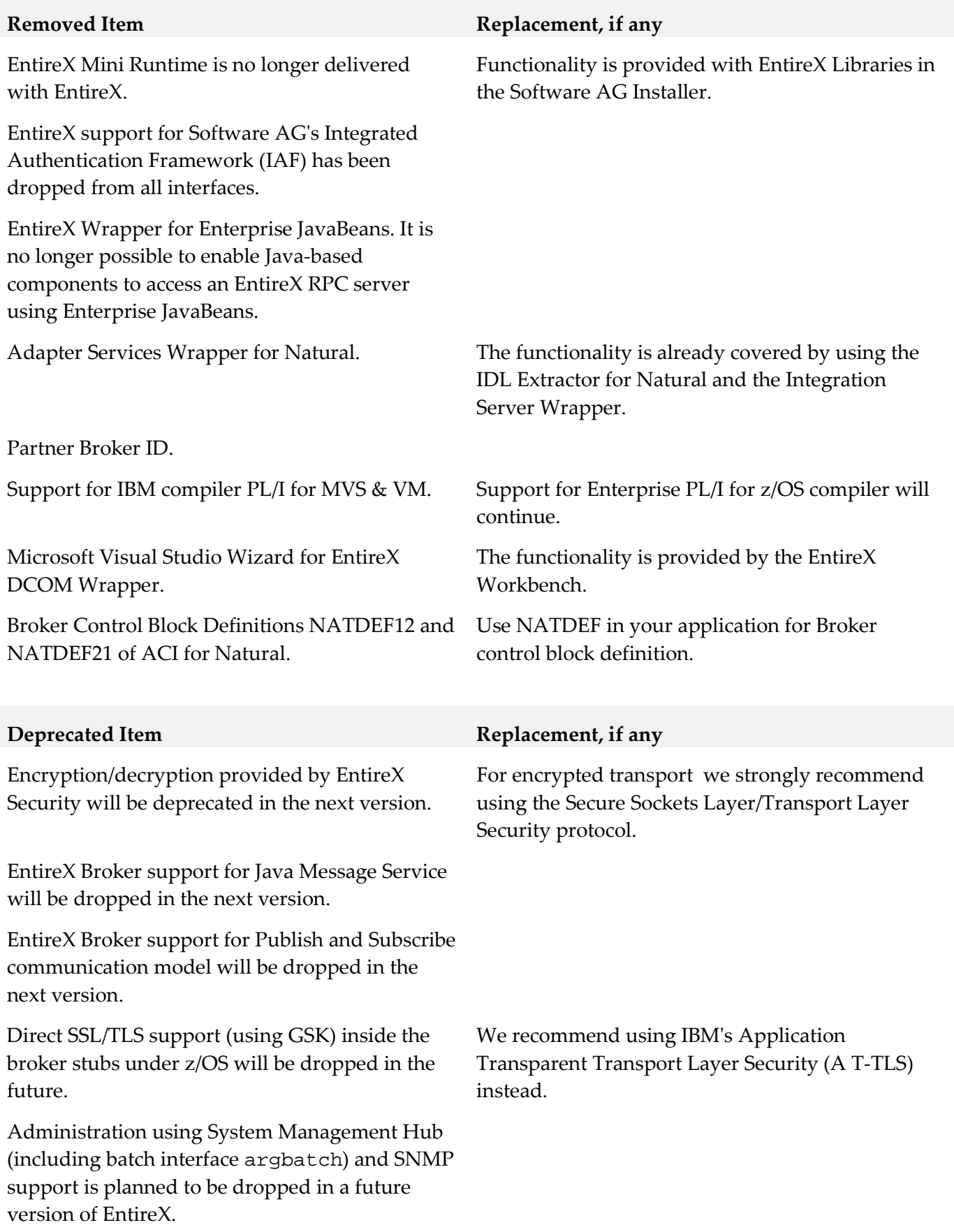

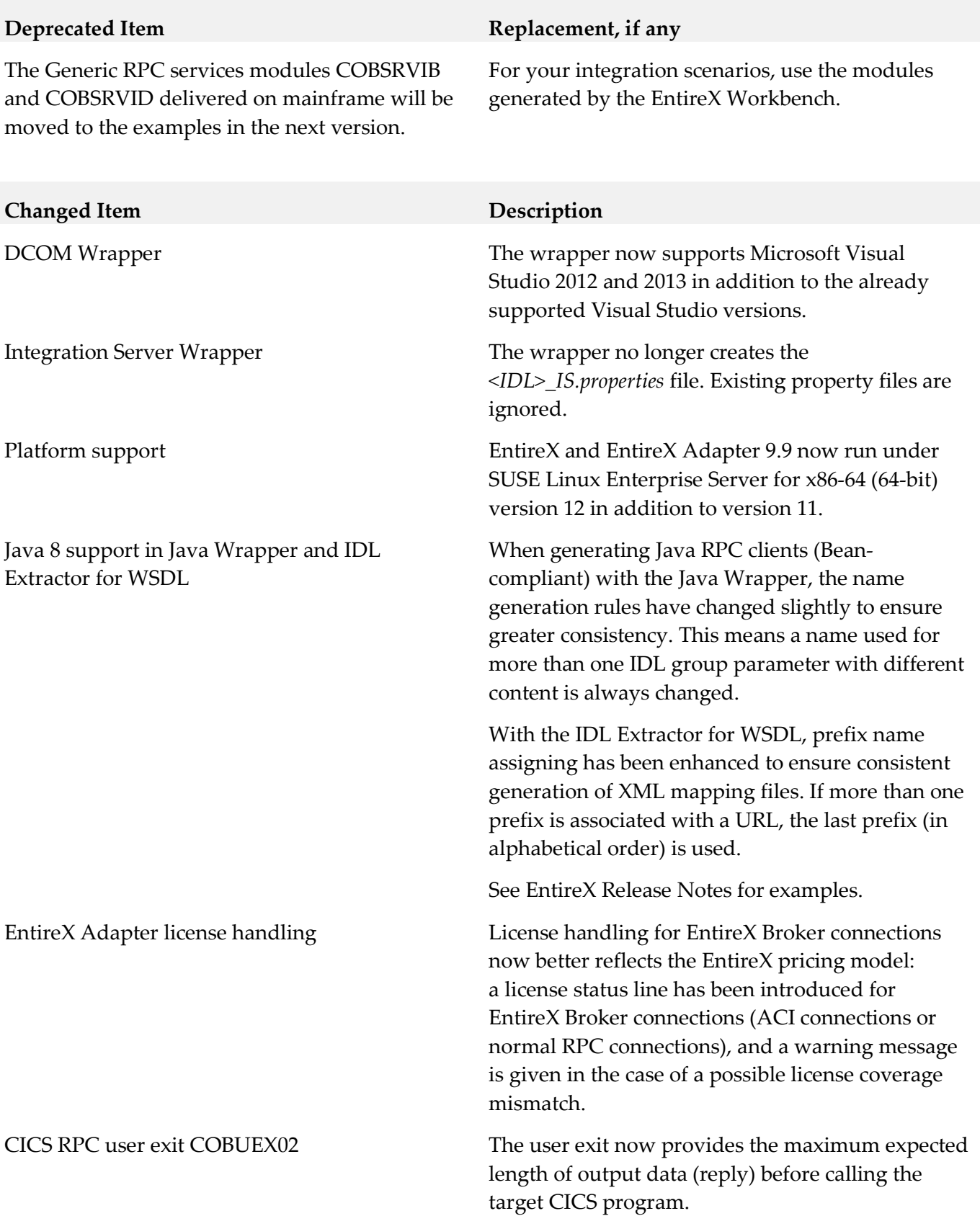

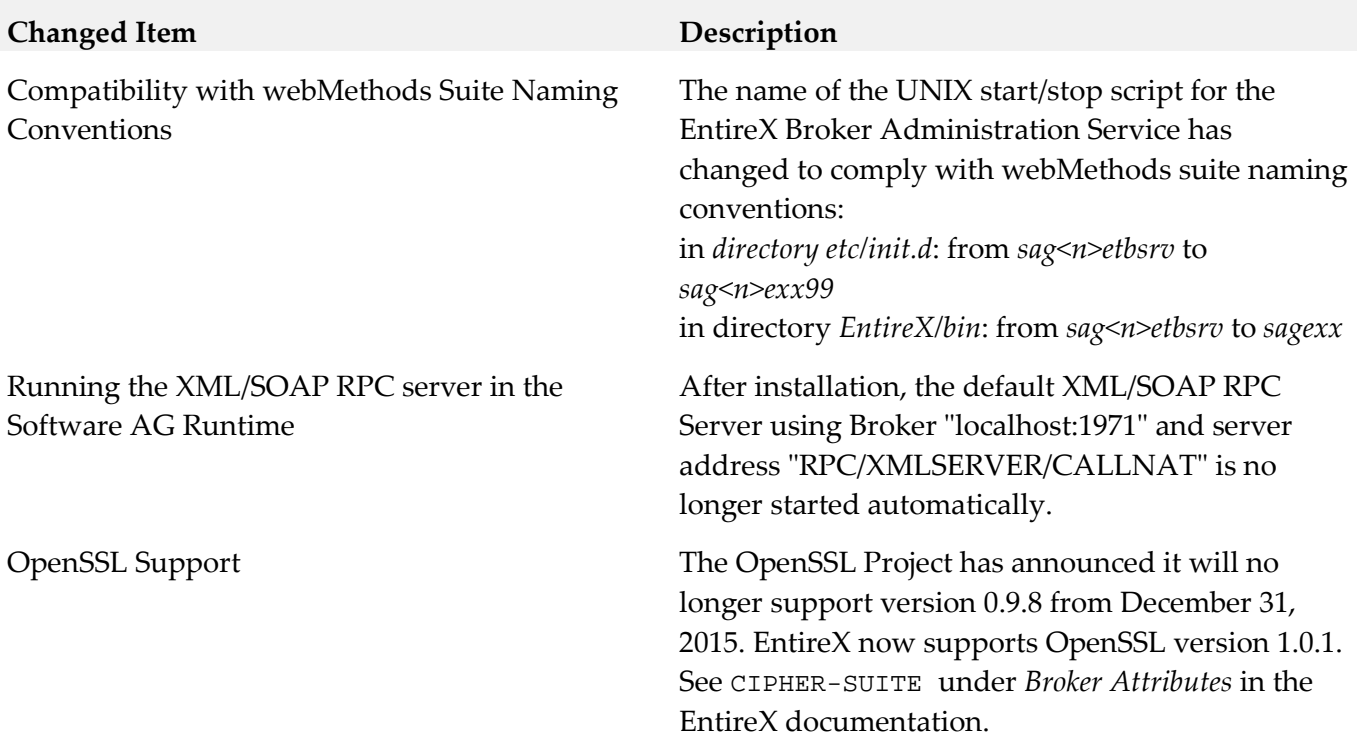

### *Release 9.7*

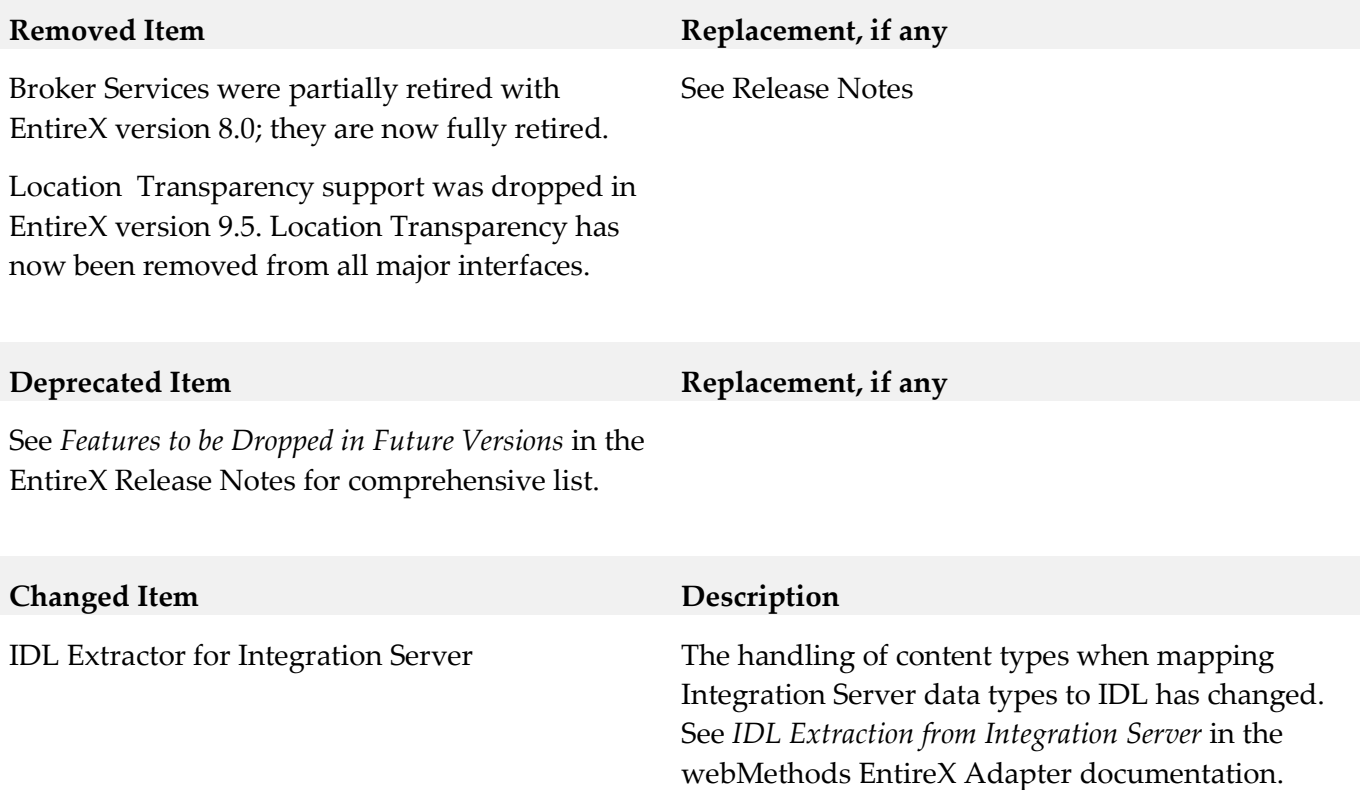

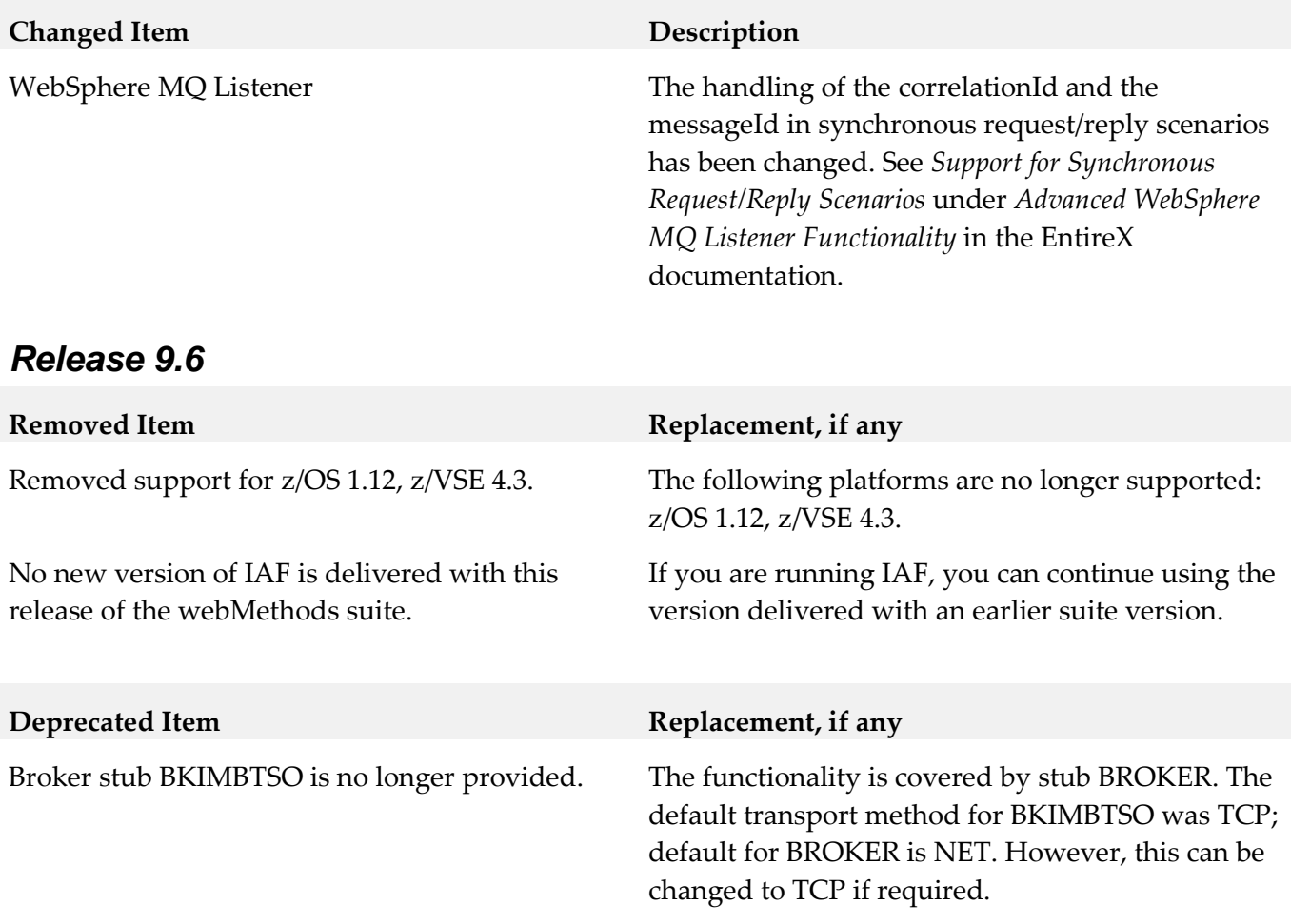

### *Release 9.5*

The following functionality has been dropped in this release:

- Location Transparency Location transparency is no longer supported in this version.
- Windows Server 2008 (32-bit) Windows Server 2008 (32-bit) is no longer supported. We suggest you upgrade to the 64-bit or a more recent Windows version. See *List of Components per Platform* in the EntireX Release Notes for full list
- JBoss Application server JBoss is no longer supported.

### **9.0 Added, Removed, Deprecated, or Changed Built-In Services**

A release is listed in this section only if changes occurred in that release.

### *Release 9.9*

All services apply to EntireX Adapter.

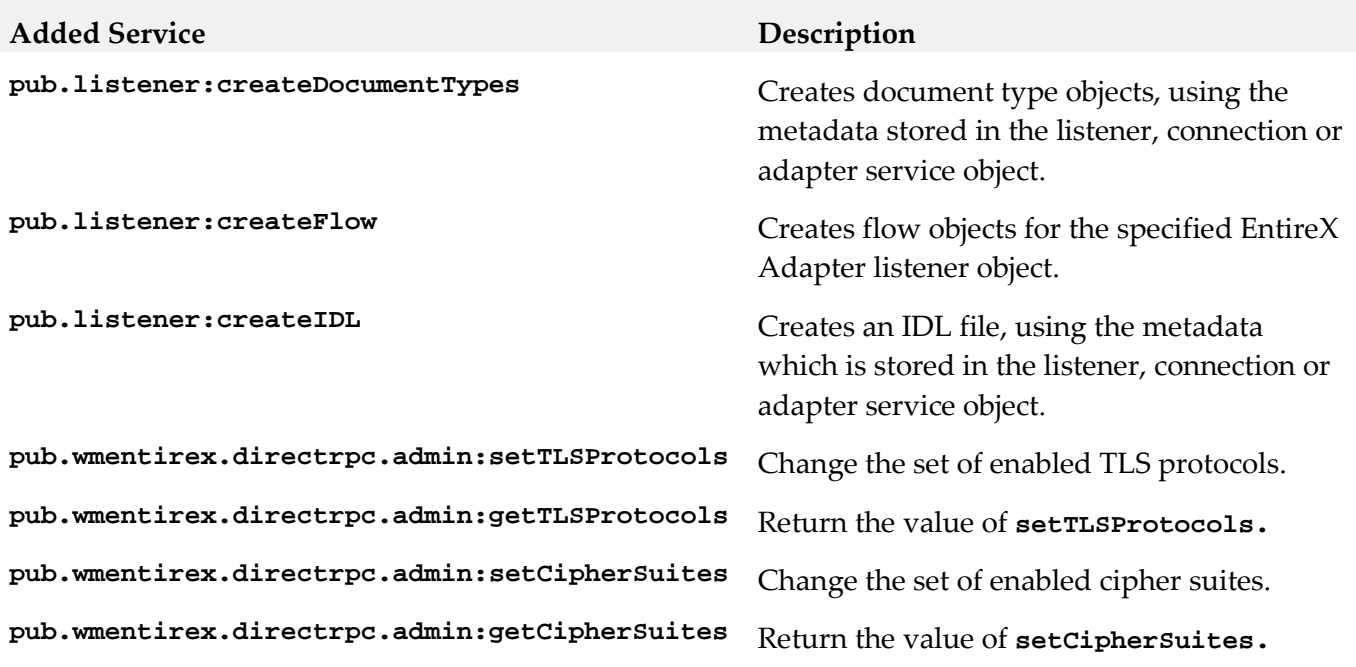

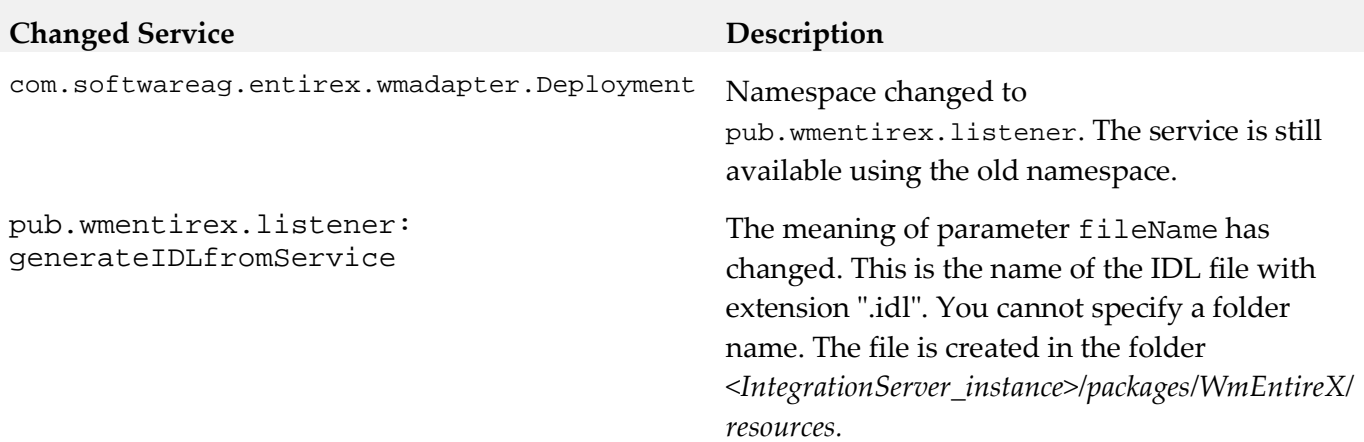

# **10.0 Added, Removed, Deprecated, or Changed Parameters**

A release is listed in this section only if changes occurred in that release.

#### *Release 9.9*

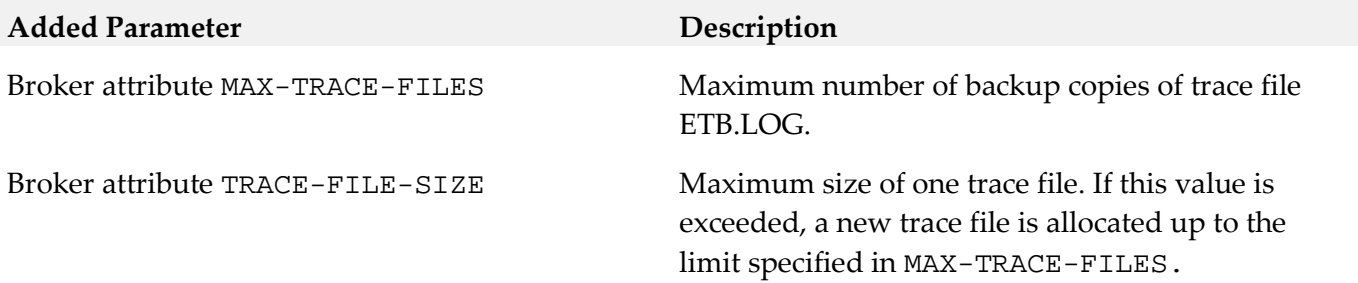

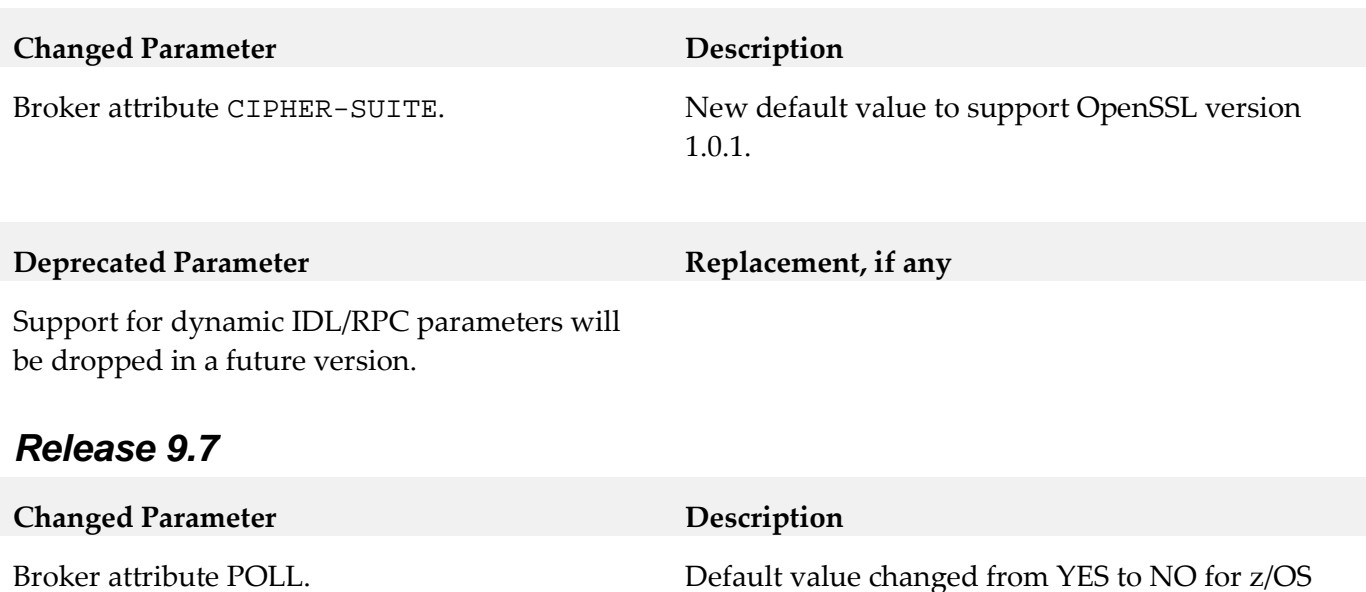

and z/VSE.

### **11.0 Added, Removed, Deprecated, or Changed APIs**

A release is listed in this section only if changes occurred in that release.

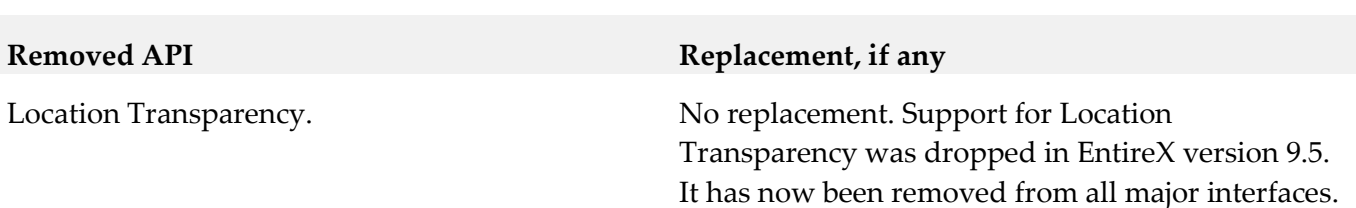

### **12.0 Copyright Information**

*Release 9.7*

Copyright © 2015 Software AG, Darmstadt, Germany and/or Software AG USA Inc., Reston, VA, USA, and/or its subsidiaries and/or its affiliates and/or their licensors.

The name Software AG and all Software AG product names are either trademarks or registered trademarks of Software AG and/or Software AG USA Inc. and/or its subsidiaries and/or its affiliates and/or their licensors. Other company and product names mentioned herein may be trademarks of their respective owners.

Detailed information on trademarks and patents owned by Software AG and/or its subsidiaries is located at [http://documentation.softwareag.com/legal/.](http://documentation.softwareag.com/legal/)

This software may include portions of third-party products. For third-party copyright notices and license terms, please refer to "License Texts, Copyright Notices and Disclaimers of Third Party

Products". This document is part of the product documentation, located at <http://documentation.softwareag.com/legal/> and/or in the root installation directory of the licensed product(s).

# **13.0 Support**

Visit the **Empower website** to learn about support policies and critical alerts, read technical articles and papers, download products and fixes, submit feature/enhancement requests, and more.

Visit the **TECH**community website to access additional articles, demos, and tutorials, technical information, samples, useful resources, online discussion forums, and more.

EXX-RM-99-20151015

# **webMethods Event Persistence 9.9 Readme**

# **October 2015**

This file contains important information you must read before using webMethods Event Persistence 9.9. You can find user documentation on the [Documentation website](http://documentation.softwareag.com/) or the TECH community website. At those locations, you can also find the suite-related information listed below.

*webMethods Product Suite Release Notes webMethods and Intelligent Business Operations System Requirements webMethods System Cache Specifications Using the Software AG Installer Installing webMethods and Intelligent Business Operations Products Using the Software AG Update Manager* (fixes) *Upgrading webMethods and Intelligent Business Operations Products* Security and globalization information

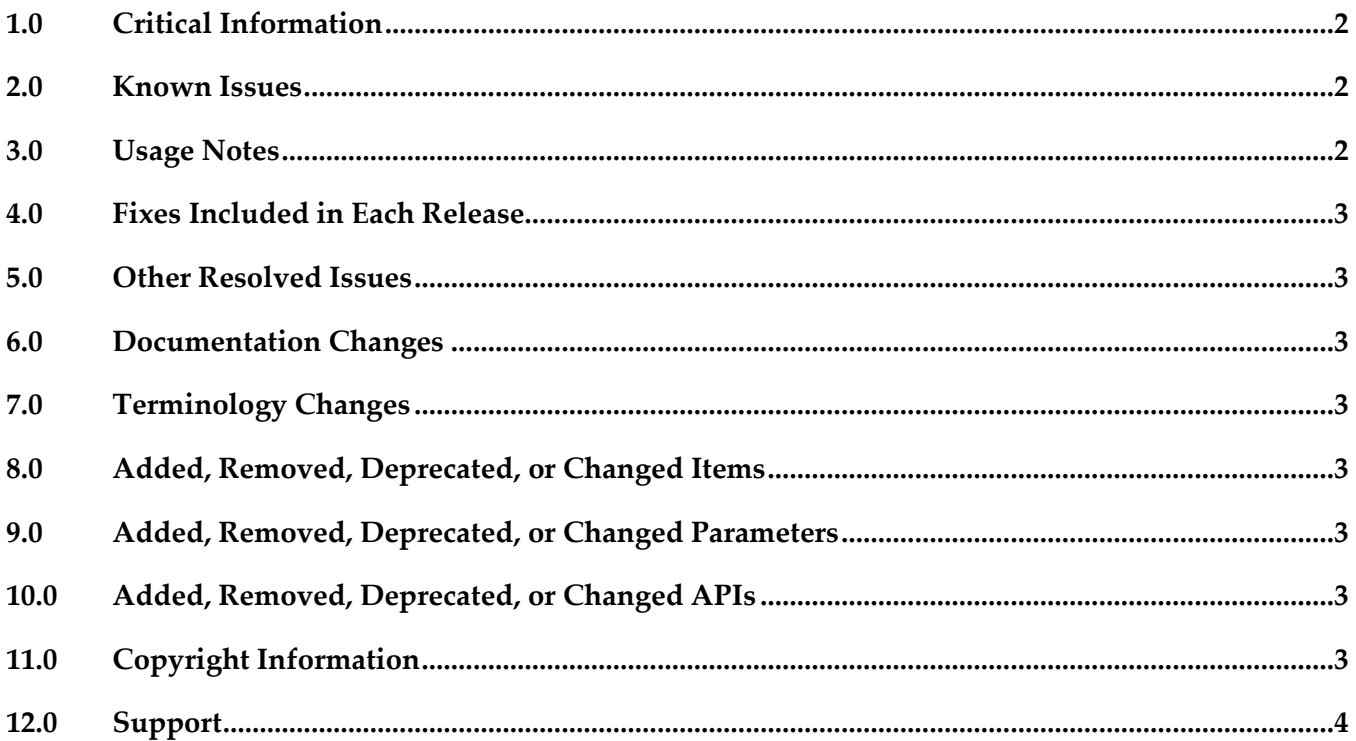

# <span id="page-226-0"></span>**1.0 Critical Information**

This section lists any critical issues for the current release that were known when this readme was published. For critical information found later, go to the Knowledge Center on the [Empower website.](https://empower.softwareag.com/)

## <span id="page-226-1"></span>**2.0 Known Issues**

This section lists any issues for the current release that were known when this readme was published. For known issues found later, go to the Knowledge Center on the [Empower website.](https://empower.softwareag.com/)

WF-6022

webMethods Event Persistence is not supported in non-OSGi environments. There is currently no workaround for this issue.

## <span id="page-226-2"></span>**3.0 Usage Notes**

This section provides any additional information you need to work with the current release of this product.

- Before you can store events with Event Persistence using HDFS as the storage engine, you must configure the Hadoop cluster by deploying the custom Hive SerDe and Joda Date/Time libraries from your Event Persistence installation to your CDH Hadoop 5.3 distribution. To configure Hadoop HDFS as the storage engine for Event Persistence:
	- 1. In the Software AG\_directory \common\runtime\bundles\evs\eclipse\plugins\directory, locate the custom Event Persistence Hive SerDe and Joda Date/Time .jar files: - com.softwareag.evp.hive.serde\_9.9.0.0000-*nnnn*.jar - joda-time\_1.6.2.jar (where *nnnn* is the build number of your Event Persistence installation)
	- 2. Copy both files to the Hive library directory on all nodes in the Hadoop cluster where Hive is running, for example HDFS\_directory/lib/hive/lib.
	- 3. Copy both files into the Yarn library directory on all data nodes in the Hadoop cluster, for example HDFS\_directory/lib/hadoop-yarn/lib or HDFS\_directory /lib/hadoop-mapreduce/lib if using MRv1.
	- 4. Restart Hive.

### <span id="page-227-0"></span>**4.0 Fixes Included in Each Release**

This section lists the latest fix level that has been included in each release for each product component. A release is listed in this section only if changes occurred in that release. Go to the Knowledge Center on the [Empower website](https://empower.softwareag.com/) for detailed information about fixes.

## <span id="page-227-1"></span>**5.0 Other Resolved Issues**

This section lists the issues that were resolved in each release but were not part of the fixes listed in the previous section. A release is listed in this section only if changes occurred in that release.

# <span id="page-227-2"></span>**6.0 Documentation Changes**

This section describes significant changes to the documentation, such as the addition, relocation, or removal of product guides, online help, chapters, or other major content. A release is listed in this section only if changes occurred in that release.

## <span id="page-227-3"></span>**7.0 Terminology Changes**

<span id="page-227-4"></span>A release is listed in this section only if changes occurred in that release.

# **8.0 Added, Removed, Deprecated, or Changed Items**

This section lists features, functionality, controls, portlets, properties, or other items that have been added, removed, deprecated, or changed. A release is listed in this section only if changes occurred in that release.

## <span id="page-227-5"></span>**9.0 Added, Removed, Deprecated, or Changed Parameters**

<span id="page-227-6"></span>A release is listed in this section only if changes occurred in that release.

## **10.0 Added, Removed, Deprecated, or Changed APIs**

<span id="page-227-7"></span>A release is listed in this section only if changes occurred in that release.

# **11.0 Copyright Information**

Copyright © 2015 Software AG, Darmstadt, Germany and/or Software AG USA Inc., Reston, VA, USA, and/or its subsidiaries and/or its affiliates and/or their licensors.

The name Software AG and all Software AG product names are either trademarks or registered trademarks of Software AG and/or Software AG USA Inc. and/or its subsidiaries and/or its affiliates and/or their licensors. Other company and product names mentioned herein may be trademarks of their respective owners.

Detailed information on trademarks and patents owned by Software AG and/or its subsidiaries is located at [http://softwareag.com/licenses.](http://softwareag.com/licenses)

This software may include portions of third-party products. For third-party copyright notices, license terms, additional rights or restrictions, please refer to "License Texts, Copyright Notices and Disclaimers of Third Party Products". For certain specific third-party license restrictions, please refer to section E of the Legal Notices available under "License Terms and Conditions for Use of Software AG Products / Copyright and Trademark Notices of Software AG Products". These documents are part of the product documentation, located a[t http://softwareag.com/licenses](http://softwareag.com/licenses) and/or in the root installation directory of the licensed product(s).

## <span id="page-228-0"></span>**12.0 Support**

Visit the [Empower website](https://empower.softwareag.com/) to learn about support policies and critical alerts, read technical articles and papers, download products and fixes, submit feature/enhancement requests, and more.

Visit the [TECHcommunity website](http://techcommunity.softwareag.com/) to access additional articles, demos, and tutorials, technical information, samples, useful resources, online discussion forums, and more.

EVP-RM-99-20151015

# **Software AG Event Routing 9.9 Readme**

# **October 2015**

This file contains important information you must read before using Software AG Event Routing 9.9. You can find user documentation on the [Documentation website](http://documentation.softwareag.com/) or the TECH community website. At those locations, you can also find the suite-related information listed below.

*webMethods Product Suite Release Notes webMethods and Intelligent Business Operations System Requirements webMethods System Cache Specifications Using the Software AG Installer Installing webMethods and Intelligent Business Operations Products Using the Software AG Update Manager* (fixes) *Upgrading webMethods and Intelligent Business Operations Products* Security and globalization information

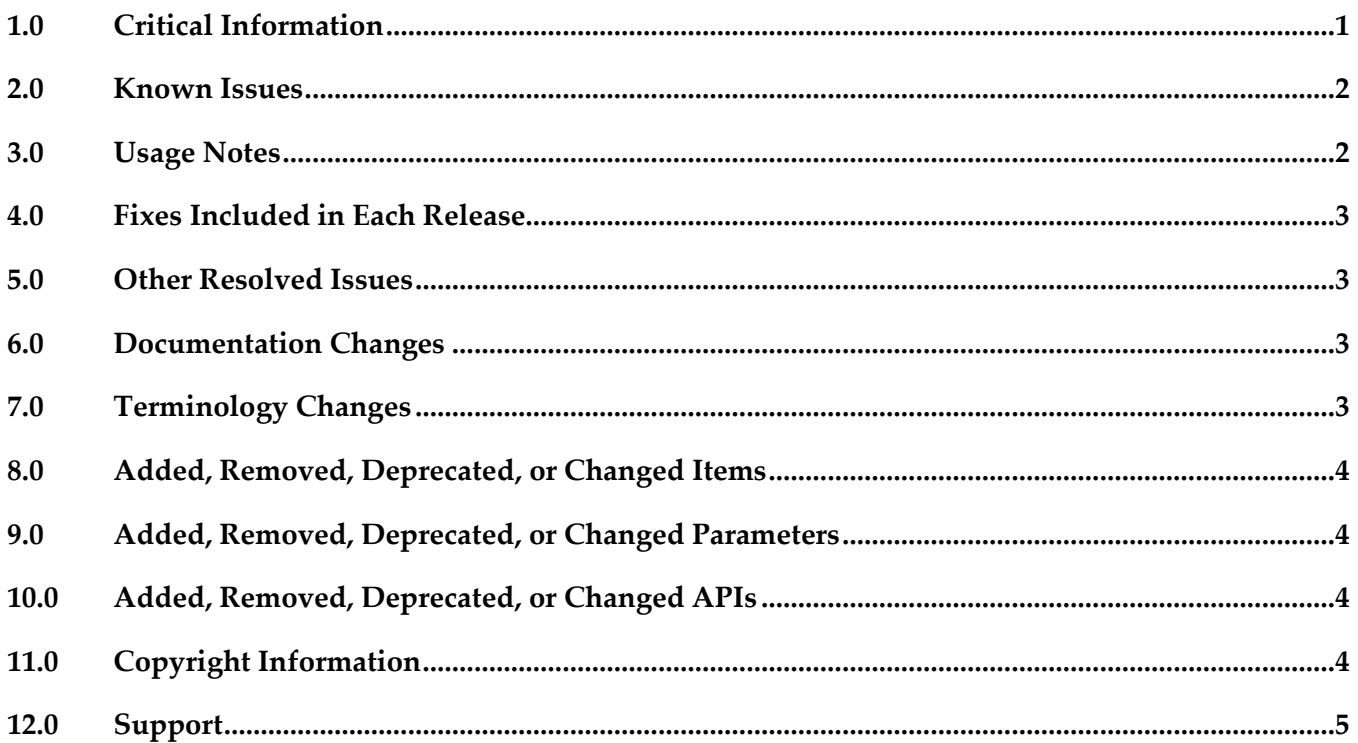

### <span id="page-229-0"></span>**1.0 Critical Information**

This section lists any critical issues for the current release that were known when this readme was published. For critical information found later, go to the Knowledge Center on the [Empower website.](https://empower.softwareag.com/)

# <span id="page-230-0"></span>**2.0 Known Issues**

This section lists any issues for the current release that were known when this readme was published. For known issues found later, go to the Knowledge Center on the [Empower website.](https://empower.softwareag.com/)

EDA-2156

When changing the value of the capacity settings for an event type, an error might occur. During runtime, changes to the in-memory and on-disk capacity settings of a particular event type might not become immediately effective. Event Routing throws an exception and ignores all subsequent configuration changes.

This issue is resolved by NERV\_9.9.0\_Fix1.

**EDA-2188** 

Improper initialization of Event Routing might lead to events not being delivered to an Event Persistence service.

In an OSGi profile, Event Routing might not get properly initialized. The following messages might be observed in the respective OSGi profile log files:

- "NervAdminException: [EDANRBE0002] NervTextEncryptor is not set" - "BeanCreationException: Error creating bean with name 'serviceActivator'"

- "EventRoutingException: Service not detected by BundleWatchDog" As a result, Event Routing might fail to deliver events to Event Persistence services.

This issue is resolved by ERSharedBundles\_9.9.0\_Fix1.

■ EDA-2189

A malformed Event Routing message causes invocations of Event Routing Integration Server services to fail.

During parsing of a malformed Event Routing message, an exception is thrown. As a result, invocations of the pub.event.routing.subscribe Event Routing IS service fail. This issue is resolved by NERV\_9.9.0\_Fix1.

EDA-2243

Event Routing might not deliver all sent events to the configured destination services. Event Routing might not be able to look up all configured destination services. As a result, some sent events might not be delivered to all destination services. This issue is resolved by NERV\_9.9.0\_Fix1.

# <span id="page-230-1"></span>**3.0 Usage Notes**

This section provides any additional information you need to work with the current release of this product.

In case your event-driven environment contains applications that use the JMS capabilities of Integration Server (or the JMS protocol in general) to send and receive events of a particular EDA event type, and you create applications that use NERV and/or Event Routing to send and receive events of the same EDA event type, the respective JNDI entries might not be created correctly in the Universal Messaging server for the two application types to work. As a workaround, open a

command line prompt in Software AG\_directory\common\lib, and run the event-routing-jmsutil.jar utility. This will ensure the JNDI entries and topics have been created in your Universal Messaging server. For more information about how to run the utility, see the readme file in eventrouting-jms-util.jar.

### <span id="page-231-0"></span>**4.0 Fixes Included in Each Release**

This section lists the latest fix level that has been included in each release for each product component. A release is listed in this section only if changes occurred in that release. Go to the Knowledge Center on the [Empower website](https://empower.softwareag.com/) for detailed information about fixes.

### <span id="page-231-1"></span>**5.0 Other Resolved Issues**

This section lists the issues that were resolved in each release but were not part of the fixes listed in the previous section. A release is listed in this section only if changes occurred in that release.

## <span id="page-231-2"></span>**6.0 Documentation Changes**

This section describes significant changes to the documentation in each release, such as the addition, relocation, or removal of product guides, online help, chapters, or other major content. A release is listed in this section only if changes occurred in that release.

### *Release 9.9*

The new "*Communicating between Software AG Products Using Event Routing*" PDF publication has been included in this release. It contains information about administering, configuring, and using Software AG Event Routing.

## <span id="page-231-3"></span>**7.0 Terminology Changes**

A release is listed in this section only if changes occurred in that release.

# <span id="page-232-0"></span>**8.0 Added, Removed, Deprecated, or Changed Items**

This section lists features, functionality, controls, portlets, properties, or other items that have been added, removed, deprecated, or changed. A release is listed in this section only if changes occurred in that release.

#### *Release 9.9*

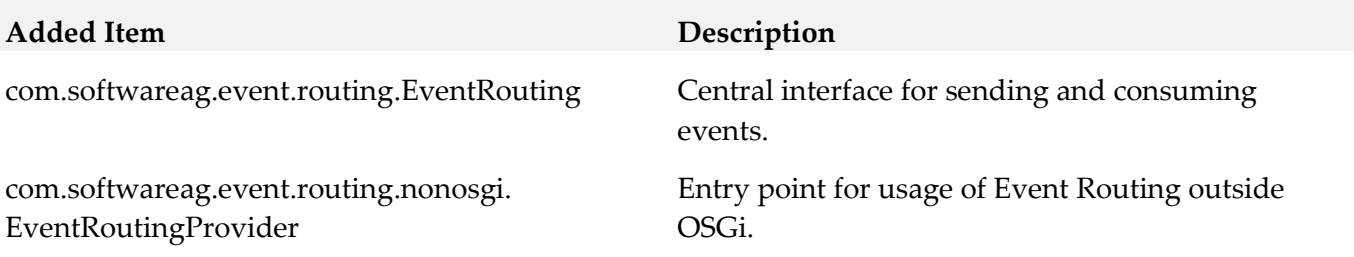

### <span id="page-232-1"></span>**9.0 Added, Removed, Deprecated, or Changed Parameters**

<span id="page-232-2"></span>A release is listed in this section only if changes occurred in that release.

### **10.0 Added, Removed, Deprecated, or Changed APIs**

<span id="page-232-3"></span>A release is listed in this section only if changes occurred in that release.

## **11.0 Copyright Information**

Copyright © 2015 Software AG, Darmstadt, Germany and/or Software AG USA Inc., Reston, VA, USA, and/or its subsidiaries and/or its affiliates and/or their licensors.

The name Software AG and all Software AG product names are either trademarks or registered trademarks of Software AG and/or Software AG USA Inc. and/or its subsidiaries and/or its affiliates and/or their licensors. Other company and product names mentioned herein may be trademarks of their respective owners.

Detailed information on trademarks and patents owned by Software AG and/or its subsidiaries is located at [http://softwareag.com/licenses.](http://softwareag.com/licenses)

This software may include portions of third-party products. For third-party copyright notices, license terms, additional rights or restrictions, please refer to "License Texts, Copyright Notices and Disclaimers of Third Party Products". For certain specific third-party license restrictions, please refer to section E of the Legal Notices available under "License Terms and Conditions for Use of Software AG Products / Copyright and Trademark Notices of Software AG Products". These documents are part of the product documentation, located a[t http://softwareag.com/licenses](http://softwareag.com/licenses) and/or in the root installation directory of the licensed product(s).

# <span id="page-233-0"></span>**12.0 Support**

Visit the [Empower website](https://empower.softwareag.com/) to learn about support policies and critical alerts, read technical articles and papers, download products and fixes, submit feature/enhancement requests, and more.

Visit the [TECHcommunity website](http://techcommunity.softwareag.com/) to access additional articles, demos, and tutorials, technical information, samples, useful resources, online discussion forums, and more.

ER-RM-99-20151015

# **webMethods Extended Character Set 9.9 Readme**

# **October 2015**

This file contains important information you must read before using webMethods Extended Character Set 9.9. You can find user documentation on the [Documentation website](http://documentation.softwareag.com/) or the TECH community [website.](http://techcommunity.softwareag.com/) At those locations, you can also find the suite-related information listed below.

*webMethods Product Suite Release Notes webMethods and Intelligent Business Operations System Requirements webMethods System Cache Specifications Using the Software AG Installer Installing webMethods and Intelligent Business Operations Products Using the Software AG Update Manager* (fixes) *Upgrading webMethods and Intelligent Business Operations Products* Security and globalization information

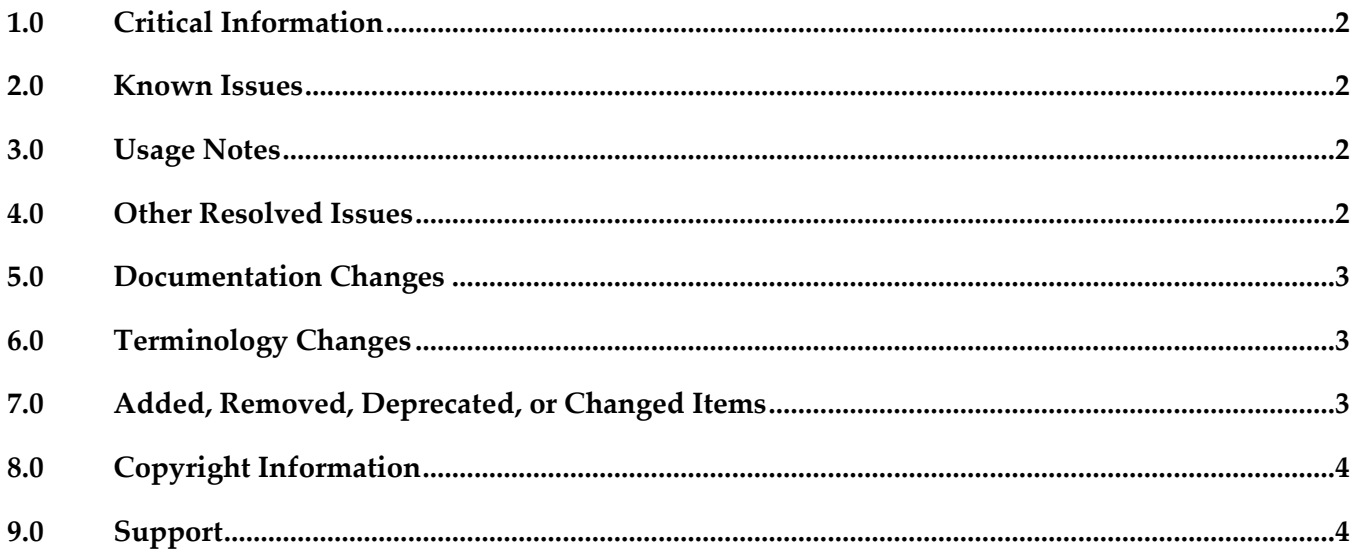

# <span id="page-235-0"></span>**1.0 Critical Information**

This section lists any critical issues for the current release that were known when this readme was published. For critical information found later, go to the Knowledge Center on the [Empower website.](https://empower.softwareag.com/)

## <span id="page-235-1"></span>**2.0 Known Issues**

This section lists any issues for the current release that were known when this readme was published. For known issues found later, go to the Knowledge Center on the [Empower website.](https://empower.softwareag.com/)

## <span id="page-235-2"></span>**3.0 Usage Notes**

This section provides any additional information you need to work with the current release of this product.

## <span id="page-235-3"></span>**4.0 Other Resolved Issues**

This section lists the issues that were resolved in each release but were not part of the fixes listed in the previous section. A release is listed in this section only if changes occurred in that release.

### *Release 9.8*

LPUT-76

com.softwareag.g11n.text.NCNameCoder.validate affects the performance of Integration Server when the version of java being used is Java 8.

When Integration Server validates XML documents,

com.softwareag.g11n.text.NCNameCoder.validate validates if the given string satisfies NCName datatype specification. However, the performance of Integration Server is affected when the version of java being used is Java 8.

This issue is resolved.

### *Release 9.5*

LPUT-39

Extended Character Set artifacts contain duplicate classes. Extended Character Set artifacts contain duplicate classes, making them large in size. Also, the artifacts cannot be signed. This issue is now resolved. The Extended Character Set artifacts do not have duplicate classes and can be signed.

## <span id="page-236-0"></span>**5.0 Documentation Changes**

This section describes significant changes to the documentation, such as the addition, relocation, or removal of product guides, online help, chapters, or other major content. A release is listed in this section only if changes occurred in that release.

## <span id="page-236-1"></span>**6.0 Terminology Changes**

<span id="page-236-2"></span>A release is listed in this section only if changes occurred in that release.

## **7.0 Added, Removed, Deprecated, or Changed Items**

This section lists features, functionality, controls, portlets, properties, or other items that have been added, removed, deprecated, or changed. A release is listed in this section only if changes occurred in that release.

# <span id="page-237-0"></span>**8.0 Copyright Information**

Copyright © 2015 Software AG, Darmstadt, Germany and/or Software AG USA Inc., Reston, VA, USA, and/or its subsidiaries and/or its affiliates and/or their licensors.

The name Software AG and all Software AG product names are either trademarks or registered trademarks of Software AG and/or Software AG USA Inc. and/or its subsidiaries and/or its affiliates and/or their licensors. Other company and product names mentioned herein may be trademarks of their respective owners.

Detailed information on trademarks and patents owned by Software AG and/or its subsidiaries is located at [http://softwareag.com/licenses.](http://softwareag.com/licenses)

This software may include portions of third-party products. For third-party copyright notices, license terms, additional rights or restrictions, please refer to "License Texts, Copyright Notices and Disclaimers of Third Party Products". For certain specific third-party license restrictions, please refer to section E of the Legal Notices available under "License Terms and Conditions for Use of Software AG Products / Copyright and Trademark Notices of Software AG Products". These documents are part of the product documentation, located a[t http://softwareag.com/licenses](http://softwareag.com/licenses) and/or in the root installation directory of the licensed product(s).

# <span id="page-237-1"></span>**9.0 Support**

Visit the [Empower website](https://empower.softwareag.com/) to learn about support policies and critical alerts, read technical articles and papers, download products and fixes, submit feature/enhancement requests, and more.

Visit the [TECHcommunity website](http://techcommunity.softwareag.com/) to access additional articles, demos, and tutorials, technical information, samples, useful resources, online discussion forums, and more.

ECS-RM-99-20151015

# **Software AG Infrastructure 9.9 Readme**

# **October 2015**

This file contains important information you must read before using Software AG Infrastructure 9.9. You can find user documentation on the [Documentation website](http://documentation.softwareag.com/) or the TECH community website. At those locations, you can also find the suite-related information listed below.

*webMethods Product Suite Release Notes webMethods and Intelligent Business Operations System Requirements webMethods System Cache Specifications Using the Software AG Installer Installing webMethods and Intelligent Business Operations Products Using the Software AG Update Manager* (fixes) *Upgrading webMethods and Intelligent Business Operations Products* Security and globalization information

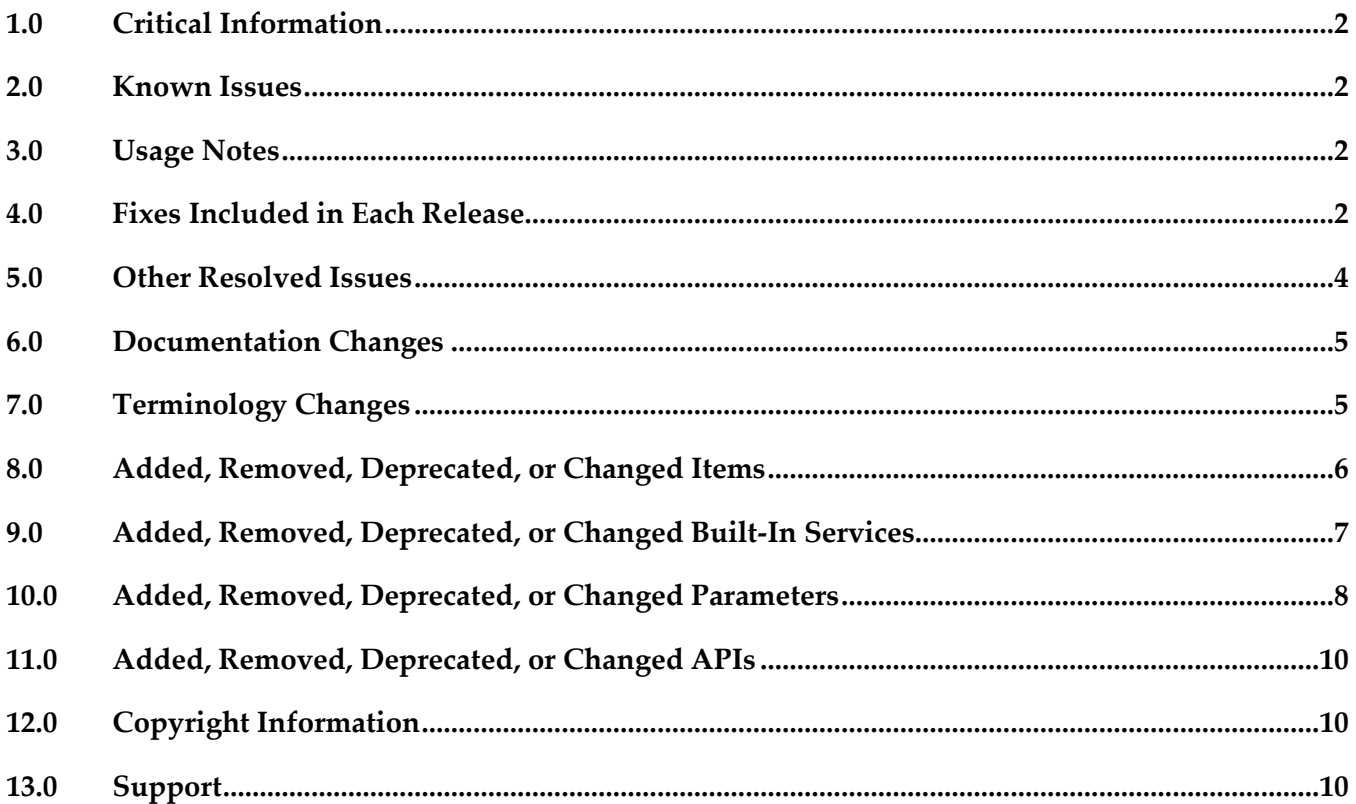

## <span id="page-239-0"></span>**1.0 Critical Information**

This section lists any critical issues for the current release that were known when this readme was published. For critical information found later, go to the Knowledge Center on the [Empower website.](https://empower.softwareag.com/)

### <span id="page-239-1"></span>**2.0 Known Issues**

This section lists any issues for the current release that were known when this readme was published. For known issues found later, go to the Knowledge Center on the [Empower website.](https://empower.softwareag.com/)

JConsole has some known issues when using a JMX connection to the CTP profile.

The connection over SSL is not possible due to Java limitations. This capability is disabled for versions higher than 1.7.0\_25 (vulnerabilities found: [CVE-2013-2453,](https://web.nvd.nist.gov/view/vuln/detail?vulnId=CVE-2013-2453) [CVE-2013-2457\)](https://web.nvd.nist.gov/view/vuln/detail?vulnId=CVE-2013-2457)

<span id="page-239-2"></span>There is currently no workaround for this issue. This affects releases: 9.5, 9.6, 9.7, 9.8, 9.9.

### **3.0 Usage Notes**

This section provides any additional information you need to work with the current release of this product.

## <span id="page-239-3"></span>**4.0 Fixes Included in Each Release**

This section lists the latest fix level that has been included in each release for each product component. A release is listed in this section only if changes occurred in that release. Go to the Knowledge Center on the [Empower website](https://empower.softwareag.com/) for detailed information about fixes.

### *Software AG Runtime*

*Release 9.9*

OGI 9.8 Fix3

*Release 9.8*

OSGi\_Platform\_9.7\_Fix6

#### *Release 9.7*

OSGi\_Platform\_9.6\_Fix3

#### *Release 9.5*

■ OGI\_9.0\_SP1\_Fix2

### *Software AG Security Infrastructure*

*Release 9.9*

 $\blacksquare$  SIN\_9.8\_Fix1

#### *Release 9.7*

 $\blacksquare$  SIN\_9.6\_Fix1

#### *Release 9.6*

**•** SIN\_9.5\_SP1\_Fix1

#### *Release 9.5*

■ SIN\_9.0\_SP1\_SIN\_Fix0002

#### *Software AG Web Services Stack*

*Release 9.9*

**■** WSS\_9.8\_Fix2

#### *Release 9.8*

■ WSS\_9.7\_Fix3

#### *Release 9.7*

**■** WSS\_9.6\_Fix3

#### *Release 9.6*

■ WSS\_9.5\_SP1\_Fix3

#### *Release 9.5*

■ WSS\_9.0\_SP1\_Fix2

# <span id="page-241-0"></span>**5.0 Other Resolved Issues**

This section lists the issues that were resolved in each release but were not part of the fixes listed in the previous section. A release is listed in this section only if changes occurred in that release.

### *Software AG Runtime*

#### *Release 9.8*

▪ OGI-723

In the OSGi platform, the JAAS configuration file contains plain text credentials.

The issue is resolved. The OSGi platform can now modify the JAAS configuration file to hide the values of certain fields marked by the user as secure. You can mark plain text credentials as secure in the JAAS configuration file and the OSGi platform automatically hides the credentials the first time it reads the configuration file.

### *Software AG Web Services Stack*

#### *Release 9.5*

WSSTACK-1420

SOAP Faults are not signed with WS-Security Policy

When a Web service provider secures a web service with an X509Authentication Signature policy over HTTP, SOAP faults are not signed. As a result, the consumer returns a "SOAP header missing" error.

This issue is now resolved.

WSSTACK-1399

Web Service Client generation fails for a local file

On a Windows OS, when you use the wdsl2java command to create programmatically a WS Client from a locally stored WSDL file, the command fails if the path to the file contains blank spaces. This issue is now resolved.

## <span id="page-242-0"></span>**6.0 Documentation Changes**

This section describes significant changes to the documentation, such as the addition, relocation, or removal of product guides, online help, chapters, or other major content. A release is listed in this section only if changes occurred in that release.

### *Release 9.9*

New Software AG Infrastructure Administrator's Guide

The documentation for Software AG Common Platform, Software AG Runtime, Software AG Security Infrastructure, Software AG Web Services Stack, and the Tanuki Software, Ltd. Java Server Wrapper as it is used by Software AG products has been combined into a single guide named Software AG Infrastructure Administrator's Guide .

New Software AG Infrastructure Readme

The readmes for Software AG Common Platform, Software AG Runtime, Software AG Security Infrastructure, and Software AG Web Services Stack have been combined into a single Software AG Infrastructure readme. In addition, the combined readme has been expanded to contain cumulative information for these products back to the 9.5 release.

### *Software AG Security Infrastructure*

#### *Release 9.6*

With the Software AG Security Infrastructure 9.6 release, Integrated Authentication Framework is deprecated. All Integrated Authentication Framework-specific information has been removed from the guides. If you need information about Integrated Authentication Framework features, see an earlier version of the *Software AG Security Infrastructure Documentation*.

### *Software AG Web Services Stack*

#### *Release 9.6*

*Using Software AG Web Services Stack* is a PDF publication that provides information about using Web Services Stack and replaces the HTML version of the Web Services Stack documentation.

## <span id="page-242-1"></span>**7.0 Terminology Changes**

A release is listed in this section only if changes occurred in that release.

### *Software AG Runtime*

*Release 9.6*

**Old Term New Term**

Software AG Tomcat Server Software AG Web Server based on Apache Tomcat

## <span id="page-243-0"></span>**8.0 Added, Removed, Deprecated, or Changed Items**

This section lists features, functionality, controls, portlets, properties, or other items that have been added, removed, deprecated, or changed. A release is listed in this section only if changes occurred in that release.

### *Software AG Runtime*

#### *Release 9.9*

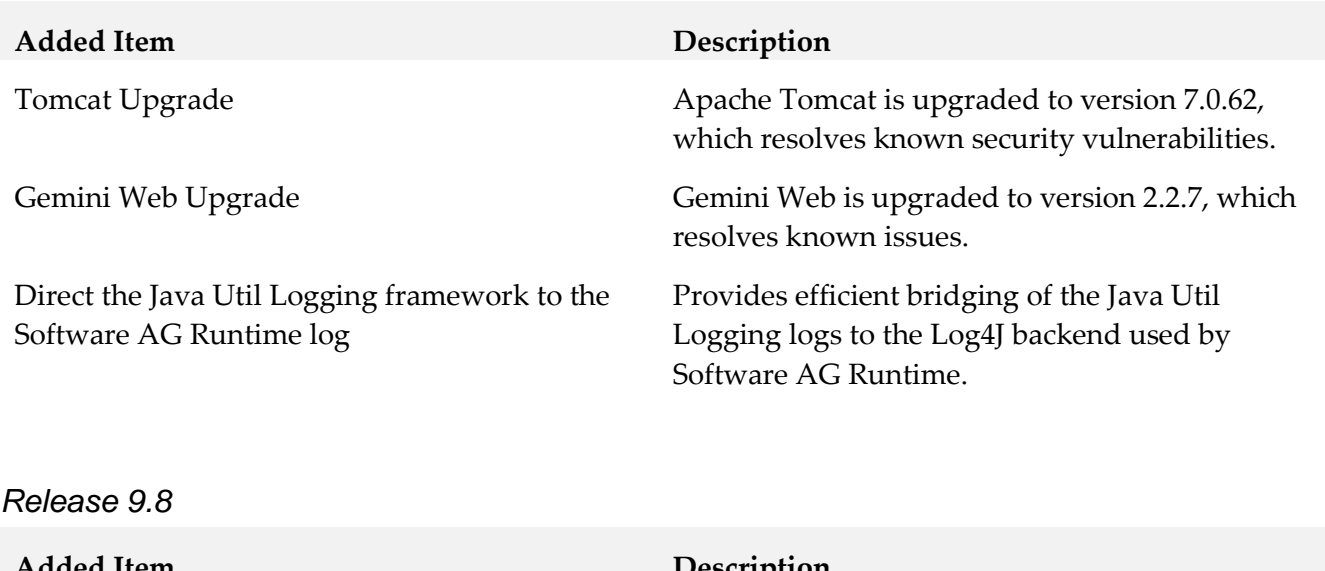

#### **Added Item Description**

Dynamic Bundle Deployment Allows the OSGi platform to deploy bundles from a target directory at runtime. The directory can be continuously monitored by the platform or the deployment can be triggered explicitly via a call to an OSGi service.

#### *Release 9.7*

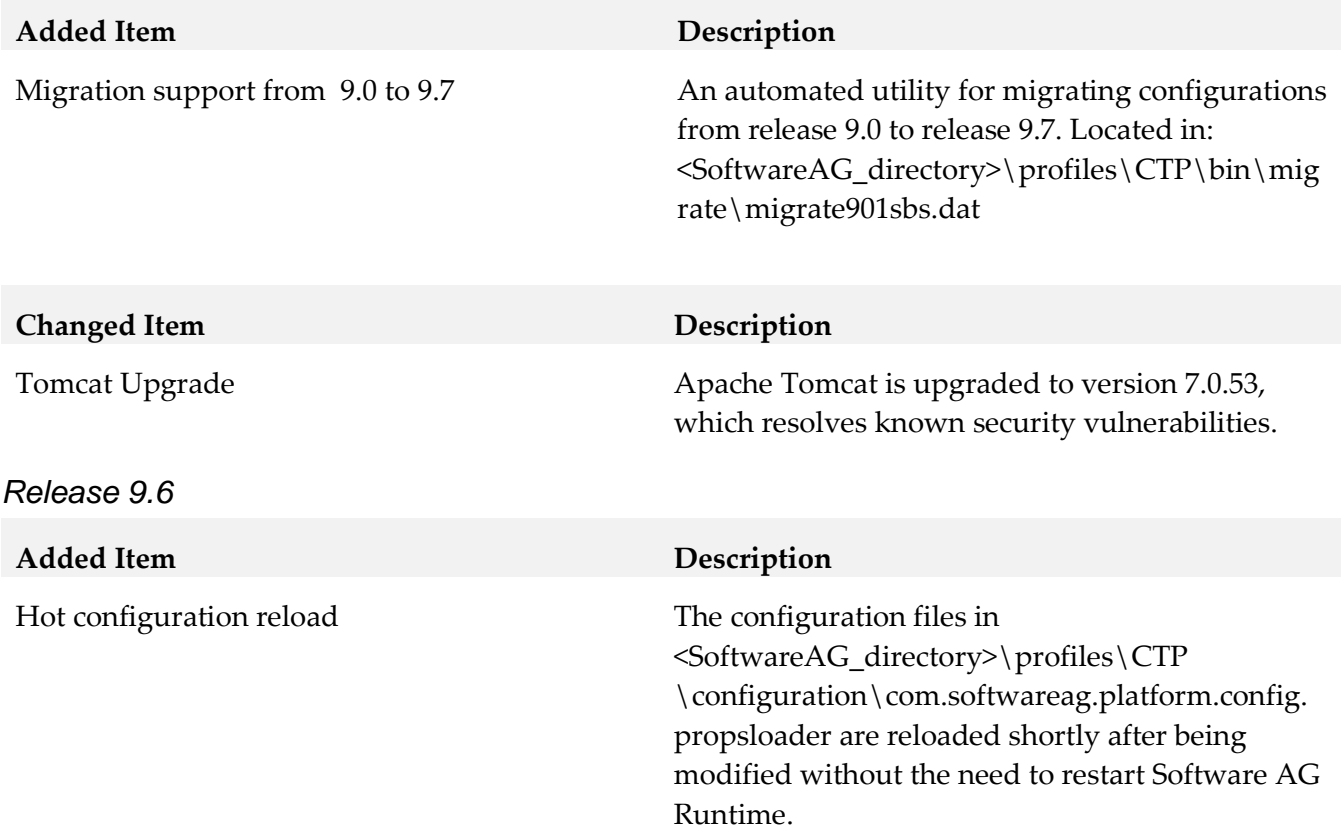

### *Software AG Web Services Stack*

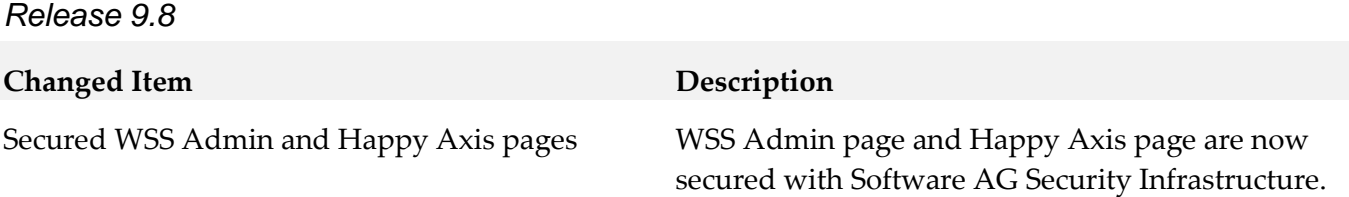

## <span id="page-244-0"></span>**9.0 Added, Removed, Deprecated, or Changed Built-In Services**

A release is listed in this section only if changes occurred in that release.

#### *Software AG Runtime*

*Release 9.8*

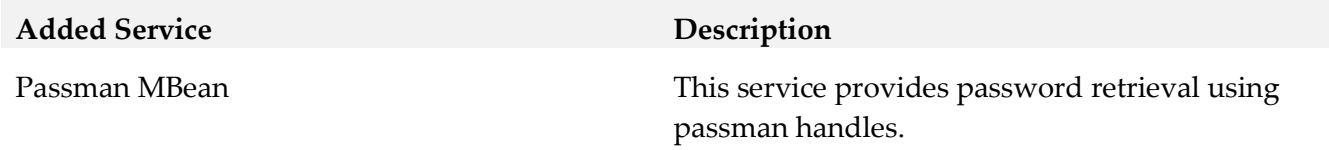

# <span id="page-245-0"></span>**10.0 Added, Removed, Deprecated, or Changed Parameters**

A release is listed in this section only if changes occurred in that release.

### *Software AG Runtime*

*Release 9.9*

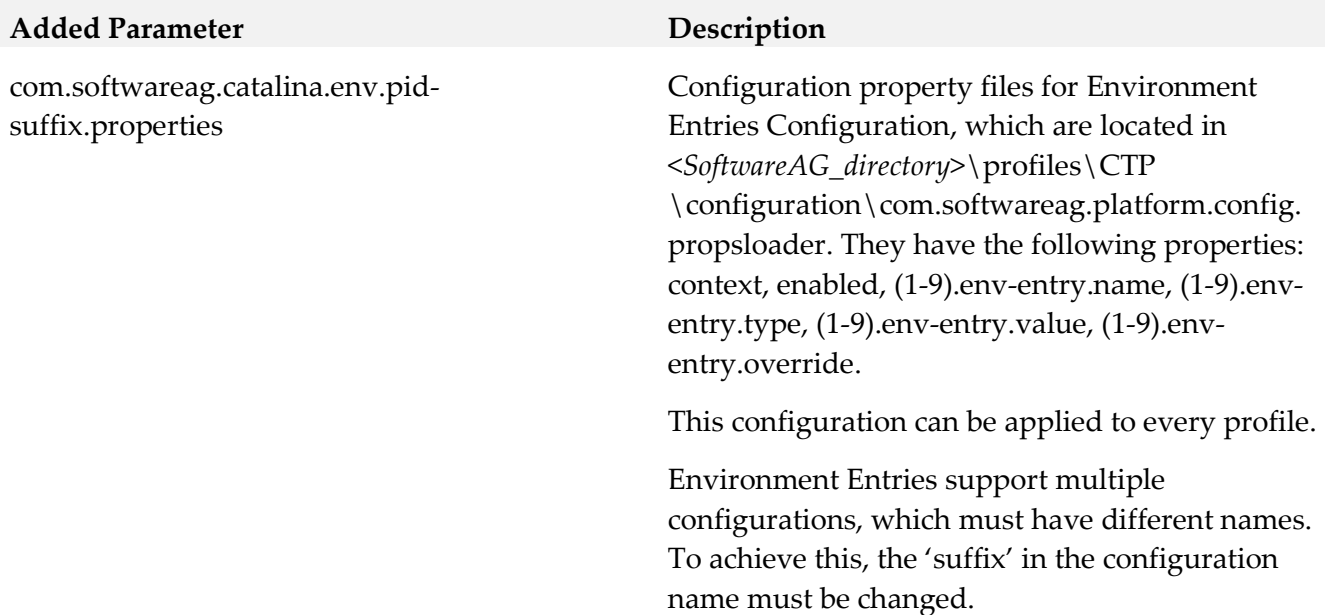

*Release 9.8*

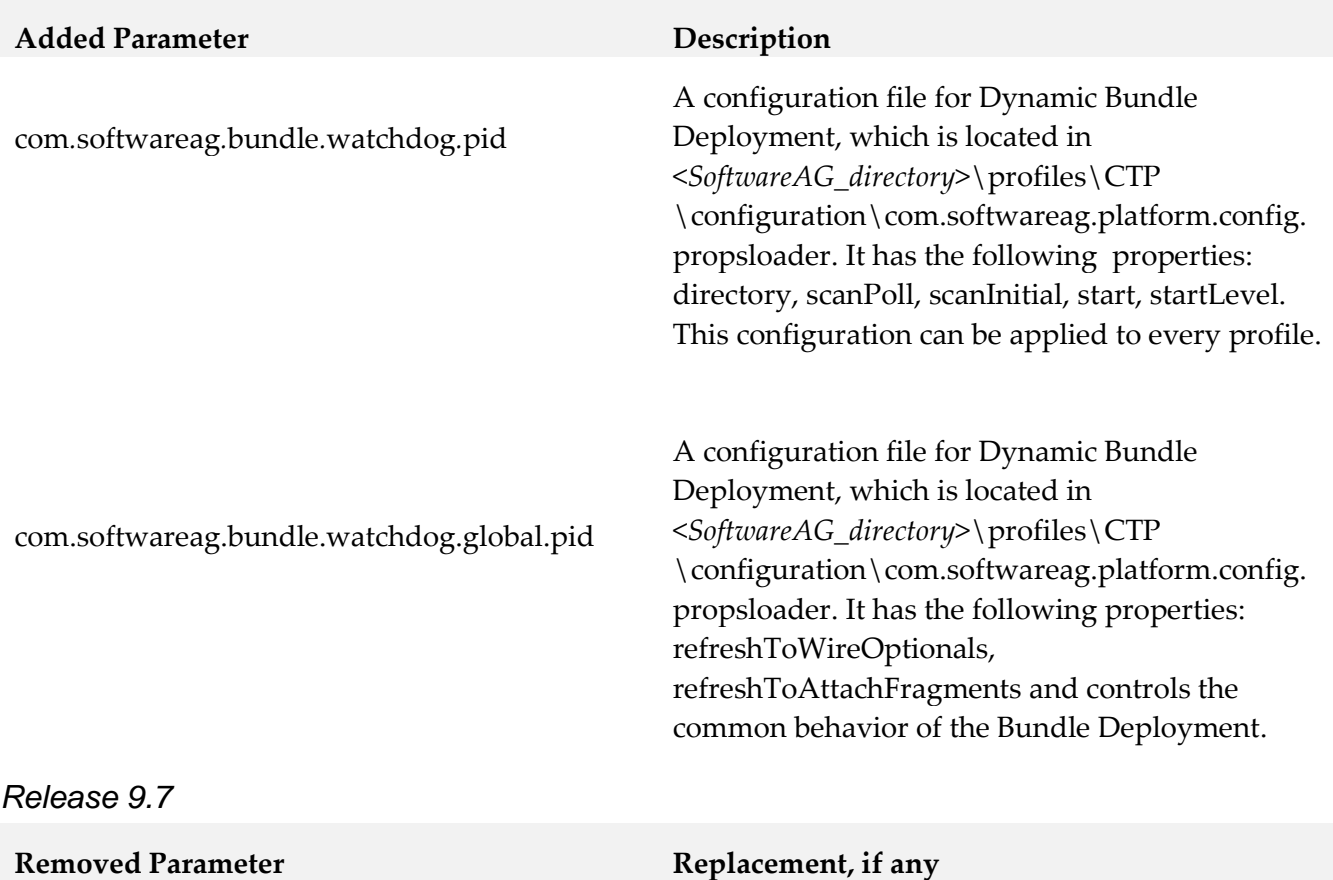

com.softwareag.platform.catalina.launcher.skip

### *Software AG Web Services Stack*

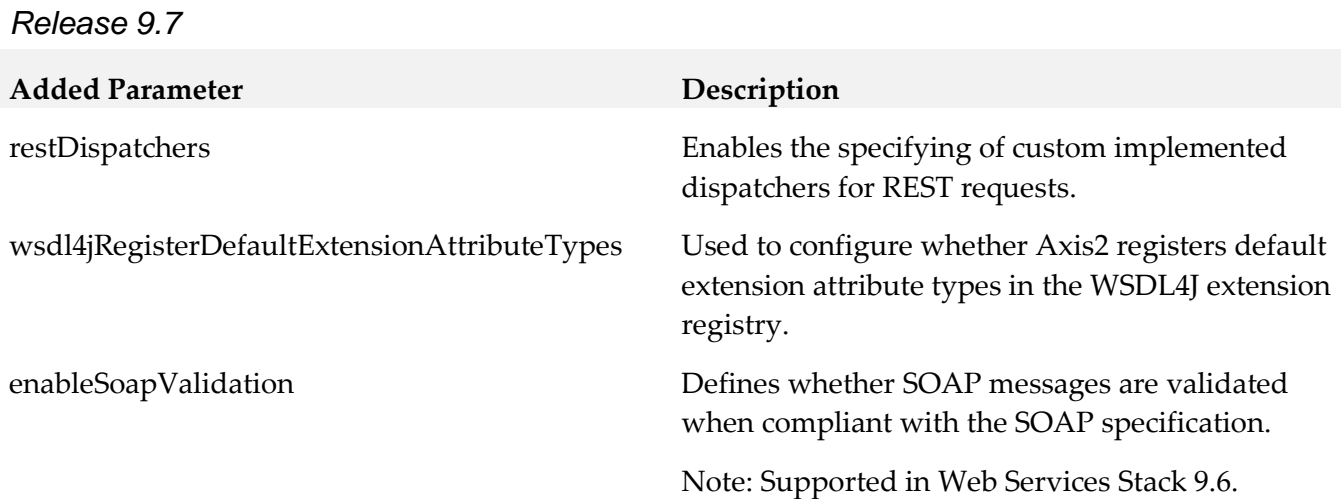

# <span id="page-247-0"></span>**11.0 Added, Removed, Deprecated, or Changed APIs**

A release is listed in this section only if changes occurred in that release.

#### *Software AG Runtime*

*Release 9.6*

**Removed API Replacement, if any**

<span id="page-247-1"></span>DataDirect Driver

# **12.0 Copyright Information**

Copyright © 2015 Software AG, Darmstadt, Germany and/or Software AG USA Inc., Reston, VA, USA, and/or its subsidiaries and/or its affiliates and/or their licensors.

The name Software AG and all Software AG product names are either trademarks or registered trademarks of Software AG and/or Software AG USA Inc. and/or its subsidiaries and/or its affiliates and/or their licensors. Other company and product names mentioned herein may be trademarks of their respective owners.

Detailed information on trademarks and patents owned by Software AG and/or its subsidiaries is located at [http://softwareag.com/licenses.](http://softwareag.com/licenses)

This software may include portions of third-party products. For third-party copyright notices, license terms, additional rights or restrictions, please refer to "License Texts, Copyright Notices and Disclaimers of Third Party Products". For certain specific third-party license restrictions, please refer to section E of the Legal Notices available under "License Terms and Conditions for Use of Software AG Products / Copyright and Trademark Notices of Software AG Products". These documents are part of the product documentation, located a[t http://softwareag.com/licenses](http://softwareag.com/licenses) and/or in the root installation directory of the licensed product(s).

# <span id="page-247-2"></span>**13.0 Support**

Visit the **Empower website** to learn about support policies and critical alerts, read technical articles and papers, download products and fixes, submit feature/enhancement requests, and more.

Visit the [TECHcommunity website](http://techcommunity.softwareag.com/) to access additional articles, demos, and tutorials, technical information, samples, useful resources, online discussion forums, and more.

INFRA-RM-99-20151015

# **Software AG Installer Readme**

# **October 2015**

This file contains important information you must read before using the Software AG Installer October 2015 release. You can find user documentation on the [Documentation website](http://documentation.softwareag.com/) or the TECH community [website.](http://techcommunity.softwareag.com/) At those locations, you can also find the suite-related information listed below.

*webMethods Product Suite Release Notes webMethods and Intelligent Business Operations System Requirements webMethods System Cache Specifications Using the Software AG Installer Installing webMethods and Intelligent Business Operations Products Using the Software AG Update Manager* (fixes) *Upgrading webMethods and Intelligent Business Operations Products* Security and globalization information

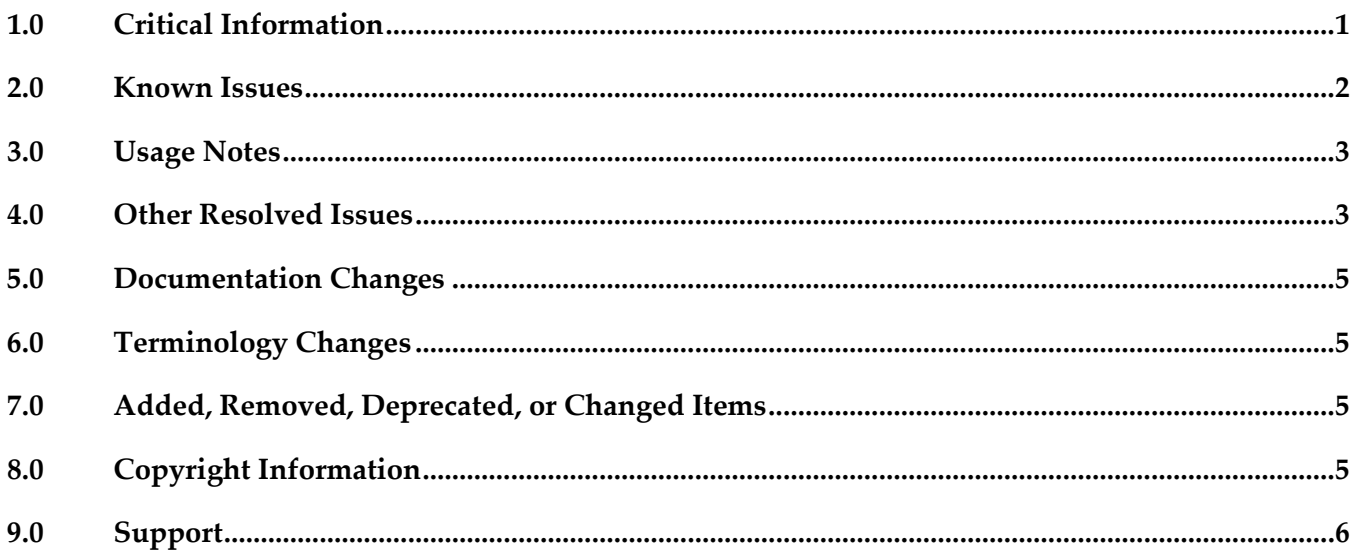

## <span id="page-248-0"></span>**1.0 Critical Information**

This section lists any critical issues for the current release that were known when this readme was published. For critical information found later, go to the Knowledge Center on the [Empower website.](https://empower.softwareag.com/)

- Always read the Critical Requirements chapter in see *Using the Software AG Installer* before installing products.
- You might experience download issues while using the Software Installer. For suggestions on

diagnosing and resolving the issues, see *Using the Software AG Installer*.

Software AG strongly recommends that you create installation images of your products and store them on your internal network. Create an image for each operating system on which you plan to install that is covered by your license agreement. Storing images enables you to ensure consistency across installations over time; the installer provides only the latest product releases, while installation images contain the product releases you download into them. In addition, installing from images helps you reduce WAN traffic and improve installation speeds. For instructions on creating images, see *Using the Software AG Installer*.

## <span id="page-249-0"></span>**2.0 Known Issues**

This section lists any issues for the current release that were known when this readme was published. For known issues found later, go to the Knowledge Center on the [Empower website.](https://empower.softwareag.com/)

WIR-8895

When creating a script and installing on local machine, the path to the installer-provided JDK is not set, and products cannot access it.

The workaround is to not install on the local machine when creating a script.

WIR-5418

UAC dialog box that prompts for administrator privilege settings is minimized in taskbar When you install on a Windows system using the exe, a UAC dialog box may display that prompts administrator privileges. However, the dialog box minimizes to the taskbar instead of displaying on top of other windows.

The workaround is to click the taskbar to maximize the window and grant administrative privileges.

WIR-7037

Download fails and installer log shows warning about password-protected Zip files The installation files for some Software AG products contain password-protected Zip files that are used for MashZone. These products are Application Monitor Data Collector, Active File Transfer, Business Event Server, CloudStreams, MashZone, and OneData. If you have selected any of these products for installation, a warning that a Zip file was blocked due to security policy settings might be written to the installation log file. In some circumstances, a company's firewall or security application policy settings may notice this warning and block downloading of those products from the Software AG Software Download Center, causing the installation download to fail. The workaround is to restart the installer, set logging to verbose, and select the products to install again. If you get the same failure, search the log file for the warning. If you find the warning, deselect the products listed above and finish the installation of any other products. Then contact Software AG Global Support to request an installation image of the blocked products.

# <span id="page-250-0"></span>**3.0 Usage Notes**

This section provides any additional information you need to work with the current release of this product.

The installer does not support running in compatibility mode on Windows systems. For example, the installer does not support running in Windows XP compatibility mode on Windows Vista or Windows 7.

## <span id="page-250-1"></span>**4.0 Other Resolved Issues**

This section lists the issues that were resolved in each release. A release is listed in this section only if changes occurred in that release.

### *Release 9.9*

- WIR-8320 Installer looped over identifying a 1.7 JVM location. This issue has been resolved.
- WIR-8411

Changing the log level in Advanced Options after invoking the installer with the –readImage option changed the image path. This issue has been resolved.

WIR-8762

Product jars were deleted when an uninstallation script was created. If you tried to create an uninstallation script and cleared the Uninstall Product checkbox, the script was created successfully but the product jars were removed. This issue has been resolved.

### *Release 9.8*

WIR-7665

Inconsistent behavior when moving backwards and forward through installer wizard Moving backwards and forwards after selecting products may cause some fields in the custom product panels to behave improperly (for example, by disabling fields). This issue has been resolved.

WIR-7651

Restore Defaults feature is not available in console mode. Restore Defaults has been removed from the installer.

### *Release 9.7*

WIR-6994

Errors occur when editing a script that installs from an image. When you edit a script that installs from an installation image, you may see errors after entering the name of the script and the location of the image in the Advanced Options tabs and clicking OK. This issue has been resolved.

■ WIR-6645

On Mac systems, installer configures products to use incorrect JRE When using a pre-April 2014 Software AG Installer to install products on Mac systems, you downloaded your own JDK to run the installer, and the installer configured the products to use that JDK. When using the April 2014 Software AG Installer to install products on Mac systems, you download your own JRE to run the installer, but the installer installs a JDK and should configure the products to use it. However, the installer is incorrectly following pre-April 2014 behavior, and configuring the products to use the JRE you installed to run the installer. This issue has been resolved.

### *Release 9.6*

- WIR-6979 Edit script overwrites "Install from Image" If you attempt to edit an installation script that has set the option to "install from image", the Installer resolves incorrectly and will instead create an image. This issue has been resolved.
- WIR-6535 Temporary directories not readable by current user cause installer to exit. If one or more temporary directories created by previous runs of installer under the temporary directory (usually /tmp or /var/tmp) are not readable by the user that running the installer, the installer will exit with a NullPointerException. This issue has been resolved.

### *Release 9.5*

WIR-6429

When non-writable directory was specified in console mode, installer did not allow user to exit the error message.

You can now exit the error message and specify a writable directory.

WIR-5705

Product selection tree nodes from the second level down remained expanded even after requesting a collapse all.

All nodes now collapse when collapse all is requested.

WIR-5632

Checkboxes on product selection tree did not indicate that child nodes were already installed.
Checkboxes now have different shades of gray to indicate selection or non-selection of child nodes.

■ WIR-5935 Banner not displaying correctly on Linux systems. The banner now displays correctly.

WIR-5728

Message dialog boxes were displaying incorrectly on MAC systems, including truncation of text. Message dialog boxes now display correctly on MAC systems.

■ WIR-5602

Warning dialog box showed buttons for OK and Cancel when actually confirmation was needed. Affect dialog boxes have been changed to ask whether to continue, and buttons for Yes and No have replaced OK and Cancel buttons.

WIR-6221

My webMethods Server panel requested database connection parameters even when not creating an instance.

When no creating an instance, database connection parameters should not be requested. Database connection fields are now disabled when not creating an instance.

## **5.0 Documentation Changes**

This section describes significant changes to the documentation, such as the addition, relocation, or removal of product guides, online help, chapters, or other major content. A release is listed in this section only if changes occurred in that release.

## **6.0 Terminology Changes**

A release is listed in this section only if changes occurred in that release.

## **7.0 Added, Removed, Deprecated, or Changed Items**

This section lists features, functionality, controls, portlets, properties, or other items that have been added, removed, deprecated, or changed. A release is listed in this section only if changes occurred in that release.

## **8.0 Copyright Information**

Copyright © 2015 Software AG, Darmstadt, Germany and/or Software AG USA Inc., Reston, VA, USA, and/or its subsidiaries and/or its affiliates and/or their licensors.

The name Software AG and all Software AG product names are either trademarks or registered trademarks of Software AG and/or Software AG USA Inc. and/or its subsidiaries and/or its affiliates and/or their licensors. Other company and product names mentioned herein may be trademarks of their respective owners.

Detailed information on trademarks and patents owned by Software AG and/or its subsidiaries is located at [http://softwareag.com/licenses.](http://softwareag.com/licenses)

This software may include portions of third-party products. For third-party copyright notices, license terms, additional rights or restrictions, please refer to "License Texts, Copyright Notices and Disclaimers of Third Party Products". For certain specific third-party license restrictions, please refer to section E of the Legal Notices available under "License Terms and Conditions for Use of Software AG Products / Copyright and Trademark Notices of Software AG Products". These documents are part of the product documentation, located a[t http://softwareag.com/licenses](http://softwareag.com/licenses) and/or in the root installation directory of the licensed product(s).

## **9.0 Support**

Visit the [Empower website](https://empower.softwareag.com/) to learn about support policies and critical alerts, read technical articles and papers, download products and fixes, submit feature/enhancement requests, and more.

Visit the [TECHcommunity website](http://techcommunity.softwareag.com/) to access additional articles, demos, and tutorials, technical information, samples, useful resources, online discussion forums, and more.

INSTALLER-RM-20151015

# **webMethods Integration Agent 9.9 Readme**

# **October 2015**

This file contains important information you must read before using webMethods Integration Agent 9.9. You can find user documentation on the [Documentation website](http://documentation.softwareag.com/) or the TECH community website. At those locations, you can also find the suite-related information listed below.

*webMethods Product Suite Release Notes webMethods and Intelligent Business Operations System Requirements webMethods System Cache Specifications Using the Software AG Installer Installing webMethods and Intelligent Business Operations Products Using the Software AG Update Manager* (fixes) *Upgrading webMethods and Intelligent Business Operations Products* Security and globalization information

Included in this file is information about functionality that has been added, removed, deprecated, or changed for this product. Deprecated functionality continues to work and is supported by Software AG, but may be removed in a future release. Software AG recommends against using deprecated functionality in new projects.

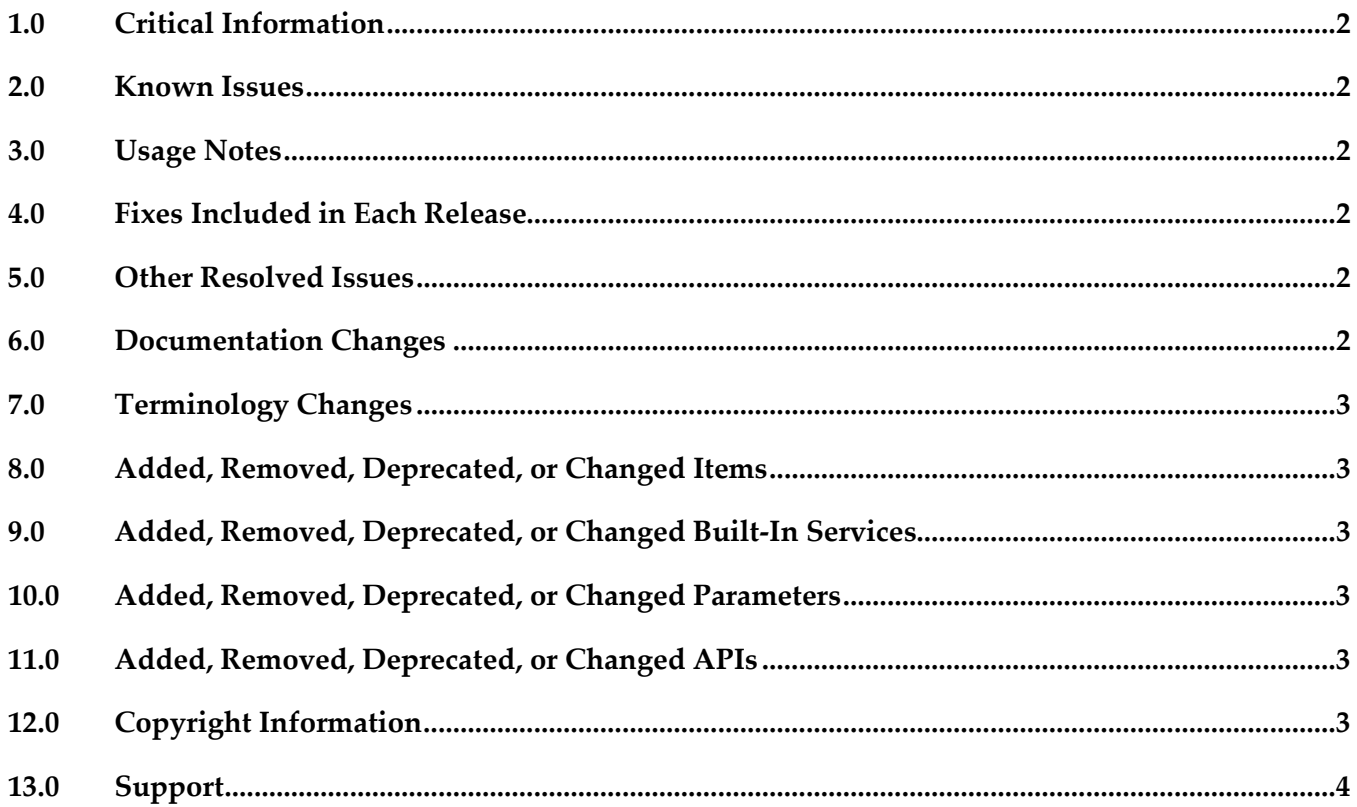

## <span id="page-255-0"></span>**1.0 Critical Information**

This section lists any critical issues for the current release that were known when this readme was published. For critical information found later, go to the Knowledge Center on the [Empower website.](https://empower.softwareag.com/)

## <span id="page-255-1"></span>**2.0 Known Issues**

This section lists any issues for the current release that were known when this readme was published. For known issues found later, go to the Knowledge Center on the [Empower website.](https://empower.softwareag.com/)

**•** PIE-37591

The Settings > Messaging and Settings > SFTP menus are not available in Integration Agent. There is currently no workaround for this issue.

■ PIE-38002

The Enter Quiesce Mode link appears in the top right corner of Integration Agent Administrator, but should not.

<span id="page-255-2"></span>There is currently no workaround for this issue.

## **3.0 Usage Notes**

This section provides any additional information you need to work with the current release of this product.

## <span id="page-255-3"></span>**4.0 Fixes Included in Each Release**

This section lists the latest fix level that has been included in each release for each product component. A release is listed in this section only if changes occurred in that release. Go to the Knowledge Center on the [Empower website](https://empower.softwareag.com/) for detailed information about fixes.

## <span id="page-255-4"></span>**5.0 Other Resolved Issues**

This section lists the issues that were resolved in each release but were not part of the fixes listed in the previous section. A release is listed in this section only if changes occurred in that release.

## <span id="page-255-5"></span>**6.0 Documentation Changes**

This section describes significant changes to the documentation, such as the addition, relocation, or removal of product guides, online help, chapters, or other major content. A release is listed in this section only if changes occurred in that release.

## *Release 9.9*

▪ Information about using webMethods Integration Agent is located in the *webMethods Integration Agent Administrator's Guide*.

## <span id="page-256-0"></span>**7.0 Terminology Changes**

<span id="page-256-1"></span>A release is listed in this section only if changes occurred in that release.

## **8.0 Added, Removed, Deprecated, or Changed Items**

This section lists features, functionality, controls, portlets, properties, or other items that have been added, removed, deprecated, or changed. A release is listed in this section only if changes occurred in that release.

## <span id="page-256-2"></span>**9.0 Added, Removed, Deprecated, or Changed Built-In Services**

<span id="page-256-3"></span>A release is listed in this section only if changes occurred in that release.

## **10.0 Added, Removed, Deprecated, or Changed Parameters**

<span id="page-256-4"></span>A release is listed in this section only if changes occurred in that release.

## **11.0 Added, Removed, Deprecated, or Changed APIs**

<span id="page-256-5"></span>A release is listed in this section only if changes occurred in that release.

# **12.0 Copyright Information**

Copyright © 2015 Software AG, Darmstadt, Germany and/or Software AG USA Inc., Reston, VA, USA, and/or its subsidiaries and/or its affiliates and/or their licensors.

The name Software AG and all Software AG product names are either trademarks or registered trademarks of Software AG and/or Software AG USA Inc. and/or its subsidiaries and/or its affiliates and/or their licensors. Other company and product names mentioned herein may be trademarks of their respective owners.

Detailed information on trademarks and patents owned by Software AG and/or its subsidiaries is located at [http://softwareag.com/licenses.](http://softwareag.com/licenses)

This software may include portions of third-party products. For third-party copyright notices, license terms, additional rights or restrictions, please refer to "License Texts, Copyright Notices and

Disclaimers of Third Party Products". For certain specific third-party license restrictions, please refer to section E of the Legal Notices available under "License Terms and Conditions for Use of Software AG Products / Copyright and Trademark Notices of Software AG Products". These documents are part of the product documentation, located a[t http://softwareag.com/licenses](http://softwareag.com/licenses) and/or in the root installation directory of the licensed product(s).

# <span id="page-257-0"></span>**13.0 Support**

Visit the [Empower website](https://empower.softwareag.com/) to learn about support policies and critical alerts, read technical articles and papers, download products and fixes, submit feature/enhancement requests, and more.

Visit the [TECHcommunity website](http://techcommunity.softwareag.com/) to access additional articles, demos, and tutorials, technical information, samples, useful resources, online discussion forums, and more.

IA-RM-99-20151015

# **webMethods Integration Cloud 2.0 Readme**

# **October 2015**

This file contains important information you must read before using webMethods Integration Cloud 2.0. You can find the user documentation on the **Documentation website or the TECH community** [website.](http://techcommunity.softwareag.com/) At those locations, you can also find the suite-related information listed below.

*webMethods Product Suite Release Notes webMethods and Intelligent Business Operations System Requirements webMethods System Cache Specifications Using the Software AG Installer Installing webMethods and Intelligent Business Operations Products Using the Software AG Update Manager* (fixes) *Upgrading webMethods and Intelligent Business Operations Products* Security and globalization information

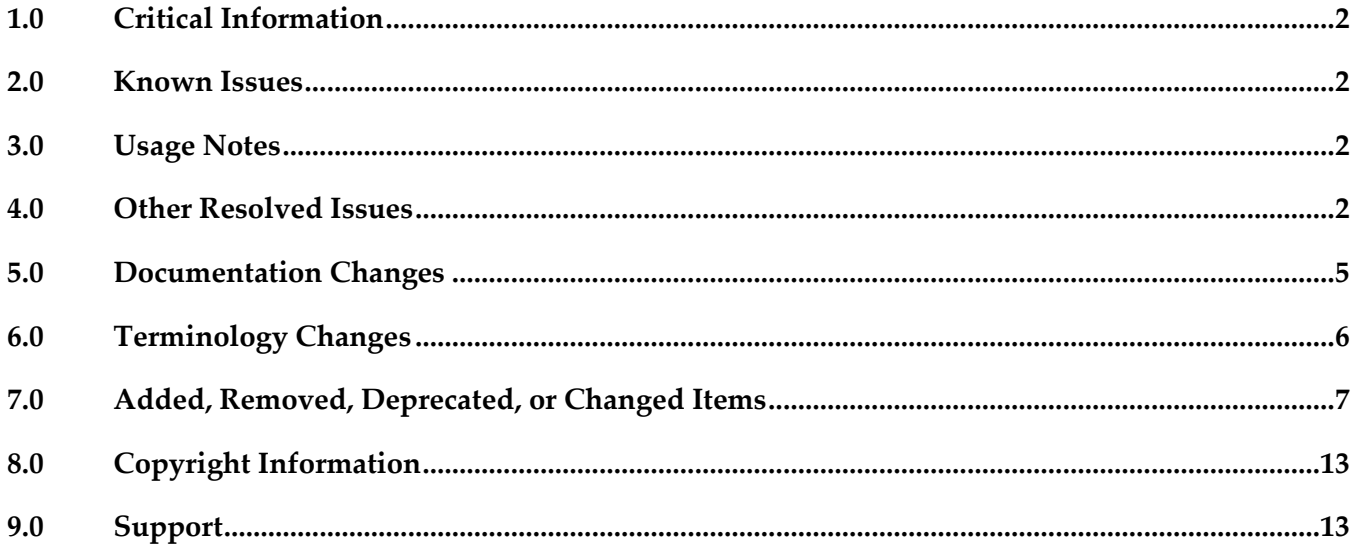

# <span id="page-259-0"></span>**1.0 Critical Information**

This section lists any critical issues for the current release that were known when this readme was published. For critical information found later, go to the Knowledge Center on the **Empower website**.

# <span id="page-259-1"></span>**2.0 Known Issues**

This section lists any issues for the current release that were known when this readme was published. For known issues found later, go to the Knowledge Center on the [Empower website.](https://empower.softwareag.com/)

LIP-1233

On upgrading webMethods Integration Cloud, the older version browser's cache and cookies are not cleared automatically.

When Integration Cloud is upgraded to a new version, the browser's cache and cookies are not cleared automatically. This leads to incorrect display of page content. Workaround: Clear the browser cache manually and then log in to Integration Cloud.

LIP-1842

If you click "Settings" when the iPad is in portrait mode, Users, Password Policy, Access Profiles, Advanced Security, Company Information, and Stages Management links are not visible. Workaround: Lock the display orientation to landscape mode.

## <span id="page-259-2"></span>**3.0 Usage Notes**

This section provides any additional information you need to work with the current release of webMethods Integration Cloud.

webMethods Integration Cloud is best experienced using Google Chrome browser or Mozilla Firefox. Some features may not work if you are using Microsoft Internet Explorer 10.0 or earlier versions.

# <span id="page-259-3"></span>**4.0 Other Resolved Issues**

This section lists the issues that were resolved in each release. A release is listed in this section only if changes occurred in that release.

## *Release 1.5.1*

RGHCC-82

If SuccessFactors is queried with more than 200 requests, the operation is successful for the first batch of 200 requests, but fails for the second batch. This issue is resolved.

**RGHCC-84** 

Operation creation fails for the following Goal Business Objects: GOAL\$1, GOAL\$2, GOAL\$3, GoalMilestone\$2, GoalMilestone\$3, GoalTask\$2, and GoalTask\$3. This issue is resolved.

### *Release 1.5*

LIP-1292

Fonts does not appear consistent when viewed in an iPad. When webMethods Integration Cloud is viewed in an iPad, the fonts are not consistent. This issue is resolved.

LIP-1340

The *Unmap* option in the Transformer window does not allow you to unmap multiple mappings. While adding a Transformer, the user is not able to unmap multiple mappings. This issue is resolved.

### *Release 1.2*

LIP-1042

Session time out effects.

If the session times out when you are in the Stages Management, Integrations, or Applications pages, and if you click any link, the login page is not displayed. This issue is resolved.

**•** LIP-1116

Providing values for an array of complex data structure in the Query parameters section are not handled.

You will not be able to provide values for an array of complex data to Query parameters in the Data filter step of the Integration Wizard. You can provide multiple values for a field of type String array.

This issue is resolved.

■ LIP-1066

Save button in the Integration wizard is always enabled even when the Integration is saved. This issue is resolved.

■ LIP-945

Selected Integration collapses when pulled into a stage.

When you select an Integration and pull it into a stage, the Integration list page is refreshed and your selection is lost.

This issue is resolved.

■ LIP-1165

Logout after deleting or changing the Access Profile of the Administrator. Integration Cloud logs off after the Administrator is deleted or the Access Profile of the Administrator is changed.

It is recommended not to delete or change the Access Profile of the Administrator. This issue is resolved.

#### *Release 1.1*

LIP-1084

Incorrect validation message appears when an Integration, Account, or Operation name contains a period "." in it.

The following message appears when the name has a period in it, which is not descriptive of the issue:

*"You have entered an invalid Account name. Details: Extra words after ."*

Workaround: Period is an invalid character in a name. Remove the invalid character from the name.

LIP-1106

UI inconsistencies.

Alignment issues on the Connector details, and Settings pages, Integration, and Operation wizards. The issues are resolved.

- LIP-1074
	- Scheduler Issues.

Scheduler is scheduling past dates in the "Schedule At" field. Further, the "Repeat every" field is not shown as mandatory.

The issues are resolved.

**•** LIP-1149

Clear button is not working in the Integration wizard. The "Clear All" button is not clearing the Look up and Transformer fields. This issue is resolved.

LIP-1176

"Australia" is missing from the "Country" list displayed in the Registration page. The "Country" list did not have a record for Australia and other countries. This issue is resolved.

LIP-1175

"List of Integrations" page does not display properly if all the four stages are present. The "List of Integrations" page does not display properly if all the four stages are present. Three stages appear correctly but if one more stage is added, the Stages tab shifts to the right. This issue is resolved.

■ LIP-1113

Access profiles are not sorted correctly in the New User page. Access Profiles listed in the New User page are not sorted accurately. This issue is resolved.

▪ LIP-1124

Connection or Account icon is incorrect for the Account with the same name on the Stages Management page.

If you create an Account in two stages and if you create an Account in the other connector or Application with the same name, but have configured it only in the development stage, the correct icon does not appear for that particular connection. This issue is resolved.

▪ LIP-1153

Company information cannot be modified.

The Company Information cannot be edited. The Apply button is grayed out and not active. This issue is resolved.

LIP-1151

Message for unlimited available Accounts does not appear in the UI. Accurate message does not appear in the UI for available unlimited Accounts. This issue is resolved.

## <span id="page-262-0"></span>**5.0 Documentation Changes**

This section describes significant changes to the documentation, such as the addition, relocation, or removal of product guides, online help, chapters, or other major content. A release is listed in this section only if changes occurred in that release.

## *Release 2.0*

The following new sections are added in the *webMethods Integration Cloud Help*:

- **Document Types**
- Define input/output signature of an Integration
- File Transfer Protocol (FTP/FTPS) Application
- New services added under Flat File, JSON, and XML
- Audit Log

## *Release 1.6.0*

Added the following sections in the *webMethods Integration Cloud Help*:

- Advanced Security
- Custom Applications
- **•** Built-In Services
- Reference Data

#### *Release 1.5*

▪ Added a section in the *webMethods Integration Cloud Help* on how to create orchestrated Integrations.

### *Release 1.0*

▪ The new context-sensitive *webMethods Integration Cloud Help* describes how to use Integration Cloud and its features.

# <span id="page-263-0"></span>**6.0 Terminology Changes**

A release is listed in this section only if changes occurred in that release.

# <span id="page-264-0"></span>**7.0 Added, Removed, Deprecated, or Changed Items**

This section lists features, functionality, controls, portlets, properties, or other items that have been added, removed, deprecated, or changed. A release is listed in this section only if changes occurred in that release.

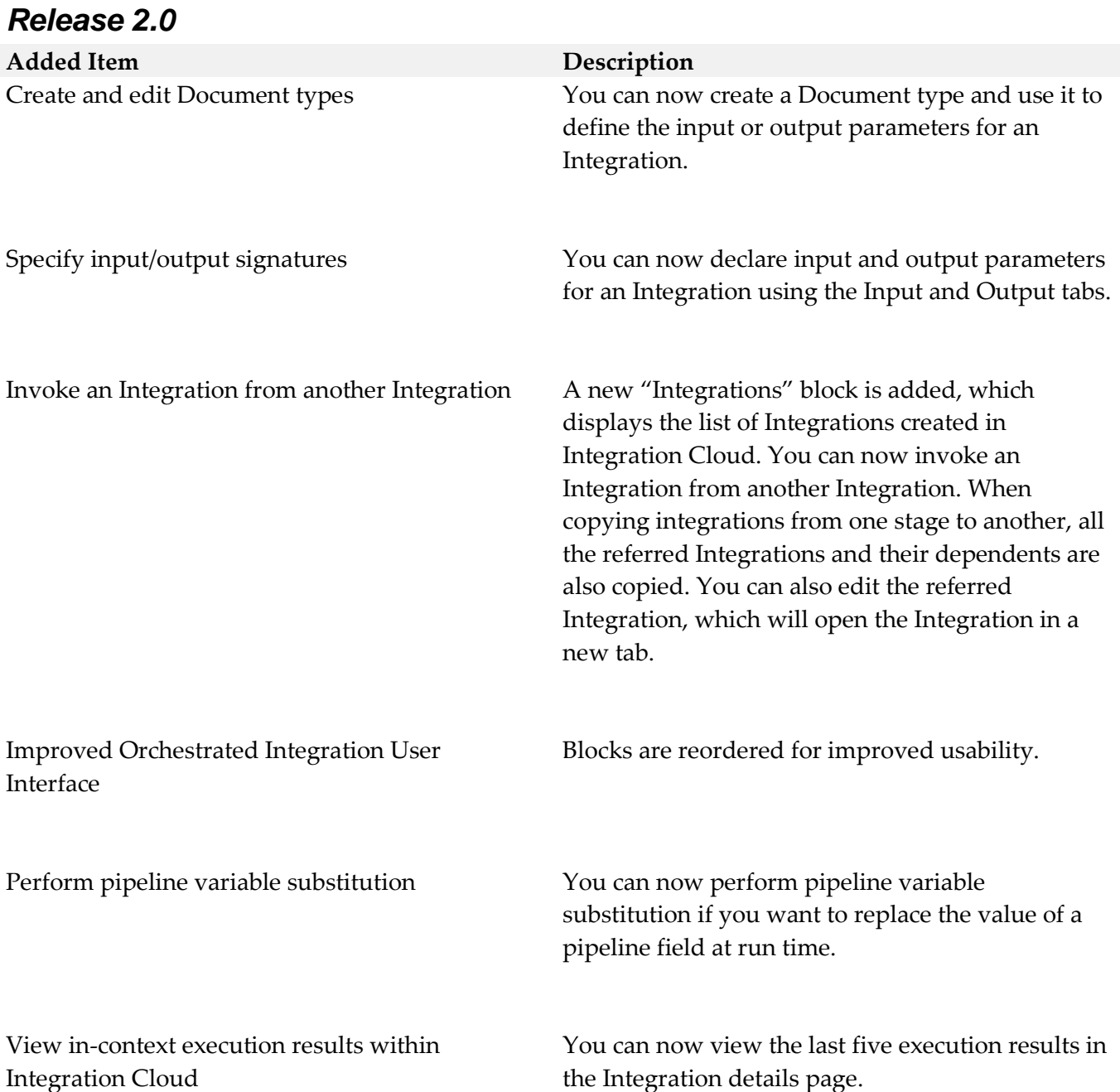

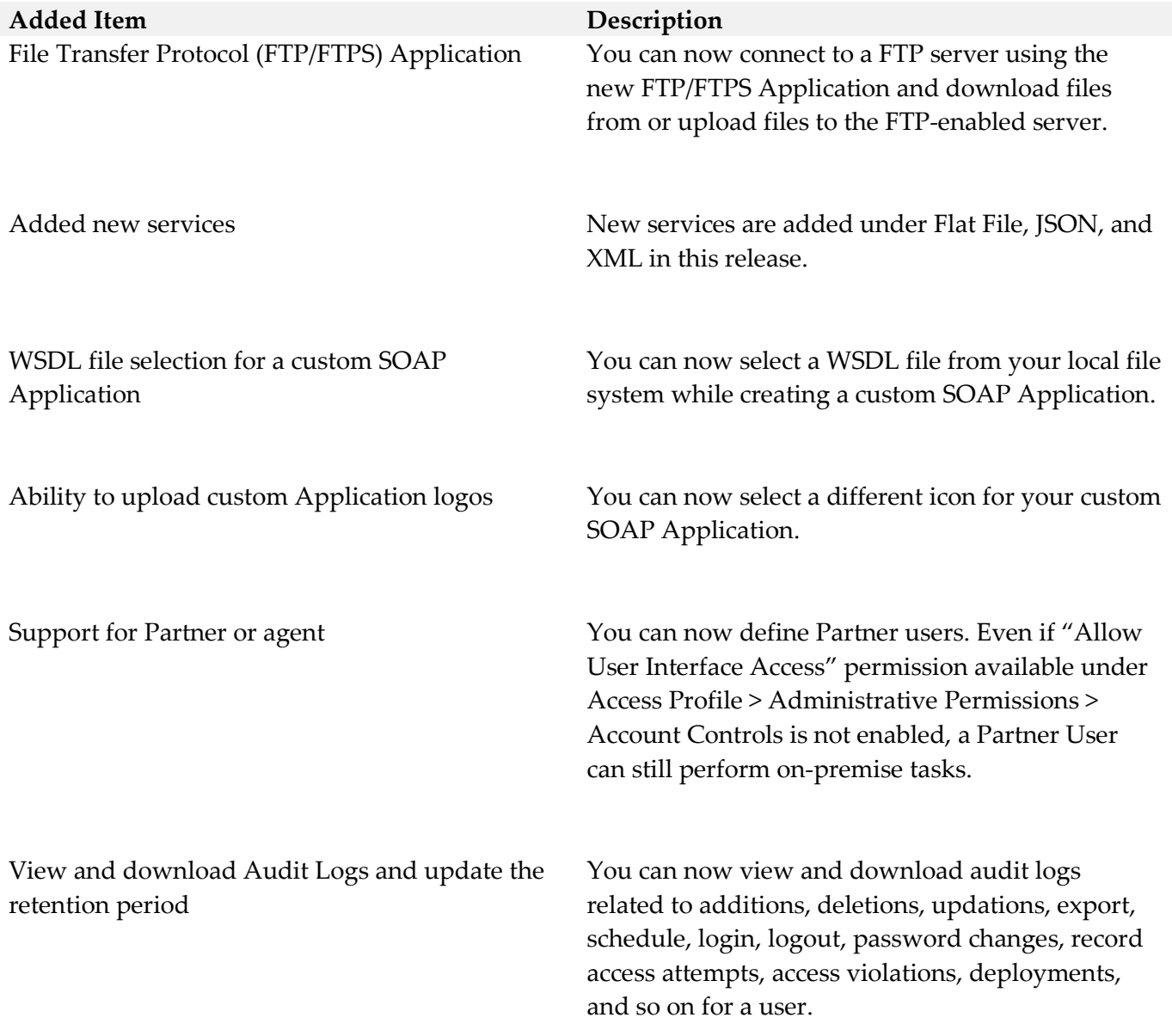

## *Release 1.6.0*

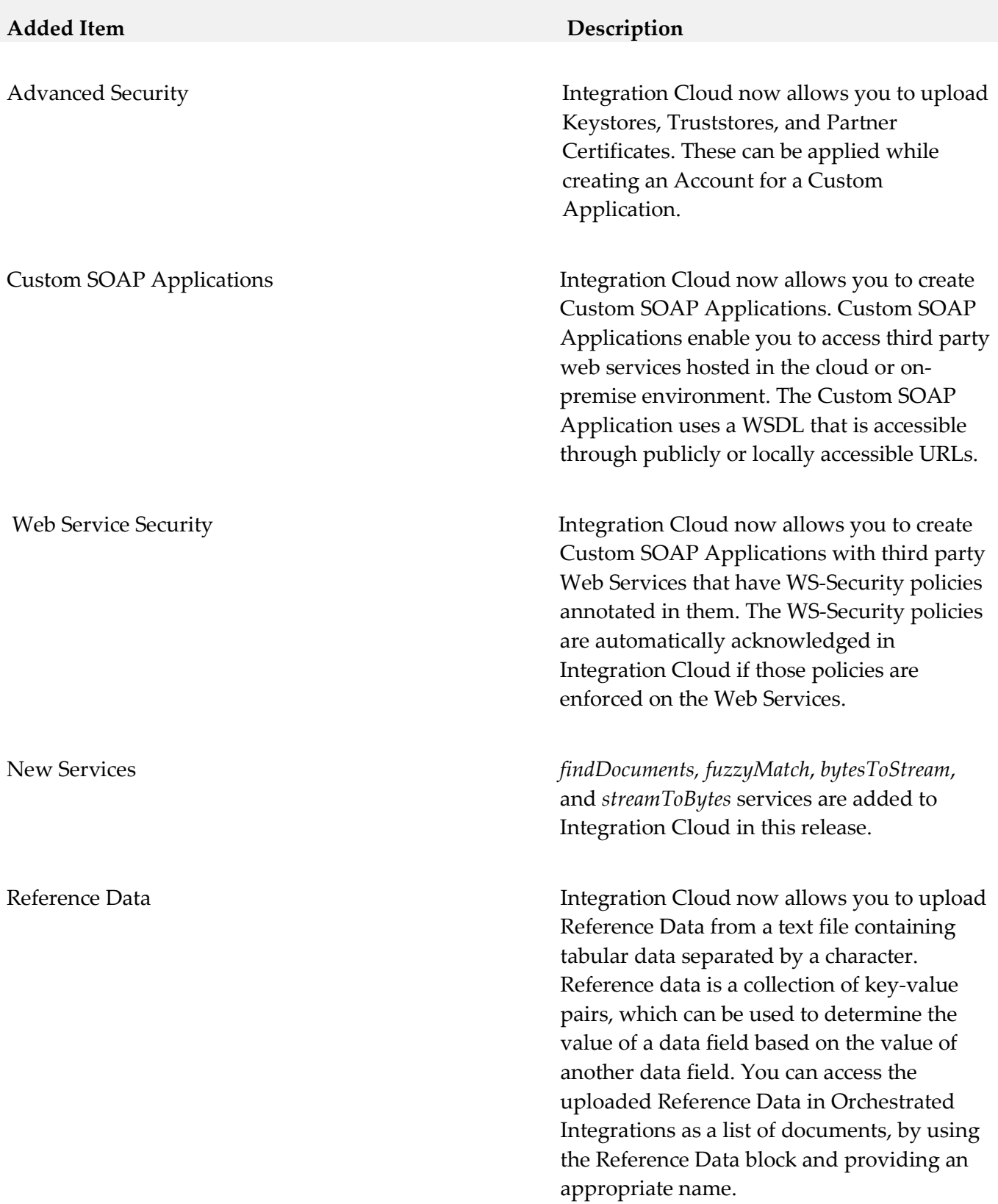

Add fields to the pipeline Integration Cloud now allows you to add a field to the pipeline while creating an Orchestrated Integration.

#### *Release 1.5.1*

#### **Added Item Description**

*Remove* field *Restore* field

You can drop or remove an existing pipeline input field. Once you drop a field from the pipeline, it is no longer available to subsequent services in the flow. The field which is removed can be restored.

#### *Release 1.5*

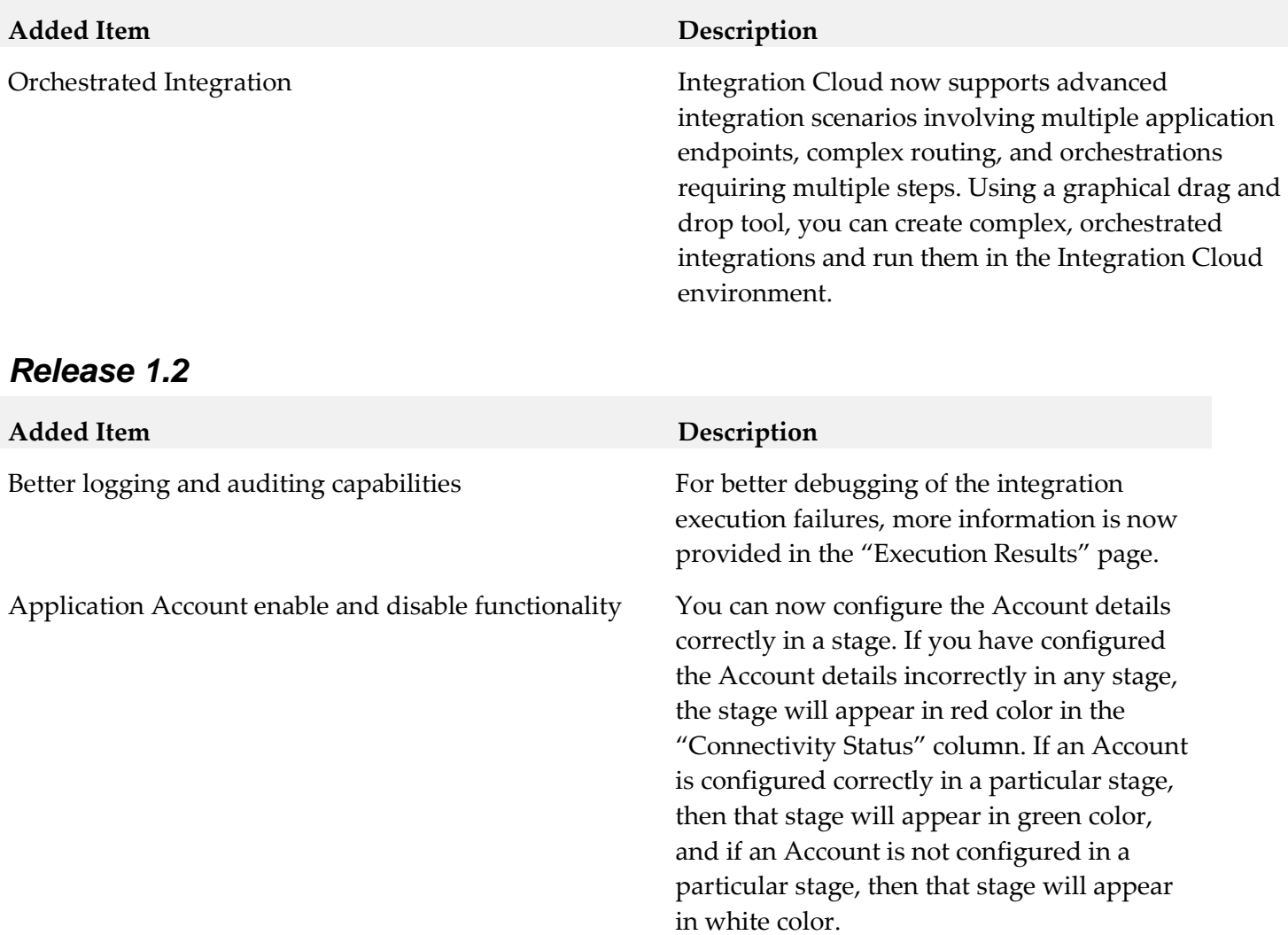

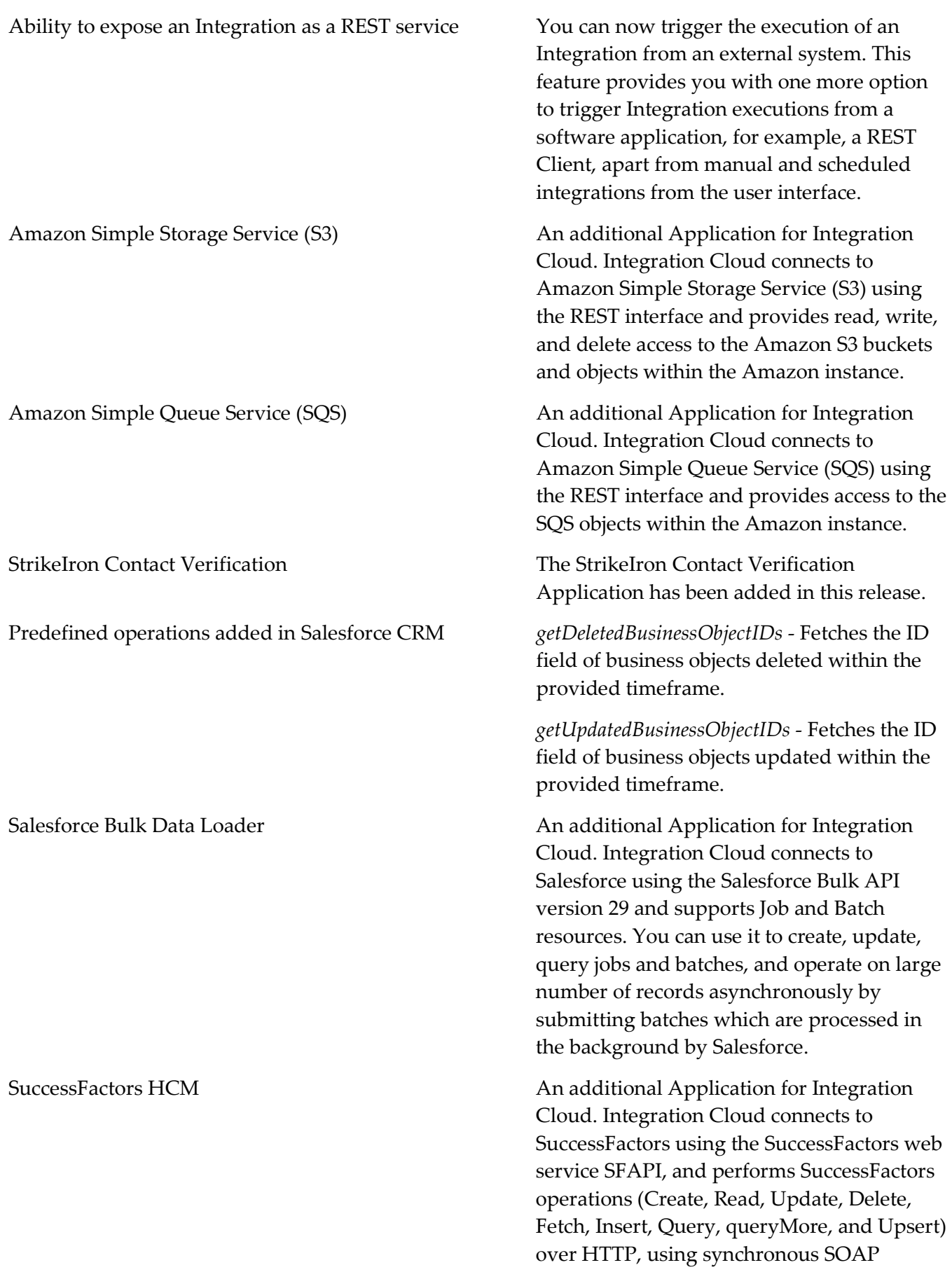

protocols. This Application has been tested with the following business objects: GOAL\$1, GOAL\$2, GOAL\$3, GoalMilestone\$2, GoalMilestone\$3, GoalTask\$2, GoalTask\$3, MatrixManager, and CustomManager.

#### *Release 1.1*

#### **Removed Item Replacement, if any**

StrikeIron Contact Verification The *StrikeIron Contact Verification* Application has been temporarily removed. If you have created StrikeIron Accounts, Custom Operations, and Integrations, these will not function. The Application may be reintroduced in a future release.

# <span id="page-270-0"></span>**8.0 Copyright Information**

Copyright © 2015 Software AG, Darmstadt, Germany and/or Software AG USA Inc., Reston, VA, USA, and/or its subsidiaries and/or its affiliates and/or their licensors.

The name Software AG and all Software AG product names are either trademarks or registered trademarks of Software AG and/or Software AG USA Inc. and/or its subsidiaries and/or its affiliates and/or their licensors. Other company and product names mentioned herein may be trademarks of their respective owners.

Detailed information on trademarks and patents owned by Software AG and/or its subsidiaries is located at [http://softwareag.com/licenses.](http://softwareag.com/licenses)

This software may include portions of third-party products. For third-party copyright notices, license terms, additional rights or restrictions, please refer to "License Texts, Copyright Notices and Disclaimers of Third Party Products". For certain specific third-party license restrictions, please refer to section E of the Legal Notices available under "License Terms and Conditions for Use of Software AG Products / Copyright and Trademark Notices of Software AG Products". These documents are part of the product documentation, located a[t http://softwareag.com/licenses](http://softwareag.com/licenses) and/or in the root installation directory of the licensed product(s).

# <span id="page-270-1"></span>**9.0 Support**

Visit the [Empower website](https://empower.softwareag.com/) to learn about support policies and critical alerts, read technical articles and papers, download products and fixes, submit feature/enhancement requests, and more.

Visit the [TECHcommunity website](http://techcommunity.softwareag.com/) to access additional articles, demos, and tutorials, technical information, samples, useful resources, online discussion forums, and more.

IL-RM-200-20151015

# **webMethods Integration Server 9.9 Readme**

# **October 2015**

This file contains important information you must read before using webMethods Integration Server 9.9. You can find user documentation on the Documentation website or the TECHcommunity website. At those locations, you can also find the suite-related information listed below.

*webMethods Product Suite Release Notes webMethods and Intelligent Business Operations System Requirements webMethods System Cache Specifications Using the Software AG Installer Installing webMethods and Intelligent Business Operations Products Using the Software AG Update Manager* (fixes) *Upgrading webMethods and Intelligent Business Operations Products*  Security and globalization information

Included in this file is information about functionality that has been added, removed, deprecated, or changed for this product. Deprecated functionality continues to work and is supported by Software AG, but may be removed in a future release. Software AG recommends against using deprecated functionality in new projects.

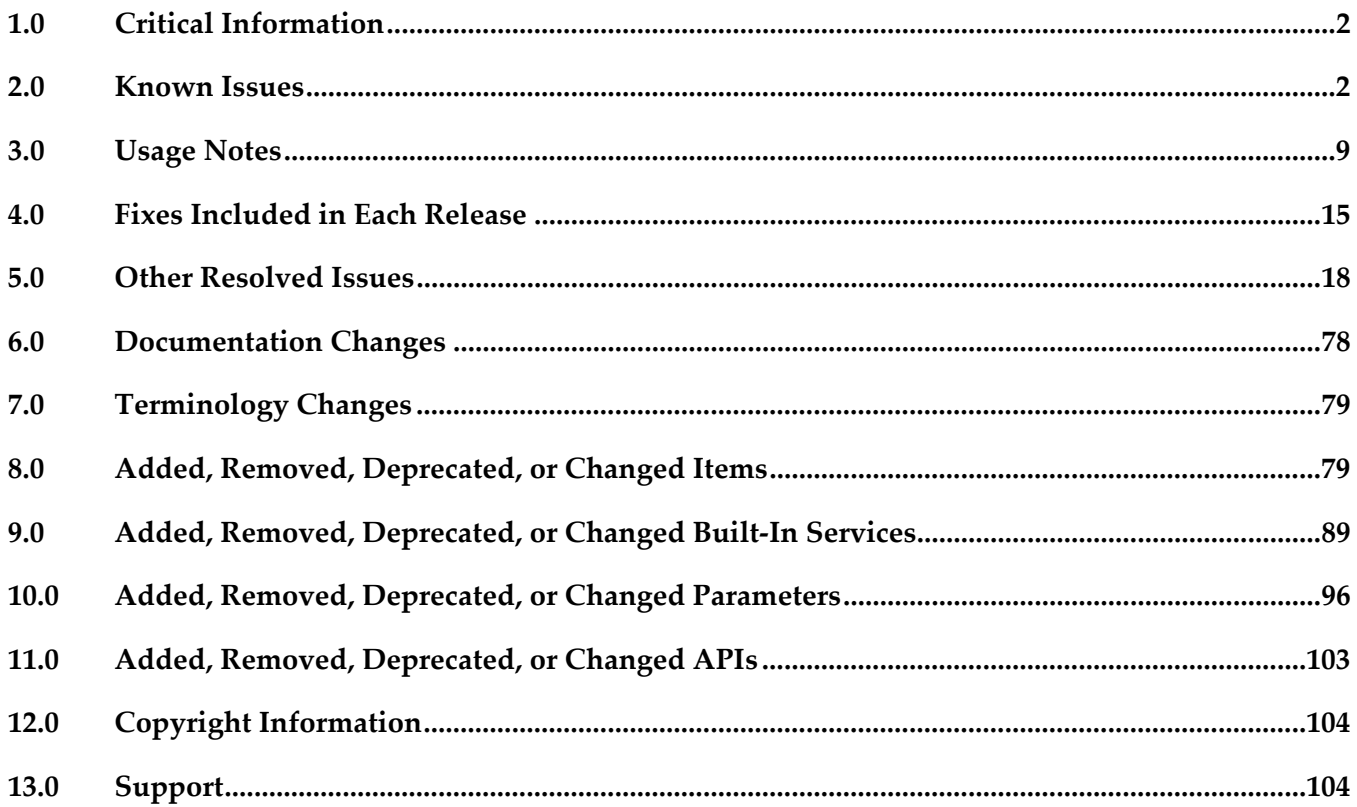

# **1.0 Critical Information**

This section lists any critical issues for the current release that were known when this readme was published. For critical information found later, go to the Knowledge Center on the **Empower website**.

None.

# **2.0 Known Issues**

This section lists any issues for the current release that were known when this readme was published. For known issues found later, go to the Knowledge Center on the **Empower website**.

PIE-37549

When executing the pub.event.routing:subscribe service, if the service signature is invalid, Integration Server displays a service exception instead of a more descriptive exception. When executing the pub.event.routing:subscribe service, if the service signature is invalid, Integration Server displays "Invalid Service" as the error message instead of a more descriptive exception with the error details.

There is no workaround for this issue.

**•** PIE-37429

Integration Server Administrator does not display LDAP users if the LDAP directory was configured from Command Central. There is no workaround for this issue.

PIE-37510

Integration Sever exhibits the following known issues when working with XML data and XML document types:

- Copying or moving folders that contain XML document types or XML fields may break some namespace references. To work around this issue, reload the package containing the moved or copied folder.
- Some validation errors do not have an accompanying error message. There is no workaround for this issue.
- Validation of the xs:any wildcard may report validation errors even if processContents is set to "lax" or "skip". There is no workaround for this issue.
- Integration Server might generate meaningless \*group documents in an XML document type, including:
	- A \*group document with no children.
	- A \*group document with one child for which minOccurs and maxOccurs are set to 1.
	- A sequence \*group for which minOccurs and maxOccurs that is itself contained in another sequence \*group.
	- A choice \*group for which minOccurs and maxOccurs that is itself contained in another choice \*group.

There are no workarounds for these issues.

PIE-37628

When using Designer to delete or edit the HTTP URL Alias property for a service, Integration Serer does not unregister the alias value.

When using Designer to delete or change the HTTP URL Alias property value for a service, the property appeared to be deleted or changed but Integration Server does not unregister the original value. As a result, HTTP requests that included the URL alias still work. Additionally, adding a new URL alias value to the same service resulted in a NullPointerException upon save. There is no workaround for this issue.

#### **•** PIE-37655

A request that includes Kerberos ticket fails if it is received through Enterprise Gateway Server. Integration Server cannot validate Kerberos tickets acquired using the negotiate authentication scheme when the request is received through an Enterprise Gateway Server. As a result, authentication fails, which causes the request to fail.

There is no workaround for this issue.

PIE-37837

Integration Server requires a value for the Default URL Path field for a URL alias even if the URL alias defines port mappings.

Prior to Integration Server 9.9, creating a URL alias in Integration Server Administrator required specifying a value for the URL Path field. In Integration Server 9.9, a value for the URL Path field (now called the Default URL Path field) is optional if the URL alias has one or more port mappings defined. However, Integration Server will not save the URL alias if a Default URL Path value is not supplied.

To work around this issue, specify a value for the Default URL Path.

PIE-37869

webMethods messaging trigger does not start because there is no default messaging connection alias.

Prior to Integration Server 9.9, a default messaging connection alias was not required. Instead, the value [LOCAL ONLY] could be selected to indicate that publishable document types that specified DEFAULT as the messaging connection alias or a publishable document type that did not specify a messaging connection alias could be published locally only. Integration Server 9.9 introduces a predefined messaging connection alias (IS\_LOCAL\_CONNECTION) to assign to publishable document types that can be published locally only. With this change, the default messaging connection alias became required. However, if you migrated to Integration Server 9.9 from an earlier release, it is possible to migrate a blank default messaging connection alias. Because Integration Server 9.9 requires a default messaging connection alias, if a webMethods messaging trigger subscribes to a publishable document type that specifies DEFAULT or did not specify a value for the associated messaging connection alias, a blank default messaging connection alias can prevent the trigger from starting.

To work around this issue, set the default messaging connection alias. If you want instances of the publishable document type to be published locally, set the default messaging connection alias to IS\_LOCAL\_CONNECTION.

#### PIE-35715

Protocol buffer encoding does not work properly if the publishable document type name and the

provider definition name do not match.

If a publishable document type has a corresponding provider definition with a different name and the publishable document type specifies protocol buffers as the encoding type, instances of the publishable document type are not encoded properly. As a result, provider filtering does not work. For example, if the publishable document type is named myFolder:myDocumentType and the provider definition on Universal Messaging is wm/is/myFolder/myDocumentType\_1 instances of myFolder:myDocumentType are not properly encoded as a protocol buffer which prevents Universal Messaging from performing provider side filtering correctly.

To work around this issue, make the publishable document type unpublishable (set the Publishable property to False), save the change, and then make the document type publishable again (set the Publishable property to True).

PIE-35104

Integration Server throws a NullPointerException when entering and exiting quiesce mode. There is no work around for this issue.

PIE-8533 (was 1-1Z6J9O)

Integration Server does not shut down if an audit logging queue contains records waiting to be written to a destination.

To work around this issue, wait for the records in the queue to be written to the destination.

■ PIE-25026

After migrating Integration Server from previous versions to version 9.9, flat file contents created with previous versions of Integration Server and transferred to Integration Server 9.9 using FTP do not work. Files transferred with an extension of .dat do not invoke the flat file content handlers in Integration Server version 9.9, and so flat file data does not appear in the pipeline after you FTP the files.

To resolve this issue:

1. Open the Integration Server Administrator if it is not already open.

2. Navigate to the Settings > Resources > Mime Type Settings page and click Edit Mime Type Settings.

3. In the Mime Types Settings area, add the .dat file extension to the text/plain content-type.

4. Click Save Changes.

#### PIE-25824

Cache-related failures on HP-UX.

When Overflow To Disk is enabled for a local cache, Integration Server returns multiple cacherelated exceptions in the log at start up. For example,

"java.lang.IllegalArgumentException: Initial table allocation failed. Initial Table Size (slots) : 64 Allocation Will Require : 1KB Table Page Source :

com.terracottatech.offheapstore.disk.paging.MappedPageSource@56cac09

at com.terracottatech.offheapstore.OffHeapHashMap.<init>(OffHeapHashMap.java:204) at com.terracottatech.offheapstore.AbstractLockedOffHeapHashMap.<init>(AbstractLocked OffHeap HashMap.java:58)

at com.terracottatech.offheapstore.AbstractOffHeapClockCache.<init>(AbstractOffHeapClock Cache.java:61)

at com.terracottatech.offheapstore.disk.persistent.AbstractPersistentOffHeapCache.<init> (AbstractPersistent OffHeapCache.java:30)

at com.terracottatech.offheapstore.disk.persistent.PersistentReadWriteLockedOffHeapClock Cache.<init>(PersistentReadWriteLockedOffHeapClockCache.java:26)

at net.sf.ehcache.store.offheap.factories.EhcachePersistentSegmentFactory\$EhcachePersistent Segment.<init>(EhcachePersistentSegmentFactory.java:67)

at net.sf.ehcache.store.offheap.factories.EhcachePersistentSegmentFactory.newInstance (EhcachePersistentSegmentFactory.java:50)

at net.sf.ehcache.store.offheap.factories.EhcachePersistentSegmentFactory.newInstance (EhcachePersistentSegmentFactory.java:27)

at com.terracottatech.offheapstore.concurrent.AbstractConcurrentOffHeapMap.<init> (AbstractConcurrentOffHeapMap.java:98)

at com.terracottatech.offheapstore.disk.persistent.AbstractPersistentConcurrentOffHeapMap.<init> (AbstractPersistentConcurrentOffHeapMap.java:42)

at net.sf.ehcache.store.offheap.disk.EhcachePersistentConcurrentOffHeapClockCache.<init> (EhcachePersistentConcurrentOffHeapClockCache.java:52)

at net.sf.ehcache.store.offheap.disk.OffHeapDiskStoreFactory.createBackingMap(OffHeapDisk StoreFactory.java:213)

at net.sf.ehcache.store.offheap.disk.OffHeapDiskStoreFactory.create(OffHeapDiskStore Factory.java:63)

at net.sf.ehcache.EnterpriseFeaturesManager.createNonPersistentStore(EnterpriseFeatures Manager.java:211)…."

This issue occurs only on HP-UX 11. If you encounter such errors, contact Software AG Global Support.

PIE-29447

When creating a WSDL first provider or consumer web service descriptor, if the XML Schema definition in the referenced WSDL document contains the <!DOCTYPE declaration, Integration Server issues a java.io.FileNotFoundException.

To work around this issue, remove the <!DOCTYPE declaration from the XML Schema definition.

PIE-33367

IS assets cannot be retracted from CentraSite after migrating Integration Server to version 9.9. After migrating Integration Server to version 9.9, Integration Server cannot retract IS assets that were published to CentraSite by an earlier version of Integration Server. To work around this issue:

1. From the directory for the new Integration Server installation, open the assetpublisher.cnf file in a text editor.

2. Find the following line: For example:

<value name="is\_directory">C:\SoftwareAG\IntegrationServer</value>

- 3. Change the location of the Integration Server directory to point to the new location. For example: <value name="is\_directory">C:\SoftwareAG99\IntegrationServer\instances\default</value>
- 4. Save and close the file.
- PIE-32088

When creating a consumer web service descriptor or a WSDL first provider web service descriptor

from a WSDL document that specifies a style/use of RPC/Encoded, Integration Server does not properly handle recurring elements unless those elements are defined as being of type="SOAP-ENC:Array" or a type that derives from SOAP-ENC:Array.

While creating IS document types from the WSDL document, Integration Server generates fields that correspond to recurring elements as one of the Integration Server list fields, for example a DocumentList, StringList or ObjectList type field. (A recurring element is one with a maxOccurs attribute value greater than 1 or set to unbounded.)

When encoding and decoding SOAP messages for RPC/Encoded web services, Integration Server always handles list fields as a SOAP-ENC:Array even if the WSDL document does not define the elements to be of type SOAP-ENC:Array. As a result, if the WSDL document did not define the recurring elements to be of SOAP-ENC:Array" or a type that derives from SOAP-ENC:Array, Integration Server does not encode or decode the SOAP message into an instance that matches what is defined in the WSDL document.

There is no work around for this issue.

PIE-4767 (was 1-1P2PV4)

Invalid WSDL generated for C service for Axis and .Net clients.

Integration Server generates invalid WSDL for a C service that takes a document specification as input. Axis and .Net clients cannot handle the resulting Java stub classes and throw an error. There is currently no workaround for this issue.

PIE-8045 (was 1-1Y1BZ7)

Installing a package that contains a schema with a target namespace that is the same as an existing schema on the Integration Server may result in two sets of definitions or declarations for the same components.

If you only need the schema definitions or declarations contained in one schema, delete the other schema. However, if you need definitions from both schemas, there is no workaround for this issue.

PIE-8185 (was 1-1YBYQD)

Web service connector ends with the error [ISC.0082.9034] Field is absent, field must exist. If the output signature of a service used as an operation in a provider web service descriptor (WSD) contains a field that has a namespace URI without a prefix, Integration Server adds a prefix when generating a WSDL document for the provider WSD. In the consumer WSD created from the WSDL, the web service connector that corresponds to the operation (IS service) specifies a prefix for the field in the service output. However, the web service provider does not include a prefix with the field in the response. As a result, the contents of the SOAP response cannot be mapped to the web service connector output and the web service connector ends with the error [ISC.0082.9034] Field is absent, field must exist.

To avoid this issue, if a service will be exposed as a web service, always associate a prefix with a namespace URI for fields in the service signature.

PIE-8494 (was 1-1Z342R)

The xsi:nil attribute in an element does not convert properly when generating an IS document from an XML document.

If an XML document has an element containing only xsi:nil as an attribute and an IS document is generated from that XML document using the pub.xml.xmlNodeToDocument service, the xsi:nil

attribute is generated as an @xsi:nil field for the element in the resulting IS document. This occurs even if the element with the xsi:nil attribute has a simple type string; however, the document type that is created from the XML schema (which is used by the XML document) has a string field for the xsi:nil element instead of the IS document. There is a type difference between the generated document and the document type.

To work around this issue, manually edit the generated IS document to remove the @xsi:nil attribute and then convert the IS document to string field.

#### PIE-16451

WSDL generated for a web service descriptor with a service signature, header document type, or a fault document type containing derived document types does not contain the schema definitions for the derived document types.

To work around this issue, create a WSDL with the schema definitions for the derived document types and then create a WSDL first web service descriptor.

PIE-18649

When creating a WSDL first provider web service descriptor, Integration Server does not preserve the original service name from the WSDL document.

When Integration server generates a WSDL document for the provider web service descriptor, the service name will not match the service name in the source WSDL document. There is currently no workaround for this issue.

■ PIE-37652

On an HTTPS port configured to request a Kerberos ticket, Integration Server does not follow the correct fall back authentication when receiving a request that does not contain a Kerberos ticket in the HTTP headers.

When an HTTPS port specifies Request Kerberos Ticket for client authentication, Integration Server looks for a Kerberos ticket in the HTTP headers. If the HTTP headers do not contain a Kerberos ticket, Integration Server then performs authentication using the X509 client certificates exchanged during the SSL handshake. If there are no X509 client certificates, then Integration Server looks for username and password information in the headers in order to perform basic authentication. However, if the Kerberos ticket is absent from the HTTP headers, Integration Server immediately looks for username and password information instead of looking for the X509 client certificates. There is no workaround for this issue.

PIE-19157

IMAP email listener does not start.

This issue occurs when an IMAP e-mail port is configured to receive requests from an e-mail server that uses NTLM for authentication. With this configuration, the following error is returned when the port is enabled:

"Failed to start EmailListener:imap: <UserName>@<HostName>: [ISS.0070.9003] Enable failed: Could not log into account <UserName>@<HostName>"

To resolve this issue, do one of the following:

If you want to disable NTLM authentication, follow these steps:

1. Open custom\_wrapper.conf located under <Software AG\_directory>/ profiles/IS\_default/configuration directory.

- 2. Add the following property: wrapper.java.additional.n=-Dmail.imap.auth.ntlm.disable=true where n is the next unused sequential number in the file.
- 3. Restart Integration Server. Note that this behavior is consistent with the past releases of Integration Server.

If you want to enable NTLM authentication, follow these steps:

- 1. Download jcifs-1.3.15.jar file from http://jcifs.samba.org/src/ into the <IntegrationServer\_directory>/instances/<instanceName>/lib/jars or <IntegrationServer\_directory>/lib/jars directory.
- 2. Restart Integration Server.
- PIE-22556

Java service throws java.lang.reflect.InvocationTargetException when attempting to use jars from <JRE\_directory>/lib/ext directory, such as classes in the com.sun.crypto.provider package. If you plan to use jars from the <JRE\_directory>/lib/ext directory, you can avoid this issue by modifying the config.ini as follows:

- 1. Open the config.ini file located in <Software AG\_directory>/profiles/IS\_<instanceName>/configuration.
- 2. Add the following line: osgi.parentClassloader=app
- 3. Restart Integration Server.
- PIE-29001

Some application windows might become minimized after logging into Integration Server. After logging into Integration Server Administrator using Internet Explorer 10, all other application windows might become minimized. This issue only occurs on Windows Server 2012, Windows 7, and Windows 8 operating systems.

There is currently no workaround for this issue.

PIE-32205

Integration Server does not provide Java-based NTLM (Windows NT LAN Manager) support for proxy servers that support NTLM authentication. You can only use the NTLM authentication support in Integration Server to allow clients to access resources in web servers that support NTLM authentication, such as Microsoft Internet Information Server (IIS).

PIE-32979

When creating of a service first web service descriptor, if the default target namespace value is replaced with a namespace that is used in one of the target services, Integration Server might generate an incorrect WSDL document for the descriptor.

This situation occurs when a target service in the service first web service descriptor has a signature that contains a top-level Document reference or Document reference list field where the following are true:

- The Document reference or Document reference list is not namespace qualified or the namespace is the same as the target namespace

- The local name of a top level field in the Document reference or Document reference list is the same as that of the referenced IS document type

To work around this issue, do one of the following:

- Assign the web service descriptor a target namespace that is not used in the signature of any services that are part of the web service descriptor.

- Edit the IS document type referenced by Document reference or Document reference list so that the name of a top-level field in the document type is not the same as the local name of the document type. For example, if the fully qualified name of the IS document type is myFolder.abc and a top-level field in the document type is abc, change the name of the top-level field named abc. Alternatively, change the local name of the IS document type.

- Edit the Document reference or Document reference list field so that the top-level field has a namespace that does not match that of the target namespace.

- Instead of using a Document reference or Document reference list field in the signature, copy and paste the contents of the IS document type into the Input/Output tab for the service. Alternatively, recreate each field in the IS document type in the service Input/Output tab.

PIE-37603

The pub.assets:getChecksums service disregards ACLs, returning checksums for all assets specified. This includes assets for which the user does not have list ACL permission. There is no workaround for this issue.

PIE-37653

When Integration Server runs on AIX, services contained in the pub.xslt folder in the WmXSLT package throw a java.lang.reflect.InvocationTargetException: org/apache/xalan/xsltc/compiler/Parser exception.

To work around this issue, do the following:

- 1. Open custom\_wrapper.conf file located under <Software AG\_directory>/profiles/IS\_<instanceName>/configuration directory.
- 2. Remove the line that has content similar to the following. wrapper.java.additional.204=-Xbootclasspath/p:...<....>.../common/lib/ext/xml-apis.jar
- 3. Shut down Integration Server.
- 4. Start Integration Server.

# **3.0 Usage Notes**

This section provides any additional information you need to work with the current release of this product.

PIE-4086 (was 1-1MDBR7)

In the ClearCase dynamic view, reverting a node after performing a checkout, edit, save, or rename command causes the node to disappear.

When an uncheckout command is issued in ClearCase dynamic view, there is a delay of few seconds before the file is copied to the view. During the delay, the node disappears from Designer. This node reappears in Designer only after the view is refreshed.

This issue occurs only for direct installation of Integration Server in the Dynamic view for certain types of nodes, such as flat file schema. The issue does not occur when working directly in SnapShot view or when working with a folder that is mapped to a SnapShot or Dynamic view.

#### PIE-6901 (was 1-1V7X71)

The jar files for an adapter are not removed from the system when the adapter is deleted. When you delete an adapter using the Package Management screen in Integration Server Administrator, the jar files in the code/jars and code/jars/static directory are not removed. The jar files in code/jars folder are loaded by the Package class loader and jars files in code/jars/static folder are loaded by Integration Server class loader. These jar files are locked by the Integration Server and can only be deleted when the server is shut down. If you install a new adapter package without removing the old jar files, Integration Server uses the old jar files with the new package. This can result in inconsistent or unexpected behavior.

When you install a new version of the adapter package, ensure that the new jar files are loaded by following these steps:

1. Delete the adapter package using Integration Server Administrator.

2. Shut down the Integration Server.

3. If there are any jar files left in the <IntegrationServer\_directory>/ instances/<instanceName>/ packages/<packageName>/code/jars and <IntegrationServer\_directory>/ instances/<instanceName>/ packages/<packageName>/code/jars/static directories, delete them.

4. Restart Integration Server.

5. Install the new adapter package.

PIE-7720 (was 1-1X7C9N)

Publishable documents are not always synchronized with the Broker after Integration Server is restarted.

To work around this issue, start Software AG Designer and select File > Sync Document Types > All. Click Set All to Push, and then click Synchronize to push all publishable document types to the Broker.

PIE-13975

Integration Server uses the default JVM implementation of JAXP. The JAXP implementation is used to validate XML schema during IS schema creation and WSDL schema during WSD creation. With this implementation, however, the schema or WSDL validation may incorrectly report problems. If validation problems occur during IS schema or web service descriptor creation, you should use the Xerces JAXP implementation.

To use the Xerces JAXP implementation, set the javax.xml.validation.SchemaFactory system property to org.apache.xerces.jaxp.validation.XMLSchemaFactory.

The Xerces JAXP implementation should resolve the validation problems during schema or WSDL validation.

PIE-16497

Integration Server does not generate the \*doctype field for IS document types generated from derived document types in a schema, when:

- Deriving a complex type from an empty complex type by extension.
- Deriving a complex type from a simple type by extension.
- PIE-21844

Integration Server throws Xerces validation errors while attempting to generate an IS asset from an XML Schema definition that imports multiple schemas from the same target namespace.

When creating an IS schema, IS document type, or flow service from an XML Schema definition that imports multiple schemas from the same target namespace, Integration Server throws Xerces validation errors indicating that the element declaration, attribute declaration, or type definition cannot be found. The Xerces Java parser honors the first <import> and ignores the others. This also occurs when creating a consumer web service descriptor or WSDL first provider web service descriptor from a WSDL document that contains multiple schemas imported from the same target namespace.

To work around this issue, do one of the following:

- Combine the schemas from the same target namespace into a single XML Schema definition. Then change the XML schema definition to import the merged schema only.

- When creating the IS asset, clear the "Validate schema using Xerces" check box to disable schema validation by the Xerces Java parser. When generating the IS asset, Integration Server will not use the Xerces Java parser to validate the schemas associated with the XML Schema definition. Note: When creating an IS asset from an XML Schema definition, Integration Server always uses the internal parser to validate the schema. However, the Xerces Java parser offers stricter validation than the internal parser.

#### PIE-22403

To make Integration Server more secure, the Execute ACL has been changed from Anonymous to Administrators for the following services:

- wm.server.tx:start

- wm.server.tx:restart

- wm.server.tx:execute

- wm.server.tx:end.

If there are client applications that use the com.wm.app.b2b.client.TContext class to connect to your Integration Server anonymously, those applications will no longer work. In order for those applications to work, you must do one of the following:

1. Modify the client applications to use an administrative account when connecting to Integration Server.

- Or -

2. Change the Execute ACL for the services listed above back to Anonymous. This is less secure than the first option.

PIE-28723

Keystore aliases are not displayed correctly with Internet Explorer 10. When using Internet Explorer 10 to view the Certificates > Edit screen in Integration Server Administrator, the keystore aliases are not displayed correctly in the Keystore drop-down lists. To work around this issue, turn on Compatibility View in Internet Explorer and enable the "Display all websites in Compatibility View" option.

When you upgrade to Integration Server 9.9 from a version of Integration Server that did not use port aliases, Integration Server assigns each port, with the exception of e-mail ports, an alias using the following naming convention:

<protocol>Listener\_<portNumber>\_<packageName>

where protocol is the protocol specified for the port, <portNumber> is the number assigned to the port, and packageName is the package with which the port is associated.

For e-mail ports, Integration Server uses the following naming convention for the port alias: EMailListener\_<userName>\_<hostName>\_<packageName>

Where  $\leq$  suserName> is the user name specified for the port,  $\leq$  hostName> is the host name specified for the port, and <packageName> is the package with which the port is associated. The alias that Integration Server assigns to a port cannot be changed.

- When securing web services using policies based on WS-SecurityPolicy, you cannot alter an inbound message before the security processing executes or alter an outbound message after the security processing completes. For inbound messages, Integration Server always performs the security processing first upon receiving the message. As a result, Integration Server cannot invoke custom handlers before the security processing of an inbound message. For outbound messages, Integration Server always performs the security processing last, right before it sends the message. As a result, Integration Server cannot invoke custom handlers after the security processing of an outbound message.
- Integration Server uses Xerces Java parser version J-2.11.0. Limitations for this version are listed at http://xerces.apache.org/xerces2-j/xml-schema.html.
- If you want to use WS-SecurityPolicy to secure a web service and also want to use MTOM streaming, be aware that if the fields to be streamed are being signed and/or encrypted, Integration Server cannot use MTOM streaming because Integration Server needs to keep the entire message in memory to sign and/or encrypt the message.
- Integration Server Administrator is not accessible via Google Chrome when CORS is enabled on Integration Server.

When updating data from Integration Server Administrator pages, Google Chrome adds an additional Origin header as a security measure for iFrames. As per CORS specification, the Origin header is sent by user agents when they detect cross-domain communication. When CORS is enabled on Integration Server by setting the watt.server.cors.enabled parameter to true, Integration Server validates requests by checking the Origin header against the origins specified by the watt.server.cors.allowedOrigins parameter. As a result, when a request originates from Google Chrome, Integration Server rejects the request because the origin header is invalid. To avoid this issue, set the URL for the Integration Server Administrator console (that is, <protocol>://<hostname>:<port number> ) in the watt.server.cors.allowedOrigins server configuration parameter. For more information about setting this parameter, see the *webMethods Integration Server Administrator's Guide*.

Added support for session-based authentication.

When a client invokes a stateful service, Integration Server creates a session, and includes the session ID in its response to the client. If the client returns to invoke a service during the same session, Integration Server should use this session ID to identify the client, but this is not happening. Instead, Integration Server is reauthenticating the client for each service invocation. This behavior is similar to that performed for stateless services. When a client connects to a stateless service, the session is not maintained, and Integration Server's response does not include a session ID, so Integration Server must reauthenticate the client during the next service invocation. With this update, if a client returns to invoke a stateful service during the same session, Integration

Server uses the session ID to identify the client, rather than performing authentication for each service invocation. This behavior allows the Integration Server to perform session-based authentication for stateful services, that is, authentication that lasts for the duration of the client's session with Integration Server.

For best performance, use stateful services if your Integration Server receives requests from repeating clients. The client can connect to Integration Server, be authenticated just once, and then issue many service invocations during the same session. Use stateless services if clients typically send a single invocation request to Integration Server at a time. Using a stateless service prevents the creation of sessions that will sit unused, taking up resources in Integration Server. Note: This change does not require any changes to your existing implementation.

- Web services security implemented using WS-Security facility in Integration Server does not support partial message operations (Sign/Encrypt). Integration Server allows only the body of the SOAP message to be signed and encrypted.
- Do not modify the following file unless instructed to do so by Software AG: <IntegrationServer\_directory>\instances\<instanceName>\config\wss\axis2.xml Changes to this file may result in an unstable configuration. Software AG will not support issues that arise as a result of changes to this file that were not authorized by Software AG.
- Software AG does not support the deployment of custom handlers or modules via placement of an Axis Module (\*.mar) file in the following directory: <IntegrationServer\_directory>\instances\<instanceName>\config\wss\modules Unexpected behavior that arises due to the manual deployment of mar files directly to this location is the responsibility of the user and will not be addressed by Software AG.
- Software AG does not support the deployment of web services via placement of an Axis Archive (\*.aar) file in the following directory: <IntegrationServer\_directory>\instances\<instanceName>\config\wss\services Unexpected behavior that arises due to the manual deployment of aar files directly to this location is the responsibility of the user and will not be addressed by Software AG.
- Now, when you start Integration Server, Integration Server receives configuration settings (for example, the size of the Java heap) from the wrapper.conf and custom\_wrapper.conf files located in the *Software AG\_directory*\profiles\IS\_*instance\_name*\configuration directory. Integration Server no longer obtains settings from setenv.bat/sh or server.bat/sh.

If you need to modify the default property settings for Integration Server, you can override the settings using the custom\_wrapper.conf file. The following table shows the settings formerly set in the setenv.bat/sh file that are now set using properties in the custom\_wrapper.conf file:

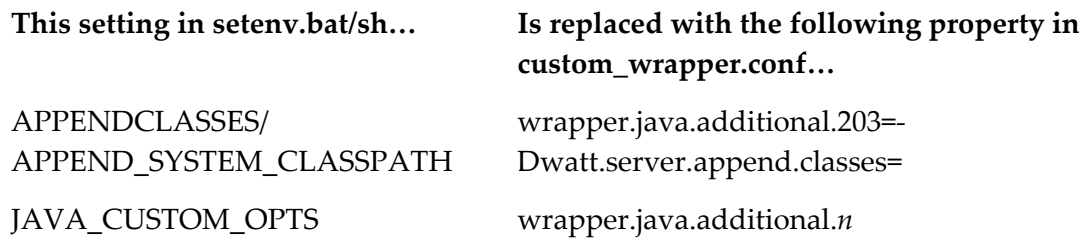

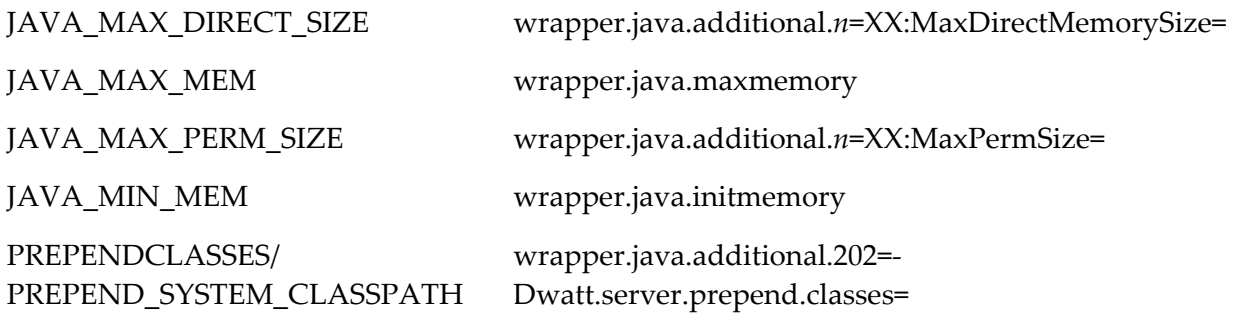

The following table shows settings you can change that were formerly in the setenv.bat/sh file, but are now located in other files or removed:

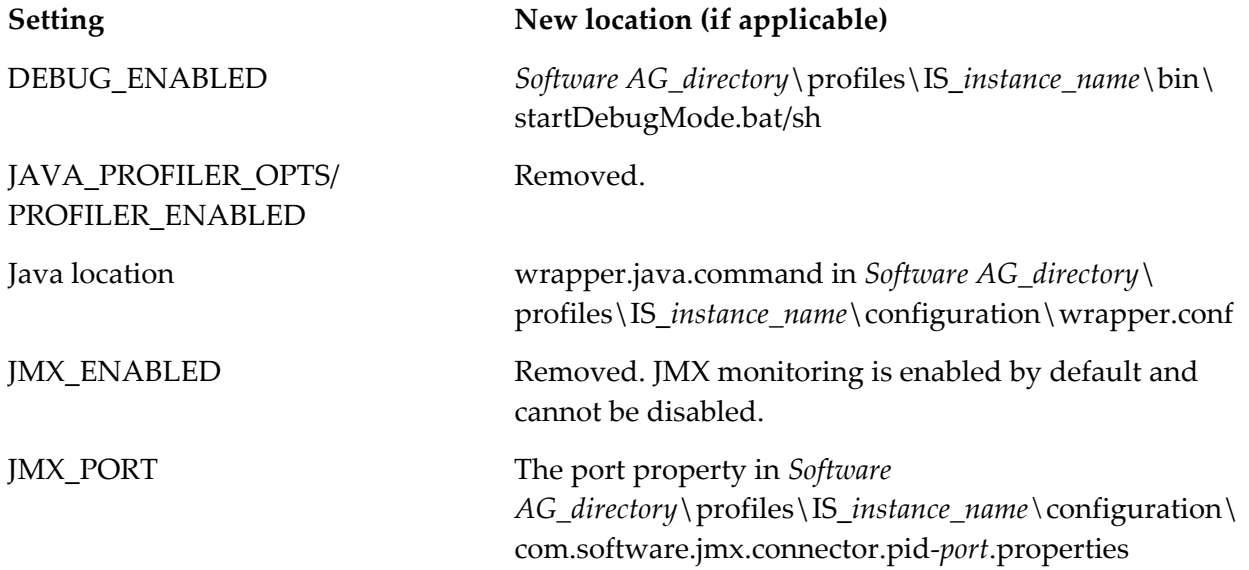

The startup.bat/sh and shutdown.bat/sh scripts contained in the *Integration* 

*Server\_directory*\instances\*instance\_name*\bin and *Integration Server\_directory*\bin directories are deprecated. You should use the scripts contained in the *Software* 

*AG\_directory*\profiles\IS\_*instance\_name*\bin directory to start and stop Integration Server. If you will manage Integration Server through Command Central, you *must* use the scripts located in the *Software AG\_directory*\profiles\IS\_instance\_name\bin directory.

The installSvc.bat file located in *Integration* 

*Server\_directory*\instances\*instance\_name*\support\win32 directory is also deprecated. You should use the service.bat file from the *Software AG\_directory*\profiles\IS\_*instance\_name*\bin directory to register or remove an Integration Server instance as a Windows service.

For complete instructions for using any of the features affected by these changes, see *webMethods Integration Server Administrator's Guide* and *Working with the webMethods Product Suite and the Java Service Wrapper.* 

## **4.0 Fixes Included in Each Release**

This section lists the latest fix level that has been included in each release for each product component. A release is listed in this section only if changes occurred in that release. Go to the Knowledge Center on the Empower website for detailed information about fixes.

#### *Release 9.9*

- **■** IS\_8.2\_SP2\_Core\_Fix17
- IS\_9.0\_SP1\_Core\_Fix10
- IS\_9.0\_SP1\_WmCloud\_Fix1
- IS\_9.5\_SP1\_Core\_Fix8
- IS\_9.5\_SP1\_WmCloud\_Fix1
- IS\_9.6\_Core\_Fix7
- IS\_9.6\_MobileSupport\_Fix1
- **·** IS\_9.6\_SubVersion\_Fix1
- IS\_9.6\_Tomcat6\_Fix3
- IS\_9.7\_Core\_Fix4
- IS\_9.7\_Migration\_Fix1
- **·** IS\_9.7\_SPM\_Fix2
- IS\_9.8\_Core\_Fix2
- WAR\_9.5\_SP1\_Fix5
- $\blacksquare$  WAR 9.7 Fix1

#### *Release 9.8*

- IS\_7.1.2\_Core\_Fix47
- **E** IS 7.1.3 Core Fix27
- IS\_8.2\_SP2\_Tanuki\_Fix1
- **■** IS\_8.2\_SP2\_Tomcat6\_Fix7
- IS\_9.0\_SP1\_Core\_Fix8
- IS\_9.0\_SP1\_Tanuki\_Fix1
- IS\_9.5\_SP1\_Migration\_Fix1
- IS\_9.5\_SP1\_Portal\_Fix2
- IS\_9.5\_SP1\_Tanuki\_Fix1
- IS\_9.5\_SP1\_Tomcat6\_Fix1
- IS\_9.6\_Core\_Fix4
- IS\_9.6\_Migration\_Fix2
- IS\_9.6\_Portal\_Fix1
- IS\_9.6\_Tanuki\_Fix1
- **EXECUTE:** IS\_9.6\_Tomcat6\_Fix1
- IS\_9.7\_AssetPublisher\_Fix1
- IS\_9.7\_Core\_Fix2
- IS\_9.7\_Portal\_Fix2
- IS\_9.7\_Tomcat6\_Fix1
- IS\_9.7\_WmCloud\_Fix1
- WAR\_8.2\_SP2\_Fix6
- WAR\_9.0\_SP1\_Fix2
- WAR\_9.5\_SP1\_Fix4
- $\blacksquare$  WAR\_9.6\_Fix3
- WFF\_9.0\_SP1\_Fix2
- WFF\_9.5\_SP1\_Fix3
- $\blacksquare$  WFF 9.6 Fix1

#### *Release 9.7*

- IS\_8.0\_SP1\_Core\_Fix30
- IS\_8.2\_SP2\_Core\_Fix14
- IS\_9.0\_SP1\_Core\_Fix6
- IS\_9.0\_SP1\_Portal\_Fix1
- IS\_9.0\_SP1\_Tomcat6\_Fix1
- IS\_9.5\_SP1\_Core\_Fix4
- IS\_9.6\_Core\_Fix2
- IS\_9.6\_Migration\_Fix1
- WAR\_8.2\_SP2\_Fix3
- WAR\_9.0\_SP1\_Fix1
- WAR\_9.5\_SP1\_Fix3
- $\blacksquare$  WAR\_9.6\_Fix2
- $\blacksquare$  WFF\_8.2.2\_Fix3
- WFF\_8.2\_SP2\_Fix5
- WFF\_9.0.1\_Fix1
- $\blacksquare$  WFF\_9.5.1\_Fix1
- WFF\_9.5\_SP1\_Fix2
- $\blacksquare$  WFF\_9.6\_Fix1

#### *Release 9.6*

- IS\_8.0\_SP1\_Core\_Fix29
- IS\_8.2\_SP2\_Core\_Fix11
- IS\_8.2\_SP2\_WmDB\_Fix2
- IS\_8.2\_SP2\_WmPKI\_Fix2
- IS\_9.0\_SP1\_Core\_Fix3
- IS\_9.0\_SP1\_Win32\_Fix1
- IS\_9.5\_SP1\_Core\_Fix1

#### *Release 9.5*

■ ART\_8.2\_SP2\_Fix1
- $\blacksquare$  WFF\_8.2.2\_Fix2
- IS\_8.0\_SP1\_Core\_Fix28
- IS\_8.2\_SP1\_Core\_Fix11
- IS\_8.2\_SP1\_VCS\_Fix2
- IS\_8.2\_SP2\_Core\_Fix9
- IS 8.2 SP2 Portal Fix2
- IS\_8.2\_SP2\_Tomcat6\_Fix6
- IS\_8.2\_SP2\_Win32\_Fix3
- IS\_9.0\_SP1\_Core\_Fix1

# **5.0 Other Resolved Issues**

This section lists the issues that were resolved in each release but were not part of the fixes listed in the previous section. A release is listed in this section only if changes occurred in that release.

## *Release 9.9*

PIEAR-616 (WAR\_9.5\_SP1\_Fix5, WAR\_9.7\_Fix1)

The change in status of an adapter listener is not displayed in Integration Server Administrator if you query the listener using an existing search filter.

In Integration Server Administrator, if you query an adapter listener using an existing search filter, the status of the listener is not refreshed and the current status of the listener is not displayed correctly.

This issue is resolved. The status of an adapter listener is now refreshed on access to display the correct status using an existing search filter.

## *Release 9.8*

▪ PIE-31623 (IS\_7.1.2\_Core\_Fix47, IS\_7.1.3\_Core\_Fix27, IS\_9.0\_SP1\_Core\_Fix7, IS\_9.6\_Core\_Fix3, IS\_9.7\_Core\_Fix1)

Sessions on remote servers are reused by different users. When Integration Server is acting as an HTTP client, it retains the HTTP cookies from the remote server. If two users connect to the same remote server, they use the same set of cookies. Since the session ID is often stored in a cookie, this can result in the two users using the same session on the remote server. Each user should use a unique session when connecting to a remote server.

This issue is resolved. HTTP cookies are now associated with a specific user as well as the remote server so that a separate set of cookies are used for each user.

▪ PIE-31372 (IS\_7.1.3\_Core\_Fix27, IS\_9.0\_SP1\_Core\_Fix7, IS\_9.0\_SP1\_Core\_Fix8, IS\_9.6\_Core\_Fix3, IS\_9.7\_Core\_Fix2)

Secure LDAP connections fail when running Integration Server on HP-UX. When running Integration Server on HP-UX, configuring LDAP connections using SSL fails because the default secure random algorithm in the Entrust library fails with an exception. This issue is resolved. Integration Server introduces the new watt.net.ssl.randomAlgorithm server configuration parameter to identify the random algorithm name. The default is FIPS186\_2usingSHA1. If you change the setting of this parameter, you must restart Integration Server for the changes to take effect.

▪ PIE-34054 (IS\_7.1.3\_Core\_Fix27, IS\_9.0\_SP1\_Core\_Fix8, IS\_9.6\_Core\_Fix3, IS\_9.7\_Core\_Fix2) Remove use of SSLv3 from any HTTPS or FTPS Integration Server ports. In order to protect against POODLE vulnerability (CVE-2014-3566),this fix exposes server configuration parameters that allow you to disable the use of SSLv3.0 on Integration Server HTTPS and FTPS ports.

Depending on whether connections use the Entrust library (entoolkit.jar) or JSSE (where useJSSE=true), you use a different procedure to disable SSLv3.0. Follow the appropriate procedure as follows:

For connections that use Entrust (entoolkit.jar) library:

When Integration Server uses the Entrust library to handle inbound and outbound requests, you disable SSLv3.0 by setting the following server configuration parameters:

- watt.net.ssl.server.handshake.minVersion

- watt.net.ssl.server.handshake.maxVersion

Possible values for these server configuration parameters are "sslv3"and "tls" (the default). With this fix, these two parameters take the default value "tls", which indicates that all server side SSL

listeners will support only TLSv1 and no longer accept SSLv3 connections.

When Integration Server acts as a client and makes an outbound request, it configures the allowed protocols using the following server configuration parameters:

- watt.net.ssl.client.handshake.minVersion=sslv2

- watt.net.ssl.client.handshake.maxVersion=tls

Possible values for these server configuration parameters are "sslv2", "sslv3", and "tls". If you want to disable the use of "sslv3", set watt.net.ssl.client.handshake.minVersion as follows:

watt.net.ssl.client.handshake.minVersion=tls

To change the values of the server configuration parameters, from Integration Server

Administrator, navigate to Settings > Extended and add the parameters as follows:

watt.net.ssl.server.handshake.minVersion=tls

watt.net.ssl.server.handshake.maxVersion=tls.

watt.net.ssl.client.handshake.minVersion=tls

watt.net.ssl.client.handshake.maxVersion=tls

If any of your clients require SSLv3 to connect (the previous default),set

watt.net.ssl.server.handshake.minVersion as follows:

watt.net.ssl.server.handshake.minVersion=sslv3

When making outbound connections, you can configure Integration Server to first try to connect using sslv3 and, if that fails, to use tlsv1, set watt.net.ssl.client.handshake.minVersion as follows: watt.net.ssl.client.handshake.minVersion=sslv3

This will allow Integration Server to use sslv3 with endpoints that do not support tlsv1.

For connections that use JSSE (where useJSSE=true):

When Integration Server uses JSSE to handle inbound and outbound requests, you disable SSLv3.0 by setting the following server configuration parameters:

- watt.net.jsse.server.enabledProtocols

- watt.net.jsse.client.enabledProtocols

Possible values for these server configuration parameters are a comma-separated values consisting of one or more of the following:

- SSLv2Hello
- SSLv3
- TLSv1
- TLSv1.1
- TLSv1.2

With this fix, watt.net.jsse.server.enabledProtocols and watt.net.jsse.client.enabledProtocols are set to the default value of "TLSv1,TLSv1.1,TLSv1.2", which indicates that all server side SSL listeners and client side outbound connections that use JSSE will not accept any SSLv3 or SSLv2 connections. To change the values of the parameters, from Integration Server Administrator, navigate to Settings > Extended and add the parameters as follows:-

watt.net.jsse.server.enabledProtocols=TLSv1,TLSv1.1,TLSv1.2

watt.net.jsse.client.enabledProtocols=TLSv1,TLSv1.1,TLSv1.2

Note: These values are case-sensitive. Specify the values exactly as shown.

If any of your clients need to connect using SSLv3, add SSLv3 to

watt.net.jsse.server.enabledProtocols, for example:

watt.net.jsse.server.enabledProtocols=TLSv1,TLSv1.1,TLSv1.2,SSLv3

When starting JSSE ports, at DEBUG level of logging facility 6 (Server SSL Interface), Integration Server logs a message to indicate what protocols are enabled for each JSSE port.

- PIE-34463 (IS\_7.1.3\_Core\_Fix27, IS\_9.0\_SP1\_Core\_Fix8, IS\_9.6\_Core\_Fix4, IS\_9.7\_Core\_Fix2) When you invoke the pub.client:http service, Integration Server does not create a new session when the newSession parameter is set to yes. This issue is resolved.
- PIE-33340 (IS\_9.0\_SP1\_Core\_Fix7, IS\_9.6\_Core\_Fix3, IS\_9.7\_Core\_Fix1) While deploying BPM (ProcessModel) assets using webMethods Deployer, Integration Server issues an exception if a specified package does not exist in the source server. While creating a deployment map and adding it to the target group to deploy BPM (ProcessModel) assets using webMethods Deployer, Integration Server issues a NullPointerException if a specified package does not exist in the source Integration Server. This issue is resolved. In the above scenario, Integration Server now issues an error message stating that the specified package does not exist in the source server.
- PIE-32686 (IS\_9.0\_SP1\_Core\_Fix7, IS\_9.6\_Core\_Fix3, IS\_9.7\_Core\_Fix2) Integration Server returns a 401 Unauthorized error when it receives a request with no

authentication scheme specified in the Authorization header.

Requests with no authentication scheme do not conform to the HTTP Authorization header specification. Integration Server versions prior to 8.2 CoreFix 12 did not strictly enforce the HTTP Authorization header specification, so requests from HTTP clients that did not conform to that standard still worked. However, starting with Integration Server version 8.2 CoreFix 12, Integration Server forces requests to have an authentication scheme in the Authorization header. This issue is resolved. Now, Integration Server treats requests with no authentication scheme in the Authorization header as BASIC authentication requests and performs authentication for valid credentials.

▪ PIE-32800 (IS\_9.0\_SP1\_Core\_Fix7, IS\_9.6\_Core\_Fix3, IS\_9.7\_Core\_Fix2)

In certain scenarios, SOAP fault that Integration Server generates includes the hostname and IP address of the endpoint reference.

Upon invoking a web service that does not exist in the Integration Server, the SOAP fault that Integration Server generates includes the hostname and IP address of the endpoint reference in the values specified for fault reasons and actor/role attributes.

This issue is resolved. This fix introduces a new server configuration parameter,

watt.server.SOAP.hideEPRHostInFault, to hide the endpoint reference host name and IP address details in the SOAP fault. When this parameter is set to true, Integration Server replaces the host name and IP address with \*:\* in the SOAP fault. When this parameter is set to false, Integration Server includes the host name and IP address details of the endpoint reference in the SOAP fault. The default value of this parameter is false.

Note: This parameter applies only when the Pre-8.2 compatibility mode property of the web service descriptor is set to false.

PIE-32920 (IS\_9.0\_SP1\_Core\_Fix7, IS\_9.6\_Core\_Fix3, IS\_9.7\_Core\_Fix2) Integration Server returns the wrong error information when the format of an incoming HTTP Authorization header value is invalid.

When Integration Server receives a request whose HTTP Authorization header value is in an invalid format, it returns a 500 Internal Server Error. Integration Server should return a 401 Unauthorized Error.

This issue is resolved.

PIE-33354 (IS 9.0 SP1 Core Fix7, IS 9.6 Core Fix3, IS 9.7 Core Fix2)Integration Server logs an exception in the server logs while invoking web services that has no value set for the Outbound callback service property.

While invoking certain web services, Integration Server logs following message in the server logs: ISC.0088.9998E Exception --> null.

This issue occurs only if no value is set for the Outbound callback service property of the web service descriptor.

This issue is now resolved. Integration Server no longer logs an exception if a value is not set for the Outbound callback service property of the web service descriptor.

PIE-33421 (IS\_9.0\_SP1\_Core\_Fix7, IS\_9.6\_Core\_Fix3, IS\_9.7\_Core\_Fix2)After applying IS\_9.0\_SP1\_Core\_Fix6, the Dynamic Server Pages in Integration Server Administrator are not cached.

This issue is resolved. This fix introduces a new server configuration parameter, watt.cachedirective.exclude.packages that you can use to specify a comma-separated list of packages whose Dynamic Server Pages you want the browser to cache. You can specify the packages as regular expressions. The asterisk (\*) is the only wildcard character allowed in the regular expression. By default, the value of this parameter is empty, meaning none of the Dynamic Server Pages in the Integration Server Administrator are cached.

Note: Software AG recommends that you use watt.cachedirective.exclude.packages to cache the Dynamic Server Pages that are related to custom packages only.

Important: If you change the setting of this parameter, you must restart Integration Server for the changes to take effect.

## PIE-31376 (IS\_9.0\_SP1\_Core\_Fix7, IS\_9.6\_Core\_Fix3)

Querying for a user in an LDAP directory results in a "size limit exceeded" error. When Integration Server is configured to use LDAP for external user management, and Integration Server Administrator is used to query LDAP for a specific LDAP user or group of users, Integration Server retrieves all users from the LDAP directory instead of retrieving only the specified user(s). This behavior results in the following error in the Integration Server server log: ISS.0002.0044E Error querying for user(s) on (LDAP server) with search root (LDAP: error code 4 - Sizelimit Exceeded)

This issue is resolved.

- PIE-32725 (IS 9.0 SP1 Core Fix7, IS 9.6 Core Fix3) In certain scenarios, the entries in the stats.log file become corrupted. This issue is now resolved.
- PIE-33193 (IS\_9.0\_SP1\_Core\_Fix7, IS\_9.6\_Core\_Fix3)

Even after modifying the database columns to make them wider, Integration Server truncates the length of data in the WMSERVICEACTIVITYLOG.FULLMESSAGE and WMSERVICECUSTOMFLDS.STRINGVALUE columns of the audit logging database.

## The WMSERVICEACTIVITYLOG.FULLMESSAGE and

WMSERVICECUSTOMFLDS.STRINGVALUE columns of the audit logging database are hardcoded in Integration Server to be 1024 characters and 512 characters respectively. When you edit the width of the database columns to make them wider, Integration Server truncates the data to the hard-coded values before writing the data to the database table.

This issue is resolved. You can now increase the widths of the

WMSERVICEACTIVITYLOG.FULLMESSAGE and WMSERVICECUSTOMFLDS.STRINGVALUE columns in the audit logging database. Now, when the audit records corresponding to the WMSERVICEACTIVITYLOG and WMSERVICECUSTOMFLDS database tables are created during server initialization, Integration Server checks the database to determine the width of the WMSERVICEACTIVITYLOG.FULLMESSAGE and WMSERVICECUSTOMFLDS.STRINGVALUE columns, and sets the length accordingly.

Keep the following points in mind when increasing the column widths:

- The data written to these columns can contain multibyte characters. With multibyte characters, data can be truncated in the middle of a character, which could cause the last character written to the database column to be a character other than the intended character. To avoid this, Integration Server truncates the last character boundary before the maximum length of the field, meaning that the data might be slightly smaller than the maximum value set in the audit logging database. - Integration Server checks the database for column width by obtaining the metadata and examining the CHAR\_OCTET\_LENGTH field of the column. If the database vendor does not supply a CHAR\_OCTET\_LENGTH value for the column, Integration Server uses the hard-coded default lengths for the fields as follows:

- WMSERVICEACTIVITYLOG.FULLMESSAGE = 1024
- WMSERVICECUSTOMFLDS.STRINGVALUE = 512

Integration Server introduces the following new server configuration properties:

- The watt.server.audit.schemaName server configuration parameter specifies the user name of the ISCoreAudit JDBC functional alias. By default, Integration Server uses the user name from the ISCoreAudit JDBC functional alias.

- The watt.server.audit.dbEncoding server configuration parameter specifies the character set that the audit logging database uses. The default is UTF-8. The value for this property must be a standard IANA-assigned character set name, as defined on

http://www.iana.org/assignments/character-sets.

If you change the setting of either of these server configuration parameters, you must restart Integration Server for the changes to take effect.

PIE-33250 (IS 9.0 SP1 Core Fix7, IS 9.6 Core Fix3)

Settings within a package's node.ndf files are changed after the package is compiled during a repository-based deployment.

When a package is deployed to a target Integration Server using webMethods Deployer, and the Compile Package on Install global value is set to true, Integration Server performs a fragmentation step during compilation of the package. This step creates new node.ndf files for any Java services contained in the package. As a result, any settings previously defined in the node.ndf files are lost. This issue is resolved. This fix introduces a new global property - fragPackage (Fragment Package on Install), for package assets. A value of true indicates that you want to allow Integration Server to perform the fragmentation step and overwrite a package's node.ndf files when the package is compiled on the target server. A value of false indicates that you want to prevent the server from performing the fragmentation step, thereby preserving custom settings defined in the package's node.ndf files when the package is compiled on the target server. The default is true.

PIE-33256 (IS\_9.0\_SP1\_Core\_Fix7, IS\_9.6\_Core\_Fix3)Integration Server gives the datatype of the returnCode output parameter of the pub.client.sftp\* services incorrectly as integer instead of correctly specifying it as string.

This issue is now resolved. The returnCode output parameter of the pub.client.sftp\* services is now updated to string datatype.

PIE-32235 (IS\_9.0\_SP1\_Core\_Fix7)Integration Server thread dump indicates a deadlock state between webMethods Broker polling and synchronization threads when Broker disconnects while a publishing event is in progress.

The BrokerPoller thread, which determines Broker's connection status, and the BrokerSynchronizer thread, which synchronizes documents between Integration Server and Broker, may become deadlocked. This can happen when Broker disconnects and/or reconnects while Integration Server is publishing a document to Broker.

This issue is resolved. Integration Server now prevents deadlocks from occurring between the two

threads.

## PIE-32458 (IS\_9.0\_SP1\_Core\_Fix7)

Integration Server support for using user-defined prefixes with the document types created when creating or refreshing a consumer web service descriptor or a WSDL first provider web service descriptor.

This fix contains the server-side functionality required to support the Designer functionality described in WED-4598 which is available in a webMethods Service Development fix. Together, PIE-32458 and WED-4598 provide the ability to associate user-defined prefixes with the namespaces used in document types instead of the prefixes defined in the schema contained in or referenced by a WSDL document used as the source for a web service descriptor. For more information about this functionality, see the readme file for the webMethods Designer Service Development fix. For webMethods Service Development 9.6, WED-4598 is available in ESB\_9.6\_Fix2. Note: The ability to refresh a web service descriptor is available in Integration Server and webMethods Service Development versions 9.0 SP1 and later.

PIE-32990 (IS\_9.0\_SP1\_Core\_Fix7)

Copying and pasting Integration Server packages from one server to another results in a "no such remote server" error.

When a package is copied from an Integration Server and pasted to a remote Integration Server using Software AG Designer, the following error message is displayed in the server log:(ISS.0085.9102) No such remote server

This occurs even when the target server is running normally and has a valid remote server alias. This issue is resolved.

PIE-32895 (IS\_9.0\_SP1\_Core\_Fix8, IS\_9.5\_SP1\_Migration\_Fix1, IS\_9.6\_Core\_Fix3, IS\_9.6\_Migration\_Fix2)

Integration Server issues a java.lang.NullPointerException error while migrating from Integration Server version 8.0 SP1 to Integration Server version 9.0 SP1 or 9.5 SP1 in a different installation directory.

This issue is now resolved.

PIE-30419 (IS\_9.0\_SP1\_Core\_Fix8, IS\_9.6\_Core\_Fix3, IS\_9.7\_Core\_Fix1)

Editing the connection details of a remote Integration Server does not work as expected. After a remote Integration Server connection is created and a successful connection is established, if the remote server connection settings are changed (for example, if a different port number is specified), Integration Server does not create a new session when subsequent connection attempts are made. As a result, Integration Server Administrator indicates that subsequent connections are successful, even if the revised remote server settings are incorrect (for example, if the revised port number is not valid).

This issue is resolved.

PIE-32999 (IS\_9.0\_SP1\_Core\_Fix8, IS\_9.6\_Core\_Fix3, IS\_9.7\_Core\_Fix1) After applying a fix containing PIE-30630 or when using Integration Server 9.7, if Platform Manager is in use, Integration Server can have a high number of active stateful sessions. The number of active stateful sessions becomes high because sessions created by the Platform

Manager were not being cleaned up upon disconnect but were not being removed from memory until the session time out limit elapsed. This issue was introduced by PIE-30630 which is included in Integration Server 9.7, IS\_8.2\_SP2\_Core\_Fix13, IS\_9.0\_SP1\_Core\_Fix6, IS\_9.5\_SP1\_Core\_Fix3, IS\_9.6\_Core\_Fix1, and IS\_9.6\_Core\_Fix2.

Integration Server now removes a session created by the Platform Manager from memory at the time the Platform Manager disconnects.

▪ PIE-31474 (IS\_9.0\_SP1\_Core\_Fix8, IS\_9.6\_Core\_Fix3, IS\_9.7\_Core\_Fix2) Integration Server creates additional session threads while executing triggers and displays a misleading expiration value.

When watt.server.trigger.reuseSession (for Broker/local triggers in Integration Server version 9.0 SP1 and earlier or webMethods messaging triggers in version 9.5 SP1 and later) or watt.server.jms.trigger.reuseSession (for JMS triggers) is set to false, Integration Server displays an additional session thread for the trigger. In addition, regardless of the values set for watt.server.trigger.reuseSession and watt.server.jms.trigger.reuseSession server configuration parameters, Integration Server Administrator displays the session on the Server > Statistics > Session screen with a Session Expires value of 9223372036854775807 and the session never expires. This issue is resolved. When either the watt.server.trigger.reuseSession or watt.server.jms.trigger.reuseSession server configuration parameter is set to false, Integration Server no longer creates extra sessions for the respective trigger. For these sessions, Integration Server Administrator displays "upon service completion" in the Session Expires column on the

Server > Statistics > Sessions screen for trigger-related sessions. This indicates that the session will remain until the service executed by the trigger finishes. Once the service finishes, Integration Server removes the session.

When either the watt.server.trigger.reuseSession or watt.server.jms.trigger.reuseSession server configuration parameter is set to true, Integration Server shares one session for each execution of the trigger. In this case, Integration Server Administrator displays a value of "never" in the Session Expires column of the Server > Statistics > Sessions screen and the session does not expire.

▪ PIE-33336 (IS\_9.0\_SP1\_Core\_Fix8, IS\_9.6\_Core\_Fix3, IS\_9.7\_Core\_Fix2)

In case of web services, Integration Server does not keep the undeclared namespaces in the resulting document (IData), when the endpoint service is invoked. If an XML element that is part of a SOAP Message has elements with attributes containing undeclared namespaces, Integration Server does not keep the undeclared namespaces in the resulting document (IData), when the endpoint service is invoked. This issue is resolved. The generated IData now includes the undeclared namespace definitions. Note: In case of web services, the undeclared namespace functionality is available only if the datatype of the document is of type 'Object'.

- PIE-33632 (IS\_9.0\_SP1\_Core\_Fix8, IS\_9.6\_Core\_Fix3, IS\_9.7\_Core\_Fix2) The service results cache does not delete expired elements from Ehcache. Expired service results remain in Ehcache even after the cache sweeper thread runs. This issue is resolved.
- PIE-33376 (IS\_9.0\_SP1\_Core\_Fix8, IS\_9.6\_Core\_Fix3) Integration Server issues a NullPointerException when it receives an HTTP request with no User-

Agent header. This issue is resolved.

PIE-33601 (IS\_9.0\_SP1\_Core\_Fix8, IS\_9.6\_Core\_Fix4, IS\_9.7\_Core\_Fix2) Integration Server is unable to process incoming XML files if the XML files contain non-English characters, such as Greek or Japanese.

While processing an incoming XML file, Integration Server uses the charset encoding defined in the XML header. If the encoding is not defined in the XML header, Integration Server processes the XML file using the charset encoding of the request or the character encoding specified in the watt.server.fileEncoding server configuration parameter. However, after migrating to higher versions, using the character encoding specified in watt.server.fileEncoding parameter to process an incoming XML file causes Integration Server to return garbled messages.

This issue is resolved. To resolve this issue, this fix introduces a new server configuration parameter, watt.server.xml.encoding, that specifies the encoding that Integration Server must use when processing incoming XML files.

If an encoding is not defined in the XML header, Integration Server attempts to process the XML file using the charset encoding of the http or ftp request. If charset encoding is not available in the request header, then Integration Server uses the character encoding specified in the att.server.xml.encoding server configuration parameter. There is no default value for this parameter. You must restart Integration Server for changes to this parameter to take effect. Note: If you have configured Integration Server to use the character encoding specified in the watt.server.fileEncoding parameter to process incoming XML files, after installing this fix or after upgrading to a higher version of Integration Server, ensure that the value of watt.server.fileEncoding parameter is set to the same value specified for watt.server.xml.encoding. If you have not configured watt.server.fileEncoding for processing XML files previously, after installing this fix or after upgrading to a higher version of Integration Server, you can configure watt.server.xml.encoding to process incoming XML files. You can use watt.server.fileEncoding to process all files other than incoming XML files.

#### PIE-33615 (IS 9.0 SP1 Core Fix8, IS 9.6 Core Fix4, IS 9.7 Core Fix2)

Integration Server is unable to parse incoming XML files if the XML files contain non-English characters, such as Greek or Japanese.

While processing an incoming XML file, Integration Server uses the charset encoding defined in the XML header. If the encoding is not defined in the XML header, Integration Server parses the XML file using the charset encoding of the request or the character encoding specified in the watt.server.fileEncoding server configuration parameter. However, after migrating to higher versions, using the character encoding specified in watt.server.fileEncoding parameter to process an incoming XML file causes Integration Server to return garbled messages.

This issue is resolved. To resolve this issue, this fix introduces a new server configuration parameter, watt.server.xml.encoding, to specify the encoding that Integration Server must use when processing incoming XML files.

If an encoding is not defined in the XML header, Integration Server attempts to process the XML file using the charset encoding of the http or ftp request. If charset encoding is not available in the request header, then Integration Server uses the character encoding specified in the watt.server.xml.encoding server configuration parameter. There is no default value for this parameter. You must restart Integration Server for changes to this parameter to take effect.

Note: If you have configured Integration Server to use the character encoding specified in the watt.server.fileEncoding parameter to process incoming XML files, after installing this fix or after upgrading to a higher version of Integration Server, ensure that the value of watt.server.fileEncoding parameter is set to the same value specified for watt.server.xml.encoding.

PIE-33637 (IS\_9.0\_SP1\_Core\_Fix8, IS\_9.6\_Core\_Fix4, IS\_9.7\_Core\_Fix2)

Integration Server generates an invalid WSDL document if it encounters identically named elements that are declared to be of different types but belonging to the same target namespace. When generating the WSDL document, if Integration Server encounters identically named elements that are declared to be of different types but belonging to the same target namespace, Integration Server cannot correctly represent this in a WSDL document. Instead, when generating the WSDL document, Integration Server replaces the element declaration it creates for the identically named element first with the element declaration that it generates last.

With this fix, when creating a service first web service descriptor, Integration Server issues a warning message stating that the element declaration it creates for the identically named element first is replaced with the element declaration that it generates last.

PIE-33762 (IS\_9.0\_SP1\_Core\_Fix8, IS\_9.6\_Core\_Fix4, IS\_9.7\_Core\_Fix2) The pub.cache.atomic:putIfAbsent and pub.cache.atomic:replaceIfKeyExists services show the incorrect data type for the oldValue output parameter.

The pub.cache.atomic:putIfAbsent and pub.cache.atomic:replaceIfKeyExists services display the oldValue output parameter as a String data type, but should display the data type as Object. This issue is resolved.

PIE-33799 (IS\_9.0\_SP1\_Core\_Fix8, IS\_9.6\_Core\_Fix4, IS\_9.7\_Core\_Fix2) When running flow services in debug mode, Integration Server cannot retrieve parent service information from a calling child service.

Integration Server cannot retrieve the parent service information from a calling child service in debug mode.

This issue is resolved. Integration Server introduces the new public service

pub.flow:getCallingService that can be invoked from the calling child service and returns the service and package name of the parent service. The pub.flow:getCallingService service returns the following output parameters:

- svcName - String (optional) Fully qualified namespace name of the parent service.

- pkgName - String (optional) Package name of the parent service.

If pub.flow:getCallingService is invoked from a service that does not have a parent service (for example, if the service is a top level service), Integration Server does not return the output parameters.

PIE-33938 (IS\_9.0\_SP1\_Core\_Fix8, IS\_9.6\_Core\_Fix4, IS\_9.7\_Core\_Fix2)

Integration Server continues to execute a flow service even after global variable substitution fails. When a flow service expects an input through global variable substitution and if the expected global variable does not exist, Integration Server displays an error message and continues executing the flow service instead of stopping the service execution.

The issue is resolved. If the global variable that a flow service expects does not exist, Integration Server displays an error message and stops the flow service execution.

PIE-34080 (IS\_9.0\_SP1\_Core\_Fix8, IS\_9.6\_Core\_Fix4, IS\_9.7\_Core\_Fix2) Adding an HTTP or HTTPS port in the Integration Server Administrator results in a blank Security > Ports screen.

When the server configuration parameter watt.server.http.listRequestVars is set to "error" and a new HTTP or HTTPS port is added, Integration Server returns a blank Security > Ports screen and writes the following message to the server log:

(ISC.0038.2) Duplicate query tokens found in URI: threadPool This issue is resolved.

■ PIE-33821 (IS\_9.0\_SP1\_Core\_Fix8)

The watt.server.SOAP.hideEPRHostInFault server configuration parameter is not available in the Extended Settings page in Integration Server Administrator.

This issue is resolved. The watt.server.SOAP.hideEPRHostInFault server configuration parameter now appears in the Extended Settings page.

PIE-32771 (IS\_9.6\_Core\_Fix3, IS\_9.7\_Core\_Fix1)

JMS provider connection attempts are refused during the processing of messages. When a trigger service uses a transacted JMS connection alias, and that service sends JMS messages using the pub.jms:send service to a different transacted connection alias, the sessions on the JMS provider are not closed. As a result, connection attempts are refused because channel and process limits are reached.

This issue is resolved.

PIE-33468 (IS\_9.6\_Core\_Fix3, IS\_9.7\_Core\_Fix1)

Web service descriptor does not use user-defined prefixes for fault and handler document types. When creating a consumer web service descriptor or a WSDL first provider web service descriptor, the user creating the web service descriptor can specify namespace prefixes to replace the prefixes used in the WSDL document. However, Integration Server was not using the user-defined prefixes for the IS document types generated for fault or handlers messages. This issue is now resolved.

PIE-33531 (IS\_9.6\_Core\_Fix3, IS\_9.7\_Core\_Fix1) After installing a newly generated license file for Terracotta, Integration Server disables editing for BigMemory settings.

The issue occurs because of a parsing error in the license file. This issue is resolved.

PIE-33660 (IS\_9.6\_Core\_Fix3, IS\_9.7\_Core\_Fix1)

Integration Sever does not acknowledge all of the messages received in a batch by a JMS trigger. When a standard JMS trigger receives and processes a batch of messages from the JMS provider, the JMS trigger should acknowledge the last message received in the batch. This results in acknowledgement of all the messages received in the batch. However, the JMS trigger currently acknowledges the first message received in a batch instead of the last which causes several messages to be unacknowledged.

Now, a JMS trigger that performs batch processing acknowledges the last message in the batch.

PIE-33552 (IS\_9.6\_Core\_Fix3, IS\_9.7\_Core\_Fix2)

The pub.client:http service fails with an access denied HTTP response if the url input parameter contains special characters.

If the encoded value of the url input parameter of the pub.client:http service contains hexadecimal characters that are greater than 7f, the authorization information for the resource specified in the url parameter is not submitted by the http service. As a result, the pub.client:http service fails with the following error:

(ISC.0064.9314) Authorization Required: (ISS.0084.9004) Access Denied This issue is resolved.

PIE-33498 (IS\_9.6\_Core\_Fix4, IS\_9.7\_Core\_Fix2)Integration Server generates an invalid WSDL document if it encounters identically named elements that are declared to be of different types but belonging to the same target namespace.

When generating a WSDL document, if Integration Server encounters identically named elements that are declared to be of same type and belonging to the same target namespace, Integration Server issues a warning message stating that the element declaration it creates for the identically named element first is replaced with the element declaration that it generates last. Integration Server must do this only in case of identically named elements that are declared to be of different types but belonging to the same target namespace.

This issue is resolved. Integration Server now issues a warning message only if the identically named elements are declared to be of different types but belonging to the same target namespace.

PIE-33539 (IS\_9.6\_Core\_Fix4, IS\_9.7\_Core\_Fix2)

Wrong message type identifier assigned to some messages of "0088 SOAP" server log facility. Integration Server assigns I (Info) as the message type identifier, instead of D (Debug), to some messages of "0088 SOAP" server log facility. As a result, there are discrepancies in the list of log messages displayed in the Logs > Server page of the Integration Server Administrator when Integration Server receives SOAP requests.

The issue is resolved. The log messages of "0088 SOAP" server log facility now have the correct message type identifier.

PIE-33764 (IS\_9.6\_Core\_Fix4, IS\_9.7\_Core\_Fix2)

Wrong port shown in Mediator WSDL if multiple ports are configured in Integration Server. If a HTTP or HTTPS port is defined in Integration Server's Security > Ports page and added in the selected ports section in Solutions > Mediator > Administration > General page, the non-primary port with the lowest port number should be shown for the virtual service endpoint deployed in Mediator. However, Integration Server randomly chooses a port and makes the port available to the Mediator WSDL.

This issue is resolved. The virtual service WSDL in Mediator will now see the non-primary port with the lowest port number if multiple ports are configured for Mediator in Integration Server.

PIE-33811 (IS\_9.6\_Core\_Fix4, IS\_9.7\_Core\_Fix2)

Integration Server becomes unresponsive while processing requests from a JMS provider. In certain circumstances, thread cleanup tasks performed during the processing of JMS messages fail to release the lock on an object. Other server threads that need that object go into a wait state, which eventually causes the server to become unresponsive.

This issue is resolved.

## PIE-33886 (IS\_9.6\_Core\_Fix4, IS\_9.7\_Core\_Fix2)

The pub.flow:getLastError service does not return any results when the invoke step of a flow service reaches its timeout threshold.

When a parent flow service (service A) invokes a child flow service (service B) with the Timeout parameter specified at the invoke step, and the child flow service invokes another flow service (service C), and timeout is triggered, pub.flow:getLastError in parent flow service (service A) returns no error information.

This issue is resolved. When you invoke the pub.flow:getLastError service in the parent flow service (service A), the parent flow service returns the lastError output parameter as an errorType element with a value of "com.wm.lang.flow.FlowTimeoutException".

PIE-34051 (IS\_9.6\_Core\_Fix4, IS\_9.7\_Core\_Fix2)

Integration Server Administrator displays the number of completed requests over the lifetime of the Integration Server in the Current column on the Statistics screen.

Integration Server Administrator displays the number of completed requests in two columns in the Requests area of the Statistics screen: Current and Lifetime. The Current column should display the number of requests in the last polling period, and the Lifetime column should display the number of completed requests over the lifetime of the Integration Server. Instead, the Current column displays the number of requests over the lifetime of the Integration Server, and the Lifetime column does not display any value. In addition, Integration Server Administrator does not properly display the Average Time row.

This issue is resolved.

## PIE-34109 (IS\_9.6\_Core\_Fix4, IS\_9.7\_Core\_Fix2)

Integration Server does not honor the watt.server.control.triggerInputControl.delays or watt.server.control.triggerInputControl.delayIncrementInterval values.

When the values for watt.server.control.triggerInputControl.delays or

watt.server.control.triggerInputControl.delayIncrementInterval are changed, Integration Server saves but does not use the specified values if an exception occurred when parsing the supplied values. Regardless of which parameter value caused the parsing error, Integration Server uses the default values for both parameters. However, there was no log message or other type of notification to inform the user that the default values would be used instead.

Now, Integration Server logs the following message if it cannot parse the values of the watt.server.control.triggerInputControl.delays or

watt.server.control.triggerInputControl.delayIncrementInterval parameters: ISS.0125.0015W

The trigger input control parameters,

watt.server.control.triggerInputControl.delaysIncrementInterval and

watt.server.control.triggerInputControl.delays, were set to their default values because an exception occurred when parsing the supplied values.

Cause

Integration Server could not set the trigger input control configuration parameter

watt.server.control.triggerInputControl.delaysIncrementInterval and/or

watt.server.control.triggerInputControl.delays to the new value because an exception occurred

when parsing the new value. Integration Server reset both configuration parameters to the default values.

Action

Use a valid value for the watt.server.control.triggerInputControl.delaysIncrementInterval or watt.server.control.triggerInputControl.delays parameter.

## PIE-32407 (IS\_9.7\_Core\_Fix2)

While using the pub.schema:validate service to validate an object, Integration Server considers a string ending with a decimal point to be a valid long data type.

While validating an object using the pub.schema:validate service, Integration Server considers a string ending with a decimal point (for example, <longType>5.</longType>) to be a valid long data type.

This issue is resolved. Integration Server no longer considers a string ending with a decimal point to be a valid long data type.

## PIE-33458 (IS 9.7 Core Fix2)

Validation of web service request or response fails because of an extraneous \*body field. When processing an inbound web service request or response that has an element that contains whitespace only and the associated field in the IS document types is defined as a document with optional children, Integration Server inserts a \*body field to contain the whitespace. This is incorrect as Integration Server should ignore the whitespace. The presence of the extraneous \*body field causes validation to fail because the associated IS document type does not contain a \*body field.

This issue is now resolved.

## ■ PIE-33583 (IS\_9.7\_Core\_Fix2)

A thread dump of Integration Server suggests a thread contention issue occurs during the creation of secure outbound connections.

When Integration Server attempts to create multiple secure outbound connections at the same time, only one connection is created and other threads must wait. This issue is resolved.

## PIE-33990 (IS 9.7 Core Fix2)

An inbound HTTP/S request that includes access token in the query parameters or header fields is rejected and results in an error message in the security.log file.

If an inbound HTTP/S request includes access\_token in the query parameter or header fields, Integration Server performs OAuth authentication, denies the request, and logs the following message in the security.log file:

SYSTEM AUTHENTICATION Integration Server rejected the request to access this resource. The access token is either invalid or expired.

To address this issue, Integration Server now includes server parameters to enable or disable OAuth authentication by Integration Server when an inbound HTTP/S request access\_token in the query parameters or header fields

watt.server.auth.oauth.accessToken.useHeaderFields

Specifies whether Integration Server performs OAuth authentication when an inbound HTTP/S request includes an access\_token in the header fields. Specify true to perform OAuth

authentication. Specify false to skip OAuth authentication. The default is true. For changes to this parameter to take effect, you must restart Integration Server. watt.server.auth.oauth.accessToken.useQueryParameters Specifies whether Integration Server performs OAuth authentication when an inbound HTTP/S request includes an access\_token in the query parameter. Specify true to perform OAuth authentication. Specify false to skip OAuth authentication. The default is true. For changes to this parameter to take effect, you must restart Integration Server.

PIE-34248 (IS 9.7 Core Fix2)

While using the extended character sets, Integration Server issues a java.io.UnsupportedEncodingException error.

This issue occurs because the wm-converters.jar file, which is required to support extended character sets, is not present in the Integration Server classpath.

To resolve this issue in Integration Server version 9.5 SP1, do the following:

- 1. Shut down Integration Server.
- 2. Using a text editor, navigate to and open the following file: Software AG\_directory/profiles/configuration/custom\_wrapper.conf
- 3. Edit the custom\_wrapper.conf file by adding the following jar entry: wrapper.java.classpath.100=Software AG\_directory\common\lib\wm-converters.jar Where <Software AG\_Directory> is the installation directory for Software AG products.
- 4. Save your changes to the custom\_wrapper.conf file and then close the file.
- 5. Start Integration Server.

To resolve this issue in Integration Server versions 9.6 and 9.7, do the following:

- 1. Shut down Integration Server.
- 2. Using a text editor, navigate to and open the following file: Software AG\_directory/profiles/IS\_instance\_name/configuration/custom\_wrapper.conf
- 3. Edit the custom\_wrapper.conf file by adding the following jar entry: wrapper.java.classpath.100=Software AG\_directory\common\lib\wm-converters.jar Where <Software AG\_Directory> is the installation directory for Software AG products.

4. Save your changes to the custom\_wrapper.conf file and then close the file.

5. Start Integration Server.

## ■ PIE-34323 (IS\_9.7\_Core\_Fix2)

While executing SQL queries, the Integration Server scheduler sometimes leaves the database cursor open, which causes the database cursor to reach its maximum limit. The issue is now resolved.

PIE-34330 (IS 9.7 Core Fix2)

Integration Server returns different results in debug and run modes when an input variable to a MAP step is mapped to an output variable of the same name.

When an input variable to a MAP step is mapped to an output variable of the same name, Integration Server returns different results in debug mode than it does in run mode. This issue is resolved.

## PIE-34444 ( IS\_9.7\_Core\_Fix2)

The pub.client:http service does not consider the Content-Type headers if the data/args and data/table input parameter value is empty.

If the data/args and data/table input parameter value of the pub.client:http service is not null, but empty, Integration Server uses the "application/x-www-form-urlencoded" content type and ignores the specified Content-Type headers.

The issue is resolved, If the data/args and data/table input parameter value of the pub.client:http service is empty, Integration Server now uses the "application/x-www-form-urlencoded" content type only if no Content-Type is specified as the value of input field /headers/Content-Type.

## PIE-34481 (IS 9.7 Core Fix2)

Integration Server does not use service output templates for JSON requests.

When Integration Server receives a request containing the header "Accept: application/json" and the invoked service has an output template defined, Integration Server does not use the template to create the output.

## PIE-34482 (IS\_9.7\_Core\_Fix2)

Integration Server throws a NullPointerException followed by a SocketTImeoutException. If Integration Server sends an outbound HTTP request and the request times out before a response is received, Integration Server may throw the following superfluous NullPointerException before throwing a SocketTImeoutException:

java.lang.NullPointerException: null

at com.wm.app.b2b.server.ServerThread.removeListener(ServerThread.java:272) at com.wm.util.lifecycle.LifecycleManager.unregisterLifecycleListener(LifecycleManager.java:103) at com.wm.app.b2b.server.HTTPMessageHandler.process(HTTPMessageHandler.java:266) at com.wm.app.b2b.server.HTTPDispatch.handleRequest(HTTPDispatch.java:173) This issue is now resolved.

## PIE-34503 (IS\_9.7\_Core\_Fix2)

The pub.string:bytesToString does not filter the byte order mark (BOM) characters while converting a byte array to string.

This issue is now resolved. This fix introduces a new optional input parameter, ignoreBOMChars, to the pub.string:bytesToString service.

If ignoreBOMChars is set to true and the value of the encoding input parameter is set to UTF-8, UTF-16, or UTF-32, Integration Server will remove the byte order mark (BOM) characters before converting the input byte array to string, if the byte array contains BOM characters.

If ignoreBOMChars is set to false and the value of the encoding input parameter is set to UTF-8, UTF-16, or UTF-32, Integration Server will include the byte order mark (BOM) characters while converting the input byte array to string, if the byte array contains BOM characters. The default is false.

## PIE-34661 (IS\_9.7\_Core\_Fix2)

Integration Server connects to an SFTP server directly while retrieving the public key of an SFTP server, even if the connection between Integration Server and the SFTP server is through a proxy. While defining an SFTP server alias, upon clicking the Get Host Key button to retrieve the public

key of the SFTP server, Integration Server connects to the SFTP server directly even if the connection between Integration Server and the SFTP server is through a proxy. The issue is now resolved. If the connection between Integration Server and an SFTP server is through a proxy, Integration Server connects to the SFTP server through the proxy while retrieving the public key of the SFTP server.

■ PIE-34662 (IS\_9.7\_Core\_Fix2)

When creating an IS schema from an XML document that does not reference a DTD, Integration Server throws a NullPointerException.

An IS schema can be created from an XML document only if the XML document references an existing DTD or contains a DTD inline. However, when creating an IS schema from an XML document that does not reference or contain an existing DTD, Integration Server throws a NullPointerException instead of a ServiceError. This issue is now resolved.

PIE-31363

Integration Server Administrator displays facility code 0090 as "Unknown". On the View Server Logger Details Screen, Integration Server Administrator displays the facility name for code 0090 as "Unknown". The facility name for 0090 should be "pub Flow Services". This issue is resolved.

PIE-33148

When creating a WSDL first provider web service descriptor, the Addressing action property in the WSDL does not show up correctly in the web service descriptor.

Upon creating a WSDL first provider web service descriptor from a WSDL document containing the Addressing action property in the prefix:namespace format, Integration Server does not include the prefix in the Addressing action property of the newly created WSDL first provider web service descriptor.

The issue is now resolved. The same Addressing action property that is in the WSDL is included in the web service descriptor created from the WSDL.

PIE-34287

Integration Server does not recycle the stats.log file at the correct time.

By default, Integration Server should recycle the stats.log file daily at midnight. However, the first time to recycle the stats.log file was incorrect. This caused the file to be recycled daily but at the wrong time.

This issue is now resolved. Integration Server now recycles the stats.log file daily at midnight.

PIE-34509

After setting the server configuration property watt.core.xml.expandGeneralEntities to false, Integration Server does not encode the apostrophe properly. This issue is now resolved.

PIE-34627

Integration Server displays an error message when editing a JNDI provider alias if Integration Server Administrator is accessed via Mozilla Firefox or Google Chrome. Integration Server displays the following error message when attempting to edit any field of a JNDI provider alias using Integration Server Administrator: JNDI Alias Name must be specified. This issue occurs only if Integration Server Administrator is accessed via Mozilla Firefox or Google Chrome.

The issue is now resolved.

PIE-34669

When Integration Server is installed as a service, the service is not unregistered when it is uninstalled.

While uninstalling Integration Server that is installed as a service on a Windows operating system, Integration Server does not uninstall the registered service.

This issue is resolved.

PIE-34898

A scheduled task configured to run on any one of the Integration Servers connected to the same database does not run as expected and fails with an error.

When a scheduled task is configured to run on any of the Integration Servers that are part of a nonclustered group of Integration Servers in which the ISInternal functional alias on each server points to the same database, the scheduled task fails with the following error:

Could not complete last run

This issue is resolved.

## **•** PIE-34899

The pub.client.ftp:get service does not consider files of 0 KB size to be large files even if the largefilethreshold input parameter is set to 0.

If the largefilethreshold input parameter of the pub.client.ftp:get service is set to 0, Integration Server must consider all files to be large files. The output parameter islargefile must be true and the file content must be returned in the output parameter contentstream as a java.io.InputStream object. However, the pub.client.ftp:get service does not behave as expected. The pub.client.ftp:get service does not consider files of 0 KB size to be large files even if the largefilethreshold input parameter is set to 0. The service returns the islargefile parameter as false and the file content is returned in the output parameter content.

This issue is resolved. The pub.client.ftp:get service now considers files of 0 KB size to be large files if the largefilethreshold input parameter is set to 0.

PIE-35009

Integration Server appears to become unresponsive because of blocked client requests. An internal component in Integration Server fails to release a lock when it should. Client threads wait indefinitely to acquire the lock, eventually causing requests to block. As result, Integration Server appears to be unresponsive.

This issue has been resolved.

PIE-35012

At start up, Integration Server resets the persistence strategy of a cache to none. When Integration Server starts, it resets the default persistence strategy for a cache to "none". Integration Server should change the default persistence strategy to "none" only when TerracottaConfiguration is set to "clustered".

This issue is resolved.

PIE-35059

Integration Server does not display an appropriate error message when an FTP client makes an active connection to the Integration Server FTP port, if there is a port in Integration Server with port number that is one less than the FTP port.

If the FTP port configured in Integration Server is running in active mode and if there is a port in Integration Server with port number that is one less than the FTP port, when the FTP client makes an active connection to the FTP port configured in Integration Server, the connection fails with a NullPointerException message.

The issue is resolved. Integration Server now issues the following error message to the FTP client: Could not create data port <port number>. Try passive mode."

## PIE-35143

After applying IS\_8.2\_SP2\_Core\_Fix13 or higher, deserialization of SOAP messages to IData does not work as expected.

After applying IS\_8.2\_SP2\_Core\_Fix13 or higher, while deserializing SOAP messages to IData, Integration Server erroneously adds a default namespace prefix of "xmlns" to those fields that are contained in an implicit namespace declaration. This results in broken endpoint service field mappings. This issue occurs only when the Pre-8.2 compatibility mode property of the web service descriptor is set to true.

This issue is now resolved.

PIE-35151

Integration Server logs an SQLException during startup.

When Integration Server starts, it uses the schema name to:

- Access the audit logging database to determine the length of the

WMSERVICECUSTOMFLDS.STRINGVALUE and WMSERVICEACTIVITYLOG.FULLMESSAGE columns. Integration Server uses the lengths to automatically adjust the size of the values inserted into these columns.

- Retrieve the database metadata.

By default, Integration Server uses the User ID specified in the ISCoreAudit functional alias as the schema name for the audit logging database. You can override this value by specifying a value for the watt.server.audit.schemaName server configuration parameter. However, if the User ID does not match the schema name specified in watt.server.audit.schemaName, Integration Server logs a SQLException to the server log.

This issue is resolved. Integration Server no longer uses the User ID of the ISCoreAudit functional alias as the default schema name. Now, Integration Server requires that you specify a value for the watt.server.audit.schemaName parameter to retrieve the database metadata and resize the audit logging values in the WMSERVICECUSTOMFLDS.STRINGVALUE and

WMSERVICEACTIVITYLOG.FULLMESSAGE columns. If watt.server.audit.schemaName is not set, Integration Server does not retrieve the metadata and assumes the lengths of the

WMSERVICECUSTOMFLDS.STRINGVALUE and WMSERVICEACTIVITYLOG.FULLMESSAGE columns are 512 and 1024, respectively.

Note: Some databases are case-sensitive. When specifying the value for

watt.server.audit.schemaName, you should match the case of the schema name with the schema

name required by the database.

## PIE-32619

After fix IS\_8.2\_SP2\_Core\_Fix12 is installed, the SOAP response for a migrated web service contains a document instead of a document list.

Before the fix is installed, data elements are formatted in the SOAP response in a document list, as expected. After the fix is installed, these data elements are formatted as separate documents. This change in output structure makes it difficult to map the documents in the flow.

This issue is resolved. The SOAP response is formatted in the same way it was before fix IS 8.2 SP2 Core Fix12 was installed.

## PIE-32737

Deployer fails when deploying a package that contains a new trigger that does not exist in the earlier version of the package on the target Integration Server.

When deploying a package that contains a trigger that does not exist in the same package on the target Integration Server, Deployer fails because the target Integration Server attempts to suspend the trigger that does not exist. Deployment might fail with one of the following messages: (ISS.0098.9067) Trigger not found for triggerName: "triggerName"

(ISS.0098.9074) Unable to suspend document retrieval for Trigger "triggerName"

Now, when a package containing triggers is deployed to a target Integration Server, the target Integration Server suspends a trigger only after first verifying that the trigger exists on the target Integration Server.

## PIE-32873

It takes a long time for Integration Server to stop all JMS triggers once the triggers are disabled. All the JMS triggers on Integration Server can be disabled at the same time when Integration Server is shut down or when Integration Server Administrator is used to disable all JMS triggers. Once disabled, all of the JMS triggers stop receiving messages immediately. However, Integration Server closes the JMS Session and MessageConsumer objects sequentially. Some JMS providers, including WebSphere MQ, may take a second or two to close the objects for each JMS trigger. When many JMS triggers are disabled at once, closing the JMS Session and MessageConsumer objects can take a significant amount of time.

Now, Integration Server stops closes JMS Session and MessageConsumer objects simultaneously instead of sequentially.

## PIE-33279

Option to control how Integration Server decodes duplicates of nested elements in an element of type anyType in a SOAP request.

If the input signature of an IS service exposed as a web service contains a document that has a child variable of type object, the object is represented as an element of type anyType. When decoding a SOAP request for the service, Integration Server places duplicate elements in line in the resulting IData. However, some users want Integration Server to create an array for the duplicate elements in the resulting IData.

To accommodate this, Integration Server now includes a server configuration parameter that you can use to specify how Integration Server decodes duplicate elements nested in an anyType element.

watt.server.xml.xmlNodeToDocument.makeArrayforWS

Specifies how Integration Server decodes duplicate elements contained in an anyType Element. - Set watt.server.xml.xmlNodeToDocument.makeArrayforWS to true if you want Integration Server to create an array for duplicate elements contained in an element of type anyType.

- Set this parameter to false if you want Integration Server to leave duplicate elements as separate, repeated elements in the element defined to be of type anyType. When set to false, Integration Server does not create an array for elements that appear more than once in the element defined to be of type anyType.

The default is false.

PIE-33318

Integration Server displays the wrong message in the server log. Integration Server logs the following message to the server log: (ISC.0088.9443W) Message not found for messageKey 88.9443 This issue is resolved.

PIE-33326

After IS 8.2 SP2 Core Fix14 is installed, Integration Server issues a NullPointerException while loading some custom services.

This issue is resolved.

## PIE-33553

Logging off the Integration Server Administrator fails with an error. Attempting to log off the Integration Server Administrator fails with the following error message: Logoff Failed.

This issue is resolved. Upon clicking Log Off, Integration Server terminates the session and displays a message confirming that the session is terminated.

**•** PIE-33883

Integration Server does not include the initial SOAP request message in the SOAP fault that is generated when an error occurs upon invoking a web service.

Upon invoking a web service, in case of an error, the SOAP fault that Integration Server generates does not include the initial SOAP request even if the pub.soap.handler:getInitialSOAPRequest service is used to retrieve the initial SOAP request message in the outbound callback service. This issue is resolved. Integration Server now includes the initial SOAP request message in the SOAP fault that is generated when an error occurs upon invoking a web service.

PIE-33895

Enhancements to Integration Server to provide NTLM (Windows NT LAN Manager) authentication support to allow clients to access resources in web servers that support NTLM authentication. Prior to this fix, Integration Server could use Integrated Windows Authentication as a means of authenticating its identity while establishing connections between Integration Server and web servers on an intranet only if the Integration Server was running on a Windows platform. If Integration Server is running as an NT service, it uses the local system rights for authentication when responding to an Integrated Windows Authentication request. If you log on as a user, Integration Server uses the credentials associated with that session when responding to an

Integrated Windows Authentication request.

After installing this fix, when Integration Server is acting as a client to access resources in web servers, the authentication credentials must be provided by the user explicitly. You can specify NTLM as the authentication type while configuring the transport properties for web service endpoints to authenticate clients who are already logged into a domain using their existing credentials.

In addition, you can specify NTLM as the value for the auth\type parameter of pub.client:http or pub.client:soapClient services and web service connector. If you specify NTLM as the authentication type, you must specify the user name that the service will submit when requesting a protected resource in the following format: domain\_name/user\_name.

## PIE-34213

Enabling a Salesforce.com Adapter connection results in a javax.net.ssl.SSLHandshakeException. If the Salesforce.com Adapter is installed on an Integration Server for which the WmCloud package is enabled, enabling a Salesforce.com Adapter connection results in the following exception: javax.net.ssl.SSLHandshakeException: sun.security.validator.ValidatorException: PKIX path building failed: sun.security.provider.certpath.SunCertPathBuilderException: unable to find valid certification path to requested target

This issue is now resolved.

## ■ PIE-34311

The Polling Notifications page in localized versions of Integration Server Administrator displays an Adapter Runtime error if there are no scheduled tasks for polling notifications. When there are no scheduled tasks associated with adapter polling notifications, localized versions of Integration Server return a SQLException that cannot be verified by the Adapter Runtime

causing the following message to be displayed in the Polling Notifications page:

(ART.116.3020) Adapter Runtime (Notification): Unable to get list of notification types supported by node JDBCAdapter. java.sql.SQLException: Invalid task ID

Now, when there are no scheduled tasks for polling notifications, a localized Integration Server returns a SQLException with a predefined error code that can be verified by the Adapter Runtime.

## PIE-34373

Integration Server throws a java.lang.NoClassDefFoundError when a user defined in the central user management attempts to log in.

A jar file required for central user management, specifically jsf-api.jar, is not present in the Integration Server classpath. To resolve this issue in Integration Server versions prior to 9.5 SP1 do the following:

- 1. Shut down Integration Server.
- 2. Using a text editor, navigate to and open the following file: IntegrationServer\_InstallDirectory/bin/ini.cnf
- 3. Edit the ini.cnf file by adding the following jar entry to the application.classpath parameter: <Software AG\_Directory>/common/lib/ext/jsf-api.jar Where <Software AG\_Directory> is the installation directory for Software AG products. Note: Make sure to use the appropriate directory separator for the operating system.
- 4. Save your changes to the ini.cnf file and then close the file.
- 5. Start Integration Server.

Note: For versions of Integration Server 9.5 SP1 and later, the Software AG Update Manager will handle updates to the ini.cnf.

■ PIE-35015

Updating webMethods Cloud account settings from Integration Server Administrator fails. Using Integration Server Administrator to update webMethods Cloud account settings results in the following error when changes to the account are saved:

The following error occurred while saving account settings :

com.wm.app.b2b.server.ServiceException:

iaik.security.ssl.SSLException: Server certificate rejected by ChainVerifier. See the error log for the full stack trace.

This issue is now resolved.

PIEAR-625 (WAR\_9.5\_SP1\_Fix5)

Exceptions thrown by adapter services are logged multiple times in the error log. The error log contains multiple entries of an exception thrown by an adapter service because the exception is logged by Adapter Runtime, Adapter Development Kit, and Integration Server.

This issue is resolved. The following two server configuration parameters are introduced to prevent error logging by Adapter Runtime and Adapter Development Kit for exceptions in adapter services:

- watt.art.adapterService.disable.errorlogging

- watt.adk.adapterService.disable.errorlogging

The default value of each parameter is false.

Add the new server configuration parameters to Extended Settings in Integration Server Administrator and set the parameters to true.

# *Release 9.7*

PIE-31090 (IS\_8.0\_SP1\_Core\_Fix30, IS\_8.2\_SP1\_Core\_Fix13, IS\_9.0\_SP1\_Core\_Fix6, IS\_9.5\_SP1\_Core\_Fix3, IS\_9.6\_Core\_Fix2)

Outbound HTTP/HTTPS requests made from Integration Server intermittently fail. Outbound requests are failing while retrying failed requests. When an outbound HTTP/HTTPS request made from an Integration Server fails, Integration Server attempts to retry the request one time. The Integration Server usually uses a new connection to retry requests, but under heavy load situations the retry attempt does not always use a new connection, which causes the retry attempt to fail.

This issue is resolved. Now, Integration Server forces retry attempts to use a new connection.

PIE-28885 (IS\_8.0\_SP1\_Core\_Fix30, IS\_9.0\_SP1\_Core\_Fix4, IS\_9.5\_SP1\_Core\_Fix2) The pub.xml:documentToXMLString service ends with a ClassCastException or the xmldata output parameter is null.

If the pipeline includes a variable named outputStream, the pub.xml:documentToXMLString service ends with a ClassCastException or with a null value for the xmldata output parameter. This issue is now resolved.

▪ PIE-31496 (IS\_8.0\_SP1\_Core\_Fix30, IS\_8.2\_SP1\_Core\_Fix13, IS\_9.0\_SP1\_Core\_Fix6, IS\_9.5\_SP1\_Core\_Fix3, IS\_9.6\_Core\_Fix2)

Outbound HTTP/HTTPS requests made from Integration Server receive responses of HTTP 200 (success) even if the server receiving the request closes the connection prematurely. When Integration Server makes an outbound call to another server, it is acting as a client. As a client, Integration Server should wait for a response from the server receiving the request. In some cases, the server receiving the request prematurely closes the connection, and the Integration Server client incorrectly returns an HTTP 200 (success).

This issue is resolved. Integration Server now issues a "Connection was closed during read" error instead of giving HTTP 200 when the server receiving the request closes prematurely.

PIE-29966 (IS 8.0 SP1 Core Fix30, IS 9.5 SP1 Core Fix2)

When acting as an SSL client, Integration Server is too strict in enforcing SSL certificate chain ordering and linking.

When Integration Server performs an SSL handshake with another server, the server sends its certificates. While validating the server's certificate chain, Integration Server expects the server's certificate to be in the first position and its signer's certificate in the next position of the chain. Some servers improperly include either incorrect or misordered certificates. These certificates are not technically allowed, but browsers and other SSL clients typically just ignore them and proceed to the next in the chain. Integration Server was rejecting such chains as invalid.

This issue is resolved. Now, Integration Server validates certificates as long as the issuer's certificate in the chain can be validated to a trusted certificate on Integration Server.

PIE-30493 (IS 8.2 SP1 Core Fix13, IS 9.0 SP1 Core Fix6, IS 9.5 SP1 Core Fix3, IS 9.6 Core Fix2) WSDL generated for a provider web service descriptor is invalid because it contains references to missing elements.

If a provider web service descriptor uses an IS document type generated from an XML Schema definition that did not have a targetNamespace, Integration Server does not include the elements from the document type in the schema portion of the WSDL document for the descriptor. The resulting WSDL document is invalid if it contains references to the missing elements. Now, if a provider web service descriptor uses an IS document type generated from an XML Schema definition with no targetNamespaces, Integration Server includes elements for the IS document type in the schema portion of the WSDL document generated for the provider web service descriptor.

- PIE-30700 (IS\_8.2\_SP1\_Core\_Fix13, IS\_9.5\_SP1\_Core\_Fix3, IS\_9.6\_Core\_Fix1) Loading standard HTTP status codes for pub.flow:setResponseCode is not thread-safe. This issue is now resolved.
- PIE-30123 (IS 8.2 SP2 Core Fix12, IS 9.5 SP1 Core Fix3) Integration Server faces issues while handling multiple WWW-Authenticate attributes in HTTP Headers.

When a web service client executes a Mediator service, multiple WWW-Authenticate headers are added to the Mediator service. These headers have to be sent back to the client. However, Integration Server sends only one WWW-Authenticate header back to client and this results in

#### issues.

This issue is resolved. Integration Server now sends multiple WWW-Authenticate headers back to the web service client.

## PIE-29175 (IS 9.0 SP1 Core Fix4, IS 9.5 SP1 Core Fix2)

Integration Server generates a WSDL document that does not pass WS-I compliance tests. When generating a WSDL document for a provider web service descriptor, the resulting WSDL document does not pass WS-I compliance tests. This can occur when a field that makes use of the prefix "xml" or the XML namespace is used in the service signature or in an IS document type used with the web service descriptor. The presence of the xml prefix or XML namespaces causes Integration Server to include an xsd:import element for the XML namespace. However, the xsd:import element does not contain the schemaLocation attribute.

Now, when generating a WSDL document, whenever the xsd:import statement is for the XML namespace, Integration Server includes the schemaLocation attribute in the xsd:import element.

PIE-29435 (IS\_9.0\_SP1\_Core\_Fix4, IS\_9.5\_SP1\_Core\_Fix2)

The Integration Server diagnostic utility returns incorrect status for complex scheduled tasks. The Integration Server diagnostic utility, which an administrator can run by invoking the wm.server.admin:getDiagnosticData service, returns the Scheduler.txt file as part of its output. The statuses for complex scheduled tasks shown in this file are not consistent with the statuses shown on the Scheduler screen of Integration Server Administrator.

This issue is resolved. The Scheduler.txt file now contains correct statuses for complex scheduled tasks.

PIE-30079 (IS 9.0 SP1 Core Fix4, IS 9.5 SP1 Core Fix2)

Document type created from XML Schema definition is missing fields.

An IS document type generated from an XML Schema definition may be missing fields if the XML Schema definition had a target namespace and the schema contained a reference to an element that is not namespace qualified. The resulting IS document type might not contain a field that corresponds to the element that is not namespace qualified. This situation might also occur for IS document types that Integration Server creates as part of creating a web service descriptor from a WSDL document.

This issues is now resolved.

PIE-30150 (IS\_9.0\_SP1\_Core\_Fix4, IS\_9.5\_SP1\_Core\_Fix2)

The pub.sync:wait service returns immediately instead of waiting.

If the pub.sync:notify service executes and the notification times out (that is the value specified by watt.server.sync.timeout elapses) a subsequent invocation of pub.sync:wait executes to completion immediately if the pub.sync:wait and pub.sync:notify services specify the same key value. The pub.sync:wait service should wait until a new pub.sync:notify with the same key is issued or until the waiting time specified in the service elapses. This issue is now resolved.

PIE-30172 (IS\_9.0\_SP1\_Core\_Fix4, IS\_9.5\_SP1\_Core\_Fix2) The pub.mime:createMimeData service prints unnecessary exceptions to the Integration Server console.

This issue is now resolved.

PIE-30283 (IS\_9.0\_SP1\_Core\_Fix4, IS\_9.5\_SP1\_Core\_Fix2)

Specifying an action to perform when an overdue scheduled task is more than 35000 minutes late results in a "numeric overflow" error.

On the Create a Scheduled Task page in Integration Server Administrator, in the If the Task is Overdue section, the maximum number of minutes that the "if more than xxx minutes late" field can accept is 35000. However, Integration Server incorrectly accepts numbers larger than 35000, which results in a "numeric overflow" error that requires manual intervention in the database to correct the error.

This issue is resolved. Integration Server now validates entries in the "if more than xxx minutes" field to ensure that a number larger than 35000 is not entered.

- PIE-28612 (IS\_9.0\_SP1\_Core\_Fix4, IS\_9.5\_SP1\_Core\_Fix3) Performance of pub.xslt.Transformations:transformSerialXML in a multithreaded scenario is slower in versions 8.2 and later. When compared to versions prior to 8.2, performance of the pub.xslt.Transformations:transformSerialXML service is slower in a multithreaded scenario. Performance decreases because in version 8.2 a synchronization point was added before Integration Server transforms the XML. This synchronization point causes one thread to perform the XML transformation while blocking the rest of the threads. This issue is now resolved.
- PIE-30500 (IS\_9.0\_SP1\_Core\_Fix4, IS\_9.5\_SP1\_Core\_Fix4, IS\_9.6\_Core\_Fix2) Changes to address security vulnerabilities found in Integration Server Administrator. This fix resolves several cross-site scripting (XSS) issues found during internal security testing.

PIE-30603 (IS\_9.0\_SP1\_Core\_Fix6, IS\_9.5\_SP1\_Core\_Fix2, IS\_9.6\_Core\_Fix2) When a pipeline variable is defined in a SEQUENCE step within a BRANCH step, the variable does not appear in the pipeline for subsequent steps that use that variable. In the flow implementation for a branch step, a pipeline variable that was defined in a SEQUENCE step was ignored in subsequent child steps within the BRANCH step. As a result, the variable did not appear in the pipeline for the subsequent child steps. This issue is resolved. Defined pipeline variables are now visible in the pipeline for all subsequent

steps within the BRANCH step in which they were defined.

PIE-30114 (IS 9.0 SP1 Core Fix6, IS 9.5 SP1 Core Fix3)

Enhancements to Integration Server to provide flexibility to add custom processing logic to SOAP requests in case of consumer web service descriptors and to SOAP responses in case of provider web service descriptors.

To do this, this fix introduces outbound callback services, which are user-specified IS services that you can use to insert custom processing logic into a SOAP request message. Integration Server defines the outbound callback service signature in the pub.soap.utils.callbackServiceSpec specification. When you specify an IS service as an outbound callback service, Integration Server creates the message context and passes it to the outbound callback service. The message context of the outbound callback service contains the properties for the outbound SOAP message and

provides access to the SOAP message. You can use the various services that are located in the pub.soap.handler folder in the WmPublic package to manipulate the message within the IS service that is used as the outbound callback service. To specify outbound callback services for outbound SOAP messages, you use Outbound Callback Service web service descriptor property. This fix also introduces a new built-in service, pub.soap.handler:getInitialSOAPRequest. This service gets the initial SOAP request message from a given message context. You can use the initial SOAP request message retrieved by this service in the outbound callback service.

■ PIE-30642 (IS 9.0 SP1 Core Fix6, IS 9.5 SP1 Core Fix3)

If proxy server aliases are configured and Integration Server makes an outbound HTTP call using the pub.client:http service, Integration Server does not honor the connectTimeout parameter of the pub.client:http service.

This issue is resolved. Integration Server now honors the time specified for the connectTimeout parameter when making an outbound HTTP call through a proxy server alias. If a value is not specified for the connectTimeout parameter, Integration Server uses the value specified for the watt.net.timeout server configuration parameter.

PIE-30630 (IS\_9.0\_SP1\_Core\_Fix6, IS\_9.5\_SP1\_Core\_Fix3, IS\_9.6\_Core\_Fix1)

When Integration Server is clustered, Integration Server writes stateless sessions to the distributed session cache, causing unnecessary consumption of resources on the Terracotta Server Array. Integration Server creates stateless sessions to execute stateless services. Integration Server should discard these sessions as soon as the top-level service completes and should not write them to the distributed cache.

This issue is resolved. Now, after the top-level service completes, Integration Server writes stateful sessions to the distributed cache and discards stateless sessions.

■ PIE-31142 (IS\_9.0\_SP1\_Core\_Fix6, IS\_9.5\_SP1\_Core\_Fix3, IS\_9.6\_Core\_Fix1)

Integration Server does not parse the encoding attribute correctly if there are whitespace characters before or after the equals sign (=).

If the prolog in an XML document contains one or more whitespace characters before or after the equals sign (=) in the encoding attribute, Integration Server did not parse the contents of the encoding attribute correctly.

This issue is now resolved.

PIE-31397 (IS\_9.0\_SP1\_Core\_Fix6, IS\_9.5\_SP1\_Core\_Fix3, IS\_9.6\_Core\_Fix1)

Attempts by external client applications to connect to an Integration Server using TContext fail with an exception.

Attempts by external client applications to establish a connection with Integration Server via the guaranteed-delivery facility using the connect() method of the TContext class fail with the following exception:

"Guaranteed Delivery Disabled - Please correct error and reinitialize." This issue is now resolved.

PIE-29757 (IS\_9.0\_SP1\_Core\_Fix6, IS\_9.5\_SP1\_Core\_Fix3, IS\_9.6\_Core\_Fix2) If a document is moved to a different location within the same package, and the document is referenced in a flow service that is being deployed to another Integration Server, unresolved

dependencies occur.

When a document used in the service signature of a flow service is moved from one location to another within the same package in Software AG Designer, the flow.xml file of that flow service was not updated to reflect the document's new location. As a result, webMethods Deployer considered the document as a missing asset and identified the document as an unresolved dependency.

This issue is resolved.

PIE-30010 (IS\_9.0\_SP1\_Core\_Fix6, IS\_9.5\_SP1\_Core\_Fix3, IS\_9.6\_Core\_Fix2) In certain scenarios, decoding of SOAP messages fails with a 'Dimension mismatch, List expected' error.

If a web service descriptor is created using strict or lax content model compliance and if the generated IS document type contains a mix of attributes and child documents, the child documents are of type array. As a result of this, decoding of SOAP messages fails with the following error: 'Dimension mismatch, List expected' This issue is now resolved.

PIE-30796 (IS 9.0 SP1 Core Fix6, IS 9.5 SP1 Core Fix3, IS 9.6 Core Fix2)The debug message that Integration Server logs in the server log when hostname verification fails does not contain sufficient information.

This issue is resolved. The debug message now contains sufficient information.

■ PIE-30831 (IS\_9.0\_SP1\_Core\_Fix6, IS\_9.5\_SP1\_Core\_Fix3, IS\_9.6\_Core\_Fix2) Installation of IS\_8.2\_SP1\_Core\_Fix11 causes mapping steps in flow services to fail. After fix IS\_8.2\_SP1\_Core\_Fix11 is installed, cached services that use the MBoolean class as input create multiple cache entries for the same input instead of creating just one cache entry. As a result, the MAP steps of flow services that call those cached services fail. This issue is resolved.

PIE-31093 (IS\_9.0\_SP1\_Core\_Fix6, IS\_9.5\_SP1\_Core\_Fix3, IS\_9.6\_Core\_Fix2) In case of web services, Integration Server does not keep the undeclared namespaces in the resulting document (IData), when the endpoint service is invoked. If an XML element that is part of a SOAP Message has undeclared namespace elements, Integration Server does not keep the undeclared namespaces in the resulting document (IData), when the endpoint service is invoked. This issue is resolved. The generated IData now includes the undeclared namespace definitions.

Note: In case of web services, the undeclared namespace functionality will be available only if the datatype of the document is of type 'Object'.

PIE-31108 (IS\_9.0\_SP1\_Core\_Fix6, IS\_9.5\_SP1\_Core\_Fix3, IS\_9.6\_Core\_Fix2) When attempts are made to check unlocked elements out of Subversion by way of the Version Control System (VCS) Integration feature, the attempts fail with a message that the elements are already locked.

When the VCS Integration feature is used with Subversion, some elements remain in a locked and modified state after they are checked in. In addition, these elements are shown to be unlocked in Software AG Designer. This occurs when packages are created in Designer because Designer does not create the necessary /config directory associated with the package. As a result, the /config directory does not get checked in to the Subversion repository when the package is checked in, which leads to asset inconsistencies between the Integration Server file system and the Subversion repository.

This issue is resolved. Integration Server now creates the needed /config directory when a package is created in Designer.

PIE-31328 (IS\_9.0\_SP1\_Core\_Fix6, IS\_9.5\_SP1\_Core\_Fix3, IS\_9.6\_Core\_Fix2) The Service Usage screen in the Integration Server Administrator takes a long time to load in Internet Explorer if there are a large number of listed services. This issue is now resolved.

PIE-29888 (IS 9.5 SP1 Core Fix2)

Deployer deploys packages even when service threads are still running on the target Integration Server.

Deployer should only deploy packages when none of the package's services are running on the target Integration Server. Deployer does not check to see if any of the packages services are executing on the Integration Server before performing the upgrade of the package. If a package is deployed while its services are running on the target Integration Server, the application's data can become corrupted.

To control whether Deployer deploys packages when service threads are running on the target Integration Server, Deployer has been modified to accept the following new global values for Integration Server package assets and composites:

- disallowActivePackage specifies whether you want to prevent deployment if the package being deployed is in an active state on the target. If set to False (the default), Deployer deploys the package even if the package is active on the target Integration Server.

- packageExecutionCheck specifies the length of time (in milliseconds) Deployer should wait if a service contained in the package being deployed is being executed on the target Integration Server. If this time expires and a service is still being executed, Deployer terminates the deployment job. The default value for this parameter is 0, which disables this feature.

■ PIE-30151 (IS\_9.5\_SP1\_Core\_Fix2)

LDAP bind operations are logged twice for a single LDAP add, bind, delete, modify, or search operation.

Integration Server logs two LDAP bind operation entries in the server log each time one of the following LDAP operations is executed:

pub.client.ldap:add

pub.client.ldap.search

pub.client.ldap:modify

pub.client.ldap:bind

pub.client.ldap.delete

This issue is resolved. Integration Server now logs only one bind operation for add, bind, delete, modify, and search operations.

PIE-30285 (IS\_9.5\_SP1\_Core\_Fix2)Changes to Integration Server because of updates to the wss4j.jar provided by Software AG Web Services Stack.

Integration Server makes use of the wss4j.jar provided by the Web Services Stack for various kinds of web services processing. A recent update to the wss4j.jar by Web Services Stack requires changes to Integration Server. Without these changes, web service descriptors that run in compatibility mode (the Pre-8.2 compatibility mode property is set to true) and use the Integration Server WS-Security facility may end with a Java RuntimeException.

• PIE-30611 (IS 9.5 SP1 Core Fix2)

When attaching a ws-policy to the Fault binding operation type, the policy is not properly reflected in the <wsdl:fault> element of the WSDL.

When attaching a ws-policy to the Fault binding operation type, the policy is not properly reflected in the <wsdl:fault> element of the wsdl. Also when a ws-policy is attached to any combination of the Input, Output, and Fault binding operation types, the policy is not being enforced during runtime.

The issue is resolved.

- PIE-31462 (IS\_9.5\_SP1\_Core\_Fix3, IS\_9.5\_SP1\_Core\_Fix4, IS\_9.6\_Core\_Fix1, IS\_9.6\_Core\_Fix2) Changes to address security vulnerabilities found in Integration Server Administrator. This fix resolves multiple cross-site scripting vulnerabilities found in different pages of Integration Server Administrator.
- PIE-29895 (IS\_9.5\_SP1\_Core\_Fix3, IS\_9.6\_Core\_Fix1)

In a clustered environment, if an Integration Server on which a scheduled task is running is stopped, scheduled tasks that are running on other servers in the cluster stop responding. In a clustered environment, if an Integration Server on which a scheduled task is running is stopped, the status of the scheduled task is still shown as running and even tasks that are running on other servers in the cluster stop responding.

This issue is resolved. Now, if an Integration Server on which a scheduled task is running is stopped, scheduled tasks that are running on other Integration Servers in the cluster are not affected.

PIE-30612 (IS\_9.5\_SP1\_Core\_Fix3, IS\_9.6\_Core\_Fix1) When you simulate the deployment of a package to a target server on which a higher version of the package already exists, the package deployment succeeds. This issue is resolved. Integration Server issues an error during the simulation indicating that the version of the package on the target Integration Server is higher than that of the one being deployed.

- PIE-31056 (IS\_9.5\_SP1\_Core\_Fix3, IS\_9.6\_Core\_Fix1) Integration Server does not retain configuration parameters for JMS connection aliases after deployment. This issue is now resolved.
- PIE-31114 (IS\_9.5\_SP1\_Core\_Fix3, IS\_9.6\_Core\_Fix1)In Google Chrome, when the Show running services on top check box is selected in the Service Usage screen in Integration Server Administrator, Integration Server does not display the currently running services at the top of the screen.

When Integration Server Administrator is accessed via Google Chrome, Integration Server does not

display all the currently running services together at the top of the screen, when the Show running services on top check box is selected. This issue is now resolved.

PIE-31140 (IS\_9.5\_SP1\_Core\_Fix3, IS\_9.6\_Core\_Fix1) Integration Server logs an access denied error in the server log when executing the pub.remote:invoke service even if CSRF guard is disabled. When the pub.remote: invoke service is executed by a user who is a member of a group that is assigned to the Anonymous ACL, Integration Server logs an "Access Denied" error in the server log. This issue occurs even if CSRF guard is disabled in Integration Server. The issue is now resolved.

PIE-31256 (IS 9.5 SP1 Core Fix3, IS 9.6 Core Fix1)

Updates to audit logging.

The following updates have been made to audit logging:

- When the AuditConfig.xml file is created, the logging mode is now set to "Synchronous" by default. In previous versions, the default logging mode was "Asynchronous". In most cases, synchronous audit logging is faster.

- Integration Server now writes a warning message to the server log when the AuditConfig.xml file is missing when the server starts. The message is as follows: "The AuditConfig.xml file was not found and is being created. The audit logging system is using default settings."

PIE-30876 (IS 9.5 SP1 Core Fix4)

webMethods Mediator does not supply the correct SOAP action when it passes a web service request to Integration Server.

When passing a SOAP over JMS web service request to Integration Server, Mediator does not pass on the SOAP action set in the request.

This issue is resolved.

PIE-20043

When Integration Server acts as a passive mode FTP client, Integration Server cannot parse the response from the FTP server if the response contains two closing parentheses.

When Integration Server acts as a passive mode FTP client it cannot parse a response from the FTP server such as the following because the response contains two closing parentheses:

227 Entering Passive Mode (148,143,12,26,131,81))

Integration Server can now parse responses with two closing parentheses properly.

PIE-27241Integration Server takes a long time to open the Support > webMethods Packages and Updates page.

When you are logged on as a central user and click the View link on the About page, Integration Server takes a long time to open the Support > webMethods Packages and Updates page. This fix reduces the time it takes to load this page.

## PIE-28066

File system-based JNDI provider aliases cause errors when SonicMQ is used as the JMS provider. When using SonicMQ as a JMS provider, attempts to enable a JMS connection that uses a file system-based JNDI provider alias result in the following exception:

[ISS.0134.9025] Unable to retrieve JMS Connection Factory for JMS alias.

This issue occurs because SonicMQ stores object definitions in serializable Java object (.sjo) files, unlike other JMS providers that store configuration details in .bindings files.

This issue is resolved. When SonicMQ is used as the JMS provider, Integration Server now deserializes the .sjo files instead of processing .bindings files. When you create a JMS connection alias for SonicMQ, make sure that the Connection Factory Lookup Name includes the connection factory file extension ".sjo".

## PIE-29007

The pub.xml:xmlNodeToDocument service does not preserve the "xsi" namespace. The pub.xml:xmlNodeToDocument contains an input parameter named preserveUndeclaredNS that can be used to preserve undeclared namespaces in the output document. An undeclared namespace is one that is not specified as part of the nsDecls input parameter.

In the case of the namespace http://www.w3.org/2001/XMLSchema-instance which is commonly declared with "xsi" prefix, the namespace was not being preserved in the output document even when preserveUndeclaredNS was set to true and nsDecls did not include the namespace http://www.w3.org/2001/XMLSchema-instance.

This issue is now resolved.

## PIE-29304

When using pub.security.xml:signXML to digitally sign an outgoing XML node or document, you cannot place the signature in the proper position as required by the schema.

This issue is resolved. The input signature for pub.security.xml:signXML now includes the optional addSignatureAsLastElement parameter. When set to true, Integration Server adds the signature element as the last child of the root node. If set to false (the default), Integration Server adds the signature element as the first child of the root node.

## PIE-30518

Integration Server did not include the X-Frame-Options attribute in the response header to requests for pages. This made Integration Server implementations vulnerable to clickjacking attacks. This issue is resolved. Integration Server now includes the X-Frame-Options attribute in the response header to requests for pages, as defined in http://www.rfc-editor.org/rfc/rfc7034.txt. X-Frame-Options is not included in responses to requests for service invocation, such as those including the invoke, rest, or soap directives. It is only included in responses to requests for pages, for example, https://my-server/MyPackage/my-page.html. The value for the X-Frame-Options attribute can be controlled with the watt.server.http.x-frame-options system property. Valid values for this property include the following:

## - SAMEORIGIN

This is the default value. It directs the client's browser to allow Integration Server pages to be displayed in an HTML frame only if the frame is on a page from the same server.

- ALLOW-FROM <other\_origin>

Set watt.server.http.x-frame-options to this value to direct the client's browser to allow Integration Server pages to be displayed in an HTML frame only if the frame is on a page from the same server or from one of the other servers listed in <other\_origin>.

To list multiple origin servers, separate them with a space. For example:

 watt.server.http.x-frame-options=ALLOW-FROM https://server1.com http://server2.org Note: The value DENY is defined for the X-Frame-Options attribute but is not allowed for Integration Server. DENY means that the page can never appear in a frame, regardless of the frame's origin. This would cause Integration Server Administrator to be unusable. If watt.server.http.x-frame-options is set to DENY, the value is ignored and SAMEORIGIN is used instead.

If you do not want Integration Server to include the X-Frame-Options attribute in response headers, remove the value of the watt.server.http.x-frame-options property. For example:

watt.server.http.x-frame-options=

The property can be set on the Settings > Extended page of Integration Server Administrator. Changes to this property take effect immediately; the server does not need to be restarted. See http://www.rfc-editor.org/rfc/rfc7034.txt for more information about X-Frame-Options.

PIE-30524

Saving changes to flow services in Software AG Designer commits the changes in Subversion. When the Version Control System (VCS) Integration feature is used with Subversion, saving changes made to a flow service in Designer causes the changes to be pushed immediately to the Subversion repository.

This issue is resolved. Integration Server now commits changes saved to a flow service in Designer only when the Check In command is issued.

PIE-30560

Integration Server displays the wrong error message in the error log.

When an ACL check for a service fails, the following message is written to the error log: "ACLManager: allow check for user "local/Developer" on ACL "myFolder:mySvc" is returning false."

The message should indicate the service and not the ACL.

This issue is now resolved. The message now states the following:

"ACLManager: allow check for user "local/Developer" on service "myFolder:mySvc" is returning false."

PIE-31046

Web service connectors always call only the default binder even when the consumer has multiple binders associated with it.

A WSDL document for a virtual service contains two port definitions, one for the HTTP transport protocol and one for HTTPS, and specifies the same binding name for both definitions. When a consumer web service connector is generated using this WSDL document, the connector used only the default binder. This resulted in the execution of an endpoint service that did not always use the correct transport protocol.

This issue is resolved.

PIE-31163

Upon enabling clustering, the confirmation message displayed in the Settings -> Cluster page in Integration Server Administrator includes a <br> tag. This issue is now resolved.

PIE-31283

Integration Server ignores User-Agent header fields when executing pub.client:soapClient. If a User-Agent header field is specified in the transportHeaders parameter of the pub.client:soapClient service, Integration Server ignores the value specified for that header field. Instead, Integration Server sets the value of the header field to the default value configured in the watt.net.userAgent parameter. This issue is resolved.

▪ WFF-32 (WFF\_8.2\_SP2\_Fix4, WFF\_9.5.1\_Fix1, WFF\_9.6\_Fix1)

In webMethods EDI Module 8.0 SP1, the schemas generated for EDI transactions do not use the correct format service for some of the fields.

In webMethods EDI Module 8.0 SP1, the format service associated with some of the field types are not correct. For example, for a field of type N0, the associated format service must be wm.b2b.edi.util.formatServices:formatN0, and for a field of type N1, the associated format service must be wm.b2b.edi.util.formatServices:formatN1. Currently, all the fields of type N0 to N9 are incorrectly associated with the wm.b2b.edi.util.formatServices:formatN0 format service. This issue is resolved. The correct format service is now associated with a field type.

▪ WFF-33 (WFF\_8.2\_SP2\_Fix4, WFF\_9.5.1\_Fix1, WFF\_9.6\_Fix1)

When using Flat File Module with webMethods Integration Server 8.2 SP2, the pub.flatFile:convertToValues service fails to validate the non-EDI document. When using Flat File Module with Integration Server, the pub.flatFile:convertToValues service fails to validate the non-EDI document and returns an exception. This issue occurs even though the validate input parameter is set to true and the ffData parameter is a non-EDI document. This issue is resolved.

▪ WFF-45 (WFF\_8.2\_SP2\_Fix5, WFF\_9.5.1\_Fix1, WFF\_9.6\_Fix1) In webMethods Flat File 8.2.2, polling port processes the XML file incorrectly if file contains Chinese or Taiwanese characters. This issue occurs because the flat file parser is using Windows default encoding (for example, CP1252) while parsing the XML file. The parser now has been modified to use UTF-8 as the default encoding for XML files. If you want to override the default encoding for XML files, you can do this by adding the following property into properties.cnf: filepollingport=encoding and providing the

appropriate value for the new encoding. For example:

On a Windows machine:- C\:\\RemoteDrive\\Monitor=UTF-8

On Unix/Linux:- opt/monitor=UTF-8

This issue is resolved.

# *Release 9.6*

PIE-27597

Integration Server returns a numeric code when a user password is changed instead of returning a message.

Integration Server returns a numeric code when a user password is changed from the Security > User Management > Change Password page in the Integration Server Administrator. This issue occurs intermittently.

This issue is resolved. Integration Server now returns a message when the user password is changed.

PIE-27714

The pub.mime:createMimeData service does not honor the encoding type of the "charset" parameter in a MIME multipart header.

When creating mime data, the pub.mime:createMimeData service ignores the "charset" parameter in a MIME multipart header. The encoding specified by the watt.server.netEncoding parameter is used instead.

This issue is now resolved. The pub.mime:createMimeData parameter now uses the encoding type specified by the "charset" parameter in a multipart header.

PIE-28024

"UncaughtExceptionHandler in queue 'Session Queue'" error in the IS server log.

This error occurs in clustered environments when Integration Server starts up or shuts down. The error is triggered if an unhandled null pointer exception occurs with the pinger thread, which is used to ping the server after a connection is established.

This issue is now resolved.

PIE-28613

Email listener ports suddenly stop processing emails.

Email listener ports stop processing emails when network issues arise. When the network issues are resolved, an Integration Server restart is needed to resume the processing of emails through those ports. Restarting Integration Server negatively affects other projects that share the same server. This issue is resolved. Email listener ports now automatically resume the processing of email after network issues are resolved.

PIE-28664

Integration Server handles document types that have defined XML namespace URIs but do not have prefixes associated with each namespace, differently in versions prior to 8.2 SP2. In Integration Server 8.2 SP2 and higher, if document types that have a defined XML namespace URI but do not have a prefix associated with each namespace are specified as inputs to services, the SOAP processor fails to recognize the document types at run time. This results in improper SOAP responses. However, in Integration Server versions prior to 8.2 SP2, SOAP processors recognized document types that have defined XML namespaces but do not have prefixes associated with each namespace. This difference in behavior results in backward compatibility issues when upgrading to Integration Server 8.2 SP2 or above.

This issue is resolved. To support backward compatibility, Integration Server supports the previous behavior at run time in case of web service descriptors created in Integration Server versions prior to 8.2 SP2. For web service descriptors created in Integration Server 8.2 SP2 onwards, you must associate a prefix with an XML namespace URI for fields in the service signature. Additionally, this fix introduces the watt.server.soap.decodeElementWithPrefix server configuration parameter. You must set the watt.server.soap.decodeElementWithPrefix property to true if you want the SOAP processors to recognize document types that have a defined XML namespace but do not have a prefix associated with each namespace. The default is false. If you change the setting of this parameter, you must restart Integration Server for the changes to take effect.

#### PIE-28885

The pub.xml:documentToXMLString service ends with a ClassCastException or the xmldata output parameter is null.

If the pipeline includes a variable named outputStream, the pub.xml:documentToXMLString service ends with a ClassCastException or with a null value for the xmldata output parameter. This issue is now resolved.

## PIE-28935

After upgrading to Integration Server 8.2 SP1 or later from an earlier version of Integration Server, if the input pipeline for the pub.flow:setReponse service includes a parameter named "string", the service uses the value of "string" in the response instead of the value of the "response" service input parameter.

Prior to Integration Server 8.2 SP1, the pub.flow:setResponse service had a "response" input parameter of type String used to specify the response returned to a calling process. In Integration Server 8.2 SP1, the "response" input parameter was deprecated and replaced by a "string" input parameter of type String. A "bytes" input parameter of type byte[] was also added. The pub.flow:setResponse service honored the value set for "response" but gave precedence to the "string" parameter if that was set or present in the input pipeline. Because the "string" parameter had precedence, the pub.flow:setResponse service used the value of "string" in the response instead of the value set for the "response" input parameter. This resulted in unexpected behavior in existing services that were migrated to Integration Server 8.2 SP1 and later. The likelihood of unexpected behavior was compounded by the using an input variable name, "string", that is commonplace.

To address this issue, the following changes have been made:

- The pub.flow:setResponse service now has input parameter names that are more unique and deprecates the old parameter names.

- A new server configuration parameter controls the order of precedence for the deprecated parameter names.

The pub.flow:setResponse service now has the following input signature:

responseString – Optional. A String that specifies the response.

responseBytes – Optional. A byte[] that specifies the response.

response – Deprecated. Use responseString. Optional. A String that specifies the response.

string – Deprecated. Use responseString. Optional. A String that specifies the response.

bytes – Deprecated. Use responseBytes. Optional. A byte[] that specifies the response.
contentType – Optional. A String specifying the MIME type of the response data. encoding – Optional. A String specifying the character set in which the response is encoded. Specify responseString or responseBytes, but not both. If you specify both, the pub.flow:setReponse service uses responseString and ignores responseBytes.

If neither responseString or responseBytes are specified, Integration Server uses the value of the server configuration parameter watt.server.setReponse.pre82Mode to determine the order in which to look for and use the deprecated fields.

When watt.server.setResponse.pre82Mode is set to "true", Integration Server follows a precedence order similar to what was available in Integration Server 7.1x and 8.0x. Specifically, Integration Server looks for the deprecated parameters in the following order and uses the value of the first parameter that it finds:

- 1. response
- 2. string
- 3. bytes

When watt.server.setResponse.pre82Mode is set to "false", Integration Server follows a precedence order similar to what was available in Integration Server 8.2 and later. Specifically, Integration Server looks for the deprecated parameters in the following order and uses the value of the first parameter that it finds:

- 1. string
- 2. bytes
- 3. response

The default value of the watt.server.setResponse.pre82Mode parameter is "false". If you want to set watt.server.setResponse.pre82Mode to true, you must use Integration Server Administrator to add the following to Extended Settings and then restart Integration Server: watt.server.setResponse.pre82Mode=true

PIE-29175

Integration Server generates a WSDL document that does not pass WS-I compliance tests. When generating a WSDL document for a provider web service descriptor, the resulting WSDL document does not pass WS-I compliance tests. This can occur when a field that makes use of the prefix "xml" or the XML namespace (http://www.w3.org/XML/1998.namespaces) is used in the service signature or in an IS document type used with the web service descriptor. The presence of the xml prefix or XML namespaces causes Integration Server to include an xsd:import element for the XML namespace. However, the xsd:import element does not contain the schemaLocation attribute.

Now, when generating a WSDL document, whenever the xsd:import statement is for the XML namespace, Integration Server includes the schemaLocation attribute in the xsd:import element.

PIE-29193

Ports created with JSSE support enabled do not support TLS 1.1.

Ports created with the "Use JSSE" option enabled (or useJSSE=yes) do not support TLS 1.1 until Integration Server is restarted.

This issue is now resolved.

#### **•** PIE-29244

Few components are missing from the schema that Integration Server generates when the XSD includes types that are restricted by pattern.

When creating a consumer web service descriptor from a WSDL, few components are missing from the schema that Integration Server generates if the XSD contains types that are restrictions of an xsd:string with a pattern defined. This issue happens especially when there are cascaded restrictions.

This issue is now resolved.

#### PIE-29345

Updates to documentation for using Universal Messaging with native publish/subscribe. The following PDF documentation has been updated to include additional information about using Integration Server and Designer to develop publish/subscribe solutions that use Universal Messaging as the messaging provider:

- *webMethods Integration Server Administrator's Guide*

- *webMethods Integration Server Built-In Services Reference*

- *Publish-Subscribe Developer's Guide*

- *webMethods Service Development Help*

Refreshed versions of the above guides are available by downloading the product documentation using the Software AG Installer or on the Software AG Documentation website http://documentation.softwareag.com.

#### PIE-29401

When decoding a SOAP request, an element of type anyType is incorrectly decoded if it contains duplicate elements.

If the input signature of an IS service exposed as a web service contains a document that has a child variable of type object, the object is represented as an element of type anyType. When Integration Server decodes a SOAP request for the service, the contents of the element of type anyType should be represented as is in the resulting IData. However, if the element of type anyType contains duplicate elements, Integration Server created an array for the duplicate elements. This issue is now resolved.

#### PIE-29435

The Integration Server diagnostic utility returns incorrect status for complex scheduled tasks. The Integration Server diagnostic utility, which an administrator can run by invoking the wm.server.admin:getDiagnosticData service, returns the Scheduler.txt file as part of its output. The statuses for complex scheduled tasks shown in this file are not consistent with the statuses shown on the Scheduler screen of Integration Server Administrator.

This issue is resolved. The Scheduler.txt file now contains correct statuses for complex scheduled tasks.

#### PIE-29482

Unable to update the master password after the master password and outbound passwords are reset.

After resetting the master password and outbound passwords using the Security > Outbound Passwords > Reset All Outbound Passwords option, updating the master password fails with "Verification of current master password failed." error.

This issue is now resolved.

#### PIE-29524

Integration Server experiences blocked service threads when flow services contain BRANCH steps with "Evaluate label" enabled.

This issue is now resolved.

#### PIE-29616

Integration Server issues a NullPointerException when the Event Manager triggers a service that expects a valid session.

This issue is now resolved. When a service is triggered by the Event Manager, a valid session is now associated with the triggered service. The session that is created has a default timeout value of 60000 milliseconds. This timeout value can be controlled by the

watt.server.eventHandlerSessionTimeout server configuration parameter, which is introduced in this fix. This fix also introduces the watt.server.eventHandlerCreateSession server configuration parameter. Use this parameter to control whether or not Integration Server is to create a session for the service that is triggered by the Event Manager. When set to "true", Integration Server creates a session for the service that is triggered by the Event Manager. When set to "false", Integration Server does not create a session for the service that is triggered by the Event Manager. The default is "true".

#### PIE-29756

Migrated Broker configuration is over-written with the default Broker configuration. If Broker configuration is migrated to Integration Server 9.5 SP1, when Integration Server starts for the first time, Integration Server replaces the migrated Broker configuration with the default Broker configuration.

This issue is resolved. Integration Server does not overwrite the migrated Broker configuration with the default Broker configuration.

PIE-29873

The archive file returned by the wm.server.admin:getDiagnosticData service does not contain caching configuration files.

In the diagnostic\_data.zip file, the config/caching folder contains audit logging configuration files instead of caching configuration files.

This issue is resolved. The config/caching folder now contains a copy of the files from the IntegrationServer/instances/<instanceName>/config/Caching directory.

PIE-29887

In Integration Server, attempting a JAAS login with message-level credentials for a consuming application with a SAML token in the SOAP header of the message fails with an error. When a web service provider with a security policy that does not require a SAML token receives a secured message with a SAML token in the security header, the JAAS login attempt with messagelevel credentials fails. The issue occurs because the Web Services Stack security engine attempts to process and use the SAML token as a part of the message authentication credentials. The issue is resolved. A new web service descriptor property, Filter Login Credentials, is added to configure the web service descriptor to use only the tokens required by the applied security policy as authentication credentials. When this property is set to true in Designer, Integration Server filters the login credentials in incoming SOAP requests and processes only those credentials that are provided in the WS-Security policy attached to the web service descriptor. When this property is set to false, Integration Server processes all the credentials that are available in the incoming SOAP request without verifying whether the credentials are also provided in the WS-Security policy attached to the web service descriptor. The default is true.

#### PIE-29888

Deployer deploys packages even when service threads are still running on the target Integration Server.

Deployer should only deploy packages when none of the package's services are running on the target Integration Server. Deployer does not check to see if any of the packages services are executing on the Integration Server before performing the upgrade of the package. If a package is deployed while its services are running on the target Integration Server, the application's data can become corrupted.

To control whether Deployer deploys packages when service threads are running on the target Integration Server, Deployer has been modified to accept the following new global values for Integration Server package assets and composites:

- disallowActivePackage specifies whether you want to prevent deployment if the package being deployed is in an active state on the target. If set to False (the default), Deployer deploys the package even if the package is active on the target Integration Server.

- packageExecutionCheck specifies the length of time (in milliseconds) Deployer should wait if a service contained in the package being deployed is being executed on the target Integration Server. If this time expires and a service is still being executed, Deployer terminates the deployment job. The default value for this parameter is 0, which disables this feature.

#### ■ PIE-29889

An incorrect exception is returned when using the pub.client.ftp:get service with large files. When using pub.client.ftp:get service with files larger than the available tspace, the exception "java.io.IOException:Stream Closed" is returned instead of "java.io.IOException: Not enough storage in tspace".

This issue is resolved. When there is not enough tspace available, the exception "java.io.IOException: Not enough storage space in tspace" is now returned.

PIE-29892

The pub.security.outboundPasswords:listKeys service does not return the keys for keystore and truststore aliases even if the watt.security.ope.AllowInternalPasswordAccess parameter is set to true.

This issue is now resolved.

#### PIE-29936

Building any Integration Server package asset using the webMethods Asset Build Environment results in a NoSuchElementException.

For a repository-based deployment, when the Asset Build Environment is used to build a composite from any Integration Server package asset, the Asset Build Environment throws a NoSuchElementException. This occurs even if the package element is present. The Asset Build Environment then proceeds with the build.

This issue is resolved. The Asset Build Environment now correctly detects the presence of a package asset before determining whether to proceed with the build.

#### PIE-29963

Creation of a web service descriptor from a WSDL with message parts succeeded in Integration server version 7.1.x or 8.x but fails in Integration Server 9.0 or later.

Using Designer to create a web service descriptor from a WSDL with message parts succeeded with Integration Server 7.1.x or 8.x but fails in Integration Server 9.0 and later with an error similar to the following:

[ISC.0081.9195] Invalid message part(s) defined in the wsdl: The header has a message part "partName" defined by the type "typeName". Message parts in a header must be defined by the element attribute instead of the type attribute.

According to the WSDL specification, message parts are to be treated as document/literal. This means that a message part must define the part using the element attribute and not the type attribute. Validation was added to Integration Server 9.0 to enforce this restriction.

This fix introduces a server configuration parameter that you can use to indicate that defining the message part using the type attribute instead of the element attribute should be treated as a warning and not an error. Set watt.server.SOAP.warnOnPartValidation to true to indicate that when creating a web service descriptor form a WSDL document that uses the type attribute to define message parts, Integration Server returns a warning and allows the web service descriptor to be created. Set watt.server.SOAP.warnOnPartValidation to false to indicate that when creating a web service descriptor form a WSDL document that uses the type attribute to define message parts, Integration Server returns an error and creation of the web service descriptor fails. The default is false.

#### PIE-29977

Creating a consumer web service descriptor from a WSDL document fails with an error stating that the schema definition is not valid.

If the schema in a WSDL document contains complex type elements with the "mixed" attribute set to True, Integration Server incorrectly considers the schema to be invalid. Creation of a consumer web service descriptor fails with the following error:

[ISS.0092.9032] Error: Invalid schema definition for Input signature. Web Service Connector was not created.

This issue is resolved. Integration Server now processes schemas containing complex type elements with mixed content.

PIE-30079

Document type created from XML Schema definition is missing fields.

An IS document type generated from an XML Schema definition may be missing fields if the XML Schema definition had a target namespace and the schema contained a reference to an element that is not namespace qualified. The resulting IS document type might not contain a field that corresponds to the element that is not namespace qualified. This situation might also occur for IS document types that Integration Server creates as part of creating a web service descriptor from a WSDL document.

This issues is now resolved.

PIE-30087

The pub.soap.utils:removeBodyEntry service prints data to the Integration Server console. When the pub.soap.utils:removeBodyEntry service is executed, Integration Server prints data contained in the SOAP body to the server console. This issue is now resolved.

**•** PIE-30123

Integration Server faces issues while handling multiple WWW-Authenticate attributes in HTTP Headers. When a web service client executes a Mediator service, multiple WWW-Authenticate headers are added to the Mediator service. These headers have to be sent back to the client. However, Integration Server sends only one WWW-Authenticate header back to client and this results in issues.

This issue is resolved. Integration Server now sends multiple WWW-Authenticate headers back to the web service client.

PIE-30127

The execution of pub.xml:documentToXMLString service fails with an EmptyStackException if a document with '\*body' as a top-level element is given as the input. This issue is now resolved.

PIE-30150

The pub.sync:wait service returns immediately instead of waiting.

If the pub.sync:notify service executes and the notification times out (that is the value specified by watt.server.sync.timeout elapses) a subsequent invocation of pub.sync:wait executes to completion immediately if the pub.sync:wait and pub.sync:notify services specify the same key value. The pub.sync:wait service should wait until a new pub.sync:notify with the same key is issued or until the waiting time specified in the service elapses.

This issue is now resolved.

PIE-30151

LDAP bind operations are logged twice for a single LDAP add, bind, delete, modify, or search operation.

Integration Server logs two LDAP bind operation entries in the server log each time one of the following LDAP operations is executed: pub.client.ldap:add

pub.client.ldap.search

pub.client.ldap:modify

pub.client.ldap:bind

pub.client.ldap.delete

This issue is resolved. Integration Server now logs only one bind operation for add, bind, delete, modify, and search operations.

PIE-30161

When migrating from earlier versions of Integration Server, some parameters in the server.cnf file are not updated with the correct system paths.

When migrating from earlier Integration Server using the migration utility, the values for watt.server.homeDir and watt.server.terracotta.license.path parameters are not migrated as expected.

This issue is resolved. After migration, watt.server.homeDir now points to the correct system path. Also, if the value of watt.server.terracotta.license.path points to the default location of the license file, it now points to the correct system path after migration. However, if the

watt.server.terracotta.license.path parameter does not point to the default location, the value is not changed during the migration process.

PIE-30172

The pub.mime:createMimeData service prints unnecessary exceptions to the Integration Server console.

This issue is now resolved.

PIE-30249

The axis2.xml is updated to use ws-stack formatters instead of axis2 formatters.

PIE-30250

When debugging a flow service in Designer, unexpected input validation errors occur for Sequence flow steps.

When Software AG Designer is used to debug a flow service that contains a Sequence flow step, the following input validation errors occur if the Sequence element is not the root element of the flow service: [ISC.0049.9005] Input validation for service 'xxx' failed

[ISC.0082.9034] Field is absent, field must exist

This issue is resolved. Integration Server now correctly handles flow services containing Sequence steps that are not root elements of the service.

PIE-30283

Specifying an action to perform when an overdue scheduled task is more than 35000 minutes late results in a "numeric overflow" error.

On the Create a Scheduled Task page in Integration Server Administrator, in the If the Task is Overdue section, the maximum number of minutes that the "if more than xxx minutes late" field can accept is 35000. However, Integration Server incorrectly accepts numbers larger than 35000, which results in a "numeric overflow" error that requires manual intervention in the database to correct the error.

This issue is resolved. Integration Server now validates entries in the "if more than xxx minutes" field to ensure that a number larger than 35000 is not entered.

#### ■ PIE-30285

Changes to Integration Server because of updates to the wss4j.jar provided by Software AG Web Services Stack.

Integration Server makes use of the wss4j.jar provided by the Web Services Stack for various kinds of web services processing. A recent update to the wss4j.jar by Web Services Stack requires changes to Integration Server. Without these changes, Web service descriptors that run in compatibility mode (the Pre-8.2 compatibility mode property is set to true) and use the Integration Server WS-Security facility may end with a Java RuntimeException.

#### PIE-30390

Integration Server Administrator does not display webMethods messaging triggers deployed to the Integration Server if the messaging connection alias for the triggers does not exist. If webMethods messaging triggers are deployed to an Integration Server and the messaging connection alias used by the triggers is not on the target Integration Server, the Integration Server Administrator does not display the triggers on the Settings > Messaging > webMethods Messaging Trigger Management page. When the messaging connection alias used by the triggers is created on the Integration Server, the triggers do not load properly. Integration Server must be restarted for the triggers to function correctly.

Now, when webMethods messaging triggers are deployed to an Integration Server that does not have the messaging connection alias used by the triggers, the Integration Server Administrator will display the triggers. Once the messaging connection alias used by the triggers is created, Integration Server reloads and starts the trigger automatically. A server restart is not required. Note: After creating the messaging connection alias, you might need to synchronize the publishable document types that use the alias with the messaging provider.

#### PIE-30424

When a webMethods messaging trigger does not start because Integration Server cannot locate a publishable document type to which the trigger subscribes, Integration Server does not reload and start the trigger if the publishable document type is later loaded.

Integration Server does not start a webMethods messaging trigger if it cannot find a publishable document type to which the trigger subscribes. For example, if a webMethods messaging trigger is in a different package from a publishable document type to which it subscribes and the package containing the trigger is loaded before the package containing the publishable document type, the trigger will not fully load. Furthermore, the trigger will not fully load even after Integration Server loads the package containing the publishable document type. When a webMethods messaging trigger does not fully load because Integration Server cannot locate the publishable document type, Integration Server Administrator does not list the trigger on the Settings > Messaging > webMethods Messaging Trigger Management page.

Now, if Integration Server does not fully load a webMethods messaging trigger because a publishable document type cannot be located, the trigger will appear on the Settings > Messaging > webMethods Messaging Trigger Management page. An exception stating the reason the trigger did not fully load will appear as well. In addition, when Integration Server loads the package containing the publishable document type to which the trigger subscribes, Integration Server reloads the trigger.

### ■ PIE-30484

Integration Server issues a java.lang.NullPointerException while executing the pub.oauth:getAccessToken service. This issue is now resolved.

PIE-30523

When a Designer session times out, Integration Server does not close the socket reserved to notify Designer of the Integration Server shutdown event.

When Designer connects to an Integration Server, Integration Server reserves a socket to notify Designer of the Integration Server shutdown event. If the Designer session times out while still connected to Integration Server, the reserved socked is not closed.

This issue is now resolved. When a Designer connection times out, Integration Server now releases the reserved sockets.

PIE-30585

The pub.security.xml:signXML service supports only SHA-1 for signing an XML node or document. To resolve this issue, the pub.security.xml:signXML service has been enhanced. You can now specify the signatureAlgorithm and digestAlgorithm to use when signing an XML node or document.

Possible values for each field are as follows:

- SHA1 (the default)
- SHA256
- SHA384
- SHA512
- PIE-30611

When attaching a ws-policy to the Fault binding operation type, the policy is not properly reflected in the <wsdl:fault> element of the wsdl.

When attaching a ws-policy to the Fault binding operation type, the policy is not properly reflected in the <wsdl:fault> element of the wsdl. Also when a ws-policy is attached to any combination of the Input, Output, and Fault binding operation types, the policy is not being enforced during runtime.

The issue is now resolved.

PIE-30619

Integration Server did not include the X-Frame-Options attribute in the response header to requests for pages. This made Integration Server implementations vulnerable to clickjacking attacks. This issue is resolved. Integration Server now includes the X-Frame-Options attribute in the response header to requests for pages, as defined in http://www.rfc-editor.org/rfc/rfc7034.txt. X-Frame-Options is not included in responses to requests for service invocation, such as those including the invoke, rest, or soap directives. It is only included in responses to requests for pages, for example, https://my-server/MyPackage/my-page.html. The value for the X-Frame-Options attribute can be controlled with the watt.server.http.x-frame-options system property. Valid values for this property include the following:

SAMEORIGIN This is the default value. It directs the client's browser to allow Integration Server pages to be displayed in an HTML frame only if the frame is on a page from the same server. ALLOW-FROM <other\_origin> Set watt.server.http.x-frame-options to this value to direct the client's browser to allow Integration Server pages to be displayed in an HTML frame only if the frame is on a page from the same server or from one of the other servers listed in  $\alpha$ ther origin $>$ . To list multiple origin servers, separate them with a space. For example: watt.server.http.x-frameoptions=ALLOW-FROM https://server1.com http://server2.org

Note: The value DENY is defined for the X-Frame-Options attribute but is not allowed for Integration Server. DENY means that the page can never appear in a frame, regardless of the frame's origin. This would cause Integration Server Administrator to be unusable. If watt.server.http.x-frame-options is set to DENY, the value is ignored and SAMEORIGIN is used instead. If you do not want Integration Server to include the X-Frame-Options attribute in response headers, remove the value of the watt.server.http.x-frame-options property. For example: watt.server.http.x-frame-options=

The property can be set on the Settings > Extended page of Integration Server Administrator. Changes to this property take effect immediately; the server does not need to be restarted. See http://www.rfc-editor.org/rfc/rfc7034.txt for more information about X-Frame-Options.

■ PIE-30658

Change in the upper limit of unique tags that the enhanced XML parser can handle in a single XML document.

The upper limit of unique tags that the enhanced XML parser can handle in a single XML document is now 15,000,000. The previous upper limit was 30,000. When parsing an XML document with more than 15,000,000 unique tags, the enhanced XML parser ends with an error.

PIE-30888

The pub.xml:documentToXMLString service behaves differently in Integration Server 8.0 SP1 and Integration Server 9.5 SP1.

In Integration Server 9.5 SP1, if a document (IData object) that contains multiple top-level elements is converted to an XML document using the pub.xml:documentToXMLString service, Integration Server does not add the namespace definition in the XML document correctly as shown in the example given below:

<xsd1:HEAD xmlns:xsd1="http://www.hello.com/hSoapMsg.xsd1">

<xsd1:VAR1>1</xsd1:VAR1>

</xsd1:HEAD>

<xsd1:TAIL>

<xsd1:VAR3 xmlns:xsd1="http://www.hello.com/hSoapMsg.xsd1">1</xsd1:VAR3>

 $\langle xsd1:TAIL\rangle$ 

This issue is now resolved. After this fix, Integration Server adds the namespace definitions in the XML document correctly as shown in the example below:

<xsd1:HEAD xmlns:xsd1="http://www.hello.com/hSoapMsg.xsd1">

<xsd1:VAR2>1</xsd1:VAR2>

</xsd1:HEAD>

<xsd1:TAIL xmlns:xsd1="http://www.hello.com/hSoapMsg.xsd1">

 <xsd1:VAR3>1</xsd1:VAR3>  $\langle xsd1:TAIL\rangle$ 

#### PIE-30995

Integration Server takes a long time to parse large JSON documents. This issue is now resolved.

#### PIEAR-425

Using the Adapter Runtime to create a listener takes too long.

Creating a listener using the Adapter Runtime takes too long when the system has a large number of existing notifications. The issue occurs because the Adapter Runtime attempts to update the listener with the list of all registered listener notifications.

The issue is resolved. With the new watt property, watt.art.notifications.disableImplicitUpdate, you can disable the implicit update of registered notifications when creating a new listener.

Adapter Configuration Parameter Reference:

watt.art.notifications.disableImplicitUpdate

Controls whether the Adapter Runtime updates the listener with the list of registered listener notifications when creating a new listener.

Values are:

- true. The adapter disables the implicit update of registered notifications.

- false. (default) The adapter does not disable the implicit update of registered notifications. For more information about setting and working with extended configuration settings, see *webMethods Integration Server Administrator's Guide*.

 $PIEAR-450$ 

Deploying Adapter Runtime adapter listeners fails with an "unrecognized parameter" error. When you try to deploy an ART-based adapter listener using webMethods Deployer, deployment fails with the following error:

"Adapter Runtime (Metadata): Unrecognized parameter connDataNodeName specified". The error occurs because the validation of the listener settings fails.

The issue is now resolved.

PIEAR-466

Accessing the DSP pages of the WmART package fails when webMethods Integration Server is using the CSRF guard feature.

When you enable the Cross-Site Request Forgery (CSRF) guard in Integration Server, access to the dynamic server pages (DSP) of the WmART package is denied. This issue is now resolved.

#### PIEAR-486

After editing an adapter polling notification, the notification does not work. After you edit the parameters of an adapter polling notification in Software AG Designer and then enable the notification, it does not work and the system returns the following message: "[ART.0116.3527D] Adapter Runtime (Notification): Ignoring request to start notification". This issue is now resolved.

▪ PIEAR-471

Adapter Runtime-based adapters version 8.2 and lower do not run on the Adapter Runtime 9.5.1. Building or using an adapter with version 8.2 and earlier on the Adapter Runtime 9.5.1 results in compile and run-time errors due to API changes in the ListenerNode class. The signature of the enable() and disable() methods has been altered, which causes the errors. This issue is now resolved.

WIR-6933

Integration Server loses the default character encoding.

When starting Integration Server, the character set retrieved from the JVM is incorrectly set to: "US-ASCII".

This issue is now resolved.

# *Release 9.5*

PIE-26728 (IS 8.0 SP1 Core Fix28)

On the Settings > Cluster page, Integration Server Administrator displays the physical host name instead of the logical hostname.

If the watt.net.localhost configuration parameter sets a logical host name for an Integration Server, when the Integration Server is a member of a cluster, the Settings > Cluster page should display the logical host name under Cluster Hosts.

This issue is now resolved.

▪ PIE-27619 (IS\_8.0\_SP1\_Core\_Fix28, IS\_8.2\_SP1\_Core\_Fix10, IS\_8.2\_SP2\_Core\_Fix9) Designer and Developer do not handle password changes as expected.

The following password issues are present in Designer and Developer:

- You cannot change the password for Integration Server local users in Developer or Designer. This should be possible.

- Even though neither Developer nor Designer support changing the passwords for central users, both should issue a message informing users of this limitation.

This issue is resolved. Designer and Developer now:

- Support changing passwords for Integration Server local users.

- Display a message indicating that you cannot change the password for central users.

PIE-27965 (IS\_8.0\_SP1\_Core\_Fix28, IS\_8.2\_SP1\_Core\_Fix11)

If Integration Server is unable to write audit records to the audit logging database, administrators are not informed unless they monitor the database or the FailedAudit log.

To resolve this issue, Integration Server introduces a new audit error event. To register an event handler service for this new type of event, invoke the pub.event:addSubscriber service, setting the <EventType> input variable to "Audit Error Event".

If a SQLException is encountered while trying to insert an audit record into the audit logging database, your event handler will be notified. If the Service logger is configured to retry failed auditing attempts, the audit error event will be fired for each failure. The event is also fired while Integration Server is initializing if it cannot connect to the audit logging database.

The specification for audit error event handlers is pub.event:auditError. Its structure is as follows: Input Parameters:

<time> String Date and time that the event occurred, in the format yyyy-MM-dd HH:mm:ss.SSS.

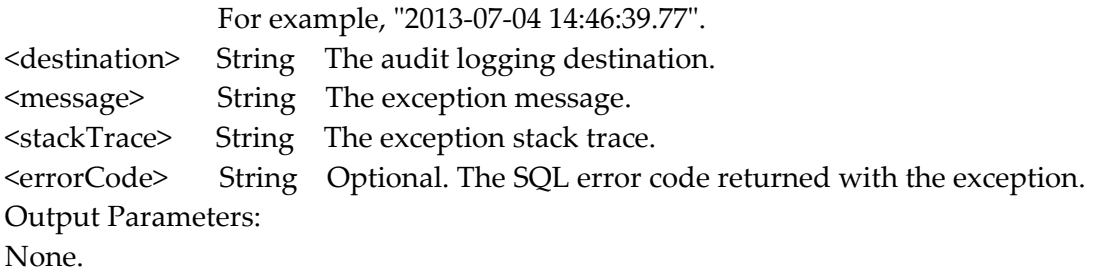

Usage Notes:

- When you subscribe to an audit error event, you can supply a filter to limit the events that your event handler receives. The filter applies to the concatenated values of the destination and <errorCode> fields. Surround your search term with wildcards (i.e. \*YourSearchTerm\*) to find the desired value in either field. If either field matches the filter, the event will be passed to the event handler. See the description of the pub.event:addSubscriber service in the Integration Server Built-In Services Reference for more information about event filters.

- Use the watt.server.event.audit.async server parameter to indicate whether event handlers for audit error events are invoked synchronously or asynchronously. When this parameter is set to "true", Integration Server invokes the event handlers that subscribe to audit error events asynchronously. When this parameter is set to "false", Integration Server invokes the event handlers that subscribe to audit error events synchronously. The default is "true" (asynchronous).

PIE-27840 (IS 8.2 SP1 Core Fix10)

Integration Server throws an exception while creating a new scheduled task if the service does not have any input parameters.

Integration Server throws a java.lang.NullPointerException while creating a new scheduled task if the service you want Integration Server to execute does not have any input parameters. Integration Server throws this exception when you attempt to assign inputs to the service.

This issue is resolved. Integration Server now creates the scheduled task even if the service does not have any input parameters.

PIE-26996 (IS\_8.2\_SP1\_Core\_Fix11, IS\_8.2\_SP2\_Core\_Fix9)

When the vector passed into the pub.list:vectorToArray service contains two different IData, such as com.wm.util.Values and com.wm.data.ISMemDataImpl, the service throws the following exception:

java.lang.IllegalArgumentException: array element type mismatch.

This issue is resolved. Now the pub.list:vectorToArray service processes all types of IData types that appear in a vector.

PIE-27013 (IS\_8.2\_SP1\_Core\_Fix11, IS\_8.2\_SP2\_Core\_Fix9) Integration Server returns an incorrect or an unusable SOAP Fault when processing a request that contains invalid UTF-8 data.

When a SOAP request is sent to Integration Server using the soap directive and the SOAP request

contains a character that is not UTF-8, Integration Server returns a SOAP fault that contains a NullPointerException. As a result, the SOAP fault does not contain any information about the cause of the error.

This issue is now resolved. The SOAP fault will now contain information about the cause of the error.

PIE-27308 (IS 8.2 SP1 Core Fix11)

Integration Server 8.2 SP2 and Integration Server 7.1.x produce different results if an operation in a provider web service descriptor references a missing document type.

Integration Server 8.2 SP2 and Integration Server 7.1.x produce different results when a web service client invokes an operation in a provider web service descriptor and the flow service used as the operation:

- Contains a document reference and the referenced document type is missing
- Maps data to the fields in the missing document type

In Integration Server 7.1.x, the web service output is properly encoded. In Integration Server 8.2 SP2, the service output is not properly encoded.

Integration Server 8.2 SP2 now behaves in the same way as Integration Sever 7.1.x.

PIE-27341 (IS 8.2 SP1 Core Fix11)

Integration Server does not support the backslash (\) character in the User Name field for email ports.

This issue is now resolved.

PIE-27858 (IS\_8.2\_SP1\_Core\_Fix11)

Integration Server considers an element to be invalid if it contains child elements and the IS schema declares it to be of type "anyType".

When validating XML against an IS schema, if the IS schema contains an element declared to be of type "anyType" and the corresponding element in the document contains child elements, Integration Server considers the XML to be invalid. This is incorrect. This issue is now resolved.

• PIE-27897 (IS 8.2 SP1 Core Fix11)

Integration Server ignores the value of the watt.server.jms.trigger.stopRequestTimeout parameter if it is set to 5 seconds or less.

This issue is resolved. Integration Server now honors a value of 5 seconds or less for the watt.server.jms.trigger.stopRequestTimeout parameter. The minimum value for this parameter is 0. Note: If you set the watt.server.jms.trigger.stopRequestTimeout parameter to 0 (zero), when a JMS trigger is disabled while it is processing messages, Integration Server stops the trigger immediately and does not wait for any processing to complete. This can result in a javax.jms.IllegalStateException.

PIE-28086 (IS\_8.2\_SP1\_Core\_Fix11)

Integration Server returns an incorrect or an unusable SOAP Fault when processing a request that contains invalid UTF-8 data.

When a SOAP request is sent to Integration Server using the soap directive and the SOAP request

contains a UTF-16 character, Integration Server returns a SOAP fault that contains WmDocumentException. As a result, the SOAP fault does not contain any information about the actual cause of the error.

This issue is resolved. Now, if the SOAP request contains UTF-16 characters, Integration Server displays theUTF-16 characters as UTF-8 characters. Integration Server will not return a SOAP fault simply because the SOAP request contained UTF-16 characters.

#### PIE-28174 (IS 8.2 SP1 Core Fix11)

Integration Server is unable to parse XML files available on a file polling port if the XML files do not have a charset encoding defined in the header.

While parsing an XML file, Integration Server uses the charset encoding defined in the XML header. If the encoding is not defined in the XML header, Integration Server parses the XML file using the default encoding "UTF-8" instead of using the charset encoding of the request or the character encoding specified in the watt.server.fileEncoding server configuration parameter.

This issue is resolved. If an encoding is not defined in the XML header, Integration Server attempts to parse the XML file using the charset encoding of the request. If charset encoding is not available in the request header, then Integration Server uses the character encoding specified in the watt.server.fileEncoding server configuration parameter.

PIE-26985 (IS\_8.2\_SP2\_Core\_Fix9)

During shut down, Integration Server issues an "Object Not Found" error for every service URL alias created in Developer or Designer.

While Integration Server shuts down, it issues an "Object Not Found" error for URL aliases that were created in Developer or Designer. Integration Server does not issue an error if the URL alias has an association to a server or a package.

This issue is now resolved.

PIE-27537 (IS\_8.2\_SP2\_Core\_Fix9)

Services executed from triggers are unable to query the current session.

A trigger creates a session in order to execute a service, but the trigger's session cannot be queried by the service. Calling InvokeState.getCurrentSession() does not return the session in which the service was executing.

This issue is resolved. Services that are invoked by either broker/local triggers or JMS triggers are now able to call InvokeState.getCurrentSession() to get the session in which they are executing. These sessions appear on the Server > Statistics > Sessions page in Integration Server Administrator and they count toward the maximum number of sessions allowed by the Integration Server license. All triggers that are executed create a non-expiring session. If the watt.server.trigger.reuseSession parameter is "false", an additional session is created for each execution of a broker/local trigger. The session is deleted immediately after the broker/local trigger's services are invoked. If the watt.server.jms.trigger.reuseSession parameter is "false", an additional session is created for each execution of a JMS trigger. The session is deleted immediately after the JMS trigger's services are invoked. See the webMethods Integration Server Administrator's Guide for more information about the watt.server.trigger.reuseSession and watt.server.jms.trigger.reuseSession parameters.

PIE-27636 (IS\_9.0\_SP1\_Core\_Fix1)

While generating document types from XML Schema definitions, the namespace prefixes that Integration Server uses depend on the order in which the namespaces are specified. While generating a document type from an XML Schema definition, if the XML Schema contains namespace prefix as well as default namespace pointing to the same namespace URI, the namespace prefix that Integration Server uses depends on the order in which the namespaces are specified in the XML Schema definition.

This issue is resolved. Integration Server now gives preference to the user-specified namespace prefixes over default namespace regardless of the order in which the namespaces are specified in the XML Schema definition.

PIE-27939 (IS 9.0 SP1 Core Fix1)

Integration Server functioning as an FTP server does not return any results when the FTP: dir command is executed with filename as the parameter.

When attempting to list the files by executing the FTP: dir command with filename as the parameter, Integration Server functioning as an FTP server does not return any results. The FTP: dir command works as expected if the filename parameter is specified as a regular expression. This issue is now resolved.

#### PIE-25410

Reverse Gateway Integration Server fails when handling requests that contain a 100-Continue HTTP header.

For requests that should be challenged with 401: Access Denied error, Reverse Gateway Integration Server does not return 401: Access Denied error if that request includes a 100-Continue HTTP header.

This issue is now resolved.

PIE-25998

Under heavy load, the Reverse HTTP Gateway Server logs an error about a closed connected repeatedly.

When the Integration Server acting as the Reverse HTTP Gateway Server is under heavy load, it logs the following error repeatedly:

 (ISS.0053.0010E) The Reverse Gateway Integration Server encountered an error: (ISC.0064.9306) Connection was closed during read while handling the request. It is unable to retry the request at this time. The retry count is 1.

An error on the Internal Server closes the connection to the Reverse HTTP Gateway Server, causing the above message to be logged repeatedly.

This issue is now resolved.

#### PIE-26925

Decrease in performance when processing certain services.

Integration Server performance decreases when processing services that have a content type of text/xml.

This issue is now resolved. To resolve this issue, Integration Server no longer generates a default

template name when services are created. This change greatly increases performance when processing services with content type of text/xml.

#### PIE-27035

The following issues occur when using the AS2 restart capability of webMethods EDIInt solution: - When reusing a pooled connection, if there is a connection related failure, EDIInt automatically retries the transaction using the AS2 Restart capability.

This issue is resolved. Now EDIInt can disable the retry to process the AS2 Restart.

- Some EDIINT solutions experience interoperability issues when the request uses Transfer-Encoding (chunking). This occurs because the Content-Length header is included in the request, and chunked requests do not require Content-Length.

This issue is resolved. Now Integration Server removes the Content-Length header when the request uses Transfer-Encoding.

#### PIE-27241

Integration Server takes a long time to open the Support > webMethods Packages and Updates page.

When you are logged on as a central user and click the View link on the About page, Integration Server takes a long time to open the Support > webMethods Packages and Updates page. This issue is now resolved.

#### PIE-27580

After installing Integration Server 8.2 SP2 Core Fix 7, HTML script related to the CSRF guard feature is added to the DSP pages even if the CSRF guard feature is disabled.

This issue is resolved. Integration Server now adds the HTML script related to the CSRF guard feature to the DSP pages only if the:

- CSRF guard feature is enabled

- DSP file contains the <html> tag.

Note: Because Integration Server does not insert CSRF secure tokens in custom DSPs that use the JavaScripts Location object such as document.location and window.location.href, you must update these pages manually.

For example, if you have the following code in your custom DSP:

document.location="ldap-settings.dsp";

You must replace it with the following code:

```
 if(is_csrf_guard_enabled && needToInsertToken) {
```
document.location="ldap-settings.dsp?"

```
 + _csrfTokenNm_ + "=" + _csrfTokenVal_;
```

```
 } else {
```
document.location="ldap-settings.dsp";

```
 }
```
You do not have to define the JavaScript variables \_csrfTokenNm\_, \_csrfTokenVal\_,

is\_csrf\_guard\_enabled, and needToInsertToken. However, you must import

<IntegrationServer\_directory>\packages\WmRoot\csrf-guard.js to your DSP before using these variables.

For more information about configuring CSRF guard in Integration Server, see webMethods

Integration Server Administrator's Guide.

**•** PIE-27628

Designer and Developer find document types located in deleted packages.

When deleting a package, Integration Server did not properly delete document types if auditing was enabled. As a result, Designer or Developer would display the document types in search results.

This issue is resolved. Integration Server now deletes document types correctly.

PIE-27648

ebXML acknowledgements fail due to intermittent SSL errors. The Integration Server HTTP client fails intermittently, causing outbound HTTPS requests delivering ebXML acknowledgements to fail. This issue is now resolved.

PIE-27713

The pub.security.xml:signXML service supports only SHA-1 for signing an XML node or document. To resolve this issue, the pub.security.xml:signXML service has been enhanced. You can now specify the signatureAlgorithm and digestAlgorithm to use when signing an XML node or document.

Possible values for each field are as follows:

- SHA1 (the default)
- SHA256
- SHA384
- SHA512
- PIE-27831

The Settings > Messaging > Broker/Local Trigger Management page in Integration Server Administrator shows the message "null" after suspending document retrieval for a trigger. If Integration Server Administrator is used to suspend document retrieval for a Broker/local trigger when Integration Server is not connected to the Broker, the Settings > Messaging > Broker/Local Trigger Management page displays the message "null" which is not informative. This issue is resolved. Now, when Integration Server Administrator is used to suspend a Broker/Local trigger when Integration Server is not connected to the Broker, Integration Server Administrator displays the following message:

Unable to suspend document retrieval for Trigger "triggerName": Broker not connected.

PIE-27848

Designer and Developer do not show enumeration values for an element defined to be a union of a defined type and an in-line simple type with enumerated values. This issue is now resolved.

PIE-27880

WSDLs that Integration Server 8.2 SP2 generates from web services that are migrated from Integration Server 7.1.2 show broken schema references for the unresolved imports.

The WSDLs that Integration Server 8.2 SP2 generates from web services that are migrated from Integration Server version 7.1.2 to 8.2 SP2 show broken schema references for unresolved imports of web services. Integration Server 7.1.2 generated the WSDLs of web services with schema imports correctly even if the imports were unresolved.

This issue is now resolved. Integration Server 8.2 SP2 generates WSDLs without broken schema references for all web services migrated from version 7.1.2 even if the imports are unresolved.

#### **•** PIE-27966

When using the webMethods Platform Manager to configure ports on Integration Server, some error messages might be returned that refer to Software AG Platform Manager. These messages should reference webMethods Platform Manager instead.

This issue is resolved. The error messages now refer to webMethods Platform Manager.

#### ■ PIE-27972

When you enable or disable security logging, Integration Server does not log the event to the audit logger.

This issue is resolved. Now when you enable or disable security logging, Integration Server logs the event to the audit logger.

#### PIE-28003

Integration Server issues an error when creating a scheduled task without any inputs. When creating a new scheduled task that does not take any inputs, Integration Server creates the task successfully. However, Integration Server also writes the following message to the error log: (ISS.0137.0015E) Scheduler: Exception getting task from database: Invalid task ID The issue is now resolved.

**•** PIE-28032

Deployment fails when deploying Integration Server assets to an Integration Server in a cluster. When deploying Integration Server assets to a target group that is part of an Integration Server cluster, deployment to the second Integration Server node fails with the following message: Unknown system type: "java.io.FileNotFoundException:

<IntegrationServer\_directory>\replicate\deployer\out\isconfiguration.zip"... This issue is resolved.

PIE-28064

When the pub.storage services are used by multiple threads in the same session, the threads are not able to prevent one another from accessing the same items at the same time.

This issue occurs because pub.storage locks are owned by the session. Multiple threads in the same session cannot lock each other out since their locks all have the same lock owner: the session itself. This issue is resolved. The pub.storage services now qualify the lock owner with the current thread. The owner of a pub.storage lock is now the current session AND the current thread.

PIE-28075

In Integration Server Administrator, displaying the error log entries from newest to oldest starting from the end fails with an exception.

In Integration Server Administrator, selecting the "Display Log Entries newest to oldest starting from the end" option to view the error log entries fail with an exception if the log file is UTF-8 encoded.

This issue is now resolved.

#### PIE-28104

When running in passive mode, the Integration Server FTP port does not switch to active mode when the FTP client sends a PORT command.

This issue is now resolved.

#### PIE-28125

Integration Server does not interrupt a service thread when a timeout event is triggered or a flow service is cancelled.

When timeout interval is specified for a flow step, and if the step invokes a long running Java service, the service continues to run even after the timeout interval is exceeded and the timeout is triggered or the service is cancelled.

This issue is resolved. Integration Server introduces a new server configuration parameter that you can use to interrupt a service for which a timeout is triggered or is cancelled. If

watt.server.threadKill.interruptThread.enabled is set to "true", when a timeout is triggered or the service is cancelled, Integration Server interrupts the service thread with an underlying service. The default is "false". If you change the setting of this parameter, you must restart Integration Server for the changes to take effect.

#### PIE-28190

After applying IS 8.2 SP2 Core Fix8, Integration Server generates an invalid SOAP response. IS\_8.2\_SP2\_Core\_Fix8 includes a fix for PIE-26504 which ensures that when converting between IData and XML the xsi:type attribute is generated for an element declared to be of xsd:anyType when it is declared in the nsDecls parameters. However, when Integration Server uses this same behavior while creating a SOAP response, the SOAP response contains the xsi:type attribute and its value but does not contain the prefix declaration for the value. For example, if xsi:type = xs:string, the xs prefix declaration is missing from the SOAP response This behavior occurs when Integration Server creates a SOAP request as well.

This issue is resolved. Integration Server provides a new server configuration parameter that indicates whether or not the SOAP request or response includes the xsi:type attribute and its value for an element of xsd:anyType. Set watt.server.SOAP.encodeXSITypeValue to "false" to omit the xsi:type attribute and its value for an element of xsd:anyType. Set the parameter to "true" to include the xsi:type attribute and its value for an element of xsd:anyType. The default is "true". Note: The server parameter watt.server.SOAP.encodeXSITypeValue affects SOAP requests and SOAP responses created by Integration Server only.

#### PIE-28260

While adding a SAML token issuer in Integration Server Administrator, Integration Server does not allow URIs to be entered in the Issuer Name field.

After installing IS\_8.2\_SP2\_Core\_Fix7, Integration Server does not allow URIs to be entered in the Issuer Name field while adding a SAML token issuer in Integration Server Administrator. This

issue occurs because as part of the security fixes introduced in IS\_8.2\_SP2\_Core\_Fix7, characters such as  $\langle$ !%\*:\$./\\`;, among others are not permitted in the input fields. As a result, Integration Server does not allow adding a SAML token issuer name that contains a URI. This issue is resolved. Integration Server now allows URIs to be entered in the Issuer Name field by permitting the period (.), forward slash (/), and colon(:) characters in the input fields.

#### PIE-28305

In Integration Server 9.0 SP1, pipeline variable substitution does not work as expected if the value of the pipeline variable is empty.

This issue is resolved. Integration Server now generates the pipeline variables correctly upon performing the pipeline variable substitution.

PIE-28310

Server statistic page does not show the graph properly when Japanese language pack is installed with Integration Server.

This issue is now resolved.

PIE-28332

While querying the database for scheduled tasks, Integration Server fails to retrieve the scheduled tasks at times.

While querying the database for scheduled tasks, Integration Server does not retrieve the scheduled tasks at times. This issue occurs because Integration Server takes the target hostname as case sensitive. As a result, Integration Server does not return the scheduled tasks if there is a change of case in the target host name returned while querying the database for scheduled task. This issue is resolved. Integration Server does not take the target hostname as case sensitive while querying the database for scheduled tasks.

PIE-28386

When the "Show running services on top" check box is checked on the Service Usage page, and Integration Server refreshes the page, the running services are no longer shown on top of the screen.

When the "Show running services on top" check box is checked on the Service Usage page, the Integration Server Administrator displays the running services at the top of the screen. However, when Integration Server refreshes the Service Usage page automatically (as it does every 90 seconds by default), the Integration Server Administrator no longer displays the running services on top of the screen.

This issue is now resolved.

■ PIE-28420

A provider web service descriptor created from a WSDL document containing an XML Schema with nillable="false" returns an invalid response.

Integration Server returns an invalid response when executing a provider web service descriptor created from a WSDL document containing an XML Schema with nillable="false". The response contains xsi:nil attribute even though the element declaration in the XML Schema contains nillable="false".

This issue is now resolved.

**•** PIE-28429

While refreshing the context for durable subscribers, Integration Server recreates durable subscribers with the incorrect shared state ordering, causing an error.

Integration Server logs an ISS.0134.0058E error to the Integration Server log while refreshing the context for a topic that is associated with durable subscribers that have different shared state ordering (None/Publisher).

This issue is now resolved.

```
PIE-28441
```
The JSON content handler does not parse HTTP requests by default.

JSON content in HTTP requests is not automatically parsed. Instead, a jsonStream is placed in the pipeline and the application must use pub.json:jsonStreamToDocument to parse the JSON into pipeline variables. This prevents clients from using JSON to pass inputs to existing services without first wrapping them in top-level services that parse the incoming JSON.

This issue is resolved. Integration Server introduces a new server configuration parameter that you can use to specify how Integration Server handles JSON content in HTTP requests. If watt.server.http.jsonFormat is set to "parsed" (the default), Integration Server parses JSON content into pipeline variables automatically. When watt.server.http.jsonFormat is set to "parsed", clients can use JSON to compose pipelines and execute existing services, without having to call pub.json:jsonStreamToDocument. The following example shows an HTTP request that uses JSON to pass inputs to an existing Integration Server service:

```
 GET /invoke/pub.cache/put HTTP/1.1 
 Host: localhost:5555 
  Content-type: application/json 
  Content-length: 114 
{ 
   "cacheManagerName": "My_Cache_Manager", 
   "cacheName": "My_Cache", 
   "key": "testKey", 
   "value": "testValue" 
}
```
If watt.server.http.jsonFormat is set to "stream", Integration Server places a jsonStream variable in the pipeline whose value is an InputStream containing the JSON content. You can then use pub.json:jsonStreamToDocument to parse jsonStream into pipeline variables. This was the behavior prior to this fix.

If watt.server.http.jsonFormat is set to "bytes", the incoming stream of JSON content is read into a byte array.

You can override the behavior specified by watt.server.http.jsonFormat in individual requests by adding the jsonFormat query parameter to the request URI. For example, if

watt.server.http.jsonFormat is set to "parsed", a client can override this setting and instead specify a value of "stream" for the request by entering a URI as follows:

/invoke/myfolder/myservice?jsonFormat=stream

This will result in the request being placed in a jsonStream variable in the pipeline as an

InputStream containing the JSON content.

Changes to watt.server.http.jsonFormat take effect immediately. A server restart is not required. Note: This fix changes the default handling of incoming JSON content. Prior to this fix, Integration Server always placed a jsonStream variable in the pipeline. Now Integration Server parses the JSON content into pipeline variables by default. To restore the previous behavior, set the value of watt.server.http.jsonFormat to "stream".

#### **•** PIE-28462

The pub.client.sftp:logout service does not end the current SFTP session. The pub.client.sftp:logout service logs off the user from the SFTP server, but does not end the current SFTP session. This results in a large number of open connections to the SFTP server. This issue is resolved. Upon executing, the pub.client.sftp:logout service now logs off the user and ends the current SFTP session.

#### **•** PIE-28531

The service pub.flow:getTransportInfo does not return the client IP address. The service pub.flow:getTransportInfo does not return the client IP address of the requests that come through the Enterprise Gateway Server.

This issue is resolved. When a request comes through the Enterprise Gateway Server, Integration Server now adds the "clientIp" and "clientPort" values to the output of pub.flow:getTransportInfo service.

#### PIE-28526

Designer does not display the pick list choices of String and String list variables in the derived document from a consumer web service descriptor that is created from an external WSDL file that has got some enumeration in its schema for simpleType variables.

When a consumer web service descriptor is created from an external WSDL file that has got some enumeration in its schema for simpleType variables, Designer does not display the pick list choices of String and String list variables in the derived document. Designer displays the pick list choices only after the schema is manually refreshed or reloaded.

This issue is now resolved. The derived schema and variables in the document show the pick list choices that are available in the source WSDL for simpleType variables without manually refreshing or reloading the schema. Designer displays the pick list choices for String and String list variables in their Properties view as well as in the Run Configurations dialog boxes.

#### PIE-28558

Creating a web service descriptor from a WSDL document fails with an error stating that the schema definition is not valid.

If the schema in a WSDL document did not declare a namespace prefix for the default namespace, Integration Server incorrectly considers the schema to be invalid. Creation of a web service descriptor fails with the following error:

[ISC.0082.9802] fileName: not a valid schema definition document This issue is now resolved.

#### PIE-28570

When the "quote TYPE" FTP command is executed without any arguments, Integration Server functioning as an FTP server throws a NullPointerException instead of issuing a meaningful error message.

This issue is resolved. Integration Server now issues a meaningful message when the "quote TYPE" FTP command is executed without any arguments.

#### PIE-28615

Multiple invocations of stateful IS service through web services provider makes Integration Server unresponsive.

When stateful IS service is invoked multiple times through the web services provider, Integration Server does not handle the session correctly. This leads to a large number of sessions being created in Integration Server thereby making Integration Server unresponsive. This issue is now resolved.

#### **•** PIE-28692

Option to determine how Integration Server decodes an xsd:anyType element with simple content in SOAP response.

If a WSDL document contains an element declared to be of xsd:anyType, the corresponding element in the SOAP response may be of complex type or simple type.

- If the element is of complex type, Integration Server always decodes the element into an IData with nested fields and an @xsi:type field to retain the xsi:type value.

- If the element is of simple type, you can use the new configuration parameter watt.server.SOAP.useStringforAnyTypewithSimpleValue to determine how Integration Server decodes the element.

When watt.server.SOAP.useStringforAnyTypewithSimpleValue is set to "false", Integration Server decodes the element into an IData with an @xsi:type field to retain the xsi:type value and a \*body field to contain the element value. This is the default behavior. When

watt.server.SOAP.useStringforAnyTypewithSimpleValue is set to "true", Integration Server decodes the element into a String type field that contains the element value. The element's xsi:type information will be gone.

If you want to set the parameter to true, after installing the current fix open Integration Server Administrator. Navigate to the Settings > Extended page. Click on "Edit Extended Settings" and add the following line:

watt.server.SOAP.useStringforAnyTypewithSimpleValue=true

Save your changes. Integration Server does not require a restart for changes to take effect. Note: This fix is related to PIE-26101 in that it provides the option to revert Integration Server to the behavior provided prior to PIE-26101 in IS\_8.2\_SP2\_Core\_Fix8.

#### PIE-28713

When using the pub.xml:xmlNodeToDocument service to create a document, the generated document sometimes does not contain the xsi:type attribute field. This issue can occur after applying IS\_8.2\_SP2\_Core\_Fix8. This issue is now resolved.

PIE-28737

When Integration Server is not connected to a Broker Server, the resource monitor service for triggers is not scheduled. This issue is now resolved.

PIE-28894

When Integration Server is installed with the Japanese language pack, two users cannot be created at the same time.

This issue is now resolved.

# **6.0 Documentation Changes**

This section describes significant changes to the documentation, such as the addition, relocation, or removal of product guides, online help, chapters, or other major content. A release is listed in this section only if changes occurred in that release.

## *Release 9.8*

Software AG documentation is no longer available on the Software AG installer. You can access all Software AG documentation on the Documentation website.

# *Release 9.6*

- Two new guides were added for webMethods Mobile Support: Developing Data Synchronization Solutions Using webMethods Mobile Support and webMethods Mobile Support Client Java API Reference.
- webMethods Integration Server Administrator's Guide includes a new chapter called " Running Multiple Integration Server Instances". This chapter provides an overview of the multi-instance feature and how to create and configure multiple Integration Server instances on a single host machine.
- The Web Services Developer's Guide includes a new chapter called "About Outbound Callback Services". This chapter provides information about using and invoking outbound callback services in outbound SOAP messages.
- The "Working with webMethods Messaging Triggers" section of the Service Development Help has been added as a new chapter to the Publish-Subscribe Developer's Guide.
- The "Working with JMS Triggers" section of the Service Development Help has been added as a new chapter to Using webMethods Integration Server to Build a Client for JMS.
- The "Working with Web Services" section of the Service Development Help has been added as a new chapter to the Web Services Developer's Guide.

# **7.0 Terminology Changes**

A release is listed in this section only if changes occurred in that release.

## *Release 9.5*

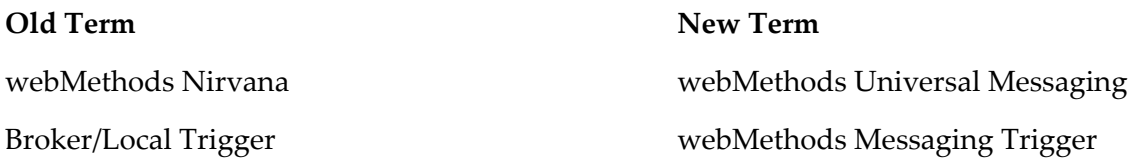

# **8.0 Added, Removed, Deprecated, or Changed Items**

This section lists features, functionality, controls, portlets, properties, or other items that have been added, removed, deprecated, or changed. A release is listed in this section only if changes occurred in that release.

## *Release 9.9*

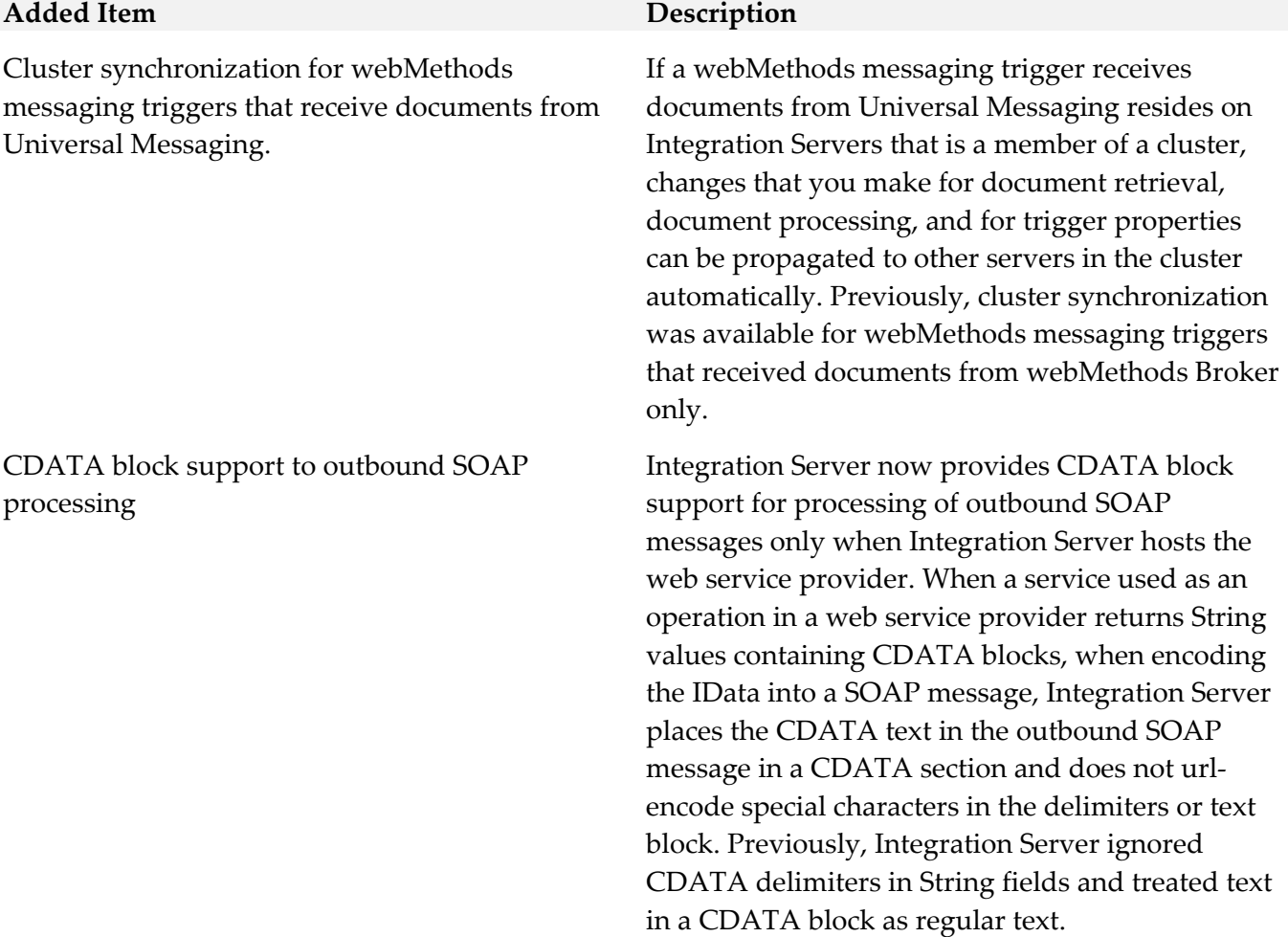

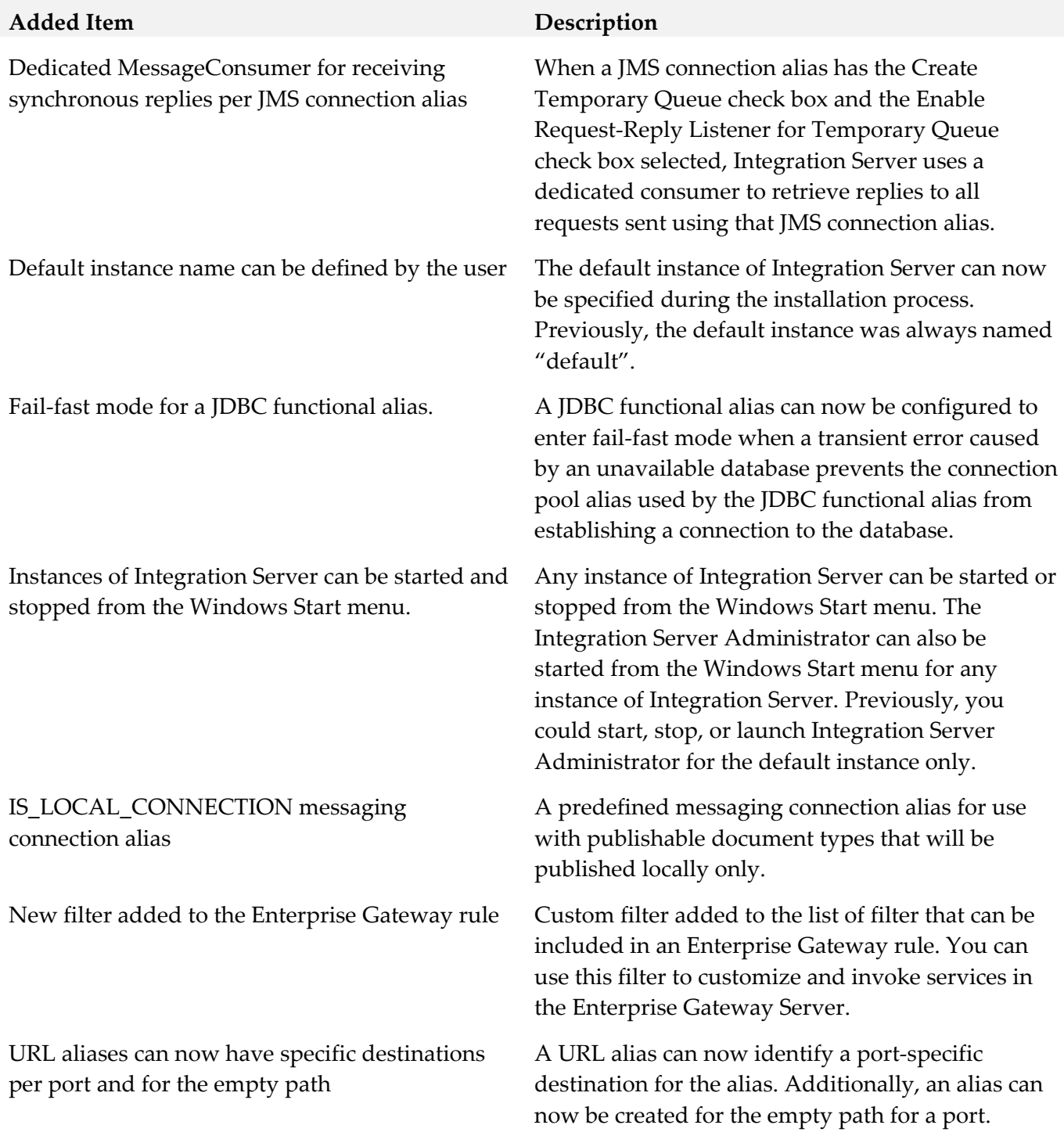

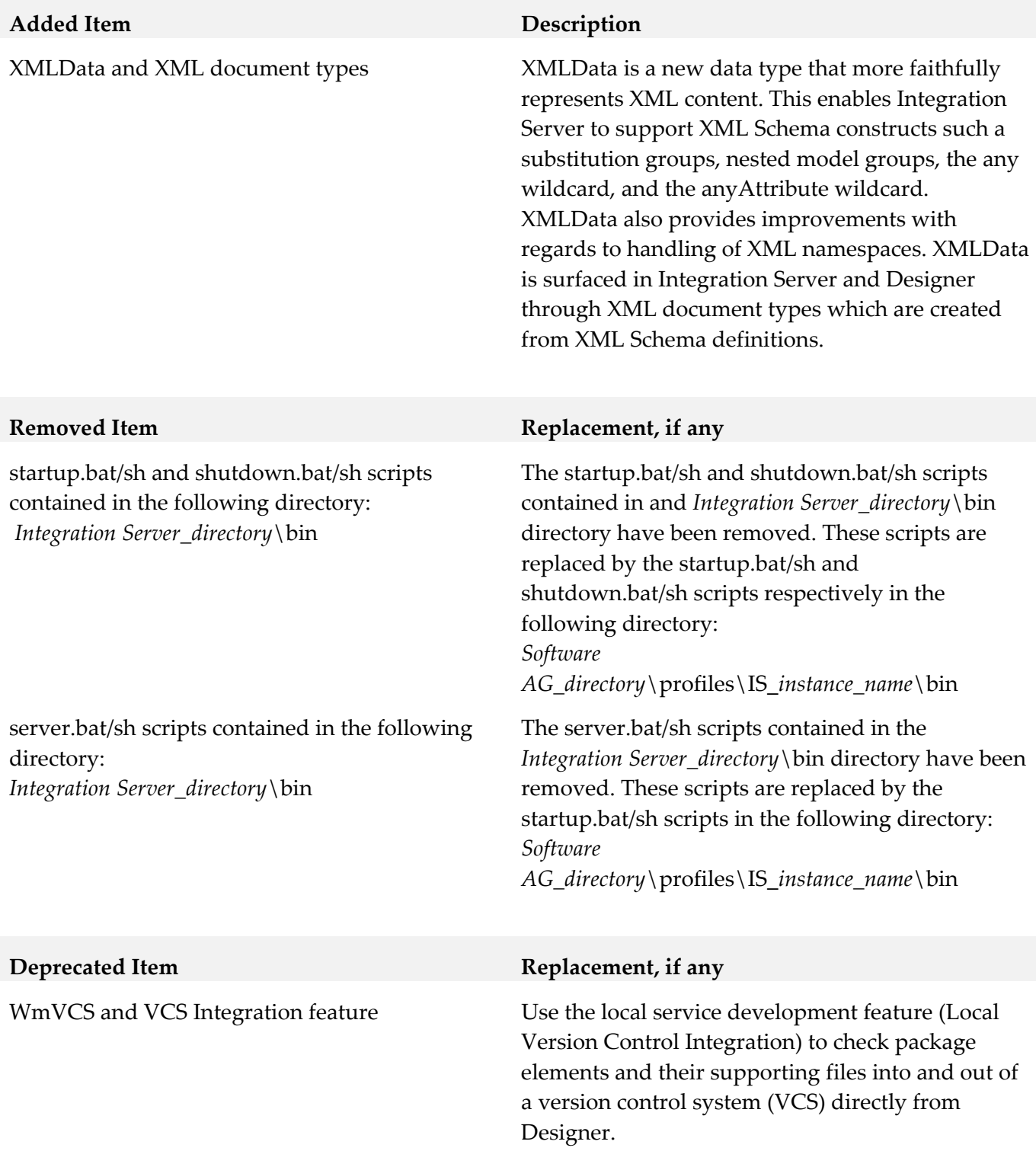

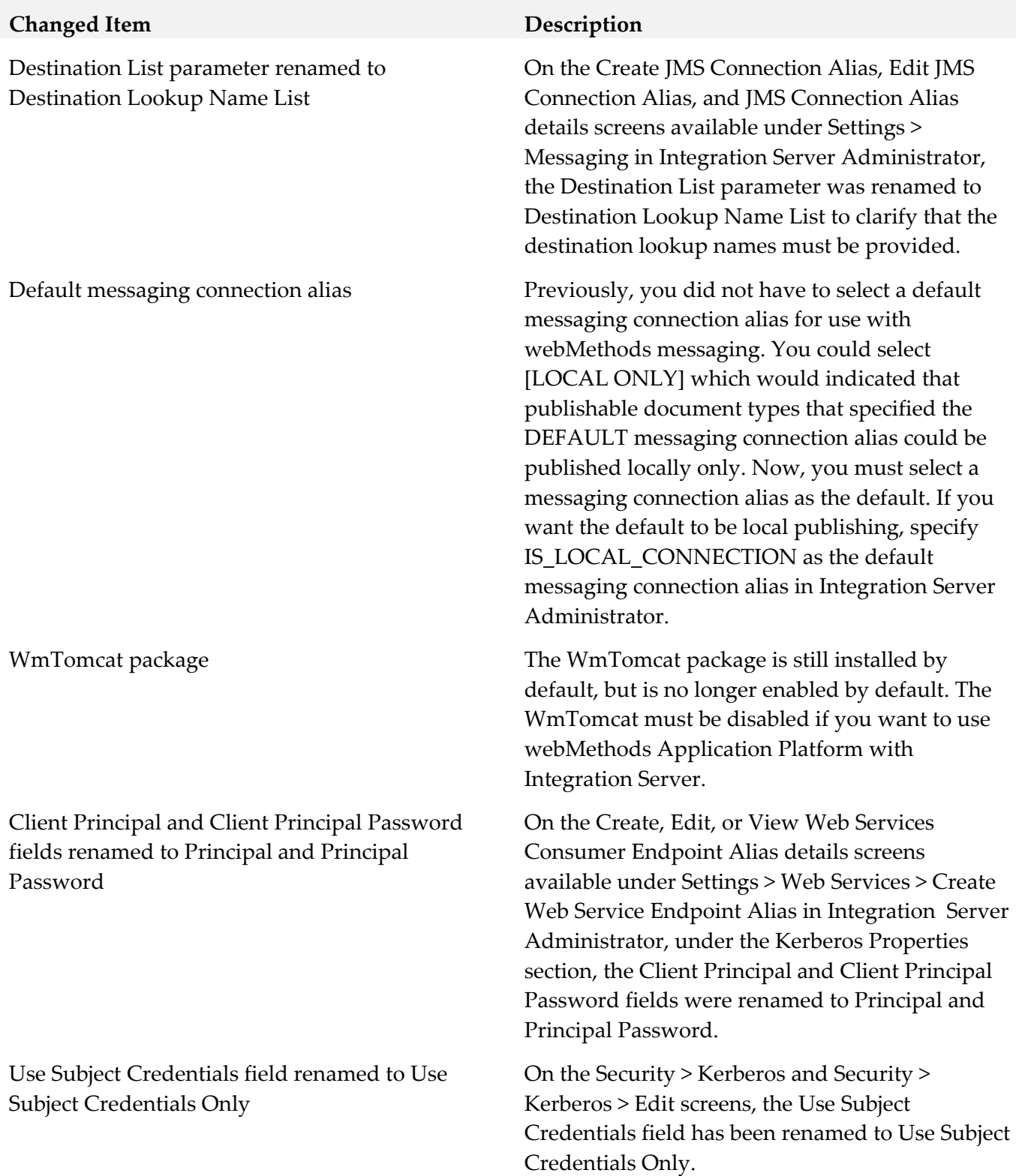

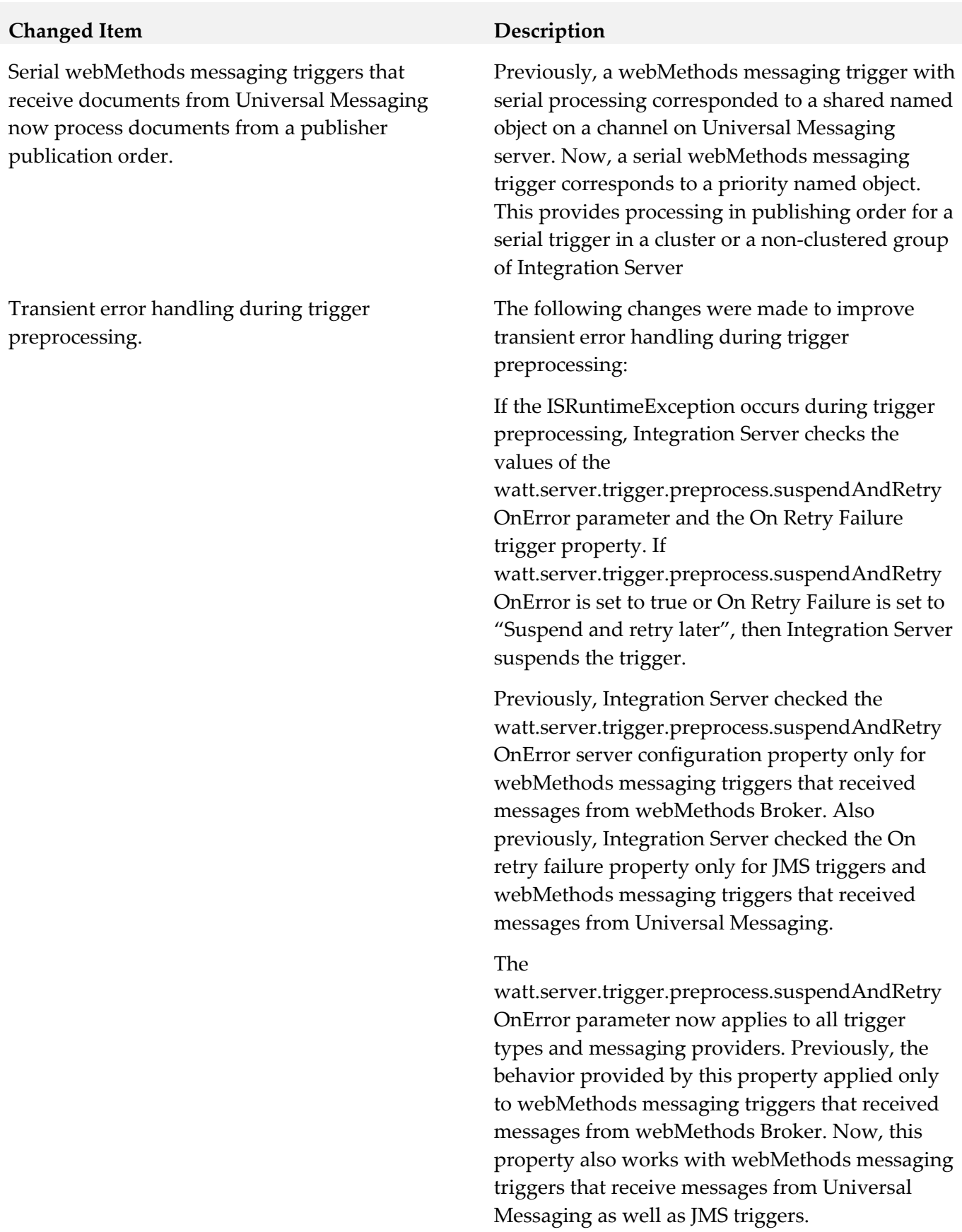

Integration Server now includes a server

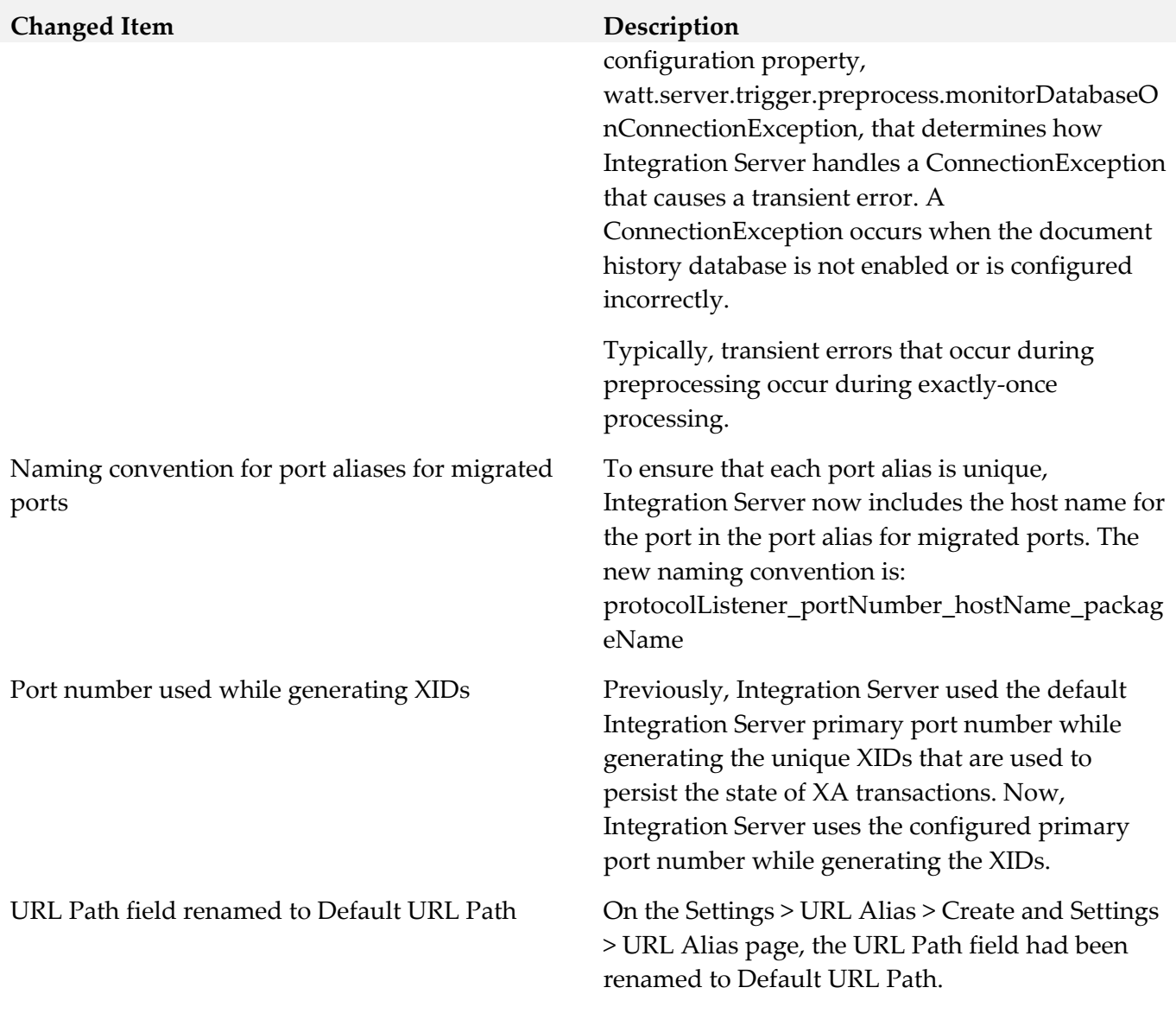

# *Release 9.8*

**Added Item Description** 

Basic client authentication performed when connecting Integration Server to a Universal Messaging realm server

When Universal Messaging is the webMethods messaging provider, connections between Integration Server and Universal Messaging servers can now be authenticated using user names and passwords. This authentication is specified in the Client Authentication Settings section on the Settings > Messaging > webMethods Messaging Settings > Universal Messaging Connection Alias > Create screen.

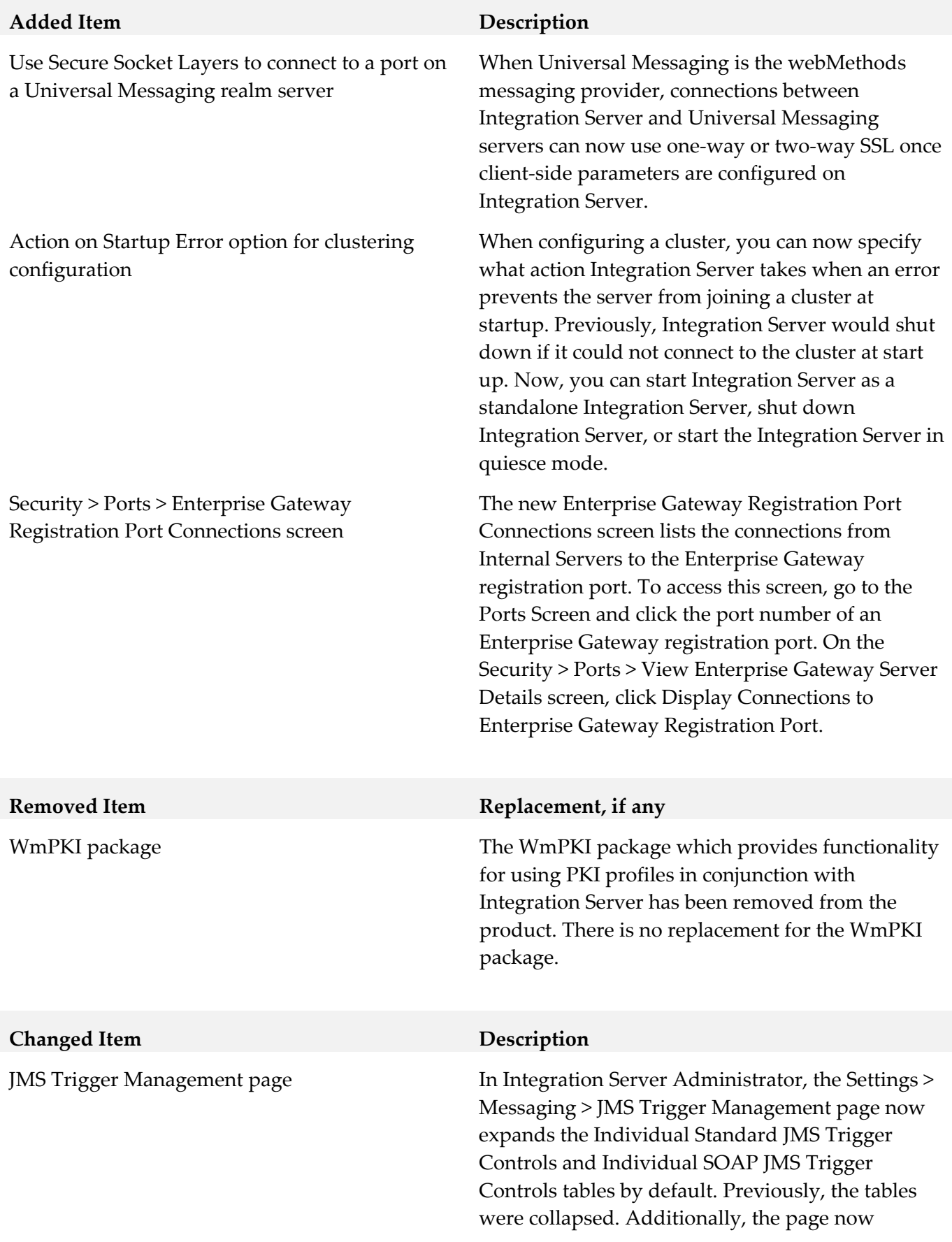

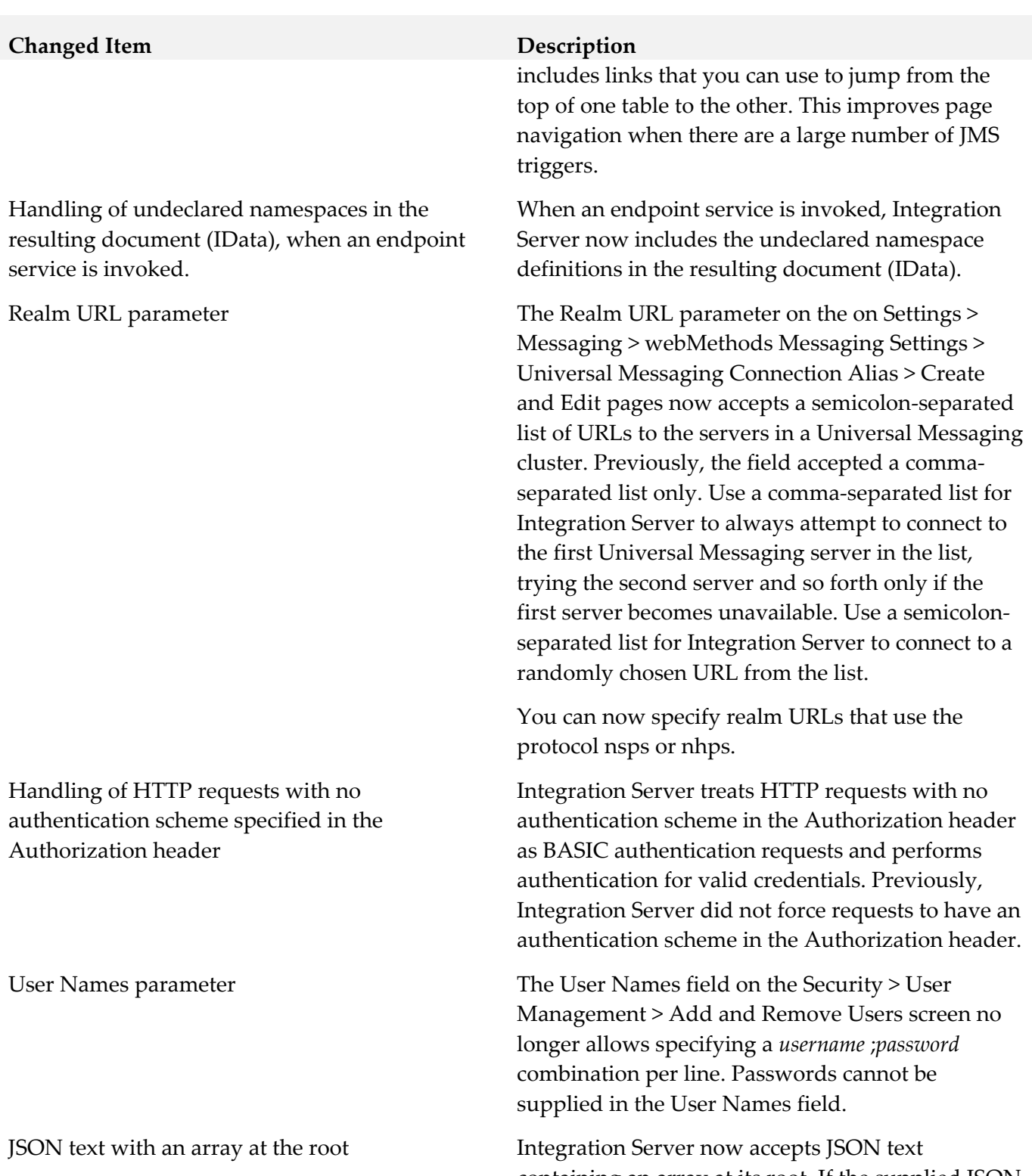

containing an array at its root. If the supplied JSON text contains an array at its root and that array does not have a name, Integration Server uses a fixed name of "\$rootArray" for the array value.

# *Release 9.7*

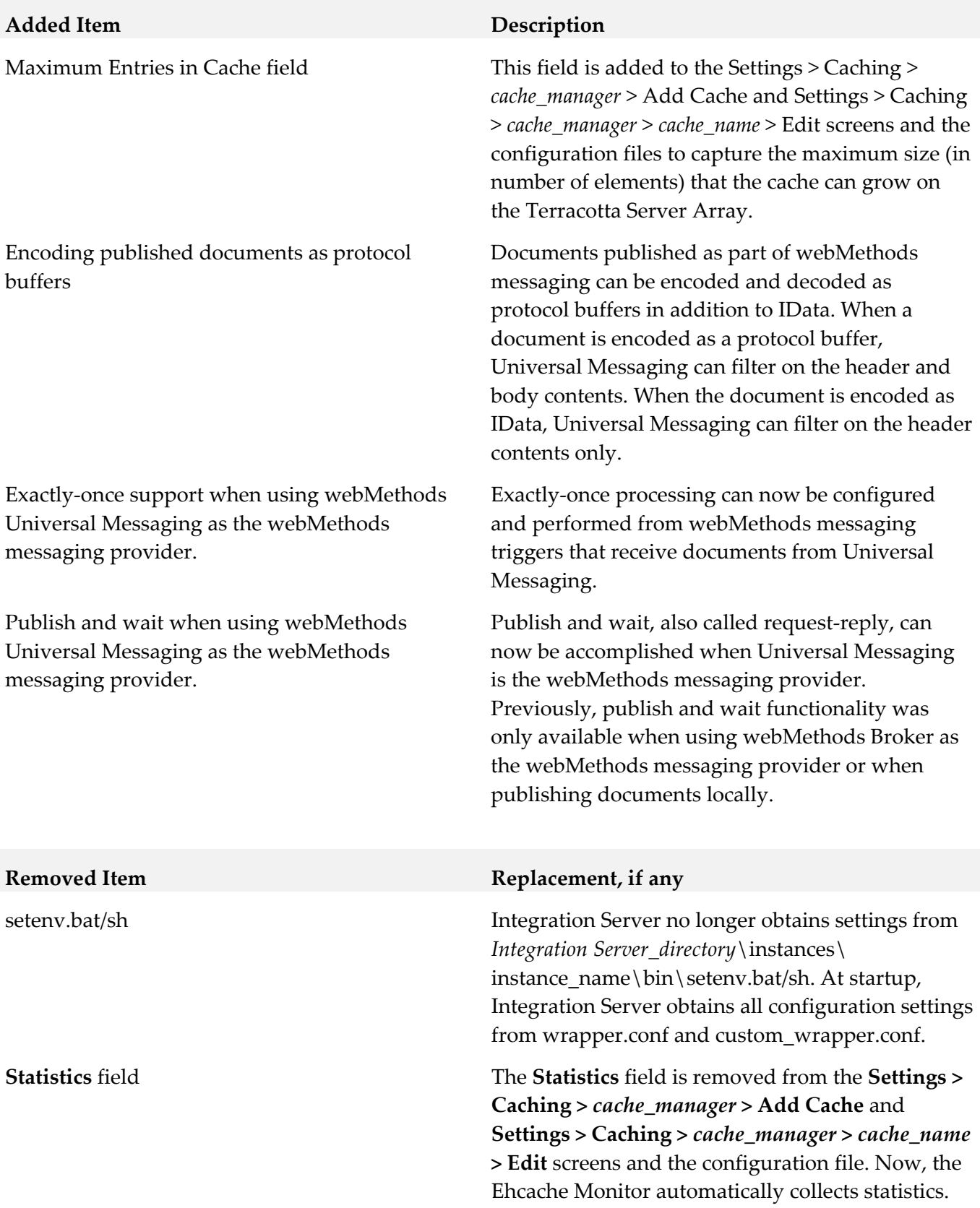

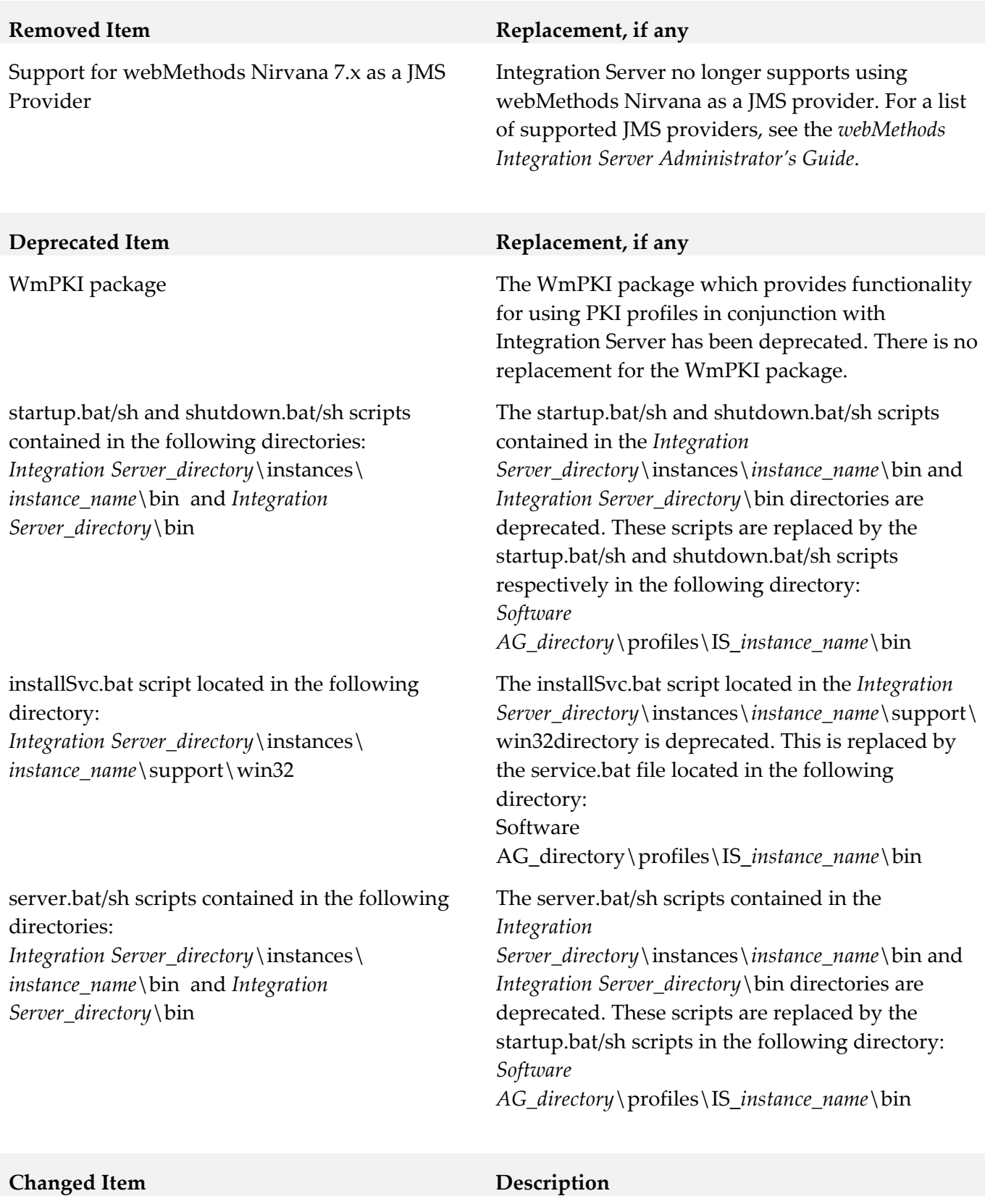

### **Use JSSE** default setting When you create a new HTTPS or HTTPS diagnostic port, the **Use JSSE** setting is set to **Yes** by default. For Integration Server version 9.6 and

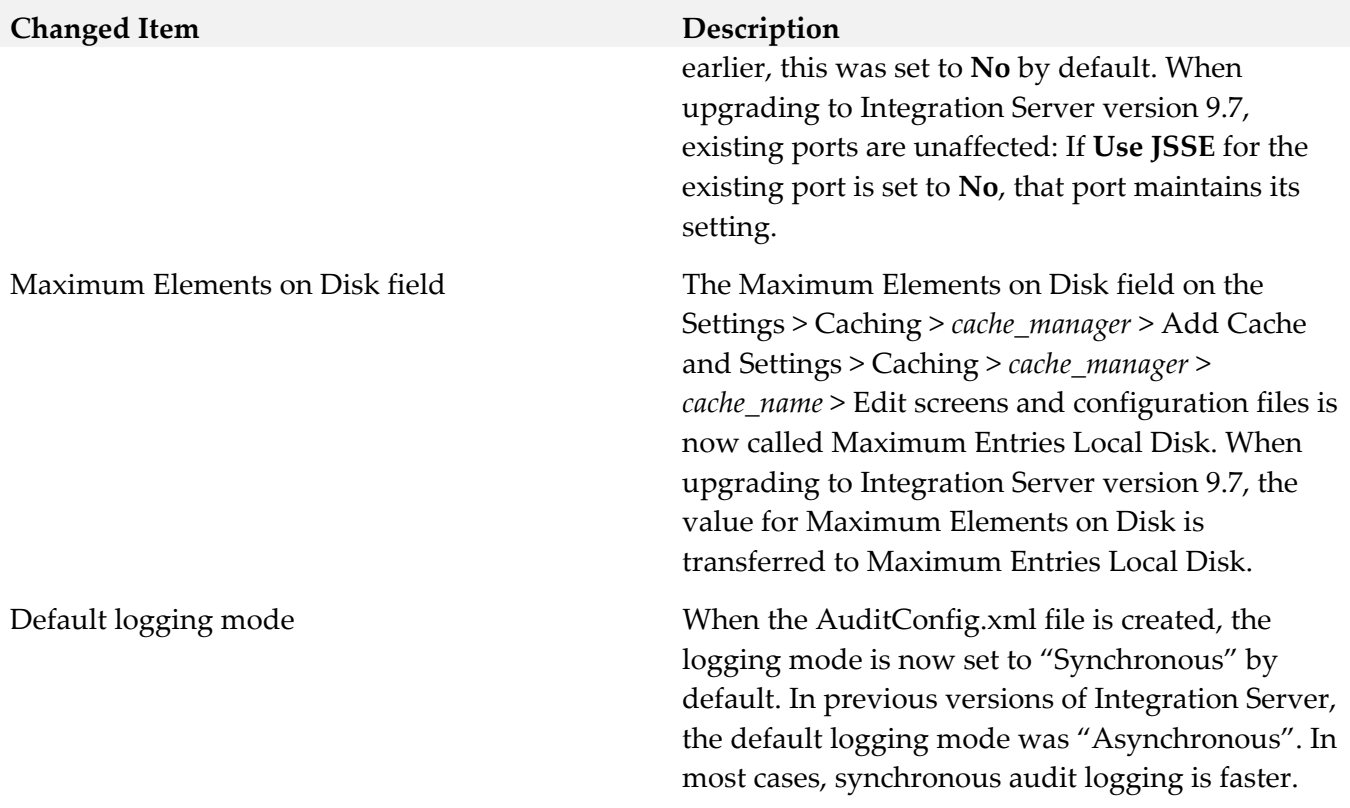

# **9.0 Added, Removed, Deprecated, or Changed Built-In Services**

A release is listed in this section only if changes occurred in that release.

# *Release 9.9*

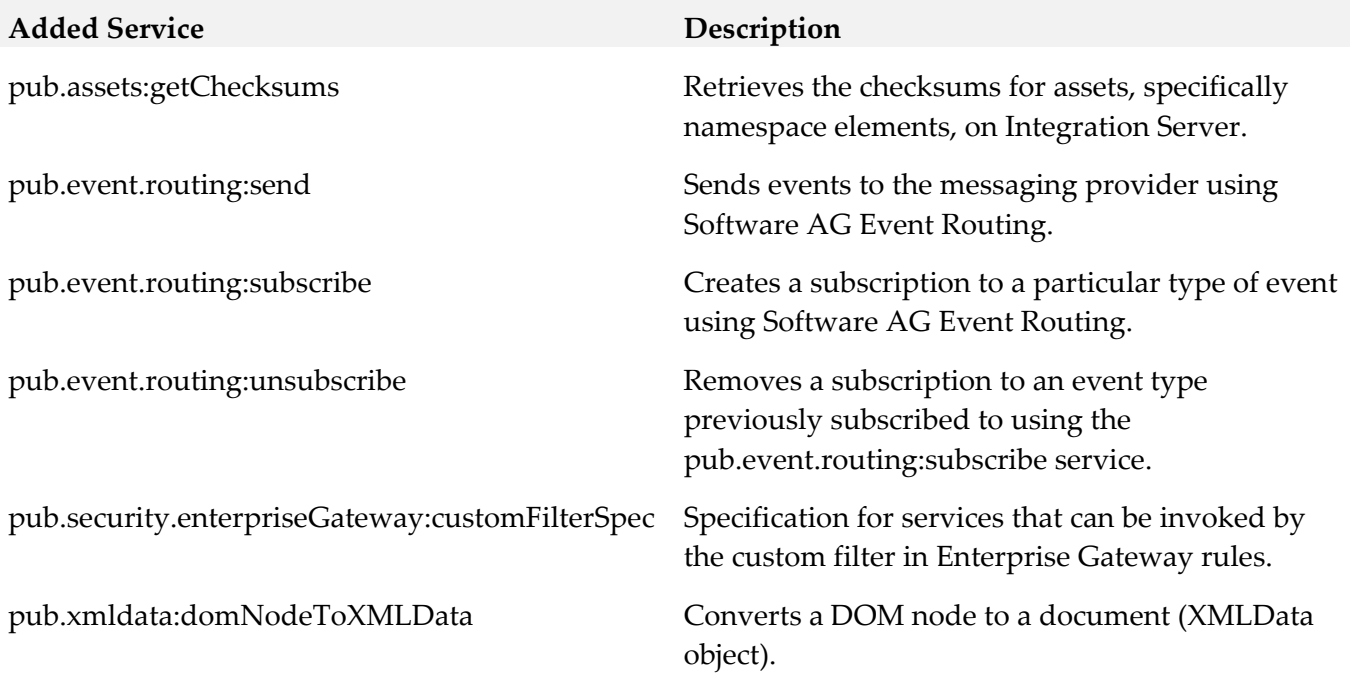
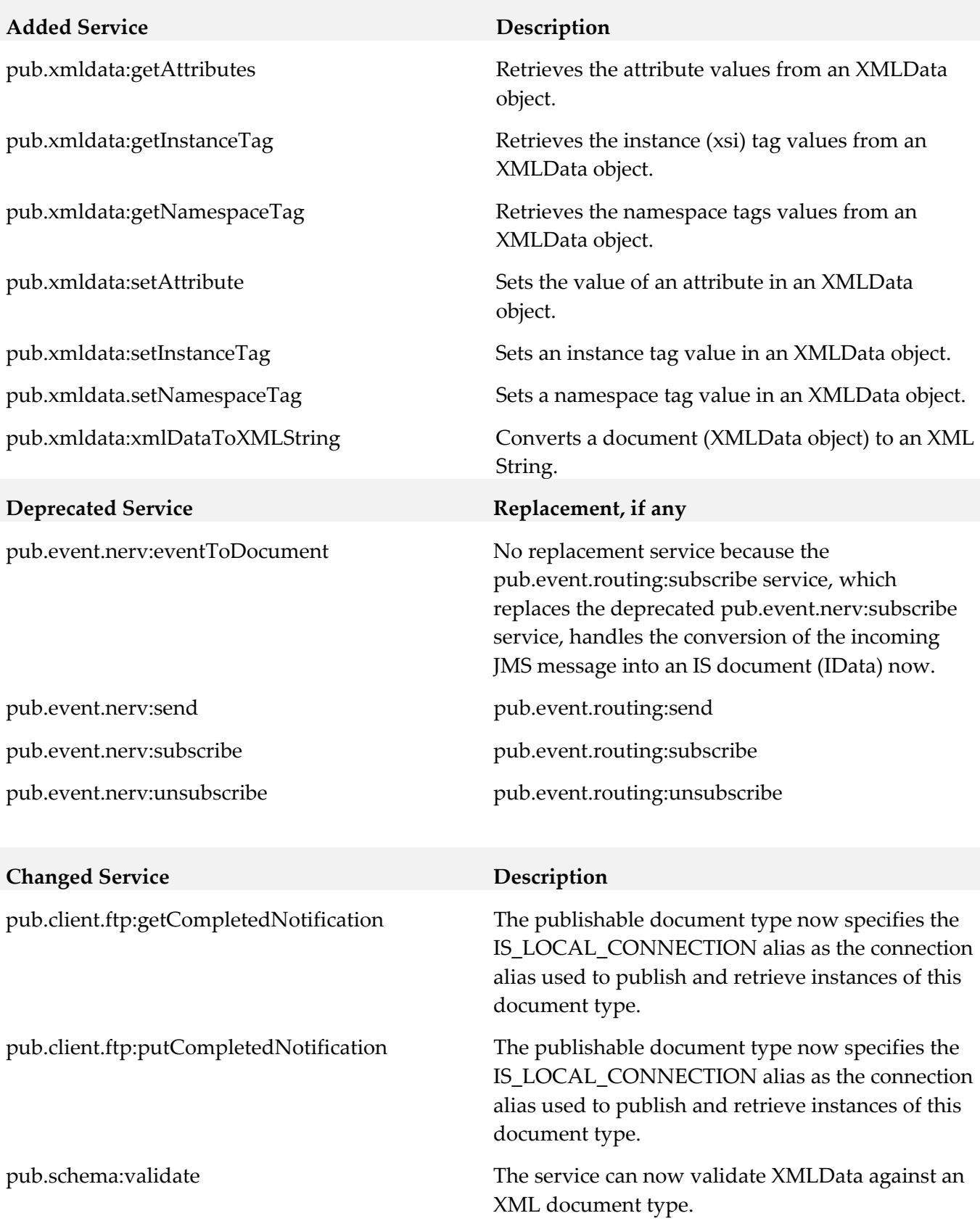

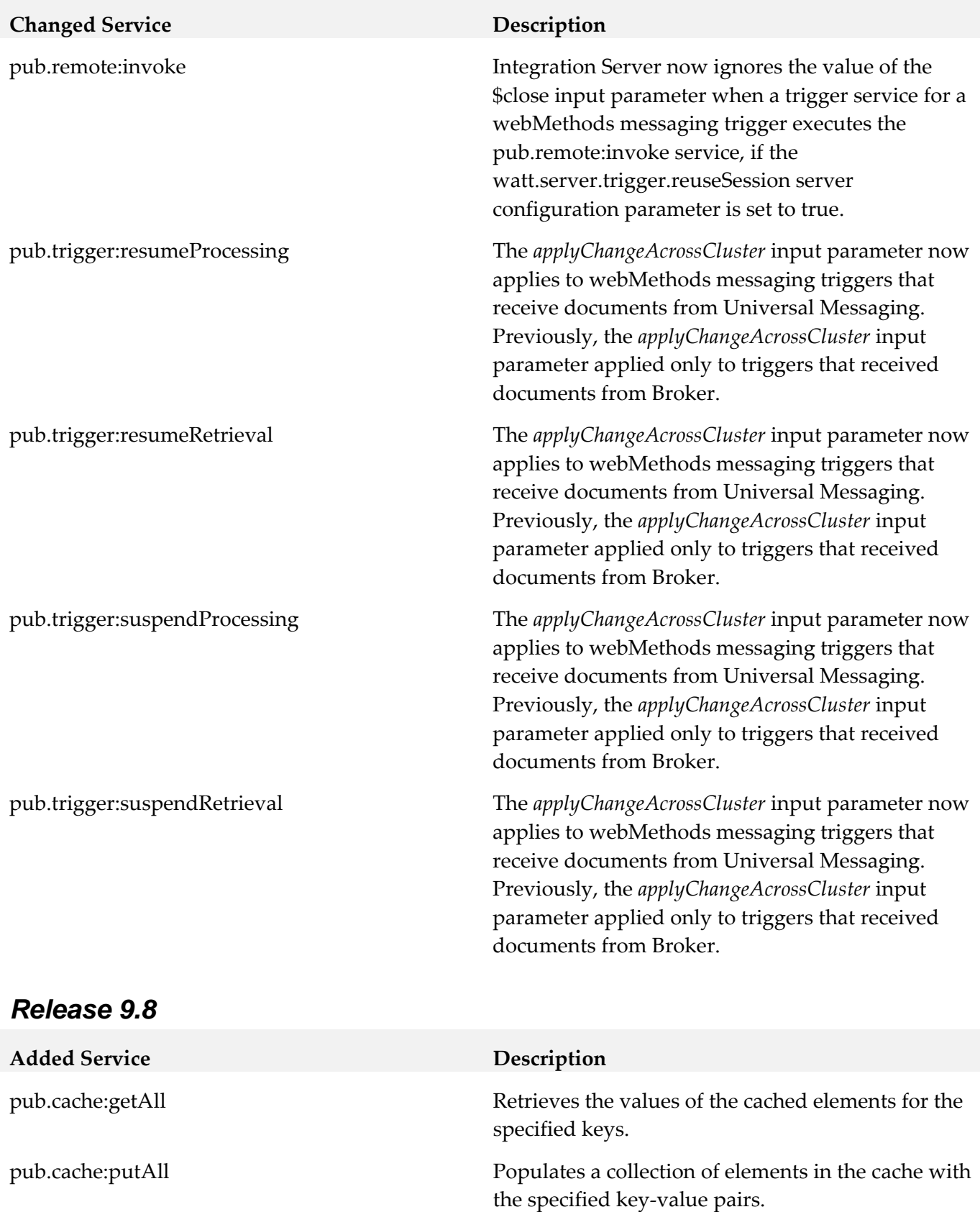

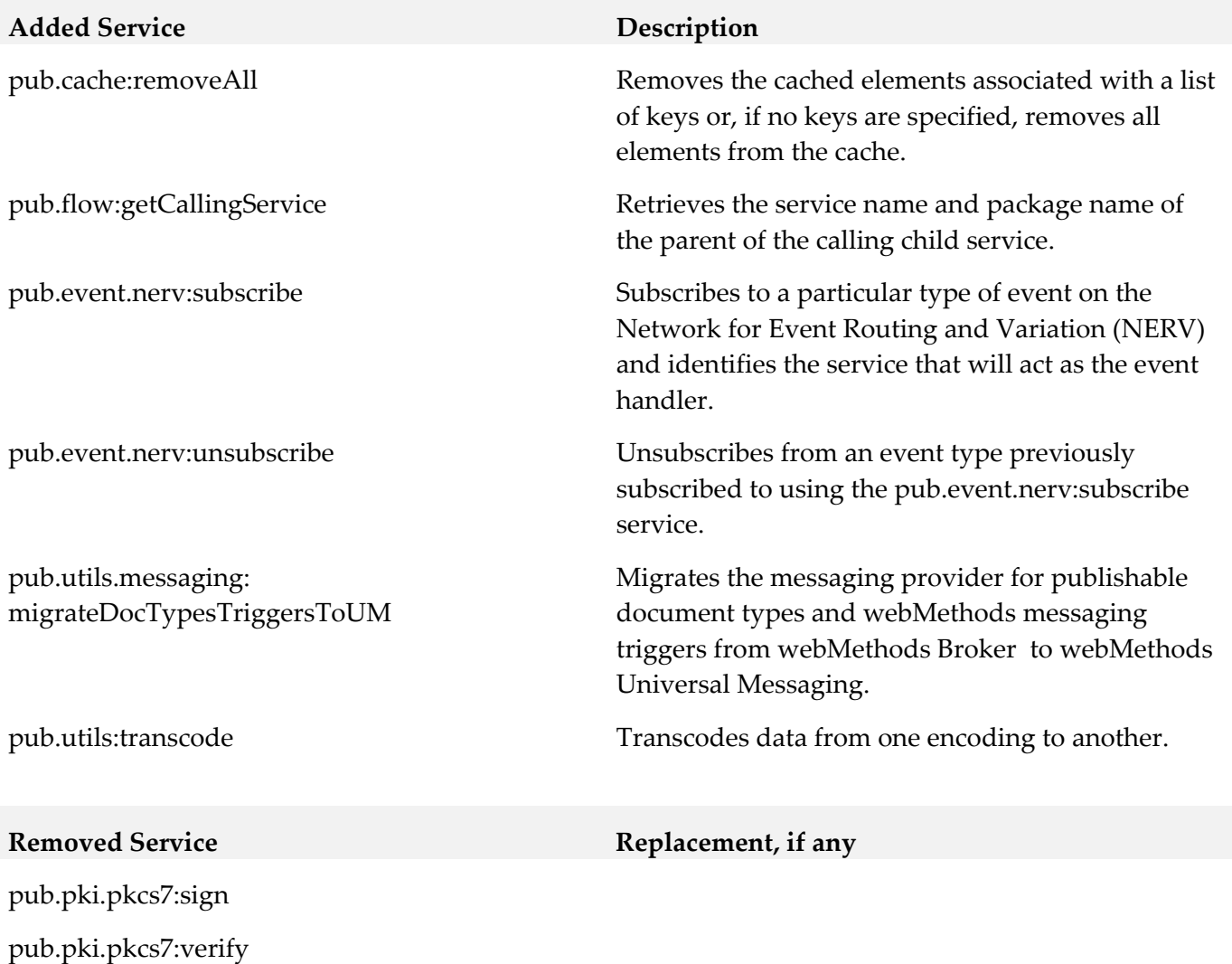

- pub.pki.smime:createSignedAndEncryptedData
- pub.pki.smime:createSignedData
- pub.pki:smime:processEncryptedData
- pub.pki.smime:processSignedData

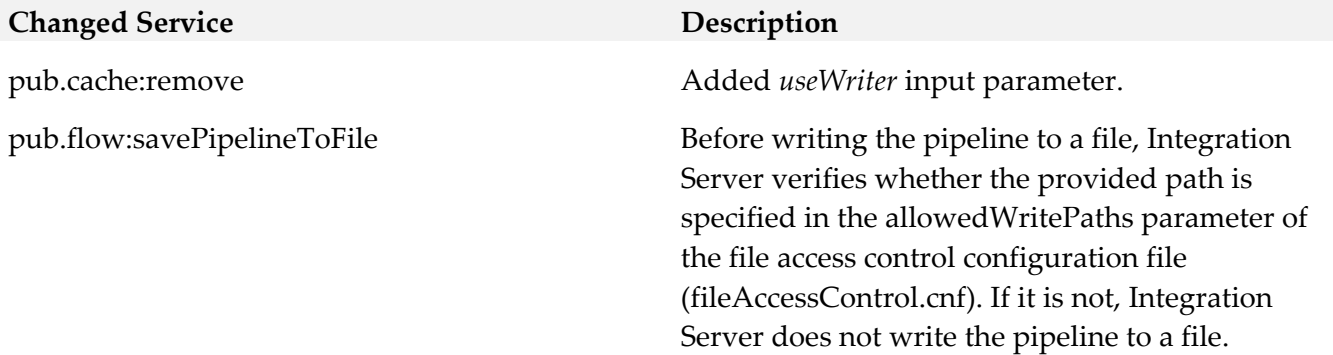

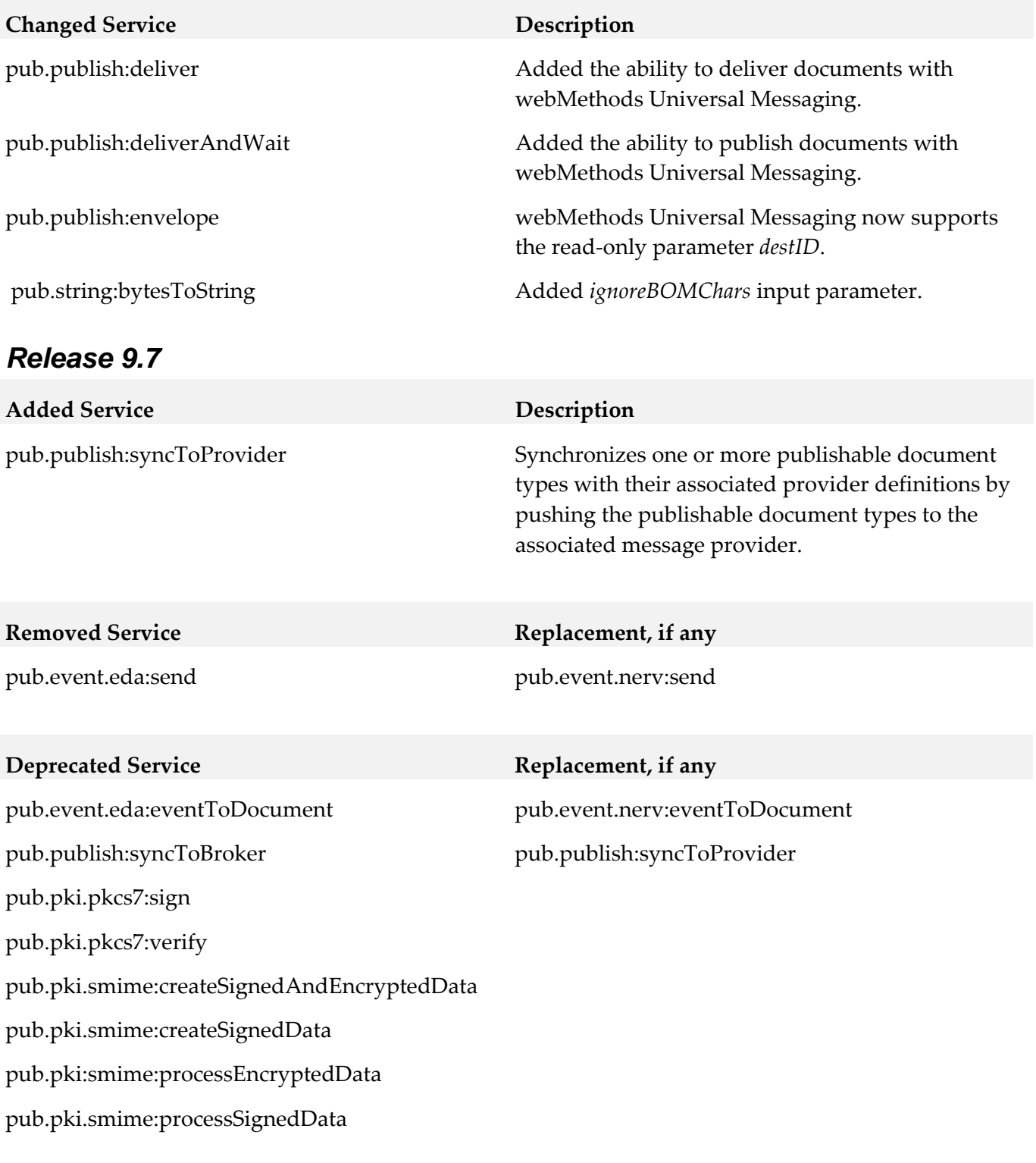

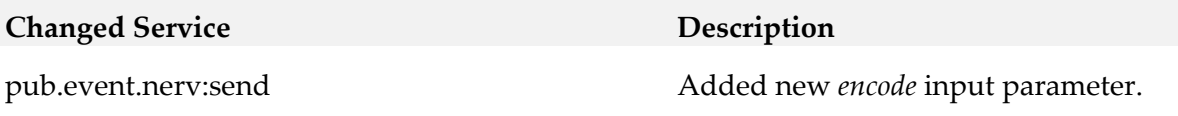

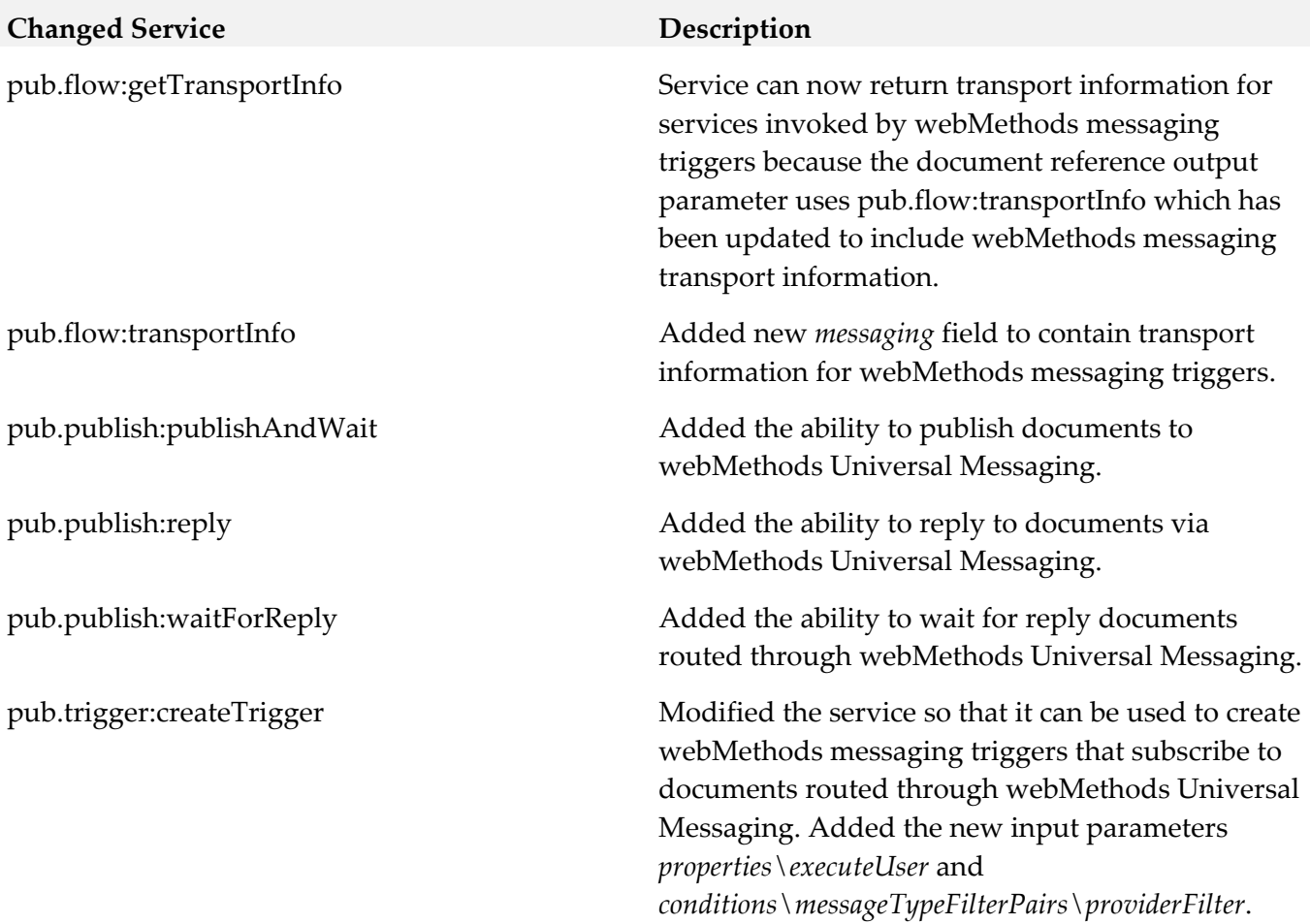

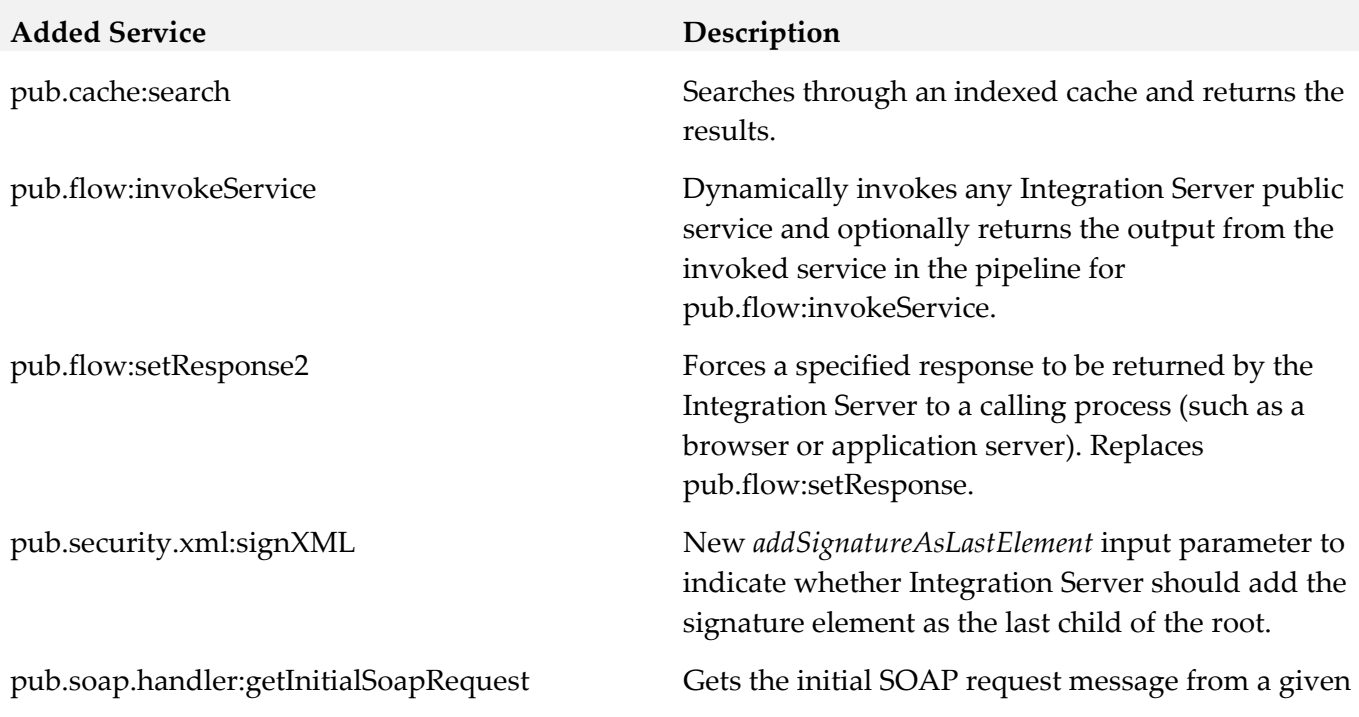

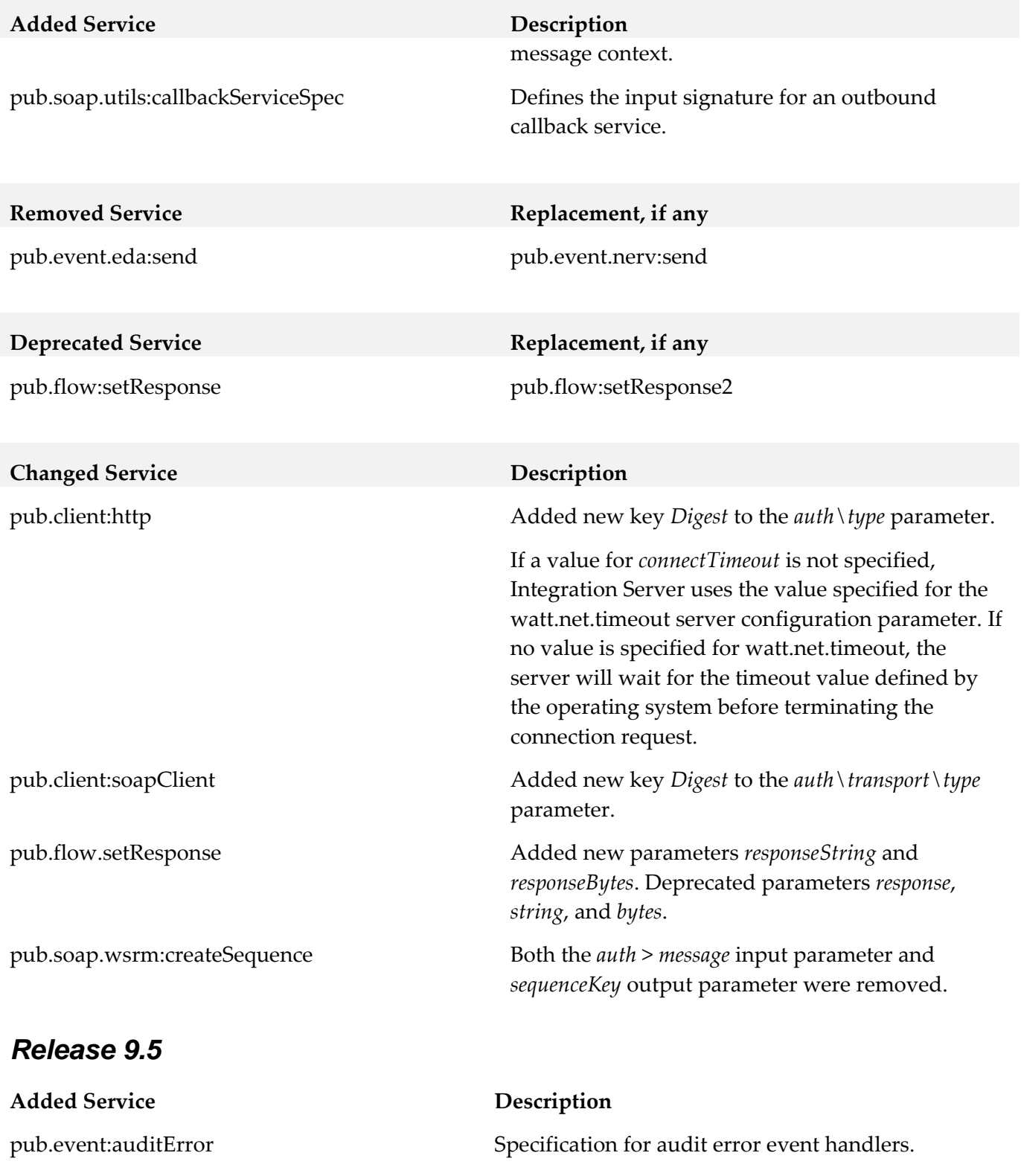

pub.soap.wsrm:createSequence Both the *auth* > *message* input parameter and *sequenceKey* output parameter were removed.

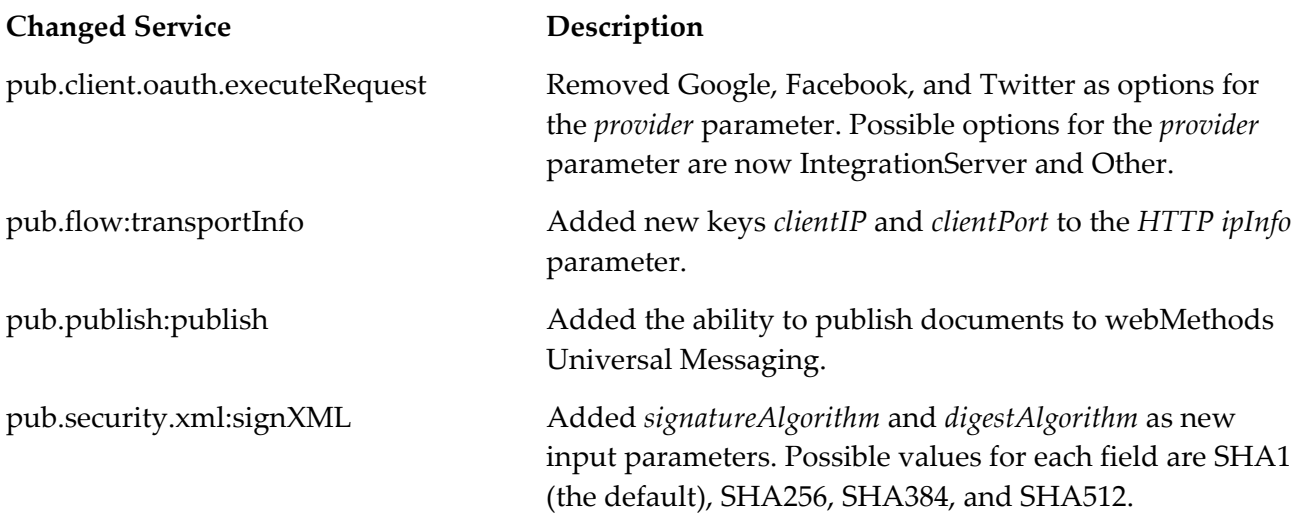

# **10.0 Added, Removed, Deprecated, or Changed Parameters**

A release is listed in this section only if changes occurred in that release.

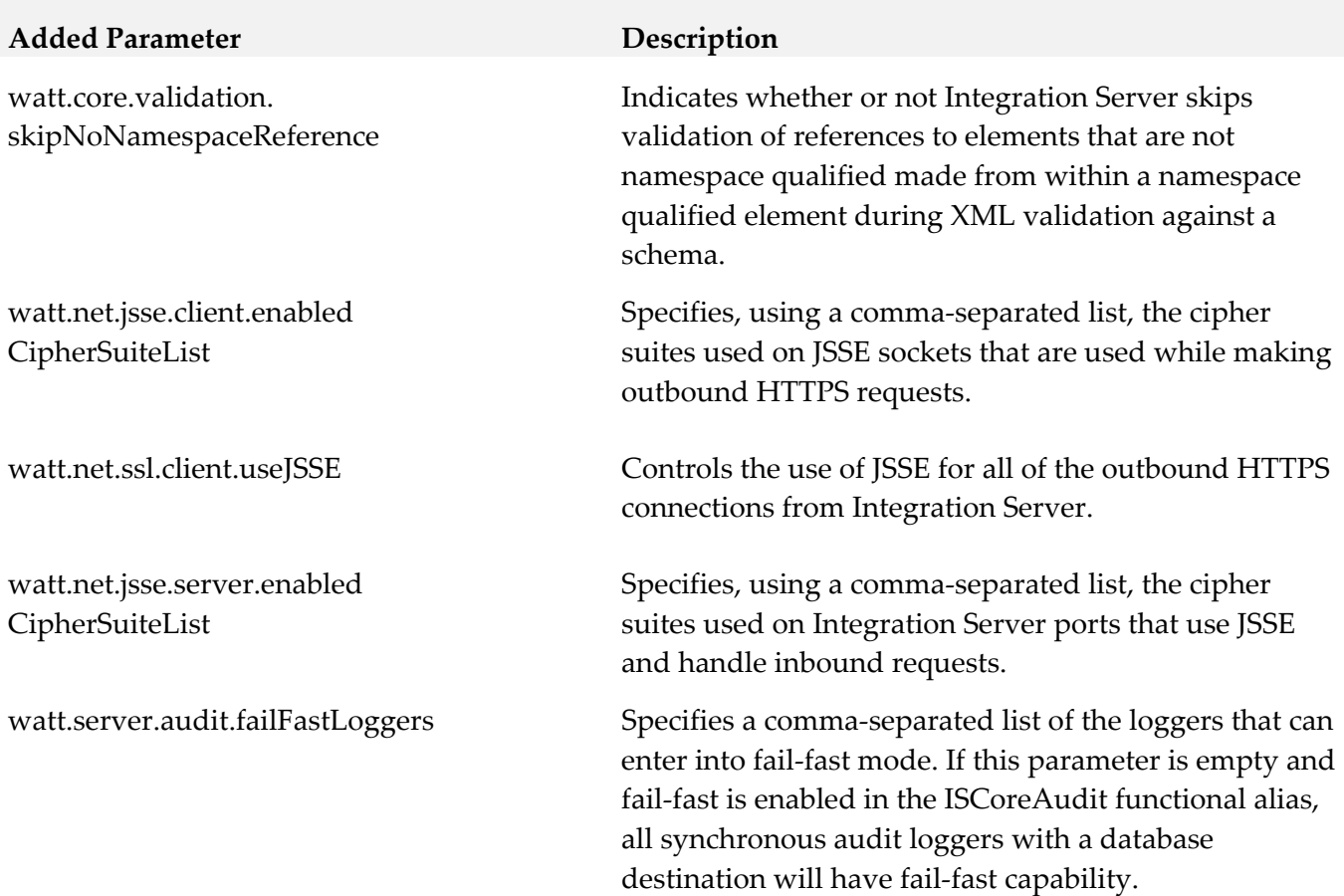

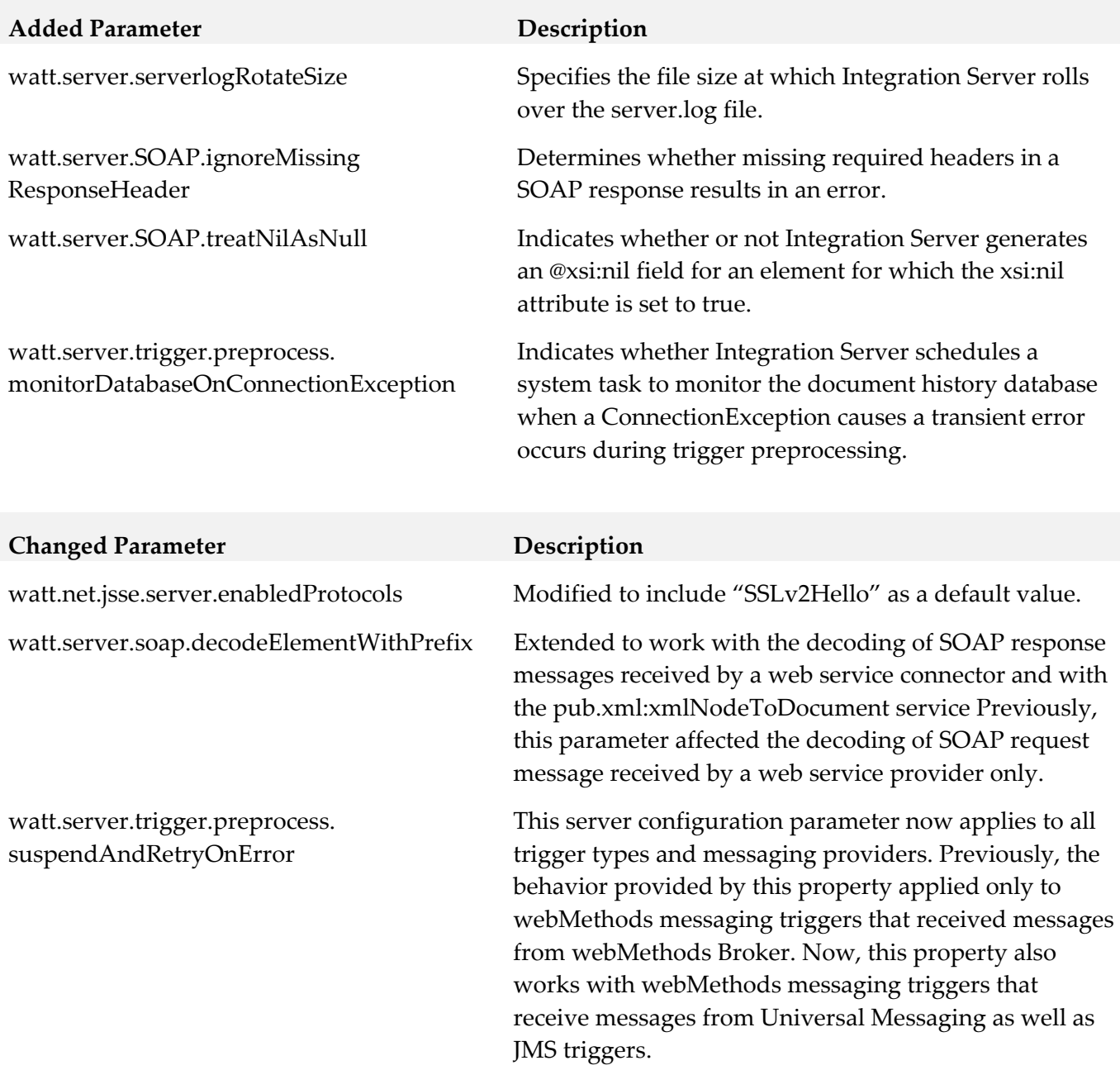

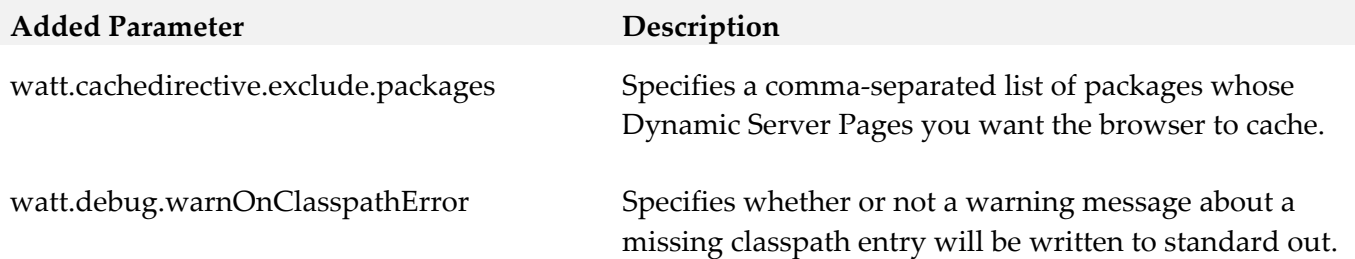

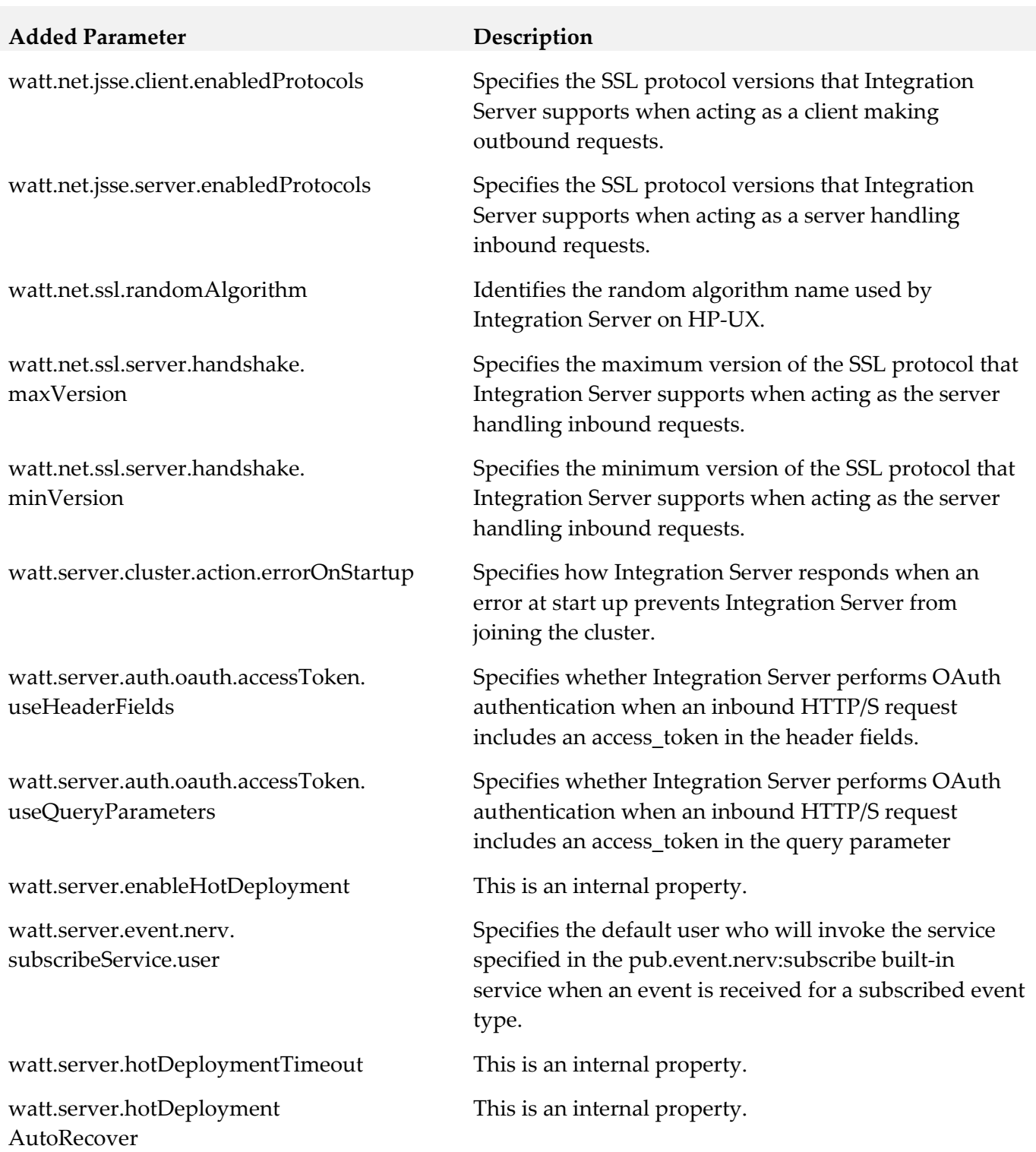

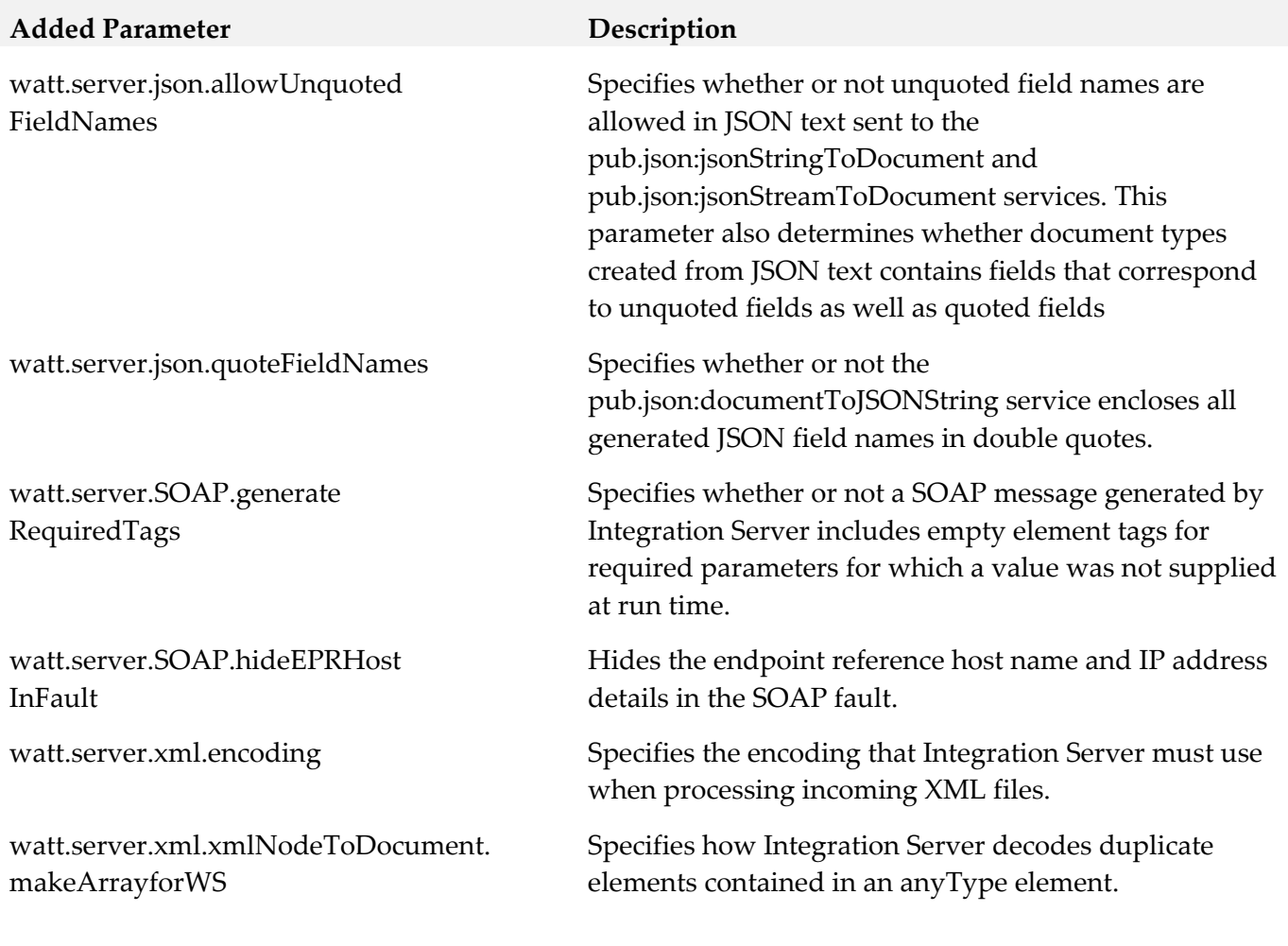

### Removed Parameter **Replacement, if any**

watt.security.pki.jnditimeout watt.security.pki.performSync

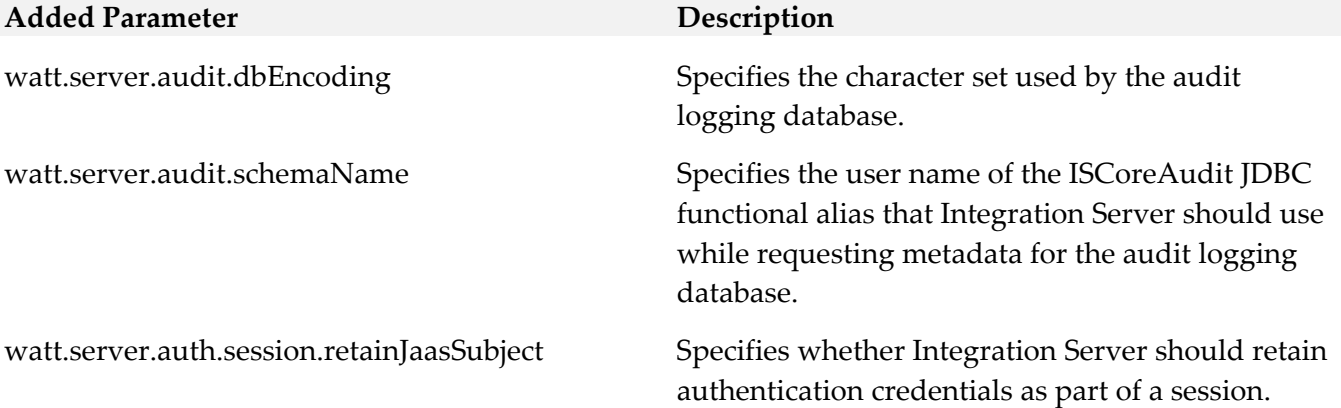

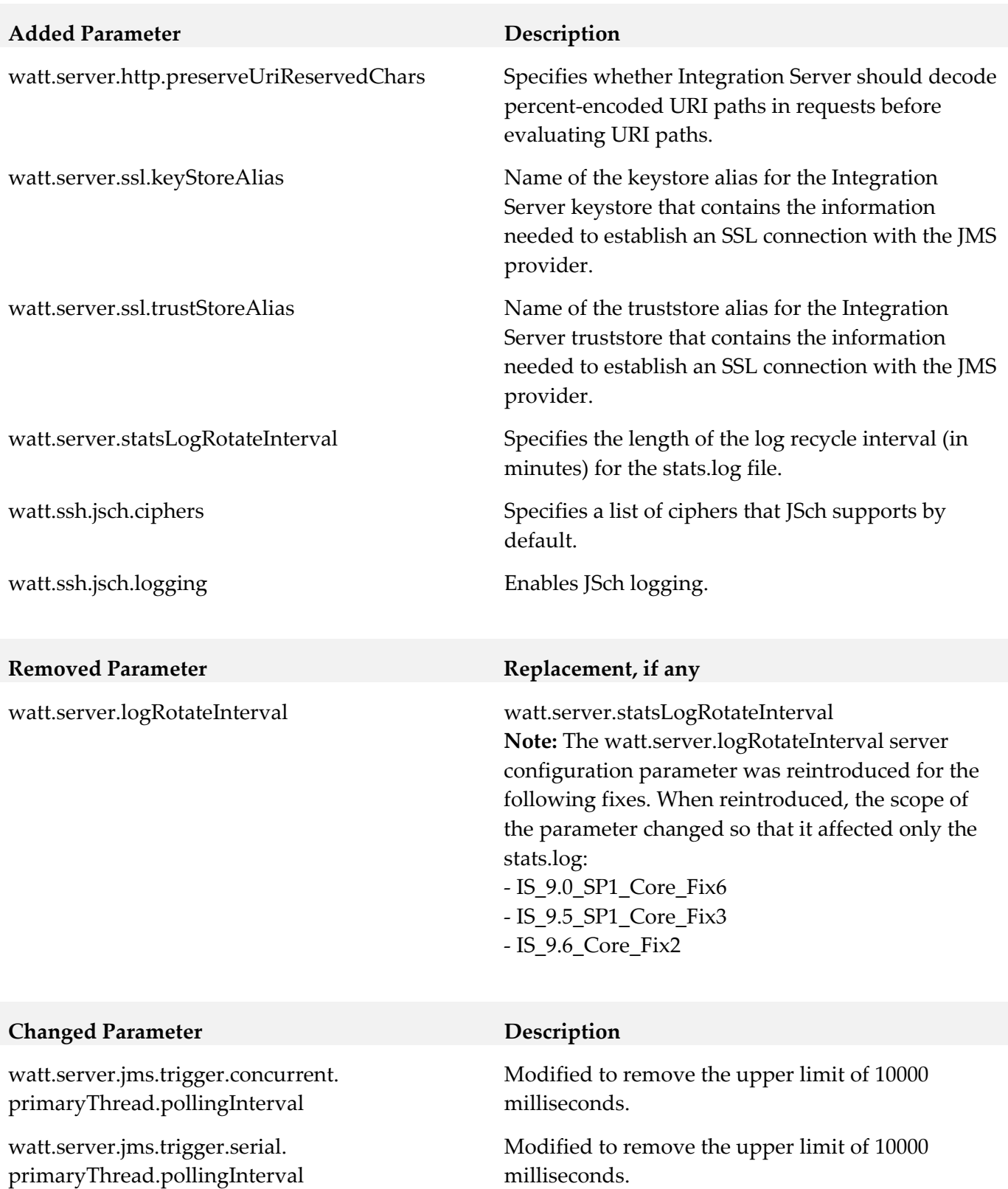

wm.mobile.datasync:synchronize Added new *filter* input parameter to filter the data that Mobile Support returns to the requesting mobile application.

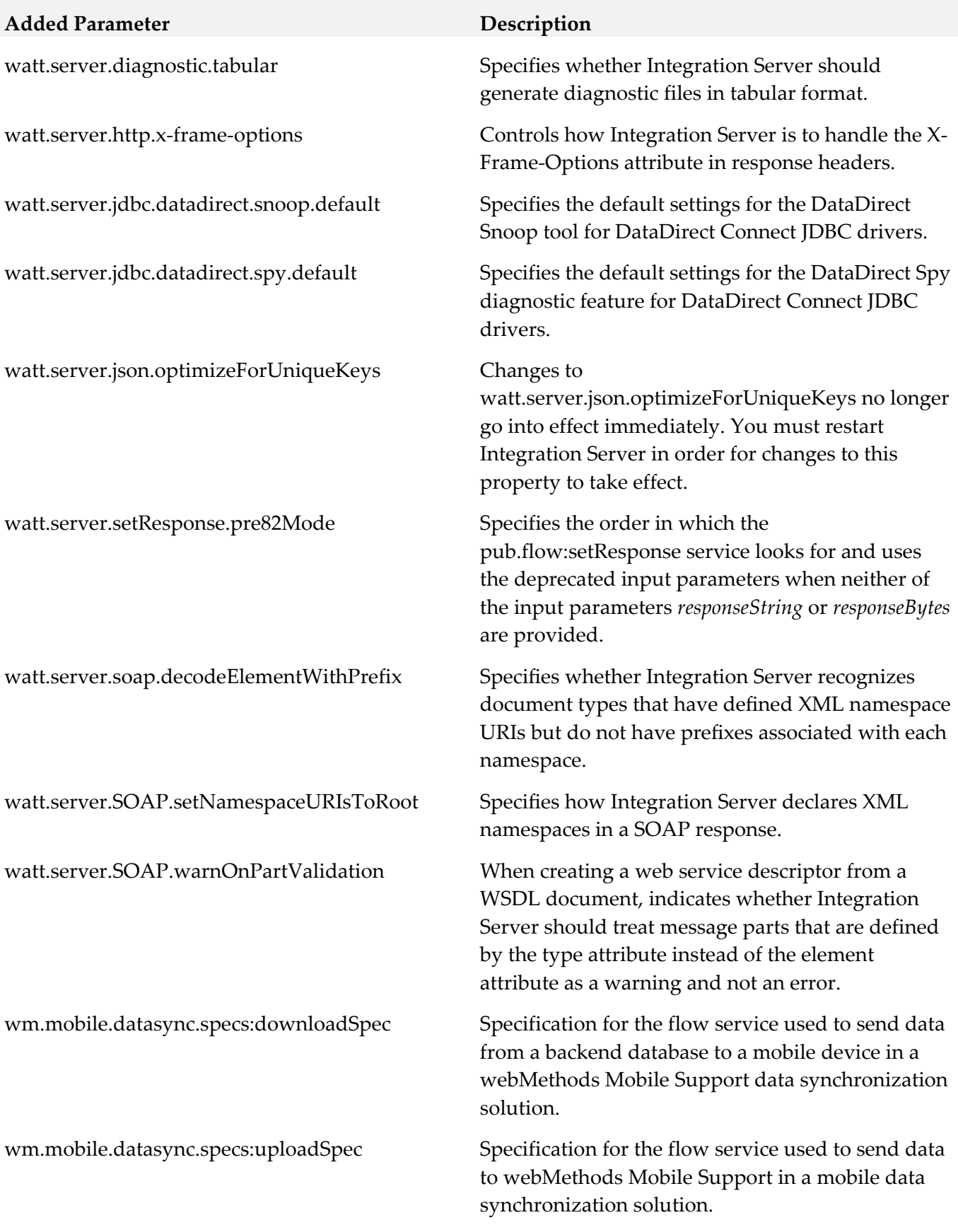

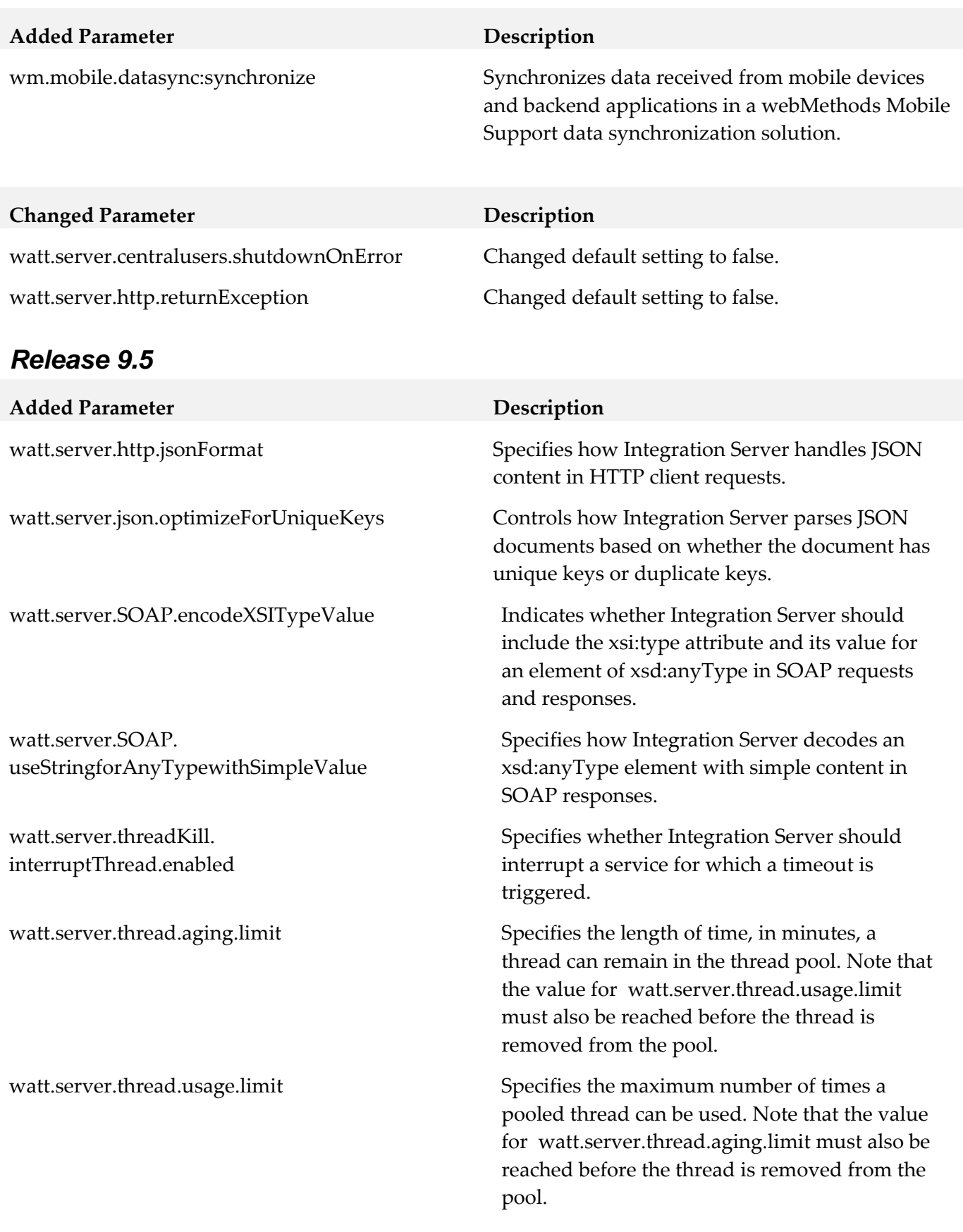

# **11.0 Added, Removed, Deprecated, or Changed APIs**

A release is listed in this section only if changes occurred in that release.

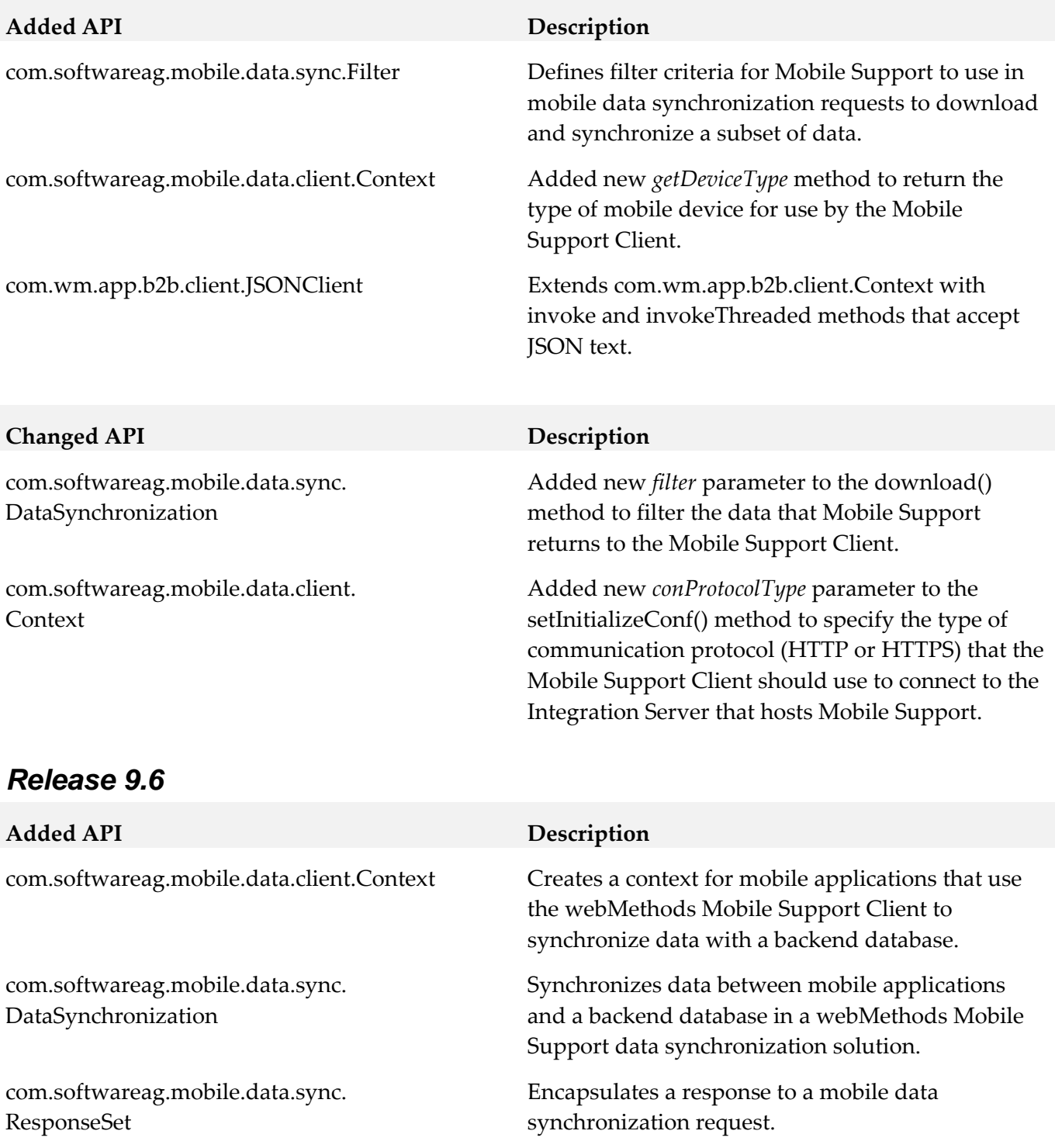

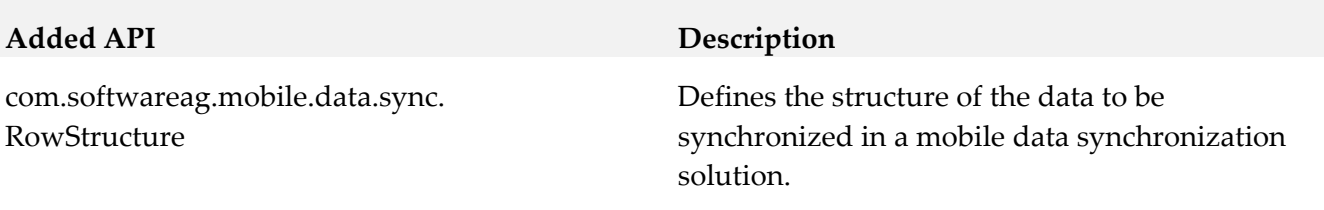

## **12.0 Copyright Information**

Copyright © 2015 Software AG, Darmstadt, Germany and/or Software AG USA Inc., Reston, VA, USA, and/or its subsidiaries and/or its affiliates and/or their licensors.

The name Software AG and all Software AG product names are either trademarks or registered trademarks of Software AG and/or Software AG USA Inc. and/or its subsidiaries and/or its affiliates and/or their licensors. Other company and product names mentioned herein may be trademarks of their respective owners.

Detailed information on trademarks and patents owned by Software AG and/or its subsidiaries is located at http://softwareag.com/licenses.

This software may include portions of third-party products. For third-party copyright notices, license terms, additional rights or restrictions, please refer to "License Texts, Copyright Notices and Disclaimers of Third Party Products". For certain specific third-party license restrictions, please refer to section E of the Legal Notices available under "License Terms and Conditions for Use of Software AG Products / Copyright and Trademark Notices of Software AG Products". These documents are part of the product documentation, located at http://softwareag.com/licenses and/or in the root installation directory of the licensed product(s).

## **13.0 Support**

Visit the Empower website to learn about support policies and critical alerts, read technical articles and papers, download products and fixes, submit feature/enhancement requests, and more.

Visit the TECHcommunity website to access additional articles, demos, and tutorials, technical information, samples, useful resources, online discussion forums, and more.

IS-RM-99-20151015

# **webMethods Locate 9.9 Readme**

# **October 2015**

This file contains important information you must read before using webMethods Locate Datasets and Server 9.9. You can find user documentation on the Documentation website or the TECHcommunity website. At those locations, you can also find the suite-related information listed below.

*webMethods Product Suite Release Notes webMethods and Intelligent Business Operations System Requirements webMethods System Cache Specifications Using the Software AG Installer Installing webMethods and Intelligent Business Operations Products Using the Software AG Update Manager (fixes) Upgrading webMethods and Intelligent Business Operations Products*

Security and globalization information

Included in this file is information about functionality that has been added, removed, deprecated, or changed for this product. Deprecated functionality continues to work and is supported by Software AG, but may be removed in a future release. Software AG recommends against using deprecated functionality in new projects.

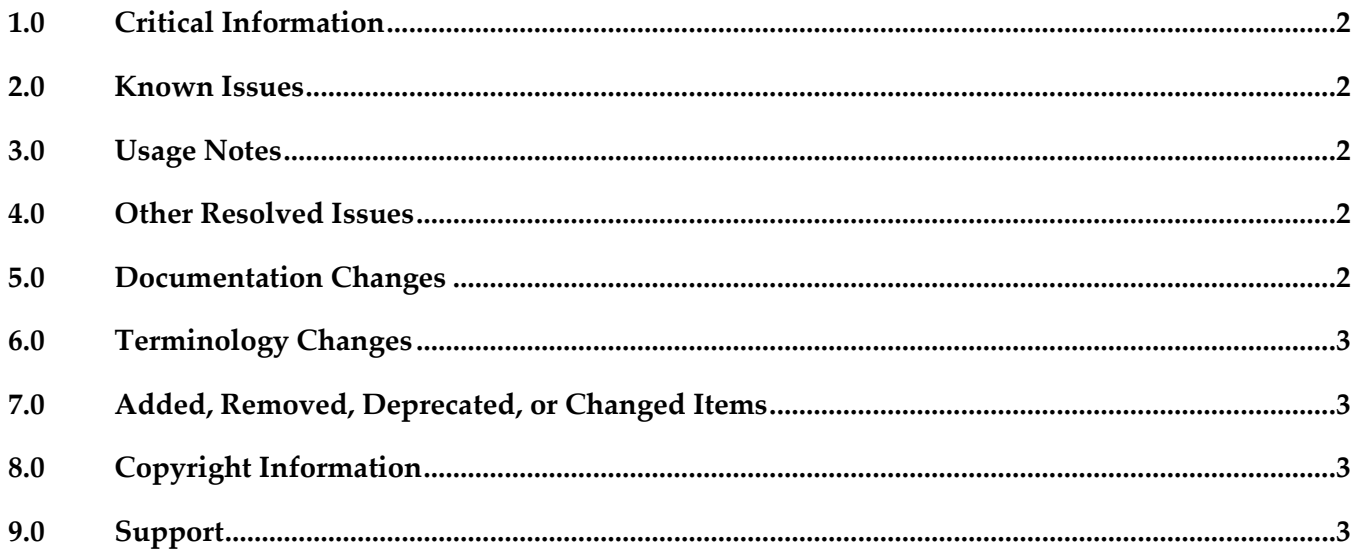

# <span id="page-376-0"></span>**1.0 Critical Information**

This section lists any critical issues for the current release that were known when this readme was published. For critical information found later, go to the Knowledge Center on the [Empower website.](https://empower.softwareag.com/)

## <span id="page-376-1"></span>**2.0 Known Issues**

This section lists any issues for the current release that were known when this readme was published. For known issues found later, go to the Knowledge Center on the [Empower website.](https://empower.softwareag.com/)

## <span id="page-376-2"></span>**3.0 Usage Notes**

This section provides additional information you need to work with the current release of webMethods Locate Datasets.

## <span id="page-376-3"></span>**4.0 Other Resolved Issues**

This section lists the issues that were resolved in each release but were not part of the fixes listed in the previous section.

# <span id="page-376-4"></span>**5.0 Documentation Changes**

This section describes significant changes to the documentation in each release, such as the addition, relocation, or removal of product guides, online help, chapters, or other major content.

### *Release 9.7*

▪ Enhanced existing Locate information in the *webMethods OneData Consolidation MDM Guide*.

### *Release 9.6*

Information about using webMethods Locate for your data quality cleansing projects is included in OneData documentation.

## <span id="page-377-0"></span>**6.0 Terminology Changes**

<span id="page-377-1"></span>This section lists any terminology changes.

## **7.0 Added, Removed, Deprecated, or Changed Items**

This section lists features, functionality, controls, portlets, properties, or other items that have been added, removed, deprecated, or changed.

# <span id="page-377-2"></span>**8.0 Copyright Information**

Copyright © October 2015 Software AG, Darmstadt, Germany and/or Software AG USA Inc., Reston, VA, USA, and/or its subsidiaries and/or its affiliates and/or their licensors.

The name Software AG and all Software AG product names are either trademarks or registered trademarks of Software AG and/or Software AG USA Inc. and/or its subsidiaries and/or its affiliates and/or their licensors. Other company and product names mentioned herein may be trademarks of their respective owners.

Detailed information on trademarks and patents owned by Software AG and/or its subsidiaries is located at http://softwareag.com/licenses.

This software may include portions of third-party products. For third-party copyright notices, license terms, additional rights or restrictions, please refer to "License Texts, Copyright Notices and Disclaimers of Third Party Products". For certain specific third-party license restrictions, please refer to section E of the Legal Notices available under "License Terms and Conditions for Use of Software AG Products / Copyright and Trademark Notices of Software AG Products". These documents are part of the product documentation, located a[t http://softwareag.com/licenses a](http://softwareag.com/licenses)nd/or in the root installation directory of the licensed product(s).

## <span id="page-377-3"></span>**9.0 Support**

Visit the [Empower website](https://empower.softwareag.com/) to learn about support policies and critical alerts, read technical articles and papers, download products and fixes, submit feature/enhancement requests, and more.

Visit the [TECHcommunity website](http://techcommunity.softwareag.com/) to access additional articles, demos, and tutorials, technical information, samples, useful resources, online discussion forums, and more.

LOC-RM-99-20151015

# **webMethods Mediator 9.9 Readme**

# **October 2015**

This file contains important information you must read before using webMethods API-Portal 9.9. You can find user documentation on the [Documentation website](https://empower.softwareag.com/default.asp?err=Please%20login!&origin=http://documentation.softwareag.com/) or the [TECHcommunity website.](http://techcommunity.softwareag.com/) At those locations, you can also find the suite-related information listed below.

*webMethods Product Suite Release Notes webMethods and Intelligent Business Operations System Requirements webMethods System Cache Specifications Using the Software AG Installer Installing webMethods and Intelligent Business Operations Products Using the Software AG Update Manager* (fixes) *Upgrading webMethods and Intelligent Business Operations Products* Security and globalization information

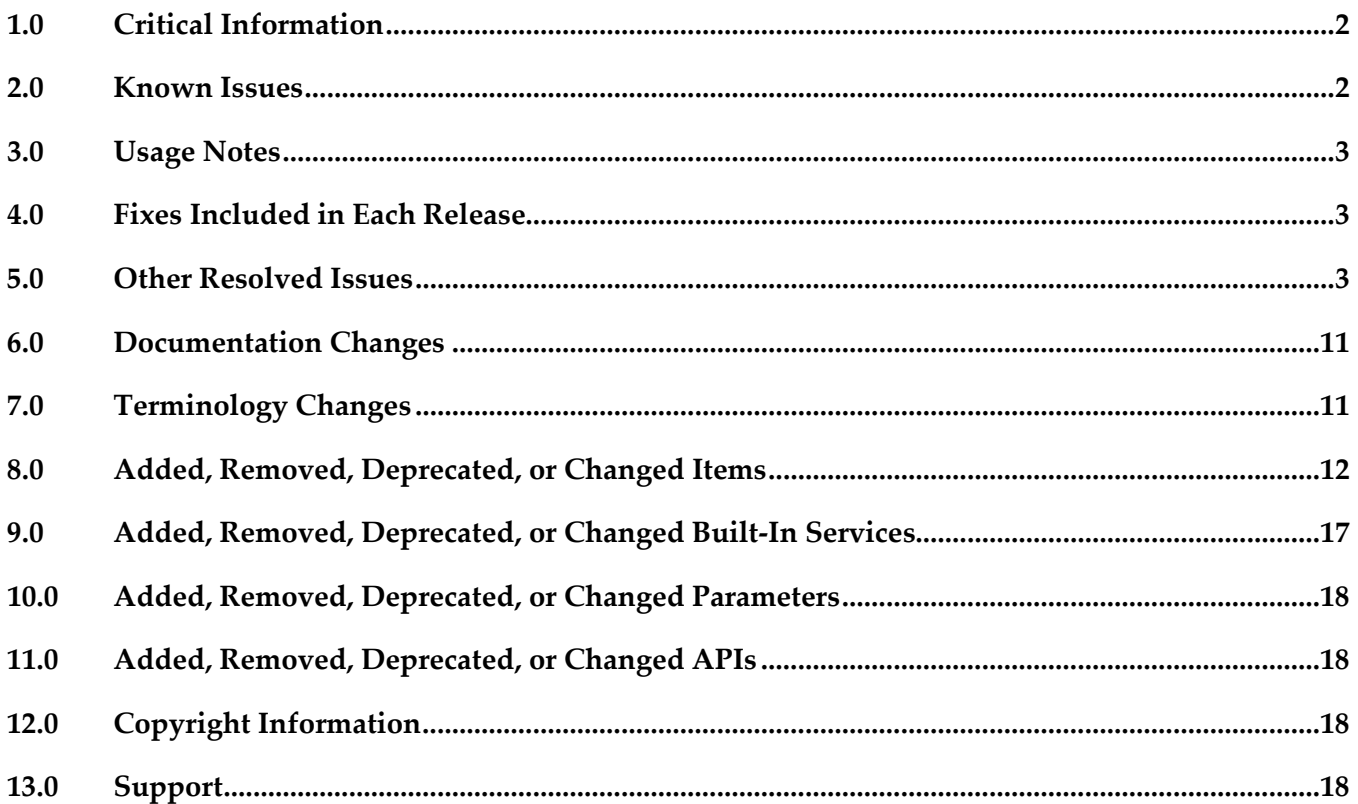

# <span id="page-379-0"></span>**1.0 Critical Information**

This section lists any critical issues for the current release that were known when this readme was published. For critical information found later, go to the Knowledge Center on the [Empower website.](https://empower.softwareag.com/)

# <span id="page-379-1"></span>**2.0 Known Issues**

This section lists any issues for the current release that were known when this readme was published. For known issues found later, go to the Knowledge Center on the [Empower website.](https://empower.softwareag.com/)

**•** PIE-35707

Integration Server modifies the Content-Type of GET and DELETE requests to application/x-wwwform-urlencoded.

The Content-Type of a REST request sent to a native service is always set as application/x-wwwform-urlencoded if the request is GET or DELETE. Integration Server overwrites the Content-Type set by the client with the Content-Type application/x-www-form-urlencoded. There is currently no workaround for this issue.

PIE-38070

When basic authentication fails for a Mediator Service, IS returns the user as a Default User instead of returning an authentication failure.

When you deploy a virtual service to Mediator with Evaluate Basic Authentication policy and execute the deployed Virtual Service with wrong credentials, the transaction is successful for incorrect credentials.

To workaround this issue, the user has to manually remove the **DefaultLoginModule** entry (com.wm.app.b2b.server.auth.jaas.DefaultLoginModule requisite;) from **IS\_Transport** and **WSS\_Message\_IS** context in the **is\_jaas.cnf** file. This file is located at *<Instance\_Dir>\*config folder. This has to be done for all instances created.

# <span id="page-380-0"></span>**3.0 Usage Notes**

This section provides any additional information you need to work with the current release of this product.

Starting with Mediator 9.9 version, the virtual service folder created in Mediator is created with key instead of the virtual service name. Earlier, when the virtual service was published, the virtual service folder was created with a virtual service name. This change is due to versioning enablement and different versions of a Virtual Service will have same name.

<span id="page-380-1"></span>However, in the Mediator user interface the virtual service name along with the version is displayed.

# **4.0 Fixes Included in Each Release**

This section lists the latest fix level that has been included in each release for each product component. A release is listed in this section only if changes occurred in that release. Go to the Knowledge Center on the [Empower website](https://empower.softwareag.com/) for detailed information about fixes.

### *Release 9.8*

XB\_9.8\_Fix5

### *Release 9.7*

<span id="page-380-2"></span>XB\_9.7\_Fix8

## **5.0 Other Resolved Issues**

This section lists the issues that were resolved in each release but were not part of the fixes listed in the previous section. A release is listed in this section only if changes occurred in that release.

### *Release 9.9*

▪ SMGME-3157 (PIE-33557)

Integration Server error occurs when you try to delete an OAuth2 access token if Mediator is in clustered mode.

When you try to delete an OAuth2 access token of a virtual alias in any one of the Mediator nodes that are in Integration Server cluster mode, you are not allowed to delete the OAuth2 access token. Due to this, an error is logged in the Integration Server log. This issue is resolved.

**SMGME-4256** 

The "com.ctc.wstx.exc.WstxParsingException: Undeclared namespace prefix "wsse"" exception is displayed in the ESB service. This service is configured to add a SAML Sender Voucher in the outbound call to the native service. The exception occurs after Mediator receives the SAML

Assertion from STS.

A WS security policy is added by the Client to the incoming SOAP request to Mediator virtual service. If this virtual service is also configured with an ESB service to add a SAML Sender Voucher to the Client request, then Mediator 'OnBehalf' of the client requests a Token from the STS that is configured. After receiving the response from STS, the following exception is displayed: "com.ctc.wstx.exc.WstxParsingException: Undeclared namespace prefix "wsse"" This issue is resolved.

#### **SMGME-4251**

The following fields in the Edit Security Token Service (STS) Configuration screen in Mediator (Mediator  $> STS$  > Add new STS configuration screen) do not accept the "@", "\", "/", "-", and "\_" characters on performing a client side validation:

1) Endpoint field of the Configuration section

2) Username field of the HTTP Basic Authentication

3) Username field of the WS-Security Username Token section

This issue is resolved. The "@", "\", "/", "-", and "\_" characters are removed from the validation and are accepted in the fields mentioned above.

#### **SMGME-4189**

The "Unable to find Bean named:aliasServiceAssociationManager" error is displayed when Mediator package is shutdown.

The "aliasServiceAssociationManager" bean is shutdown before shutting down the

"PGConfiguration" bean. Due to this, the "Unable to find Bean

named:aliasServiceAssociationManager" error is displayed when Mediator package is shutdown. This issue is resolved.

The dependency of the "aliasServiceAssociationManager" bean has been added to the "PGConfiguration" bean.

**SMGME-4157** 

An error is displayed by Mediator when an invocation with Custom content type having a semicolon (;) occurs.

Mediator considers the content after a semicolon (;) as a character set or a boundary information and removes them. Due to this, an error is displayed by Mediator when an invocation with Custom content type having a semicolon (;) occurs.

This issue is resolved.

Custom content types can have multiple parts separated by ';'. Note: This is applicable only for the Custom content types and not the Standard content types.

▪ SMGME-4068

"Unable to convert the json to xml" error is displayed by Mediator when a "\$" value is available in the json data of the request sent to Mediator. This issue is resolved.

#### **SMGME-4063**

Mediator removes the security header from the SOAP request when sent to a native service. When the security policy is not applied, the endpoint properties are configured with "Remove processed

security headers" option, and the mustUnderstand attribute in the SOAP request security headers is set to 1, Mediator removes the security header from the SOAP request sent to a native service. This issue is resolved. Mediator does not remove the security header from the SOAP request sent to a native service even when the security policy is not applied, the endpoint properties are configured with "Remove processed security headers" option, and the mustUnderstand attribute in the SOAP request security headers is set to 1.

#### **SMGME-4053**

When a "GET" request is sent from a Client to Mediator with the accept header value set to  $*$ /\* and when a response is sent to Mediator from native service with no Content-Type Header defined, an error message is sent in the response from Mediator to the Client.

This issue is resolved. If the Content-Type Header value is missing in the native service response sent to Mediator, Mediator sends the response to the Client with "application/xml" Content-Type which is the default Content-Type for GET method.

#### **SMGME-4036**

In case of an invalid API Key, The API Key and the Authorization Header values are not removed in a service invocation response message.

When a Virtual service asset is configured for API key authentication, Mediator does not remove the values for API Key and Authorization Header fields in the service invocation response message before sending to the Client. This occurs only if an invalid API key or an expired

API key, is specified for invoking the asset.

This issue is resolved. The API Key and the Authorization Header values are now removed from the service invocation response message if the API key is invalid.

#### **SMGME-4005**

When migrating from earlier versions of webMethods Mediator, Error Messaging step of a virtual service does not work as expected.

After migrating webMethods Mediator from previous versions to version 9.7, if the Error Messaging Step of a virtual service contains both the Pre-Processing and Post-Processing steps configured with webMethods IS Service, Mediator returns SOAP request content as EnvelopeString to the IS Service instead of the expected fault response.

This issue is resolved. In the above scenario, Mediator now returns only the fault response in Post-Processing.

#### **SMGME-3996**

The data displayed in the MED\_EVENT\_TXN.log file contains large number of trailing whitespaces.

When a Log Invocation run-time policy action is used with or without logging the request or response payloads, the data displayed in the MED\_EVENT\_TXN. log file generated by Mediator 9.7 version contains large number of unwanted trailing whitespaces as compared to the data displayed in the MED\_EVENT\_TXN.log file generated by Mediator 9.5 version. This is due to the new attribute, native service endpoint URL introduced in Mediator 9.7 version. This issue is resolved. The additional whitespaces are now removed from the data displayed in the

MED\_EVENT\_TXN.log file generated by Mediator 9.7 version.

**SMGME-3960** 

Mediator does not allow you to change the HTTPS URL of the load balancer after you migrate the Mediator assets from a previous version to 9.7, using the migration tool. After migrating to Mediator 9.7, if you try to modify the port or URL settings in the Mediator Administration page when no HTTPS port is available for selection, the following error is displayed: For input string: "". The server.log file shows the following entry: [MED.0010.0066E] Error while persisting properties to file

pg-config.properties

This issue is resolved.

**SMGME-3943** 

Mediator logs an error in the Integration Server log during server start-up or when the WmMediator package is reloaded, if you have configured SNMP in the Mediator Administration page.

Mediator logs the following error in the Integration Server server.log file:

[MED.0205.0010E] No formatter for destination configuration type .There is however no error in Mediator. This stale log entry is misleading and must be removed.

This issue is resolved. Mediator no longer logs this message in the server log.

**•** SMGME-3919

Mediator responds with a null pointer exception if the Accept header of an existing service for which caching is enabled is changed from application/json or no header to application/xml. Mediator should not change the response when retrieving the information from a cache even if the Accept header for the service is changed before the second invocation of the service. After the result of the first invocation of a service is stored in the cache, responses to all subsequent invocations should be retrieved from the cache.

This issue is resolved.

**SMGME-3913** 

Mediator logs an error in the Integration Server log when it finds malformed XML in the Runtime Alias doctype.

The following error is logged in the server.log file in Integration Server when Mediator comes across a malformed XML in the Runtime Alias doctype:

[ISS.0028.0010E] Unknown service type (null) in mediator

This error however is not known to cause issues in the Mediator production scenarios.

This issue is resolved. The malformed XML is now rectified and hence the error is not logged in the server log.

**SMGME-3862** 

Issues with respect to pre-processing and post-processing XSLT transformations for SOAP and REST services are now resolved.

**SMGME-3848** 

In CentraSite and Mediator you can pass on the API key value only using the header, x-CentraSite-

APIKey.

The name of API key header, x-CentraSite-APIKey is not customizable. There should be a way to define the name of the API key header because this header discloses the name of the product used to manage the API.

This issue is resolved. You can now define the API Key header name in the pg-config.properties file using the pg.apikey.header property. The API key value can be passed using the new header thereafter.

Note: You must restart Mediator for the updates in the pg-config.properties file to take effect.

**SMGME-3821** 

Mediator sends a fault response in XML format even when the Accept header is set to application/json.

When an error occurs in a virtual REST service with a HTTP GET method, Mediator sends a response in XML when no Content-Type header is specified, although the Accept header is set to application/json.

This issue is resolved.

**SMGME-3811** 

The provider roundtrip time value logged in the CentraSite log differs from the value logged in other logs. In the events logged in CentraSite, the provider roundtrip time is different from the one logged in the database and from the value in other logging destinations such as audit log, Integration Server Logger, email. The value for the provider roundtrip time must be the same across all logs.

This issue is resolved.

**SMGME-3800** 

Mediator Services page shows an incorrect link to the service WSDL if you configure a HTTPS port as the primary port in the Integration Server Administration page. This issue is resolved.

### *Release 9.7*

**SMGME-3146** 

The HTTP headers in a Mediator request are case sensitive.

RFC2616 protocol requires that all HTTP header fields should not be case sensitive. The HTTP headers in a Mediator request are case sensitive and should be changed as per the RFC2616 protocol.

There issue is now resolved.

**SMGME-2099** 

Deploying a virtual service with an invalid password for a valid user can also result in failures of valid service invocations.

This issue occurs with virtual services whose Routing Protocol step use either HTTP Basic authentication or NTLM authentication and with the "Use credentials from incoming request" option selected. If such a virtual service is deployed to Mediator with an invalid password for a valid user, the password gets updated in the passman. As a result, valid service invocations will fail as well. Note that in Mediator, the password for the user to authenticate to back-end services is shared through the passman infrastructure.

This issue is now resolved.

**SMGME-2017** 

Mediator mistakenly closes the connection with a WCF client after a long pause. When a WCF client makes a request after a long pause to access a virtual service which is configured to run in NTLM Transparent mode, Mediator closes the connection which is supposed to be kept alive.

This issue is now resolved.

**SMGME-2181** 

Mediator does not properly handle requests with the Accept header set to multiple Content-Types. When handling requests with an Accept header set to multiple Content-Types (for example, Accept:application/soap+xml, multipart/related, text/html,image/gif, image/jpeg, \*; q=.2, \*/\*; q=.2), Mediator encounters issues while parsing native service responses. This issue is now resolved.

**SMGME-2277** 

EnvelopeString is not passed when watt.server.SOAP.MTOMStreaming is set to true. When virtual services invoke IS services, EnvelopeString is not passed if the IS property watt.server.SOAP.MTOMStreaming.enable property is set to true. This occurs for both MTOM and non-MTOM requests.

With this fix applied, when watt.server.SOAP.MTOMStreaming.enable is set to true, EnvelopeString will be passed for non-MTOM requests.

Limitation: EnvelopeString will not be sent to IS services if a request uses the "MTOM" SOAP Optimization Method and if the Integration Server property

watt.server.SOAP.MTOMStreaming.enable is set to true.

**SMGME-2449** 

For a virtual REST service request with multi-root node JSON content, Mediator incorrectly logs the requests and responses.

This issue occurred when both of the following conditions were met:

a) The "Log Invocation" run-time action is configured to log both requests and responses.

b) A virtual REST service request contains multi-root node JSON content such as this:

```
{
   { node1 }
   { node2 }
}
Then Mediator incorrectly logs only the first node:
{
  { node1 }
}
```
This issue is now resolved. Mediator now logs all nodes of the JSON content.

**SMGME-2364** 

Mediator changes the Content-Type of REST service responses to application/octet-stream in case of an error or fault.

When an error or fault occurs for a REST service invocation, Mediator always changes the Content-Type of responses sent by the native service to application/octet-stream.

With this fix applied, Mediator retains the Content-Type of the responses sent by the native service.

#### **SMGME-2206**

Mediator's NTLM authentication support in "Transparent" mode is not stable.

Mediator's NTLM authentication support in "Transparent" mode is not stable when tried with clients that use a connection pool.

This issue is now resolved. Users who have clients that use connection pools are advised to instead configure Mediator's NTLM "Transparent" mode so that it enables Kerberos authentication. To do this, set the property watt.pg.disableNtlmAuthHandler to true. Thus, if you select "NTLM" authentication in "Transparent" mode, Mediator will perform the Kerberos Windows authentication (and not NTLM Windows authentication).

**SMGME-2317** 

Performance metrics are sometimes not communicated properly between Mediator and CentraSite due to a "connection closed" exception.

Performance metrics are published from Mediator to CentraSite using UDDI. A UDDI authToken is required to save the performance metrics. If CentraSite is restarted, or if CentraSite and Mediator are disconnected, this authToken expires. Refetching this authToken throws a "connection closed" exception in CentraSite.

This issue is now resolved. If the authToken expires or if a disconnect occurs, Mediator will fetch the authToken again and publish the Performance metrics in CentraSite. In CentraSite, this issue was fixed by properly handling the closed connection so that refetching the authToken will not cause a "connection closed" exception.

#### **SMGME-2558**

Audit records containing Mediator transaction events are lost.

When an exception occurs during audit logging, the audit records should be written to the failed audit log. However, Mediator does not write to the failed audit log in this scenario, thus resulting in the loss of audit records.

This issue is now resolved.

**SMGME-2181** 

Mediator does not properly handle request with an Accept header set to multiple Content-Types. When handling requests with an Accept header set to multiple Content-Types (for example, Accept: application/soap+xml, multipart/related, text/html, image/gif, image/jpeg, \*; q=.2, \*/\*; q=.2), Mediator encounters issues while parsing native service responses. This issue is now resolved.

#### **SMGME-2553**

For a virtual REST service request with JSON content, Mediator improperly sends a null value of a parameter as a "null" string to the native service.

If a virtual REST service request contains JSON content with a null value as follows:

```
{
  "_id": "2e572eb7aa7358324cfa0b96bb001a7c",
  "_rev": "1-d13e06d7d560a7395dc240c90858da30",
  "Data": {
     "name": "JoeSmith",
     "age": null
  }
}
```
Then Mediator considers the null value as a String and, while sending it to native service, it converts null to "null", which is not acceptable.

This issue is now resolved.

### *Release 9.5*

```
SMGME-1936
```
The WSDL for a virtual service deployed to Mediator contains the virtual service name twice in the <soap:address location>. This issue occurs when both HTTP and HTTPS are selected in the service's Entry Protocol Step. (When only HTTP or only HTTPS is selected, the value for <soap:address location> is generated correctly.) This issue is now resolved so that Mediator's <soap:address location> is unique from CentraSite's. With this fix, if a WSDL has a multiple-port endpoint (e.g., both HTTP and HTTPS), Mediator will generate the WSDL so that the <soap:address location> will update the endpoint with the port name, and the WSDL that appears in CentraSite will not contain the port name.

#### SMGME-2086

Web service with "WS-Security" header and "Content-Based" routing returns a SOAP fault. If a SOAP request contains a "WS-Security" header, Mediator passes it to the native service. When you have configured a virtual service for "Content-based" or "Context-based" routing, Mediator passes the "WS-Security" header in the SOAP request to the native service. This issue is now resolved. However, Software AG recommends that you redeploy the virtual services that are configured for "Content-based" routing or "Context-based" routing.

#### SMGME-1935 (Fix 14)

Mediator keeps all virtual service application references, even when the application is removed from the virtual service and is redeployed. When changing the consumer application definitions for a deployed virtual service, Mediator retains the old application definitions and uses them for runtime governance. This issue is now resolved.

#### **SMGME-1821 (Fix 14)**

Mediator Administration page is not accepting the URL without a port. When setting the HTTP Load Balancer URL, the port is mandatory. Some users would like that the default, standard port (80) not to be present there. With this fix, the user can configure a load balancer URL without specifying a port.

#### SMGME-1681 (Fix 13)

Protocol violation exception reported by WCF client when running Mediator in transparent mode. Please see the related issue SMGME-1679. Please note that this issue is fixed only in the Windows environment. This issue is now resolved.

#### SMGME-1679 (Fix 13)

Mediator does not support Kerberos when a virtual service is configured to use NTLM in Transparent mode. A virtual service does not support a Kerberos handshake when it is configured for NTLM authentication scheme in transparent mode. Mediator now supports Kerberos in Transparent mode.

### <span id="page-388-0"></span>**6.0 Documentation Changes**

This section describes significant changes to the documentation, such as the addition, relocation, or removal of product guides, online help, chapters, or other major content. A release is listed in this section only if changes occurred in that release.

### <span id="page-388-1"></span>**7.0 Terminology Changes**

A release is listed in this section only if changes occurred in that release.

## <span id="page-389-0"></span>**8.0 Added, Removed, Deprecated, or Changed Items**

This section lists features, functionality, controls, portlets, properties, or other items that have been added, removed, deprecated, or changed. A release is listed in this section only if changes occurred in that release.

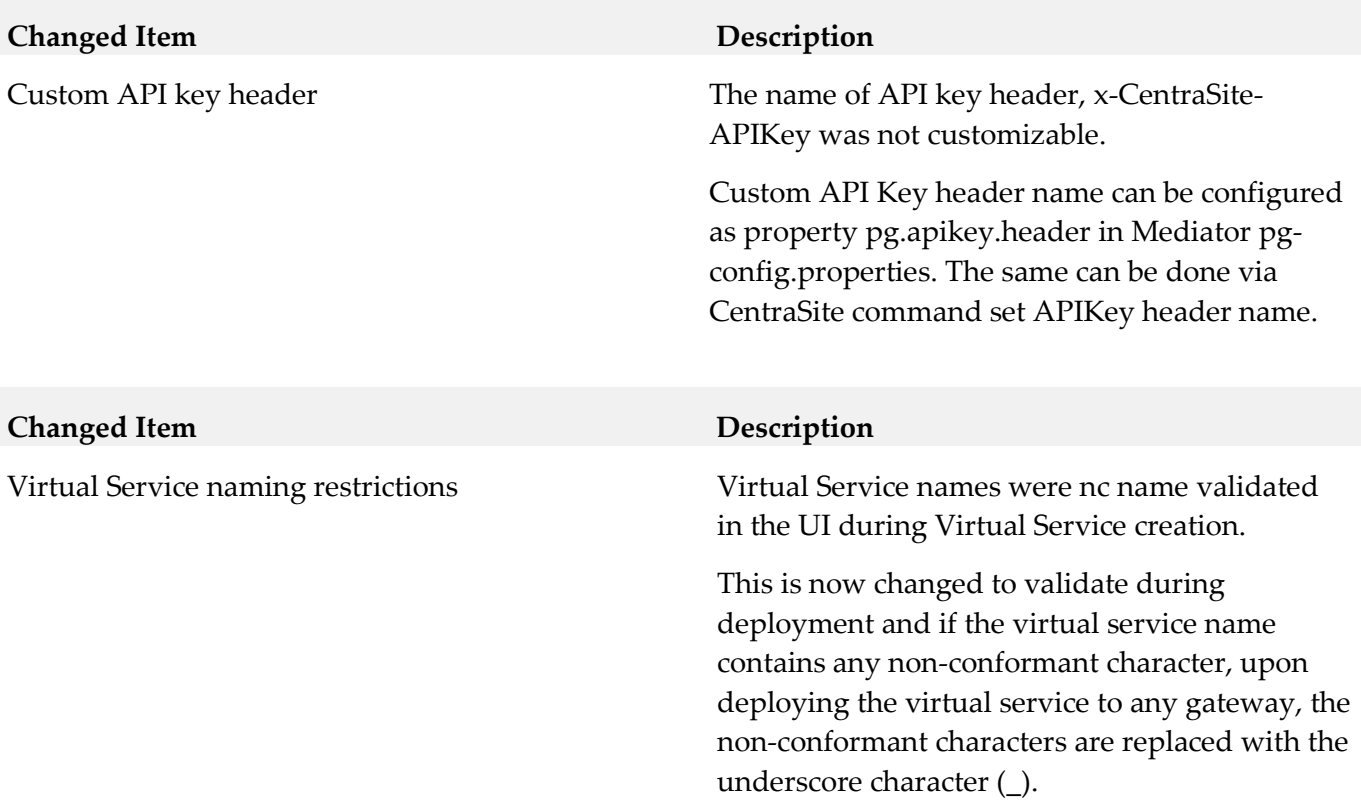

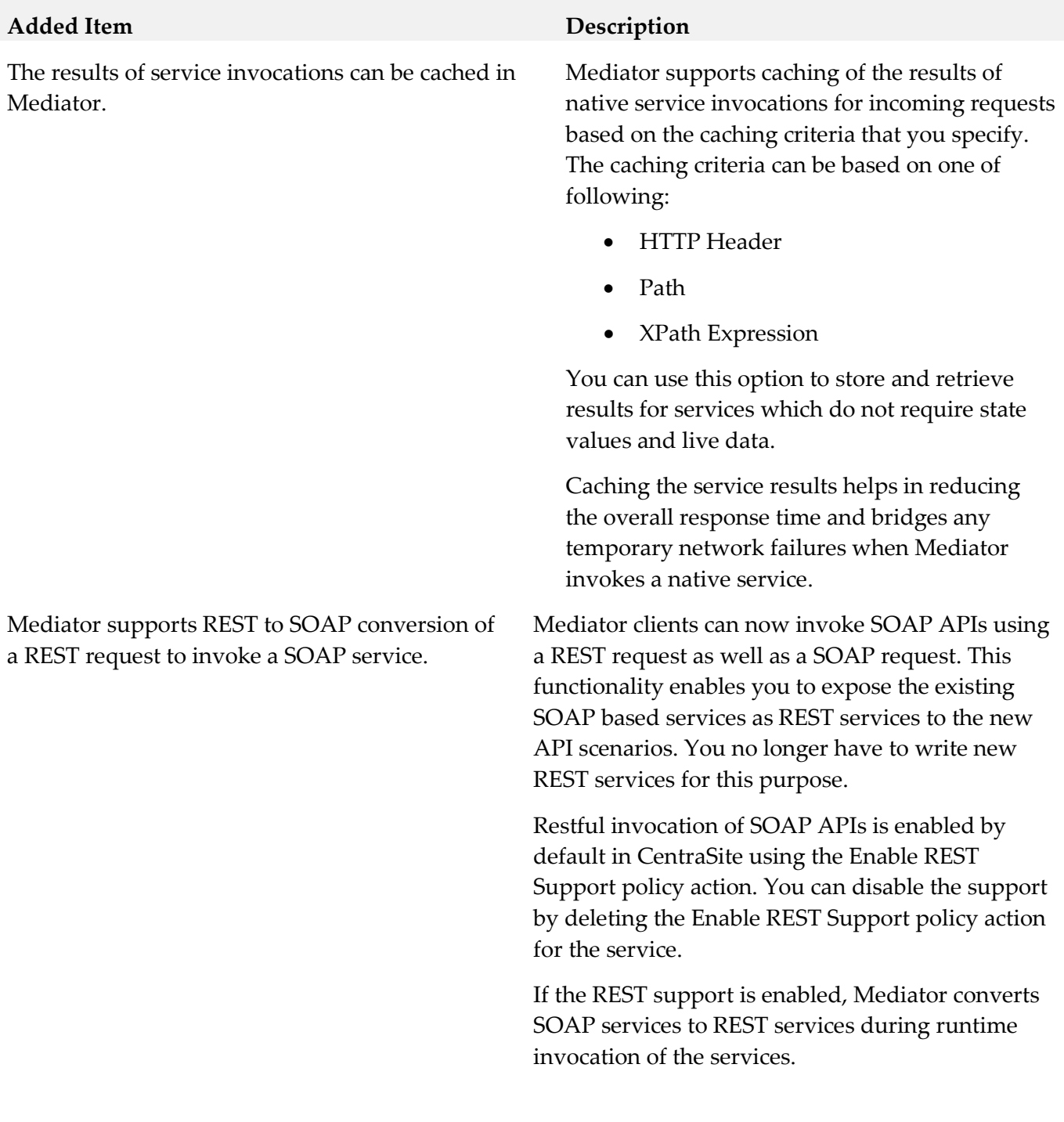

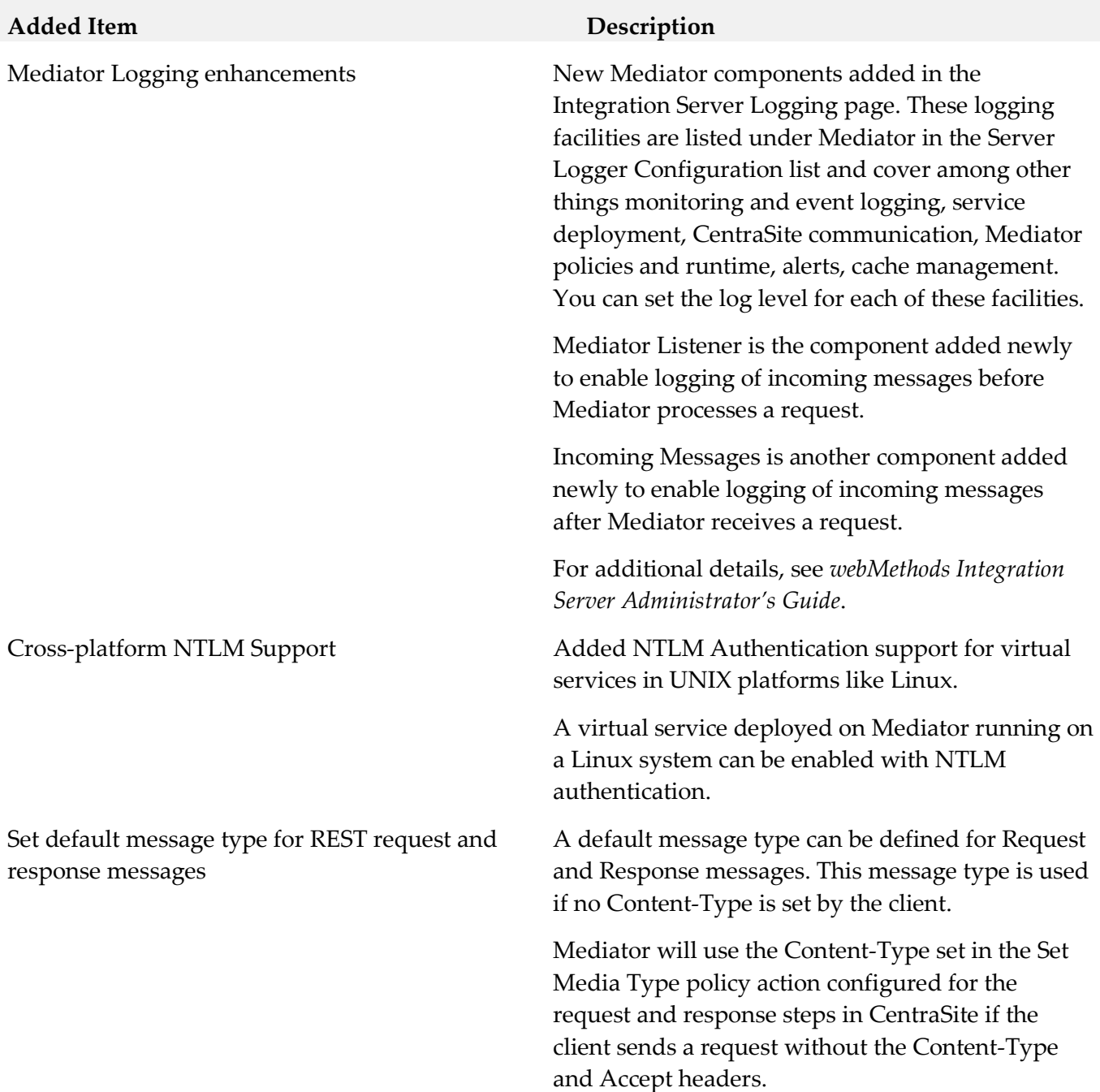

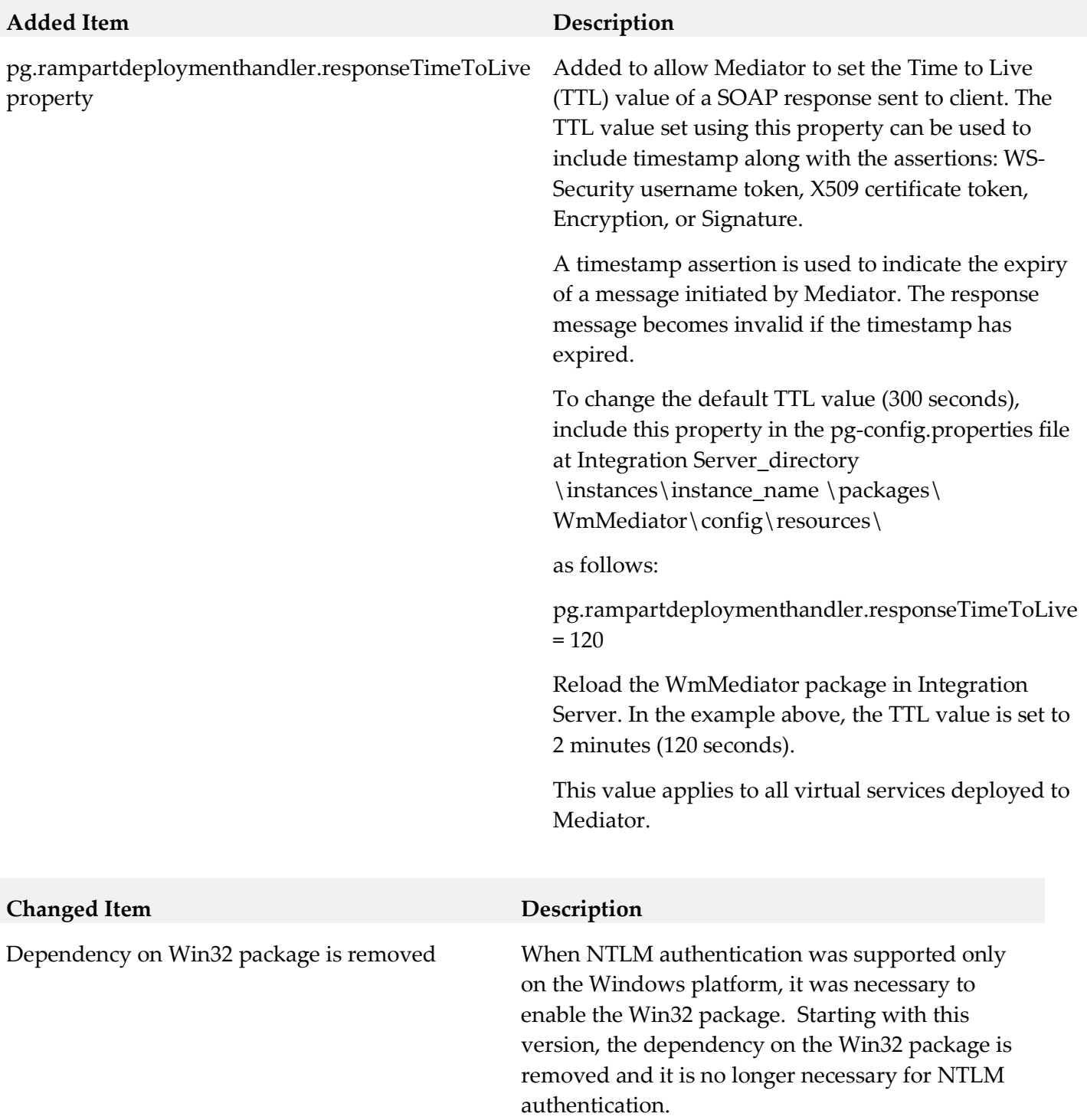

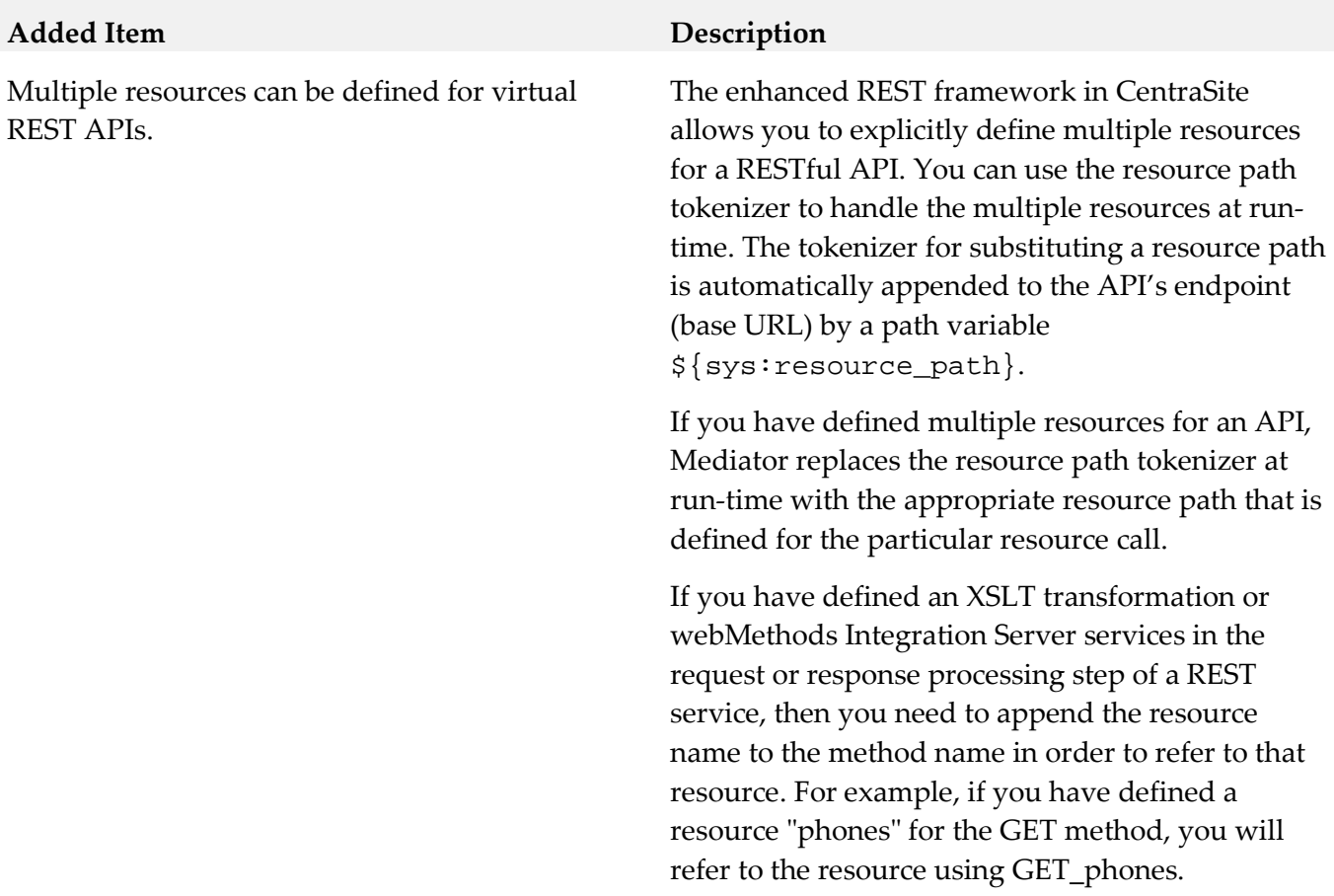

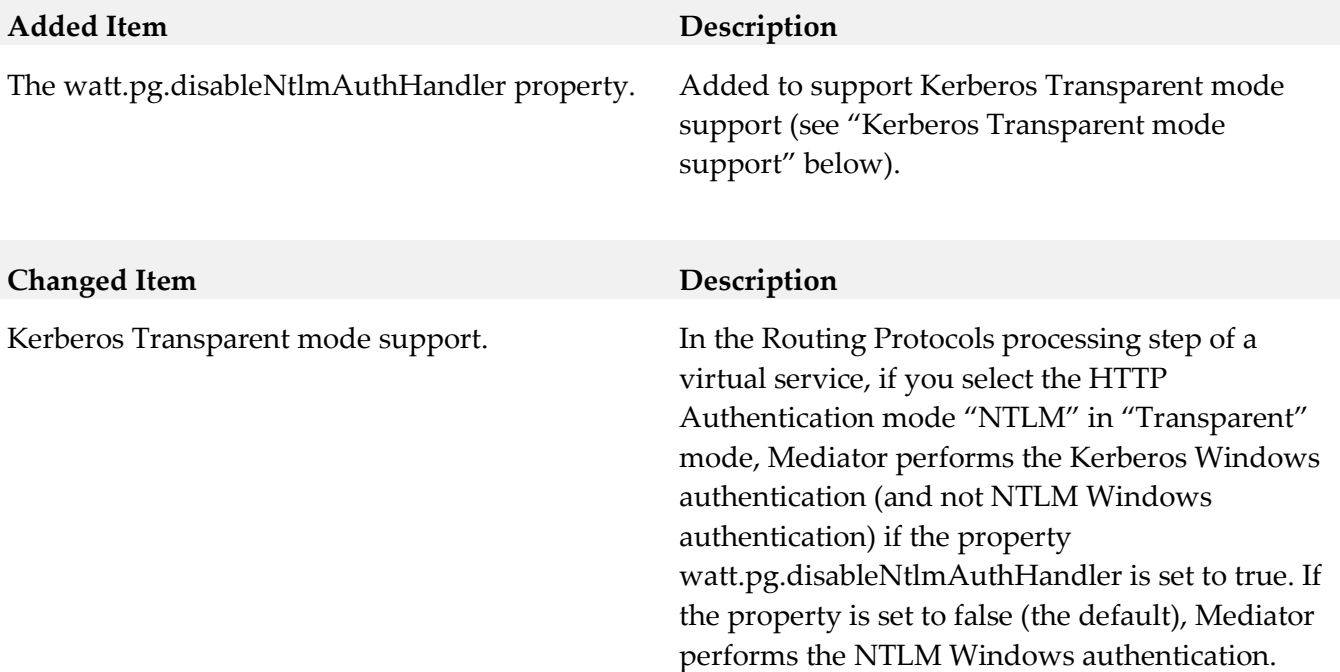

# <span id="page-394-0"></span>**9.0 Added, Removed, Deprecated, or Changed Built-In Services**

A release is listed in this section only if changes occurred in that release.

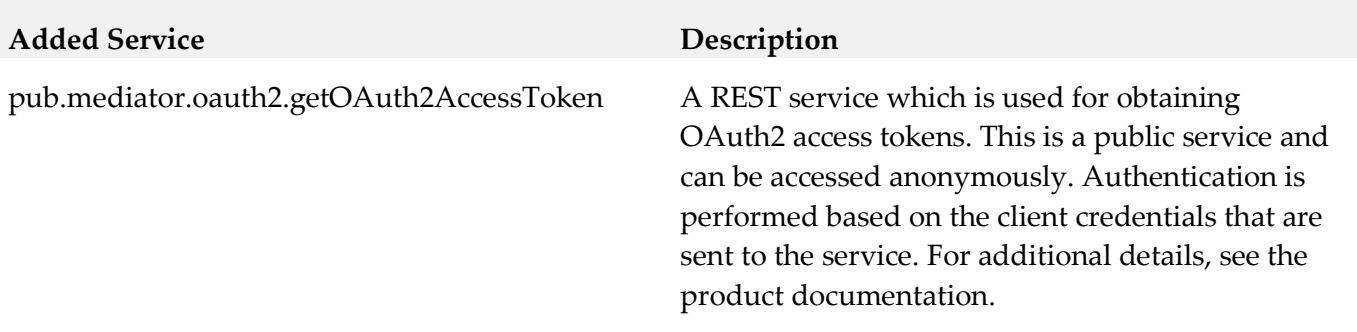

## <span id="page-395-0"></span>**10.0 Added, Removed, Deprecated, or Changed Parameters**

<span id="page-395-1"></span>A release is listed in this section only if changes occurred in that release.

### **11.0 Added, Removed, Deprecated, or Changed APIs**

<span id="page-395-2"></span>A release is listed in this section only if changes occurred in that release.

## **12.0 Copyright Information**

Copyright © 2015 Software AG, Darmstadt, Germany and/or Software AG USA Inc., Reston, VA, USA, and/or its subsidiaries and/or its affiliates and/or their licensors.

The name Software AG and all Software AG product names are either trademarks or registered trademarks of Software AG and/or Software AG USA Inc. and/or its subsidiaries and/or its affiliates and/or their licensors. Other company and product names mentioned herein may be trademarks of their respective owners.

Detailed information on trademarks and patents owned by Software AG and/or its subsidiaries is located at [http://softwareag.com/licenses.](http://softwareag.com/licenses)

This software may include portions of third-party products. For third-party copyright notices, license terms, additional rights or restrictions, please refer to "License Texts, Copyright Notices and Disclaimers of Third Party Products". For certain specific third-party license restrictions, please refer to section E of the Legal Notices available under "License Terms and Conditions for Use of Software AG Products / Copyright and Trademark Notices of Software AG Products". These documents are part of the product documentation, located a[t http://softwareag.com/licenses](http://softwareag.com/licenses) and/or in the root installation directory of the licensed product(s).

## <span id="page-395-3"></span>**13.0 Support**

Visit the [Empower website](https://empower.softwareag.com/) to learn about support policies and critical alerts, read technical articles and papers, download products and fixes, submit feature/enhancement requests, and more.

Visit the [TECHcommunity website](http://techcommunity.softwareag.com/) to access additional articles, demos, and tutorials, technical information, samples, useful resources, online discussion forums, and more.

SMG-RM-99-20151015
# **webMethods Mobile Suite 9.9 Readme**

# **October 2015**

This file contains important information you must read before using webMethods Mobile Suite 9.9. You can find user documentation on the [Documentation website](http://documentation.softwareag.com/) or the [TECHcommunity website.](http://techcommunity.softwareag.com/) At those locations, you can also find the suite-related information listed below.

*webMethods Product Suite Release Notes webMethods and Intelligent Business Operations System Requirements webMethods System Cache Specifications Using the Software AG Installer Installing webMethods and Intelligent Business Operations Products Using the Software AG Update Manager* (fixes) *Upgrading webMethods and Intelligent Business Operations Products* Security and globalization information

Included in this file is information about functionality that has been added, removed, deprecated, or changed for this product. Deprecated functionality continues to work and is supported by Software AG, but may be removed in a future release. Software AG recommends against using deprecated functionality in new projects.

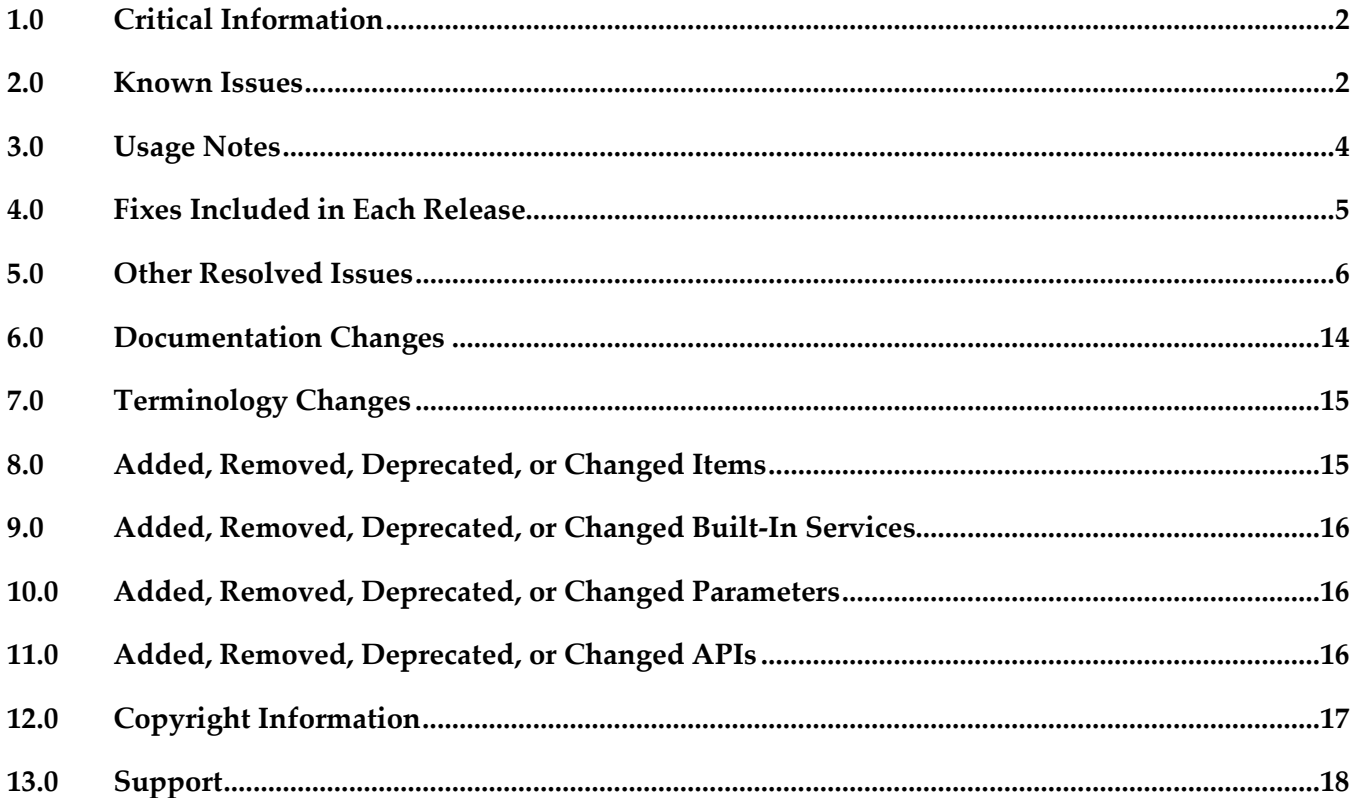

# <span id="page-397-0"></span>**1.0 Critical Information**

This section lists any critical issues for the current release that were known when this readme was published. For critical information found later, go to the Knowledge Center on the [Empower website.](https://empower.softwareag.com/)

## <span id="page-397-1"></span>**2.0 Known Issues**

This section lists any critical issues for the current release that were known when this readme was published. For known issues found later, go to the Knowledge Center on the **Empower website**.

## *Mobile Designer*

MOBILE-1370

iOS push notification extra parameters not working.

When using the new *MessageConnectionHandler* callback *receivedTextMessage (String senders\_number, String text, java.util.Hashtable extraParams)*, the HashTable *extraParams* might be empty or null. There is currently no workaround for this issue. Applications still do work as in previous versions of Mobile Designer. A fix will be made available.

MOBILE-1391

Launch images might not work with iOS asset catalog. iOS launch images are not added to the asset catalog correctly. As a workaround use the following ant target in your projects *targets/\_defaults\_.xml* file: *<property name="project.hookpoint.target.precompilation" value="addAdditionalIcons"/> <target name="addAdditionalIcons"> <echo>Copying assets</echo> <switch value="\${selected.platform}"> <case value="ios-app"> <echo>Copying native injected assets for iOS</echo> <copy verbose="false" overwrite="true" todir="\${project.handset.output.postedit.dir.root}/Images.xcassets/LaunchImage.launchimage"> <fileset dir="\${basedir}/resources/icons/ios" includes="\*\*/\*"/> </copy> </case> <default/> </switch> </target>*

MOBILE-1420

Wrong PPI value on some Android devices. On some Android devices the PPI value is not correctly calculated. When using *System.getProperty("mobiledesigner.display.ppi")* to get the PPI value of the target device, in some cases inaccurate values might be returned. In Mobile Development based applications this might cause the application to run in tablet instead of phone mode.

There is currently no workaround for this issue. Make sure to test applications on the target devices to check if the PPI is calculated correctly and the application behaves as expected.

▪ MOBILE-1423

Ant task *addExtraLibs* throws Exception. When configuring additional external libraries for iOS using the *addExtraLibs* Ant task an exception might be thrown.

As a workaround add the following line to the end of the *MobileDesigner/Tools/Build/BuildScript/v1.0.0/buildscript.properties* file: *addExtraLibs = com.softwareag.mobile.platforms.AntTaskAddExtraLibs*

### MOBILE-1482, MOBILE-1483

Wrong PPI value and *CanvasNativeUI.getScreenWidth* on iPhone6 and iPhone6+. For iPhone6 and iPhone6+ the PPI value is not correctly calculated, instead the retina based PPI value will be returned. This also relates to *CanvasNativeUI.getScreenWidth()* and *CanvasNativeUI.getScreenHeight()* return values being calculated as points instead of pixels. There is currently no workaround for this issue. A fix will be made available.

## *Mobile Development*

MOBILE-1385

Datasources using REST providers might misinterpret successful responses as errors. When using *Datasources* with *RESTDataProviders*, only responses with HTTP return code 200 will be processed as successful response. Return codes between 200 and 300 are currently not considered successful, as for example 201 or 202 return codes.

As workaround you can change response processing in

*com.softwareag.mobile.runtime.toolkit.delegates.AbstractOperationDelegate* implementation of *isOperationSuccessful(final IOperation operation).* Please note that those changes will be lost after regenerating your project with "Application model and API". Regenerating without API does preserve your changes.

MOBILE-1421

JsonProperties in subclassed entities might cause compile errors. When using the following entity definition might break compilation of your project. *entity CaseType extends Type {* 

*}* 

*entity Type { @JsonProperty String description;* 

> *@JsonProperty String name;*

*}*

As workaround do not extend entities in combination with JsonProperties. A fix will be made available.

## *Mobile Aministrator*

MOBILE-1362

Manually uploading apk files might hang the server.

When manually uploading an apk file into a version in a Mobile Administrator app, depending on the apk AndroidManifest.xml, the server can hang requiring a restart of the server process. For apk files created using Mobile Designer this could not be reproduced, only for apks created with Android Studio.

<span id="page-399-0"></span>There is currently no workaround for this issue. A fix will be made available.

# **3.0 Usage Notes**

This section provides any additional information you need to work with the current release of this product.

# *Mobile Designer*

- Mobile Designer now fully supports SideViews as known from popular applications like Facebook. Use SideViews as alternative to NavViews and add any control you can add to a normal view. SideViews are bound to the main window and do behave differently in regards to animations dependent on the platform.
- The Mobile Designer runtime has been improved significantly on iOS and Windows Phone/Windows 8 Tablet (Android runtime was updated in 9.8). To correctly use native code injection with the new runtime on iOS and Windows platforms you need to be aware of some important changes in the native UI layer. In previous version, the *nativeUIEvent* method was an "entry point" for any custom elements. It got called whenever something was changed. Now this method is broken down into three methods you have to override that are called in the following order:
	- *- void\* getOrCreateNative()*
	- *- void updateOtherFlags()*
	- *- void updateOriginOrSize()*

*nativeUIEvent* will still be called for backwards compatibility, so legacy user code should continue to work without any additional changes.

nUINavButtonElements in the header of a nUIViewDisplay on Android can now be created with text-only labels. In previous versions of Mobile Designer an icon was required for nUINavButtonElements to be added to a view in this way.

## *Mobile Development*

- Use new *ContentAdapter* for *ListViews* instead of deprecated *ContentProvider*.
- For new Integration Server service introspection you need to have webMethods Service Development installed. If it is not installed, the corresponding palette item is not available.
- For new EML (Entity Modelling Language) to be used in older projects, you might need to add the Entities category to your project on the same level as UserInterface, Datasources, Services and Languages.

## *Mobile Administrator*

Administrators have to make sure all SSL and MDM certificates are valid and not expired. If the SSL certificate of a Mobile Administrator instance expires, no application can be installed from this instance even if you can open the HTML5 client using your browser. MDM certificates can be replaced in *lib/cert* directory of your Mobile Administrator installation.

# <span id="page-400-0"></span>**4.0 Fixes Included in Each Release**

This section lists the latest fix level that has been included in each release for each product component. A release is listed in this section only if changes occurred in that release. Go to the Knowledge Center on the [Empower website](https://empower.softwareag.com/) for detailed information about fixes.

## *Mobile Designer*

### *Release 9.9*

WWW\_9.8\_MobileDesigner\_Fix1

## *Mobile Development*

### *Release 9.9*

WWG\_9.8\_MobileDevelopment\_Fix1

### *Release 9.8*

- WWG\_9.7\_MobileDevelopment\_Fix1
- WWG 9.7 MobileDevelopment Fix2

# <span id="page-401-0"></span>**5.0 Other Resolved Issues**

This section lists the issues that were resolved in each release but were not part of the fixes listed in the previous section. A release is listed in this section only if changes occurred in that release.

# *Mobile Designer*

### *Release 9.9*

MOBILE-945

Invalid binary submitting MD iOS app created with Mobile Admin. This issue was caused by the missing key LSRequiresIPhoneOS being missing from the Info.plist of iOS builds intended for the Apple App Store. The property is now injected as required.

MOBILE-983

iOS: Header title gets re-inserted when closing the keyboard.

This issue was caused by unneeded updating of information on the UI hierarchy combined with new default transition logic introduced with later versions of iOS. The information is now appropriately cached and updated.

MOBILE-1094

iOS: critical issue with spaces in file uri.

This issue was caused by URI percent-encoding not being correctly handled when translating between Internet-facing URLs and local file paths. This has now been corrected.

**MOBILE-1119** 

Win tablets - Dialog positioning problem in case of password fields.

This issue was caused by keyboard open/close events not correctly propagating to the rest of the UI, leaving UI elements "shifted" out of place. An updated mechanism is now in place to handle these events.

MOBILE-1122

iOS: 64 bit support.

Generated Xcode project files were forcing the architecture of iOS applications in a way that made deploying a 64-bit compatible application difficult. Newly generated Xcode project files now make use of the default "standard architectures" setting.

MOBILE-1123

Android - Swipe gestures are blocked by container element. Gesture events were erroneously being consumed by the container element. These events are now routed correctly to the parent View.

MOBILE-1126

nUITableButton doesn't recognize ClickEvents on iOS if aligned at bottom of the view. This issue was actually caused by a wrong calculation of view dimensions causing all bottom aligned controls not to correctly receive events. The issue has been fixed.

▪ MOBILE-1140

Win tablets - WebView is getting squeezed by alert dialogs.

A change in the scaling mechanism for WebViews and their WebViewBrushes occurred between Windows 8.0 and 8.1. In Windows 8.1, WebViews are no longer "backgrounded" to WebViewBrushes when overlay elements pop up, as per advice from Microsoft.

**MOBILE-1152** 

iOS: Multi-Build fails when using dev\_debug target.

Under certain situations, building an iOS application with a dev\_debug target could lead to the message "ResourceRules.plist is missing". This was fixed by enhancing the detection mechanism for the installed version of Xcode.

MOBILE-1188

View doesn't get updated when setHeight() is called for a Spacer element in the onUISynced. nUISpacerElements were not responding correctly to the setHeight() call and forcing a UI redraw. This has now been updated so that the element will respond correctly.

MOBILE-1199

Win tablets - Search field is partially hidden.

An issue discovered in MOBILE-1188 had knock-on effects with UI layouts and positioning, especially when in tables. Fixing MOBILE-1188 addressed this issue.

### *Release 9.8*

MOBILE-376

Scrolling of nUIContainerElements cannot be disabled.

The user call nUIContainerElement#setVscrollable(false) does not have any effect on the container object. The NativeUI libraries for all platforms have been updated so that the setVscrollable method now works as expected.

**•** MOBILE-377

On Android, TableButtons are misaligned after device rotation. Duplicates or similar issues are MOBILE-207, MOBILE-378, MOBILE-388. If the user rotates the device from landscape to portrait mode, the size of the table elements is not correct. The Android NativeUI library has been updated to resolve this issue.

MOBILE-379

On Windows Phone 8, Webview "jumps" to the top of dialog windows. If the user opens a custom dialog, Webview can "jump" from the main window to the top of the dialog under special circumstances. The Windows Phone 8 NativeUI has been updated to resolve this issue.

MOBILE-380

On iOS, EXC\_BAD\_ACCESS occurs when starting an app with Xcode.

If the user starts a cross-compiled project in Xcode, an EXC\_BAD\_ACCESS exception occurs. The iOS libraries were rebuilt to solve this issue.

### **■** MOBILE-382

On iOS, an app fails on startup when using a built library.

If the user starts a cross-compiled project which uses a library built with Mobile Designer, the app crashes with NullPointerException. The iOS libraries were rebuilt to solve this issue.

### MOBILE-392

On iOS, linker errors when building with iOS 7.1 SDK.

Linker errors occur if the user builds an iOS target with the iOS 7.1 SDK. The build scripts for iOS have been updated to resolve this issue.

▪ MOBILE-393

On Android, nUIImage blocks NUI events.

If the user clicks on an image, no events are sent for this element. The Android NativeUI library has been built to resolve this issue.

MOBILE-395

On Android, the keyboard hides some elements of the underlying window. Duplicates or related issues are MOBLE-410, MOBILE-564. If the user touches a nUIEntryElement which is located in the lower area of the screen, this element can be hidden by the keyboard. The Android NativeUI library has been updated to resolve this issue.

▪ MOBILE-401

On Window Phone 8/RT, Class::isAssgnableFrom() does not work not correctly. The isAssignableFrom method can return wrong values. The Windows Phone 8/RT CLDC libraries have been updated to resolve this issue.

MOBILE-409

On iOS, support for device proxy configuration.

It is not possible to connect to any external URL if proxy settings are activated on the device. The iOS NativeUI library was updated to show a dialog to enter the credentials for the proxy server.

MOBILE-415

Compiling problems and memory error at app startup.

After upgrading Xcode to version 6.0.1, a cross-compiled project cannot be built due to compile errors. After fixing these problems in Xcode, the app ends up with a crash(signal SIGABRT). The iOS build scripts and iOS libraries have been updated to resolve this issue.

MOBILE-417

Cross-compiling to C# is too slow.

If the user builds a project which contains classes with a large amount of inner classes, the build time can grow exponentially. The cross-compiler has been updated to resolve this issue.

MOBILE-423

On Windows Phone 8/RT - nUIWebView visibility issue.

If a WebView is visible on the main window and immediately after a dialog window comes to the screen, the main screen ́s WebView remains above the newly added dialog. The rest of the main window is gone as expected. The Windows Phone 8/RT NativeUI libraries were updated to resolve the issue.

MOBILE-508

On Windows Phone 8, the keyboard hides some nUIEntryElements on dialogs. The opened keyboard can hide a focused entry field without the possibility to scroll to it. As a result, the user is not able to see what he or she types. The Windows Phone 8 NativeUI library has been updated to resolve this issue.

MOBILE-529

On Windows Phone 8/RT, argument list for csc.exe can be too long sometimes. If a project includes a lot of libraries built with Mobile Designer, the command line passed to csc.exe can sometimes be too long, resulting in the error "CS0010: Filename or extension too long". The Windows Phone 8/RT build scripts have been updated to resolve this issue.

MOBILE-539

On Windows Phone, the contents of a nUINavView could not be reused.

At runtime, nUINavbuttonElements do not reinstate their native contents if a nUINavView is retained for later use after being added to a window and then removed from the window. The Windows Phone NativeUI library has been updated to resolve this issue.

MOBILE-592

On iOS 8, visibility and usability problems when compiling with Xcode 6. Duplicates or related issues: MOBILE-731.

The use of Xcode 6.0.1 causes a lot of UI issues, such as incorrect app orientation, wrong icon alignment, or UI elements not responding to the user. The iOS NativeUI library has been updated to resolve this issue.

MOBILE-608

On Windows Phone 8, launching an app in landscape mode leads to an exception. If the user starts the app in landscape mode, the app ends up with a crash due to an exception. The Windows Phone 8 NativeUI library has been updated to resolve this issue.

MOBILE-736

On iOS, the status bar is invisible in landscape mode on iPhone devices. If the user rotates the iPhone device from portrait to landscape mode, the status bar becomes invisible. The iOS NativeUI library has been updated to resolve this issue.

MOBILE-742

On Windows RT, calling nUITextFieldElement#getHeght() can cause a crash. The Windows RT NativeUI library has been updated to resolve the issue.

## *Release 9.7*

▪ WWW-824

NullpointerException occurs when using inner classes. When the constructor of an inner class is called, the application might throw a NullpointerException. The cross-compiler has been updated to resolve this issue.

### ■ WWW-879

Background highlighting of elements is not being reset on iOS 7.

If a user touches a list view element while scrolling, the application changes the background color of the element to highlight it. However, when the application is running on iOS 7 and the user releases the touch on the element, the background color remains highlighted rather than resetting to its original color. The iOS Native UI library was updated so that the background color is correctly reset.

### ▪ WWW-883

Incorrect XML parsing of XML data that contains brackets.

Mobile Designer could not parse XML data if the data inside a CDATA section contained ']' or ']]' at the end of the data. The XML parsing library has been updated to resolve this issue.

■ **WWW-916** 

On Android, the user interface displays incorrectly when rotating the device while using the camera.

When running an application on Android, if the device is rotated while using the camera, after closing the camera, the user interface does not display in the correct orientation. For example, the user interface might display in portrait mode while the device is in landscape mode. The Android Native UI library was updated to correct the orientation issue.

### ▪ WWW-925

Issue with C# code generation can result in missing variables.

C# code that Mobile Designer generates with its cross-compiler can be missing variables in case statements. As a result, the compilation fails. The cross-compiler has been updated to include correct variables in case statements.

■ WWW-942

Class.forName() and Class.newInstance() methods process class names incorrectly. Using reserved C# keywords in source Java package or class names causes the cross compiler to employ collision avoidance that can lead to inconsistent behavior in the Class.forName and Class.newInstance methods at runtime. The runtime has been updated to map classes according to the collision avoidance rules used in the cross compiler.

▪ WWW-965

When using the nUIImageElement on Android, EVT\_TRIGGER events are not sent. To make a nUIImageElement object behave like a button so that it generates EVT\_TRIGGER events, the application invokes setTriggerable(true) when creating the image. However, when an image created in this manner is running on Android, no EVT\_TRIGGER events are sent. The Android Native UI library was updated so that is now correctly sends EVT\_TRIGGER events.

### ▪ WWW-997

Camera snapshot does not work on Windows Phone 8 and Windows RT 8.1. When running the NativeUI sample, the camera functionality was not working on Windows Phone 8 and Windows RT 8.1. The Native UI library was updated to improve camera capture.

## *Mobile Development*

### *Release 9.9*

MOBILE-1116

The delegate *onTemplateCreated()* leads to a compile issue using native ListViews, because the method is not existing in the underlying native template.

MOBILE-1180

Using the expression *{selectedObject}* did not pass the selected object oft he data source into the Transformer, instead *NULL* was passed.

### *Release 9.8*

MOBILE-78

Landscape/portrait properties are not generated correctly. Both properties were generated with wrong values, so the orientation was not taken into account. This issue is resolved.

MOBILE-102

After installing mobile application into Software AG Designer, the prompt for workspace is ignored. After the installation, Software AG Designer used the default workspace location instead of asking the user.

This issue is resolved.

MOBILE-111

Reserved words in service request parameter names. Parameter names for RESTful services were validated to find invalid names. The validation matched Java keywords, which were valid in this context. This issue is resolved.

- WSDL generation fixes: MOBILE-89, MOBILE-94, MOBILE-114. Generation issues could occur if the WSDL input files contained unsupported types. This issue is resolved.
- MOBILE-112

ListView does not scroll its content. The ListView objects were generated with the "vscrollable" value set to false. This issue is resolved.

MOBILE-658

The action "Open Java Source" in the context menu of a view in the AML Outline Editor did not open the correct view controller. This issue is resolved.

MOBILE-659

Sorting of model categories.

All model categories in the AML Outline Editor are now sorted correctly, including Views,

Templates, Services, Datasources, Pane Configurations, Dialogs, Languages.

MOBILE-660

ImageLoader ClassCastException.

When providing a method union for an image, a ClassCastException was thrown at runtime when the image was being loaded.

The issue has been fixed and is working correctly now.

MOBILE-579

Generating sources hangs or may take up to several minutes.

There was an issue with XML processing in the Eclipse environment used by Mobile Development that made it nearly impossible to use code generation or even load application models in the AML Outline Editor.

The issue has been fixed and code generation is working as expected.

▪ The "New Mobile Development Project" wizard now allows you to create new applications in Mobile Administrator for "Remote Multi-Build". This was not implemented in 9.7.

## *Release 9.7*

**WWG-497** 

The header for a ListView object is removed after reloading data. The Mobile Development code generation was updated so that the ListView header is not removed after reloading data.

■ WWG-569

Issues with initializing data sources.

AbstractViewController implementations did not correctly initialize data sources. The Mobile Development code generation was updated so that it now correctly initializes data sources.

**WWG-633** 

Issues with generation of data sources that Views provide.

AbstractViewController implementations did not correctly initialize data sources. The Mobile Development code generation was updated so that it now correctly initializes data sources.

**WWG-634** 

Value for the Expression property incorrectly validated. Mobile Development was updated so that it now correctly validates Expression properties.

# *Mobile Administrator*

## *Release 9.9*

MOBILE-831

Broken Mobile Designer installation detection in Windows build node client applications

▪ MOBILE-1115

Windows Build Node crash if no Windows SDK is installed. On Windows build nodes, the build node client might crash if no Windows SDK is available.

**■** MOBILE-1176

Don't show user passwords in appfreshBuildnode.log. The build node client applications did not filter all passwords out of debug loggings of scheduled builds from source code repositories.

MOBILE-1210

iOS device management not working.

Device management in Mobile Administrator stopped working due to expired default MDM certificates. The default certificates were updated. You need to create certificates for your organization and exchange the existing ones in the *lib/cert* directory of your Mobile Administrator installation.

### *Release 9.8*

MOBILE-697

Fix using XSendfilePath on SLES installation.

The SLES repository used to install xsendfile now has the latest version of xsendfile (0.12), so the XSendfilePath directive should be used in the Apache configuration. Please use SLES 11 SP3 to install Mobile Administrator.

MOBILE-707

Resigning build job causes internal server error. This issue is resolved.

MOBILE-626

Error on installation while creating database: site.rb: create\_default\_android\_cert: "RangeError: bignum too big to convert into 'long'". This issue is resolved.

- MOBILE-578 Viewing of Android crash logs might cause internal errors. This issue is resolved.
- **■** MOBILE-530

Android crash logs might not be delivered by application policy. This issue is resolved.

### *Release 9.7*

MAD-2124

Search parameter not being honored in search for applications. When a search term was entered in the web App Store or the mobile App Store client, the returned list of applications was not filtered according to the search term.

The Mobile Administrator server was updated to correctly filter search results.

# <span id="page-409-0"></span>**6.0 Documentation Changes**

This section describes significant changes to the documentation, such as the addition, relocation, or removal of product guides, online help, chapters, or other major content. A release is listed in this section only if changes occurred in that release.

## *Mobile Designer*

### *Release 9.9*

The documentation has been updated.

### *Release 9.8*

The documentation has been updated.

### *Release 9.7*

The documentation has been updated.

## *Mobile Development*

### *Release 9.9*

The documentation has been updated.

### *Release 9.8*

The documentation has been updated. It now contains all changes and enhancements for versions 9.7 and 9.8.

## *Mobile Administrator*

### *Release 9.9*

The documentation has been updated.

### *Release 9.8*

The webMethods Mobile Administrator Configuration Guide was removed, and its information is now included in the new webMethods Mobile Administrator User's Guide.

### *Release 9.7*

The document webMethods Mobile Administrator Installation Supplement was removed, and its information is now included in the Installing webMethods and Intelligent Business Operations Products and Upgrading webMethods and Intelligent Business Operations Products guides.

# <span id="page-410-0"></span>**7.0 Terminology Changes**

<span id="page-410-1"></span>A release is listed in this section only if changes occurred in that release.

# **8.0 Added, Removed, Deprecated, or Changed Items**

This section lists features, functionality, controls, portlets, properties, or other items that have been added, removed, deprecated, or changed. A release is listed in this section only if changes occurred in that release.

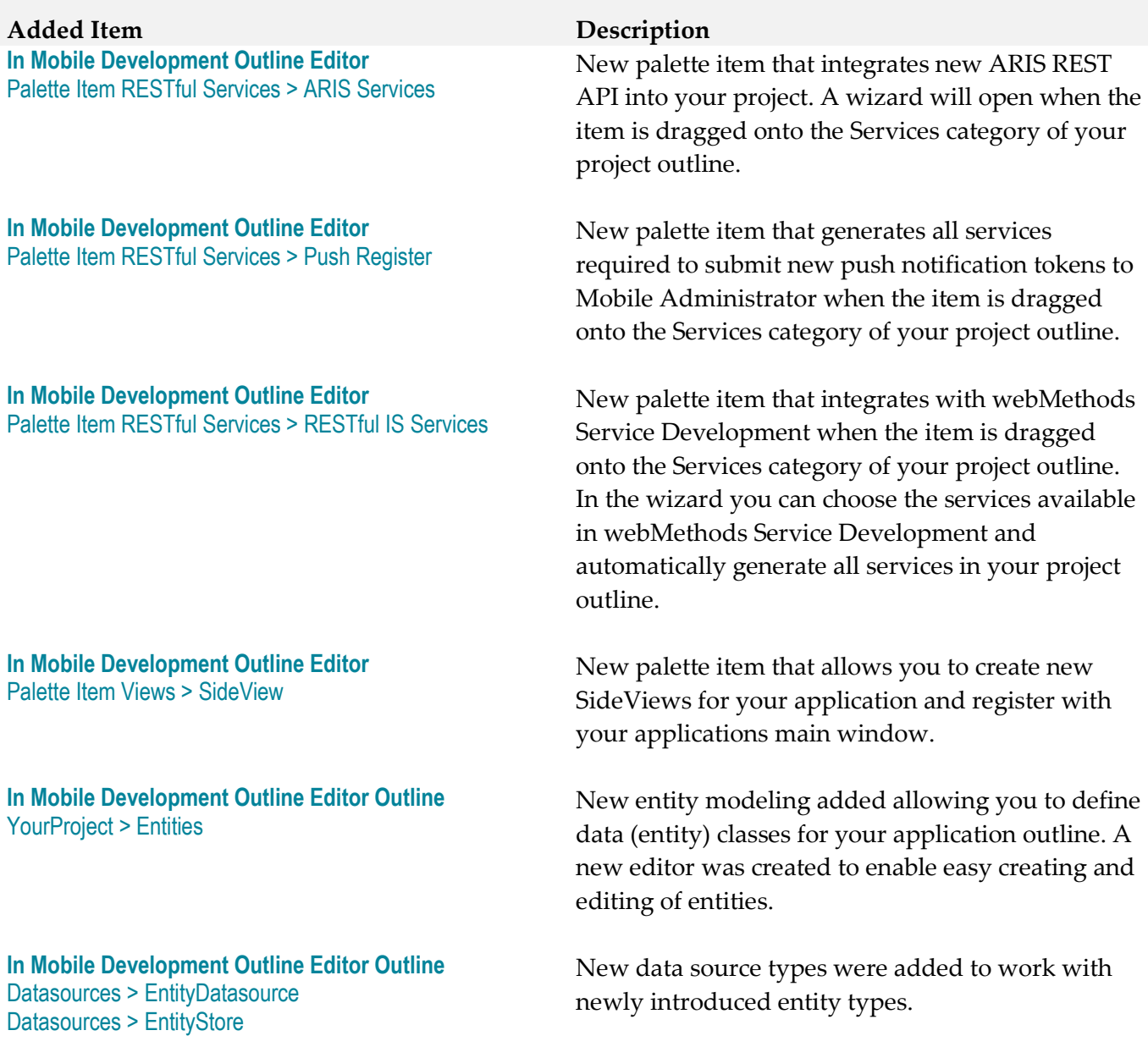

*ContentProvider* as child element of *ListViews* in project outlines was deprecated. Use much more powerful new *ContentAdapter*.

# <span id="page-411-0"></span>**9.0 Added, Removed, Deprecated, or Changed Built-In Services**

<span id="page-411-1"></span>A release is listed in this section only if changes occurred in that release.

# **10.0 Added, Removed, Deprecated, or Changed Parameters**

<span id="page-411-2"></span>A release is listed in this section only if changes occurred in that release.

# **11.0 Added, Removed, Deprecated, or Changed APIs**

A release is listed in this section only if changes occurred in that release.

## *Release 9.9*

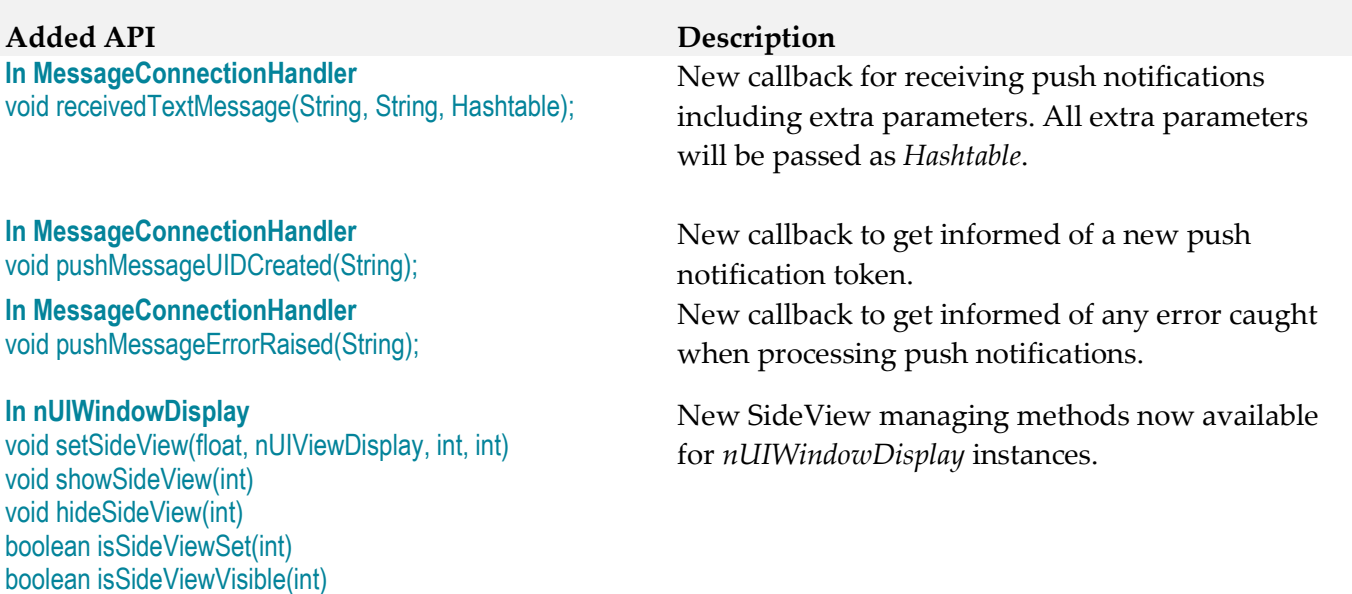

### **In AbstractViewController**

void bind(nUIDisplayObject, IListDatasource, String); void bind(nUIDisplayObject, IListDatasource, IDataTransformer, String); void bind(nUIDisplayObject, IDatasource, String); void bind(nUIDisplayObject, IDatasource, IDataTransformer, String); void bind(nUIDisplayObject, IListDatasource, IDataTransformer, int, String); void bind(nUIDisplayObject, IDataTransformer, Object);

void updateBindingValue(nUITextfieldElement, Object, IDataTransformer); void updateBindingValue(nUIEntryElement, Object, IDataTransformer); void updateBindingValue(nUIImageElement, Object, IDataTransformer); void updateBindingValue(nUICheckboxButton, Object, IDataTransformer);

void updateBindingValue(nUIDateEntry, Object, IDataTransformer);

void setBindingValue(IDatasource, String, Object); void setBindingValue(nUIObject, IDatasource, String);

### **In AbstractApplicationController**

void onPushNotification(String, Hashtable); void onPushNotificationError(String); void onDeviceRegistered(String);

### **In \_defaults\_.xml or handset targets**

<addExtraLibs platform="ios-app"> <library name="..." libPath="..." headerPath="..."/> </addExtraLibs>

### **Added API Description**

New binding APIs available in *AbstractViewController* and all it's generated implementations in Mobile Development.

New push notification callbacks in *AbstractApplicationController* and all it's generated implementations.

New ant task to link iOS applications with any external frameworks. If *libPath* and *headerPath* are provided, the frameworks at the given path are used.

# <span id="page-412-0"></span>**12.0 Copyright Information**

Copyright © 2015 Software AG, Darmstadt, Germany and/or Software AG USA Inc., Reston, VA, USA, and/or its subsidiaries and/or its affiliates and/or their licensors.

The name Software AG and all Software AG product names are either trademarks or registered trademarks of Software AG and/or Software AG USA Inc. and/or its subsidiaries and/or its affiliates and/or their licensors. Other company and product names mentioned herein may be trademarks of their respective owners.

Detailed information on trademarks and patents owned by Software AG and/or its subsidiaries is located at [http://softwareag.com/licenses.](http://softwareag.com/licenses)

This software may include portions of third-party products. For third-party copyright notices, license terms, additional rights or restrictions, please refer to "License Texts, Copyright Notices and Disclaimers of Third Party Products". For certain specific third-party license restrictions, please refer to section E of the Legal Notices available under "License Terms and Conditions for Use of Software AG Products / Copyright and Trademark Notices of Software AG Products". These documents are part of the product documentation, located a[t http://softwareag.com/licenses](http://softwareag.com/licenses) and/or in the root installation directory of the licensed product(s).

# <span id="page-413-0"></span>**13.0 Support**

Visit the **Empower website** to learn about support policies and critical alerts, read technical articles and papers, download products and fixes, submit feature/enhancement requests, and more.

Visit the [TECHcommunity website](http://techcommunity.softwareag.com/) to access additional articles, demos, and tutorials, technical information, samples, useful resources, online discussion forums, and more.

MOB-RM-99-20151015

# **webMethods Monitor 9.9 Readme**

# **October 2015**

This file contains important information you must read before using webMethods Monitor 9.9. You can find user documentation on the [Documentation website](http://documentation.softwareag.com/) or the [TECHcommunity website.](http://techcommunity.softwareag.com/) At those locations, you can also find the suite-related information listed below.

*webMethods Product Suite Release Notes webMethods and Intelligent Business Operations System Requirements webMethods System Cache Specifications Using the Software AG Installer Installing webMethods and Intelligent Business Operations Products Using the Software AG Update Manager (fixes) Upgrading webMethods and Intelligent Business Operations Products* Security and globalization information

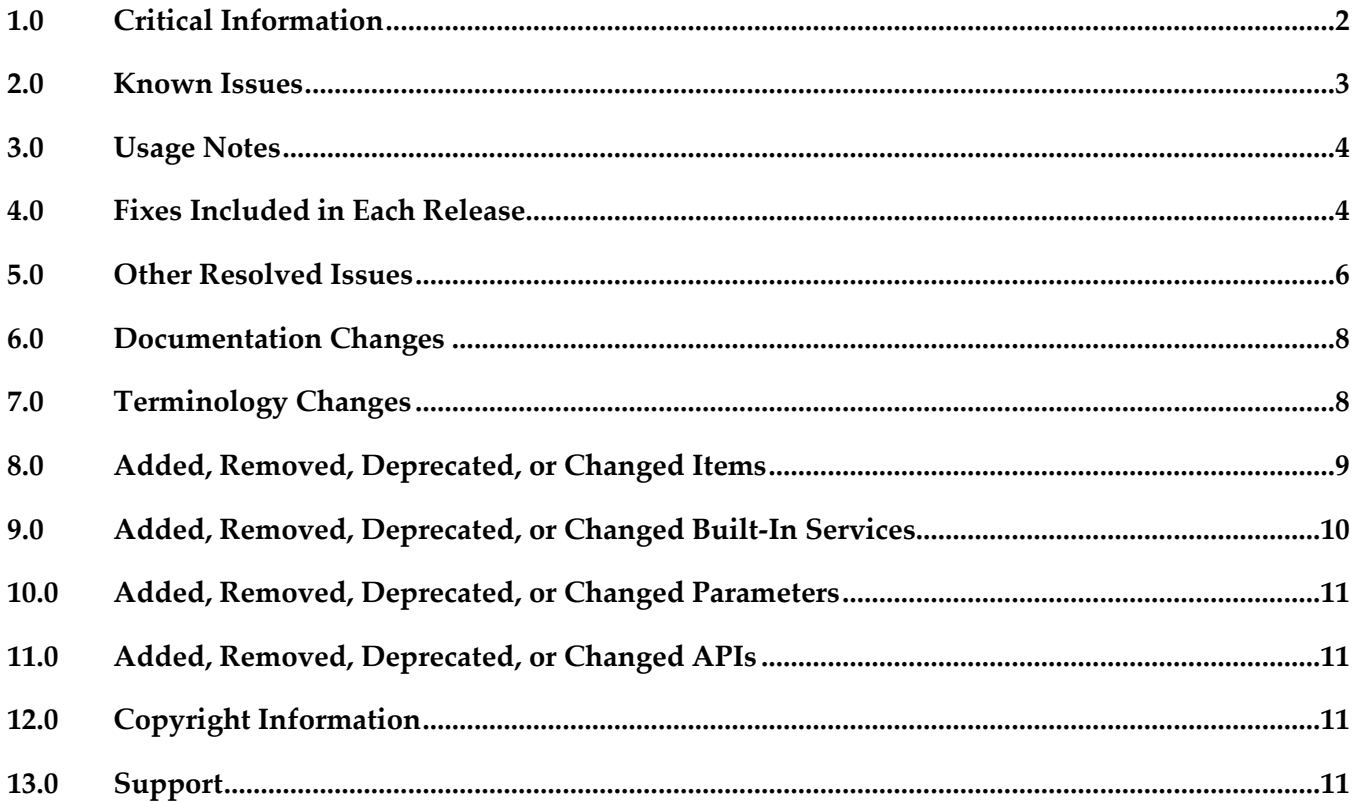

# <span id="page-415-0"></span>**1.0 Critical Information**

This section lists any critical issues for the current release that were known when this readme was published. For critical information found later, go to the Knowledge Center on the **Empower website**.

- webMethods Monitor 9.9 requires that the program files and user interface are the same version. When installing webMethods Monitor 9.9, you must install webMethods Monitor 9.9 Program Files along with the 9.9 version of the Monitor User Interface located under My webMethods Server User Interfaces on the install tree.
- webMethods Monitor 9.9 requires My webMethods Server 9.9. Before you can use webMethods Monitor, you must configure My webMethods connection parameters from the WmMonitor Home page. To access the configuration page, on the Package Management page in Integration Server Administrator, click the Home icon for the WmMonitor package. For complete information about configuring My webMethods connection parameters, see webMethods Monitor User's Guide.
- webMethods Monitor 9.9 is compatible only with the 9.9 version of Optimize for Process and Optimize for Infrastructure. However, Monitor 9.9 is compatible with the latest version of these products in the 8.x versions of all other webMethods products.
- webMethods Monitor 9.9 lists process instances from the current day's activity by default. When you use Monitor to view process instances, Monitor lists only process instances from the current day's activity. To retrieve other process instances, you can specify an alternate date range in the Advanced tab on the Process Instances page.
- When you use Microsoft SQL Server and you create Process Audit Log database objects, a warning message is displayed stating that the index is too large. You can ignore this message.
- To use the archive feature, if the schema for the archive tables does not exist on the same database instance as the schemas for Process Audit Log and IS Core Audit Log, you must configure additional database properties:

- *For Oracle*: Set up a DBLINK for the Process Audit Log and IS Core Audit Log databases. The DBLINK must contain the username and password for those databases. The parameters in the OPERATION\_PARAMETER table on the archive database must match those in the DBLINKs created for the Process Audit Log and IS Core Audit Log databases.

- *For SQL Server*: Add a linked server from the archive database to the Process Audit Log and IS Core Audit Log databases. The username and password must be identical on both database servers when using two different servers. In other words, the username and password that you use to log on to the archive database must be the same as the username and password on the target database to be archived. If you are using two different SQL Server databases, the Microsoft Distributed Transaction Coordinator (MSDTC) must be running on both servers. For more information, see the [Knowledge Base article](http://support.microsoft.com/?kbid=873160) on the Microsoft Help and Support website and this [linked servers article](http://www.experts-exchange.com/Databases/Microsoft_SQL_Server/Q_20888629.html) on the Experts Exchange website.

- *For IBM DB2*: Archiving across database instances is not supported.

# <span id="page-416-0"></span>**2.0 Known Issues**

This section lists any issues for the current release that were known when this readme was published. For known issues found later, go to the Knowledge Center on the [Empower website.](https://empower.softwareag.com/)

WMN-3970

With Internet Explorer 11, process model images may not render in Google Widget Toolkit. When viewing process diagrams with Internet Explorer 11, process model images may not render. Workaround: Clear the browser history and browser cache.

■ WMN-3976

Process model images may not be rendered completely after upgrading the model to version 9.x. After upgrading a process model, steps or transitions that are in negative canvas space will be cut off in the Google Widget Toolkit process diagram.

There is currently no workaround for this issue.

■ WMN-4092

Process diagram step labels and transitions may not render in Google Widget Toolkit. Step labels and transitions extending into negative coordinates will not be rendered. There is currently no workaround for this issue.

WMN-4119

Under Internet Explorer 11, external pools are rendered with solid lines in Google Widget Toolkit. When viewing process diagrams with Internet Explorer 11, process models containing external pools are rendered with solid lines rather than dashed lines. There is currently no workaround for this issue.

WMN-4124

Swimlanes may contain horizontal lines in Google Widget Toolkit rendering. Pools that overlap in Designer may paint in a different order in a Monitor process diagram rendered with Google Widget Toolkit.

Workaround: Ensure that pools do not overlap when drawing pools in Designer.

WMN-4457

Processes defined with a custom ID cannot be triggered with logging levels 1 or 2. If a process model uses the service pub.prt.log:logCustomId to define a custom ID, the process cannot be triggered if logging levels are set to 1 or 2. There is currently no workaround for this issue.

■ WMN-5003

Business Process page displays exception "No result set was produced." when using SQL Server. Under certain configurations, the Business Process page may display the exception "No result set was produced" when a list of process models is displayed under a SQL Server configuration. There is currently no workaround for this issue.

■ WMN-5241

Creating and saving a stage definition in the Edit Process page will cause the Business Processes page to be displayed rather than the Edit Process page. There is currently no workaround for this issue.

WMN-5242

Defining a stage where the End Milestone is defined as a Start operation will cause the milestone to be displayed with a Completed operation. There is currently no workaround for this issue.

■ WMN-5246

Searching process instances using a custom date range may display incorrect results. When searching for process instances using a custom date range, the resulting list of process instances do not take into account the local time of the browser and may include processes outside of the date range.

There is currently no workaround for this issue.

# <span id="page-417-0"></span>**3.0 Usage Notes**

This section provides any additional information you need to work with the current release of this product.

# <span id="page-417-1"></span>**4.0 Fixes Included in Each Release**

This section lists the latest fix level that has been included in each release for each product component. A release is listed in this section only if changes occurred in that release. Go to the Knowledge Center on the [Empower website](https://empower.softwareag.com/) for detailed information about fixes.

## *Release 9.9*

- MON\_9.0\_SP1\_Fix6
- MON\_9.0\_SP1\_MWS\_Fix5
- **MON\_9.6\_Fix7**
- MON\_9.7\_MWS\_Fix4
- **MON** 9.7 Fix5
- **MON\_9.8\_Fix1**
- MON\_9.8\_MWS\_Fix2

## *Release 9.8*

- MON\_8.2\_SP1\_MWS\_Fix7
- MON\_9.5\_SP1\_MWS\_Fix2
- **■** MON\_9.5\_SP1\_Fix3
- **•** MON\_9.6\_Fix5
- **■** MON\_9.6\_MWS\_Fix7
- **■** MON\_9.7\_Fix1
- MON\_9.7\_MWS\_Fix1

## *Release 9.7*

**■** MON\_9.6\_MWS\_Fix3

## *Release 9.6*

- **■** MON\_8.2\_SP1\_Fix16
- MON\_9.5\_SP1\_Fix1

### *Release 9.5*

- MON\_7.1.2\_Fix17
- MON\_8.0\_SP3\_Fix13
- MON\_8.2\_SP1\_Fix14
- MON\_8.2\_SP1\_MWS\_Fix14
- MON\_9. 0\_SP1\_Fix1

# <span id="page-419-0"></span>**5.0 Other Resolved Issues**

This section lists the issues that were resolved in each release but were not part of the fixes listed in the previous section. A release is listed in this section only if changes occurred in that release.

## *Release 9.8*

WMN-4529

Process models are not displayed in the Process Instance page and Business Process Edit Process page when those pages are opened with Internet Explorer 9 (IE9).

Newly developed process models do not display when Monitor is run under Internet Explorer 9. This issue is now resolved.

WMN-4525

The Date and Time fields in the Process Stage Timeline window always appear in English. This issue is now resolved.

WMN-4672

Enable/ disable process works only with "Modify and Resubmit" privilege.

This issue is now resolved. A new functional privilege is added to the Business Process. It is "Configure and Enable" - This is used to configure/edit business processes models in the Administration page.

By default, the page/user has the grant permission.

"Resubmit and Modify" Functional privilege will no longer affect the administration page. This requires that both MON\_9.6\_Fix5 & MON\_9.6\_MWS\_Fix7 be installed, and IS must be restarted after any permission changes.

■ WMN-4661

When "pub.monitor.process.instanceControl:resubmitAllFailed" is run, it may result in MonitorException: Failed in trying to resubmit all: java.lang.NumberFormatException This issue is now resolved.

WMN-4524

BAM only process may always show as Used=No in the MWS/Monitor UI. This issue is now resolved.

WMN-4182

Process Archiving for DB2 may produce errors if invoked from IS/MWS. This could be caused due to compatibility with DataDirect driver update. This issue is now resolved.

■ WMN-2932

In the process instance detail page, download buttons are disabled after saving a pipeline to a file. This issue is now resolved.

### ■ WMN-4442

Process image may not display consistently in IE9 despite setting the response header to IE=9 as mentioned in the Monitor 9.6 User's Guide.

This could be caused due to a developer option which forced the use of F12 Developer Tools mode in IE9 to enable the process diagram.

This issue is now resolved. After installing the fix, the browser cache may need to be cleared on IE9 in order for the fix to be effective.

Other notes: For IE9 and IE10 the MWS host needs to be added as a Trusted site in

Internet Explorer > Internet Options > Security tab

For the ability to run mixed versions of IE, a Response Header such as "IE=9, IE=10" or "IE=Edge" can be used.

■ WMN-4546

Business Process page may display "Unknown Exception" after migration from previous release. This issue is now resolved.

WMN-3956

A NullPointerException is raised when doing any archiving from MWS UI (Data Management > Archive Audit Data page) if there were no process models present. This issue is now resolved.

WMN-4567

Process instance detail page results in NPE when process minimum log level is lower than 4. This issue is now resolved.

WMN-4551

Transition lines within a subprocess are not rendered properly. When a subprocess inside a swimlane is expanded in the process diagram in Monitor, the transition lines are not rendered properly. This issue is now resolved.

**WMN-4510** 

Viewing a process diagram on the Business Process Administration page causes an error. Clicking on the process in Monitor Business Process Administration page causes the following error: [MON.0119.0016E] Could not create process image: java.lang.NullPointerException. This issue is now resolved.

## *Release 9.7*

WMN-4368 (MON 9.6 MWS Fix3)

Transition lines may be misplaced when upgrading process model database from 8.2. This issue can be caused due to the new GWT rendering applied to 8.2 process models. This issue is now resolved. 8.2 process models would continue to use Flash rendering.

## *Release 9.5*

RGHWPE-2327

Process instances cannot be archived by model ID. A user might want to archive process instances by process model ID, which is not possible in version 9.0 SP1 and earlier. This issue is now resolved. The user can now archive process instances by process model ID by specifying one or more model IDs when using the Monitor archiving interface in My webMethods, or with the PROCESS\_ARCHIVE\_START\_PROCESSARCHIVE\_stored procedure. If no model ID is specified, all process model instances are archived. For more information, see the webMethods Monitor User's Guide.

RGHWPE-2319

Process instance archiving can take a long time. The process instance archiving process can be monolithic and take a long time to execute. This issue is now resolved. Process instance archiving can now be executed on Oracle databases using a database partitioning method, which can significantly enhance performance. Archiving by partitioning cannot be used with stored procedure archiving. For more information, see the webMethods Monitor User's Guide.

# <span id="page-421-0"></span>**6.0 Documentation Changes**

This section describes significant changes to the documentation, such as the addition, relocation, or removal of product guides, online help, chapters, or other major content. A release is listed in this section only if changes occurred in that release.

# <span id="page-421-1"></span>**7.0 Terminology Changes**

A release is listed in this section only if changes occurred in that release.

# <span id="page-422-0"></span>**8.0 Added, Removed, Deprecated, or Changed Items**

This section lists features, functionality, controls, portlets, properties, or other items that have been added, removed, deprecated, or changed. A release is listed in this section only if changes occurred in that release.

## *Release 9.7*

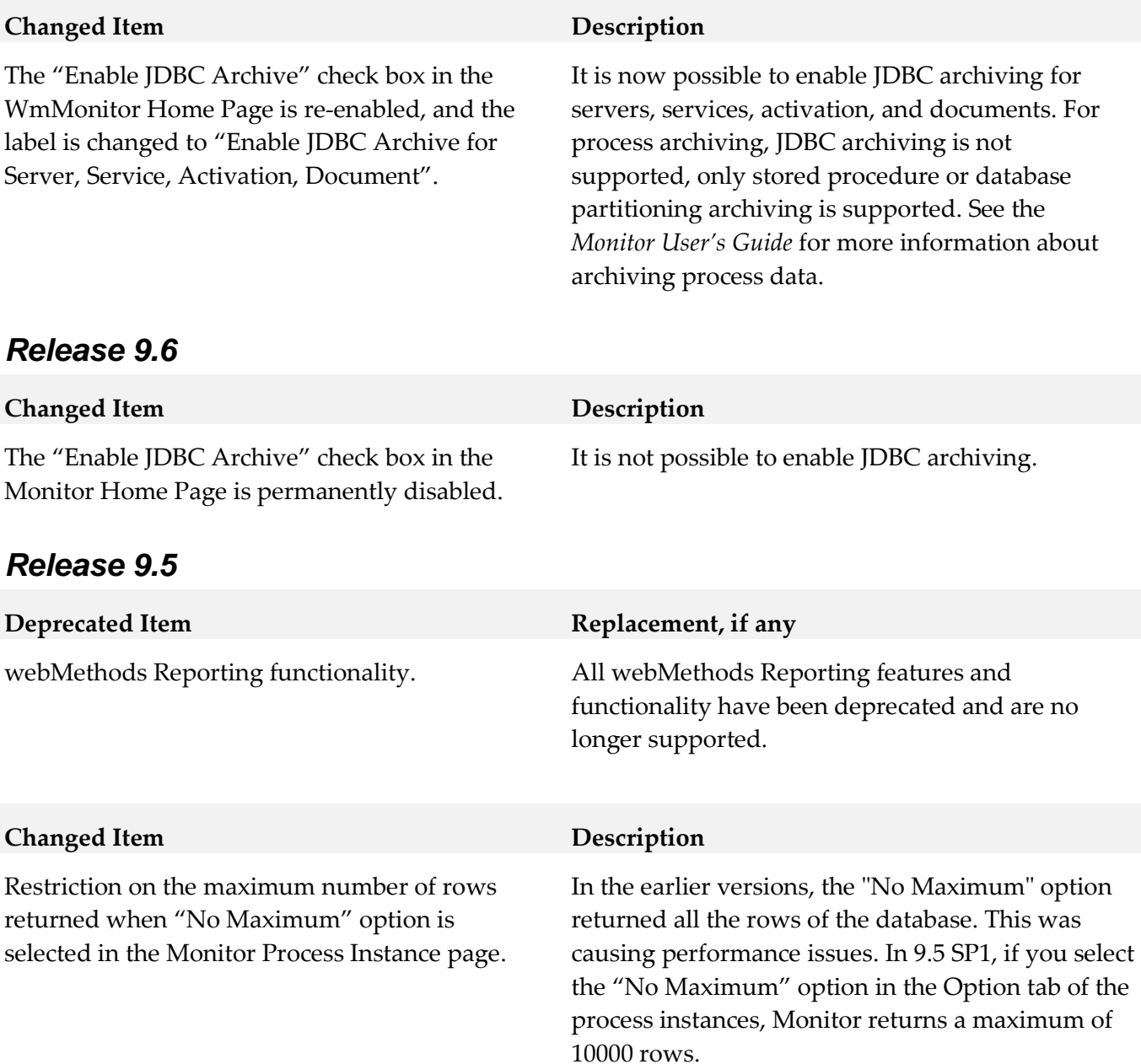

# <span id="page-423-0"></span>**9.0 Added, Removed, Deprecated, or Changed Built-In Services**

A release is listed in this section only if changes occurred in that release.

### *Release 9.7*

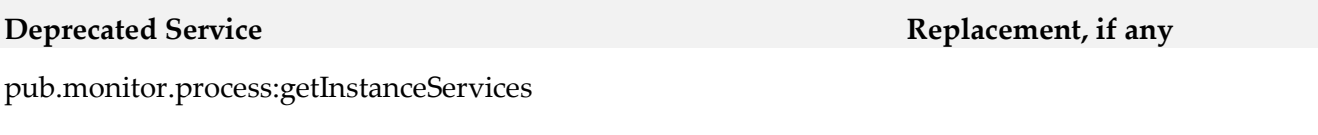

# **Removed Service Replacement, if any** pub.monitor.activation:exists pub.monitor.activation:getActivityLogs pub.monitor.activation:getCustomData pub.monitor.activation:getDetails pub.monitor.activation:getErrors pub.monitor.activation:getHistory pub.monitor.activation:getList pub.monitor.activation:getListByQueryName pub.monitor.activation:getQueryList pub.monitor.activationControl:resubmit pub.monitor.archive:activationArchive pub.monitor.document:getListByQueryName pub.monitor.document:getQueryList pub.monitor.process.instance:getInstanceListByQueryName pub.monitor.process.instance:getInstanceQueryList pub.monitor.reporting.processDataMart:aggregateDay pub.monitor.reporting.processDataMart:extract pub.monitor.reporting.processDataMart:populateProcessDataMart pub.monitor.reporting.processDataMart:transform AndLoad pub.monitor.service:getListByQueryName pub.monitor.service:getQueryList

# <span id="page-424-0"></span>**10.0 Added, Removed, Deprecated, or Changed Parameters**

<span id="page-424-1"></span>A release is listed in this section only if changes occurred in that release.

# **11.0 Added, Removed, Deprecated, or Changed APIs**

<span id="page-424-2"></span>A release is listed in this section only if changes occurred in that release.

# **12.0 Copyright Information**

Copyright © 2015 Software AG, Darmstadt, Germany and/or Software AG USA Inc., Reston, VA, USA, and/or its subsidiaries and/or its affiliates and/or their licensors.

The name Software AG and all Software AG product names are either trademarks or registered trademarks of Software AG and/or Software AG USA Inc. and/or its subsidiaries and/or its affiliates and/or their licensors. Other company and product names mentioned herein may be trademarks of their respective owners.

Detailed information on trademarks and patents owned by Software AG and/or its subsidiaries is located at [http://softwareag.com/licenses.](http://softwareag.com/licenses)

This software may include portions of third-party products. For third-party copyright notices, license terms, additional rights or restrictions, please refer to "License Texts, Copyright Notices and Disclaimers of Third Party Products". For certain specific third-party license restrictions, please refer to section E of the Legal Notices available under "License Terms and Conditions for Use of Software AG Products / Copyright and Trademark Notices of Software AG Products". These documents are part of the product documentation, located a[t http://softwareag.com/licenses](http://softwareag.com/licenses) and/or in the root installation directory of the licensed product(s).

# <span id="page-424-3"></span>**13.0 Support**

Visit the [Empower website](https://empower.softwareag.com/) to learn about support policies and critical alerts, read technical articles and papers, download products and fixes, submit feature/enhancement requests, and more.

Visit the [TECHcommunity website](http://techcommunity.softwareag.com/) to access additional articles, demos, and tutorials, technical information, samples, useful resources, online discussion forums, and more.

MON-RM-99-20151015

# **My webMethods Server 9.9 Readme**

# **October 2015**

This file contains important information you must read before using My webMethods Server 9.9. You can find user documentation on the [Documentation website](http://documentation.softwareag.com/) or the [TECHcommunity website.](http://techcommunity.softwareag.com/) At those locations, you can also find the suite-related information listed below.

*webMethods Product Suite Release Notes webMethods and Intelligent Business Operations System Requirements webMethods System Cache Specifications Using the Software AG Installer Installing webMethods and Intelligent Business Operations Products Using the Software AG Update Manager* (fixes) *Upgrading webMethods and Intelligent Business Operations Products* Security and globalization information

Included in this file is information about functionality that has been added, removed, deprecated, or changed for this product. Deprecated functionality continues to work and is supported by Software AG, but may be removed in a future release. Software AG recommends against using deprecated functionality in new projects.

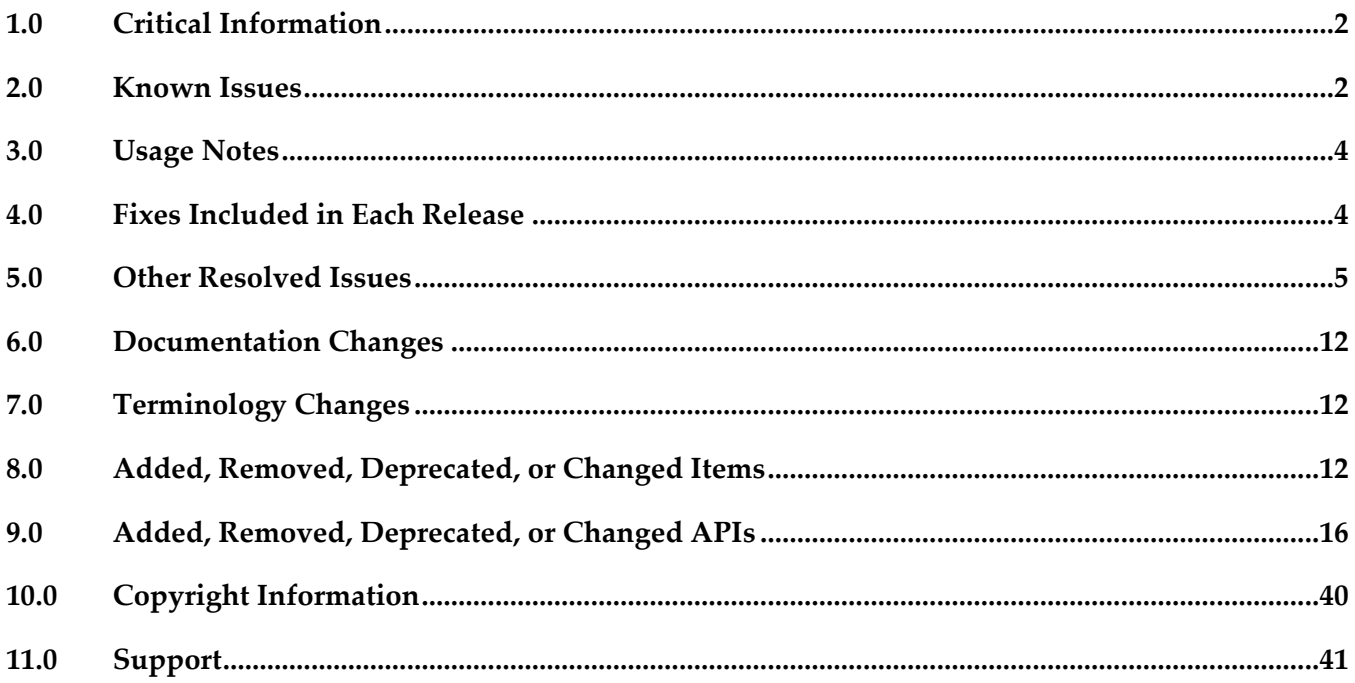

# <span id="page-426-0"></span>**1.0 Critical Information**

This section lists any critical issues for the current release that were known when this readme was published. For critical information found later, go to the Knowledge Center on the [Empower website.](https://empower.softwareag.com/)

# <span id="page-426-1"></span>**2.0 Known Issues**

This section lists any issues for the current release that were known when this readme was published. For known issues found later, go to the Knowledge Center on the **Empower website**.

MWS-16314

Installing many language packs at the same time may cause My webMethods Server to run out of memory and shut down abnormally.

The issue occurs because in some cases the file that stores the list of installed language packs becomes corrupted. As a result, the system does not accurately report which language pack components are installed.

There is currently no workaround for this issue.

MWS-16283

My webMethods Server displays user interface (UI) labels in English when you select a locale with a region code in a user profile.

If the locale set for a user in the user profile includes a region code, and a corresponding language pack including only a language code component is installed on My webMethods Server, the server displays the UI labels in English when the user logs in instead of in the specific language. There is currently no workaround for this issue.

MWS-16198

After migration to version 9.9, the About page of My webMethods Server does not show the correct version.

On the About page in My webMethods, when you click the My webMethods Server tab under Licensed Product, the tab still shows an old version instead of 9.9. There is currently no workaround for this issue.

MWS-16110

After migrating My webMethods Server to version 9.9, webMethods Integration Server cannot connect to the My webMethods Server database.

On an installation that contains default instances of both My webMethods Server and Integration Server in the same Software AG installation directory, after you migrate the default My webMethods Server instance, Integration Server fails to connect to the My webMethods Server database.

There is currently no workaround for this issue.

■ MWS-16016

My webMethods Server returns a NullPointerException while initializing, if the server instance has a language pack installed.

The error occurs while installing the wm\_portal\_<lang>.lp language pack file. There is currently no workaround for this issue.

■ MWS-16077

webMethods Deployer fails to connect to My webMethods Server.

In Deployer, after you configure a connection to My webMethods Server by clicking Servers > MWS > Configure MWS Server and then click Test, the test connection fails with the following error: "Error connecting to server [DEP.0006.0024]". The issue occurs if you previously ran the updateosgi-profile command for the My webMethods Server instance. There is currently no workaround for this issue.

MWS-16028

The webMethods Business Console REST services fail in an AIX environment due to issues with My webMethods Server SAML token generation in an IBM JVM.

The Business Console REST services fail in an AIX environment because the My webMethods Server profile contains two versions of xerces bundles.

There is currently no workaround for this issue.

MWS-15841

My webMethods Server single sign-on (SSO) does not work for encrypted assertions. While implementing SSO between My webMethods Server and a third party, the following error occurs for encrypted assertions: "org.w3c.dom.DOMException: WRONG\_DOCUMENT\_ERR: A node is used in a different document than the one that created it." The issue occurs because the My webMethods Server profile contains two versions of xerces bundles.

There is currently no workaround for this issue.

MWS-15586

My webMethods Server returns an exception when connecting to webMethods Integration Server via a web application view.

When a My webMethods Server web application attempts to connect to Integration Server using a web service connector with a basic or hybrid connection, the system returns an "unable to create user context" exception.

There is currently no workaround for this issue.

■ MWS-15647

Web Services Stack logs multiple error messages in the My webMethods Server \_server.log during asset deployment.

When you deploy assets to My webMethods Server using webMethods Deployer, Web Services Stack logs multiple "No 'endpoint' property set and serverSide=true, cannot uniquely identify endpoint for service" error messages in the \_server.log.

There is no current workaround for that issue.

**MWS-15122** 

The SOAP Monitor portlet fails to communicate with My webMethods Server. When you attempt to use the SOAP Monitor portlet in My webMethods Server, the SOAP monitor applet starts but shows the following error: "The SOAP Monitor is unable to communicate with the server".

<span id="page-428-0"></span>There is currently no workaround for this issue.

# **3.0 Usage Notes**

This section provides any additional information you need to work with the current release of this product.

# <span id="page-428-1"></span>**4.0 Fixes Included in Each Release**

This section lists the latest fix level that has been included in each release for each product component. A release is listed in this section only if changes occurred in that release. Go to the Knowledge Center on the [Empower website](https://empower.softwareag.com/) for detailed information about fixes.

## *Release 9.9*

- **■** MWS\_9.8\_Fix3
- MWS\_9.7\_Fix7
- MWS\_9.6\_Fix8
- MWS\_9.5\_SP1\_Fix11
- **•** MWS\_9.0\_SP1\_Fix7
- MWS\_8.2\_SP1\_Fix24

## *Release 9.8*

- MWS\_9.7\_Fix3
- $\blacksquare$  MWS\_9.6\_Fix5
- MWS\_9.5\_SP1\_Fix6
- **•** MWS\_9.0\_SP1\_Fix5
- **■** MWS\_8.2\_SP1\_Fix19
- **•** MWS\_8.0\_SP2\_Fix20

## *Release 9.7*

**■** MWS 9.6 Fix2

- **·** MWS 9.5 SP1 Fix3
- **MWS 9.0 SP1 Fix3**
- **MWS 8.2 SP1 Fix18**
- TE 9.5 SP1 Fix2

## *Release 9.6*

- **MWS 8.2 SP1 Fix15**
- **MWS 9.0 SP1 Fix1**

## *Release 9.5*

<span id="page-429-0"></span>**MWS 8.2 SP1 Fix13** 

# **5.0 Other Resolved Issues**

This section lists the issues that were resolved in each release but were not part of the fixes listed in the previous section. A release is listed in this section only if changes occurred in that release.

## *Release 9.9*

MWS-14666

After converting a Task List Management CAF portlet to OpenCAF, clicking the Return button on the Task List Management page in My webMethods results in a javax.portlet.PortletException with the following message: "Cannot remove the same component twice". This issue is now resolved.

MWS-13158

The Principal Picker in webMethods Business Console does not display a scroll bar in the dialog box to scroll down and select users in the list.

While using Business Console in My webMethods Server, if a user attempts to assign a task instance using Assign To or Accept For on the Task List Management page, the Principal Picker does not display a scroll bar in the dialog box to scroll down and select users in the list. This issue is now resolved.

## *Release 9.8*

MWS-13401

Integration Server sometimes throws a "cannot start CDS library" error when My webMethods Server and Integration Server are migrated together but Integration Server is started first.

When My webMethods Server and Integration Server are both migrated to the latest release, but Integration Server is started first after migration, the following error is displayed during Integration Server startup: "[POP.005.0040] Cannot start CDS library because MWS upgrade did not complete yet".

This issue is now resolved.

MWS-13432

Some nodes remain in temporary maintenance mode after being restarted together with the default My webMethods Server node.

Some My webMethods Server cluster nodes still remain in temporary maintenance mode, even though they have been taken out of temporary maintenance and My webMethods Server has been restarted.

This issue is now resolved.

▪ MWS-13448 / MWS-13447

Maintenance mode is not in synch on all My webMethods Server nodes when the Universal Messaging Server is unavailable.

When My webMethods Server is configured to use Universal Messaging Server as a JMS provider and the Universal Messaging Server is unavailable, not all My webMethods Server nodes go into maintenance mode, which is the expected behavior.

This issue is now resolved.

MWS-13453

When a role is granted only custom task permissions such as View Task: Data, Info and Audit, View Comments, the Security Realm > View Item permission for a task is automatically set to Deny. As a result, a role member cannot access the task instance details on the Task List Management page.

This issue is now resolved.

MWS-13286

My webMethods Server login page is not localized. When My webMethods Server is set to maintenance mode, the login page for the server administrator is not localized. This issue is now resolved.

MWS-13316

A NullPointerException occurs while editing the Administration portlet. When a system administrator logs into My webMethods Server and attempts to edit the Administration portlet under Folders > System > Portlets, a NullPointerException error is displayed in the My webMethods Server user interface or the server logs, or in both. This issue is now resolved.

## *Release 9.7*

**MWS-12120** 

The My webMethods Server migration utility is not getting invoked in Solaris-10 (x86-64).

When the My webMethods Server migration utility is invoked by using the "./migrate.sh" command in a Solaris-10 environment, the following error is encountered: "syntax error at line 11: `MWS\_DIR=\$' unexpected".

The workaround is to edit the migrate.sh file in the MWS/bin/migrate directory and modify the path of MWS\_DIR variable by entering the full path to the My webMethods Server directory. This issue is now resolved.

MWS-10361 / OBE-6315

A user with all webMethods Application permissions cannot create a role. A "[POP.003.0153] <user\_name> cannot add a query object to My webMethods Security Data." error is displayed.

This issue is now resolved.

MWS-11450

The My webMethods Server plug-in dos not return KPIs.

My webMethods Server plug-in for Command Central does not return KPIs for the MWS\_default component.

This issue is now resolved.

MWS-11874

A remote shutdown request should be ignored if the My webMethods Server profile is not configured to handle it.

A remote shutdown operation is always executing if a valid host/port is given, even though the profile itself might not be configured to handle any such command (because neither the "osgi.console" nor the "com.softwareag.platform.shutdown.port" properties are specified in the profile's config.ini file). Since the installation is not able to detect port conflicts across different profiles and suite installations, the result is that it is possible the remote shutdown operation accidentally shuts down another profile.

This issue is now resolved.

MWS-11796

An uninstall of the source My webMethods Server after a Side-by-Side migration results in errors during startup for the target My webMethods Server.

When a Side-by-Side migration to My webMethods Server 9.6 uses the same database as the source My webMethods Server, an uninstall of the source My webMethods Server disables the nodes in the cluster.xml file, which causes errors during startup of the target My webMethods Server. The workaround is to edit the cluster.xml file in the target My webMethods Server and re-enable each of the server instance nodes listed in the cluster.xml file. This issue is now resolved.

WS-20830

JSF core components and renderers are being overridden by My webMethods Server custom implementations.

My webMethods Server overrides basic JSF component classes and renderers. This results in the usage of certain base JSF tags to render and behave like My webMethods Server-specific components instead.
This issue is now resolved.

## *Release 9.6*

MWS-7768

It is not possible to view more than 50 users in the Edit Role Membership principal picker. When attempting to add members to a Role, a maximum of 50 users display in the "Available" List box in the Principal Picker even though "No Maximum" is selected in the Principal Picker Options tab.

This issue is now resolved.

## ■ MWS-9186

My webMethods Server roles are not retrieved while creating a Deployer build. While creating a Deployer build, when My webMethods Server Roles are selected as a dependency, the following error is returned: "Failed to retrieve object from source MWS: id=PortalRole, type=uid=roe, error=null". However, if "roles" are ignored during the build process, the build is created successfully.

This issue is now resolved.

MWS-11253

Deployed My webMethods Server system groups cannot be added to Integration Server ACLs and cannot be deleted from the My webMethods Server System directory.

A "com.webmethods.portal.PortalException: [POP.003.0119] Unable to locate mechanics" error message occurs when you attempt to delete a My webMethods Server system group that has been deployed from another My webMethods Server. In addition, the system group cannot be added to an Integration Server ACL.

This issue is now resolved.

MWS-11240

Using My webMethods Server APIs to retrieve users from roles causes performance degradation. When attempting to retrieve users from roles using the Common Directory Service API, the response time is longer in some instances. This issue is now resolved.

MWS-11234

My webMethods Server throws an error when refreshing a WS-Stack web service client. This problem can occur when My webMethods Server is installed on Unix/Linux, and a web service client, generated with the WS-Stack SOAP library, is uploaded on it. When trying to execute a refresh on the client, the operation fails with an exception. This issue is now resolved.

MWS-11232

A "java.lang.ArrayIndexOutOfBoundsException" error occurs when users configured to use an LDAP Directory Service attempt to log in to My webMethods Server.

When a user pointing to an LDAP Directory Service logs in to My webMethods Server, a blank page displays with the following error:

[POP.001.0002] arose "java.lang.ArrayIndexOutOfBoundsException" with the message "<No Location Found>".

This issue is now resolved.

### MWS-11160

An invalid session token is detected

The following error message occurs when navigating to Territory Topology in My webMethods Server: "[POP.016.0056] Invalid session token detected. Please reload the page". This issue is now resolved.

## MWS-10944

My webMethods Server forces Internet Explorer 9 or later to display its web pages in compatibility mode for Internet Explorer 8.

My webMethods Server has fixed the value of the web page parameter "X-UA-Compatible" to "IE=8". This causes Internet Explorer to display My webMethods Server pages in compatibility mode for Internet Explorer 8. If a web developer wants the My webMethods Server pages to be displayed in the standard Internet Explorer mode, it is necessary make some workarounds to My webMethods Server behavior.

This issue is now resolved by allowing the parameter "X-UA-Compatible" to be configured on the Manage Response Header Rules page in the My webMethods Server administration interface.

## MWS-10897

My webMethods Server initialization takes a long time when all My webMethods products and language packs are installed.

If you are going to install the My webMethods Server on a UNIX system, the workaround is to make sure you have set sufficient user limits for the shell you use to start the installation and the product daemons. For example, if you have multiple language packs installed for My webMethods Server, or if there are multiple webMethods products on the machine, the daemons for the My webMethods Server will run out of memory if they are started from the shell with a low user limit for data. If your system policy allows it, Software AG recommends setting the value for core dump, data, file, memory, and threads to at least 32768, and the value of nofiles to 8192. For more information about setting and displaying the ulimits, read the man page or ask your system administrator.

This issue is now resolved.

## ■ MWS-11263

My webMethods Server migrator doesn't update the Process Audit data source.

When migrating using a cloned database, the default data source is updated to use the new Database URL, however the Process Audit data source continues to point to the previous database URL.

The My webMethods Server migration tool should update the Process Audit data source URL if it matches the default Database URL.

The workaround is to edit the Process Audit data source URL to match the default data source.

This issue is now resolved.

■ MWS-11174

Indexed Search does not work with the operators "is null" and "is not null". When using the "searchTaskIndexed" method in the Task API and if the operators "is null" or "is not null" are used, the operators are not added to the query. This issue is now resolved.

### MWS-11079

An LDAP user encounters an error when trying to save "Private" searches in My webMethods Server.

When an LDAP (Active Directory) user is trying to Save a Private Search in My webMethods Server, the following error is returned: " [POP.002.0108] User UID cannot be found in MWS directories" This error only occurs with "Private" Searches and does not occur while saving "Public" searches.

This issue is now resolved.

### MWS-10908

For page setup in the Power Drill Shell, flaws occur while editing pages in IE9 mode. When editing pages in My webMethods Server using Internet Explorer 9, rows are missing portlet headers, and Drag'n'Drop does not work.

This issue is now resolved.

## *Release 9.5*

### MWS-10922

Problems result when a full-page refresh is not performed.

Page-loading performance issues and rendering problems can occur when a full-page refresh is not performed.

This issue is now resolved.

### MWS-10642

The Memory Monitor portlet does not support setting memory threshold values as a percentage. The My webMethods Server Memory Monitor portlet (wm\_mws\_diagnostics) enables the user to specify values for the notification parameters ThresholdWarn, ThresholdError, and ThresholdFatal. These values are set as megabytes of memory, which means that the values must be reset each time the available memory is increased or decreased. To address this issue, it would be convenient to specify the threshold values as a percentage of the available Java Virtual Machine memory. This issue is now resolved. A new field is provided on the memory threshold configuration page, "thresholdPercent". Set this field to true to interpret the threshold setting values as percentages; set this field to false to interpret the threshold setting values as megabytes. When set to true, the thresholdWarn, thresholdError, and thresholdFatal values must be between 1 and 100. The default setting is false.

■ MWS-10437

"Search For" and "Directory" options are missing for the "Delegate To" option in the "Add Delegation" principal picker from the Task List Management Page.

The "Search For" and "Directory" options are not available in the Add Delegation principal picker. There issue is now resolved.

### ■ MWS-10402

An mws update command fails to run when My webMethods Server is pointing to an Oracle database.

A "FAILED to update default server instance." error message is displayed. This issue is usually due to a problem with the My webMethods Server profile:

- 1. (Optional) Back up the old profile folder (usually c:\softwareag\profiles\MWS\_default).
- 2. Open a command prompt and navigate to the c:\softwareag\MWS\bin folder.
- 3. Remove the old profile folder by running this command: mws.bat delete-osgi-profile.
- 4. Create the new profile folder by running this command: mws.bat create-osgi-profile. This issue is now resolved.

### **MWS-10076**

An invalid session token error is displayed occasionally after forwarding to the Optimize Process Analytics page.

A "[POP.016.0056] Invalid session token detected. Please reload the page." message is displayed. This issue is now resolved.

MWS-9936

It is not possible to retrieve Data Level Security settings for a user.

The Data Level Security (DLS) web service that retrieves the DLS query for a given user is returning empty DLS settings.

This issue is now resolved.

MWS-7697

Invalid or unavailable LDAP server connections cause performance problems in My webMethods Server.

When My webMethods Server is configured with an unavailable LDAP server, or the LDAP server has invalid credentials, it severely impacts My webMethods Server performance. This issue is now resolved.

MWS-9995

The My webMethods Server import utility does not execute if the path to the info.properties file for the import contains spaces.

My webMethods Server import utility returns a "<path to info.properties file> was unexpected at this time" message if the path to the info.properties file contains a space.

This issue is now resolved with a new My webMethods Server migration utility.

MWS-9313

There are significant delays during logins when users have a large number of roles (200+). During login, My webMethods Server performs rule processing that can cause unnecessary role calculation at login time.

This issue is now resolved. The server delays unneeded rule processing and strategically caches more information needed to calculate roles. Also, there is now a group cache that can be leveraged during login.

## **6.0 Documentation Changes**

This section describes significant changes to the documentation, such as the addition, relocation, or removal of product guides, online help, chapters, or other major content. A release is listed in this section only if changes occurred in that release.

# **7.0 Terminology Changes**

A release is listed in this section only if changes occurred in that release.

# **8.0 Added, Removed, Deprecated, or Changed Items**

This section lists features, functionality, controls, portlets, properties, or other items that have been added, removed, deprecated, or changed. A release is listed in this section only if changes occurred in that release.

## *Release 9.9*

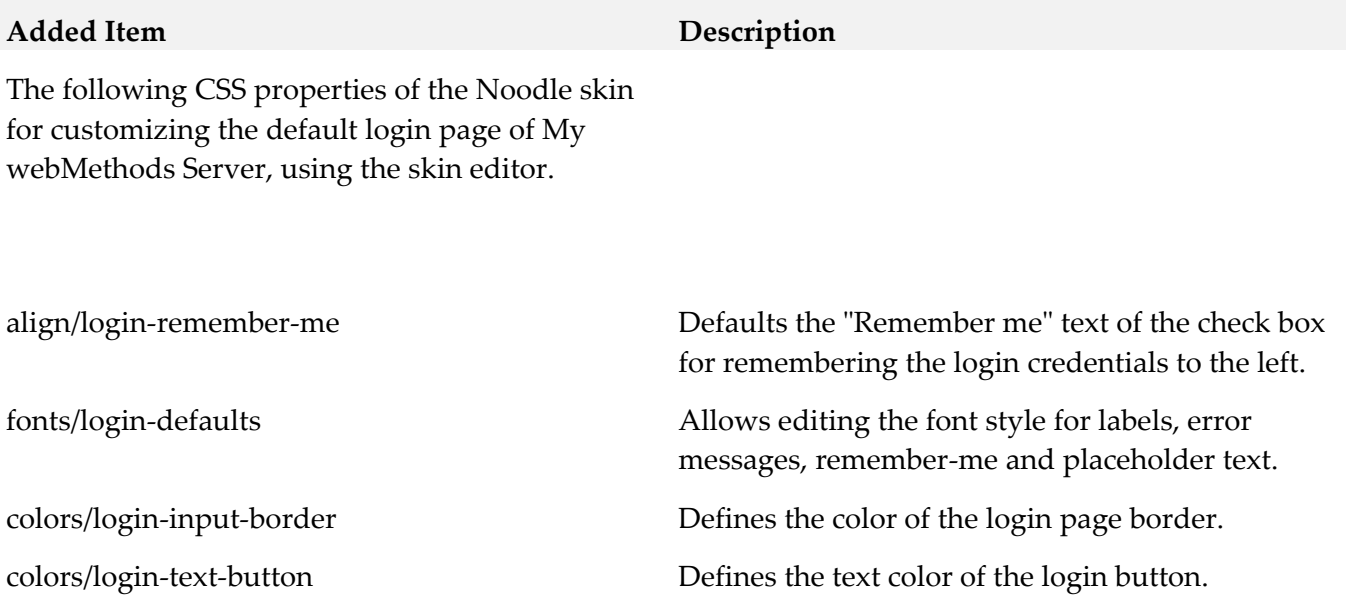

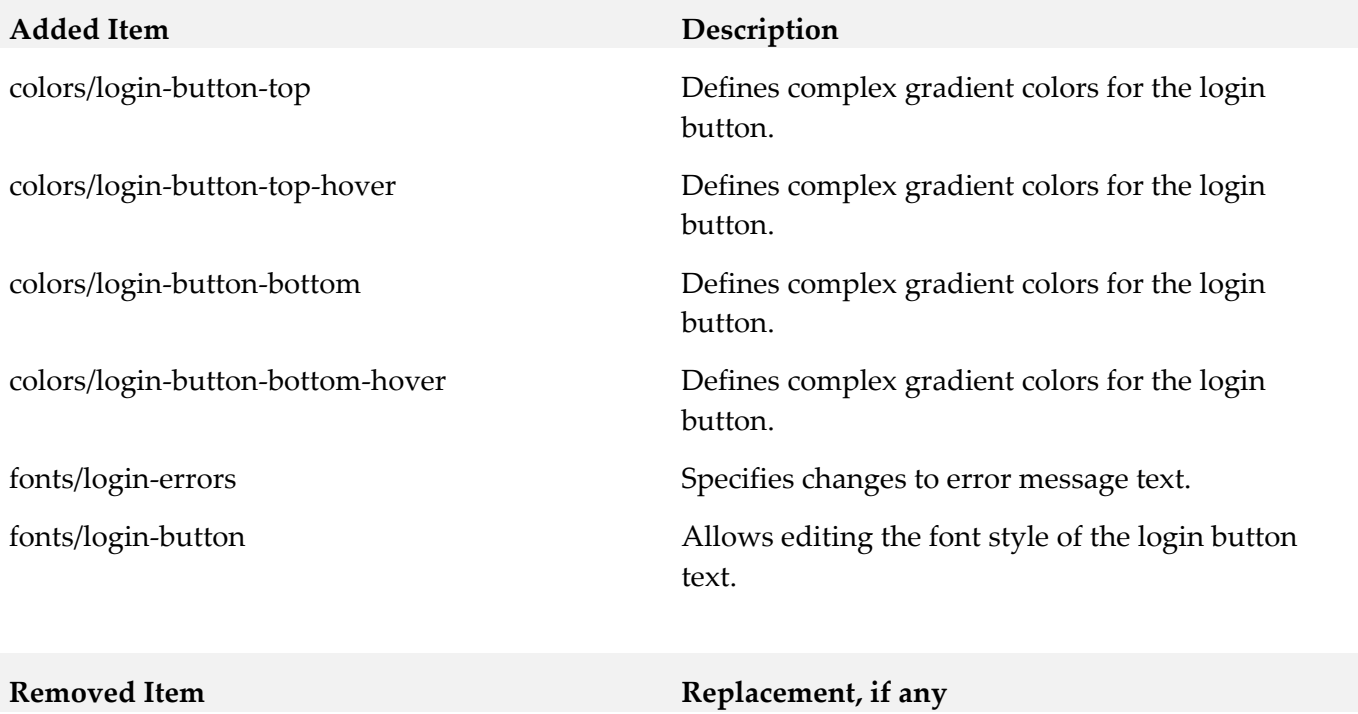

The following CSS properties of the Noodle skin for customizing the default login page of My webMethods Server:

colors/login-title

colors/login-title-bg

fonts/login-title

colors/login-description-bg

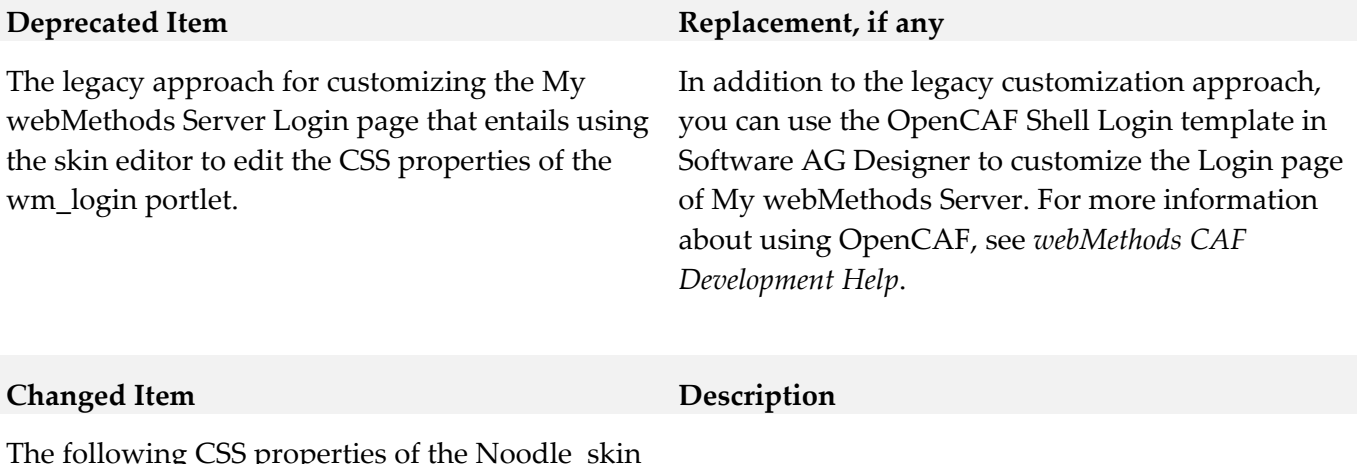

The following CSS properties of the Noodle skin for customizing the default login page of My webMethods Server, using the skin editor:

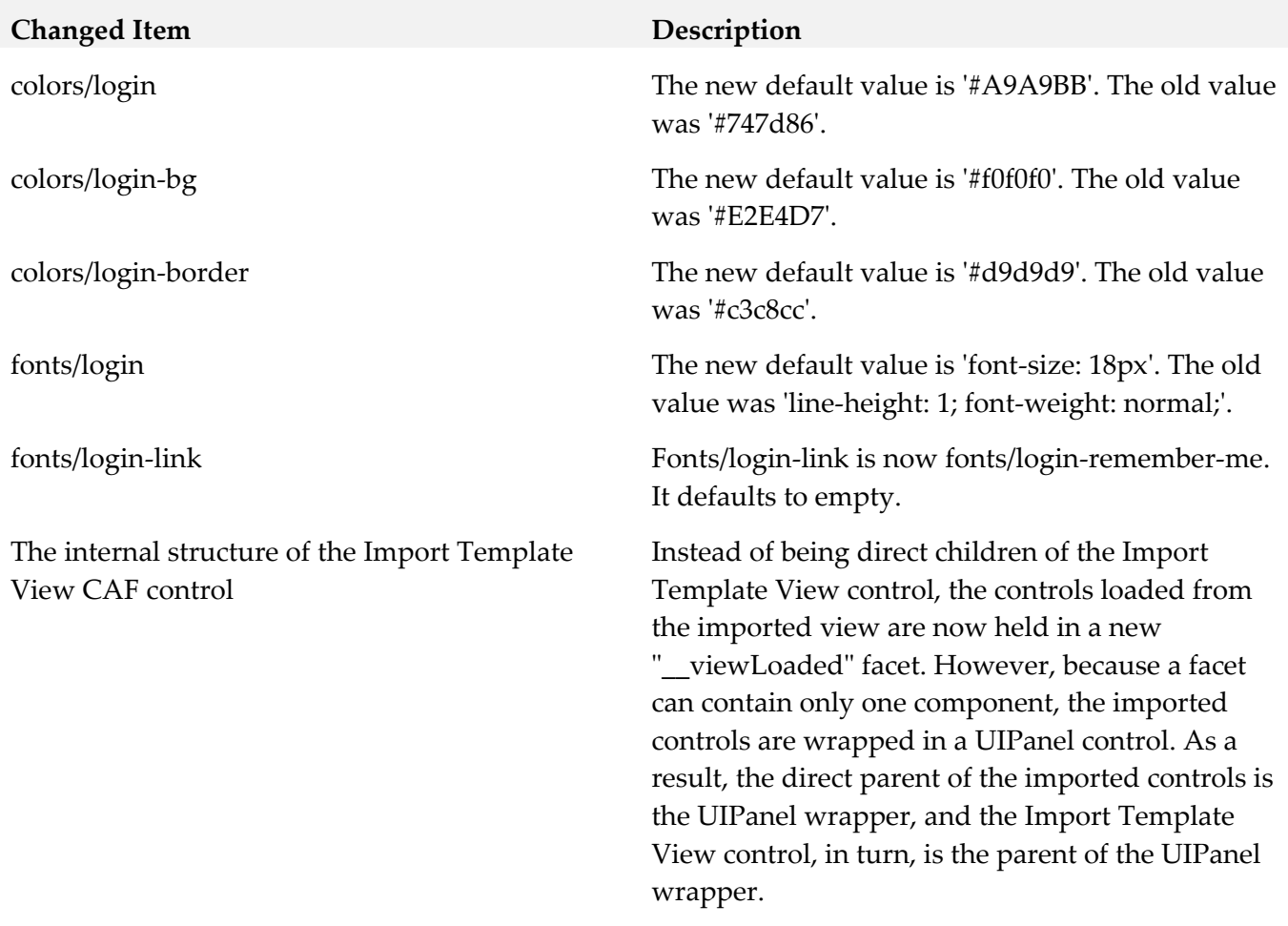

## *Release 9.8*

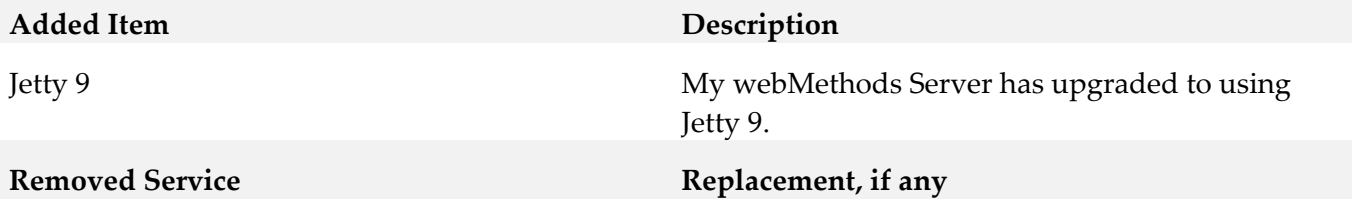

File Content Migration Portlet (Wm\_content\_migration.war) and related Deployer component. The My webMethods Server File Content Migration portlet was deprecated in a previous release and is removed in this release.

MWS start "-m" option. The "-m" command line option is now obsolete in all My webMethods Server 9.x versions.

## *Release 9.7* **Added Service Description** Set Publish Constraints **Add** configuration to the Content Service portlet to supply the allowed file extensions that may be published to folders. **Deprecated Service Replacement, if any** wm\_infrastructure.cdp. The build information provided by shared components overlaps information displayed by My webMethods Server and Task Engine. **Changed Service Description** Jetty version 8.1.11.v20130520 to Jetty version 8.1.15.v20140411 My webMethods Server now embeds Jetty version 8.1.15.v20140411 *Release 9.6* **Deprecated Service Replacement, if any** The AJP13 protocol to link Apache to My webMethods Server instances is now deprecated. Wm\_content\_migration.war. My webMethods Server File Content Migration portlet is now deprecated. Wm\_jazzy.pdp. The Java Spell Checker, Jazzy, included with the HTML Text Portlet in My webMethods Server is now deprecated. The HTML Text Portlet now uses the browser default Spell Checker.

## *Release 9.5*

My webMethods Server Diagnostic Tools were deprecated in release 9.0.

# **9.0 Added, Removed, Deprecated, or Changed APIs**

## *Release 9.9*

### **Added API/ Description**

com.webmethods.caf.faces.data.task.ITaskInfo: Method 'public java.lang.Integer getIsMandatory()' has been added to an interface

com.webmethods.caf.faces.data.task.ITaskInfo: Method 'public void setIsMandatory(java.lang.Integer)' has been added to an interface

com.webmethods.caf.wsclient.saml.IArtifactFactory: Method 'public java.lang.String validateSAMLResponse(javax.servlet.http.HttpServletRequest, java.lang.String)' has been added to an interface

com.webmethods.portal.bizPolicy.biz.access.IAccessPolicy: Method 'public com.webmethods.portal.service.view.IListView listSecurityRealmObjects(com.webmethods.portal.bizPolicy.IContext, com.webmethods.portal.service.meta2.thing.IThingID)' has been added to an interface

com.webmethods.portal.mech.socialbpm.comments.ICommentsMechanics: Method 'public java.util.List getAllTaskAttachments(java.lang.String, int, int)' has been added to an interface

com.webmethods.portal.mech.socialbpm.comments.ICommentsMechanics: Method 'public java.lang.Integer getAllTaskAttachmentsCount(java.lang.String)' has been added to an interface

com.webmethods.portal.mech.socialbpm.comments.ICommentsMechanics: Method 'public java.util.List getTaskComments(java.lang.String, int, int)' has been added to an interface

com.webmethods.portal.mech.socialbpm.comments.ICommentsMechanics: Method 'public java.lang.Integer getTaskCommentsCount(int)' has been added to an interface

com.webmethods.portal.mech.socialbpm.comments.ICommentsMechanics: Method 'public java.lang.Integer getTaskCommentsCount(java.lang.String)' has been added to an interface

com.webmethods.portal.mech.subscription.ISubscribableMechanics: Method 'public void checkViewSubscription(com.webmethods.portal.system.IURI, com.webmethods.portal.service.meta2.thing.IThingID, java.util.Map,

com.webmethods.portal.service.meta2.thing.IThingID)' has been added to an interface

com.webmethods.portal.service.socialbpm.comments.ICommentsService: Method 'public java.util.List getAllTaskAttachments(java.lang.String, int, int)' has been added to an interface

com.webmethods.portal.service.socialbpm.comments.ICommentsService: Method 'public java.lang.Integer getAllTaskAttachmentsCount(java.lang.String)' has been added to an interface

com.webmethods.portal.service.socialbpm.comments.ICommentsService: Method 'public java.util.List getTaskComments(java.lang.String, int, int)' has been added to an interface

com.webmethods.portal.service.socialbpm.comments.ICommentsService: Method 'public java.lang.Integer getTaskCommentsCount(int)' has been added to an interface

### **Added API/ Description**

com.webmethods.portal.service.socialbpm.comments.ICommentsService: Method 'public java.lang.Integer getTaskCommentsCount(java.lang.String)' has been added to an interface

com.webmethods.portal.service.task.ITask: Method 'public java.lang.Integer getIsMandatory()' has been added to an interface

com.webmethods.portal.service.task.ITaskDefinition: Method 'public java.lang.String getTaskDescription()' has been added to an interface

#### **Removed API/ Description**

com.webmethods.caf.faces.component.gmap.GMarkerGroup: Removed javax.faces.event.SystemEventListener from the set of implemented interfaces

com.webmethods.caf.faces.component.gmap.GMarkerList: Removed javax.faces.event.SystemEventListener from the set of implemented interfaces

com.webmethods.caf.faces.component.logic.AsyncIterator: Removed javax.faces.event.SystemEventListener from the set of implemented interfaces

com.webmethods.caf.faces.component.logic.Import: Removed javax.faces.event.SystemEventListener from the set of implemented interfaces

com.webmethods.caf.faces.component.logic.ImportTemplate: Removed javax.faces.event.SystemEventListener from the set of implemented interfaces

com.webmethods.caf.faces.component.logic.Iterator: Removed javax.faces.event.SystemEventListener from the set of implemented interfaces

com.webmethods.caf.faces.component.nav.Breadcrumbs: Removed javax.faces.event.SystemEventListener from the set of implemented interfaces

com.webmethods.caf.faces.component.nav.FirstLevelList: Removed javax.faces.event.SystemEventListener from the set of implemented interfaces

com.webmethods.caf.faces.component.nav.NavList: Removed javax.faces.event.SystemEventListener from the set of implemented interfaces

com.webmethods.caf.faces.component.nav.PopupMenus: Removed javax.faces.event.SystemEventListener from the set of implemented interfaces

com.webmethods.caf.faces.component.nav.SecondLevelList: Removed javax.faces.event.SystemEventListener from the set of implemented interfaces

com.webmethods.caf.faces.component.nav.StaticMenus\$SubList: Removed javax.faces.event.SystemEventListener from the set of implemented interfaces

com.webmethods.caf.faces.component.nav.StaticMenus\$SubSubList: Removed javax.faces.event.SystemEventListener from the set of implemented interfaces

com.webmethods.caf.faces.component.nav.ThirdLevelList: Removed

javax.faces.event.SystemEventListener from the set of implemented interfaces

com.webmethods.caf.faces.component.table.html.AsyncList: Removed javax.faces.event.SystemEventListener from the set of implemented interfaces

com.webmethods.caf.faces.component.table.html.AsyncListbox: Removed javax.faces.event.SystemEventListener from the set of implemented interfaces

com.webmethods.caf.faces.component.table.html.AsyncTabsList: Removed javax.faces.event.SystemEventListener from the set of implemented interfaces

com.webmethods.caf.faces.component.table.html.DataList: Removed javax.faces.event.SystemEventListener from the set of implemented interfaces

com.webmethods.caf.faces.component.table.html.Listbox: Removed javax.faces.event.SystemEventListener from the set of implemented interfaces

com.webmethods.caf.faces.component.table.html.TabsList: Removed javax.faces.event.SystemEventListener from the set of implemented interfaces

com.webmethods.portal.mech.system.ISystemMechanics: Removed com.webmethods.portal.mech.access.IAccessMechanics from the set of implemented interfaces

com.webmethods.portal.mech.system.ISystemMechanics: Removed com.webmethods.portal.mech.clipboard.IClipboardMechanics from the set of implemented interfaces

com.webmethods.portal.mech.system.ISystemMechanics: Removed com.webmethods.portal.mech.storage.IBasicMechanics from the set of implemented interfaces

com.webmethods.portal.mech.system.ISystemMechanics: Removed com.webmethods.portal.mech.subscription.ISubscribableMechanics from the set of implemented interfaces

com.webmethods.portal.mech.system.ISystemMechanics: Removed com.webmethods.portal.mech.view.IViewableMechanics from the set of implemented interfaces

com.webmethods.portal.mech.system.impl.SystemMechanics: Removed com.webmethods.portal.mech.access.IAccessMechanics from the set of implemented interfaces

com.webmethods.portal.mech.system.impl.SystemMechanics: Removed com.webmethods.portal.mech.clipboard.IClipboardMechanics from the set of implemented interfaces

com.webmethods.portal.mech.system.impl.SystemMechanics: Removed com.webmethods.portal.mech.storage.IBasicMechanics from the set of implemented interfaces

com.webmethods.portal.mech.system.impl.SystemMechanics: Removed com.webmethods.portal.mech.subscription.ISubscribableMechanics from the set of implemented interfaces

com.webmethods.portal.mech.system.impl.SystemMechanics: Removed com.webmethods.portal.mech.view.IViewableMechanics from the set of implemented interfaces

com.webmethods.rtl.script.JspC: Removed java.lang.Cloneable from the set of implemented interfaces

com.webmethods.portal.mech.system.impl.SystemMechanics: Removed com.webmethods.portal.mech.clipboard.impl.ClipboardMechanics from the list of superclasses

com.webmethods.portal.mech.system.impl.SystemMechanics: Removed com.webmethods.portal.mech.storage.impl.BasicMechanics from the list of superclasses

com.webmethods.portal.mech.system.impl.SystemMechanics: Removed com.webmethods.portal.mech.subscription.impl.SubscribableMechanics from the list of superclasses

com.webmethods.portal.mech.system.impl.SystemMechanics: Removed com.webmethods.portal.mech.view.impl.ViewableMechanics from the list of superclasses

com.webmethods.rtl.script.JspC: Removed org.apache.tools.ant.ProjectComponent from the list of superclasses

com.webmethods.rtl.script.JspC: Removed org.apache.tools.ant.Task from the list of superclasses

com.webmethods.portal.mech.system.impl.SystemMechanics: Removed com.webmethods.portal.mech.clipboard.impl.ClipboardMechanics from the list of superclasses

com.webmethods.portal.mech.system.impl.SystemMechanics: Removed com.webmethods.portal.mech.storage.impl.BasicMechanics from the list of superclasses

com.webmethods.portal.mech.system.impl.SystemMechanics: Removed com.webmethods.portal.mech.subscription.impl.SubscribableMechanics from the list of superclasses

com.webmethods.portal.mech.system.impl.SystemMechanics: Removed com.webmethods.portal.mech.view.impl.ViewableMechanics from the list of superclasses

com.webmethods.rtl.script.JspC: Removed org.apache.tools.ant.ProjectComponent from the list of superclasses

com.webmethods.rtl.script.JspC: Removed org.apache.tools.ant.Task from the list of superclasses

com.webmethods.caf.faces.component.logic.Import: Method 'public boolean isListenerForSource(java.lang.Object)' has been removed

com.webmethods.caf.faces.component.logic.Import: Method 'public void processEvent(javax.faces.event.SystemEvent)' has been removed

com.webmethods.caf.faces.component.logic.ImportTemplate: Method 'public boolean isListenerForSource(java.lang.Object)' has been removed

com.webmethods.caf.faces.component.logic.ImportTemplate: Method 'public void processEvent(javax.faces.event.SystemEvent)' has been removed

com.webmethods.caf.faces.component.nav.PopupMenus: Method 'protected javax.faces.component.UIColumn getColumn()' has been removed

com.webmethods.caf.faces.component.table.html.DataList: Method 'public boolean isListenerForSource(java.lang.Object)' has been removed

com.webmethods.caf.faces.component.table.html.DataList: Method 'public void processEvent(javax.faces.event.SystemEvent)' has been removed

com.webmethods.caf.faces.component.tree.DataTree: Method 'protected void autogenerate()' has been removed

com.webmethods.portal.service.install.impl.BaseInstallService: Method 'protected com.webmethods.portal.service.install.IInstallServiceConfig getConfig()' has been removed

com.webmethods.portal.service.sql.runtime.base.TaskSearchAll: Method 'protected void parseSearchQuery(int, java.util.Map, com.webmethods.caf.faces.data.task.impl.TaskSearchQuery, com.webmethods.portal.service.sql.runtime.base.TaskSearchAll\$QueryInfo)' has been removed

com.webmethods.portal.service.sql.runtime.base.TaskSearchAll: Method 'protected void parseSearchQueryTerm(int, java.util.Map, com.webmethods.caf.faces.data.task.impl.TaskSearchQueryTerm,

com.webmethods.portal.service.sql.runtime.base.TaskSearchAll\$QueryInfo)' has been removed

com.webmethods.portal.service.sql.runtime.base.TaskSearchFromInboxesPaged: Method 'protected void parseSearchQueryTerm(int, java.util.Map,

com.webmethods.caf.faces.data.task.impl.TaskSearchQueryTerm, com.webmethods.portal.service.sql.runtime.base.TaskSearchAll\$QueryInfo)' has been removed

com.webmethods.rtl.script.JspC: Method 'public void init()' has been removed

com.softwareag.caf.controls.mwsx.PeoplePickerDialog\$FacetsMap: Class com.softwareag.caf.controls.mwsx.PeoplePickerDialog\$FacetsMap removed

com.softwareag.caf.controls.mwsx.PeopleSwapBox\$FacetsMap: Class com.softwareag.caf.controls.mwsx.PeopleSwapBox\$FacetsMap removed

com.webmethods.caf.faces.component.nav.StaticMenus\$ChildrenList: Class com.webmethods.caf.faces.component.nav.StaticMenus\$ChildrenList removed

com.webmethods.caf.faces.component.nav.StaticMenus\$FacetsMap: Class com.webmethods.caf.faces.component.nav.StaticMenus\$FacetsMap removed

com.webmethods.caf.faces.component.nav.ToggleMenus\$ChildrenList: Class com.webmethods.caf.faces.component.nav.ToggleMenus\$ChildrenList removed

com.webmethods.caf.faces.component.nav.ToggleMenus\$FacetsMap: Class com.webmethods.caf.faces.component.nav.ToggleMenus\$FacetsMap removed

com.webmethods.caf.faces.component.search.SearchBar\$FacetsMap: Class com.webmethods.caf.faces.component.search.SearchBar\$FacetsMap removed

com.webmethods.caf.faces.component.table.SelectRowCheckbox\$ChildrenList: Class com.webmethods.caf.faces.component.table.SelectRowCheckbox\$ChildrenList removed

com.webmethods.caf.faces.component.table.SelectRowCheckbox\$FacetsMap: Class com.webmethods.caf.faces.component.table.SelectRowCheckbox\$FacetsMap removed

com.webmethods.caf.faces.component.table.html.HtmlTableColumn\$FacetsMap: Class com.webmethods.caf.faces.component.table.html.HtmlTableColumn\$FacetsMap removed

com.webmethods.caf.faces.component.table.specialized.Newsfeed\$ChildrenList: Class com.webmethods.caf.faces.component.table.specialized.Newsfeed\$ChildrenList removed

com.webmethods.caf.faces.component.table.specialized.Newsfeed\$FacetsMap: Class com.webmethods.caf.faces.component.table.specialized.Newsfeed\$FacetsMap removed

com.webmethods.caf.faces.component.util.BaseChildrenList: Class com.webmethods.caf.faces.component.util.BaseChildrenList removed

com.webmethods.caf.faces.component.util.BaseFacetsAndChildrenIterator: Class com.webmethods.caf.faces.component.util.BaseFacetsAndChildrenIterator removed

com.webmethods.caf.faces.component.util.BaseFacetsMap: Class com.webmethods.caf.faces.component.util.BaseFacetsMap removed

com.webmethods.caf.faces.component.util.BaseFacetsMap\$BaseCollection: Class com.webmethods.caf.faces.component.util.BaseFacetsMap\$BaseCollection removed

com.webmethods.caf.faces.component.util.BaseFacetsMap\$BaseCollection\$BaseIterator: Class com.webmethods.caf.faces.component.util.BaseFacetsMap\$BaseCollection\$BaseIterator removed

com.webmethods.caf.faces.component.util.BaseFacetsMap\$Entries: Class com.webmethods.caf.faces.component.util.BaseFacetsMap\$Entries removed

com.webmethods.caf.faces.component.util.BaseFacetsMap\$Entries\$EntrySetIterator: Class com.webmethods.caf.faces.component.util.BaseFacetsMap\$Entries\$EntrySetIterator removed

com.webmethods.caf.faces.component.util.BaseFacetsMap\$Keys: Class com.webmethods.caf.faces.component.util.BaseFacetsMap\$Keys removed

com.webmethods.caf.faces.component.util.BaseFacetsMap\$Keys\$KeySetIterator: Class com.webmethods.caf.faces.component.util.BaseFacetsMap\$Keys\$KeySetIterator removed

com.webmethods.caf.faces.component.util.BaseFacetsMap\$Values: Class com.webmethods.caf.faces.component.util.BaseFacetsMap\$Values removed

com.webmethods.caf.faces.component.util.BaseFacetsMap\$Values\$ValuesIterator: Class com.webmethods.caf.faces.component.util.BaseFacetsMap\$Values\$ValuesIterator removed

com.webmethods.portal.bizPolicy.command.install.taskdefs.AntBaseFileListTask: Class com.webmethods.portal.bizPolicy.command.install.taskdefs.AntBaseFileListTask removed

com.webmethods.portal.bizPolicy.command.install.taskdefs.AntBaseTask: Class com.webmethods.portal.bizPolicy.command.install.taskdefs.AntBaseTask removed

com.webmethods.portal.bizPolicy.command.install.taskdefs.portlet.GenerateOSGiManifest: Class com.webmethods.portal.bizPolicy.command.install.taskdefs.portlet.GenerateOSGiManifest removed

com.webmethods.portal.bizPolicy.command.install.taskdefs.portlet.GetPortletInfo: Class

com.webmethods.portal.bizPolicy.command.install.taskdefs.portlet.GetPortletInfo removed

com.webmethods.portal.bizPolicy.command.install.taskdefs.portlet.PostRegisterPortlet: Class com.webmethods.portal.bizPolicy.command.install.taskdefs.portlet.PostRegisterPortlet removed

com.webmethods.portal.bizPolicy.command.install.taskdefs.portlet.PreRegisterPortlet: Class com.webmethods.portal.bizPolicy.command.install.taskdefs.portlet.PreRegisterPortlet removed

com.webmethods.portal.bizPolicy.command.install.taskdefs.portlet.PreUnregisterPortlet: Class com.webmethods.portal.bizPolicy.command.install.taskdefs.portlet.PreUnregisterPortlet removed

com.webmethods.portal.bizPolicy.command.install.taskdefs.skin.CreateSkinInstance: Class com.webmethods.portal.bizPolicy.command.install.taskdefs.skin.CreateSkinInstance removed

com.webmethods.portal.bizPolicy.command.install.taskdefs.skin.CreateThemeInstance: Class com.webmethods.portal.bizPolicy.command.install.taskdefs.skin.CreateThemeInstance removed

com.webmethods.portal.bizPolicy.command.install.taskdefs.skin.GetSkinInfo: Class com.webmethods.portal.bizPolicy.command.install.taskdefs.skin.GetSkinInfo removed

com.webmethods.portal.bizPolicy.command.install.taskdefs.skin.RemoveSkinInstance: Class com.webmethods.portal.bizPolicy.command.install.taskdefs.skin.RemoveSkinInstance removed

com.webmethods.portal.bizPolicy.command.install.taskdefs.skin.RemoveThemeInstance: Class com.webmethods.portal.bizPolicy.command.install.taskdefs.skin.RemoveThemeInstance removed

com.webmethods.portal.bizPolicy.command.install.taskdefs.system.CreateDBOTables: Class com.webmethods.portal.bizPolicy.command.install.taskdefs.system.CreateDBOTables removed

com.webmethods.portal.bizPolicy.command.install.taskdefs.system.DropDBOTables: Class com.webmethods.portal.bizPolicy.command.install.taskdefs.system.DropDBOTables removed

com.webmethods.portal.bizPolicy.command.install.taskdefs.system.ExecuteCommand: Class com.webmethods.portal.bizPolicy.command.install.taskdefs.system.ExecuteCommand removed

com.webmethods.portal.bizPolicy.command.install.taskdefs.system.ExecuteTargetLoop: Class com.webmethods.portal.bizPolicy.command.install.taskdefs.system.ExecuteTargetLoop removed

com.webmethods.portal.bizPolicy.command.install.taskdefs.system.GetComponentInfo: Class com.webmethods.portal.bizPolicy.command.install.taskdefs.system.GetComponentInfo removed

com.webmethods.portal.bizPolicy.command.install.taskdefs.system.GetIsOSGiRuntime: Class com.webmethods.portal.bizPolicy.command.install.taskdefs.system.GetIsOSGiRuntime removed

com.webmethods.portal.bizPolicy.command.install.taskdefs.system.GetSystemPath: Class com.webmethods.portal.bizPolicy.command.install.taskdefs.system.GetSystemPath removed

com.webmethods.portal.bizPolicy.command.install.taskdefs.system.GetComponentInfo: Class com.webmethods.portal.bizPolicy.command.install.taskdefs.system.GetComponentInfo removed

com.webmethods.portal.bizPolicy.command.install.taskdefs.system.GetIsOSGiRuntime: Class com.webmethods.portal.bizPolicy.command.install.taskdefs.system.GetIsOSGiRuntime removed

com.webmethods.portal.bizPolicy.command.install.taskdefs.system.GetSystemPath: Class com.webmethods.portal.bizPolicy.command.install.taskdefs.system.GetSystemPath removed

com.webmethods.portal.bizPolicy.command.install.taskdefs.system.InstallComponent: Class com.webmethods.portal.bizPolicy.command.install.taskdefs.system.InstallComponent removed

com.webmethods.portal.bizPolicy.command.install.taskdefs.system.LoadClasses: Class com.webmethods.portal.bizPolicy.command.install.taskdefs.system.LoadClasses removed

com.webmethods.portal.bizPolicy.command.install.taskdefs.system.LoadConfig: Class com.webmethods.portal.bizPolicy.command.install.taskdefs.system.LoadConfig removed

com.webmethods.portal.bizPolicy.command.install.taskdefs.system.LookupComponent: Class com.webmethods.portal.bizPolicy.command.install.taskdefs.system.LookupComponent removed

com.webmethods.portal.bizPolicy.command.install.taskdefs.system.RegisterComponent: Class com.webmethods.portal.bizPolicy.command.install.taskdefs.system.RegisterComponent removed

com.webmethods.portal.bizPolicy.command.install.taskdefs.system.RunSQLScript: Class com.webmethods.portal.bizPolicy.command.install.taskdefs.system.RunSQLScript removed

com.webmethods.portal.bizPolicy.command.install.taskdefs.system.UninstallComponent: Class com.webmethods.portal.bizPolicy.command.install.taskdefs.system.UninstallComponent removed

com.webmethods.portal.bizPolicy.command.install.taskdefs.system.UnregisterComponent: Class com.webmethods.portal.bizPolicy.command.install.taskdefs.system.UnregisterComponent removed

com.webmethods.portal.mech.install.impl.NativeInstallMechanics: Class com.webmethods.portal.mech.install.impl.NativeInstallMechanics removed

com.webmethods.portal.service.install.IInstallServiceConfig: Class com.webmethods.portal.service.install.IInstallServiceConfig removed

com.webmethods.portal.service.install.impl.InstallServiceConfig: Class com.webmethods.portal.service.install.impl.InstallServiceConfig removed

com.webmethods.portal.service.install.impl.ant.AntInstallService: Class com.webmethods.portal.service.install.impl.ant.AntInstallService removed

com.webmethods.portal.service.install.impl.ant.AntLogSupport: Class com.webmethods.portal.service.install.impl.ant.AntLogSupport removed

com.webmethods.portal.service.install.impl.ant.AntRunner: Class com.webmethods.portal.service.install.impl.ant.AntRunner removed

com.webmethods.portal.service.install.impl.ant.AntRunner\$AntPropertyHelper: Class com.webmethods.portal.service.install.impl.ant.AntRunner\$AntPropertyHelper removed

com.webmethods.portal.service.install.impl.ant.LpInstallService: Class com.webmethods.portal.service.install.impl.ant.LpInstallService removed

com.webmethods.portal.service.install.impl.ant.WarLpInstallService: Class

com.webmethods.portal.service.install.impl.ant.WarLpInstallService removed

com.webmethods.rtl.logging.Mws13818Filter: Class com.webmethods.rtl.logging.Mws13818Filter removed

com.webmethods.rtl.util.msg.IRuntimeMessage: Class com.webmethods.rtl.util.msg.IRuntimeMessage removed

com.webmethods.rtl.util.msg.IRuntimeMessageCallback: Class com.webmethods.rtl.util.msg.IRuntimeMessageCallback removed

com.webmethods.rtl.util.msg.IRuntimeMessageHook: Class com.webmethods.rtl.util.msg.IRuntimeMessageHook removed

com.webmethods.rtl.util.msg.RuntimeMessageUtil: Class com.webmethods.rtl.util.msg.RuntimeMessageUtil removed

com.webmethods.rtl.util.msg.RuntimeMessageUtil\$RuntimeListeners: Class com.webmethods.rtl.util.msg.RuntimeMessageUtil\$RuntimeListeners removed

com.webmethods.rtl.util.msg.RuntimeMessageUtil\$RuntimeMessageListener: Class com.webmethods.rtl.util.msg.RuntimeMessageUtil\$RuntimeMessageListener removed

com.webmethods.rtl.util.obj.CyclicIterator: Class com.webmethods.rtl.util.obj.CyclicIterator removed

com.webmethods.rtl.util.obj.EmptyEnumeration: Class com.webmethods.rtl.util.obj.EmptyEnumeration removed

com.webmethods.rtl.util.obj.EmptyIterator: Class com.webmethods.rtl.util.obj.EmptyIterator removed

com.webmethods.rtl.util.obj.FileClassLoader: Class com.webmethods.rtl.util.obj.FileClassLoader removed

com.webmethods.rtl.util.obj.IntMinMaxInfo: Class com.webmethods.rtl.util.obj.IntMinMaxInfo removed

com.webmethods.rtl.util.obj.IntStringMap: Class com.webmethods.rtl.util.obj.IntStringMap removed

com.webmethods.rtl.util.obj.IteratorTools: Class com.webmethods.rtl.util.obj.IteratorTools removed

com.webmethods.rtl.util.obj.PersistentMap: Class com.webmethods.rtl.util.obj.PersistentMap removed

com.webmethods.rtl.util.obj.PropertyGroup: Class com.webmethods.rtl.util.obj.PropertyGroup removed

com.webmethods.rtl.util.obj.PropertyGroups: Class com.webmethods.rtl.util.obj.PropertyGroups removed

com.webmethods.rtl.util.obj.SortableArray: Class com.webmethods.rtl.util.obj.SortableArray removed

com.webmethods.rtl.util.thread.ReadWriteMutex: Class com.webmethods.rtl.util.thread.ReadWriteMutex removed

com.softwareag.caf.controls.mwsx.PeoplePickerDialog: Removed field m\_facets

com.softwareag.caf.controls.mwsx.PeopleSwapBox: Removed field m\_facets com.webmethods.caf.faces.component.behavior.BaseBehavior: Removed field m\_for com.webmethods.caf.faces.component.behavior.CustomDragBehavior: Removed field m\_allowDrag com.webmethods.caf.faces.component.behavior.CustomDragBehavior: Removed field m\_cursor com.webmethods.caf.faces.component.behavior.CustomDragBehavior: Removed field m\_move com.webmethods.caf.faces.component.behavior.CustomDragBehavior: Removed field m\_propagateEvent

com.webmethods.caf.faces.component.behavior.CustomDropBehavior: Removed field m\_allowDrop com.webmethods.caf.faces.component.behavior.CustomDropBehavior: Removed field m\_handleDrop com.webmethods.caf.faces.component.behavior.CustomDropBehavior: Removed field m\_hoverClass com.webmethods.caf.faces.component.behavior.CustomDropBehavior: Removed field m\_onDropSetValue

com.webmethods.caf.faces.component.behavior.DragToMoveRowsBehavior: Removed field m\_add

com.webmethods.caf.faces.component.behavior.DragToMoveRowsBehavior: Removed field m\_allowDrag

com.webmethods.caf.faces.component.behavior.DragToMoveRowsBehavior: Removed field m\_allowDrop

com.webmethods.caf.faces.component.behavior.DragToMoveRowsBehavior: Removed field m\_copy

com.webmethods.caf.faces.component.behavior.DragToMoveRowsBehavior: Removed field m\_handleDrop

com.webmethods.caf.faces.component.behavior.DragToMoveRowsBehavior: Removed field m hoverClass

com.webmethods.caf.faces.component.behavior.DragToMoveRowsBehavior: Removed field m\_remove

com.webmethods.caf.faces.component.behavior.DragToMoveRowsBehavior: Removed field m\_reorder

com.webmethods.caf.faces.component.behavior.DragToReorderColumnsBehavior: Removed field m\_storePreferences

com.webmethods.caf.faces.component.behavior.DragToResizeBehavior: Removed field m\_resizeBottom

com.webmethods.caf.faces.component.behavior.DragToResizeBehavior: Removed field m\_resizeLeft com.webmethods.caf.faces.component.behavior.DragToResizeBehavior: Removed field m\_resizeRight com.webmethods.caf.faces.component.behavior.DragToResizeBehavior: Removed field m\_resizeTop

com.webmethods.caf.faces.component.behavior.DragToResizeColumnsBehavior: Removed field m\_storePreferences com.webmethods.caf.faces.component.behavior.RaiseOnChangeBehavior: Removed field m\_command com.webmethods.caf.faces.component.behavior.SynchronizeValuesBehavior: Removed field m\_with com.webmethods.caf.faces.component.command.html.AsyncCommandButton: Removed field m\_refresh com.webmethods.caf.faces.component.command.html.AsyncCommandIcon: Removed field m\_refresh com.webmethods.caf.faces.component.command.html.AsyncCommandInterval: Removed field m\_interval com.webmethods.caf.faces.component.command.html.AsyncCommandInterval: Removed field m\_waitUntilReloaded com.webmethods.caf.faces.component.command.html.AsyncCommandLink: Removed field m\_refresh com.webmethods.caf.faces.component.command.html.AsyncHiddenCommand: Removed field m\_refresh com.webmethods.caf.faces.component.command.html.CommandForm: Removed field m\_forms com.webmethods.caf.faces.component.command.html.CommandIcon: Removed field m\_alt com.webmethods.caf.faces.component.command.html.CommandIcon: Removed field m\_url com.webmethods.caf.faces.component.command.html.CommandIcon: Removed field m\_urlMousedown com.webmethods.caf.faces.component.command.html.CommandIcon: Removed field m\_urlMouseover com.webmethods.caf.faces.component.events.OpenAjaxScript: Removed field openAjaxTopic com.webmethods.caf.faces.component.events.OpenAjaxScript: Removed field shouldSubscribe com.webmethods.caf.faces.component.export.AtomFeedIcon: Removed field m\_converter com.webmethods.caf.faces.component.export.AtomFeedIcon: Removed field m\_entriesProvider com.webmethods.caf.faces.component.export.AtomFeedIcon: Removed field m\_exportCharacterEncoding com.webmethods.caf.faces.component.export.AtomFeedIcon: Removed field m\_exportFileName com.webmethods.caf.faces.component.export.AtomFeedIcon: Removed field m\_exportForceDownload com.webmethods.caf.faces.component.export.AtomFeedIcon: Removed field m\_feedProvider com.webmethods.caf.faces.component.export.AtomFeedIcon: Removed field m\_feedUrl

com.webmethods.caf.faces.component.export.AtomFeedIcon: Removed field m\_for

com.webmethods.caf.faces.component.gmap.GMap: Removed field m\_height com.webmethods.caf.faces.component.gmap.GMap: Removed field m\_initialAddress com.webmethods.caf.faces.component.gmap.GMap: Removed field m\_initialCountry com.webmethods.caf.faces.component.gmap.GMap: Removed field m\_key com.webmethods.caf.faces.component.gmap.GMap: Removed field m\_latitude com.webmethods.caf.faces.component.gmap.GMap: Removed field m\_longitude com.webmethods.caf.faces.component.gmap.GMap: Removed field m\_type com.webmethods.caf.faces.component.gmap.GMap: Removed field m\_width com.webmethods.caf.faces.component.gmap.GMap: Removed field m\_zoom com.webmethods.caf.faces.component.gmap.GMapControl: Removed field m\_anchor com.webmethods.caf.faces.component.gmap.GMapControl: Removed field m\_offsetX com.webmethods.caf.faces.component.gmap.GMapControl: Removed field m\_offsetY com.webmethods.caf.faces.component.gmap.GMapControl: Removed field m\_type com.webmethods.caf.faces.component.gmap.GMapGetCoordsScript: Removed field m\_latitude com.webmethods.caf.faces.component.gmap.GMapGetCoordsScript: Removed field m\_longitude com.webmethods.caf.faces.component.gmap.GMapKey: Removed field m\_key com.webmethods.caf.faces.component.gmap.GMarker: Removed field m\_clickable com.webmethods.caf.faces.component.gmap.GMarker: Removed field m\_draggable com.webmethods.caf.faces.component.gmap.GMarker: Removed field m\_icon com.webmethods.caf.faces.component.gmap.GMarker: Removed field m\_iconSizeHeight com.webmethods.caf.faces.component.gmap.GMarker: Removed field m\_iconSizeWidth com.webmethods.caf.faces.component.gmap.GMarker: Removed field m\_initialAddress com.webmethods.caf.faces.component.gmap.GMarker: Removed field m\_initialCountry com.webmethods.caf.faces.component.gmap.GMarker: Removed field m\_latitude com.webmethods.caf.faces.component.gmap.GMarker: Removed field m\_longitude com.webmethods.caf.faces.component.gmap.GMarker: Removed field m\_selected com.webmethods.caf.faces.component.gmap.GMarker: Removed field m\_title com.webmethods.caf.faces.component.gmap.GMarkerGroup: Removed field m\_groupProvider com.webmethods.caf.faces.component.gmap.GMarkerList: Removed field m\_clickable

com.webmethods.caf.faces.component.gmap.GMarkerList: Removed field m\_draggable com.webmethods.caf.faces.component.gmap.GMarkerList: Removed field m\_icon com.webmethods.caf.faces.component.gmap.GMarkerList: Removed field m\_iconSizeHeight com.webmethods.caf.faces.component.gmap.GMarkerList: Removed field m\_iconSizeWidth com.webmethods.caf.faces.component.gmap.GMarkerList: Removed field m\_initialAddress com.webmethods.caf.faces.component.gmap.GMarkerList: Removed field m\_initialCountry com.webmethods.caf.faces.component.gmap.GMarkerList: Removed field m\_latitude com.webmethods.caf.faces.component.gmap.GMarkerList: Removed field m\_longitude com.webmethods.caf.faces.component.gmap.GMarkerList: Removed field m\_multiple com.webmethods.caf.faces.component.gmap.GMarkerList: Removed field m\_title com.webmethods.caf.faces.component.gmap.GMarkerList: Removed field m\_multiple com.webmethods.caf.faces.component.gmap.GMarkerList: Removed field m\_title com.webmethods.caf.faces.component.input.DateInput: Removed field m\_pattern com.webmethods.caf.faces.component.input.DateInput: Removed field m\_showMonthAndYearMenus com.webmethods.caf.faces.component.input.DateInput: Removed field m\_showSeconds com.webmethods.caf.faces.component.input.DateInput: Removed field m\_showTime com.webmethods.caf.faces.component.input.DateInput: Removed field m\_showTimezone com.webmethods.caf.faces.component.input.DateInput: Removed field m\_timezone com.webmethods.caf.faces.component.input.DateInput: Removed field m\_valuePattern com.webmethods.caf.faces.component.input.DateInput: Removed field m\_yearMenuRange com.webmethods.caf.faces.component.input.DateRangeInput: Removed field m\_futureRanges com.webmethods.caf.faces.component.input.DateRangeInput: Removed field m\_label com.webmethods.caf.faces.component.input.DateRangeInput: Removed field m\_layout com.webmethods.caf.faces.component.input.DateRangeInput: Removed field m\_pastRanges com.webmethods.caf.faces.component.logic.If: Removed field m\_value com.webmethods.caf.faces.component.logic.Import: Removed field m\_value com.webmethods.caf.faces.component.logic.ImportTemplate: Removed field m\_value com.webmethods.caf.faces.component.logic.LoadResourceBundle: Removed field m\_basename com.webmethods.caf.faces.component.logic.LoadResourceBundle: Removed field m\_var

com.webmethods.caf.faces.component.logic.VariableContainer: Removed field m\_value com.webmethods.caf.faces.component.logic.VariableContainer: Removed field m\_var com.webmethods.caf.faces.component.message.FormattedMessage: Removed field m\_showDetail com.webmethods.caf.faces.component.message.FormattedMessages: Removed field m\_showDetail com.webmethods.caf.faces.component.message.SpecificFormattedMessages: Removed field m\_for com.webmethods.caf.faces.component.message.SpecificMessages: Removed field m\_for com.webmethods.caf.faces.component.mws\_ui.MwsResourceInclude: Removed field renderer com.webmethods.caf.faces.component.mws\_ui.MwsResourceInclude: Removed field uri com.webmethods.caf.faces.component.nav.StaticMenus: Removed field m\_appNavBean com.webmethods.caf.faces.component.nav.StaticMenus: Removed field m\_children com.webmethods.caf.faces.component.nav.StaticMenus: Removed field m\_facets com.webmethods.caf.faces.component.nav.ToggleMenus: Removed field m\_appNavBean com.webmethods.caf.faces.component.nav.ToggleMenus: Removed field m\_children com.webmethods.caf.faces.component.nav.ToggleMenus: Removed field m\_facets com.webmethods.caf.faces.component.output.Chart: Removed field m\_barPadding com.webmethods.caf.faces.component.output.Chart: Removed field m\_barWidth com.webmethods.caf.faces.component.output.Chart: Removed field m\_color com.webmethods.caf.faces.component.output.Chart: Removed field m\_gridColor com.webmethods.caf.faces.component.output.Chart: Removed field m\_gridStyle com.webmethods.caf.faces.component.output.Chart: Removed field m\_height com.webmethods.caf.faces.component.output.Chart: Removed field m\_legendLocation com.webmethods.caf.faces.component.output.Chart: Removed field m\_legendStyleClass com.webmethods.caf.faces.component.output.Chart: Removed field m\_numberofGridLines com.webmethods.caf.faces.component.output.Chart: Removed field m\_padding com.webmethods.caf.faces.component.output.Chart: Removed field m\_rowColors com.webmethods.caf.faces.component.output.Chart: Removed field m\_series com.webmethods.caf.faces.component.output.Chart: Removed field m\_showLegend com.webmethods.caf.faces.component.output.Chart: Removed field m\_type com.webmethods.caf.faces.component.output.Chart: Removed field m\_width

com.webmethods.caf.faces.component.output.ChartDataColumn: Removed field m\_color com.webmethods.caf.faces.component.output.ChartDataColumn: Removed field m\_toolTip com.webmethods.caf.faces.component.output.ChartDataColumn: Removed field m\_value com.webmethods.caf.faces.component.output.ChartLabelColumn: Removed field m\_label com.webmethods.caf.faces.component.output.Custom: Removed field m\_name com.webmethods.caf.faces.component.output.Icon: Removed field m\_converter com.webmethods.caf.faces.component.output.Icon: Removed field m\_label com.webmethods.caf.faces.component.output.Icon: Removed field m\_url com.webmethods.caf.faces.component.output.Icon: Removed field m\_urlMousedown com.webmethods.caf.faces.component.output.Icon: Removed field m\_urlMouseover com.webmethods.caf.faces.component.output.html.HtmlButton: Removed field m\_accesskey com.webmethods.caf.faces.component.output.html.HtmlButton: Removed field m\_alt com.webmethods.caf.faces.component.output.html.HtmlButton: Removed field m\_dir com.webmethods.caf.faces.component.output.html.HtmlButton: Removed field m\_disabled com.webmethods.caf.faces.component.output.html.HtmlButton: Removed field m\_image com.webmethods.caf.faces.component.output.html.HtmlButton: Removed field m\_label com.webmethods.caf.faces.component.output.html.HtmlButton: Removed field m\_lang com.webmethods.caf.faces.component.output.html.HtmlButton: Removed field m\_onblur com.webmethods.caf.faces.component.output.html.HtmlButton: Removed field m\_onclick com.webmethods.caf.faces.component.output.html.HtmlButton: Removed field m\_ondblclick com.webmethods.caf.faces.component.output.html.HtmlButton: Removed field m\_onfocus com.webmethods.caf.faces.component.output.html.HtmlButton: Removed field m\_onkeydown com.webmethods.caf.faces.component.output.html.HtmlButton: Removed field m\_onmouseout com.webmethods.caf.faces.component.output.html.HtmlButton: Removed field m\_onmouseover com.webmethods.caf.faces.component.output.html.HtmlButton: Removed field m\_onmouseup com.webmethods.caf.faces.component.output.html.HtmlButton: Removed field m\_readonly com.webmethods.caf.faces.component.output.html.HtmlButton: Removed field m\_style com.webmethods.caf.faces.component.output.html.HtmlButton: Removed field m\_styleClass com.webmethods.caf.faces.component.output.html.HtmlButton: Removed field m\_tabindex

com.webmethods.caf.faces.component.output.html.HtmlButton: Removed field m\_title com.webmethods.caf.faces.component.output.html.HtmlButton: Removed field m\_type com.webmethods.caf.faces.component.output.html.HtmlButton: Removed field m\_width com.webmethods.caf.faces.component.output.html.HtmlLink: Removed field m\_label com.webmethods.caf.faces.component.output.refresh.RefreshButton: Removed field m\_for com.webmethods.caf.faces.component.output.refresh.RefreshIcon: Removed field m\_for com.webmethods.caf.faces.component.output.refresh.RefreshInterval: Removed field m\_for com.webmethods.caf.faces.component.output.refresh.RefreshInterval: Removed field m\_interval com.webmethods.caf.faces.component.output.refresh.RefreshInterval: Removed field m\_waitUntilReloaded

com.webmethods.caf.faces.component.output.refresh.RefreshLink: Removed field m\_for com.webmethods.caf.faces.component.panel.BaseHideablePanel: Removed field m\_disableWhenHidden

com.webmethods.caf.faces.component.panel.BaseHideablePanel: Removed field m\_lazy com.webmethods.caf.faces.component.panel.BaseHideablePanel: Removed field m\_refreshOnShow com.webmethods.caf.faces.component.panel.BaseHideablePanel: Removed field m\_suppressInputs com.webmethods.caf.faces.component.panel.BaseHideablePanel: Removed field m\_twoPass com.webmethods.caf.faces.component.panel.BaseHideablePanel: Removed field m\_visible com.webmethods.caf.faces.component.panel.OverlayPanel: Removed field m\_hideEffect com.webmethods.caf.faces.component.panel.OverlayPanel: Removed field m\_showEffect com.webmethods.caf.faces.component.panel.PopupPanel: Removed field m\_click com.webmethods.caf.faces.component.panel.PopupPanel: Removed field m\_close com.webmethods.caf.faces.component.panel.PopupPanel: Removed field m\_closeOnClick com.webmethods.caf.faces.component.panel.PopupPanel: Removed field m\_forRightClick com.webmethods.caf.faces.component.panel.PopupPanel: Removed field m\_hideEffect com.webmethods.caf.faces.component.panel.PopupPanel: Removed field m\_hideEffectOptions com.webmethods.caf.faces.component.panel.PopupPanel: Removed field m\_hover com.webmethods.caf.faces.component.panel.PopupPanel: Removed field m\_position com.webmethods.caf.faces.component.panel.PopupPanel: Removed field m\_showEffect com.webmethods.caf.faces.component.panel.PopupPanel: Removed field m\_showEffectOptions

com.webmethods.caf.faces.component.panel.PropertyLine: Removed field m\_description com.webmethods.caf.faces.component.panel.PropertyLine: Removed field m\_label com.webmethods.caf.faces.component.panel.PropertyLine: Removed field m\_overflow com.webmethods.caf.faces.component.panel.PropertyLine: Removed field m\_parentId com.webmethods.caf.faces.component.panel.StackPanel: Removed field m\_value com.webmethods.caf.faces.component.panel.StaticCell: Removed field m\_align com.webmethods.caf.faces.component.panel.StaticCell: Removed field m\_height com.webmethods.caf.faces.component.panel.StaticCell: Removed field m\_width com.webmethods.caf.faces.component.panel.StaticRow: Removed field m\_height com.webmethods.caf.faces.component.panel.StaticRow: Removed field m\_width com.webmethods.caf.faces.component.search.BaseSearchControlHelper: Removed field fQuerySupplied

com.webmethods.caf.faces.component.search.BaseSearchControlHelper: Removed field fQuerySuppliedExpr

com.webmethods.caf.faces.component.search.SearchBar: Removed field m\_facets com.webmethods.caf.faces.component.select.FilterInput: Removed field m\_labelText com.webmethods.caf.faces.component.select.FilterInput: Removed field m\_showGoButton com.webmethods.caf.faces.component.select.SelectMany: Removed field m\_filter com.webmethods.caf.faces.component.select.SelectMany: Removed field m\_other com.webmethods.caf.faces.component.select.SelectMany: Removed field m\_sortByLabel com.webmethods.caf.faces.component.select.SelectOne: Removed field m\_filter com.webmethods.caf.faces.component.select.SelectOne: Removed field m\_other com.webmethods.caf.faces.component.select.SelectOne: Removed field m\_sortByLabel com.webmethods.caf.faces.component.select.html.HtmlSelectBoolean: Removed field m\_accesskey com.webmethods.caf.faces.component.select.html.HtmlSelectBoolean: Removed field m\_dir com.webmethods.caf.faces.component.select.html.HtmlSelectBoolean: Removed field m\_disabled com.webmethods.caf.faces.component.select.html.HtmlSelectBoolean: Removed field m\_lang com.webmethods.caf.faces.component.select.html.HtmlSelectBoolean: Removed field m\_accesskey com.webmethods.caf.faces.component.select.html.HtmlSelectBoolean: Removed field m\_dir com.webmethods.caf.faces.component.select.html.HtmlSelectBoolean: Removed field m\_disabled

com.webmethods.caf.faces.component.select.html.HtmlSelectBoolean: Removed field m\_lang com.webmethods.caf.faces.component.select.html.HtmlSelectBoolean: Removed field m\_name com.webmethods.caf.faces.component.select.html.HtmlSelectBoolean: Removed field m\_onblur com.webmethods.caf.faces.component.select.html.HtmlSelectBoolean: Removed field m\_onchange com.webmethods.caf.faces.component.select.html.HtmlSelectBoolean: Removed field m\_onclick com.webmethods.caf.faces.component.select.html.HtmlSelectBoolean: Removed field m\_ondblclick com.webmethods.caf.faces.component.select.html.HtmlSelectBoolean: Removed field m\_onfocus com.webmethods.caf.faces.component.select.html.HtmlSelectBoolean: Removed field m\_onkeydown com.webmethods.caf.faces.component.select.html.HtmlSelectBoolean: Removed field m\_onkeypress com.webmethods.caf.faces.component.select.html.HtmlSelectBoolean: Removed field m\_onkeyup com.webmethods.caf.faces.component.select.html.HtmlSelectBoolean: Removed field m\_onmousedown

com.webmethods.caf.faces.component.select.html.HtmlSelectBoolean: Removed field m\_onmousemove

com.webmethods.caf.faces.component.select.html.HtmlSelectBoolean: Removed field m\_onmouseout com.webmethods.caf.faces.component.select.html.HtmlSelectBoolean: Removed field m\_onmouseover com.webmethods.caf.faces.component.select.html.HtmlSelectBoolean: Removed field m\_onmouseup com.webmethods.caf.faces.component.select.html.HtmlSelectBoolean: Removed field m\_readonly com.webmethods.caf.faces.component.select.html.HtmlSelectBoolean: Removed field m\_size com.webmethods.caf.faces.component.select.html.HtmlSelectBoolean: Removed field m\_style com.webmethods.caf.faces.component.select.html.HtmlSelectBoolean: Removed field m\_styleClass com.webmethods.caf.faces.component.select.html.HtmlSelectBoolean: Removed field m\_tabindex com.webmethods.caf.faces.component.select.html.HtmlSelectBoolean: Removed field m\_title com.webmethods.caf.faces.component.select.html.HtmlSelectMany: Removed field m\_accesskey com.webmethods.caf.faces.component.select.html.HtmlSelectMany: Removed field m\_border com.webmethods.caf.faces.component.select.html.HtmlSelectMany: Removed field m\_dir com.webmethods.caf.faces.component.select.html.HtmlSelectMany: Removed field m\_disabled com.webmethods.caf.faces.component.select.html.HtmlSelectMany: Removed field m\_disabledClass com.webmethods.caf.faces.component.select.html.HtmlSelectMany: Removed field m\_enabledClass com.webmethods.caf.faces.component.select.html.HtmlSelectMany: Removed field m\_lang

com.webmethods.caf.faces.component.select.html.HtmlSelectMany: Removed field m\_layout com.webmethods.caf.faces.component.select.html.HtmlSelectMany: Removed field m\_onblur com.webmethods.caf.faces.component.select.html.HtmlSelectMany: Removed field m\_onchange com.webmethods.caf.faces.component.select.html.HtmlSelectMany: Removed field m\_onclick com.webmethods.caf.faces.component.select.html.HtmlSelectMany: Removed field m\_ondblclick com.webmethods.caf.faces.component.select.html.HtmlSelectMany: Removed field m\_onfocus com.webmethods.caf.faces.component.select.html.HtmlSelectMany: Removed field m\_onkeydown com.webmethods.caf.faces.component.select.html.HtmlSelectMany: Removed field m\_onkeypress com.webmethods.caf.faces.component.select.html.HtmlSelectMany: Removed field m\_onkeyup com.webmethods.caf.faces.component.select.html.HtmlSelectMany: Removed field m\_onmousedown com.webmethods.caf.faces.component.select.html.HtmlSelectMany: Removed field m\_onmousemove com.webmethods.caf.faces.component.select.html.HtmlSelectMany: Removed field m\_onmouseout com.webmethods.caf.faces.component.select.html.HtmlSelectMany: Removed field m\_onmouseover com.webmethods.caf.faces.component.select.html.HtmlSelectMany: Removed field m\_onmouseup com.webmethods.caf.faces.component.select.html.HtmlSelectMany: Removed field m\_onselect com.webmethods.caf.faces.component.select.html.HtmlSelectMany: Removed field m\_readonly com.webmethods.caf.faces.component.select.html.HtmlSelectMany: Removed field m\_size com.webmethods.caf.faces.component.select.html.HtmlSelectMany: Removed field m\_style com.webmethods.caf.faces.component.select.html.HtmlSelectMany: Removed field m\_styleClass com.webmethods.caf.faces.component.select.html.HtmlSelectMany: Removed field m\_tabindex com.webmethods.caf.faces.component.select.html.HtmlSelectOne: Removed field m\_onblur com.webmethods.caf.faces.component.select.html.HtmlSelectOne: Removed field m\_onchange com.webmethods.caf.faces.component.select.html.HtmlSelectOne: Removed field m\_onclick com.webmethods.caf.faces.component.select.html.HtmlSelectOne: Removed field m\_ondblclick com.webmethods.caf.faces.component.select.html.HtmlSelectOne: Removed field m\_onfocus com.webmethods.caf.faces.component.select.html.HtmlSelectOne: Removed field m\_onkeydown com.webmethods.caf.faces.component.select.html.HtmlSelectOne: Removed field m\_onkeypress com.webmethods.caf.faces.component.select.html.HtmlSelectOne: Removed field m\_onkeyup com.webmethods.caf.faces.component.select.html.HtmlSelectOne: Removed field m\_onmousedown

com.webmethods.caf.faces.component.select.html.HtmlSelectOne: Removed field m\_onmousemove com.webmethods.caf.faces.component.select.html.HtmlSelectOne: Removed field m\_onmouseout com.webmethods.caf.faces.component.select.html.HtmlSelectOne: Removed field m\_onmouseover com.webmethods.caf.faces.component.select.html.HtmlSelectOne: Removed field m\_onmouseup com.webmethods.caf.faces.component.select.html.HtmlSelectOne: Removed field m\_onselect com.webmethods.caf.faces.component.select.html.HtmlSelectOne: Removed field m\_readonly com.webmethods.caf.faces.component.select.html.HtmlSelectOne: Removed field m\_size com.webmethods.caf.faces.component.select.html.HtmlSelectOne: Removed field m\_style com.webmethods.caf.faces.component.select.html.HtmlSelectOne: Removed field m\_styleClass com.webmethods.caf.faces.component.select.html.HtmlSelectOne: Removed field m\_tabindex com.webmethods.caf.faces.component.select.html.HtmlSelectOne: Removed field m\_title com.webmethods.caf.faces.component.table.AddRow: Removed field m\_addLastRowOnly com.webmethods.caf.faces.component.table.AddRow: Removed field m\_for com.webmethods.caf.faces.component.table.AddRow: Removed field m\_row com.webmethods.caf.faces.component.table.AddRowIcon: Removed field m\_title com.webmethods.caf.faces.component.table.AddRowIcon: Removed field m\_url com.webmethods.caf.faces.component.table.AddRowIcon: Removed field m\_urlMousedown com.webmethods.caf.faces.component.table.AddRowIcon: Removed field m\_urlMouseover com.webmethods.caf.faces.component.table.BaseExtendedColumn: Removed field m\_align com.webmethods.caf.faces.component.table.BaseExtendedColumn: Removed field m\_ascending com.webmethods.caf.faces.component.table.BaseExtendedColumn: Removed field m\_exportable com.webmethods.caf.faces.component.table.BaseExtendedColumn: Removed field m\_group com.webmethods.caf.faces.component.table.BaseExtendedColumn: Removed field m\_hidden com.webmethods.caf.faces.component.table.BaseExtendedColumn: Removed field m\_label com.webmethods.caf.faces.component.table.BaseExtendedColumn: Removed field m\_nowrap com.webmethods.caf.faces.component.table.BaseExtendedColumn: Removed field m\_optional com.webmethods.caf.faces.component.table.BaseExtendedColumn: Removed field m\_ordinal com.webmethods.caf.faces.component.table.BaseExtendedColumn: Removed field m\_secondary com.webmethods.caf.faces.component.table.BaseExtendedColumn: Removed field m\_secondaryEnd

com.webmethods.caf.faces.component.table.BaseExtendedColumn: Removed field m\_secondaryStart com.webmethods.caf.faces.component.table.BaseExtendedColumn: Removed field m\_sort com.webmethods.caf.faces.component.table.BaseExtendedColumn: Removed field m\_valign com.webmethods.caf.faces.component.table.BaseExtendedColumn: Removed field m\_width com.webmethods.caf.faces.component.table.BaseSelectRow: Removed field m\_accesskey com.webmethods.caf.faces.component.table.BaseSelectRow: Removed field m\_disabled com.webmethods.caf.faces.component.table.BaseSelectRow: Removed field m\_multiple com.webmethods.caf.faces.component.table.BaseSelectRow: Removed field m\_tabindex com.webmethods.caf.faces.component.table.DataPager: Removed field m\_for com.webmethods.caf.faces.component.table.DataPages: Removed field m\_maxPages com.webmethods.caf.faces.component.table.DataPages: Removed field m\_showAlways com.webmethods.caf.faces.component.table.MoveRowIcon: Removed field m\_title com.webmethods.caf.faces.component.table.MoveRowIcon: Removed field m\_url com.webmethods.caf.faces.component.table.MoveRowIcon: Removed field m\_urlMousedown com.webmethods.caf.faces.component.table.MoveRowIcon: Removed field m\_urlMouseover com.webmethods.caf.faces.component.table.PrevNext: Removed field m\_expandToEdges com.webmethods.caf.faces.component.table.PrevNext: Removed field m\_nextIconUrl com.webmethods.caf.faces.component.table.PrevNext: Removed field m\_nextText com.webmethods.caf.faces.component.table.PrevNext: Removed field m\_prevIconUrl com.webmethods.caf.faces.component.table.PrevNext: Removed field m\_prevText com.webmethods.caf.faces.component.table.PrevNext: Removed field m\_showAlways com.webmethods.caf.faces.component.table.RemoveRow: Removed field m\_for com.webmethods.caf.faces.component.table.RemoveRow: Removed field m\_removeLastRow com.webmethods.caf.faces.component.table.RemoveRow: Removed field m\_row com.webmethods.caf.faces.component.table.RemoveRowIcon: Removed field m\_title com.webmethods.caf.faces.component.table.RemoveRowIcon: Removed field m\_url com.webmethods.caf.faces.component.table.RemoveRowIcon: Removed field m\_urlMousedown com.webmethods.caf.faces.component.table.RemoveRowIcon: Removed field m\_urlMouseover com.webmethods.caf.faces.component.table.SelectRow: Removed field m\_accesskey

com.webmethods.caf.faces.component.table.SelectRow: Removed field m\_disabled com.webmethods.caf.faces.component.table.SelectRow: Removed field m\_for com.webmethods.caf.faces.component.table.SelectRow: Removed field m\_multiple com.webmethods.caf.faces.component.table.SelectRow: Removed field m\_tabindex com.webmethods.caf.faces.component.table.SelectRowCheckbox: Removed field m\_children com.webmethods.caf.faces.component.table.SelectRowCheckbox: Removed field m\_facets com.webmethods.caf.faces.component.table.html.AsyncList: Removed field m\_bufferChunk com.webmethods.caf.faces.component.table.html.AsyncList: Removed field m\_bufferMax com.webmethods.caf.faces.component.table.html.AsyncList: Removed field m\_bufferMin com.webmethods.caf.faces.component.table.html.AsyncList: Removed field m\_clientSideCache com.webmethods.caf.faces.component.table.html.AsyncList: Removed field m\_flashOnChange com.webmethods.caf.faces.component.table.html.AsyncList: Removed field m\_progressDelay com.webmethods.caf.faces.component.table.html.AsyncList: Removed field m\_progressMsg com.webmethods.caf.faces.component.table.html.AsyncList: Removed field m\_suppressInputs com.webmethods.caf.faces.component.table.html.AsyncListbox: Removed field m\_rowClasses com.webmethods.caf.faces.component.table.html.AsyncTable: Removed field m\_bufferChunk com.webmethods.caf.faces.component.table.html.AsyncTable: Removed field m\_bufferMax com.webmethods.caf.faces.component.table.html.AsyncTable: Removed field m\_bufferMin com.webmethods.caf.faces.component.table.html.AsyncTable: Removed field m\_clientSideCache com.webmethods.caf.faces.component.table.html.AsyncTable: Removed field m\_flashOnChange com.webmethods.caf.faces.component.table.html.AsyncTable: Removed field m\_progressDelay com.webmethods.caf.faces.component.table.html.AsyncTable: Removed field m\_progressMsg com.webmethods.caf.faces.component.table.html.AsyncTable: Removed field m\_suppressInputs com.webmethods.caf.faces.component.table.html.CalendarTable: Removed field dayVar com.webmethods.caf.faces.component.table.html.CalendarTable: Removed field eventVar com.webmethods.caf.faces.component.table.html.CalendarTable: Removed field m\_allDay com.webmethods.caf.faces.component.table.html.CalendarTable: Removed field m\_calendarEndDate com.webmethods.caf.faces.component.table.html.CalendarTable: Removed field m\_calendarStartDate com.webmethods.caf.faces.component.table.html.CalendarTable: Removed field m\_displayUnits

com.webmethods.caf.faces.component.table.html.CalendarTable: Removed field m\_events com.webmethods.caf.faces.component.table.html.CalendarTable: Removed field m\_eventsSet com.webmethods.caf.faces.component.table.html.CalendarTable: Removed field m\_initialDate com.webmethods.caf.faces.component.table.html.DataList: Removed field m\_marker com.webmethods.caf.faces.component.table.html.DataList: Removed field m\_selected com.webmethods.caf.faces.component.table.html.DataList: Removed field m\_selectedRowClass com.webmethods.caf.faces.component.table.html.DataTable: Removed field createdToOriginalRowIds com.webmethods.caf.faces.component.table.html.DataTable: Removed field filter com.webmethods.caf.faces.component.table.html.DataTable: Removed field first com.webmethods.caf.faces.component.table.html.DataTable: Removed field firstSet com.webmethods.caf.faces.component.table.html.DataTable: Removed field originalToCreatedRowIds com.webmethods.caf.faces.component.table.html.DataTable: Removed field var com.webmethods.caf.faces.component.table.html.HtmlTableColumn: Removed field m\_facets com.webmethods.caf.faces.component.table.html.Listbox: Removed field m\_rowClasses com.webmethods.caf.faces.component.table.specialized.Newsfeed: Removed field m\_children com.webmethods.caf.faces.component.table.specialized.Newsfeed: Removed field m\_facets com.webmethods.caf.faces.component.table.specialized.Newsfeed: Removed field m\_layout com.webmethods.caf.faces.component.table.specialized.Newsfeed: Removed field m\_size com.webmethods.caf.faces.component.table.specialized.Newsfeed: Removed field m\_url com.webmethods.caf.faces.component.toggle.InitiateToggle: Removed field m\_for com.webmethods.caf.faces.component.toggle.OneWayToggle: Removed field m\_for com.webmethods.caf.faces.component.toggle.OneWayToggle: Removed field m\_way com.webmethods.caf.faces.component.toggle.html.HtmlOneWayToggle: Removed field m\_disabled com.webmethods.caf.faces.component.toggle.html.HtmlOneWayToggle: Removed field m\_disabledClass

com.webmethods.caf.faces.component.toggle.html.HtmlOneWayToggle: Removed field m\_enabledClass

com.webmethods.caf.faces.component.toggle.html.HtmlOneWayToggle: Removed field m\_width com.webmethods.caf.faces.component.toggle.html.HtmlOneWayToggleCheckbox: Removed field m\_checked

com.webmethods.caf.faces.component.toggle.html.HtmlOneWayToggleCheckbox: Removed field m\_checkedWhenVisible

com.webmethods.caf.faces.component.toggle.html.HtmlToggle: Removed field m\_disabled com.webmethods.caf.faces.component.toggle.html.HtmlToggle: Removed field m\_disabledClass com.webmethods.caf.faces.component.toggle.html.HtmlToggle: Removed field m\_enabledClass com.webmethods.caf.faces.component.toggle.html.HtmlToggle: Removed field m\_layout com.webmethods.caf.faces.component.toggle.html.HtmlToggle: Removed field m\_width com.webmethods.caf.faces.component.tree.AsyncTree: Removed field m\_initialDepth com.webmethods.caf.faces.component.tree.AsyncTree: Removed field m\_progressDelay com.webmethods.caf.faces.component.tree.AsyncTree: Removed field m\_progressFlashOnComplete com.webmethods.caf.faces.component.tree.AsyncTree: Removed field m\_progressMsg com.webmethods.caf.faces.component.tree.AsyncTree: Removed field m\_refillDepth com.webmethods.caf.faces.component.tree.AsyncTree: Removed field m\_refreshOnShow com.webmethods.caf.faces.component.tree.AsyncTree: Removed field m\_suppressInputs com.webmethods.caf.faces.component.tree.BaseTreeControl: Removed field m\_collapseAllIcon com.webmethods.caf.faces.component.tree.BaseTreeControl: Removed field m\_collapseIcon com.webmethods.caf.faces.component.tree.BaseTreeControl: Removed field m\_expandAllIcon com.webmethods.caf.faces.component.tree.BaseTreeControl: Removed field m\_expandIcon com.webmethods.caf.faces.component.tree.BaseTreeControl: Removed field m\_leafIcon com.webmethods.caf.faces.component.tree.BaseTreeControl: Removed field m\_lineBottomIcon com.webmethods.caf.faces.component.tree.BaseTreeControl: Removed field m\_lineIcon com.webmethods.caf.faces.component.tree.BaseTreeControl: Removed field m\_lineNoneIcon com.webmethods.caf.faces.component.tree.BaseTreeControl: Removed field m\_lineTopIcon com.webmethods.caf.faces.component.tree.BaseTreeControl: Removed field m\_loadingIcon com.webmethods.caf.faces.component.tree.BaseTreeControl: Removed field m\_showSortLink com.webmethods.caf.faces.view.BaseViewHandler: Removed field RE\_FE\_URL com.webmethods.portal.faces.view.PortalViewHandler: Removed field RE\_FE\_URL com.webmethods.portal.taglib.PortalIterationTagSupport: Removed field EMPTY\_ITERATOR

## *Release 9.8*

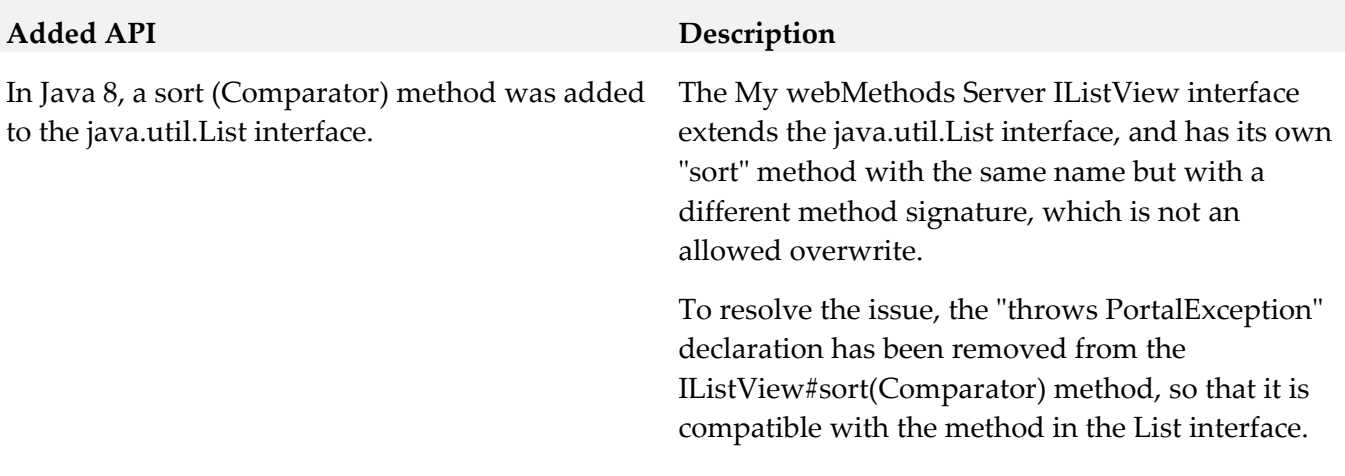

## *Release 9.7*

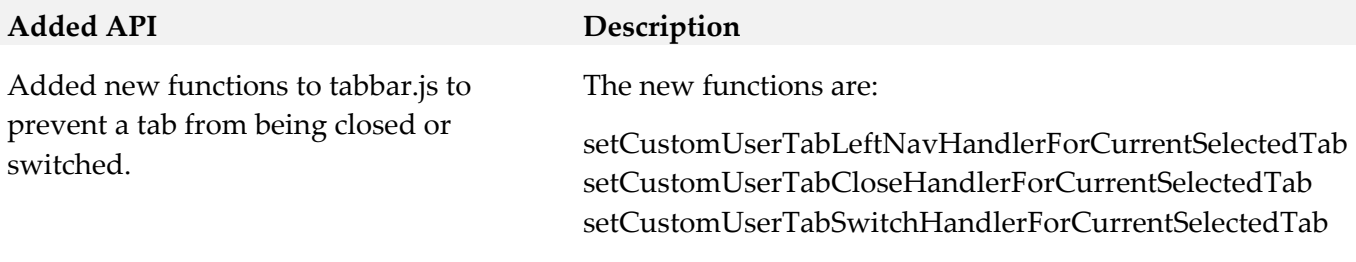

# **10.0 Copyright Information**

Copyright © 2015 Software AG, Darmstadt, Germany and/or Software AG USA Inc., Reston, VA, USA, and/or its subsidiaries and/or its affiliates and/or their licensors.

The name Software AG and all Software AG product names are either trademarks or registered trademarks of Software AG and/or Software AG USA Inc. and/or its subsidiaries and/or its affiliates and/or their licensors. Other company and product names mentioned herein may be trademarks of their respective owners.

Detailed information on trademarks and patents owned by Software AG and/or its subsidiaries is located at [http://softwareag.com/licenses.](http://softwareag.com/licenses)

This software may include portions of third-party products. For third-party copyright notices, license terms, additional rights or restrictions, please refer to "License Texts, Copyright Notices and Disclaimers of Third Party Products". For certain specific third-party license restrictions, please refer to section E of the Legal Notices available under "License Terms and Conditions for Use of Software AG Products / Copyright and Trademark Notices of Software AG Products". These documents are part of the product documentation, located at<http://softwareag.com/licenses> and/or in the root installation directory of the licensed product(s).

# **11.0 Support**

Visit the [Empower website](https://empower.softwareag.com/) to learn about support policies and critical alerts, read technical articles and papers, download products and fixes, submit feature/enhancement requests, and more.

Visit the [TECHcommunity website](http://techcommunity.softwareag.com/) to access additional articles, demos, and tutorials, technical information, samples, useful resources, online discussion forums, and more.

MWS-RM-99-20151015

# **Software AG NERV 9.9 Readme**

# **October 2015**

This file contains important information you must read before using Software AG NERV 9.9. You can find user documentation on the [Documentation website](http://documentation.softwareag.com/) or the [TECHcommunity website.](http://techcommunity.softwareag.com/) At those locations, you can also find the suite-related information listed below.

*webMethods Product Suite Release Notes webMethods and Intelligent Business Operations System Requirements webMethods System Cache Specifications Using the Software AG Installer Installing webMethods and Intelligent Business Operations Products Using the Software AG Update Manager* (fixes) *Upgrading webMethods and Intelligent Business Operations Products* Security and globalization information

Included in this file is information about functionality that has been added, removed, deprecated, or changed for this product. Deprecated functionality continues to work and is supported by Software AG, but may be removed in a future release. Software AG recommends against using deprecated functionality in new projects.

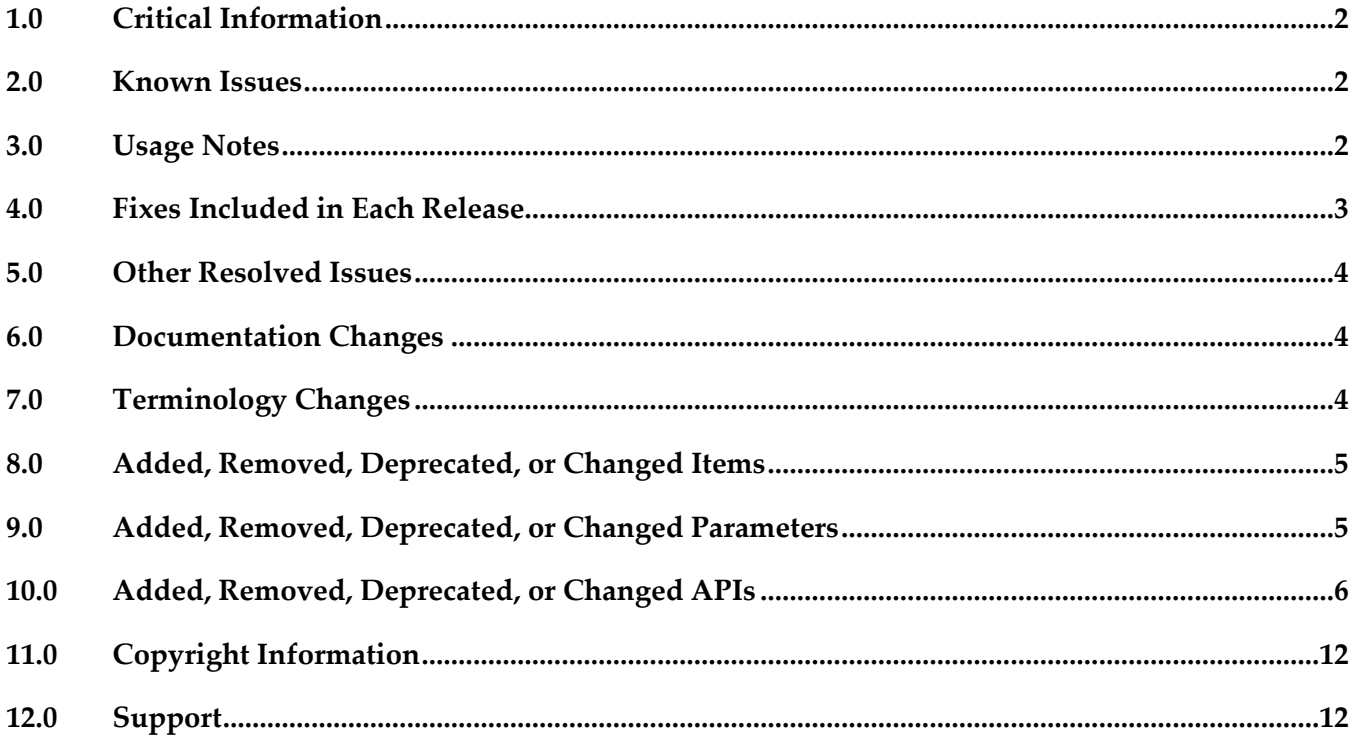

# <span id="page-467-0"></span>**1.0 Critical Information**

This section lists any critical issues for the current release that were known when this readme was published. For critical information found later, go to the Knowledge Center on the [Empower website.](https://empower.softwareag.com/)

# <span id="page-467-1"></span>**2.0 Known Issues**

<span id="page-467-2"></span>This section lists any issues for the current release that were known when this readme was published. For known issues found later, go to the Knowledge Center on the [Empower website.](https://empower.softwareag.com/)

EDA-861

When the JMS provider is unavailable, shutting down NERV gracefully may take too much time. When the JMS provider to which NERV emits events becomes unavailable, shutting down NERV or the runtime in which it is running takes 5 minutes.

The issue is resolved for the case when a small number of events are available in the Camel inflight message repository. As a workaround for cases of large number of events, you can terminate the JVM process in which NERV is running from the Task Manager of your operating system.

SMGME-3107

The deployment fails if two or more bundles are deployed simultaneously in the NERV configuration bundles directory. When two or more custom NERV route bundles are redeployed simultaneously in the NERV configuration bundles directory, the deployment fails. To workaround this issue, either delete the bundles from the NERV configuration bundles directory before deploying them again or deploy them one by one with at least 5 seconds interval between each deployment.

EDA-1021

Event not redelivered in case of short-term endpoint unavailability during NERV shutdown. If a route endpoint becomes temporarily unavailable or throws an exception while processing an event during NERV shutdown, the event will not be redelivered if the endpoint becomes available again while the shutdown operation takes place. If guaranteed delivery is enabled, the event will be redelivered after NERV is restarted, which may corrupt the original order of events. There is currently no workaround for this issue.

EDA-2200

NERV does not provide information to the customer application in case of connectivity issues to the messaging server.

If an application uses NERV to send events to a messaging server, and the server cannot be reached, NERV does not provide the application with any exceptions indicating that the server is unreachable.

This issue is resolved by NERV\_9.9.0\_Fix1.

EDA-2248

Migration of EDA artifacts from 9.8 to 9.9 fails.

The EDA migration utility reports an error when called to perform migration from version 9.8 to
version 9.9. This issue is resolved by NERV\_9.9.0\_Fix1.

# **3.0 Usage Notes**

This section provides any additional information you need to work with the current release of this product.

## **4.0 Fixes Included in Each Release**

This section lists the latest fix level that has been included in each release for each product component. A release is listed in this section only if changes occurred in that release. Go to the Knowledge Center on the [Empower website](https://empower.softwareag.com/) for detailed information about fixes.

## *Release 9.8*

▪ NERV 9.7 Fix 5

## *Release 9.7*

- $\blacksquare$  NERV 9.6 Fix 5
- EDA Event Type Editor 9.6 Fix 3

## *Release 9.6*

**• NERV 9.5 SP1 Fix 1** 

- **•** Software AG Designer Event Type Editor 9.0 SP1 Fix 1
- webMethods NERV 9.0 SP1 Fix 4

## **5.0 Other Resolved Issues**

This section lists the issues that were resolved in each release but were not part of the fixes listed in the previous section. A release is listed in this section only if changes occurred in that release.

## *Release 9.9*

EDA-1846

In a non-OSGi environment, NERV fails to create events and process component bundles.

For applications working in a non-OSGi environment, NERV cannot create events and process component bundles successfully. A ClassNotFoundException is thrown.

This issue is now resolved.

#### *Release 9.7*

**EDA-878** 

NERV emits cached events at start-up before the activation of deployed emit configuration bundles. At start-up, NERV emits all messages found in the NERV cache directory. As a result, the messages are sent to the default endpoint, instead of the endpoint(s) defined in the deployed custom routes. This issue occurs randomly.

The issue is now resolved.

**EDA-874** 

A synchronous invocation of the emit() method during the activation of any deployed NERV emit configuration bundle causes NERV to block.

Invoking the emit(Message message) method of the EventEmitter service during the activation of a deployed NERV emit configuration bundle leads to a deadlock in NERV, and the EventEmitter service becomes unresponsive.

The issue is now resolved. The emit() method is called asynchronously in a separate thread which does not block the main thread of execution.

## **6.0 Documentation Changes**

This section describes significant changes to the documentation in each release, such as the addition, relocation, or removal of product guides, online help, chapters, or other major content. A release is listed in this section only if changes occurred in that release.

## **7.0 Terminology Changes**

A release is listed in this section only if changes occurred in that release.

## **8.0 Added, Removed, Deprecated, or Changed Items**

This section lists features, functionality, controls, portlets, properties, or other items that have been added, removed, deprecated, or changed. A release is listed in this section only if changes occurred in that release.

#### *Release 9.7*

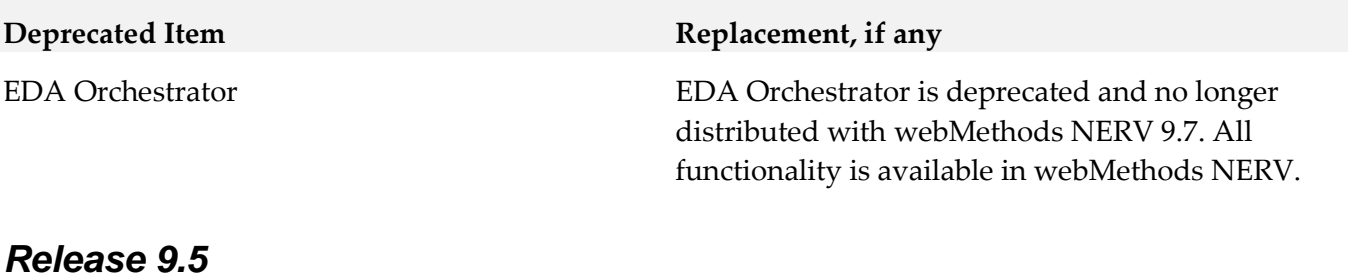

#### **Added Item Description** com.softwareag.eda.nerv.jms.asynch.subscription A configuration property that defines the way NERV subscribers consume events. The default value is false. If set to true, NERV subscribers consume events asynchronously.

## **9.0 Added, Removed, Deprecated, or Changed Parameters**

A release is listed in this section only if changes occurred in that release.

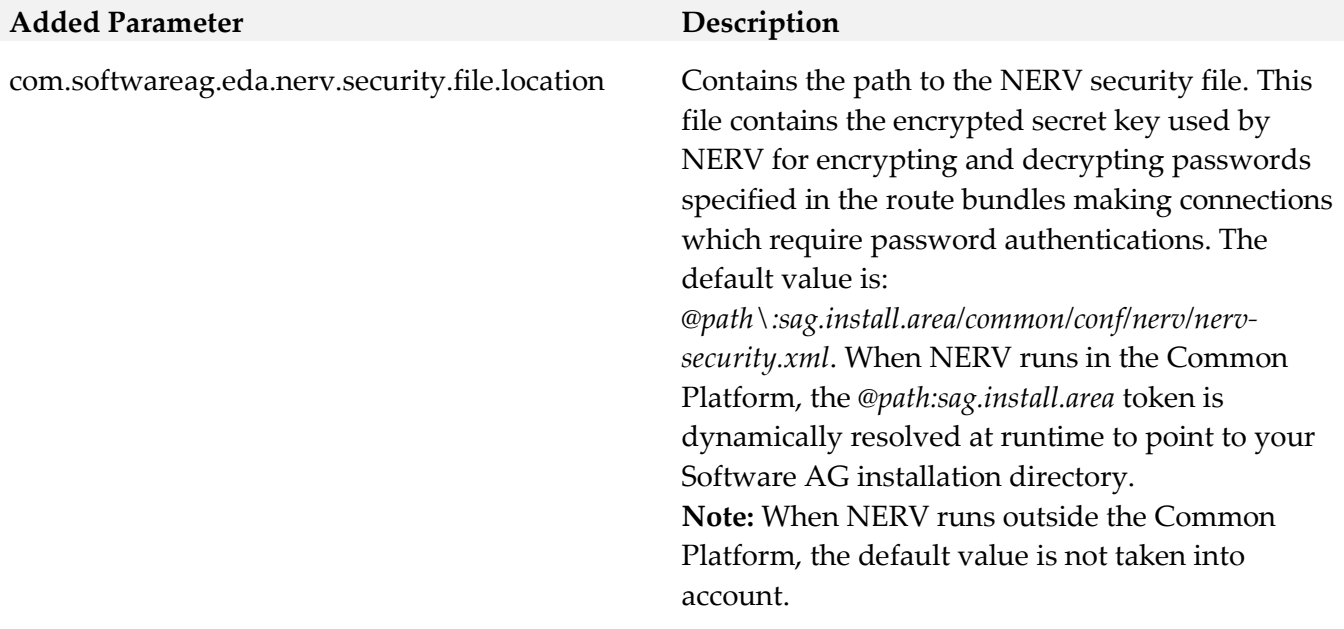

#### **Removed Parameter Replacement, if any**

com.softwareag.eda.nerv.orchestrator. compatibility.mode

#### *Release 9.6*

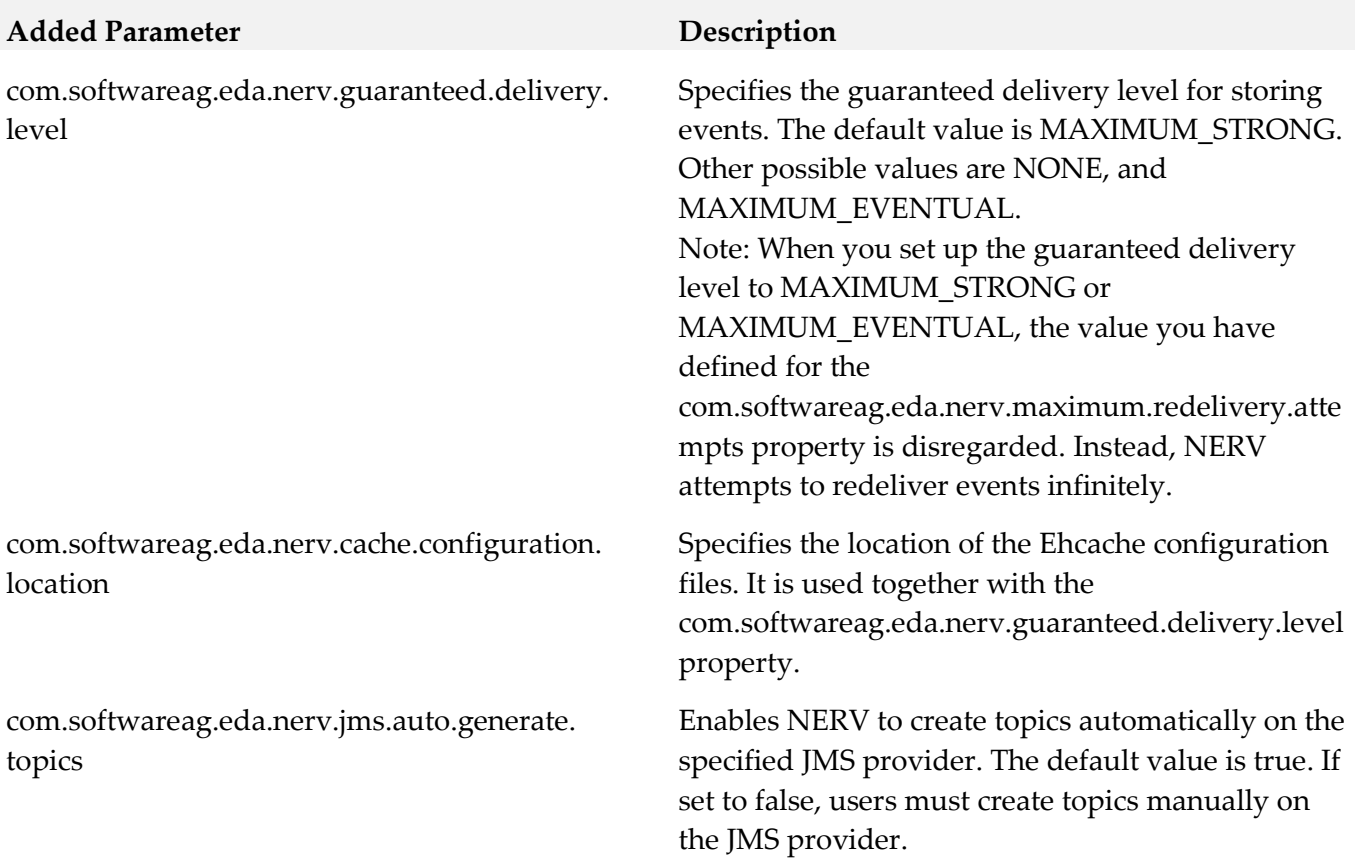

## **10.0 Added, Removed, Deprecated, or Changed APIs**

A release is listed in this section only if changes occurred in that release.

#### *Release 9.8*

The webMethods NERV component and the low-level Java API to it are now deprecated. Note that despite that deprecation, Software AG products continue to communicate using events, and you can still use the high-level webMethods Integration Server built-in services to send and receive events.

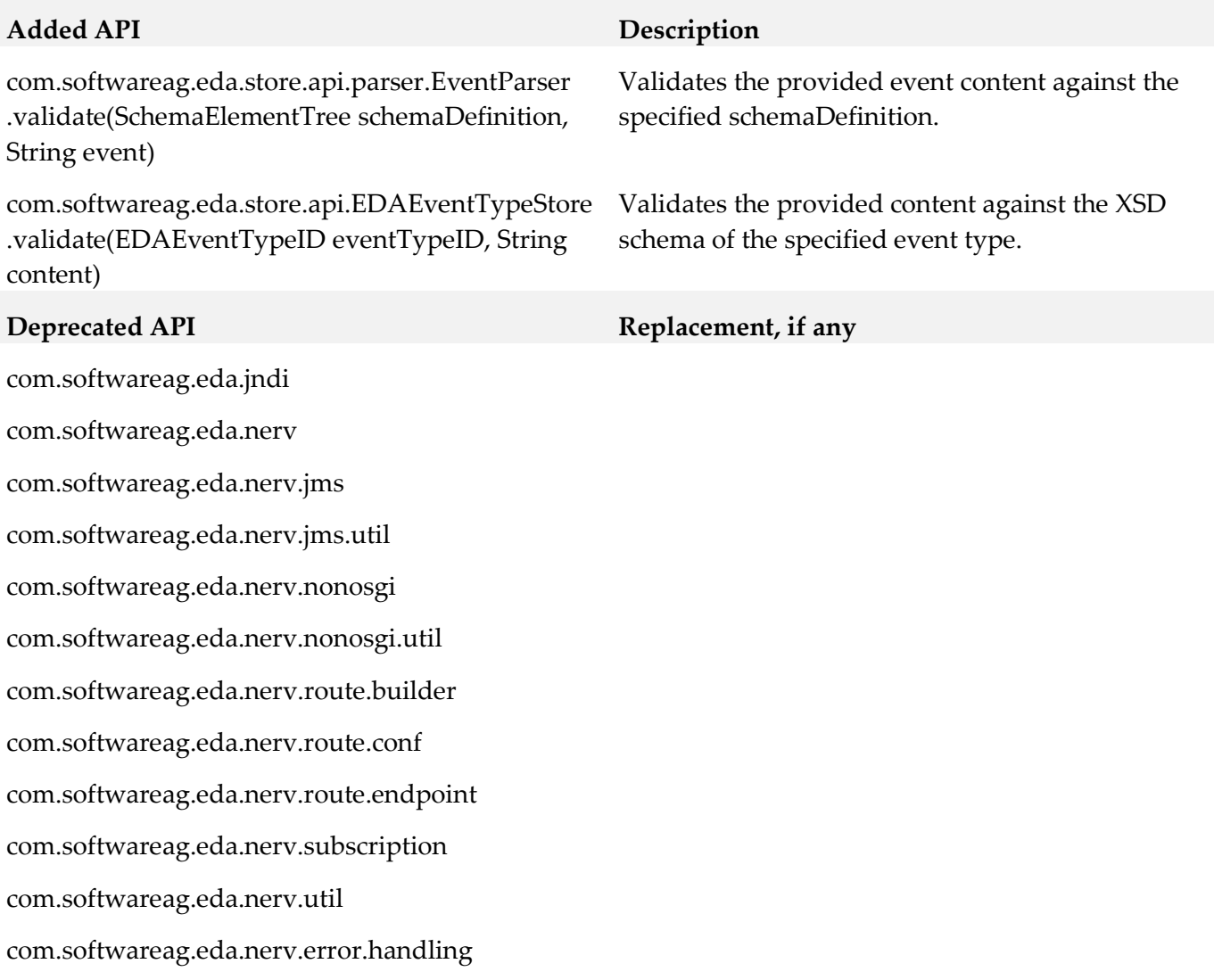

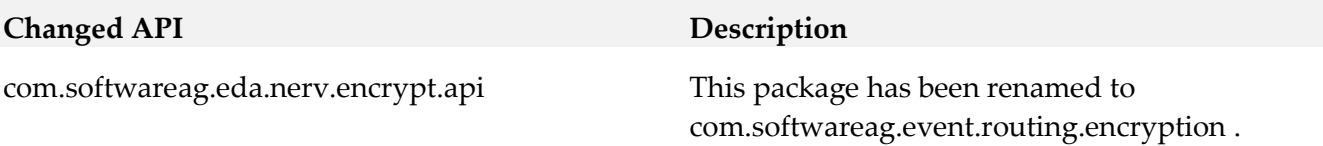

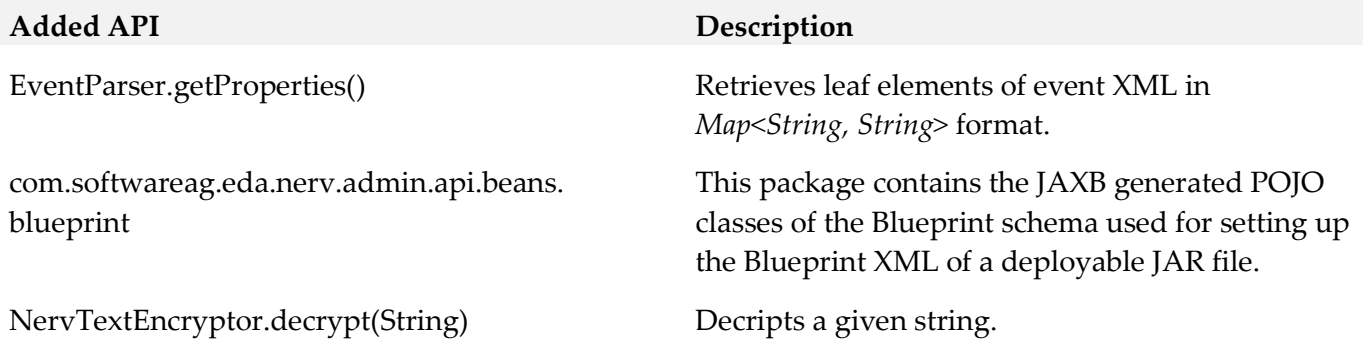

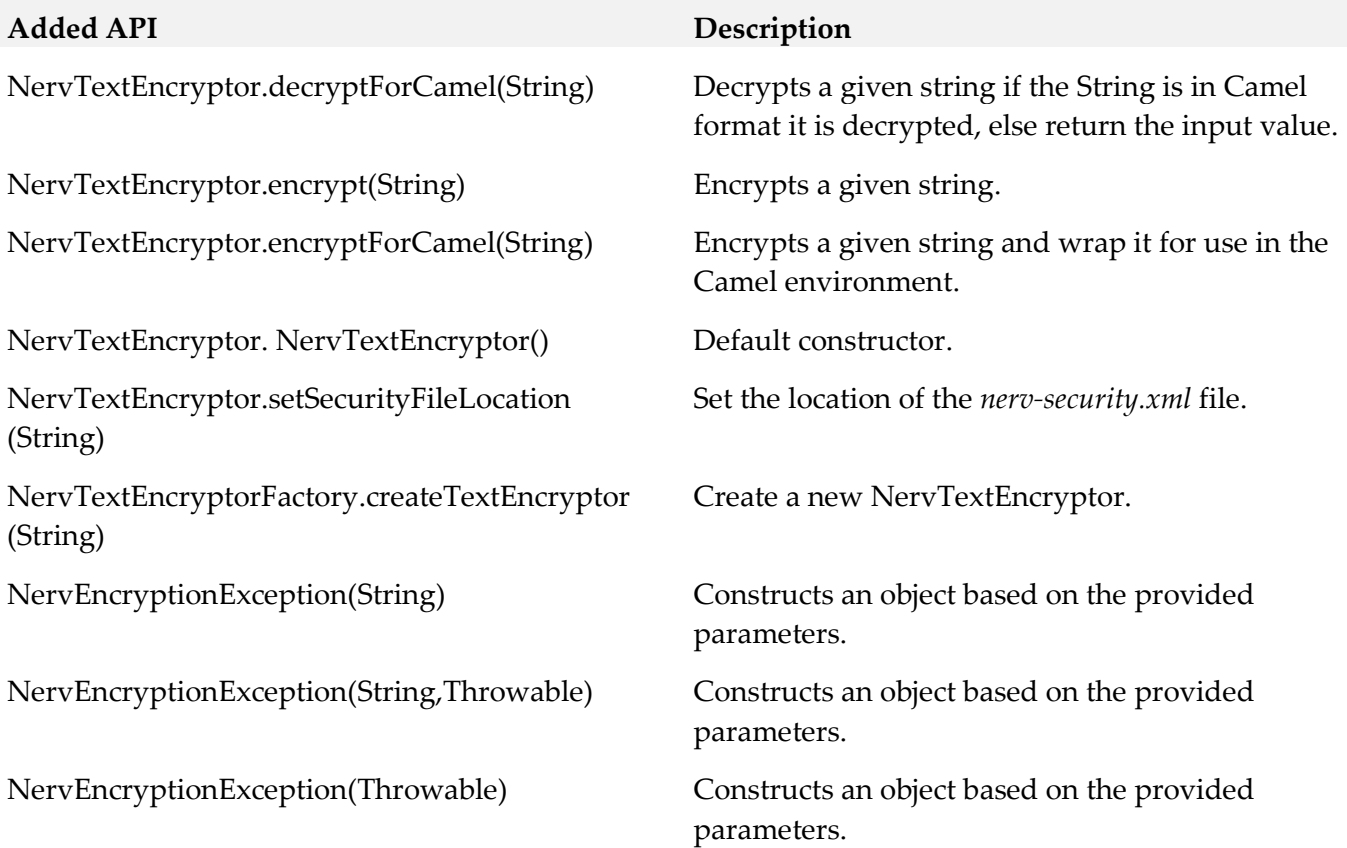

All EDA Orchestrator API classes from the packages below have been removed:

- com.softwareag.eda.api
- com.softwareag.eda.api.exception
- com.softwareag.eda.event.schema
- com.softwareag.eda.event.schema. internal
- com.softwareag.eda.event.schema. relational
- com.softwareag.eda.event.schema. xsd
- com.softwareag.eda.utility
- com.softwareag.eda.utility.cache
- com.softwareag.eda.utility.config
- com.softwareag.eda.utility.core
- com.softwareag.eda.utility.jms
- com.softwareag.eda.utility,log
- com.softwareag.eda.utility. transform

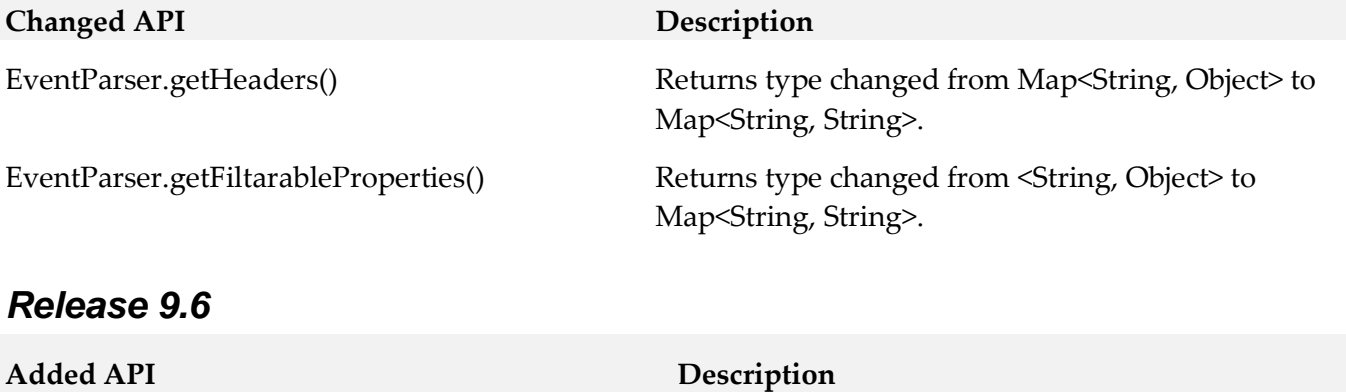

Configuration.THREAD\_POOL New subscription configuration.

#### **Removed API Replacement, if any**

The functionality of the EDA Orchestrator API is now available using the NERV API.

DefaultConstants. DEFAULT\_AUTO\_GENERATE\_TOPICS

DefaultConstants. DEFAULT\_IN\_MEMORY\_CHANNEL\_ SIZE\_VALUE

DefaultConstants.DEFAULT\_IN\_MEMORY\_ CONCURRENT\_CONSUMERS\_VALUE

DefaultConstants.DEFAULT\_MAXIMUM\_ REDELIVERY\_ATTEMPTS\_VALUE

DefaultConstants. DEFAULT\_REDELIVERY\_DELAY\_VALUE

DefaultConstants.GUARANTEED\_DELIVERY\_ LEVEL\_MAXIMUM\_EVENTUAL

DefaultConstants.GUARANTEED\_DELIVERY\_ LEVEL\_MAXIMUM\_STRONG

DefaultConstants. GUARANTEED\_DELIVERY\_LEVEL\_NONE

DefaultConstants. PROP\_AUTO\_GENERATE\_TOPICS

DefaultConstants. PROP\_CACHE\_CONFIGURATION\_ LOCATION

DefaultConstants. PROP\_GUARANTEED\_DELIVERY\_LEVEL

DefaultConstants. PROP\_IN\_MEMORY CONCURRENT\_CONSUMERS

EndpointResolver. generateInMemoryEndpointURINoOptions (EDAEventTypeID)

EndpointResolver. generateInMemoryEndpointURINoOptions (String)

#### **Added API Description**

The default value is true. If set to false, users must create topics manually on the JMS provider.

Default count of events that can exist in the inmemory channel.

Default count of consumers that can work at the same time.

Default count of attempts to redeliver unsent messages.

Default delay in milliseconds between attempts to redeliver unsent messages.

Value used for enabling the MAXIMUM EVENTUAL level of guaranteed delivery.

Value used for enabling the MAXIMUM STRONG level of guaranteed delivery

Value used for disabling guaranteed delivery of events.

Property to set if the generation of topics is enabled or disabled.

Property for setting the location of the configuration for guaranteed delivery cache.

Property for setting the guaranteed delivery level.

Property for setting the concurrent consumers count of the in memory VM channels.

Generates an endpoint URI denoting the in memory VM channel which corresponds to the specified event type.

Generates an endpoint URI denoting the in memory VM channel which corresponds to the specified event type.

NERVSingleton.getAutoCreateTopics() Returns the status of auto generation of topics in JMS.

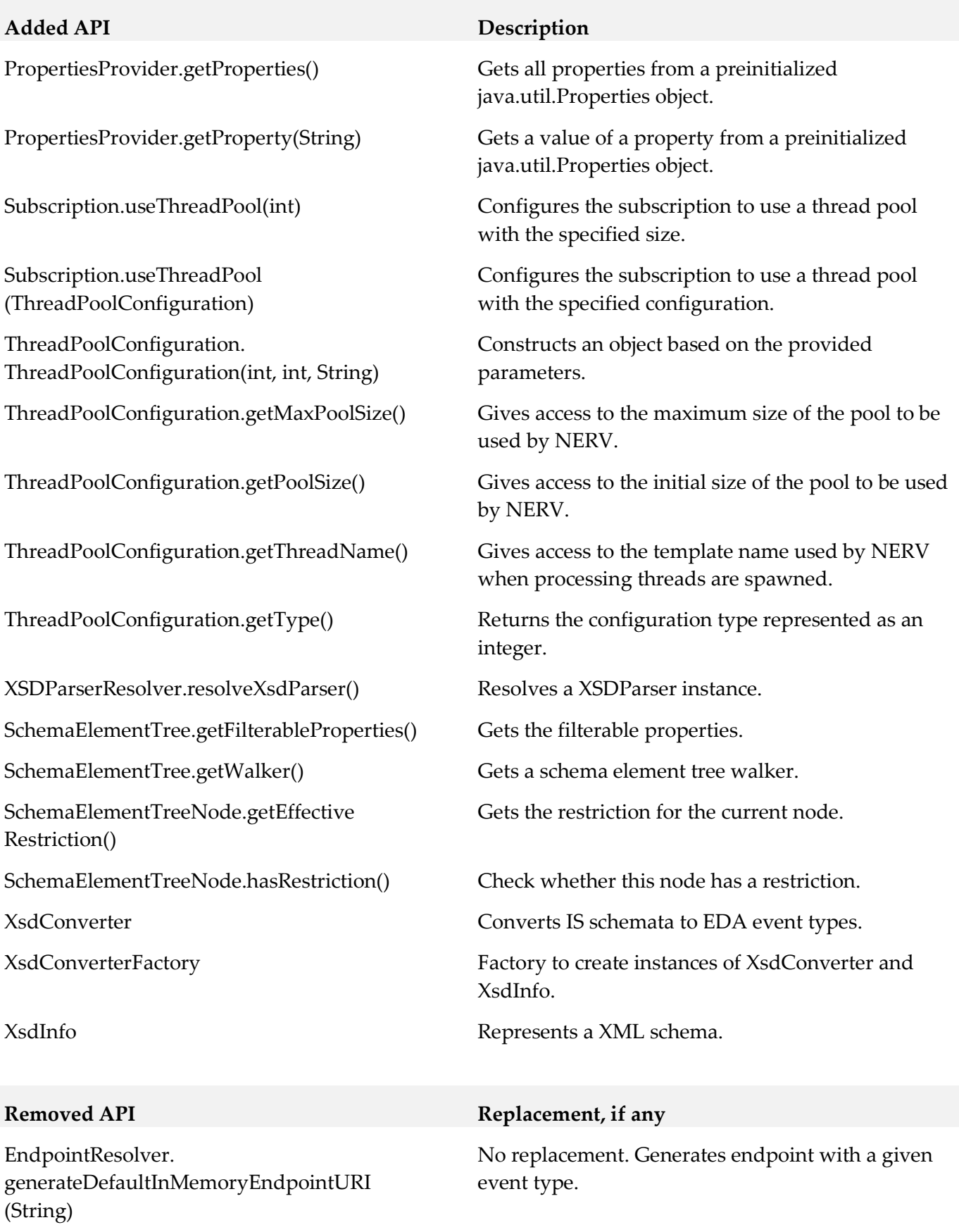

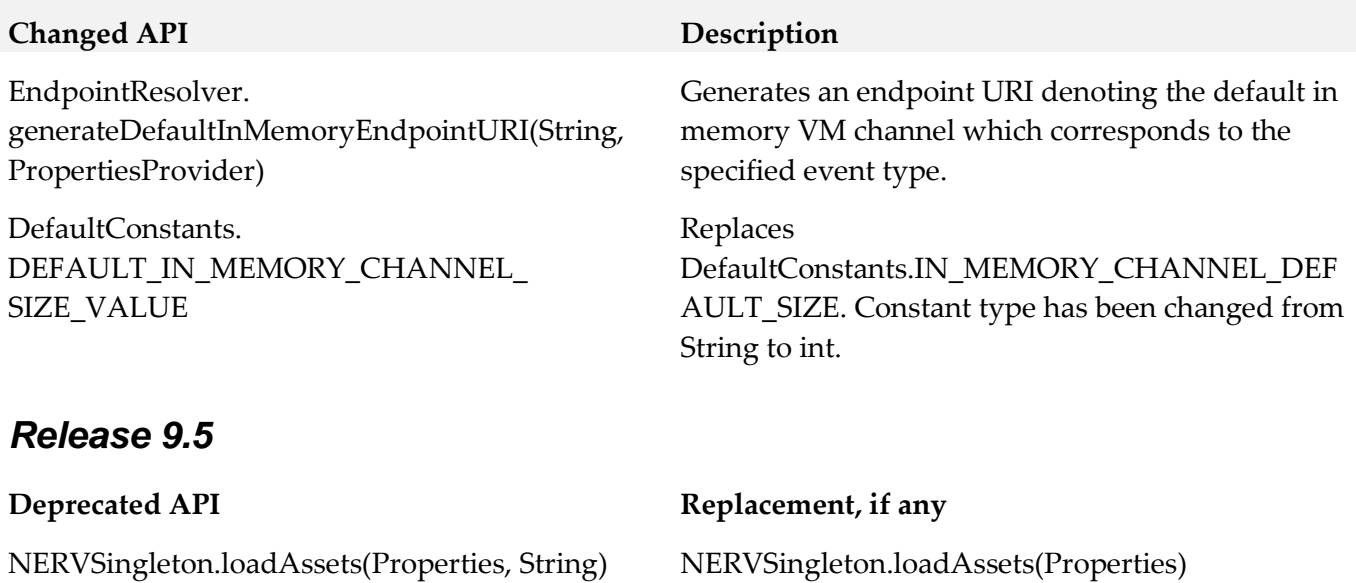

# **11.0 Copyright Information**

Copyright © 2015 Software AG, Darmstadt, Germany and/or Software AG USA Inc., Reston, VA, USA, and/or its subsidiaries and/or its affiliates and/or their licensors.

The name Software AG and all Software AG product names are either trademarks or registered trademarks of Software AG and/or Software AG USA Inc. and/or its subsidiaries and/or its affiliates and/or their licensors. Other company and product names mentioned herein may be trademarks of their respective owners.

Detailed information on trademarks and patents owned by Software AG and/or its subsidiaries is located at [http://softwareag.com/licenses.](http://softwareag.com/licenses)

This software may include portions of third-party products. For third-party copyright notices, license terms, additional rights or restrictions, please refer to "License Texts, Copyright Notices and Disclaimers of Third Party Products". For certain specific third-party license restrictions, please refer to section E of the Legal Notices available under "License Terms and Conditions for Use of Software AG Products / Copyright and Trademark Notices of Software AG Products". These documents are part of the product documentation, located a[t http://softwareag.com/licenses](http://softwareag.com/licenses) and/or in the root installation directory of the licensed product(s).

# **12.0 Support**

Visit the [Empower website](https://empower.softwareag.com/) to learn about support policies and critical alerts, read technical articles and papers, download products and fixes, submit feature/enhancement requests, and more.

Visit the [TECHcommunity website](http://techcommunity.softwareag.com/) to access additional articles, demos, and tutorials, technical information, samples, useful resources, online discussion forums, and more.

NERV-RM-99-20151015

# **webMethods Optimize for Infrastructure 9.9 Readme**

# **October 2015**

This file contains important information you must read before using webMethods Optimize for Infrastructure 9.9. You can find user documentation on the [Documentation website](http://documentation.softwareag.com/) or the [TECHcommunity website.](http://techcommunity.softwareag.com/) At those locations, you can also find the suite-related information listed below.

*webMethods Product Suite Release Notes webMethods and Intelligent Business Operations System Requirements webMethods System Cache Specifications Using the Software AG Installer Installing webMethods and Intelligent Business Operations Products Using the Software AG Update Manager* (fixes) *Upgrading webMethods and Intelligent Business Operations Products* Security and globalization information

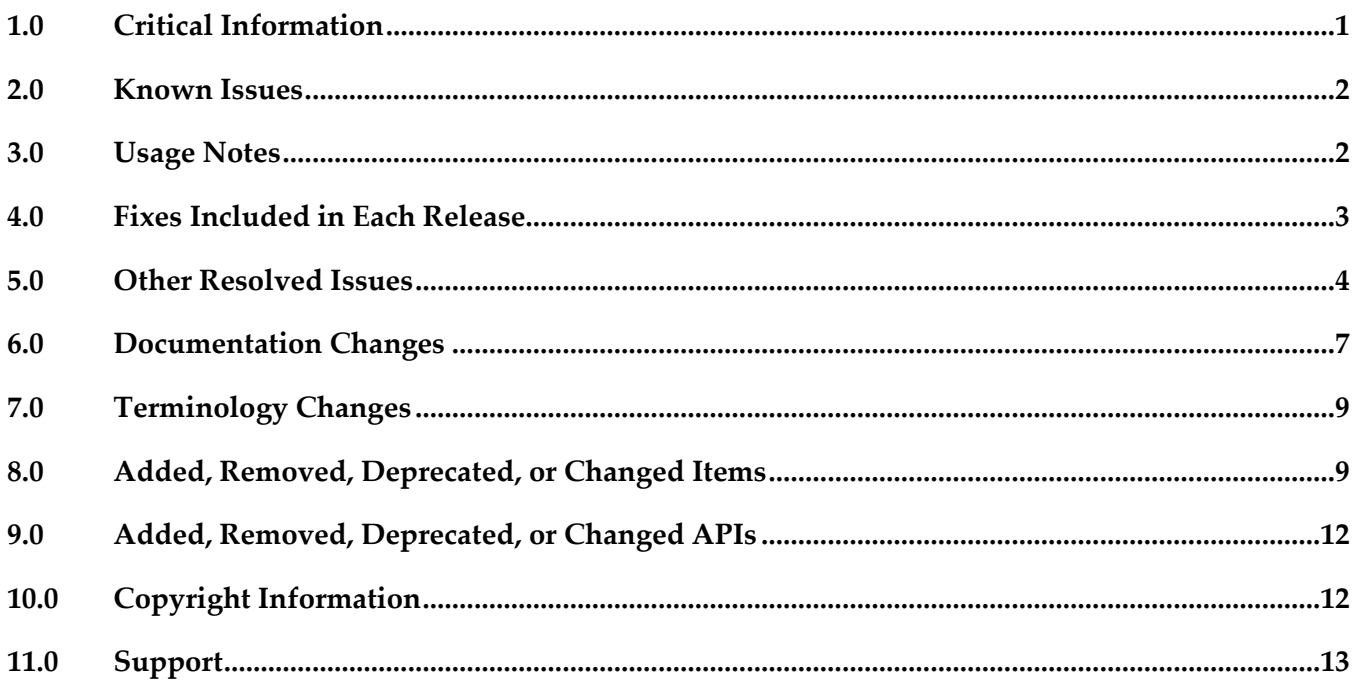

## <span id="page-479-0"></span>**1.0 Critical Information**

This section lists any critical issues for the current release that were known when this readme was published. For critical information found later, go to the Knowledge Center on the **Empower website**.

- webMethods Optimize for Infrastructure 9.9 is compatible for execution only with the latest 9.9 versions of other webMethods products.
- When using Broker Basic Authentication, do not set ACL on the Analysis client group.
- In order for Optimize for Infrastructure 9.9 to function correctly, it is strongly recommended that all customers install OPT\_9.9\_Fix1.

## <span id="page-480-0"></span>**2.0 Known Issues**

This section lists any issues for the current release that were known when this readme was published. For known issues found later, go to the Knowledge Center on the [Empower website.](https://empower.softwareag.com/)

WID-1221

Asset page fails to display IS "Refused" status. In some rare cases, on the Assets page, when the user modifies the Integration Server asset definition by specifying an invalid password, the status for the asset remains "Accepted". No new readings are collected for the monitored KPIs. There is currently no workaround for this issue.

OBE-7017

Analytics Overview page continues to display KPI instances for deleted assets. In some cases, after the user deletes assets from the list on the Assets page, the Analytics Overview page still shows data for the monitored KPIs.

<span id="page-480-1"></span>There is currently no workaround for this issue.

## **3.0 Usage Notes**

This section provides any additional information you need to work with the current release of this product.

- To maintain performance, Optimize now requires a greater quantity of database connections than are provided by default in the webMethods Database Pool Connection settings. For typical systems, the maximum number of connections should be increased to 80. To change the number of available database connections, navigate to Administration > System-Wide > Environments > Database Pool Connections, and then on the Pool Settings panel, change the value in the Maximum Connections field from 36 to 80.
- The KPI Summary Page does not support extended display durations. If you want the KPI Summary page to remain active for long periods of time without user interaction, you must add a workspace and use the Workspace Refresh portlet to keep the page current.
- SSL registration of Analytic Engine web services is not supported.

## <span id="page-481-0"></span>**4.0 Fixes Included in Each Release**

This section lists the latest fix level that has been included in each release for each product component. A release is listed in this section only if changes occurred in that release. Go to the Knowledge Center on the [Empower website](https://empower.softwareag.com/) for detailed information about fixes.

#### *Release 9.9*

- **•** OPT\_9.0\_SP1\_Fix9
- OPT\_9.5\_SP1\_Fix7
- OPT\_9.6\_SP1\_Fix4
- OPT\_9.7\_Fix5
- OPT\_9.8\_Fix3
- CMP\_9.8\_Fix1

#### *Release 9.8*

- OPT\_8.2\_SP1\_Fix14
- OPT\_9.0\_SP1\_Fix7
- **•** OPT\_9.5\_SP1\_Fix5
- OPT\_9.6\_SP1\_Fix2
- OPT\_9.7\_Fix2

- **•** OPT\_8.0\_SP3\_Fix10
- OPT\_8.2\_SP1\_Fix12
- OPT\_9.0\_SP1\_Fix6
- OPT\_9.5\_SP1\_Fix3
- OPT\_9.6\_SP1\_Fix1

- **•** OPT\_8.0\_SP3\_Fix9
- OPT\_8.2\_SP1\_Fix11
- OPT\_9.0\_SP1\_Fix1
- OPT\_9.5\_SP1\_Fix2

#### *Release 9.5*

- OPT\_7.1\_SP2\_Fix15
- **•** OPT\_8.0\_SP3\_Fix9
- OPT 8.2 SP1 Fix11
- <span id="page-482-0"></span>▪ OPT\_9.0\_SP1\_Fix1

## **5.0 Other Resolved Issues**

This section lists the issues that were resolved in each release but were not part of the fixes listed in the previous section. A release is listed in this section only if changes occurred in that release.

#### *Release 9.9*

- WID-1189 IS Terracotta Cluster component fails to collect readings. This issue is now resolved.
- WID-1196

Modifying the MWS discovery credentials to an invalid user/password should result in a discovery failure.

This issue is now resolved.

#### *Release 9.8*

■ WID-1075/WID-1116

Service request counts for Integration Server count KPI may show negative values. The Infrastructure Data Collector Integration Server Is Service long Count KPI may return negative values.

This issue has been resolved.

OBE-6734

Central Configuration - Define Environment allows an empty environment to be created. Central Configuration - Define Environment allows an empty environment to be created if a user presses the ENTER key before entering any value in the name field. This issue has been resolved.

OBE-6282

KPI Instance Detail graph is incorrectly plotting data points where a given data point is comprised of multiple events with the exact timestamp down to the millisecond. This issue has been resolved.

OBE-4182

Threshold rule expressions might fail if the underlying event map is renamed. If the event map referenced by with a threshold rule expression was renamed, in some cases the threshold rule evaluation will fail.

This issue has been resolved.

## *Release 9.7*

OBE-6466

The Analytic Engine logs an SQL error when deploying KPI definitions where a large number of events were processed before the definition was defined.

The following error is written to the AE log when deploying KPI definitions containing a large number of events that were processed before the definition was created:

"TemporaryEventStage.UnknownKey] .... ERROR: java.sql.SQLException: [SoftwareAG][Oracle JDBC Driver][Oracle]ORA-01795: maximum number of expressions in a list is 1000", when there are over 1000 temporary events recorded within Optimize prior to defining the KPI definition. This issue has been resolved.

WID-985

In some cases, KPI data is not collected for Terracotta based Integration Server clusters. Optimize does not collect KPI data for Terracotta based Integration Server clusters in some situations. This problem occurs because of DNS resolution in the network. If a fully qualified host name is required to connect from Infrastructure Data Collector to an Integration Server host then IS Cluster monitoring fails.

This issue has been resolved.

WID-991

The Infrastructure Data Collector version 8.2.2 to version 9.6 data migration utility fails in some cases.

The Infrastructure Data Collector migration{bat | sh} which migrates data from version 8.2.2 to 9.6 fails with a file not found exception.

This issue has been resolved.

■ WID-987

The Infrastructure Data Collector migrate.sh migration utility fails on Solaris When the Infrastructure Data Collector ./migrate.sh script is executed, it fails to run and throws the following exception bash-3.00\$ pwd /FS/fs0311/CV/home/wmguest/SoftwareAG96/InfrastructureDC/bin/migrate bash-3.00\$ cd ./migrate.sh bash: cd: ./migrate.sh: Not a directory bash-3.00\$ ./migrate.sh ./migrate.sh: syntax error at line 13: `INSTALL\_DIR=\$' unexpected This issue has been resolved.

OBE-6031

The Analytic Engine may not start properly on UNIX.

The Analytic Engine fails to start properly on UNIX if the startupAnalyticEngineNoWrapper.sh is used.

This issue has been resolved.

#### *Release 9.6*

OBE-5878

The My webMethods Asset Extraction page does not show some assets, when these assets share the same name.

When using the Assets Extraction page within MWS to extract Optimize assets such as KPI definitions, rules, dimensions, and so on, assets that shared the same name are not displayed for extraction.

This issue has been resolved

OBE-4274

In some cases, Analytic Engine fails to start when running under the HP UX operating system. Due to an issue with the Java Server Wrapper, when running on the HP-UX operating system, Analytic Engine fails to start properly when using the startup.sh script. No logs are created but a core dump file is created and the following error text (truncated) appears on the console: bash-4.2\$ ./startup.sh

bash-4.2\$ wrapper | --> Wrapper Started as Console

DLPI Error (Primitive:0x0b, Errno:0x03, UnixErr:0x00)

DLPI Error (Primitive:0x0b, Errno:0x03, UnixErr:0x00)

DLPI Error (Primitive:0x0b, Errno:0x03, UnixErr:0x00)

This issue has been resolved.

## *Release 9.5*

WID-909

The Infrastructure Data Collector OSGI profile uses an inappropriate JMX port, which may lead to

log errors.

The Infrastructure Data Collector OSGI profile is always installed with default JMX port as 8044. The same port is used as default in CTP profile, which is also managed by SAG Installer as CTP prerequisites. This port conflict results in Infrastructure Data Collector log errors. This issue has been resolved.

WID-904

ART connection components are deleted when migrating from Optimize 8.2.1 to the 9.0.1version. When migrating from Optimize 8.2.1 to 9.0.1, ART connection components and related KPIs are cleared, and users must reselect the components and KPIs to resume monitoring. This issue has been resolved.

OBE-5933

In some cases, Infrastructure Data Collector fails to collect events. In some cases, Infrastructure Data Collector does not collect events because the Integration Server is not functioning correctly, and as a result no Object Status rules show violations. This issue has been resolved.

# <span id="page-485-0"></span>**6.0 Documentation Changes**

This section describes significant changes to the documentation, such as the addition, relocation, or removal of product guides, online help, chapters, or other major content. A release is listed in this section only if changes occurred in that release.

## *Release 9.9*

The *Administering webMethods Optimize* guide has been revised as follows:

- The "Monitored KPI Definitions" chapter has been updated with information about KPI definitions for Apama, Presto Catalina, Presto UM, IS File Polling, and Terracotta monitoring.
- The "Adding an Asset" section of the guide now contains information about adding Apama, Presto, Terracotta, SNMP3, and Terracotta assets.
- The "Configuring and Using the Infrastructure Data Collector" section of the guide now contains information about configuring Infrastructure Data Collector for clustering.
- The "Configuring and Using the Infrastructure Data Collector" section also contains information about changing the Infrastructure Data Collector ports.
- The "Configuring Event Routing Settings for Optimize" section in this guide has also been updated with details regarding the setup of Software AG Event Routing in your Optimize system.

The *webMethods Optimize User's Guide* now includes information about using the "Investigate" button

to jump to Process Performance Manager and further investigate process-related intrinsic data from Optimize. You will also find information about creating an alert in Optimize from the PPM user interface.

The *Software AG Command Central* help contains information about administering the Optimize Analytic Engine using the Command Central user interface.

## *Release 9.8*

- **Universal Messaging Delta KPIs** Appendix A "Monitored KPI Definitions" of the "*Administering Optimize*" PDF publication now contains the "Universal Messaging KPI Definitions" section that lists and explains KPIs for monitoring Universal Messaging Servers has been updated with additional KPIs.
- **Presto KPIs** Appendix A "Monitored KPI Definitions" of the "*Administering Optimize*" PDF publication now contains the "Presto KPI Definitions" section that lists and explains KPIs for monitoring Universal Messaging Servers has been updated with additional KPIs.
- **Terracotta KPIs** Appendix A "Monitored KPI Definitions" of the "*Administering Optimize*" PDF publication now contains the "Terracotta KPI Definitions" section that lists and explains KPIs for monitoring Universal Messaging Servers has been updated with additional KPIs.

## *Release 9.5*

The *Administering webMethods Optimize* guide has been revised as follows:

- **Universal Messaging KPIs** Appendix A "Monitored KPI Definitions" has been updated with a new section titled "Universal Messaging KPI Definitions" that lists and explains new KPIs for monitoring Universal Messaging Servers.
- **Optimize Schema Overview** Appendix D "Optimize Schema Overview" has been added describing the Optimize database schema and components.

The *Optimize User's Guide* has been revised as follows:

- The title of the guide has been simplified with the removal of the *Optimizing BPM and System Resources with BAM* subtitle, so the guide is now simply titled *Optimize Users Guide*.
- **KPI Delete** Chapter 2 "Monitoring Business Component and System Process Performance" has been updated to include information on a new feature of the Analytics Overview page that facilitates deletion of KPIs.
- **Process Analytics** Process Analytics functionality has been revised, and the following chapters have been removed: Chapter 9 "Process Analytics Concepts," Chapter 11 "Analyzing How a Process is Doing," Chapter 12 "Analyzing

Information on Analytic Engine clustering with Terracotta has been updated and enhanced in the *Configuring BAM* guide.

# <span id="page-487-0"></span>**7.0 Terminology Changes**

A release is listed in this section only if changes occurred in that release.

#### *Release 9.6*

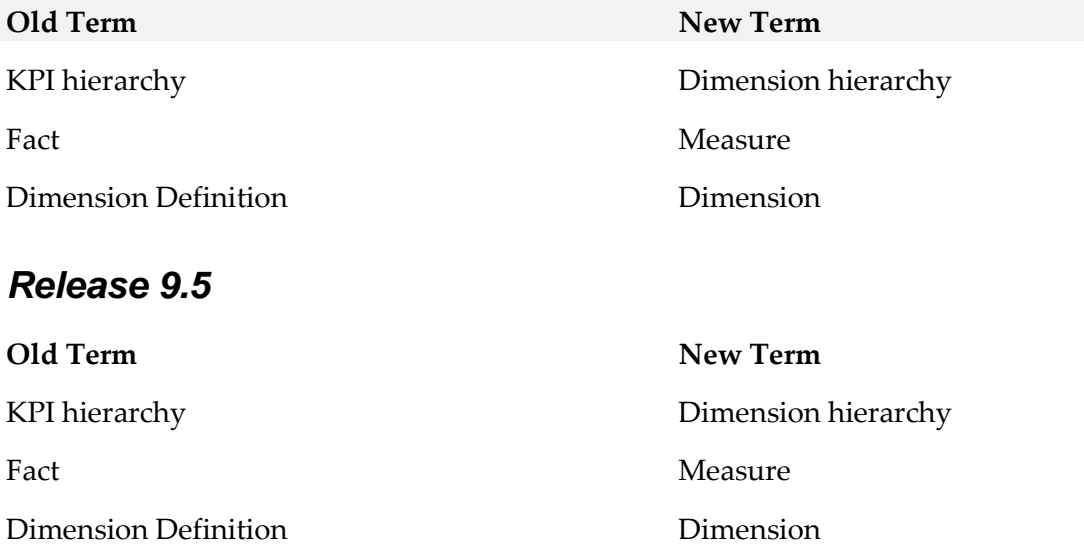

## <span id="page-487-1"></span>**8.0 Added, Removed, Deprecated, or Changed Items**

This section lists features, functionality, controls, portlets, properties, or other items that have been added, removed, deprecated, or changed. A release is listed in this section only if changes occurred in that release.

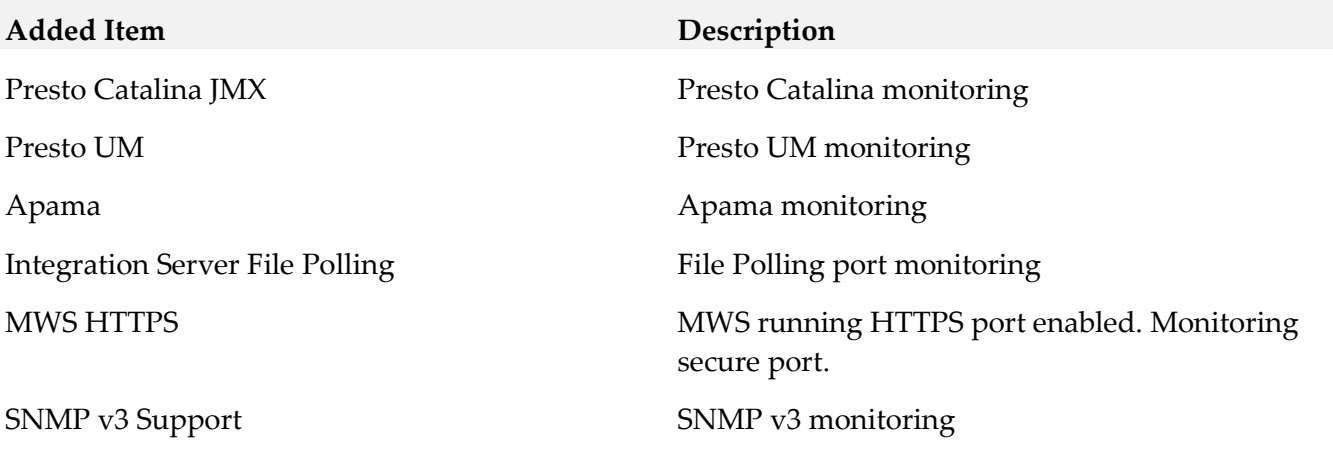

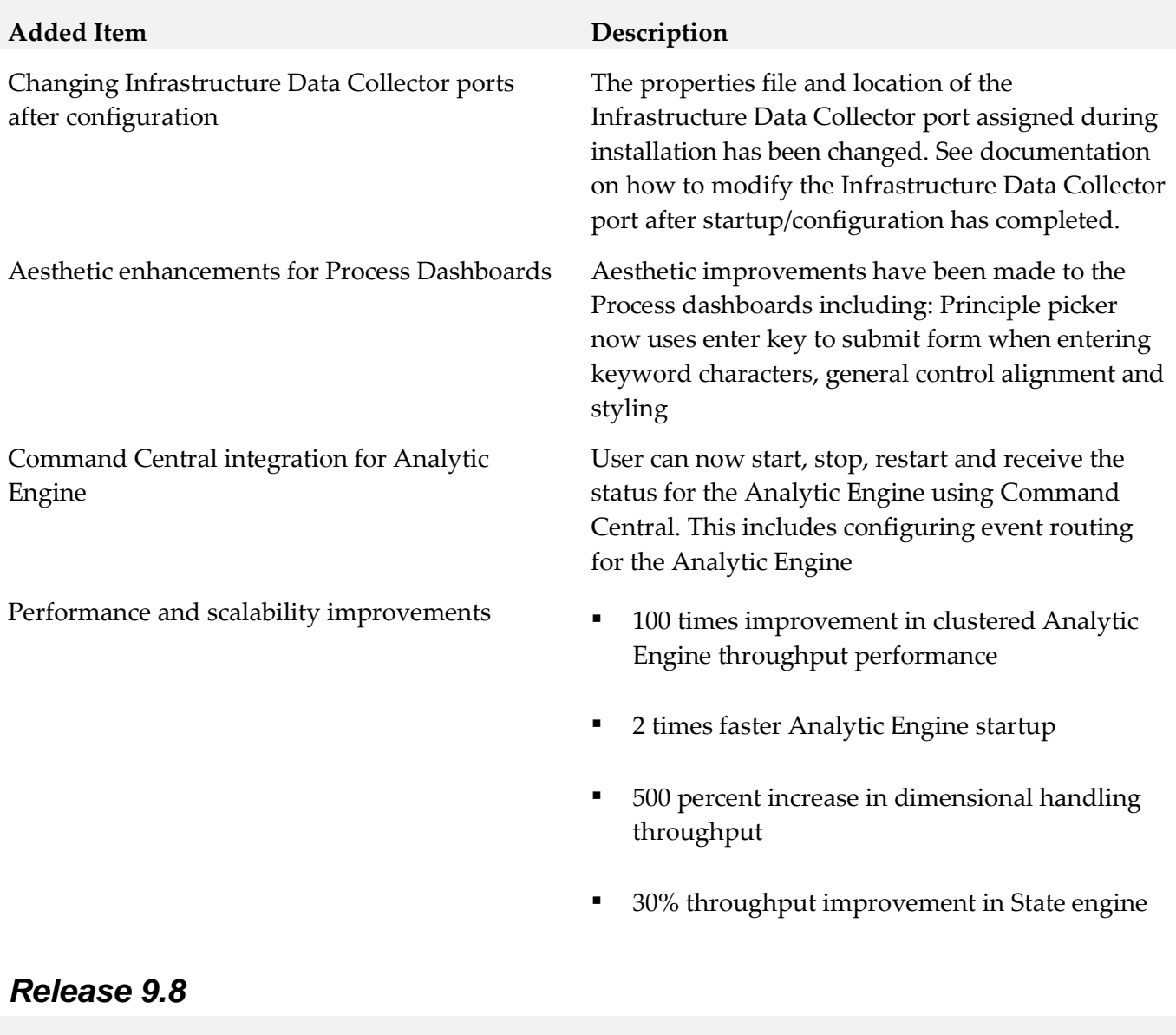

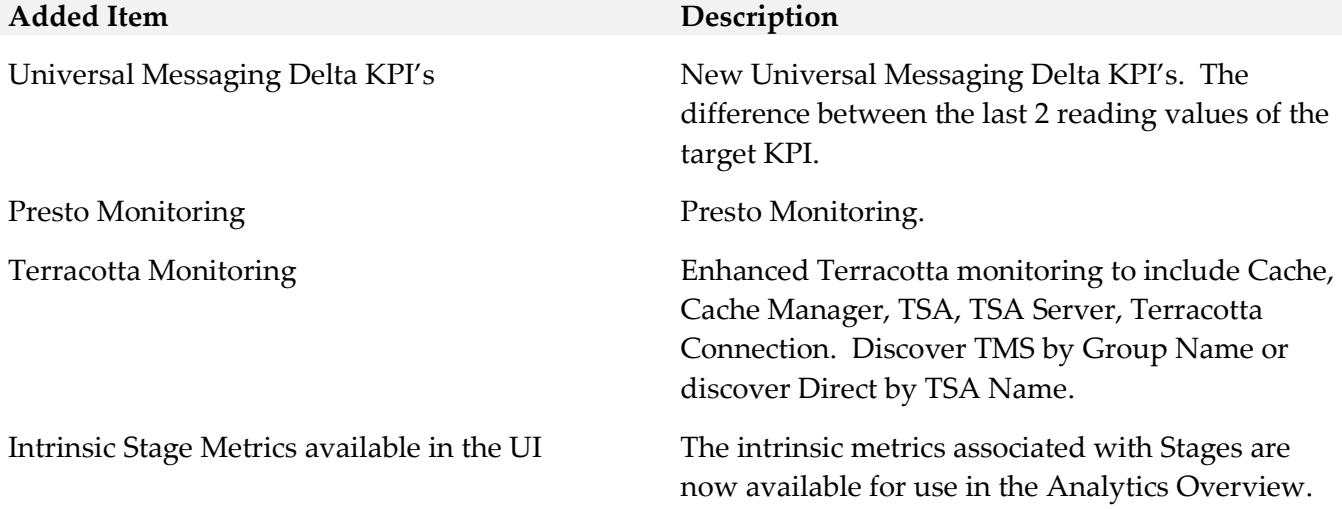

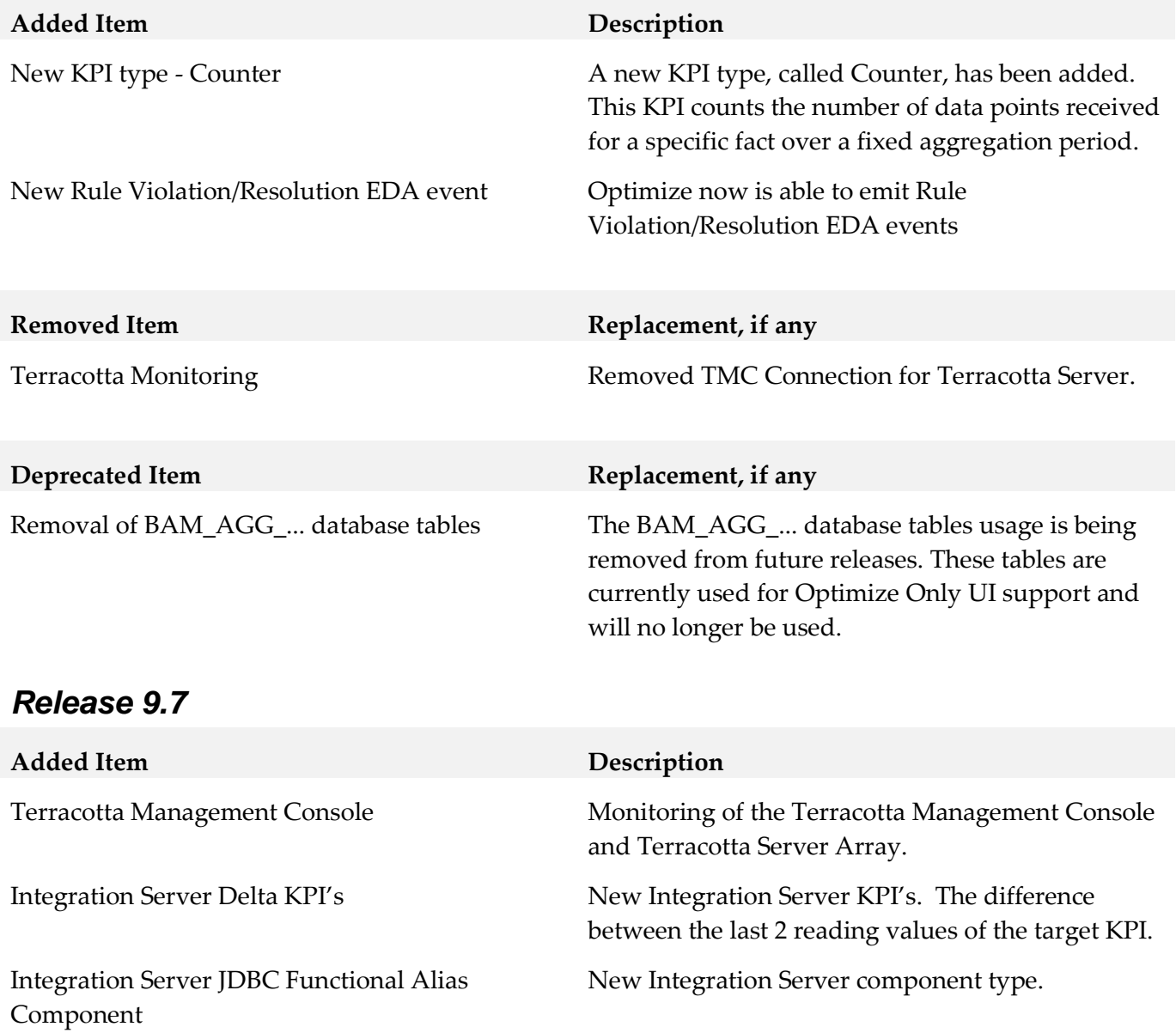

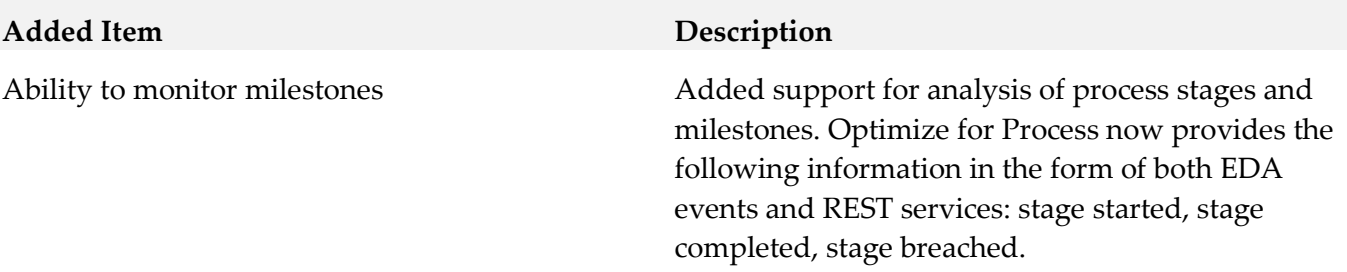

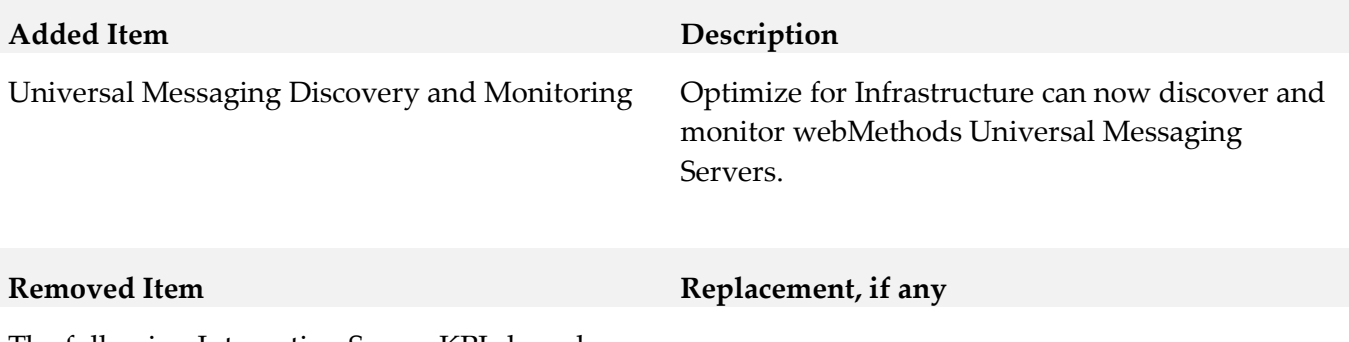

The following Integration Server KPIs have been removed: com.wm.isextdc.IntegrationServer com.wm.isextdc.IsSocketPort com.wm.isextdc.IsHttpPort

# <span id="page-490-0"></span>**9.0 Added, Removed, Deprecated, or Changed APIs**

## *Release 9.7*

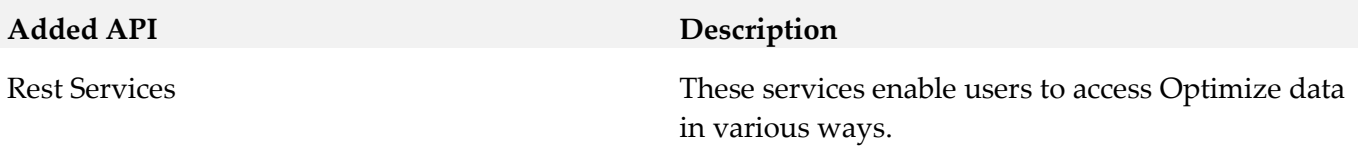

# <span id="page-490-1"></span>**10.0 Copyright Information**

Copyright © 2015 Software AG, Darmstadt, Germany and/or Software AG USA Inc., Reston, VA, USA, and/or its subsidiaries and/or its affiliates and/or their licensors.

The name Software AG and all Software AG product names are either trademarks or registered trademarks of Software AG and/or Software AG USA Inc. and/or its subsidiaries and/or its affiliates and/or their licensors. Other company and product names mentioned herein may be trademarks of their respective owners.

Detailed information on trademarks and patents owned by Software AG and/or its subsidiaries is located at [http://softwareag.com/licenses.](http://softwareag.com/licenses)

This software may include portions of third-party products. For third-party copyright notices, license terms, additional rights or restrictions, please refer to "License Texts, Copyright Notices and Disclaimers of Third Party Products". For certain specific third-party license restrictions, please refer to section E of the Legal Notices available under "License Terms and Conditions for Use of Software AG Products / Copyright and Trademark Notices of Software AG Products". These documents are part of

the product documentation, located a[t http://softwareag.com/licenses](http://softwareag.com/licenses) and/or in the root installation directory of the licensed product(s).

# <span id="page-491-0"></span>**11.0 Support**

Visit the **Empower website** to learn about support policies and critical alerts, read technical articles and papers, download products and fixes, submit feature/enhancement requests, and more.

Visit the [TECHcommunity website](http://techcommunity.softwareag.com/) to access additional articles, demos, and tutorials, technical information, samples, useful resources, online discussion forums, and more.

OPTINF-RM-99-20151015

# **webMethods Optimize for Process 9.9 Readme**

# **October 2015**

This file contains important information you must read before using webMethods Optimize for Process 9.9. You can find user documentation on the **Documentation** website or the **TECH**community website. At those locations, you can also find the suite-related information listed below.

*webMethods Product Suite Release Notes webMethods and Intelligent Business Operations System Requirements webMethods System Cache Specifications Using the Software AG Installer Installing webMethods and Intelligent Business Operations Products Using the Software AG Update Manager* (fixes) *Upgrading webMethods and Intelligent Business Operations Products* Security and globalization information

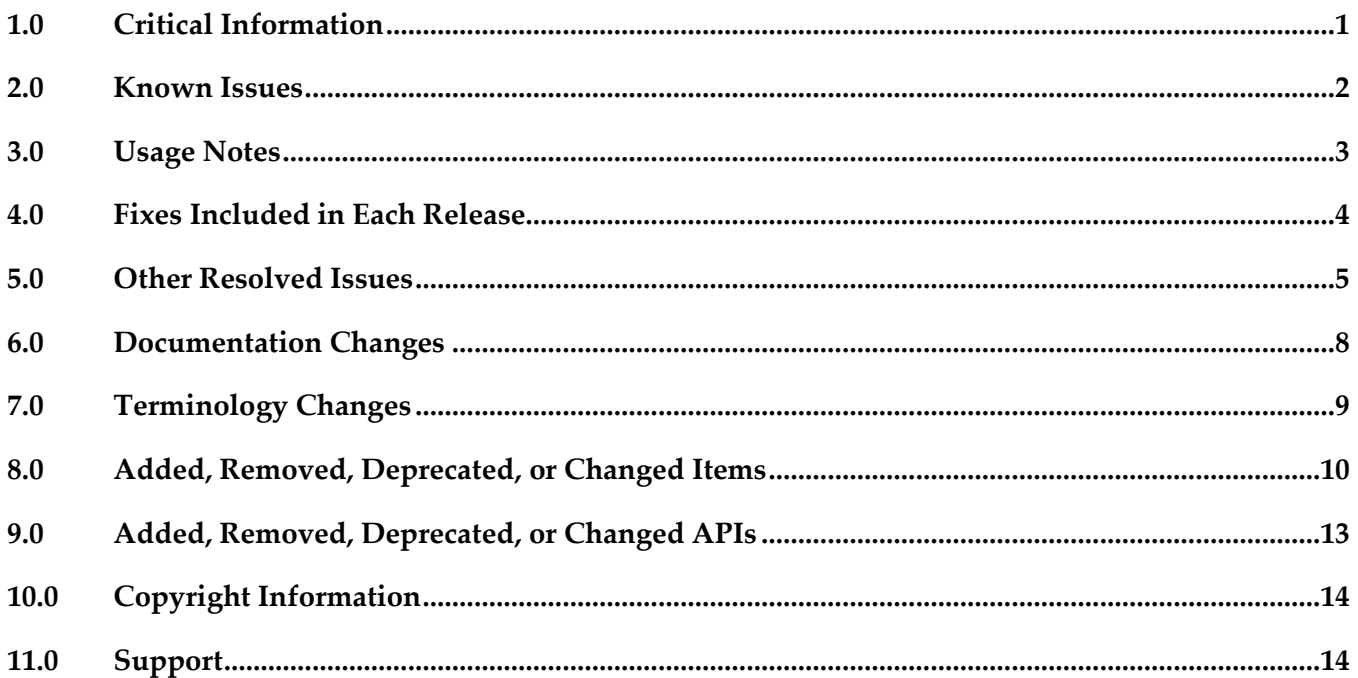

## <span id="page-492-0"></span>**1.0 Critical Information**

This section lists any critical issues for the current release that were known when this readme was published. For critical information found later, go to the Knowledge Center on the **Empower website**.

webMethods Optimize for Process 9.9 is compatible for execution only with the latest 9.9 versions

of other webMethods products.

- When using Broker Basic Authentication, do not set ACL on the Analysis client group.
- In order for Optimize for Process 9.9 to function correctly, it is strongly recommended that all customers install OPT\_9.9\_Fix1.

# <span id="page-493-0"></span>**2.0 Known Issues**

This section lists any issues for the current release that were known when this readme was published. For known issues found later, go to the Knowledge Center on the [Empower website.](https://empower.softwareag.com/)

OBE-7580

OR search on ExternalID fields returns all instances Analytic Engine fails to filter search results when using the OR operator.

In My WebMethods, on the Monitoring > Process Instances page, if you select the advanced search tab and use the OR operator to filter BAM instances, Analytic Engine does not filter the search results and returns all instances.

This issue is resolved by OPT\_9.9\_Fix1.

OBE-7630

Process Tracker unable to handle subprocess events from Process Engine Process Tracker fails to process MAPI events coming from Process Engine for process models with subprocesses. When Process Engine sends Process Control Operation MAPI events for the first step of subprocesses, which are not referenced processes for the specific process model, Process Tracker produces an illegalStateException error and cannot handle the MAPI events. This issue is resolved by OPT\_9.9\_Fix1.

OBE-7558

Stage Instances Dashboard email - Date/time values for Stage End Date are shown as "n/a" Email notifications at the Process Dashboards panel fail to display the end time of a stage instance. On the Stage Instances tab of the Process Dashboards panel, when you select a stage instance and you click the Forward as Email link, the email received mistakenly displays the Stage End Date as "n/a", instead of showing the value, displayed on the Stage Instances panel. This issue is resolved by OPT\_9.9\_Fix1.

OBE-7487

Wrong process cycle time and process start time Process Tracker fails to update the start time of a process instance, when receiving a control operation that precedes the current start time of the process instance.

This issue is resolved by OPT\_9.9\_Fix1.

OBE-7519

System KPIs are not visible when Data Level Security (DLS) is enabled. When you enable DLS for Analytic Engine and you grant a role access to a system KPI, the Analytics Overview page fails to display the system KPI to this role.

This issue is resolved by OPT\_9.9\_Fix1.

OBE-7520

When Data Level Security (DLS) is enabled, members of the My webMethods Administrators role do not see all business processes.

When you enable DLS for the Analytic Engine, the Business Processes page does not display all business processes to members of the My webMethods Administrators role. This issue is resolved by OPT\_9.9\_Fix1.

■ OBE-7600

Using the "Investigate" button on the KPI Instance Detail page might result in wrong data displayed in Process Performance Manager

In My webMethods Server, on the KPI Instance Detail page, when you click the "Investigate" button to jump to PPM, the aggregation value provided by the underlying form data might be incorrect, leading to wrong results displayed in PPM.

This issue is resolved by OPT 9.9 Fix1.

OBE-7612

The KPI Instance Detail page does not display KPI graphs

In My webMethods Server, the KPI Instance Detail page throws a MissingResouceException and does not display any KPI graphs. This is observed for KPIs that use units of measure of type boolean.

This issue is resolved by OPT\_9.9\_Fix1.

OBE-7530

Aggregated step cycle time is incorrectly shown as "0" on the Process Analytics page. In My webMethods Server, on the Process Analytics page, when viewing information about a process step, the aggregated step cycle time values are incorrectly displayed as "0". This issue is resolved by OPT\_9.9\_Fix1.

OBE-7550 - Invalid sag.opt.clusterable.caches.dynamic.sizing.xml used for clustered Analytic Engine configuration When Optimize Analytic Engine is configured to run in a clustered environment, it fails to start. This issue is resolved by OPT\_9.9\_Fix1.

# <span id="page-494-0"></span>**3.0 Usage Notes**

This section provides any additional information you need to work with the current release of this product.

To maintain performance, Optimize now requires a greater quantity of database connections than are provided by default in the webMethods Database Pool Connection settings. For typical systems, the maximum number of connections should be increased to 80. To change the number of available database connections, navigate to Administration > System-Wide > Environments > Database Pool Connections, and then on the Pool Settings panel, change the value in the Maximum Connections

field from 36 to 80.

- The KPI Summary Page does not support extended display durations. If you want the KPI Summary page to remain active for long periods of time without user interaction, you must add a workspace and use the Workspace Refresh portlet to keep the page current.
- <span id="page-495-0"></span>**• SSL registration of Analytic Engine web services is not supported.**

## **4.0 Fixes Included in Each Release**

This section lists the latest fix level that has been included in each release for each product component. A release is listed in this section only if changes occurred in that release. Go to the Knowledge Center on the [Empower website](https://empower.softwareag.com/) for detailed information about fixes.

#### *Release 9.9*

- OPT\_9.0\_SP1\_Fix9
- OPT\_9.5\_SP1\_Fix7
- OPT\_9.6\_SP1\_Fix4
- OPT\_9.7\_Fix5
- **•** OPT\_9.8\_Fix3

#### *Release 9.8*

- OPT\_8.2\_SP1\_Fix14
- OPT\_9.0\_SP1\_Fix7
- OPT\_9.5\_SP1\_Fix5
- OPT\_9.6\_SP1\_Fix2
- OPT\_9.7\_Fix2

- OPT 8.0 SP3 Fix10
- OPT\_8.2\_SP1\_Fix12
- OPT\_9.0\_SP1\_Fix6
- OPT 9.5 SP1 Fix3
- OPT 9.6 SP1 Fix1

- OPT\_8.0\_SP3\_Fix9
- OPT\_8.2\_SP1\_Fix11
- OPT\_9.0\_SP1\_Fix1
- OPT\_9.5\_SP1\_Fix2

## *Release 9.5*

- OPT\_7.1\_SP2\_Fix15
- OPT\_8.0\_SP3\_Fix9
- OPT\_8.2\_SP1\_Fix11
- <span id="page-496-0"></span>OPT\_9.0\_SP1\_Fix1

# **5.0 Other Resolved Issues**

This section lists the issues that were resolved in each release but were not part of the fixes listed in the previous section. A release is listed in this section only if changes occurred in that release.

## *Release 9.8*

OBE-6748

The Process dashboards should not show processes that are not set for analysis. The process selector within the Process Dashboards is allowing users to select processes set for analysis as well as processes that are not set for analysis. The user should only be shown processes set for analysis.

This issue has been resolved.

■ OBE-6734

Central Configuration - Define Environment allows an empty environment to be created.

Central Configuration - Define Environment allows an empty environment to be created if a user presses the ENTER key before entering any value in the name field. This issue has been resolved.

OBE-6282

KPI Instance Detail graph is incorrectly plotting data points where a given data point is comprised of multiple events with the exact timestamp down to the millisecond. This issue has been resolved.

■ OBE-4182

Threshold rule expressions might fail if the underlying event map is renamed. If the event map referenced by a threshold rule expression was renamed, in some cases the threshold rule evaluation will fail.

This issue has been resolved.

## *Release 9.7*

OBE-6466

The Analytic Engine logs an SQL error when deploying KPI definitions where a large number of events were processed before the definition was defined.

The following error is written to the AE log when deploying KPI definitions containing a large number of events that were processed before the definition was created:

"TemporaryEventStage.UnknownKey] .... ERROR: java.sql.SQLException: [SoftwareAG][Oracle JDBC Driver][Oracle]ORA-01795: maximum number of expressions in a list is 1000", when there are over 1000 temporary events recorded within Optimize prior to defining the KPI definition. This issue has been resolved.

OBE-6218

The wmOptimize package is potentially vulnerable to attack.

The wmOptimize IS package can expose application containers and components when an error condition is forced.

This issue has been resolved.

OBE-6048

The wmOptimize package is not fully localized. Labels on the wmOptimize Package Configuration screen are not localized. This issue has been resolved.

■ OBE-6031

The Analytic Engine may not start properly on UNIX.

The Analytic Engine fails to start properly on UNIX if the startupAnalyticEngineNoWrapper.sh is used.

This issue has been resolved.

OBE-5983

Optimize logging fails for the wmPRT package when the JMS Server is Universal Messaging. If the Optimize JNDI configuration for the wmPRT package specifies Universal Messaging as the JMS Server, Optimize logging for the wmPRT package may fail. This issue has been resolved.

■ OBE-5878

The My webMethods Asset Extraction page does not show some assets, when these assets share the same name.

When using the Assets Extraction page within MWS to extract Optimize assets such as KPI definitions, rules, dimensions, and so on, assets that shared the same name are not displayed for extraction.

This issue has been resolved

OBE-4274

In some cases, Analytic Engine fails to start when running under the HP UX operating system. Due to an issue with the Java Server Wrapper, when running on the HP-UX operating system, Analytic Engine fails to start properly when using the startup.sh script. No logs are created but a core dump file is created and the following error text (truncated) appears on the console: bash-4.2\$ ./startup.sh

bash-4.2\$ wrapper | --> Wrapper Started as Console DLPI Error (Primitive:0x0b, Errno:0x03, UnixErr:0x00) DLPI Error (Primitive:0x0b, Errno:0x03, UnixErr:0x00) DLPI Error (Primitive:0x0b, Errno:0x03, UnixErr:0x00) This issue has been resolved.

## *Release 9.5*

OBE-4817

In some cases, Infrastructure Data Collector fails to collect events. In some cases, Infrastructure Data Collector does not collect events because the Integration Server is not functioning correctly, and as a result no Object Status rules show violations. This issue has been resolved.

OBE-5878

The My webMethods Asset Extraction page does not show some assets, when these assets share the same name.

When using the Assets Extraction page within MWS to extract Optimize assets such as KPI definitions, rules, dimensions, etc., assets that shared the same name are not displayed for extraction.

This issue has been resolved

#### ■ OBE-4274

In some cases, Analytic Engine fails to start when running under the HP UX operating system. Due to an issue with the Java Server Wrapper, when running on the HP-UX operating system, Analytic Engine fails to start properly when using the startup.sh script. No logs are created but a core dump file is created and the following error text (truncated) appears on the console: bash-4.2\$ ./startup.sh bash-4.2\$ wrapper | --> Wrapper Started as Console

DLPI Error (Primitive:0x0b, Errno:0x03, UnixErr:0x00)

DLPI Error (Primitive:0x0b, Errno:0x03, UnixErr:0x00)

DLPI Error (Primitive:0x0b, Errno:0x03, UnixErr:0x00)

This issue has been resolved.

# <span id="page-499-0"></span>**6.0 Documentation Changes**

This section describes significant changes to the documentation, such as the addition, relocation, or removal of product guides, online help, chapters, or other major content. A release is listed in this section only if changes occurred in that release.

## *Release 9.9*

The *Administering webMethods Optimize* guide has been revised as follows:

- The "Monitored KPI Definitions" chapter has been updated with information about KPI definitions for Apama, Presto Catalina, Presto UM, IS File Polling, and Terracotta monitoring.
- The "Adding an Asset" section of the guide now contains information about adding Apama, Presto, Terracotta, SNMP3, and Terracotta assets.
- The "Configuring and Using the Infrastructure Data Collector" section of the guide now contains information about configuring Infrastructure Data Collector for clustering.
- The "Configuring and Using the Infrastructure Data Collector" section also contains information about changing the Infrastructure Data Collector ports.
- The "Configuring Event Routing Settings for Optimize" section in this guide has also been updated with details regarding the setup of Software AG Event Routing in your Optimize system.

The *webMethods Optimize User's Guide* now includes information about using the "Investigate" button to jump to Process Performance Manager and further investigate process-related intrinsic data from Optimize. You will also find information about creating an alert in Optimize from the PPM user interface.

The *Software AG Command Central* help contains information about administering the Optimize Analytic Engine using the Command Central user interface.

The "Monitoring System Component and Business Process Performance" chapter of the *webMethods Optimize User's Guide* now includes information about support for process stages.

Information on Analytic Engine clustering with Terracotta has been updated and enhanced in the *Configuring BAM* guide. The "Defining Event Publication Settings" topic in the Managing webMethods Optimize Environments chapter of this guide now includes information about publishing process tracking events.

## *Release 9.5*

The *Administering webMethods Optimize* guide has been revised as follows:

- **Universal Messaging KPIs** Appendix A "Monitored KPI Definitions has been updated with a new section titled "Universal Messaging KPI Definitions" that lists and explains new KPIs for monitoring Universal Messaging Servers.
- **Optimize Schema Overview** Appendix D "Optimize Schema Overview" has been added describing the Optimize database schema and components.

The *Optimize User's Guide* has been revised as follows:

- The title of the guide has been simplified with the removal of the *Optimizing BPM and System Resources with BAM* subtitle, so the guide is now simply titled *Optimize Users Guide*.
- **KPI Delete** Chapter 2 "Monitoring Business Component and System Process Performance" has been updated to include information on a new feature of the Analytics Overview page that facilitates deletion of KPIs.
- **Process Analytics** Process Analytics functionality has been revised, and the following chapters have been removed: Chapter 9 "Process Analytics Concepts," Chapter 11 "Analyzing How a Process is Doing," Chapter 12 "Analyzing

Information on Analytic Engine clustering with Terracotta has been updated and enhanced in the *Configuring BAM* guide.

# <span id="page-500-0"></span>**7.0 Terminology Changes**

A release is listed in this section only if changes occurred in that release.

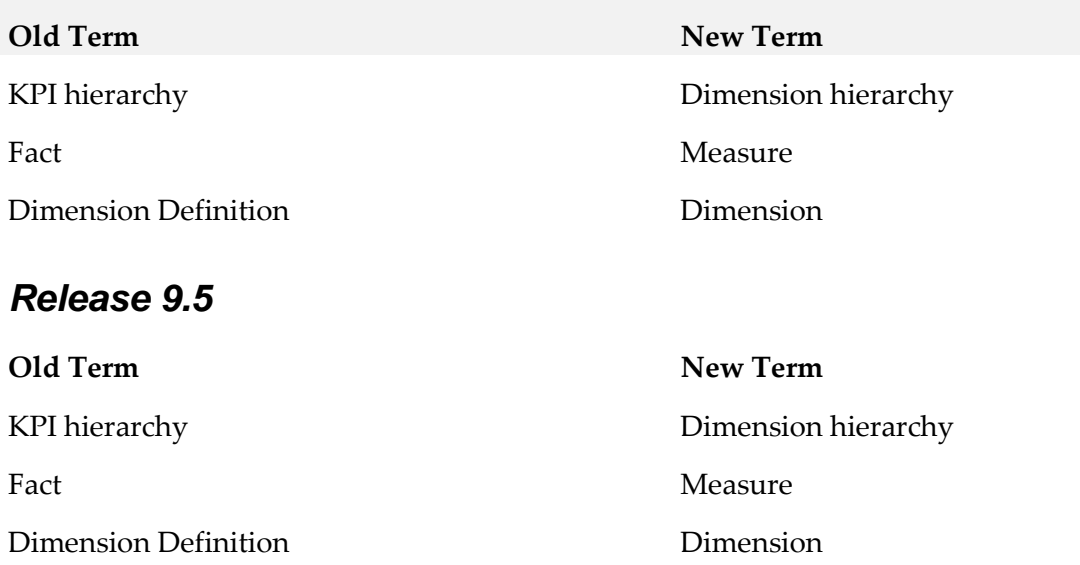

# <span id="page-501-0"></span>**8.0 Added, Removed, Deprecated, or Changed Items**

This section lists features, functionality, controls, portlets, properties, or other items that have been added, removed, deprecated, or changed. A release is listed in this section only if changes occurred in that release.

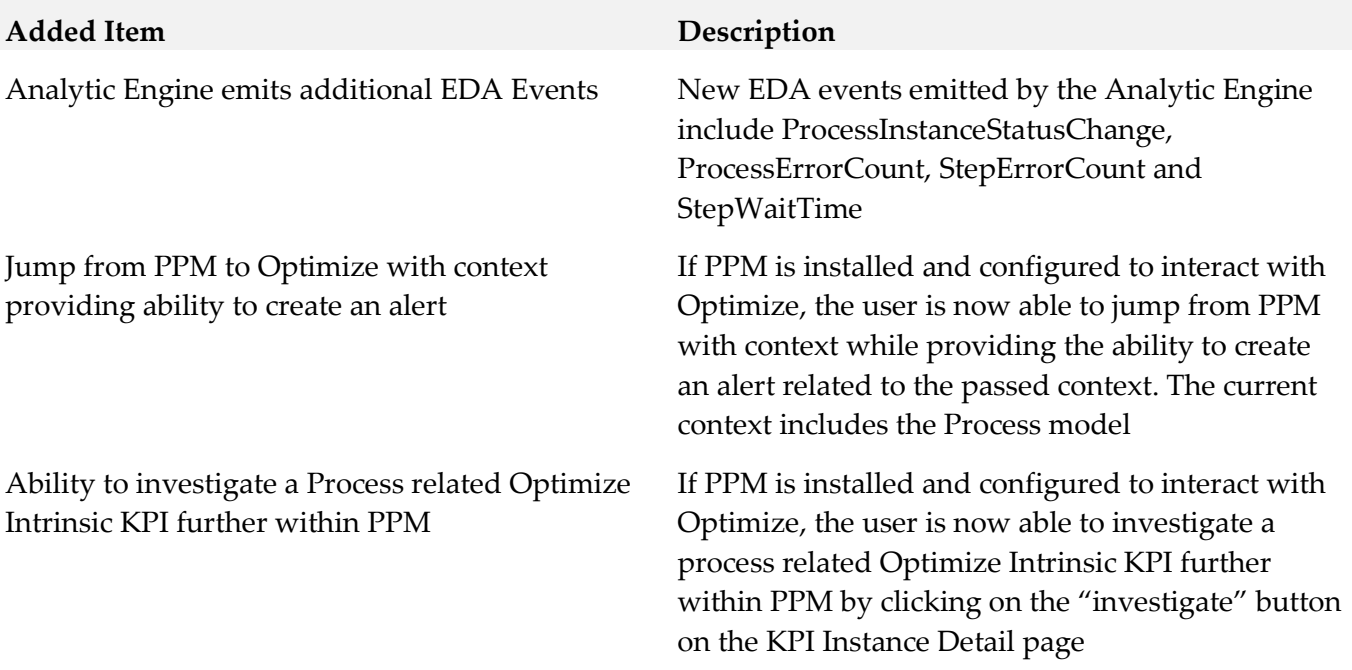

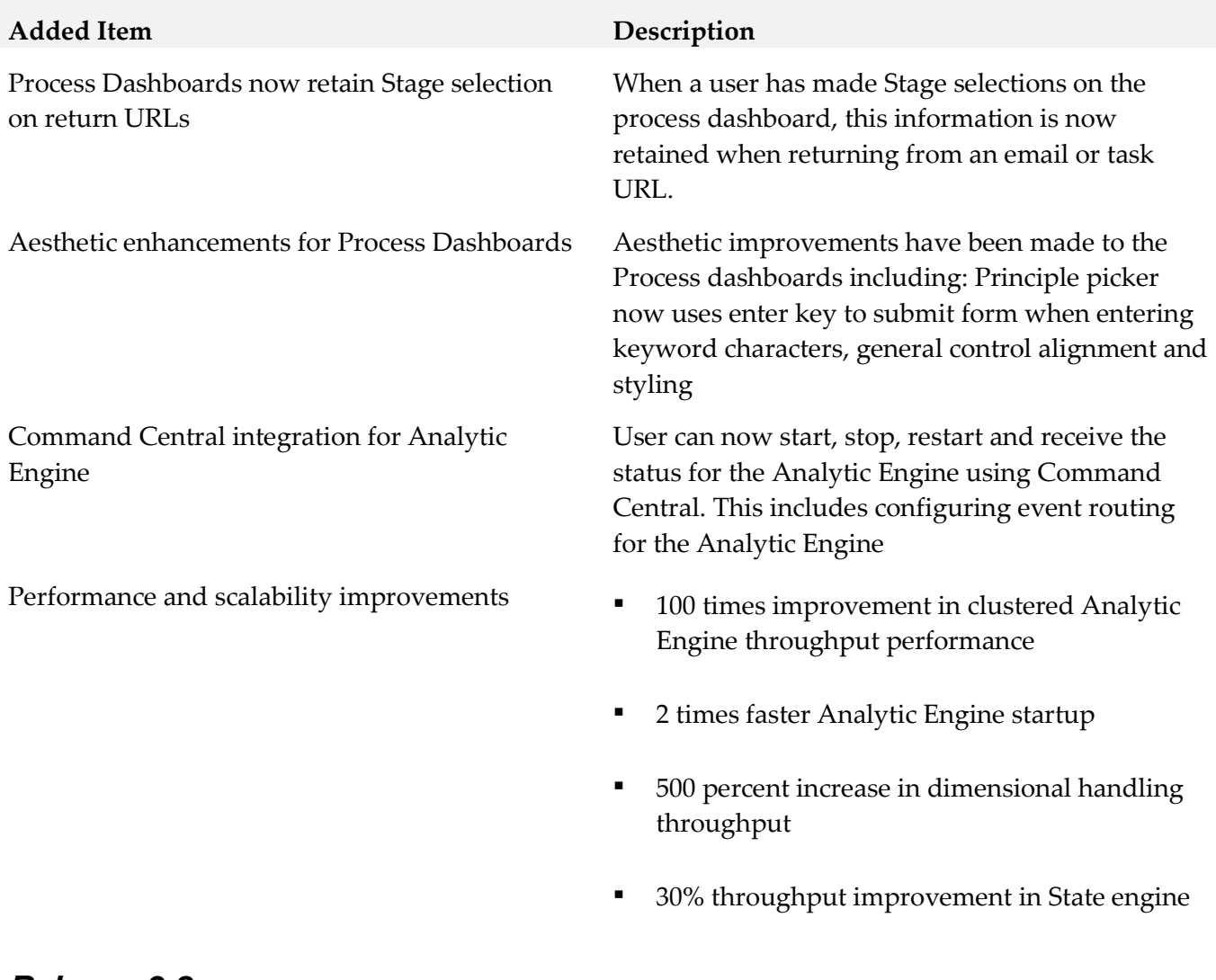

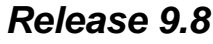

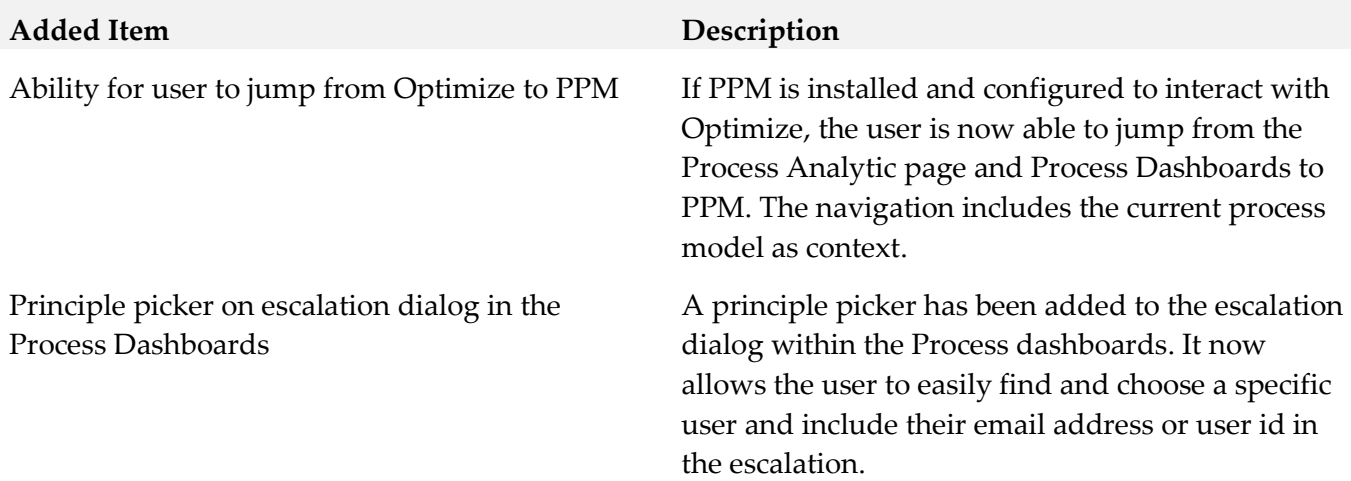

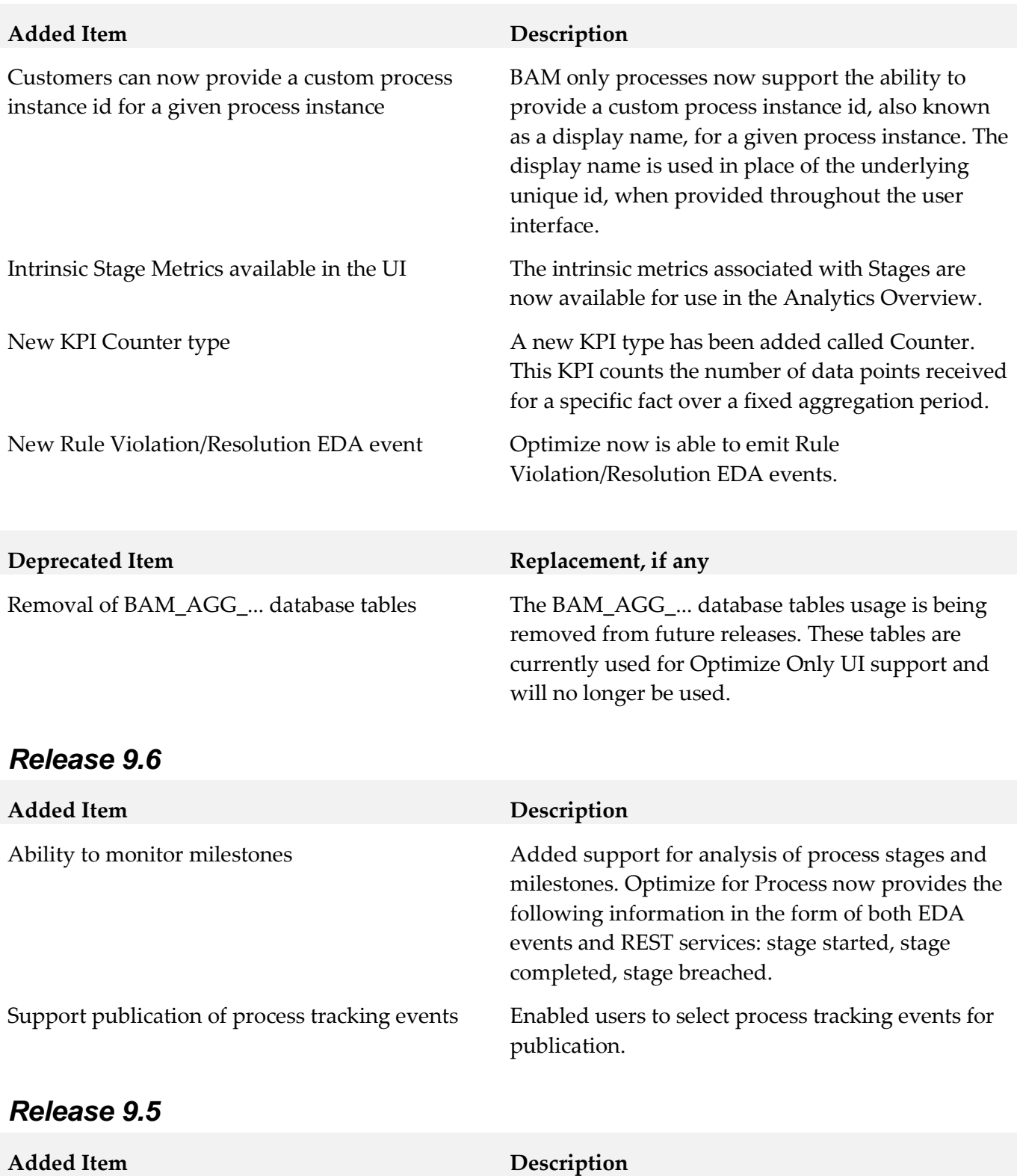

Enhanced Event Map Edit Capabilities Metadata enhancements to facilitate nondestructive editing of event maps. Users can now add new attributes (including facts, dimensions and transactional attributes) to an existing event map without losing the underlying collected data.
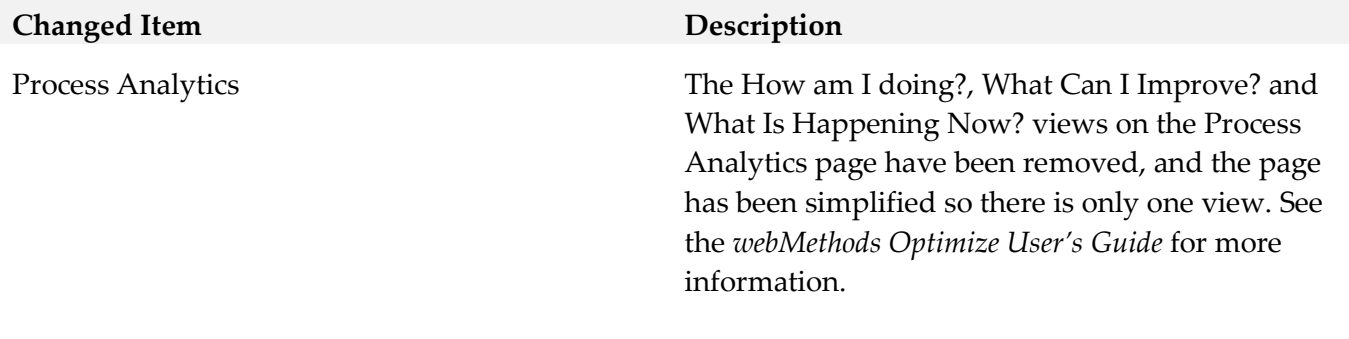

# **9.0 Added, Removed, Deprecated, or Changed APIs**

A release is listed in this section only if changes occurred in that release.

#### *Release 9.7*

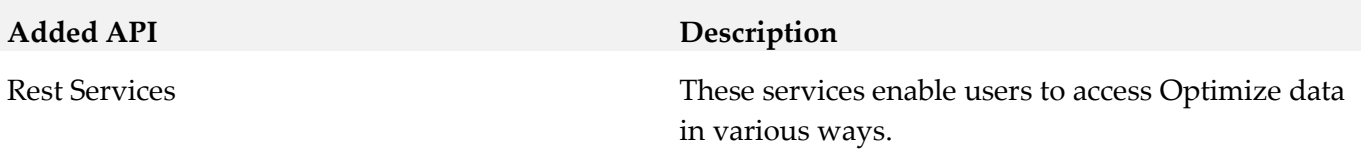

# **10.0 Copyright Information**

Copyright © 2015 Software AG, Darmstadt, Germany and/or Software AG USA Inc., Reston, VA, USA, and/or its subsidiaries and/or its affiliates and/or their licensors.

The name Software AG and all Software AG product names are either trademarks or registered trademarks of Software AG and/or Software AG USA Inc. and/or its subsidiaries and/or its affiliates and/or their licensors. Other company and product names mentioned herein may be trademarks of their respective owners.

Detailed information on trademarks and patents owned by Software AG and/or its subsidiaries is located at [http://softwareag.com/licenses.](http://softwareag.com/licenses)

This software may include portions of third-party products. For third-party copyright notices, license terms, additional rights or restrictions, please refer to "License Texts, Copyright Notices and Disclaimers of Third Party Products". For certain specific third-party license restrictions, please refer to section E of the Legal Notices available under "License Terms and Conditions for Use of Software AG Products / Copyright and Trademark Notices of Software AG Products". These documents are part of the product documentation, located a[t http://softwareag.com/licenses](http://softwareag.com/licenses) and/or in the root installation directory of the licensed product(s).

# **11.0 Support**

Visit the **Empower website** to learn about support policies and critical alerts, read technical articles and papers, download products and fixes, submit feature/enhancement requests, and more.

Visit the [TECHcommunity website](http://techcommunity.softwareag.com/) to access additional articles, demos, and tutorials, technical information, samples, useful resources, online discussion forums, and more.

OPTPROC-RM-99-20151015

# **webMethods Business Process Development 9.9 Readme**

# **October 2015**

This file contains important information you must read before using webMethods Business Process Development 9.9. You can find user documentation on the [Documentation website](http://documentation.softwareag.com/) or the [TECHcommunity website.](http://techcommunity.softwareag.com/) At those locations, you can also find the suite-related information listed below.

*webMethods Product Suite Release Notes webMethods and Intelligent Business Operations System Requirements webMethods System Cache Specifications Using the Software AG Installer Installing webMethods and Intelligent Business Operations Products Using the Software AG Update Manager (fixes) Upgrading webMethods and Intelligent Business Operations Products* Security and globalization information

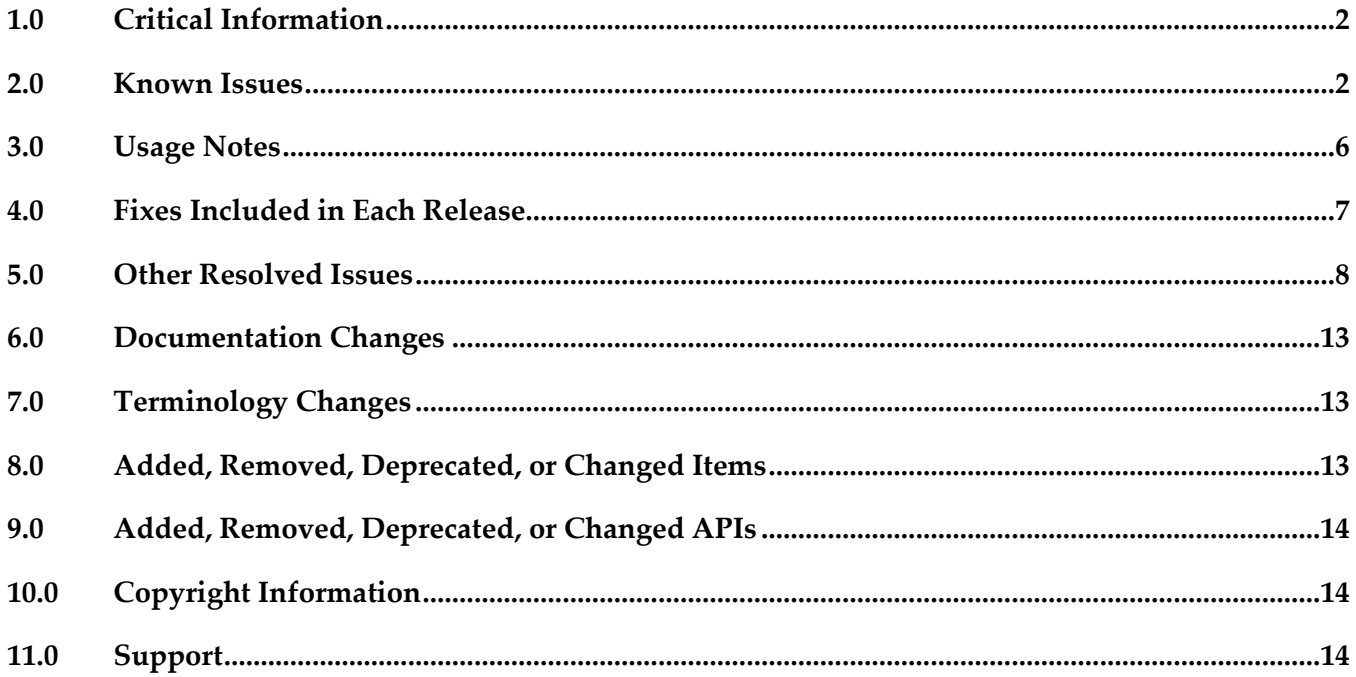

# <span id="page-507-0"></span>**1.0 Critical Information**

This section lists any critical issues for the current release that were known when this readme was published. For critical information found later, go to the Knowledge Center on the [Empower website.](https://empower.softwareag.com/)

## <span id="page-507-1"></span>**2.0 Known Issues**

This section lists any issues for the current release that were known when this readme was published. For known issues found later, go to the Knowledge Center on the [Empower website.](https://empower.softwareag.com/)

### *2.2 Business Rules Known Issues*

WMDPD-2288

Blaze rules sometimes do not run correctly on Integration Server.

Occasionally, rule services that run correctly in Blaze Advisor 6.8 do not run correctly on Integration Server immediately after deployment, although similar services have run correctly on Integration Server.

Workaround: Often this can be resolved by redeploying the rule project and reloading the WmRules package and the Integration Server package to which the rule project has been deployed.

**BZA-87** 

Some browsers do not display Blaze rule images.

In Blaze Advisor 6.8, the Blaze rule images on the RMA pages for Business Rules are not displayed in some browsers.

Other than changing to a different browser, there is no workaround for this issue.

**BZA-88** 

Users with "Delete" privileges for RMA projects cannot delete RMA objects in private repositories. In Blaze Advisor 6.8, users defined with "Delete" functional privileges for RMA projects are allowed to delete shared repository projects only; they cannot delete RMA objects in private repositories.

There is currently no workaround for this issue.

▪ BZA-295

Blaze RMA reports generated in My webMethods contain Java exceptions. There is currently no workaround for this issue.

**BZA-297** 

Project Properties values are not saved in Blaze Advisor.

Workaround: After entering the values for the Management properties, press the TAB key on the keyboard to move out of the property fields, and then click Save.

## *2.4 Process Development Known Issues*

#### WMDPD-357

The input/output of a web service connector defined for a step results in an unknown data type if the input/output contains a record structure.

If a web service connector with a record structure in its input/output definition is defined for a step, the resulting input/output for the step is defined as an unknown data type.

Workaround: Manually map the inputs/outputs of elements of the record structure.

#### WMDPD-662

webMethods Monitor cannot distinguish between models after a process model is exported from one project and imported into another project in Process Development.

This can occur when a process model is exported from Designer into a source control system, then checked out of the source control system and subsequently imported into another project in Process Development. This causes the two models to be indistinguishable in webMethods Monitor. Workaround: To avoid this situation, export projects along with their corresponding .process files for storage into a source control system. See WMDPD-5659 below for additional check-in/check-out information.

WMDPD-1555

Annotations cannot be attached to steps that are not located in the same pool as the annotation. A step and its annotations must be located in the same pool in order to be connected. Workaround: Ensure that each annotation is located inside the same pool as the step it annotates.

#### ▪ WMDPD-1898

Pools may not be dragged directly vertically within a process canvas if the drop location overlaps the current pool location.

Dragging a pool does not allow the drop to occur unless the pool has been moved totally beneath the current location or slightly to one side.

Workaround: Either drag the pool slightly horizontally or use the keyboard arrow keys to move the pool. Note that the keyboard arrow keys are enabled by pressing "." after the item is selected.

WMDPD-2328

Renaming Integration Server (IS) documents or services in the Package Navigator view does not update references to those documents or services in any processes, and may result in errors during build and upload.

Errors in building and uploading processes occur because Designer attempts to access documents or services using their original names, which no longer exist.

Workaround: Manually update all references to IS documents and services after modifying them.

WMDPD-5035

When deploying e-forms, connection properties for JCR and Content Service Provider settings cannot be configured in offline mode.

Workaround: When deploying e-forms, you must manually configure the JCR and Content Service Provider in the target environment.

#### ▪ WMDPD-5081

Post-deployment verification of BPM assets fails.

When BPM assets are deployed through a repository type project and then deployed using the target server as the run-time source in another project, that other project does not retain the required process dependencies as the BPM process that was deployed using the repository. There is currently no workaround for this issue.

#### ▪ WMDPD-5231

Master build scripts fail to generate ACDL and composites for BPM assets named with double-byte characters.

BPM assets named with double-byte characters fail to generate ACDL and Composites when deploying with master build scripts. This can cause Deployer to not work properly. Workaround: Do not use double-byte characters when naming processes.

#### WMDPD-5245

Designer limits the number of boundary events displayed on an activity.

Designer displays a maximum of six (6) boundary events on an activity. Additional events are "hidden," though they exist in the model.

There is currently no workaround for this issue.

#### ▪ WMDPD-5659

The Solutions view does not display assets checked out from SVN.

If you create solutions and process projects in a non-default location, care must be taken when multiple users are checking out the associated assets from SVN. Due to the way Eclipse stores metadata associated with its resources, checking out from SVN requires the use of Designer's import capability (rather than the use of the SVN plug-in's checkout capability). When you check into SVN a solution defined in a non-default location, Eclipse maintains additional metadata about that non-default location (a workspace-specific path to get there). This additional metadata should not be checked into SVN. First, the metadata is different for each workspace. Second, it is internal to the Eclipse framework and can change when Eclipse versions change.

Workaround: Perform check-in/check-out steps as follows:

- To check in an asset from a single workspace (Workspace A), use the SVN plug-in in the Navigator view in the Process Developer perspective. Right-click the solution containing the asset. Click Team > Share Project, then select SVN and follow the wizard. The .process file and its supporting assets/resources (the .project, build.xml, and .solution files) are checked into SVN. As you make changes to your process and Eclipse makes changes to the associated assets, use the SVN plug-in in the Navigator view to check in these changes.

- To check out an asset into a different workspace (Workspace B), do not use the SVN plug-in in the Navigator view. Instead, check out the solution from SVN outside of Designer, using your file system. Create a solution in Workspace B, and then import the .process file into it. During the import, you can define a new process project (in either a default or non-default location) for the imported .process file. Any supporting assets and resources, such as Integration Server packages, that contain necessary documents and/or services also need to be made available to Workspace B. Be sure to check in/out supporting assets as necessary.

▪ WMDPD-6863

Models containing Event Types in logged fields are not generated properly with the command line generation tool.

There is currently no workaround for this issue.

WMDPD-7381

Concurrent deployment to a cluster hangs the PRT service. Choosing the concurrent deployment option in Deployer causes a hang in the PRT service that is called to enable/disable the process model after deployment. There is currently no workaround for this issue.

WMDPD-7899

Process models may fail to generate using the command-line generation tool. Process models may fail to generate using the command-line generation tool with the message "Unsupported Action: Create Queue". This occurs when the PE\_NONTRANSACTIONAL\_ALIAS setting for "Manage Destinations" is set to "No" in the Integration Server Administration Messaging page under JMS Settings.

Workaround: Set the "Manage Destinations" setting to "Yes" for the PE\_NONTRANSACTIONAL\_ALIAS.

▪ WMDPD-8265

Resubmitting a process instance in a distributed logical server configuration results in an exception. If a process instance is resubmitted in a configuration where multiple logical servers are defined in a distributed multi-node environment, a null pointer exception may be raised and the resubmission will fail.

There is currently no workaround for this issue.

## *2.5 ARIS Integration Known Issues*

WMDPD-4518

Process models that contain gateway steps and that are exported into XPDL display transition lines incorrectly when imported back to Designer from ARIS.

If a process model containing gateway steps is exported as XPDL to ARIS and then imported back to Designer from ARIS, the imported model displays transition lines incorrectly.

Workaround: Use the "Arrange > Layout" operation to correctly draw the lines.

WMDPD-5422

Designer does not import ARIS processes that refer to a WSDL that has no operations defined. During import of a process that contains service requests that specify a WSDL with no operations, exceptions appear in the Designer wizard.

Workaround: Ensure that all services that are referenced in ARIS have operations defined.

WMDPD-5754

WSDL files that do not contain bindings used in abstract operations are rejected in the XPDL Import Wizard.

Importing a WSDL file that does not contain bindings from ARIS using "Share with IT" causes the XPDL Import Wizard to reject the import.

There is currently no workaround for this issue.

WMDPD-7654

Models that contain CentraSite predefined web services cannot be used in a round-trip operation between ARIS and Designer.

A CentraSite installation contains a set of web services. Process models that include a predefined CentraSite web service cannot be used in a round-trip operation between ARIS and Designer. If used, the services may not be recognizable by ARIS. The list of predefined CentraSite services includes:

UDDI Publish API Services UDDI Inquiry Services UDDI Custody and Ownership Transfer API UDDI Security Service LifecycleManagementService ImportXPDLService **SearchService** ApprovalService RegistrationService ImportWsdlService ImportXsdService There is currently no workaround for this issue.

# <span id="page-511-0"></span>**3.0 Usage Notes**

This section provides any additional information you need to work with the current release of this product.

When a send task step is used in a process invoked as a referenced subprocess:

- If an IS document is configured both as a Send Document and a Return Document for the parent process, the document is not published to the messaging provider.

- If an IS document is configured as a Send Document, but not as a Return Document for the parent process, the document is published to the messaging provider.

## <span id="page-512-0"></span>**4.0 Fixes Included in Each Release**

This section lists the latest fix level that has been included in each release for each product component. A release is listed in this section only if changes occurred in that release. Go to the Knowledge Center on the [Empower website](https://empower.softwareag.com/) for detailed information about fixes.

#### *Release 9.9*

- DES\_8.2\_SP2\_Process\_Fix33
- DES\_9.6\_Process\_Fix6
- **•** DES\_9.7\_Process\_Fix5
- DES\_9.7\_Deployer\_Fix1

#### *Release 9.8*

- **•** DES 9.6 Process Fix4
- DES\_9.7\_Process\_Fix1

#### *Release 9.7*

- DES\_8.2\_SP2\_Deployer\_Fix4
- **•** DES 8.2 SP2 Process Fix32
- **•** DES\_9.0\_SP1\_Process\_Fix9
- **•** DES\_9.5\_SP1\_Process\_Fix8
- **•** DES 9.6 Process Fix3

#### *Release 9.6*

- DES\_8.2\_SP2\_Process\_Fix26
- **•** DES 9.0 SP1 Process Fix8
- DES\_9.5\_SP1\_Deployer\_Fix1
- DES\_9.5\_SP1\_Process\_Fix1

## *Release 9.5*

- DES\_8.2\_SP1\_Deployer\_Fix2
- DES\_8.2\_SP2\_Process\_Fix17 through DES\_8.2\_SP2\_Process\_Fix22
- <span id="page-513-0"></span>DES\_9.0\_SP1\_Process\_Fix1 through DES\_9.0\_SP1\_Process\_Fix4

## **5.0 Other Resolved Issues**

This section lists the issues that were resolved in each release but were not part of the fixes listed in the previous section. A release is listed in this section only if changes occurred in that release.

### *Release 9.8*

**BZA-296** 

When you include a decision tree in a rule, you get an exception in My webMethods when you try to view the decision tree in the RMA. This issue has now been resolved.

- WMDPD-7979 On XPDL export/re-import, the Receive document may get lost. This issue is now resolved.
- WMDPD-7943

The pub.monitor.process.instance:generateInstanceImage may report incorrect coordinates. This issue is now resolved.

- **•** WMDPD-7627 (DES 9.6 Process Fix1 ) If a process was exported using XPDL and later was changed to upper/lowercase, the re-import may fail silently. This issue is now resolved. A warning should be displayed.
- WMDPD-7951

Subscription document property on Start Message Event and Receive Task is not set. Selecting subscription document using the Browse button does not allow the document type to be set. However, drag and drop the document type onto the canvas or receive task sets the document type properly.

This issue is now resolved.

WMDPD-7937

The initial minimum log level setting in Designer is not uploaded on first generation of the process. The first time a process is generated during build and upload, the minimum log level setting is not included. Instead, the minimum log level setting reverts to "5 - Process and all events and activities and looped activities" upon first build and upload of the process. In subsequent build and upload

actions, the minimum log level setting is captured as expected. This issue is now resolved.

WMDPD-7913

XPDL import does not set all references to IS Documents.

The XPDL import may ignore references to IS Documents for "Start Events", "End Events" and "Task" Output". Only the documents referenced as "Task" input are correct referenced. This issue is now resolved.

WMDPD-7931

Receive task with no subscription document does not produce an error on build and upload. When a process contains a receive task that has no subscription document defined for it, the process can be successfully built and uploaded. The expected behavior is that an error message should occur that prevents the process from being built and uploaded successfully. This issue is now resolved.

WMDPD-7908

There may be reduced performance on certain type of JMS models. This could be caused due to the Max Prefetch property was defaulted to 10. This issue should now be resolved. The Max Prefetch will default to 1.

#### *Release 9.7*

WMDPD-7622

Process instance remains in started or waiting state.

When using unsynchronized OR joins with cascaded joins, process instances may remain in started/waiting state unless the "Generate dead paths for Unsynchronized OR joins" check box was checked prior to building and uploading the process model.

This issue is now resolved. The "Generate dead paths for Unsynchronized OR joins" check box has been removed from the Run Time tab of the process properties. This behavior is now always enabled for process models built after installing 9.7.

WMDPD-7839 (DES\_9.5\_SP1\_Process\_Fix8)

It may be possible to make a connection from a step inside a subprocess to a step inside another subprocess. This may also cause the Designer to stop responding. This issue is now resolved. It is no longer possible to make a connection across steps belonging to different subprocesses.

- WMDPD-7827 (DES 8.2 SP2 Process Fix32) Certain process files exported as XPDL may fail to be re-imported. This can occur for process files that need to be UTF encoded. This issue is now resolved. The files must be re-exported as XPDL after installing 9.7
- WMDPD-7812 (DES\_9.6\_Process\_Fix2) End message event receive protocols are not updated.

When switching from the JMS to the EDA protocol for end message event, the connection alias does not change automatically from "PE\_NONTRANSACTIONAL\_ALIAS" to "EventBus" as it does for the other message types.

This issue is now resolved.

WMDPD-7662 (DES\_9.0\_SP1\_Process\_Fix9)

The Integration Server Asset Browser dialog box does not have scrollbars.

If the Eclipse dialog font size is too large (> 24pt), the IS Asset Browser dialog box may not display the scrollbars.

This issue is now resolved. The dialog box allows resizing in such cases.

WMDPD-7686 (DES\_9.5\_SP1\_Process\_Fix5)

An error occurs during build and upload of a JMS process model using a Nirvana environment. This situation occurs when executing a build and upload on a process model with a JMS start step, when working in a Nirvana environment. The following error is generated:

com.pcbsys.nirvana.nAdminAPI.nAdminSecurityException: Request not supported on Server. This issue is now resolved by updating the Nirvana libraries.

WMDPD-7630 (DES 9.5 SP1 Process Fix4)

Stepping into any type of call activity step while debugging causes the process debugger to stop responding.

This occurs when the BPMN callable process or webMethods referenced process step is located in an internal pool.

This issue is now resolved.

WMDPD-7145 (DES\_8.2\_SP2\_Deployer\_Fix4)

When database errors (such as constraint exceptions in a cluster) occur during an attempt to deploy a repository-based process model using Asset Build Environment, further attempts to deploy also fail.

This issue can occur if the database connection is invalid (such as after a database restart), or in constraint errors in multiple node environments using concurrent deployment mode. This issue is now resolved. The database connection is refreshed and constraint errors are ignored.

WMDPD-7785

A process model may stop responding or report an unexpected unsatisfied join.

This condition can occur when there are cascaded joins in a process model, for example, an unsynchronized OR join followed by an AND join. In this case, if the first join fails, the process model may leave the downstream join in a permanent waiting state, or report that the downstream join is unsatisfied, even though it was the first join that failed.

This issue is now resolved. The downstream join will no longer receive a failure notification from an upstream join. To implement this behavior, you must re-build and upload the process model after applying this fix. In addition, this change contains optimization to the dead path generation algorithm to provide reduced generation time for large process models containing long step sequences/forward paths.

## *Release 9.6*

WMDPD-6601 (DES 8.2 SP2 Deployer Fix1) If you have 2 versions of a process model on the Deployer source server, and both models are selected for deployment, the proper version may not be enabled on the target. This occurs because the WmDesigner package does not check the version enabled on the source. This issue is now resolved.

### *Release 9.5*

WMDPD-7101 (DES\_8.2\_SP2\_Process\_Fix18) When you create a task step with a business data output, the business data is mapped, but the TaskCompletion is not.

This is caused by a missed mapping after applying a fix for special characters (WMDPD-6888). This issue is now resolved. Note: You must delete a previously generated OutputMapService for the new mappings to be created.

- WMDPD-7153 (DES\_8.2\_SP2\_Process\_Fix18) Republishing a process model to CentraSite (such as while round-tripping in ARIS) may cause a null METException error. This can occur due to deleted process element classifications. This issue is now resolved.
- WMDPD-7112 (DES 8.2 SP2 Process Fix17)

In a Designer process, an Integration Server (IS) service that contains an array of a known document type may incorrectly display the data type as a Unknown list on the Input/Outputs page in the Properties view.

This is due to the document type not being properly parsed for lists. This issue is now resolved.

- WMDPD-6380 (DES\_8.2\_SP2\_Deployer\_Fix1) When you deploy a process model named with non-English characters, the process name may appear on the target My webMethods Server as questions marks. This occurs because encoding is not present in WmDesigner services. This issue is now resolved.
- WMDPD-7082 (DES\_8.2\_SP2\_Process\_Fix18) On large re-zoom attempts, some transition labels may be relocated to the bottom of the canvas. This is caused by a downward shift in the viewpoint that occurs in a re-zoom. This issue is now resolved.
- WMDPD-6263 (DES 8.2 SP1\_Deployer\_Fix2) When database errors (such as constraint exceptions in a cluster) occur during an attempt to deploy a process model, further attempts to deploy also fail.

This issue can occur if the database connection is invalid (such as after a database restart), or in constraint errors in multiple node environments using concurrent deployment mode. This issue is now resolved. The database connection is refreshed and constraint errors are ignored.

WMDPD-7124 (DES\_8.2\_SP2\_Process\_Fix18) When creating a Web Service Descriptor (WSD) from a generated service in a process model, you may see the error ISC.0081.9176 "cannot have a String Table". This can occur for generated services even if they do not use string tables. This issue is now resolved.

▪ WMDPD-7325 (DES\_8.2\_SP2\_Process\_Fix22)

Build & upload of some process models may take a long time. This is a performance issue that can be caused by the evaluation of dead path logic for excessively large number of gateways.

This issue can be resolved by skipping the evaluation of dead paths. You must add the following line to the eclipse.ini file:

-DGenerateDeadpath=false

Restart Designer before you rebuild any models. Note that you must add join timeouts when skipping dead path evaluation, as dead path information will no longer be supplied to the Process Engine.

WMDPD-7284 (DES\_9.0\_SP1\_Process\_Fix4)

If a process name contains a special character (such as underscore), attempting to build a parent process containing that child process can fail with the error "The BPMN Callable Process step should have one none start event."

This can occur if the child process ID is encoded and the metadata lookup fails. This issue is now resolved.

▪ WMDPD-7295 (DES\_8.2\_SP2\_Process\_Fix22)

Invalid conditions do not result in a failed process build and upload. Invalid transition conditions and subprocess loop conditions may be reported as warnings in the build report, but do not cause the build to fail.

This issue is now resolved. The build is marked failed for transition and loop errors, such as not specifying a operator when joining multiple condition expressions.

- WMDPD-7243 (DES\_8.2\_SP2\_Process\_Fix22) Invalid transition conditions and subprocess loop conditions are not reported in the build report during Build & Upload. This issue is now resolved
- WMDPD-7131 (DES\_8.2\_SP2\_Process\_Fix17) Building and uploading a process model may result in a blank Build Report and a NullPointerException in the Eclipse log. This can be caused by missing transition references in the process model. This issue is now resolved.

▪ WMDPD-7256 (DES\_8.2\_SP2\_Process\_Fix21)

A transition trigger is generated when only a single step exists. When there is a single step on a particular logical server, a transition Trigger with an empty condition is generated. It is not possible to modify such a transitionTrigger, and it remains disabled. A transition trigger is unnecessary in this scenario.

This issue is now resolved for newly generated models. However, if an invalid transition trigger was generated previously for an existing process model, it must be manually deleted.

WMDPD-7015

Models containing swimlanes created in Designer 7 and updated in Designer 8 may not render correctly when the model is upgraded using Designer 9. This issue is now resolved.

## <span id="page-518-0"></span>**6.0 Documentation Changes**

This section describes significant changes to the documentation, such as the addition, relocation, or removal of product guides, online help, chapters, or other major content. A release is listed in this section only if changes occurred in that release.

#### *Release 9.5*

<span id="page-518-1"></span>New Milestones and Stages chapter in webMethods BPM Process Development Help

## **7.0 Terminology Changes**

<span id="page-518-2"></span>A release is listed in this section only if changes occurred in that release.

## **8.0 Added, Removed, Deprecated, or Changed Items**

This section lists features, functionality, controls, portlets, properties, or other items that have been added, removed, deprecated, or changed. A release is listed in this section only if changes occurred in that release.

#### *Release 9.5*

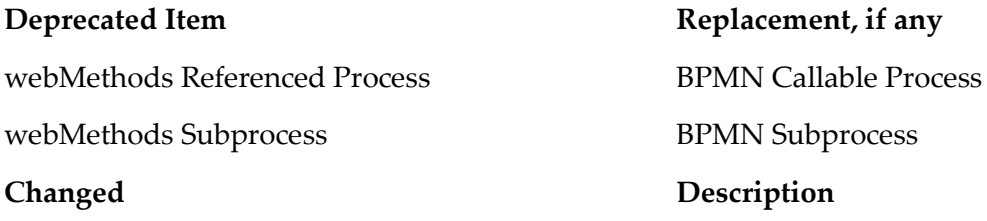

Default Deployment Properties in Properties view

**Deprecated Item Replacement, if any** 

Renamed Default Deployment Values

Emit Predefined Process Engine EDA Intrinsic Events settings moved to the Run Time page

## <span id="page-519-0"></span>**9.0 Added, Removed, Deprecated, or Changed APIs**

<span id="page-519-1"></span>A release is listed in this section only if changes occurred in that release.

# **10.0 Copyright Information**

Copyright © 2015 Software AG, Darmstadt, Germany and/or Software AG USA Inc., Reston, VA, USA, and/or its subsidiaries and/or its affiliates and/or their licensors.

The name Software AG and all Software AG product names are either trademarks or registered trademarks of Software AG and/or Software AG USA Inc. and/or its subsidiaries and/or its affiliates and/or their licensors. Other company and product names mentioned herein may be trademarks of their respective owners.

Detailed information on trademarks and patents owned by Software AG and/or its subsidiaries is located at [http://softwareag.com/licenses.](http://softwareag.com/licenses)

This software may include portions of third-party products. For third-party copyright notices, license terms, additional rights or restrictions, please refer to "License Texts, Copyright Notices and Disclaimers of Third Party Products". For certain specific third-party license restrictions, please refer to section E of the Legal Notices available under "License Terms and Conditions for Use of Software AG Products / Copyright and Trademark Notices of Software AG Products". These documents are part of the product documentation, located a[t http://softwareag.com/licenses](http://softwareag.com/licenses) and/or in the root installation directory of the licensed product(s).

# <span id="page-519-2"></span>**11.0 Support**

Visit the [Empower website](https://empower.softwareag.com/) to learn about support policies and critical alerts, read technical articles and papers, download products and fixes, submit feature/enhancement requests, and more.

Visit the [TECHcommunity website](http://techcommunity.softwareag.com/) to access additional articles, demos, and tutorials, technical information, samples, useful resources, online discussion forums, and more.

BPD-RM-99-20151015

# **webMethods Process Engine 9.9 Readme**

# **October 2015**

This file contains important information you must read before using webMethods Process Engine 9.9. You can find user documentation on the [Documentation website](http://documentation.softwareag.com/) or the TECH community website. At those locations, you can also find the suite-related information listed below.

*webMethods Product Suite Release Notes webMethods and Intelligent Business Operations System Requirements webMethods System Cache Specifications Using the Software AG Installer Installing webMethods and Intelligent Business Operations Products Using the Software AG Update Manager (fixes) Upgrading webMethods and Intelligent Business Operations Products* Security and globalization information

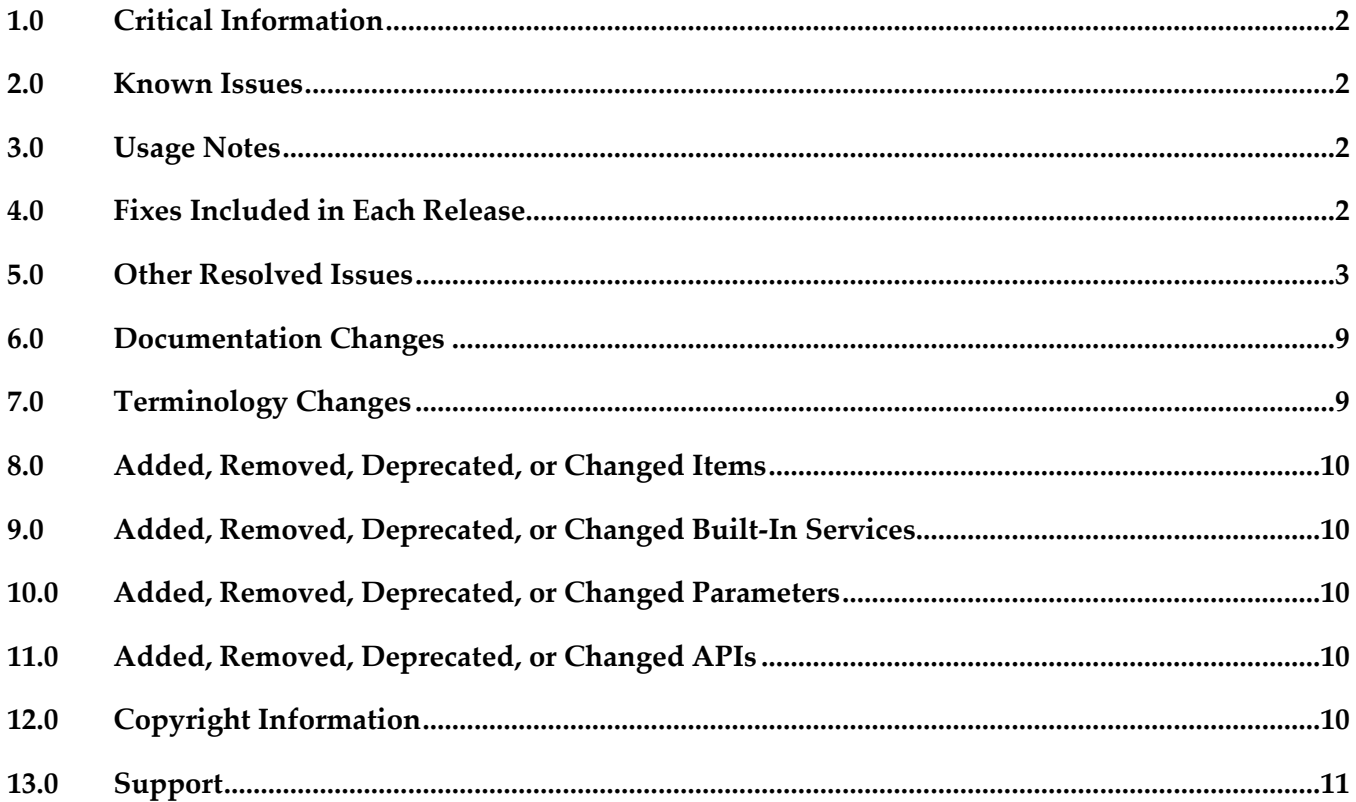

## <span id="page-521-0"></span>**1.0 Critical Information**

This section lists any critical issues for the current release that were known when this readme was published. For critical information found later, go to the Knowledge Center on the [Empower website.](https://empower.softwareag.com/)

## <span id="page-521-1"></span>**2.0 Known Issues**

This section lists any issues for the current release that were known when this readme was published. For known issues found later, go to the Knowledge Center on the [Empower website.](https://empower.softwareag.com/)

WPE-1551

A process with an invalid SOAP address in the web service descriptor executes successfully. If a process containing an invalid SOAP address in a web service descriptor is executed by the Process Engine, the process executes successfully and no error is displayed in webMethods Monitor.

Workaround: The error shows in the Integration Server log as a "service cannot be found" error.

## <span id="page-521-2"></span>**3.0 Usage Notes**

This section provides any additional information you need to work with the current release of this product.

## <span id="page-521-3"></span>**4.0 Fixes Included in Each Release**

This section lists the latest fix level that has been included in each release for each product component. A release is listed in this section only if changes occurred in that release. Go to the Knowledge Center on the [Empower website](https://empower.softwareag.com/) for detailed information about fixes.

#### *Release 9.9*

- PRT\_8.2\_SP2\_Fix20
- PRT 9.7 Fix6
- PRT 9.8 Fix1

#### *Release 9.8*

- PRT\_8.2\_SP2\_Fix19
- PRT\_9.0\_SP1\_Fix6

■ PRT\_9.7\_Fix1

#### *Release 9.7*

- **•** PRT 8.2 SP2 Fix15
- DC\_8.2\_SP2\_DBS\_Fix10
- **PRT\_9.0\_SP1\_Fix3**
- DC\_9.5\_SP1\_DBS\_Fix3
- **PRT** 9.5 SP1 Fix6
- DC\_9.6\_DBS\_Fix1
- PRT\_9.6\_Fix3

#### *Release 9.6*

- PRT\_8.2\_SP1\_Fix11
- **•** PRT\_9.5\_SP1\_Fix2

#### *Release 9.5*

- PRT\_8.2\_SP2\_Fix9
- PRT\_9.0\_SP1\_Fix1

## <span id="page-522-0"></span>**5.0 Other Resolved Issues**

This section lists the issues that were resolved in each release but were not part of the fixes listed in the previous section. A release is listed in this section only if changes occurred in that release.

#### *Release 9.8*

■ WPE-3278

In some situations, user task step iterations may complete out of order.

When a user task step is executed multiple times to have several iterations in a process instance and one of the iteration is completed, it would appear Process Engine completed another iteration of the same step.

This issue is now resolved.

■ WPE-3266

In some situations, activity log may not be logged properly. When pub.prt.log:logActivityMessages is invoked from an outbound mapping service of a user task step, it does not come up in Process Instance Details view. This issue is now resolved.

WPE-3280

In some situations, a migrated process model instance may fail. When the migrated process model has a boundary timer event step, but no timeout value is set for the timer, the instances may fail. This issue is now resolved.

WPE-3251

In some situations, a Task Engine callback may result in a process instance restart. Upon receiving a callback from Task Engine for a completed process instance, Process Engine attempts to restart the user task step, which results in process failure. This issue is now resolved. Process Engine will check the status of the process instance before attempting to restart the user task step. If the instance was not running, the callback will be ignored.

WPE-3274

In some situations, a completed process instance may fail.

A parent process that completes before any of its child instances complete is erroneously logged as failed when the child instance rejoins the parent.

This issue is now resolved.

#### *Release 9.7*

WPE-3068 (PRT 9.6 Fix3) In some situations, Process Engine fails to create JMS topics. When webMethods Broker is configured with basic authentication and SSL encryption is also enabled, the following error is seen when the WmPRT package is loaded: Error creating PE internal JMS topic: [BRM.10.4042] JMS: Broker protocol error: 537 Error updating client group permissions: [BRM.10.4042] JMS: Broker protocol error: 537 This issue is now resolved.

- WPE-2989 (DC\_9.5\_SP1\_DBS\_Fix3) A join timeout may not work as expected. This situation can occur in systems with an IBM DB2 database. Join timeouts may fire at times other than the configured join expiration. This issue is now resolved. The PRTTIMEENTRY table DATE column type is changed to TIMESTAMP.
- WPE-2895 (DC\_8.2\_SP2\_DBS\_Fix10, DC\_9.5\_SP1\_DBS\_Fix3) Process Engine performance decreases in heavy load conditions.

When using an Oracle database under heavy load conditions, the PRTSTEPQUEUE table in the Process Engine schema can cause reductions in performance.

This issue is now resolved with database schema enhancements. Redundant indexes have been dropped and Oracle-specific recommendations for improved handling of LOB data have been incorporated.

WPE-2818 (PRT\_9.0\_SP1\_Fix3)

In some situations, a call activity step may result in an unexpected pipeline structure. When a process contains a user task inside a parallel branch and it is invoked as a BPMN call activity step, the invoking process receives the pipeline that has the actual input nested inside body/data.

This issue is now resolved.

WPE-3145 (PRT\_9.5\_SP1\_Fix6)

Referenced document named "body" causes an error. A native webMethods document containing a reference to a document named "body" causes the following error: [ISS.0098.0049C] Exception:com.wm.app.b2b.server.ServiceException: [PRT.0101.9125] Service wm.prt.dispatch:handlePublishedInput failed while executing trigger. Rejecting Document for TriggerStore:Tele2LOMProcess.Tele2LOMProcess.Default:subscriptionTrigger. This issue is now resolved.

WPE-3124 (PRT 8.2 SP2 Fix15)

Pipeline data is lost when a referenced process completes.

After resubmitting a step in a referenced child process triggered by a native Broker document, the pipeline is mistakenly interpreted as a JMS pipeline. This behavior makes it appear as if the pipeline data is lost.

This issue has been resolved.

WPE-3087 (PRT\_9.5\_SP1\_Fix5)

In some situations, process instance step records may not be logged. When the "Generate Service" option is disabled for a receive step, instances of such a process model may not have step records logged in the Process Audit table. This issue is now resolved.

WPE-3083 (PRT 9.5 SP1 Fix5)

A parent process does not fail when callable process fails. When a call activity step is invoked from within a subprocess in the parent process and the callable process fails, the parent process does invoke the process-wide Error Handler step. However, the status of the parent process remains as 'Started'. This issue is now resolved.

WPE-2929 (PRT 8.2 SP2 Fix14)

In some situations, timeouts may not fire as expected. In a clustered Process Engine environment, timeouts are incorrectly removed from the cache. This causes the timeouts to not fire as expected. This issue is now resolved.

▪ WPE-3024 (PRT\_9.5\_SP1\_Fix5)

In some situations, a null pointer exception may occur in Process Engine. When a process model invokes a subprocess as a webMethods referenced process, the following null pointer exception may occur:

java.lang.NullPointerException at com.wm.app.prt.storage.Storage.isDebug(Storage.java:932) This issue is now resolved.

#### $\blacksquare$  WPE-3057 (DC 9.6 DBS Fix1)

Archiving or deleting process audit log data using partitions is supported only for Oracle databases.

Process Engine supports data archiving and deletion using partitions only for Oracle databases. The more efficient method of using database partitioning is not supported for MS SQL and IBM DB2 databases.

This issue is now resolved. Archiving with database partitions is now supported for MS SQL and DB2 databases, assuming your database license includes partitioning. Sample scripts are available in this folder: <webM\_install\_dir>/common/db/scripts/<db>/processaudit/72/partition\_support. For more information about implementing archiving database partitions, see the readme.txt file in the above folder.

WPE-3037 (PRT\_9.5\_SP1\_Fix5)

Errors generated with a process model using the JMS protocol.

The internal service wm.prt.performance:analyzeCollection generates the exception "[PRT.0101.9125] Service wm.server.triggers:getProperties failed." for any model that uses the JMS protocol.

This issue is now resolved.

WPE-3012 (PRT 8.2 SP2 Fix14)

Under certain uncommon circumstances, completed task information may be lost by the Process Engine.

In particular, if there are insufficient JDBC connections configured and the Integration Server is restarted while the Process Engine is handling completed task requests from the Task Engine, it is possible to lose information, requiring the Task Engine re-submit the completed tasks. This issue is now resolved.

WPE-2990 (PRT 9.5 SP1 Fix4)

JMS message subscription mappings fail to function as expected. In this case, when a JMS message contains a document with the specific name "header", the document is overwritten with an internal "header" structure after being published to the Process Engine, thus changing the message structure, causing the mappings to fail. This issue is now resolved.

#### ▪ WPE-2985 (PRT\_8.2\_SP2\_Fix13)

A step downstream from a user task fails to resubmit.

This situation occurs when a user task completes and a step downstream in the process model fails. Information for re-submission is dropped in the communication from Task Engine to Process Engine, making it impossible for the resubmit to succeed on this downstream step.

This issue is now resolved.

▪ WPE-2851 (DC\_9.5\_SP1\_DBS\_Fix3, PRT\_9.5\_SP1\_Fix4)

In some situations, Process Engine performance may be reduced.

This situation can occur when the data partitioning solution is applied to archiving. Initially, the WMPROCESS\_ATREST\_MAINT trigger was added to maintain the WMPROCESSATREST table of the ProcessAudit schema. In certain situations, this trigger can cause a reduction in Process Engine throughput where the number or processes stored per second is reduced.

This issue is now resolved. The WMPROCESS\_ATREST\_MAINT trigger is removed, and a new public service pub.prt.audit.truncateProcessAtRest is added. This service truncates the Process Audit table WMPROCESSATREST. You can schedule this service to run on an interval of your choosing using the Integration Server Scheduler. For more information, see the topic "Scheduling Services" in the PDF publication webMethods Integration Server Administrator's Guide. This service is relevant only for users who are implementing the optional database partitioning scripts for Process Audit data archiving. In that case, the WMPROCESSATREST table contains an entry for every completed process instance which, at some point, must be cleaned up. Use this service for that purpose only.

Also, to enable Process Engine to log ATRESTTIMESTAMP columns of ProcessAudit tables, you must add the following line to the file ..\IntegrationServer\packages\WmPRT\config\prt.cnf: watt.prt.auditLogProcessAtRest=true

WPE-2907 (PRT 9.0 SP1 Fix3)

Correlation to running process model instances fails after updating a process model. This situation can occur when a process model version is updated and the newer version is enabled. In this case, correlation to running instances of the older (disabled) version of the process fails. This issue is now resolved. An instance created from a particular version of a process model completes on that same version, even if that version is no longer enabled.

▪ WPE-2909 (PRT\_8.2\_SP2\_Fix12)

A step fails to resubmit when a user task fails.

This situation occurs when a user task fails and the corresponding step in the process model has a join expression associated with it. Information for re-submission is dropped in the communication from Task Engine to Process Engine, making it impossible for the resubmit to succeed. This issue is now resolved.

WPE-2856 (PRT\_9.5\_SP1\_Fix3)

A JMS reply message is incorrectly formatted after a step resubmittal. This situation occurs with JMS transition messaging using Nirvana as the JMS provider. After a process instance step resubmittal, the data structure of the message does not correspond to the data structure definition, resulting in an inability to process the message. This issue is now resolved.

## *Release 9.6*

WPE-2607 (PRT\_8.2\_SP1\_Fix10) A timeout handler may execute unexpectedly in clustered environment. In a clustered Process Engine environment, a timeout handle may be executed more than once. This issue is now resolved.

 $\blacksquare$  WPE-2741 (PRT 8.2 SP1 Fix11)

In some situations, Integration Server threads may stop responding. This situation occurs after applying WPE-2583, which is included in these fix packages: PRT\_8.0\_SP2\_Fix13 and later PRT 8.2 SP1 Fix1 and later PRT 8.2 SP2 Fix7 and later In a clustered Process Engine environment, Integration Server threads may wait for a JDBC connection from the Process Engine pool. This may cause slowness and possibly the server may stop responding. This issue is now resolved.

▪ WPE-2753 (PRT\_9.5\_SP1\_Fix2)

In some situations, a Rosetta Net process model may fail with an exception. The following exception may be seen in the log: [BPM.0102.0036E] nnn exception getting model identifier: [PRT.0101.10302] Process instance nnn:1 could not be found This issue is now resolved.

■ WPE-2930

When migrating the Process Audit database to 9.6 from an earlier version, some data may not be migrated.

If there is data associated with processes in the WMERROR and WMSERVICEACTIVITYLOG tables in the IS Core Audit database, that data does not get migrated to the 9.6 Process Audit database.

This issue is now resolved, but migration of data from IS Core Audit to Process Audit is only supported if the tables are in the same schema.

## *Release 9.5*

WPE-2615 (PRT 8.2 SP2 Fix9)

Null customID value causes pub.prt.log:logCustomId to throw a database exception. When pub.prt.log:logCustomId is invoked without supplying a value for "customID", the following exception appears in the logs:

[SoftwareAG][Oracle JDBC Driver][Oracle]ORA-01400: cannot insert NULL into

("WM\_20\_QS"."WMPROCESSASSOC"."EXTERNALID")

This issue is now resolved. The service will still throw an exception when the value is missing.

▪ WPE-2608 (PRT\_9.0\_SP1\_Fix1)

Duplicate activity log messages are being displayed in the Monitor user interface in My webMethods.

After running a process and opening My webMethods to: Process Instances > Process Instance Detail > Activity Messages, duplicate log messages are displayed.

This issue is now resolved.

 $\blacksquare$  WPE-2574 (PRT 9.0 SP1 Fix1)

In some situations, Process Engine may encounter a database deadlock exception. Under heavy load conditions, the following exception may be seen in the server log: "[PRT.0101.0512E] Database Storage problem. Exception: [sag-cjdbc42-0011] [SQLServer JDBC Driver][SQLServer]Transaction (Process ID nnn) was deadlocked on lock resources with another process and has been chosen as the deadlock victim. Rerun the transaction." This issue is now resolved. Process Engine will re-run the database transaction using a new connection.

▪ WPE-2593 (PRT\_9.0\_SP1\_Fix1)

In some situations, the WmPRT package throws an exception during package loading. When the WmPRT package tries to connect to a Broker instance that is configured with basic authentication, the following errors are written to the server log:

[PRT.0101.0832I] Error updating client group permissions: [BRM.10.5000] JMS: No permissions for current operation.

[PRT.0101.0831I] Error creating JMS internal topic: [BRM.10.5000] JMS: No permissions for current operation.

<span id="page-528-0"></span>This issue is now resolved.

## **6.0 Documentation Changes**

This section describes significant changes to the documentation, such as the addition, relocation, or removal of product guides, online help, chapters, or other major content. A release is listed in this section only if changes occurred in that release.

# <span id="page-528-1"></span>**7.0 Terminology Changes**

A release is listed in this section only if changes occurred in that release.

## *Release 9.5*

**Old Term New Term**

Nirvana Universal Messaging

## <span id="page-529-0"></span>**8.0 Added, Removed, Deprecated, or Changed Items**

This section lists features, functionality, controls, portlets, properties, or other items that have been added, removed, deprecated, or changed. A release is listed in this section only if changes occurred in that release.

#### *Release 9.6*

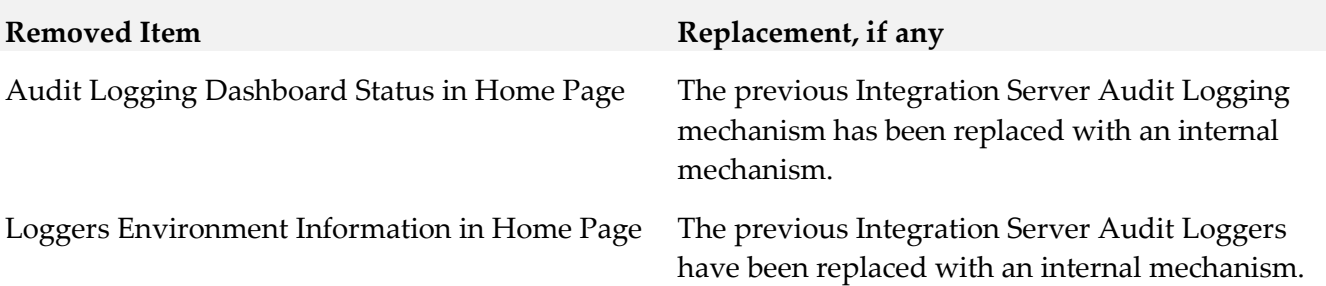

## <span id="page-529-1"></span>**9.0 Added, Removed, Deprecated, or Changed Built-In Services**

<span id="page-529-2"></span>A release is listed in this section only if changes occurred in that release.

## **10.0 Added, Removed, Deprecated, or Changed Parameters**

<span id="page-529-3"></span>A release is listed in this section only if changes occurred in that release.

## **11.0 Added, Removed, Deprecated, or Changed APIs**

<span id="page-529-4"></span>A release is listed in this section only if changes occurred in that release.

## **12.0 Copyright Information**

Copyright © 2015 Software AG, Darmstadt, Germany and/or Software AG USA Inc., Reston, VA, USA, and/or its subsidiaries and/or its affiliates and/or their licensors.

The name Software AG and all Software AG product names are either trademarks or registered trademarks of Software AG and/or Software AG USA Inc. and/or its subsidiaries and/or its affiliates and/or their licensors. Other company and product names mentioned herein may be trademarks of their respective owners.

Detailed information on trademarks and patents owned by Software AG and/or its subsidiaries is located at [http://softwareag.com/licenses.](http://softwareag.com/licenses)

This software may include portions of third-party products. For third-party copyright notices, license terms, additional rights or restrictions, please refer to "License Texts, Copyright Notices and

Disclaimers of Third Party Products". For certain specific third-party license restrictions, please refer to section E of the Legal Notices available under "License Terms and Conditions for Use of Software AG Products / Copyright and Trademark Notices of Software AG Products". These documents are part of the product documentation, located a[t http://softwareag.com/licenses](http://softwareag.com/licenses) and/or in the root installation directory of the licensed product(s).

## <span id="page-530-0"></span>**13.0 Support**

Visit the **Empower website** to learn about support policies and critical alerts, read technical articles and papers, download products and fixes, submit feature/enhancement requests, and more.

Visit the [TECHcommunity website](http://techcommunity.softwareag.com/) to access additional articles, demos, and tutorials, technical information, samples, useful resources, online discussion forums, and more.

PE-RM-99-20151015

# **webMethods Service Development 9.9 Readme**

# **October 2015**

This file contains important information you must read before using webMethods Service Development 9.9. You can find user documentation on the [Documentation website](http://documentation.softwareag.com/) or the [TECHcommunity website.](http://techcommunity.softwareag.com/) At those locations, you can also find the suite-related information listed below.

*webMethods Product Suite Release Notes webMethods and Intelligent Business Operations System Requirements webMethods System Cache Specifications Using the Software AG Installer Installing webMethods and Intelligent Business Operations Products Using the Software AG Update Manager* (fixes) *Upgrading webMethods and Intelligent Business Operations Products* Security and globalization information

Included in this file is information about functionality that has been added, removed, deprecated, or changed for this product. Deprecated functionality continues to work and is supported by Software AG, but may be removed in a future release. Software AG recommends against using deprecated functionality in new projects.

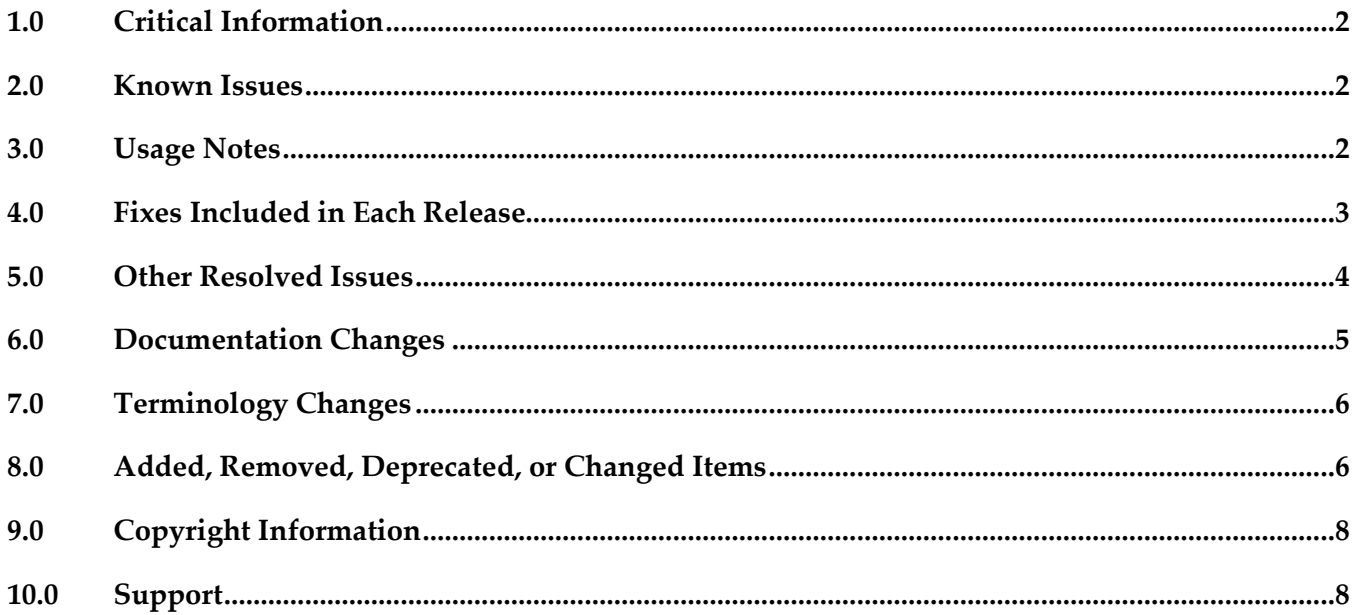

# <span id="page-532-0"></span>**1.0 Critical Information**

This section lists any critical issues for the current release that were known when this readme was published. For critical information found later, go to the Knowledge Center on the [Empower website.](https://empower.softwareag.com/)

## <span id="page-532-1"></span>**2.0 Known Issues**

This section lists any issues for the current release that were known when this readme was published. For known issues found later, go to the Knowledge Center on the [Empower website.](https://empower.softwareag.com/)

WED-5405

When running on RHEL 7 operating system, Designer does not display the Condition detail table when a webMethods messaging trigger is opened in the editor.

To work around this issue, maximize or resize the webMethods Messaging Trigger editor so that Condition detail table is visible.

WED-5407

Designer does not display correctly the icons and tooltips of XML document types that are returned as references or dependents of an element by using the Find References or Find Dependents command.

There is currently no workaround for this issue.

WED-5431

Designer allows assigning values to XML document types, but should not. XML document type structure must not be manually created. However, Designer allows assigning values to XML document types as key/value pairs in the Enter Input dialog box. There is currently no workaround for this issue.

WEL-6

When using Team Foundation Server as your VCS client, Team Foundation Server issues an IllegalArgumentException exception when sharing the local service development project. To work around this issue, clear the 'Connect mapped projects to TFS automatically' check box in Window > Preferences >Team > Team Foundation Server before sharing the local service development project.

## <span id="page-532-2"></span>**3.0 Usage Notes**

This section provides any additional information you need to work with the current release of this product.

## <span id="page-533-0"></span>**4.0 Fixes Included in Each Release**

This section lists the latest fix level that has been included in each release for each product component. A release is listed in this section only if changes occurred in that release. Go to the Knowledge Center on the [Empower website](https://empower.softwareag.com/) for detailed information about fixes.

#### *Release 9.9*

- **ESB\_9.8\_Fix1**
- ESB\_9.7\_Fix4
- **ESB\_9.5\_SP1\_Fix7**

#### *Release 9.8*

- **•** ESB\_8.2\_SP3\_Fix15
- **•** ESB\_9.0\_SP1\_Fix9
- **ESB 9.5 SP1 Fix6**
- **ESB\_9.6\_Fix4**
- $\text{ESB}_9.7$  Fix2

#### *Release 9.7*

- **•** ESB\_8.2\_SP3\_Fix14
- **·** ESB\_9.0\_SP1\_Fix6
- **•** ESB\_9.5\_SP1\_Fix5
- **■** ESB 9.6 Fix3

#### *Release 9.6*

- **•** ESB\_8.2\_SP3\_Fix12
- **ESB\_9.0\_SP1\_Fix5**
- **ESB\_9.5\_SP1\_Fix4**

## *Release 9.5*

- ESB\_8.2\_SP3\_Fix9
- <span id="page-534-0"></span>ESB\_9.0\_SP1\_Fix1

## **5.0 Other Resolved Issues**

This section lists the issues that were resolved in each release but were not part of the fixes listed in the previous section. A release is listed in this section only if changes occurred in that release.

### *Release 9.6*

WED-4156

When a pipeline variable is defined in a SEQUENCE step within a branch, the variable does not appear in the pipeline for subsequent steps that use that variable.

In the flow implementation for a branch step, a pipeline variable that was defined in a SEQUENCE step was ignored in subsequent child steps within the branch. As a result, the variable did not appear in the pipeline for the subsequent child steps.

This issue is resolved. Defined pipeline variables are now visible in the pipeline for all subsequent steps within the branch in which they were defined.

#### *Release 9.5*

WED-3585

Designer does not show enumeration values for an element defined to be a union of a defined type and an in-line simple type with enumerated values. This issue is now fixed.

WED-3622

In Designer, the properties of pipeline variables are not editable.

The issue is fixed. The properties that are applicable to pipeline variables, namely the variable name and the Java wrapper type properties, are now editable.

WED-3624

Designer does not display the pick list choices of String and String list variables in the derived document from a consumer web service descriptor that is created from an external WSDL file that has got some enumeration in its schema for simpleType variables.

When a consumer web service descriptor is created from an external WSDL file that has got some enumeration in its schema for simpleType variables, Designer does not display the pick list choices of String and String list variables in the derived document. Designer displays the pick list choices only after the schema is manually refreshed or reloaded.

This issue is now resolved. The derived schema and variables in the document show the pick list choices that are available in the source WSDL for simpleType variables without manually refreshing or reloading the schema. Designer displays the pick list choices for String and String list variables in their Properties view as well as in the Run Configurations dialog boxes.

## <span id="page-535-0"></span>**6.0 Documentation Changes**

This section describes significant changes to the documentation, such as the addition, relocation, or removal of product guides, online help, chapters, or other major content. A release is listed in this section only if changes occurred in that release.

## *Release 9.9*

- Service Development Help contains a new topic, Working with XML Document Types, which explains what XML document types are and how to create XML document types.
- Service Development Help contains a new topic, Comparing Integration Server Packages and Elements, which tells you how you can compare packages and elements in Integration Server using the compare tool.
- Service Development Help contains the Managing Cloud Connector Services topic, which was earlier available only in the documentation specific to your CloudStreams provider (for example, webMethods CloudStreams Provider for Salesforce.com Installation and User's Guide).

## *Release 9.8*

Service Development Help contains a new topic, Working with OData Services, which provides information about how to create and edit OData services.

## *Release 9.6*

- The "Working with webMethods Messaging Triggers" section of the Service Development Help has been added as a new chapter to the *Publish-Subscribe Developer's Guide*.
- The "Working with JMS Triggers" section of the Service Development Help has been added as a new chapter to *Using webMethods Integration Server to Build a Client for JMS*.
- The "Working with Web Services" section of the Service Development Help has been added as a new chapter to the *Web Services Developer's Guide*.

# <span id="page-536-0"></span>**7.0 Terminology Changes**

A release is listed in this section only if changes occurred in that release.

#### *Release 9.5*

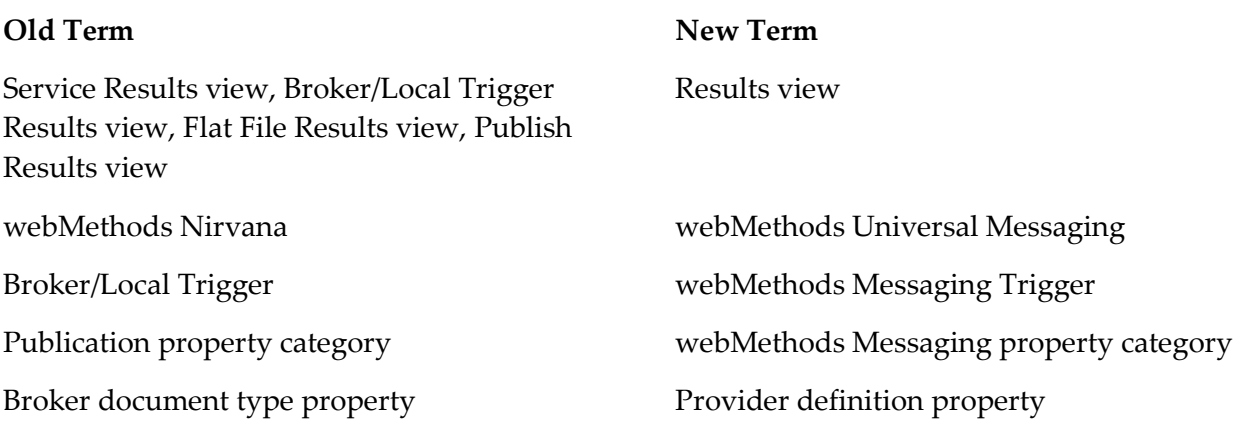

## <span id="page-536-1"></span>**8.0 Added, Removed, Deprecated, or Changed Items**

This section lists features, functionality, controls, portlets, properties, or other items that have been added, removed, deprecated, or changed. A release is listed in this section only if changes occurred in that release.

#### *Release 9.9*

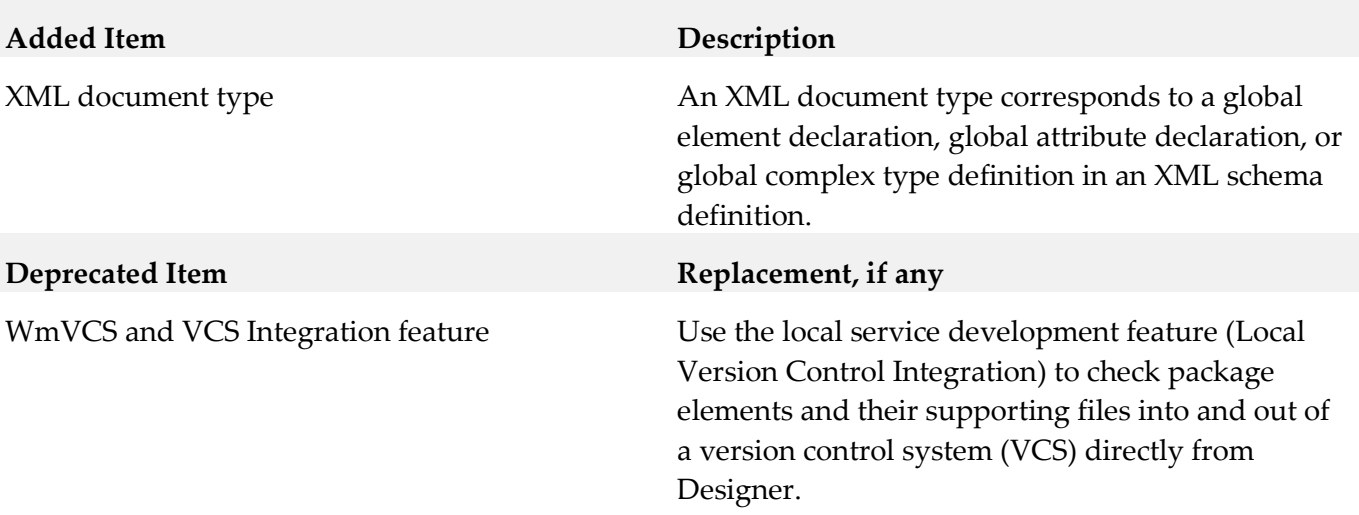

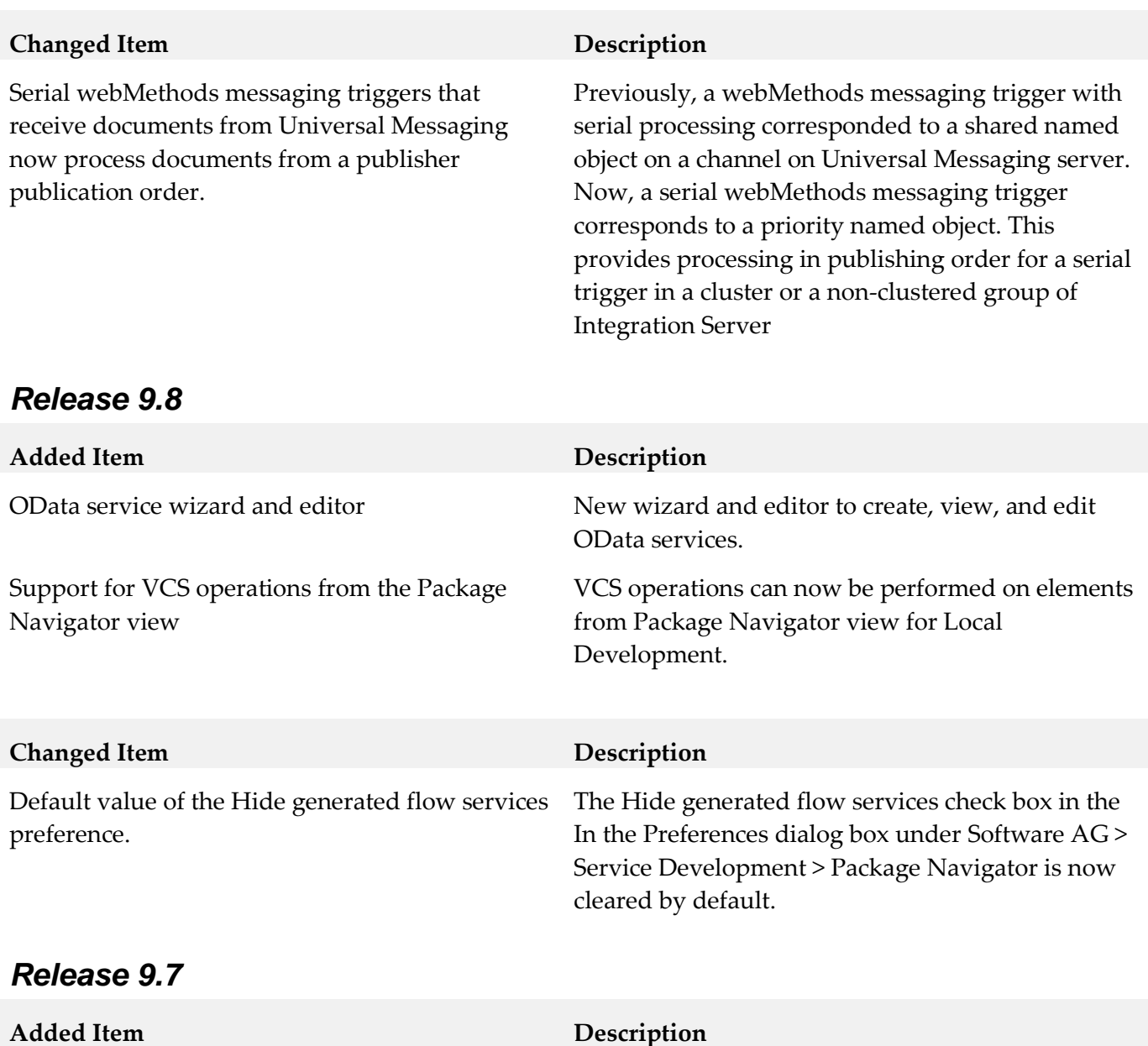

Encoding type property Publishable document types that use Universal Messaging as the webMethods messaging provider can specify an Encoding type property. The encoding type indicates the format used to encode and decode instances of the publishable document type. You can select IData or protocol buffers as the encoding type. Support for encoding/decoding documents as protocol buffers is new for 9.7. Previously, documents could only be encoded/decoded as serialized IData objects.

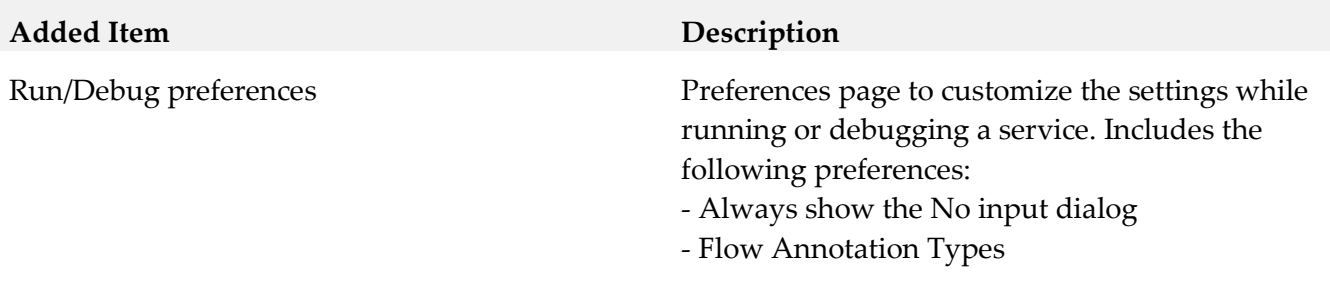

## <span id="page-538-0"></span>**9.0 Copyright Information**

Copyright © 2015 Software AG, Darmstadt, Germany and/or Software AG USA Inc., Reston, VA, USA, and/or its subsidiaries and/or its affiliates and/or their licensors.

The name Software AG and all Software AG product names are either trademarks or registered trademarks of Software AG and/or Software AG USA Inc. and/or its subsidiaries and/or its affiliates and/or their licensors. Other company and product names mentioned herein may be trademarks of their respective owners.

Detailed information on trademarks and patents owned by Software AG and/or its subsidiaries is located at [http://softwareag.com/licenses.](http://softwareag.com/licenses)

This software may include portions of third-party products. For third-party copyright notices, license terms, additional rights or restrictions, please refer to "License Texts, Copyright Notices and Disclaimers of Third Party Products". For certain specific third-party license restrictions, please refer to section E of the Legal Notices available under "License Terms and Conditions for Use of Software AG Products / Copyright and Trademark Notices of Software AG Products". These documents are part of the product documentation, located a[t http://softwareag.com/licenses](http://softwareag.com/licenses) and/or in the root installation directory of the licensed product(s).

# <span id="page-538-1"></span>**10.0 Support**

Visit the **Empower website** to learn about support policies and critical alerts, read technical articles and papers, download products and fixes, submit feature/enhancement requests, and more.

Visit the **TECH**community website to access additional articles, demos, and tutorials, technical information, samples, useful resources, online discussion forums, and more.

SD-RM-99-20151015

# **Software AG System Management Hub 9.6 Readme**

# **April 2014**

This file contains important information you must read before using System Management Hub 9.6. You can find additional information about System Management Hub 9.6 on the [Software AG Documentation website.](http://documentation.softwareag.com/) In addition, the following suite-related information is also available at that location:

*webMethods Product Suite Release Notes webMethods and Intelligent Business Operations System Requirements webMethods System Cache Specifications Using the Software AG Installer Installing webMethods and Intelligent Business Operations Products Using the Software AG Update Manager* (fixes) *Upgrading webMethods and Intelligent Business Operations Products* Product Documentation

You can find the following information in the Products section of the **Empower website**:

Security Information Globalization Information

## **Contents**

[1.0 Critical Information](#page-540-0)

[2.0 Known Issues](#page-540-1)

[3.0 Usage Notes](#page-540-2)

[4.0 Fixes and Enhancements](#page-541-0)

[4.1 Fixes and Service Packs Included in This Release](#page-541-1)

[4.2 Resolved Issues](#page-541-2)

[4.3 Enhancements](#page-541-3)

[4.4 Documentation Changes](#page-541-4)

[4.5 Terminology Changes](#page-541-5)

[4.6 Added, Removed, Deprecated, or Changed Items](#page-542-0)

[4.7 Added, Removed, Deprecated, or Changed Built-In Services](#page-542-1)

[4.8 Added, Removed, Deprecated, or Changed APIs](#page-542-2)
[5.0 Copyright Information](#page-542-0)

[6.0 Support](#page-543-0)

# **1.0 Critical Information**

This section lists the critical issues that were known when this readme was published. For critical information found later, go to the Knowledge Center portion of the [Empower website.](https://empower.softwareag.com/)

None.

## **2.0 Known Issues**

This section lists issues that were known when this readme was published. For known issues found later, go to the Knowledge Center portion of the **Empower website**.

None.

# **3.0 Usage Notes**

This section highlights product limitations and changes to product behavior introduced in this release.

- The Migration Tool, when used in console mode, cannot migrate single users if the user name contains nonASCII characters. In console mode it also cannot migrate all available users for a particular product if the name of the product contains non-ASCII characters. The migrating is not possible because the communication between the console and the program is byte oriented. The migration of a user, whose user name contains non-ASCII characters, is possible when migrating all users for the specified product, or all users for all products. The migration of users for a product, which name contains non-ASCII characters, is possible when all users for all products are selected for migration. The graphical version (the GUI mode) of the Migration Tool does not have problems with non-ASCII characters.
- Configure the following web browser settings:
	- Enable JavaScript.
	- Enable Cascading Style Sheets (CSS) processing
- Windows Start Menu

The Windows start menu does not contain a shortcut to the System Management Hub 9.6 logon screen. Use the following URL to access the logon screen: http://<MIL\_NODE>:<port\_number>/smh/login.htm. <MIL\_NODE> is the host name of the MIL server, for example, "my\_pc.softwareag.com", or "localhost" on the local machine. The default Software AG Runtime HTTP port is 10010. You cannot access the 9.6 version logon screen with an 8.2 version shortcut containing the old URL. In this case, you must change the port number in your link to the System Management Hub 9.6 default Software AG Runtime HTTP port (10010).

Using MIL Servers on Remote Machines You can use a remote or a local MIL server. See the System Management Hub documentation for the configuration details.

▪ For release information related to the security package distributed with System Management Hub, see the Software AG Security Infrastructure 9.6 readme.

## **4.0 Fixes and Enhancements**

<span id="page-541-1"></span>This section describes the fixes and enhancements included in System Management Hub 9.6.

### *4.1 Fixes and Service Packs Included in This Release*

This section lists the fixes and service packs for previous releases that have been included into the current release. If only some issues in a fix or service pack have been included, that partially included fix or service pack is not listed here, and those issues are listed separately in [Section 4.2 Resolved Issues.](#page-541-0) See the Knowledge Center section of the [Empower website](https://empower.softwareag.com/) for more information about fixes and service packs.

<span id="page-541-0"></span>None.

### *4.2 Resolved Issues*

This section lists issues that were resolved in this release and that are not included in the fixes and service packs listed i[n Section 4.1 Fixes and Service Packs Included in This Release.](#page-541-1) These issues might have been resolved in a fix or service pack that was not included in its entirety into this release, or they might have been resolved since the last fix or service pack was released.

None.

### *4.3 Enhancements*

For a detailed list of the enhancements included in System Management Hub 9.6, see the Release Notes available on the [Software AG Documentation website.](http://documentation.softwareag.com/)

### *4.4 Documentation Changes*

This section describes significant changes to the documentation, such as the addition, relocation, or removal of product guides, online help, chapters, or other major content.

None.

## *4.5 Terminology Changes*

This section lists terminology that has changed since the last full release of the product.

None.

### *4.6 Added, Removed, Deprecated, or Changed Items*

This section lists product functionality that has been added, removed, deprecated, or changed since the last full release of the product. Deprecated Built-In services and APIs are listed in the relevant sections that follow this one.

None.

## *4.7 Added, Removed, Deprecated, or Changed Built-In Services*

This section lists Built-In services that have been added, removed, deprecated, or changed since the last full release of the product.

None.

## *4.8 Added, Removed, Deprecated, or Changed APIs*

This section lists APIs that have been added, removed, deprecated, or changed since the last full release of the product.

<span id="page-542-0"></span>None.

# **5.0 Copyright Information**

Copyright © 2014 Software AG, Darmstadt, Germany and/or Software AG USA Inc., Reston, VA, USA, and/or its subsidiaries and/or its affiliates and/or their licensors.

The name Software AG and all Software AG product names are either trademarks or registered trademarks of Software AG and/or Software AG USA Inc. and/or its subsidiaries and/or its affiliates and/or their licensors. Other company and product names mentioned herein may be trademarks of their respective owners.

Detailed information on trademarks and patents owned by Software AG and/or its subsidiaries is located at http://documentation.softwareag.com/legal/.

This software may include portions of third-party products. For third-party copyright notices and license terms, please refer to "License Texts, Copyright Notices and Disclaimers of Third Party Products". This document is part of the product documentation, located at http://documentation.softwareag.com/legal/ and/or in the root installation directory of the licensed product(s).

# <span id="page-543-0"></span>**6.0 Support**

To obtain support for webMethods Product Suite components, refer to the following resources:

### [Empower website](https://empower.softwareag.com/)

Visit the Empower website to learn about support policies and critical alerts, read technical articles and papers, download products, fixes, and service packs, submit feature/enhancement requests, and more.

### [Software AG Developer Community for webMethods](http://communities.softwareag.com/ecosystem/communities/public/index.html)

Visit the Software AG Developer Community to access additional articles, demos, and tutorials, technical information, samples, useful resources, online discussion forums, and more.

SMH-RM-96-20140415

# **webMethods Task Engine 9.9 Readme**

# **October 2015**

This file contains important information you must read before using webMethods Task Engine 9.9. You can find user documentation on the [Documentation website](http://documentation.softwareag.com/) or the [TECHcommunity website.](http://techcommunity.softwareag.com/) At those locations, you can also find the suite-related information listed below.

*webMethods Product Suite Release Notes webMethods and Intelligent Business Operations System Requirements webMethods System Cache Specifications Using the Software AG Installer Installing webMethods and Intelligent Business Operations Products Using the Software AG Update Manager (fixes) Upgrading webMethods and Intelligent Business Operations Products* Security and globalization information

Included in this file is information about functionality that has been added, removed, deprecated, or changed for this product. Deprecated functionality continues to work and is supported by Software AG, but may be removed in a future release. Software AG recommends against using deprecated functionality in new projects.

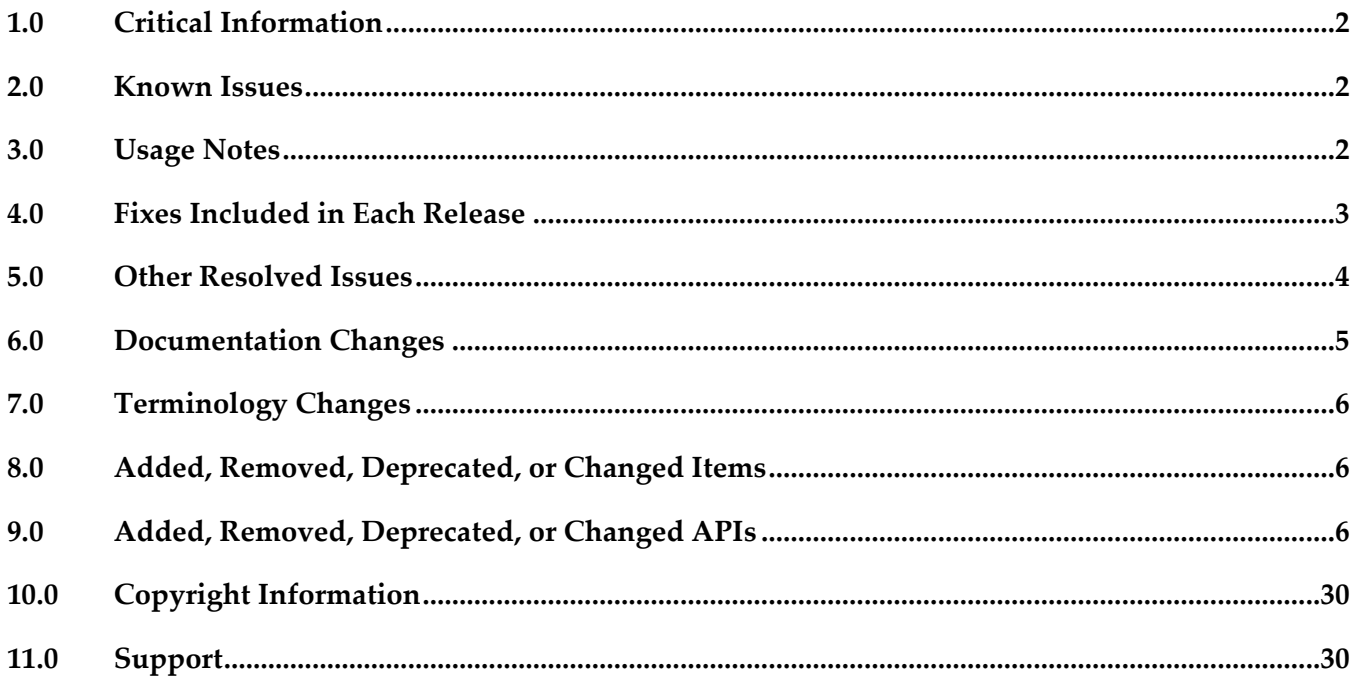

# <span id="page-545-0"></span>**1.0 Critical Information**

This section lists any critical issues for the current release that were known when this readme was published. For critical information found later, go to the Knowledge Center on the [Empower website.](https://empower.softwareag.com/)

# <span id="page-545-1"></span>**2.0 Known Issues**

This section lists any issues for the current release that were known when this readme was published. For known issues found later, go to the Knowledge Center on the **Empower website**.

MWS-16403

The default task global schedule rule of webMethods Task Engine cannot be modified or disabled. In My webMethods, you can access and view the built-in task global schedule rule of Task Engine, but you cannot modify or disable that rule.

There is currently no workaround for this issue.

WTN-3235

After migrating to My webMethods Server 9.9 on UNIX, the Details page of a migrated task is empty.

After migration to My webMethods Server 9.9 on a UNIX-based system, the server does not initialize the migrated task applications properly. As a result, when you navigate to the Task List Management > Details page of a task instance, the page is empty. There is currently on workaround for this issue.

■ WTN-3093

Task searches for the Assigned To field do not return the expected results.

Task searches that include an Assigned To search term with multiple values return unexpected results.

There is currently on workaround for this issue.

WTN-3032

My webMethods Server does not display the correct Permissions status when all permissions for a task are granted.

Even though a user, group, or role is granted all permissions for a task, My webMethods Server displays the Permissions status as Custom instead of as Granted All.

<span id="page-545-2"></span>There is currently no workaround for this issue.

# **3.0 Usage Notes**

This section provides any additional information you need to work with the current release of this product.

# <span id="page-546-0"></span>**4.0 Fixes Included in Each Release**

This section lists the latest fix level that has been included in each release for each product component. A release is listed in this section only if changes occurred in that release. Go to the Knowledge Center on the [Empower website](https://empower.softwareag.com/) for detailed information about fixes.

### *Release 9.9*

- **■** MWS\_9.8\_Fix3
- MWS\_9.7\_Fix7
- **■** MWS\_9.6\_Fix8
- **■** MWS\_9.5\_SP1\_Fix11
- **■** MWS\_9.0\_SP1\_Fix7
- MWS\_8.2\_SP1\_Fix24

### *Release 9.8*

- **■** MWS\_9.7\_Fix3
- **■** MWS\_9.6\_Fix5
- **■** MWS\_9.5\_SP1\_Fix6
- **•** MWS\_9.0\_SP1\_Fix5
- **■** MWS\_8.2\_SP1\_Fix19
- **•** MWS\_8.0\_SP2\_Fix20

### *Release 9.7*

- **■** MWS 9.6 Fix2
- **MWS 9.5 SP1 Fix3**
- **MWS 9.0 SP1 Fix3**
- **MWS 8.2 SP1 Fix18**
- $\blacksquare$  TE\_9.5\_SP1\_Fix2

## *Release 9.6*

- **MWS 8.2 SP1 Fix15**
- **MWS 9.0 SP1 Fix1**

## *Release 9.5*

<span id="page-547-0"></span>**MWS 8.2 SP1 Fix13** 

# **5.0 Other Resolved Issues**

This section lists the issues that were resolved in each release but were not part of the fixes listed in the previous section. A release is listed in this section only if changes occurred in that release.

## *Release 9.6*

MWS-10947

Task events are not getting fired consistently for date/time events. In some instances, task events are not getting fired consistently for date/time events. This issue is now resolved.

## *Release 9.5*

MWS-9830

Unable to add process scoped comments to a task.

If a task is configured for process scoped comments, and a user attempts to add a comment, the following errors results: "user1 cannot add a Comment Entry to \_task\_PID:<task ID>commentsContainer."

This issue is now resolved.

■ WTN-2212

Violation of PRIMARY KEY constraint 'PK\_STEPDEF' Error while creating collaboration task in a clustered environment.

When attempting to create a collaboration task in a clustered environment, a "Violation of PRIMARY KEY constraint 'PK\_STEPDEF'" Error occurs. This issue is now resolved.

WTN-2190

An NPE error occurs when a Scheduled Delegation rule is created and the "Delegate From" user is an LDAP user.

A "java.lang.NullPointerException" error occurs when you attempt to create a Scheduled Delegation rule and the "Delegate From" user is an LDAP user.

This issue is now resolved.

▪ WTN-2047 / WTN-2314

An error occurs while creating collaborative tasks using the queueTask IS service in a loop. When using the public Task Engine service pub.task.taskclient:queueTask to create child tasks, a "TaskID cannot be found" error occurs.

This issue is now resolved.

WTN-1966

Task Administration permission for a Group/User/Role is not saved after 7.1.3 to 9.0 over-install migration.

After a task application has been migrated from 7.1.3 to 9.0, and permissions are granted to a Group, User, or Role for this task, not all task permissions are saved. This issue is now resolved.

WTN-2046

Resubmitting a step in a process creates a duplicate task instance.

After a process instance is started, either resubmitting the document in the process or resubmitting a task step in the process creates a new task instance but does not delete the old task instance. This issue is now resolved.

# <span id="page-548-0"></span>**6.0 Documentation Changes**

This section describes significant changes to the documentation, such as the addition, relocation, or removal of product guides, online help, chapters, or other major content. A release is listed in this section only if changes occurred in that release.

## *Release 9.7*

▪ A new chapter is added to the *webMethods Task Engine API and Service Reference*, "Using the Task Engine RESTful Web Services in My webMethods Server." This chapter describes how webMethods Task Engine enables web applications to use RESTful services in My webMethods Server to directly communicate with the Task Engine.

## *Release 9.6*

webMethods Task Engine provides support for Mobile Task Integration (MTI), which enables a user to interact with MTI-enabled tasks running in the Task Engine from an iOS or Android mobile device. A separate PDF publication, *Software AG Designer Mobile Task Integration Supplemental Documentation*, is available from the documentation website and with the documentation installation. This publication describes the procedures required to create a mobile task application in Software AG Designer, how to publish the application to Mobile Administrator, and how to connect to and interact with the mobile task application from a mobile device.

# <span id="page-549-0"></span>**7.0 Terminology Changes**

<span id="page-549-1"></span>A release is listed in this section only if changes occurred in that release.

## **8.0 Added, Removed, Deprecated, or Changed Items**

This section lists features, functionality, controls, portlets, properties, or other items that have been added, removed, deprecated, or changed. A release is listed in this section only if changes occurred in that release.

# <span id="page-549-2"></span>**9.0 Added, Removed, Deprecated, or Changed APIs**

### *Release 9.9*

### **Added API/ Description**

com.webmethods.caf.faces.data.task.ITaskInfo: Method 'public java.lang.Integer getIsMandatory()' has been added to an interface

com.webmethods.caf.faces.data.task.ITaskInfo: Method 'public void setIsMandatory(java.lang.Integer)' has been added to an interface

com.webmethods.caf.wsclient.saml.IArtifactFactory: Method 'public java.lang.String validateSAMLResponse(javax.servlet.http.HttpServletRequest, java.lang.String)' has been added to an interface

com.webmethods.portal.bizPolicy.biz.access.IAccessPolicy: Method 'public com.webmethods.portal.service.view.IListView listSecurityRealmObjects(com.webmethods.portal.bizPolicy.IContext, com.webmethods.portal.service.meta2.thing.IThingID)' has been added to an interface

com.webmethods.portal.mech.socialbpm.comments.ICommentsMechanics: Method 'public java.util.List getAllTaskAttachments(java.lang.String, int, int)' has been added to an interface

com.webmethods.portal.mech.socialbpm.comments.ICommentsMechanics: Method 'public java.lang.Integer getAllTaskAttachmentsCount(java.lang.String)' has been added to an interface

com.webmethods.portal.mech.socialbpm.comments.ICommentsMechanics: Method 'public java.util.List getTaskComments(java.lang.String, int, int)' has been added to an interface

com.webmethods.portal.mech.socialbpm.comments.ICommentsMechanics: Method 'public java.lang.Integer getTaskCommentsCount(int)' has been added to an interface

com.webmethods.portal.mech.socialbpm.comments.ICommentsMechanics: Method 'public java.lang.Integer getTaskCommentsCount(java.lang.String)' has been added to an interface

com.webmethods.portal.mech.subscription.ISubscribableMechanics: Method 'public void checkViewSubscription(com.webmethods.portal.system.IURI,

### **Added API/ Description**

com.webmethods.portal.service.meta2.thing.IThingID, java.util.Map, com.webmethods.portal.service.meta2.thing.IThingID)' has been added to an interface

com.webmethods.portal.service.socialbpm.comments.ICommentsService: Method 'public java.util.List getAllTaskAttachments(java.lang.String, int, int)' has been added to an interface

com.webmethods.portal.service.socialbpm.comments.ICommentsService: Method 'public java.lang.Integer getAllTaskAttachmentsCount(java.lang.String)' has been added to an interface

com.webmethods.portal.service.socialbpm.comments.ICommentsService: Method 'public java.util.List getTaskComments(java.lang.String, int, int)' has been added to an interface

com.webmethods.portal.service.socialbpm.comments.ICommentsService: Method 'public java.lang.Integer getTaskCommentsCount(int)' has been added to an interface

com.webmethods.portal.service.socialbpm.comments.ICommentsService: Method 'public java.lang.Integer getTaskCommentsCount(java.lang.String)' has been added to an interface

com.webmethods.portal.service.task.ITask: Method 'public java.lang.Integer getIsMandatory()' has been added to an interface

com.webmethods.portal.service.task.ITaskDefinition: Method 'public java.lang.String getTaskDescription()' has been added to an interface

### **Removed API/ Description**

com.webmethods.caf.faces.component.gmap.GMarkerGroup: Removed javax.faces.event.SystemEventListener from the set of implemented interfaces

com.webmethods.caf.faces.component.gmap.GMarkerList: Removed javax.faces.event.SystemEventListener from the set of implemented interfaces

com.webmethods.caf.faces.component.logic.AsyncIterator: Removed javax.faces.event.SystemEventListener from the set of implemented interfaces

com.webmethods.caf.faces.component.logic.Import: Removed javax.faces.event.SystemEventListener from the set of implemented interfaces

com.webmethods.caf.faces.component.logic.ImportTemplate: Removed javax.faces.event.SystemEventListener from the set of implemented interfaces

com.webmethods.caf.faces.component.logic.Iterator: Removed javax.faces.event.SystemEventListener from the set of implemented interfaces

com.webmethods.caf.faces.component.nav.Breadcrumbs: Removed javax.faces.event.SystemEventListener from the set of implemented interfaces

com.webmethods.caf.faces.component.nav.FirstLevelList: Removed javax.faces.event.SystemEventListener from the set of implemented interfaces

com.webmethods.caf.faces.component.nav.NavList: Removed javax.faces.event.SystemEventListener

from the set of implemented interfaces

com.webmethods.caf.faces.component.nav.PopupMenus: Removed javax.faces.event.SystemEventListener from the set of implemented interfaces

com.webmethods.caf.faces.component.nav.SecondLevelList: Removed javax.faces.event.SystemEventListener from the set of implemented interfaces

com.webmethods.caf.faces.component.nav.StaticMenus\$SubList: Removed javax.faces.event.SystemEventListener from the set of implemented interfaces

com.webmethods.caf.faces.component.nav.StaticMenus\$SubSubList: Removed javax.faces.event.SystemEventListener from the set of implemented interfaces

com.webmethods.caf.faces.component.nav.ThirdLevelList: Removed javax.faces.event.SystemEventListener from the set of implemented interfaces

com.webmethods.caf.faces.component.table.html.AsyncList: Removed javax.faces.event.SystemEventListener from the set of implemented interfaces

com.webmethods.caf.faces.component.table.html.AsyncListbox: Removed javax.faces.event.SystemEventListener from the set of implemented interfaces

com.webmethods.caf.faces.component.table.html.AsyncTabsList: Removed javax.faces.event.SystemEventListener from the set of implemented interfaces

com.webmethods.caf.faces.component.table.html.DataList: Removed javax.faces.event.SystemEventListener from the set of implemented interfaces

com.webmethods.caf.faces.component.table.html.Listbox: Removed javax.faces.event.SystemEventListener from the set of implemented interfaces

com.webmethods.caf.faces.component.table.html.TabsList: Removed javax.faces.event.SystemEventListener from the set of implemented interfaces

com.webmethods.portal.mech.system.ISystemMechanics: Removed com.webmethods.portal.mech.access.IAccessMechanics from the set of implemented interfaces

com.webmethods.portal.mech.system.ISystemMechanics: Removed com.webmethods.portal.mech.clipboard.IClipboardMechanics from the set of implemented interfaces

com.webmethods.portal.mech.system.ISystemMechanics: Removed com.webmethods.portal.mech.storage.IBasicMechanics from the set of implemented interfaces

com.webmethods.portal.mech.system.ISystemMechanics: Removed com.webmethods.portal.mech.subscription.ISubscribableMechanics from the set of implemented interfaces

com.webmethods.portal.mech.system.ISystemMechanics: Removed com.webmethods.portal.mech.view.IViewableMechanics from the set of implemented interfaces

com.webmethods.portal.mech.system.impl.SystemMechanics: Removed

com.webmethods.portal.mech.access.IAccessMechanics from the set of implemented interfaces

com.webmethods.portal.mech.system.impl.SystemMechanics: Removed com.webmethods.portal.mech.clipboard.IClipboardMechanics from the set of implemented interfaces

com.webmethods.portal.mech.system.impl.SystemMechanics: Removed com.webmethods.portal.mech.storage.IBasicMechanics from the set of implemented interfaces

com.webmethods.portal.mech.system.impl.SystemMechanics: Removed com.webmethods.portal.mech.subscription.ISubscribableMechanics from the set of implemented interfaces

com.webmethods.portal.mech.system.impl.SystemMechanics: Removed com.webmethods.portal.mech.view.IViewableMechanics from the set of implemented interfaces

com.webmethods.rtl.script.JspC: Removed java.lang.Cloneable from the set of implemented interfaces

com.webmethods.portal.mech.system.impl.SystemMechanics: Removed com.webmethods.portal.mech.clipboard.impl.ClipboardMechanics from the list of superclasses

com.webmethods.portal.mech.system.impl.SystemMechanics: Removed com.webmethods.portal.mech.storage.impl.BasicMechanics from the list of superclasses

com.webmethods.portal.mech.system.impl.SystemMechanics: Removed com.webmethods.portal.mech.subscription.impl.SubscribableMechanics from the list of superclasses

com.webmethods.portal.mech.system.impl.SystemMechanics: Removed com.webmethods.portal.mech.view.impl.ViewableMechanics from the list of superclasses

com.webmethods.rtl.script.JspC: Removed org.apache.tools.ant.ProjectComponent from the list of superclasses

com.webmethods.rtl.script.JspC: Removed org.apache.tools.ant.Task from the list of superclasses

com.webmethods.portal.mech.system.impl.SystemMechanics: Removed com.webmethods.portal.mech.clipboard.impl.ClipboardMechanics from the list of superclasses

com.webmethods.portal.mech.system.impl.SystemMechanics: Removed com.webmethods.portal.mech.storage.impl.BasicMechanics from the list of superclasses

com.webmethods.portal.mech.system.impl.SystemMechanics: Removed com.webmethods.portal.mech.subscription.impl.SubscribableMechanics from the list of superclasses

com.webmethods.portal.mech.system.impl.SystemMechanics: Removed com.webmethods.portal.mech.view.impl.ViewableMechanics from the list of superclasses

com.webmethods.rtl.script.JspC: Removed org.apache.tools.ant.ProjectComponent from the list of superclasses

com.webmethods.rtl.script.JspC: Removed org.apache.tools.ant.Task from the list of superclasses

com.webmethods.caf.faces.component.logic.Import: Method 'public boolean isListenerForSource(java.lang.Object)' has been removed

com.webmethods.caf.faces.component.logic.Import: Method 'public void processEvent(javax.faces.event.SystemEvent)' has been removed

com.webmethods.caf.faces.component.logic.ImportTemplate: Method 'public boolean isListenerForSource(java.lang.Object)' has been removed

com.webmethods.caf.faces.component.logic.ImportTemplate: Method 'public void processEvent(javax.faces.event.SystemEvent)' has been removed

com.webmethods.caf.faces.component.nav.PopupMenus: Method 'protected javax.faces.component.UIColumn getColumn()' has been removed

com.webmethods.caf.faces.component.table.html.DataList: Method 'public boolean isListenerForSource(java.lang.Object)' has been removed

com.webmethods.caf.faces.component.table.html.DataList: Method 'public void processEvent(javax.faces.event.SystemEvent)' has been removed

com.webmethods.caf.faces.component.tree.DataTree: Method 'protected void autogenerate()' has been removed

com.webmethods.portal.service.install.impl.BaseInstallService: Method 'protected com.webmethods.portal.service.install.IInstallServiceConfig getConfig()' has been removed

com.webmethods.portal.service.sql.runtime.base.TaskSearchAll: Method 'protected void parseSearchQuery(int, java.util.Map, com.webmethods.caf.faces.data.task.impl.TaskSearchQuery, com.webmethods.portal.service.sql.runtime.base.TaskSearchAll\$QueryInfo)' has been removed

com.webmethods.portal.service.sql.runtime.base.TaskSearchAll: Method 'protected void parseSearchQueryTerm(int, java.util.Map,

com.webmethods.caf.faces.data.task.impl.TaskSearchQueryTerm,

com.webmethods.portal.service.sql.runtime.base.TaskSearchAll\$QueryInfo)' has been removed

com.webmethods.portal.service.sql.runtime.base.TaskSearchFromInboxesPaged: Method 'protected void parseSearchQueryTerm(int, java.util.Map,

com.webmethods.caf.faces.data.task.impl.TaskSearchQueryTerm,

com.webmethods.portal.service.sql.runtime.base.TaskSearchAll\$QueryInfo)' has been removed

com.webmethods.rtl.script.JspC: Method 'public void init()' has been removed

com.softwareag.caf.controls.mwsx.PeoplePickerDialog\$FacetsMap: Class com.softwareag.caf.controls.mwsx.PeoplePickerDialog\$FacetsMap removed

com.softwareag.caf.controls.mwsx.PeopleSwapBox\$FacetsMap: Class com.softwareag.caf.controls.mwsx.PeopleSwapBox\$FacetsMap removed

com.webmethods.caf.faces.component.nav.StaticMenus\$ChildrenList: Class com.webmethods.caf.faces.component.nav.StaticMenus\$ChildrenList removed

com.webmethods.caf.faces.component.nav.StaticMenus\$FacetsMap: Class com.webmethods.caf.faces.component.nav.StaticMenus\$FacetsMap removed

com.webmethods.caf.faces.component.nav.ToggleMenus\$ChildrenList: Class com.webmethods.caf.faces.component.nav.ToggleMenus\$ChildrenList removed

com.webmethods.caf.faces.component.nav.ToggleMenus\$FacetsMap: Class com.webmethods.caf.faces.component.nav.ToggleMenus\$FacetsMap removed

com.webmethods.caf.faces.component.search.SearchBar\$FacetsMap: Class com.webmethods.caf.faces.component.search.SearchBar\$FacetsMap removed

com.webmethods.caf.faces.component.table.SelectRowCheckbox\$ChildrenList: Class com.webmethods.caf.faces.component.table.SelectRowCheckbox\$ChildrenList removed

com.webmethods.caf.faces.component.table.SelectRowCheckbox\$FacetsMap: Class com.webmethods.caf.faces.component.table.SelectRowCheckbox\$FacetsMap removed

com.webmethods.caf.faces.component.table.html.HtmlTableColumn\$FacetsMap: Class com.webmethods.caf.faces.component.table.html.HtmlTableColumn\$FacetsMap removed

com.webmethods.caf.faces.component.table.specialized.Newsfeed\$ChildrenList: Class com.webmethods.caf.faces.component.table.specialized.Newsfeed\$ChildrenList removed

com.webmethods.caf.faces.component.table.specialized.Newsfeed\$FacetsMap: Class com.webmethods.caf.faces.component.table.specialized.Newsfeed\$FacetsMap removed

com.webmethods.caf.faces.component.util.BaseChildrenList: Class com.webmethods.caf.faces.component.util.BaseChildrenList removed

com.webmethods.caf.faces.component.util.BaseFacetsAndChildrenIterator: Class com.webmethods.caf.faces.component.util.BaseFacetsAndChildrenIterator removed

com.webmethods.caf.faces.component.util.BaseFacetsMap: Class com.webmethods.caf.faces.component.util.BaseFacetsMap removed

com.webmethods.caf.faces.component.util.BaseFacetsMap\$BaseCollection: Class com.webmethods.caf.faces.component.util.BaseFacetsMap\$BaseCollection removed

com.webmethods.caf.faces.component.util.BaseFacetsMap\$BaseCollection\$BaseIterator: Class com.webmethods.caf.faces.component.util.BaseFacetsMap\$BaseCollection\$BaseIterator removed

com.webmethods.caf.faces.component.util.BaseFacetsMap\$Entries: Class com.webmethods.caf.faces.component.util.BaseFacetsMap\$Entries removed

com.webmethods.caf.faces.component.util.BaseFacetsMap\$Entries\$EntrySetIterator: Class com.webmethods.caf.faces.component.util.BaseFacetsMap\$Entries\$EntrySetIterator removed

com.webmethods.caf.faces.component.util.BaseFacetsMap\$Keys: Class com.webmethods.caf.faces.component.util.BaseFacetsMap\$Keys removed

com.webmethods.caf.faces.component.util.BaseFacetsMap\$Keys\$KeySetIterator: Class com.webmethods.caf.faces.component.util.BaseFacetsMap\$Keys\$KeySetIterator removed

com.webmethods.caf.faces.component.util.BaseFacetsMap\$Values: Class

com.webmethods.caf.faces.component.util.BaseFacetsMap\$Values removed

com.webmethods.caf.faces.component.util.BaseFacetsMap\$Values\$ValuesIterator: Class com.webmethods.caf.faces.component.util.BaseFacetsMap\$Values\$ValuesIterator removed

com.webmethods.portal.bizPolicy.command.install.taskdefs.AntBaseFileListTask: Class com.webmethods.portal.bizPolicy.command.install.taskdefs.AntBaseFileListTask removed

com.webmethods.portal.bizPolicy.command.install.taskdefs.AntBaseTask: Class com.webmethods.portal.bizPolicy.command.install.taskdefs.AntBaseTask removed

com.webmethods.portal.bizPolicy.command.install.taskdefs.portlet.GenerateOSGiManifest: Class com.webmethods.portal.bizPolicy.command.install.taskdefs.portlet.GenerateOSGiManifest removed

com.webmethods.portal.bizPolicy.command.install.taskdefs.portlet.GetPortletInfo: Class com.webmethods.portal.bizPolicy.command.install.taskdefs.portlet.GetPortletInfo removed

com.webmethods.portal.bizPolicy.command.install.taskdefs.portlet.PostRegisterPortlet: Class com.webmethods.portal.bizPolicy.command.install.taskdefs.portlet.PostRegisterPortlet removed

com.webmethods.portal.bizPolicy.command.install.taskdefs.portlet.PreRegisterPortlet: Class com.webmethods.portal.bizPolicy.command.install.taskdefs.portlet.PreRegisterPortlet removed

com.webmethods.portal.bizPolicy.command.install.taskdefs.portlet.PreUnregisterPortlet: Class com.webmethods.portal.bizPolicy.command.install.taskdefs.portlet.PreUnregisterPortlet removed

com.webmethods.portal.bizPolicy.command.install.taskdefs.skin.CreateSkinInstance: Class com.webmethods.portal.bizPolicy.command.install.taskdefs.skin.CreateSkinInstance removed

com.webmethods.portal.bizPolicy.command.install.taskdefs.skin.CreateThemeInstance: Class com.webmethods.portal.bizPolicy.command.install.taskdefs.skin.CreateThemeInstance removed

com.webmethods.portal.bizPolicy.command.install.taskdefs.skin.GetSkinInfo: Class com.webmethods.portal.bizPolicy.command.install.taskdefs.skin.GetSkinInfo removed

com.webmethods.portal.bizPolicy.command.install.taskdefs.skin.RemoveSkinInstance: Class com.webmethods.portal.bizPolicy.command.install.taskdefs.skin.RemoveSkinInstance removed

com.webmethods.portal.bizPolicy.command.install.taskdefs.skin.RemoveThemeInstance: Class com.webmethods.portal.bizPolicy.command.install.taskdefs.skin.RemoveThemeInstance removed

com.webmethods.portal.bizPolicy.command.install.taskdefs.system.CreateDBOTables: Class com.webmethods.portal.bizPolicy.command.install.taskdefs.system.CreateDBOTables removed

com.webmethods.portal.bizPolicy.command.install.taskdefs.system.DropDBOTables: Class com.webmethods.portal.bizPolicy.command.install.taskdefs.system.DropDBOTables removed

com.webmethods.portal.bizPolicy.command.install.taskdefs.system.ExecuteCommand: Class com.webmethods.portal.bizPolicy.command.install.taskdefs.system.ExecuteCommand removed

com.webmethods.portal.bizPolicy.command.install.taskdefs.system.ExecuteTargetLoop: Class com.webmethods.portal.bizPolicy.command.install.taskdefs.system.ExecuteTargetLoop removed

com.webmethods.portal.bizPolicy.command.install.taskdefs.system.GetComponentInfo: Class com.webmethods.portal.bizPolicy.command.install.taskdefs.system.GetComponentInfo removed

com.webmethods.portal.bizPolicy.command.install.taskdefs.system.GetIsOSGiRuntime: Class com.webmethods.portal.bizPolicy.command.install.taskdefs.system.GetIsOSGiRuntime removed

com.webmethods.portal.bizPolicy.command.install.taskdefs.system.GetSystemPath: Class com.webmethods.portal.bizPolicy.command.install.taskdefs.system.GetSystemPath removed

com.webmethods.portal.bizPolicy.command.install.taskdefs.system.GetComponentInfo: Class com.webmethods.portal.bizPolicy.command.install.taskdefs.system.GetComponentInfo removed

com.webmethods.portal.bizPolicy.command.install.taskdefs.system.GetIsOSGiRuntime: Class com.webmethods.portal.bizPolicy.command.install.taskdefs.system.GetIsOSGiRuntime removed

com.webmethods.portal.bizPolicy.command.install.taskdefs.system.GetSystemPath: Class com.webmethods.portal.bizPolicy.command.install.taskdefs.system.GetSystemPath removed

com.webmethods.portal.bizPolicy.command.install.taskdefs.system.InstallComponent: Class com.webmethods.portal.bizPolicy.command.install.taskdefs.system.InstallComponent removed

com.webmethods.portal.bizPolicy.command.install.taskdefs.system.LoadClasses: Class com.webmethods.portal.bizPolicy.command.install.taskdefs.system.LoadClasses removed

com.webmethods.portal.bizPolicy.command.install.taskdefs.system.LoadConfig: Class com.webmethods.portal.bizPolicy.command.install.taskdefs.system.LoadConfig removed

com.webmethods.portal.bizPolicy.command.install.taskdefs.system.LookupComponent: Class com.webmethods.portal.bizPolicy.command.install.taskdefs.system.LookupComponent removed

com.webmethods.portal.bizPolicy.command.install.taskdefs.system.RegisterComponent: Class com.webmethods.portal.bizPolicy.command.install.taskdefs.system.RegisterComponent removed

com.webmethods.portal.bizPolicy.command.install.taskdefs.system.RunSQLScript: Class com.webmethods.portal.bizPolicy.command.install.taskdefs.system.RunSQLScript removed

com.webmethods.portal.bizPolicy.command.install.taskdefs.system.UninstallComponent: Class com.webmethods.portal.bizPolicy.command.install.taskdefs.system.UninstallComponent removed

com.webmethods.portal.bizPolicy.command.install.taskdefs.system.UnregisterComponent: Class com.webmethods.portal.bizPolicy.command.install.taskdefs.system.UnregisterComponent removed

com.webmethods.portal.mech.install.impl.NativeInstallMechanics: Class com.webmethods.portal.mech.install.impl.NativeInstallMechanics removed

com.webmethods.portal.service.install.IInstallServiceConfig: Class com.webmethods.portal.service.install.IInstallServiceConfig removed

com.webmethods.portal.service.install.impl.InstallServiceConfig: Class com.webmethods.portal.service.install.impl.InstallServiceConfig removed

com.webmethods.portal.service.install.impl.ant.AntInstallService: Class

com.webmethods.portal.service.install.impl.ant.AntInstallService removed

com.webmethods.portal.service.install.impl.ant.AntLogSupport: Class com.webmethods.portal.service.install.impl.ant.AntLogSupport removed

com.webmethods.portal.service.install.impl.ant.AntRunner: Class com.webmethods.portal.service.install.impl.ant.AntRunner removed

com.webmethods.portal.service.install.impl.ant.AntRunner\$AntPropertyHelper: Class com.webmethods.portal.service.install.impl.ant.AntRunner\$AntPropertyHelper removed

com.webmethods.portal.service.install.impl.ant.LpInstallService: Class com.webmethods.portal.service.install.impl.ant.LpInstallService removed

com.webmethods.portal.service.install.impl.ant.WarLpInstallService: Class com.webmethods.portal.service.install.impl.ant.WarLpInstallService removed

com.webmethods.rtl.logging.Mws13818Filter: Class com.webmethods.rtl.logging.Mws13818Filter removed

com.webmethods.rtl.util.msg.IRuntimeMessage: Class com.webmethods.rtl.util.msg.IRuntimeMessage removed

com.webmethods.rtl.util.msg.IRuntimeMessageCallback: Class com.webmethods.rtl.util.msg.IRuntimeMessageCallback removed

com.webmethods.rtl.util.msg.IRuntimeMessageHook: Class com.webmethods.rtl.util.msg.IRuntimeMessageHook removed

com.webmethods.rtl.util.msg.RuntimeMessageUtil: Class com.webmethods.rtl.util.msg.RuntimeMessageUtil removed

com.webmethods.rtl.util.msg.RuntimeMessageUtil\$RuntimeListeners: Class com.webmethods.rtl.util.msg.RuntimeMessageUtil\$RuntimeListeners removed

com.webmethods.rtl.util.msg.RuntimeMessageUtil\$RuntimeMessageListener: Class com.webmethods.rtl.util.msg.RuntimeMessageUtil\$RuntimeMessageListener removed

com.webmethods.rtl.util.obj.CyclicIterator: Class com.webmethods.rtl.util.obj.CyclicIterator removed

com.webmethods.rtl.util.obj.EmptyEnumeration: Class com.webmethods.rtl.util.obj.EmptyEnumeration removed

com.webmethods.rtl.util.obj.EmptyIterator: Class com.webmethods.rtl.util.obj.EmptyIterator removed

com.webmethods.rtl.util.obj.FileClassLoader: Class com.webmethods.rtl.util.obj.FileClassLoader removed

com.webmethods.rtl.util.obj.IntMinMaxInfo: Class com.webmethods.rtl.util.obj.IntMinMaxInfo removed

com.webmethods.rtl.util.obj.IntStringMap: Class com.webmethods.rtl.util.obj.IntStringMap removed com.webmethods.rtl.util.obj.IteratorTools: Class com.webmethods.rtl.util.obj.IteratorTools removed

com.webmethods.rtl.util.obj.PersistentMap: Class com.webmethods.rtl.util.obj.PersistentMap removed

com.webmethods.rtl.util.obj.PropertyGroup: Class com.webmethods.rtl.util.obj.PropertyGroup removed

com.webmethods.rtl.util.obj.PropertyGroups: Class com.webmethods.rtl.util.obj.PropertyGroups removed

com.webmethods.rtl.util.obj.SortableArray: Class com.webmethods.rtl.util.obj.SortableArray removed

com.webmethods.rtl.util.thread.ReadWriteMutex: Class com.webmethods.rtl.util.thread.ReadWriteMutex removed

com.softwareag.caf.controls.mwsx.PeoplePickerDialog: Removed field m\_facets

com.softwareag.caf.controls.mwsx.PeopleSwapBox: Removed field m\_facets

com.webmethods.caf.faces.component.behavior.BaseBehavior: Removed field m\_for

com.webmethods.caf.faces.component.behavior.CustomDragBehavior: Removed field m\_allowDrag

com.webmethods.caf.faces.component.behavior.CustomDragBehavior: Removed field m\_cursor

com.webmethods.caf.faces.component.behavior.CustomDragBehavior: Removed field m\_move

com.webmethods.caf.faces.component.behavior.CustomDragBehavior: Removed field m\_propagateEvent

com.webmethods.caf.faces.component.behavior.CustomDropBehavior: Removed field m\_allowDrop com.webmethods.caf.faces.component.behavior.CustomDropBehavior: Removed field m\_handleDrop com.webmethods.caf.faces.component.behavior.CustomDropBehavior: Removed field m\_hoverClass com.webmethods.caf.faces.component.behavior.CustomDropBehavior: Removed field m\_onDropSetValue

com.webmethods.caf.faces.component.behavior.DragToMoveRowsBehavior: Removed field m\_add

com.webmethods.caf.faces.component.behavior.DragToMoveRowsBehavior: Removed field m\_allowDrag

com.webmethods.caf.faces.component.behavior.DragToMoveRowsBehavior: Removed field m\_allowDrop

com.webmethods.caf.faces.component.behavior.DragToMoveRowsBehavior: Removed field m\_copy

com.webmethods.caf.faces.component.behavior.DragToMoveRowsBehavior: Removed field m\_handleDrop

com.webmethods.caf.faces.component.behavior.DragToMoveRowsBehavior: Removed field m\_hoverClass

com.webmethods.caf.faces.component.behavior.DragToMoveRowsBehavior: Removed field m\_remove

com.webmethods.caf.faces.component.behavior.DragToMoveRowsBehavior: Removed field m\_reorder

com.webmethods.caf.faces.component.behavior.DragToReorderColumnsBehavior: Removed field m\_storePreferences

com.webmethods.caf.faces.component.behavior.DragToResizeBehavior: Removed field m\_resizeBottom

com.webmethods.caf.faces.component.behavior.DragToResizeBehavior: Removed field m\_resizeLeft com.webmethods.caf.faces.component.behavior.DragToResizeBehavior: Removed field m\_resizeRight com.webmethods.caf.faces.component.behavior.DragToResizeBehavior: Removed field m\_resizeTop com.webmethods.caf.faces.component.behavior.DragToResizeColumnsBehavior: Removed field m\_storePreferences

com.webmethods.caf.faces.component.behavior.RaiseOnChangeBehavior: Removed field m\_command

com.webmethods.caf.faces.component.behavior.SynchronizeValuesBehavior: Removed field m\_with

com.webmethods.caf.faces.component.command.html.AsyncCommandButton: Removed field m\_refresh

com.webmethods.caf.faces.component.command.html.AsyncCommandIcon: Removed field m\_refresh

com.webmethods.caf.faces.component.command.html.AsyncCommandInterval: Removed field m\_interval

com.webmethods.caf.faces.component.command.html.AsyncCommandInterval: Removed field m\_waitUntilReloaded

com.webmethods.caf.faces.component.command.html.AsyncCommandLink: Removed field m\_refresh

com.webmethods.caf.faces.component.command.html.AsyncHiddenCommand: Removed field m\_refresh

com.webmethods.caf.faces.component.command.html.CommandForm: Removed field m\_forms

com.webmethods.caf.faces.component.command.html.CommandIcon: Removed field m\_alt

com.webmethods.caf.faces.component.command.html.CommandIcon: Removed field m\_url

com.webmethods.caf.faces.component.command.html.CommandIcon: Removed field m\_urlMousedown

com.webmethods.caf.faces.component.command.html.CommandIcon: Removed field m\_urlMouseover

com.webmethods.caf.faces.component.events.OpenAjaxScript: Removed field openAjaxTopic com.webmethods.caf.faces.component.events.OpenAjaxScript: Removed field shouldSubscribe com.webmethods.caf.faces.component.export.AtomFeedIcon: Removed field m\_converter

com.webmethods.caf.faces.component.export.AtomFeedIcon: Removed field m\_entriesProvider com.webmethods.caf.faces.component.export.AtomFeedIcon: Removed field m\_exportCharacterEncoding

com.webmethods.caf.faces.component.export.AtomFeedIcon: Removed field m\_exportFileName com.webmethods.caf.faces.component.export.AtomFeedIcon: Removed field m\_exportForceDownload com.webmethods.caf.faces.component.export.AtomFeedIcon: Removed field m\_feedProvider com.webmethods.caf.faces.component.export.AtomFeedIcon: Removed field m\_feedUrl com.webmethods.caf.faces.component.export.AtomFeedIcon: Removed field m\_for com.webmethods.caf.faces.component.gmap.GMap: Removed field m\_height com.webmethods.caf.faces.component.gmap.GMap: Removed field m\_initialAddress com.webmethods.caf.faces.component.gmap.GMap: Removed field m\_initialCountry com.webmethods.caf.faces.component.gmap.GMap: Removed field m\_key com.webmethods.caf.faces.component.gmap.GMap: Removed field m\_latitude com.webmethods.caf.faces.component.gmap.GMap: Removed field m\_longitude com.webmethods.caf.faces.component.gmap.GMap: Removed field m\_type com.webmethods.caf.faces.component.gmap.GMap: Removed field m\_width com.webmethods.caf.faces.component.gmap.GMap: Removed field m\_zoom com.webmethods.caf.faces.component.gmap.GMapControl: Removed field m\_anchor com.webmethods.caf.faces.component.gmap.GMapControl: Removed field m\_offsetX com.webmethods.caf.faces.component.gmap.GMapControl: Removed field m\_offsetY com.webmethods.caf.faces.component.gmap.GMapControl: Removed field m\_type com.webmethods.caf.faces.component.gmap.GMapGetCoordsScript: Removed field m\_latitude com.webmethods.caf.faces.component.gmap.GMapGetCoordsScript: Removed field m\_longitude com.webmethods.caf.faces.component.gmap.GMapKey: Removed field m\_key com.webmethods.caf.faces.component.gmap.GMarker: Removed field m\_clickable com.webmethods.caf.faces.component.gmap.GMarker: Removed field m\_draggable com.webmethods.caf.faces.component.gmap.GMarker: Removed field m\_icon com.webmethods.caf.faces.component.gmap.GMarker: Removed field m\_iconSizeHeight com.webmethods.caf.faces.component.gmap.GMarker: Removed field m\_iconSizeWidth com.webmethods.caf.faces.component.gmap.GMarker: Removed field m\_initialAddress

com.webmethods.caf.faces.component.gmap.GMarker: Removed field m\_initialCountry com.webmethods.caf.faces.component.gmap.GMarker: Removed field m\_latitude com.webmethods.caf.faces.component.gmap.GMarker: Removed field m\_longitude com.webmethods.caf.faces.component.gmap.GMarker: Removed field m\_selected com.webmethods.caf.faces.component.gmap.GMarker: Removed field m\_title com.webmethods.caf.faces.component.gmap.GMarkerGroup: Removed field m\_groupProvider com.webmethods.caf.faces.component.gmap.GMarkerList: Removed field m\_clickable com.webmethods.caf.faces.component.gmap.GMarkerList: Removed field m\_draggable com.webmethods.caf.faces.component.gmap.GMarkerList: Removed field m\_icon com.webmethods.caf.faces.component.gmap.GMarkerList: Removed field m\_iconSizeHeight com.webmethods.caf.faces.component.gmap.GMarkerList: Removed field m\_iconSizeWidth com.webmethods.caf.faces.component.gmap.GMarkerList: Removed field m\_initialAddress com.webmethods.caf.faces.component.gmap.GMarkerList: Removed field m\_initialCountry com.webmethods.caf.faces.component.gmap.GMarkerList: Removed field m\_latitude com.webmethods.caf.faces.component.gmap.GMarkerList: Removed field m\_longitude com.webmethods.caf.faces.component.gmap.GMarkerList: Removed field m\_multiple com.webmethods.caf.faces.component.gmap.GMarkerList: Removed field m\_title com.webmethods.caf.faces.component.gmap.GMarkerList: Removed field m\_multiple com.webmethods.caf.faces.component.gmap.GMarkerList: Removed field m\_title com.webmethods.caf.faces.component.input.DateInput: Removed field m\_pattern com.webmethods.caf.faces.component.input.DateInput: Removed field m\_showMonthAndYearMenus com.webmethods.caf.faces.component.input.DateInput: Removed field m\_showSeconds com.webmethods.caf.faces.component.input.DateInput: Removed field m\_showTime com.webmethods.caf.faces.component.input.DateInput: Removed field m\_showTimezone com.webmethods.caf.faces.component.input.DateInput: Removed field m\_timezone com.webmethods.caf.faces.component.input.DateInput: Removed field m\_valuePattern com.webmethods.caf.faces.component.input.DateInput: Removed field m\_yearMenuRange com.webmethods.caf.faces.component.input.DateRangeInput: Removed field m\_futureRanges com.webmethods.caf.faces.component.input.DateRangeInput: Removed field m\_label

com.webmethods.caf.faces.component.input.DateRangeInput: Removed field m\_layout com.webmethods.caf.faces.component.input.DateRangeInput: Removed field m\_pastRanges com.webmethods.caf.faces.component.logic.If: Removed field m\_value com.webmethods.caf.faces.component.logic.Import: Removed field m\_value com.webmethods.caf.faces.component.logic.ImportTemplate: Removed field m\_value com.webmethods.caf.faces.component.logic.LoadResourceBundle: Removed field m\_basename com.webmethods.caf.faces.component.logic.LoadResourceBundle: Removed field m\_var com.webmethods.caf.faces.component.logic.VariableContainer: Removed field m\_value com.webmethods.caf.faces.component.logic.VariableContainer: Removed field m\_var com.webmethods.caf.faces.component.message.FormattedMessage: Removed field m\_showDetail com.webmethods.caf.faces.component.message.FormattedMessages: Removed field m\_showDetail com.webmethods.caf.faces.component.message.SpecificFormattedMessages: Removed field m\_for com.webmethods.caf.faces.component.message.SpecificMessages: Removed field m\_for com.webmethods.caf.faces.component.mws\_ui.MwsResourceInclude: Removed field renderer com.webmethods.caf.faces.component.mws\_ui.MwsResourceInclude: Removed field uri com.webmethods.caf.faces.component.nav.StaticMenus: Removed field m\_appNavBean com.webmethods.caf.faces.component.nav.StaticMenus: Removed field m\_children com.webmethods.caf.faces.component.nav.StaticMenus: Removed field m\_facets com.webmethods.caf.faces.component.nav.ToggleMenus: Removed field m\_appNavBean com.webmethods.caf.faces.component.nav.ToggleMenus: Removed field m\_children com.webmethods.caf.faces.component.nav.ToggleMenus: Removed field m\_facets com.webmethods.caf.faces.component.output.Chart: Removed field m\_barPadding com.webmethods.caf.faces.component.output.Chart: Removed field m\_barWidth com.webmethods.caf.faces.component.output.Chart: Removed field m\_color com.webmethods.caf.faces.component.output.Chart: Removed field m\_gridColor com.webmethods.caf.faces.component.output.Chart: Removed field m\_gridStyle com.webmethods.caf.faces.component.output.Chart: Removed field m\_height com.webmethods.caf.faces.component.output.Chart: Removed field m\_legendLocation com.webmethods.caf.faces.component.output.Chart: Removed field m\_legendStyleClass

com.webmethods.caf.faces.component.output.Chart: Removed field m\_numberofGridLines com.webmethods.caf.faces.component.output.Chart: Removed field m\_padding com.webmethods.caf.faces.component.output.Chart: Removed field m\_rowColors com.webmethods.caf.faces.component.output.Chart: Removed field m\_series com.webmethods.caf.faces.component.output.Chart: Removed field m\_showLegend com.webmethods.caf.faces.component.output.Chart: Removed field m\_type com.webmethods.caf.faces.component.output.Chart: Removed field m\_width com.webmethods.caf.faces.component.output.ChartDataColumn: Removed field m\_color com.webmethods.caf.faces.component.output.ChartDataColumn: Removed field m\_toolTip com.webmethods.caf.faces.component.output.ChartDataColumn: Removed field m\_value com.webmethods.caf.faces.component.output.ChartLabelColumn: Removed field m\_label com.webmethods.caf.faces.component.output.Custom: Removed field m\_name com.webmethods.caf.faces.component.output.Icon: Removed field m\_converter com.webmethods.caf.faces.component.output.Icon: Removed field m\_label com.webmethods.caf.faces.component.output.Icon: Removed field m\_url com.webmethods.caf.faces.component.output.Icon: Removed field m\_urlMousedown com.webmethods.caf.faces.component.output.Icon: Removed field m\_urlMouseover com.webmethods.caf.faces.component.output.html.HtmlButton: Removed field m\_accesskey com.webmethods.caf.faces.component.output.html.HtmlButton: Removed field m\_alt com.webmethods.caf.faces.component.output.html.HtmlButton: Removed field m\_dir com.webmethods.caf.faces.component.output.html.HtmlButton: Removed field m\_disabled com.webmethods.caf.faces.component.output.html.HtmlButton: Removed field m\_image com.webmethods.caf.faces.component.output.html.HtmlButton: Removed field m\_label com.webmethods.caf.faces.component.output.html.HtmlButton: Removed field m\_lang com.webmethods.caf.faces.component.output.html.HtmlButton: Removed field m\_onblur com.webmethods.caf.faces.component.output.html.HtmlButton: Removed field m\_onclick com.webmethods.caf.faces.component.output.html.HtmlButton: Removed field m\_ondblclick com.webmethods.caf.faces.component.output.html.HtmlButton: Removed field m\_onfocus com.webmethods.caf.faces.component.output.html.HtmlButton: Removed field m\_onkeydown

com.webmethods.caf.faces.component.output.html.HtmlButton: Removed field m\_onmouseout com.webmethods.caf.faces.component.output.html.HtmlButton: Removed field m\_onmouseover com.webmethods.caf.faces.component.output.html.HtmlButton: Removed field m\_onmouseup com.webmethods.caf.faces.component.output.html.HtmlButton: Removed field m\_readonly com.webmethods.caf.faces.component.output.html.HtmlButton: Removed field m\_style com.webmethods.caf.faces.component.output.html.HtmlButton: Removed field m\_styleClass com.webmethods.caf.faces.component.output.html.HtmlButton: Removed field m\_tabindex com.webmethods.caf.faces.component.output.html.HtmlButton: Removed field m\_title com.webmethods.caf.faces.component.output.html.HtmlButton: Removed field m\_type com.webmethods.caf.faces.component.output.html.HtmlButton: Removed field m\_width com.webmethods.caf.faces.component.output.html.HtmlLink: Removed field m\_label com.webmethods.caf.faces.component.output.refresh.RefreshButton: Removed field m\_for com.webmethods.caf.faces.component.output.refresh.RefreshIcon: Removed field m\_for com.webmethods.caf.faces.component.output.refresh.RefreshInterval: Removed field m\_for com.webmethods.caf.faces.component.output.refresh.RefreshInterval: Removed field m\_interval com.webmethods.caf.faces.component.output.refresh.RefreshInterval: Removed field m\_waitUntilReloaded

com.webmethods.caf.faces.component.output.refresh.RefreshLink: Removed field m\_for com.webmethods.caf.faces.component.panel.BaseHideablePanel: Removed field m\_disableWhenHidden

com.webmethods.caf.faces.component.panel.BaseHideablePanel: Removed field m\_lazy com.webmethods.caf.faces.component.panel.BaseHideablePanel: Removed field m\_refreshOnShow com.webmethods.caf.faces.component.panel.BaseHideablePanel: Removed field m\_suppressInputs com.webmethods.caf.faces.component.panel.BaseHideablePanel: Removed field m\_twoPass com.webmethods.caf.faces.component.panel.BaseHideablePanel: Removed field m\_visible com.webmethods.caf.faces.component.panel.OverlayPanel: Removed field m\_hideEffect com.webmethods.caf.faces.component.panel.OverlayPanel: Removed field m\_showEffect com.webmethods.caf.faces.component.panel.PopupPanel: Removed field m\_click com.webmethods.caf.faces.component.panel.PopupPanel: Removed field m\_close com.webmethods.caf.faces.component.panel.PopupPanel: Removed field m\_closeOnClick

com.webmethods.caf.faces.component.panel.PopupPanel: Removed field m\_forRightClick com.webmethods.caf.faces.component.panel.PopupPanel: Removed field m\_hideEffect com.webmethods.caf.faces.component.panel.PopupPanel: Removed field m\_hideEffectOptions com.webmethods.caf.faces.component.panel.PopupPanel: Removed field m\_hover com.webmethods.caf.faces.component.panel.PopupPanel: Removed field m\_position com.webmethods.caf.faces.component.panel.PopupPanel: Removed field m\_showEffect com.webmethods.caf.faces.component.panel.PopupPanel: Removed field m\_showEffectOptions com.webmethods.caf.faces.component.panel.PropertyLine: Removed field m\_description com.webmethods.caf.faces.component.panel.PropertyLine: Removed field m\_label com.webmethods.caf.faces.component.panel.PropertyLine: Removed field m\_overflow com.webmethods.caf.faces.component.panel.PropertyLine: Removed field m\_parentId com.webmethods.caf.faces.component.panel.StackPanel: Removed field m\_value com.webmethods.caf.faces.component.panel.StaticCell: Removed field m\_align com.webmethods.caf.faces.component.panel.StaticCell: Removed field m\_height com.webmethods.caf.faces.component.panel.StaticCell: Removed field m\_width com.webmethods.caf.faces.component.panel.StaticRow: Removed field m\_height com.webmethods.caf.faces.component.panel.StaticRow: Removed field m\_width com.webmethods.caf.faces.component.search.BaseSearchControlHelper: Removed field fQuerySupplied

com.webmethods.caf.faces.component.search.BaseSearchControlHelper: Removed field fQuerySuppliedExpr

com.webmethods.caf.faces.component.search.SearchBar: Removed field m\_facets com.webmethods.caf.faces.component.select.FilterInput: Removed field m\_labelText com.webmethods.caf.faces.component.select.FilterInput: Removed field m\_showGoButton com.webmethods.caf.faces.component.select.SelectMany: Removed field m\_filter com.webmethods.caf.faces.component.select.SelectMany: Removed field m\_other com.webmethods.caf.faces.component.select.SelectMany: Removed field m\_sortByLabel com.webmethods.caf.faces.component.select.SelectOne: Removed field m\_filter com.webmethods.caf.faces.component.select.SelectOne: Removed field m\_other com.webmethods.caf.faces.component.select.SelectOne: Removed field m\_sortByLabel

com.webmethods.caf.faces.component.select.html.HtmlSelectBoolean: Removed field m\_accesskey com.webmethods.caf.faces.component.select.html.HtmlSelectBoolean: Removed field m\_dir com.webmethods.caf.faces.component.select.html.HtmlSelectBoolean: Removed field m\_disabled com.webmethods.caf.faces.component.select.html.HtmlSelectBoolean: Removed field m\_lang com.webmethods.caf.faces.component.select.html.HtmlSelectBoolean: Removed field m\_accesskey com.webmethods.caf.faces.component.select.html.HtmlSelectBoolean: Removed field m\_dir com.webmethods.caf.faces.component.select.html.HtmlSelectBoolean: Removed field m\_disabled com.webmethods.caf.faces.component.select.html.HtmlSelectBoolean: Removed field m\_lang com.webmethods.caf.faces.component.select.html.HtmlSelectBoolean: Removed field m\_name com.webmethods.caf.faces.component.select.html.HtmlSelectBoolean: Removed field m\_onblur com.webmethods.caf.faces.component.select.html.HtmlSelectBoolean: Removed field m\_onchange com.webmethods.caf.faces.component.select.html.HtmlSelectBoolean: Removed field m\_onclick com.webmethods.caf.faces.component.select.html.HtmlSelectBoolean: Removed field m\_ondblclick com.webmethods.caf.faces.component.select.html.HtmlSelectBoolean: Removed field m\_onfocus com.webmethods.caf.faces.component.select.html.HtmlSelectBoolean: Removed field m\_onkeydown com.webmethods.caf.faces.component.select.html.HtmlSelectBoolean: Removed field m\_onkeypress com.webmethods.caf.faces.component.select.html.HtmlSelectBoolean: Removed field m\_onkeyup com.webmethods.caf.faces.component.select.html.HtmlSelectBoolean: Removed field m\_onmousedown

com.webmethods.caf.faces.component.select.html.HtmlSelectBoolean: Removed field m\_onmousemove

com.webmethods.caf.faces.component.select.html.HtmlSelectBoolean: Removed field m\_onmouseout com.webmethods.caf.faces.component.select.html.HtmlSelectBoolean: Removed field m\_onmouseover com.webmethods.caf.faces.component.select.html.HtmlSelectBoolean: Removed field m\_onmouseup com.webmethods.caf.faces.component.select.html.HtmlSelectBoolean: Removed field m\_readonly com.webmethods.caf.faces.component.select.html.HtmlSelectBoolean: Removed field m\_size com.webmethods.caf.faces.component.select.html.HtmlSelectBoolean: Removed field m\_style com.webmethods.caf.faces.component.select.html.HtmlSelectBoolean: Removed field m\_styleClass com.webmethods.caf.faces.component.select.html.HtmlSelectBoolean: Removed field m\_tabindex com.webmethods.caf.faces.component.select.html.HtmlSelectBoolean: Removed field m\_title

com.webmethods.caf.faces.component.select.html.HtmlSelectMany: Removed field m\_accesskey com.webmethods.caf.faces.component.select.html.HtmlSelectMany: Removed field m\_border com.webmethods.caf.faces.component.select.html.HtmlSelectMany: Removed field m\_dir com.webmethods.caf.faces.component.select.html.HtmlSelectMany: Removed field m\_disabled com.webmethods.caf.faces.component.select.html.HtmlSelectMany: Removed field m\_disabledClass com.webmethods.caf.faces.component.select.html.HtmlSelectMany: Removed field m\_enabledClass com.webmethods.caf.faces.component.select.html.HtmlSelectMany: Removed field m\_lang com.webmethods.caf.faces.component.select.html.HtmlSelectMany: Removed field m\_layout com.webmethods.caf.faces.component.select.html.HtmlSelectMany: Removed field m\_onblur com.webmethods.caf.faces.component.select.html.HtmlSelectMany: Removed field m\_onchange com.webmethods.caf.faces.component.select.html.HtmlSelectMany: Removed field m\_onclick com.webmethods.caf.faces.component.select.html.HtmlSelectMany: Removed field m\_ondblclick com.webmethods.caf.faces.component.select.html.HtmlSelectMany: Removed field m\_onfocus com.webmethods.caf.faces.component.select.html.HtmlSelectMany: Removed field m\_onkeydown com.webmethods.caf.faces.component.select.html.HtmlSelectMany: Removed field m\_onkeypress com.webmethods.caf.faces.component.select.html.HtmlSelectMany: Removed field m\_onkeyup com.webmethods.caf.faces.component.select.html.HtmlSelectMany: Removed field m\_onmousedown com.webmethods.caf.faces.component.select.html.HtmlSelectMany: Removed field m\_onmousemove com.webmethods.caf.faces.component.select.html.HtmlSelectMany: Removed field m\_onmouseout com.webmethods.caf.faces.component.select.html.HtmlSelectMany: Removed field m\_onmouseover com.webmethods.caf.faces.component.select.html.HtmlSelectMany: Removed field m\_onmouseup com.webmethods.caf.faces.component.select.html.HtmlSelectMany: Removed field m\_onselect com.webmethods.caf.faces.component.select.html.HtmlSelectMany: Removed field m\_readonly com.webmethods.caf.faces.component.select.html.HtmlSelectMany: Removed field m\_size com.webmethods.caf.faces.component.select.html.HtmlSelectMany: Removed field m\_style com.webmethods.caf.faces.component.select.html.HtmlSelectMany: Removed field m\_styleClass com.webmethods.caf.faces.component.select.html.HtmlSelectMany: Removed field m\_tabindex com.webmethods.caf.faces.component.select.html.HtmlSelectOne: Removed field m\_onblur com.webmethods.caf.faces.component.select.html.HtmlSelectOne: Removed field m\_onchange

com.webmethods.caf.faces.component.select.html.HtmlSelectOne: Removed field m\_onclick com.webmethods.caf.faces.component.select.html.HtmlSelectOne: Removed field m\_ondblclick com.webmethods.caf.faces.component.select.html.HtmlSelectOne: Removed field m\_onfocus com.webmethods.caf.faces.component.select.html.HtmlSelectOne: Removed field m\_onkeydown com.webmethods.caf.faces.component.select.html.HtmlSelectOne: Removed field m\_onkeypress com.webmethods.caf.faces.component.select.html.HtmlSelectOne: Removed field m\_onkeyup com.webmethods.caf.faces.component.select.html.HtmlSelectOne: Removed field m\_onmousedown com.webmethods.caf.faces.component.select.html.HtmlSelectOne: Removed field m\_onmousemove com.webmethods.caf.faces.component.select.html.HtmlSelectOne: Removed field m\_onmouseout com.webmethods.caf.faces.component.select.html.HtmlSelectOne: Removed field m\_onmouseover com.webmethods.caf.faces.component.select.html.HtmlSelectOne: Removed field m\_onmouseup com.webmethods.caf.faces.component.select.html.HtmlSelectOne: Removed field m\_onselect com.webmethods.caf.faces.component.select.html.HtmlSelectOne: Removed field m\_readonly com.webmethods.caf.faces.component.select.html.HtmlSelectOne: Removed field m\_size com.webmethods.caf.faces.component.select.html.HtmlSelectOne: Removed field m\_style com.webmethods.caf.faces.component.select.html.HtmlSelectOne: Removed field m\_styleClass com.webmethods.caf.faces.component.select.html.HtmlSelectOne: Removed field m\_tabindex com.webmethods.caf.faces.component.select.html.HtmlSelectOne: Removed field m\_title com.webmethods.caf.faces.component.table.AddRow: Removed field m\_addLastRowOnly com.webmethods.caf.faces.component.table.AddRow: Removed field m\_for com.webmethods.caf.faces.component.table.AddRow: Removed field m\_row com.webmethods.caf.faces.component.table.AddRowIcon: Removed field m\_title com.webmethods.caf.faces.component.table.AddRowIcon: Removed field m\_url com.webmethods.caf.faces.component.table.AddRowIcon: Removed field m\_urlMousedown com.webmethods.caf.faces.component.table.AddRowIcon: Removed field m\_urlMouseover com.webmethods.caf.faces.component.table.BaseExtendedColumn: Removed field m\_align com.webmethods.caf.faces.component.table.BaseExtendedColumn: Removed field m\_ascending com.webmethods.caf.faces.component.table.BaseExtendedColumn: Removed field m\_exportable com.webmethods.caf.faces.component.table.BaseExtendedColumn: Removed field m\_group

com.webmethods.caf.faces.component.table.BaseExtendedColumn: Removed field m\_hidden com.webmethods.caf.faces.component.table.BaseExtendedColumn: Removed field m\_label com.webmethods.caf.faces.component.table.BaseExtendedColumn: Removed field m\_nowrap com.webmethods.caf.faces.component.table.BaseExtendedColumn: Removed field m\_optional com.webmethods.caf.faces.component.table.BaseExtendedColumn: Removed field m\_ordinal com.webmethods.caf.faces.component.table.BaseExtendedColumn: Removed field m\_secondary com.webmethods.caf.faces.component.table.BaseExtendedColumn: Removed field m\_secondaryEnd com.webmethods.caf.faces.component.table.BaseExtendedColumn: Removed field m\_secondaryStart com.webmethods.caf.faces.component.table.BaseExtendedColumn: Removed field m\_sort com.webmethods.caf.faces.component.table.BaseExtendedColumn: Removed field m\_valign com.webmethods.caf.faces.component.table.BaseExtendedColumn: Removed field m\_width com.webmethods.caf.faces.component.table.BaseSelectRow: Removed field m\_accesskey com.webmethods.caf.faces.component.table.BaseSelectRow: Removed field m\_disabled com.webmethods.caf.faces.component.table.BaseSelectRow: Removed field m\_multiple com.webmethods.caf.faces.component.table.BaseSelectRow: Removed field m\_tabindex com.webmethods.caf.faces.component.table.DataPager: Removed field m\_for com.webmethods.caf.faces.component.table.DataPages: Removed field m\_maxPages com.webmethods.caf.faces.component.table.DataPages: Removed field m\_showAlways com.webmethods.caf.faces.component.table.MoveRowIcon: Removed field m\_title com.webmethods.caf.faces.component.table.MoveRowIcon: Removed field m\_url com.webmethods.caf.faces.component.table.MoveRowIcon: Removed field m\_urlMousedown com.webmethods.caf.faces.component.table.MoveRowIcon: Removed field m\_urlMouseover com.webmethods.caf.faces.component.table.PrevNext: Removed field m\_expandToEdges com.webmethods.caf.faces.component.table.PrevNext: Removed field m\_nextIconUrl com.webmethods.caf.faces.component.table.PrevNext: Removed field m\_nextText com.webmethods.caf.faces.component.table.PrevNext: Removed field m\_prevIconUrl com.webmethods.caf.faces.component.table.PrevNext: Removed field m\_prevText com.webmethods.caf.faces.component.table.PrevNext: Removed field m\_showAlways com.webmethods.caf.faces.component.table.RemoveRow: Removed field m\_for

com.webmethods.caf.faces.component.table.RemoveRow: Removed field m\_removeLastRow com.webmethods.caf.faces.component.table.RemoveRow: Removed field m\_row com.webmethods.caf.faces.component.table.RemoveRowIcon: Removed field m\_title com.webmethods.caf.faces.component.table.RemoveRowIcon: Removed field m\_url com.webmethods.caf.faces.component.table.RemoveRowIcon: Removed field m\_urlMousedown com.webmethods.caf.faces.component.table.RemoveRowIcon: Removed field m\_urlMouseover com.webmethods.caf.faces.component.table.SelectRow: Removed field m\_accesskey com.webmethods.caf.faces.component.table.SelectRow: Removed field m\_disabled com.webmethods.caf.faces.component.table.SelectRow: Removed field m\_for com.webmethods.caf.faces.component.table.SelectRow: Removed field m\_multiple com.webmethods.caf.faces.component.table.SelectRow: Removed field m\_tabindex com.webmethods.caf.faces.component.table.SelectRowCheckbox: Removed field m\_children com.webmethods.caf.faces.component.table.SelectRowCheckbox: Removed field m\_facets com.webmethods.caf.faces.component.table.html.AsyncList: Removed field m\_bufferChunk com.webmethods.caf.faces.component.table.html.AsyncList: Removed field m\_bufferMax com.webmethods.caf.faces.component.table.html.AsyncList: Removed field m\_bufferMin com.webmethods.caf.faces.component.table.html.AsyncList: Removed field m\_clientSideCache com.webmethods.caf.faces.component.table.html.AsyncList: Removed field m\_flashOnChange com.webmethods.caf.faces.component.table.html.AsyncList: Removed field m\_progressDelay com.webmethods.caf.faces.component.table.html.AsyncList: Removed field m\_progressMsg com.webmethods.caf.faces.component.table.html.AsyncList: Removed field m\_suppressInputs com.webmethods.caf.faces.component.table.html.AsyncListbox: Removed field m\_rowClasses com.webmethods.caf.faces.component.table.html.AsyncTable: Removed field m\_bufferChunk com.webmethods.caf.faces.component.table.html.AsyncTable: Removed field m\_bufferMax com.webmethods.caf.faces.component.table.html.AsyncTable: Removed field m\_bufferMin com.webmethods.caf.faces.component.table.html.AsyncTable: Removed field m\_clientSideCache com.webmethods.caf.faces.component.table.html.AsyncTable: Removed field m\_flashOnChange com.webmethods.caf.faces.component.table.html.AsyncTable: Removed field m\_progressDelay com.webmethods.caf.faces.component.table.html.AsyncTable: Removed field m\_progressMsg

com.webmethods.caf.faces.component.table.html.AsyncTable: Removed field m\_suppressInputs com.webmethods.caf.faces.component.table.html.CalendarTable: Removed field dayVar com.webmethods.caf.faces.component.table.html.CalendarTable: Removed field eventVar com.webmethods.caf.faces.component.table.html.CalendarTable: Removed field m\_allDay com.webmethods.caf.faces.component.table.html.CalendarTable: Removed field m\_calendarEndDate com.webmethods.caf.faces.component.table.html.CalendarTable: Removed field m\_calendarStartDate com.webmethods.caf.faces.component.table.html.CalendarTable: Removed field m\_displayUnits com.webmethods.caf.faces.component.table.html.CalendarTable: Removed field m\_events com.webmethods.caf.faces.component.table.html.CalendarTable: Removed field m\_eventsSet com.webmethods.caf.faces.component.table.html.CalendarTable: Removed field m\_initialDate com.webmethods.caf.faces.component.table.html.DataList: Removed field m\_marker com.webmethods.caf.faces.component.table.html.DataList: Removed field m\_selected com.webmethods.caf.faces.component.table.html.DataList: Removed field m\_selectedRowClass com.webmethods.caf.faces.component.table.html.DataTable: Removed field createdToOriginalRowIds com.webmethods.caf.faces.component.table.html.DataTable: Removed field filter com.webmethods.caf.faces.component.table.html.DataTable: Removed field first com.webmethods.caf.faces.component.table.html.DataTable: Removed field firstSet com.webmethods.caf.faces.component.table.html.DataTable: Removed field originalToCreatedRowIds com.webmethods.caf.faces.component.table.html.DataTable: Removed field var com.webmethods.caf.faces.component.table.html.HtmlTableColumn: Removed field m\_facets com.webmethods.caf.faces.component.table.html.Listbox: Removed field m\_rowClasses com.webmethods.caf.faces.component.table.specialized.Newsfeed: Removed field m\_children com.webmethods.caf.faces.component.table.specialized.Newsfeed: Removed field m\_facets com.webmethods.caf.faces.component.table.specialized.Newsfeed: Removed field m\_layout com.webmethods.caf.faces.component.table.specialized.Newsfeed: Removed field m\_size com.webmethods.caf.faces.component.table.specialized.Newsfeed: Removed field m\_url com.webmethods.caf.faces.component.toggle.InitiateToggle: Removed field m\_for com.webmethods.caf.faces.component.toggle.OneWayToggle: Removed field m\_for com.webmethods.caf.faces.component.toggle.OneWayToggle: Removed field m\_way

com.webmethods.caf.faces.component.toggle.html.HtmlOneWayToggle: Removed field m\_disabled

com.webmethods.caf.faces.component.toggle.html.HtmlOneWayToggle: Removed field m\_disabledClass

com.webmethods.caf.faces.component.toggle.html.HtmlOneWayToggle: Removed field m\_enabledClass

com.webmethods.caf.faces.component.toggle.html.HtmlOneWayToggle: Removed field m\_width com.webmethods.caf.faces.component.toggle.html.HtmlOneWayToggleCheckbox: Removed field m\_checked

com.webmethods.caf.faces.component.toggle.html.HtmlOneWayToggleCheckbox: Removed field m\_checkedWhenVisible

com.webmethods.caf.faces.component.toggle.html.HtmlToggle: Removed field m\_disabled com.webmethods.caf.faces.component.toggle.html.HtmlToggle: Removed field m\_disabledClass com.webmethods.caf.faces.component.toggle.html.HtmlToggle: Removed field m\_enabledClass com.webmethods.caf.faces.component.toggle.html.HtmlToggle: Removed field m\_layout com.webmethods.caf.faces.component.toggle.html.HtmlToggle: Removed field m\_width com.webmethods.caf.faces.component.tree.AsyncTree: Removed field m\_initialDepth com.webmethods.caf.faces.component.tree.AsyncTree: Removed field m\_progressDelay com.webmethods.caf.faces.component.tree.AsyncTree: Removed field m\_progressFlashOnComplete com.webmethods.caf.faces.component.tree.AsyncTree: Removed field m\_progressMsg com.webmethods.caf.faces.component.tree.AsyncTree: Removed field m\_refillDepth com.webmethods.caf.faces.component.tree.AsyncTree: Removed field m\_refreshOnShow com.webmethods.caf.faces.component.tree.AsyncTree: Removed field m\_suppressInputs com.webmethods.caf.faces.component.tree.BaseTreeControl: Removed field m\_collapseAllIcon com.webmethods.caf.faces.component.tree.BaseTreeControl: Removed field m\_collapseIcon com.webmethods.caf.faces.component.tree.BaseTreeControl: Removed field m\_expandAllIcon com.webmethods.caf.faces.component.tree.BaseTreeControl: Removed field m\_expandIcon com.webmethods.caf.faces.component.tree.BaseTreeControl: Removed field m\_leafIcon com.webmethods.caf.faces.component.tree.BaseTreeControl: Removed field m\_lineBottomIcon com.webmethods.caf.faces.component.tree.BaseTreeControl: Removed field m\_lineIcon com.webmethods.caf.faces.component.tree.BaseTreeControl: Removed field m\_lineNoneIcon com.webmethods.caf.faces.component.tree.BaseTreeControl: Removed field m\_lineTopIcon

com.webmethods.caf.faces.component.tree.BaseTreeControl: Removed field m\_loadingIcon com.webmethods.caf.faces.component.tree.BaseTreeControl: Removed field m\_showSortLink com.webmethods.caf.faces.view.BaseViewHandler: Removed field RE\_FE\_URL com.webmethods.portal.faces.view.PortalViewHandler: Removed field RE\_FE\_URL com.webmethods.portal.taglib.PortalIterationTagSupport: Removed field EMPTY\_ITERATOR

# <span id="page-573-0"></span>**10.0 Copyright Information**

Copyright © 2015 Software AG, Darmstadt, Germany and/or Software AG USA Inc., Reston, VA, USA, and/or its subsidiaries and/or its affiliates and/or their licensors.

The name Software AG and all Software AG product names are either trademarks or registered trademarks of Software AG and/or Software AG USA Inc. and/or its subsidiaries and/or its affiliates and/or their licensors. Other company and product names mentioned herein may be trademarks of their respective owners.

Detailed information on trademarks and patents owned by Software AG and/or its subsidiaries is located at [http://softwareag.com/licenses.](http://softwareag.com/licenses)

This software may include portions of third-party products. For third-party copyright notices, license terms, additional rights or restrictions, please refer to "License Texts, Copyright Notices and Disclaimers of Third Party Products". For certain specific third-party license restrictions, please refer to section E of the Legal Notices available under "License Terms and Conditions for Use of Software AG Products / Copyright and Trademark Notices of Software AG Products". These documents are part of the product documentation, located at<http://softwareag.com/licenses> and/or in the root installation directory of the licensed product(s).

# <span id="page-573-1"></span>**11.0 Support**

Visit the [Empower website](https://empower.softwareag.com/) to learn about support policies and critical alerts, read technical articles and papers, download products and fixes, submit feature/enhancement requests, and more.

Visit the [TECHcommunity website](http://techcommunity.softwareag.com/) to access additional articles, demos, and tutorials, technical information, samples, useful resources, online discussion forums, and more.

TE-RM-99-20151015

# **webMethods Trading Networks 9.9 and webMethods Optimize for B2B 9.9 Readme**

# **October 2015**

This file contains important information you must read before using webMethods Trading Networks 9.9 and webMethods Optimize for B2B 9.9. You can find user documentation on the Documentation [website](http://documentation.softwareag.com/) or the **TECH**community website. At those locations, you can also find the suite-related information listed below.

*webMethods Product Suite Release Notes webMethods and Intelligent Business Operations System Requirements webMethods System Cache Specifications Using the Software AG Installer Installing webMethods and Intelligent Business Operations Products Using the Software AG Update Manager* (fixes) *Upgrading webMethods and Intelligent Business Operations Products* Security and globalization information

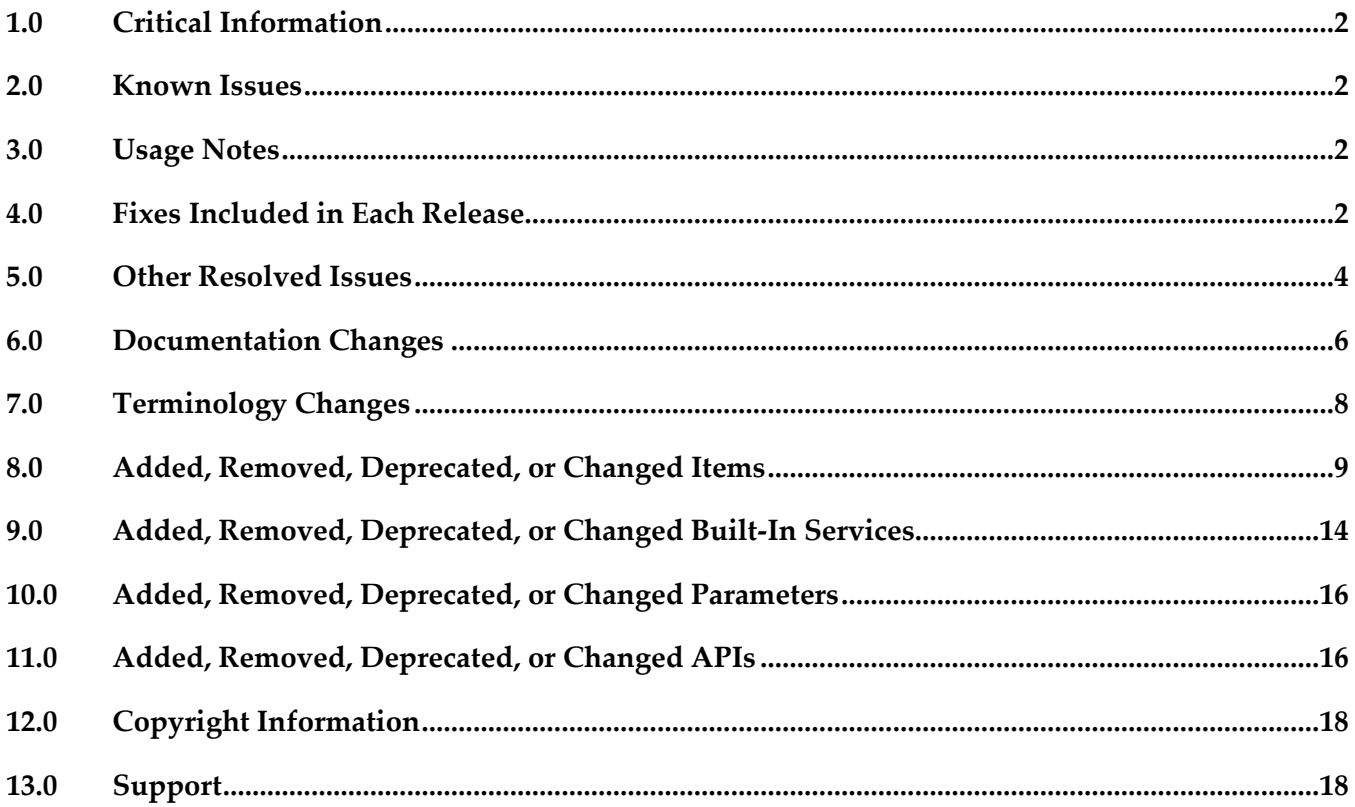

# <span id="page-575-0"></span>**1.0 Critical Information**

This section lists any critical issues for the current release that were known when this readme was published. For critical information found later, go to the Knowledge Center on the [Empower website.](https://empower.softwareag.com/)

# <span id="page-575-1"></span>**2.0 Known Issues**

This section lists any issues for the current release that were known when this readme was published. For known issues found later, go to the Knowledge Center on the [Empower website.](https://empower.softwareag.com/)

# <span id="page-575-2"></span>**3.0 Usage Notes**

This section provides any additional information you need to work with the current release of this product.

# <span id="page-575-3"></span>**4.0 Fixes Included in Each Release**

This section lists the latest fix level that has been included in each release for each product component. A release is listed in this section only if changes occurred in that release. Go to the Knowledge Center on the [Empower website](https://empower.softwareag.com/) for detailed information about fixes.

## *Trading Networks*

## *Release 9.9*

- **•** TNS 8.2 SP2 Fix27
- TNS\_9.0\_SP1\_Fix8
- TN\_9.0\_SP1\_MWS\_Fix7
- TNS 9.5 SP1 Fix7
- TN\_9.5\_SP1\_MWS\_Fix6
- TNS\_9.6\_Fix5
- TN\_9.6\_MWS\_Fix4
- **•** TNS 9.7 Fix3
- TN\_9.7\_MWS\_Fix3
- **TNS\_9.8\_Fix3**
▪ TN\_9.8\_MWS\_Fix2

#### *Release 9.8*

- TNS\_8.2\_SP2\_Fix26
- TN\_8.2\_SP2\_MWS\_Fix24
- TNS\_9.0\_SP1\_Fix6
- TN\_9.0\_SP1\_MWS\_Fix6
- TNS\_9.5\_SP1\_Fix6
- TN\_9.5\_SP1\_MWS\_Fix5
- TNS\_9.6\_Fix3
- TN\_9.6\_MWS\_Fix3
- **TNS\_9.7\_Fix1**
- TN\_9.7\_MWS\_Fix1

#### *Release 9.7*

- TNS\_8.2\_SP2\_Fix25
- TN\_8.2\_SP2\_MWS\_Fix22
- TNS\_9.0\_SP1\_Fix4
- TN\_9.0\_SP1\_MWS\_Fix4
- TNS\_9.5\_SP1\_Fix4
- TN\_9.5\_SP1\_MWS\_Fix3
- **TNS\_9.6\_Fix1**
- TN\_9.6\_MWS\_Fix1

- TN\_8.2\_SP1\_MWS\_Fix14
- TNS\_8.2\_SP1\_Fix16
- TN\_8.2\_SP2\_MWS\_Fix19
- TNS\_8.2\_SP2\_Fix22
- TN\_9.0\_SP1\_MWS\_Fix3
- TNS\_9.0\_SP1\_Fix3
- TN\_9.5\_SP1\_MWS\_Fix1
- TNS\_9.5\_SP1\_Fix1

- TN\_8.2\_SP1\_MWS\_Fix13
- **TNS** 8.2 SP1 Fix15
- **TN\_8.2\_SP2\_MWS\_Fix16**
- TNS\_8.2\_SP2\_Fix17
- TN\_9.0\_SP1\_MWS\_Fix1
- TNS\_9.0\_SP1\_Fix1

## **5.0 Other Resolved Issues**

This section lists the issues that were resolved in each release but were not part of the fixes listed in the previous section. A release is listed in this section only if changes occurred in that release.

#### *Trading Networks*

#### *Release 9.8*

■ OTN-14125

My webMethods throws an exception when you view the details of a transaction that has an ebxml Envelope.

When you try to view the details of a transaction that has an ebxml Envelope, My webMethods throws an exception related to the content encoding not being supported. It is observed that the content encoding value is enclosed in double quotes. This issue is resolved.

OTN-13995

Document attributes of type STRING that contain Chinese characters are not extracted properly. If a document attribute of type STRING contains Chinese characters, Trading Networks replaces the Chinese characters with special characters. This can be noticed when you view the details of the corresponding transaction in My webMethods.

This issue is resolved.

#### *Release 9.7*

OTN-13217

The Original Sender and Original Receiver attributes in the Transaction Details section do not contain any values.

In My webMethods, the Original Sender and Original Receiver attributes displayed in the Transaction Details section are blank and do not contain any value. However, these values are present in the Trading Networks database.

This issue is resolved. The Original Sender and Original Receiver attributes now contain the external IDs of sender and receiver respectively.

#### *Release 9.6*

OTN-12534

webMethods Module for EDI throws misleading error messages while creating EDI document types on Integration Server Administrator.

In Integration Server Administrator, when you try to create an EDI document type, a duplicate entry error is displayed, stating that the schema for the EDI document type already exists in the WmEDIforTN package. The error message is misleading because in reality, the EDI document type and the schema have been created successfully.

This issue is resolved.

OTN-12519

Changing the Status of an email invitation from Inactive to Active results in a NullPointerException in My webMethods.

When you create an invitation to onboard new partners, My webMethods allows you to select the 'Send Invitation Immediately' and 'Set Reminder' options, and then save the invite and send it as an email at a later time by setting the Status to Inactive. When you are ready to send the email invite that has both these options selected, and you change the status from Inactive to Active, My webMethods throws a NullPointerException.

This issue is resolved.

OTN-8194

When archiving or deleting documents, webMethods Trading Networks does not provide detailed progress information in the log.

When using the archive feature in Trading Networks, the host Integration Server's server log file contains only the start and completion times of the archive or delete task, and how many documents were processed. It would be beneficial to include additional status messages showing how many batches are expected to run and how far along the process is.

This issue is resolved. The archive feature now provides the following additional information in the server log file: the number of documents that will be archived or deleted, batch size, and number of batches completed. This additional log information gives high-volume Trading Networks customers visibility into the archive procedure, allowing them to tune the parameters and troubleshoot the process more easily.

OTN-11726

The Trading Networks tnimport utility does not work.

The tnimport utility used to import Trading Networks assets results in a Java usage-related error in the console.

This issue is resolved. The tnimport utility now works as expected without error.

## **6.0 Documentation Changes**

This section describes significant changes to the documentation, such as the addition, relocation, or removal of product guides, online help, chapters, or other major content. A release is listed in this section only if changes occurred in that release.

### *Trading Networks*

### *Release 9.9*

The following conceptual and procedural information has been added to the *webMethods Trading Networks Administrator's Guide*:

- **Database Partitioning** 
	- Partitioning Trading Networks Database
	- Using a partitioned database for archiving data
	- Deleting run-time and archived data from a partitioned database
	- Dropping tables from a partitioned database

The following conceptual and procedural information has been added to the *webMethods Trading Networks Administrator's Guide*:

- Dashboards and Charts
	- List of dashboards and charts
	- Viewing dashboards and charts
	- tn.chart.fetchMaxRows property

The following service has been added to the *webMethods Trading Networks Built-In Services Reference:*

▪ wm.tn.purge:TransactionSummaryData

#### *Release 9.6*

The following conceptual and procedural information has been added to the *webMethods Trading Networks Administrator's Guide*:

- Run-time events
	- Types of run-time events
	- Event properties to set in order to enable the run-time events
- **Caching** 
	- Types of caches supported
	- Cache settings for the supported caches

- The following conceptual and procedural information has been added to the *webMethods Trading Networks Administrator's Guide*:
	- Setting up keystores for partner profiles in Integration Server.
	- Adding, modifying, and deleting keystore aliases and key aliases in enterprise and partner profiles in Trading Networks.
	- Configuring overlapping sign/verify, encrypt/decrypt, and SSL certificates in Trading Networks.
- Procedural information on partner onboarding has been moved from the concept section of the *webMethods Trading Networks Administrator's Guide* to a new chapter "Onboarding New Partners" in the same guide.
- The following information has been added to the *webMethods Trading Networks Built-In Services Reference:*
	- Descriptions of the following new security Built-In services:
		- wm.tn.security:getCertificateData
		- wm.tn.security:setPrimaryCertificate
	- New parameters for the following Built-In services to support keystores:
		- wm.tn.security:addCertificateData
		- wm.tn.security:updateCertificateData
	- The following information has been updated in the *webMethods Trading Networks Java API Reference*:
		- New APIs added in this release:
			- SecurityOps.getAllCertificateData
			- SecurityOps.getAllCertificateDataByKeystoreAlias
			- SecurityOps.getAllCertificateDataForOwner
			- SecurityOps.setPrimaryCertificate
		- **APIs modified in this release:** 
			- SecurityOps.insertCertificateData
			- SecurityOps.updateCertificateData

## **7.0 Terminology Changes**

A release is listed in this section only if changes occurred in that release.

# **8.0 Added, Removed, Deprecated, or Changed Items**

This section lists features, functionality, controls, portlets, properties, or other items that have been added, removed, deprecated, or changed. A release is listed in this section only if changes occurred in that release.

## *Trading Networks*

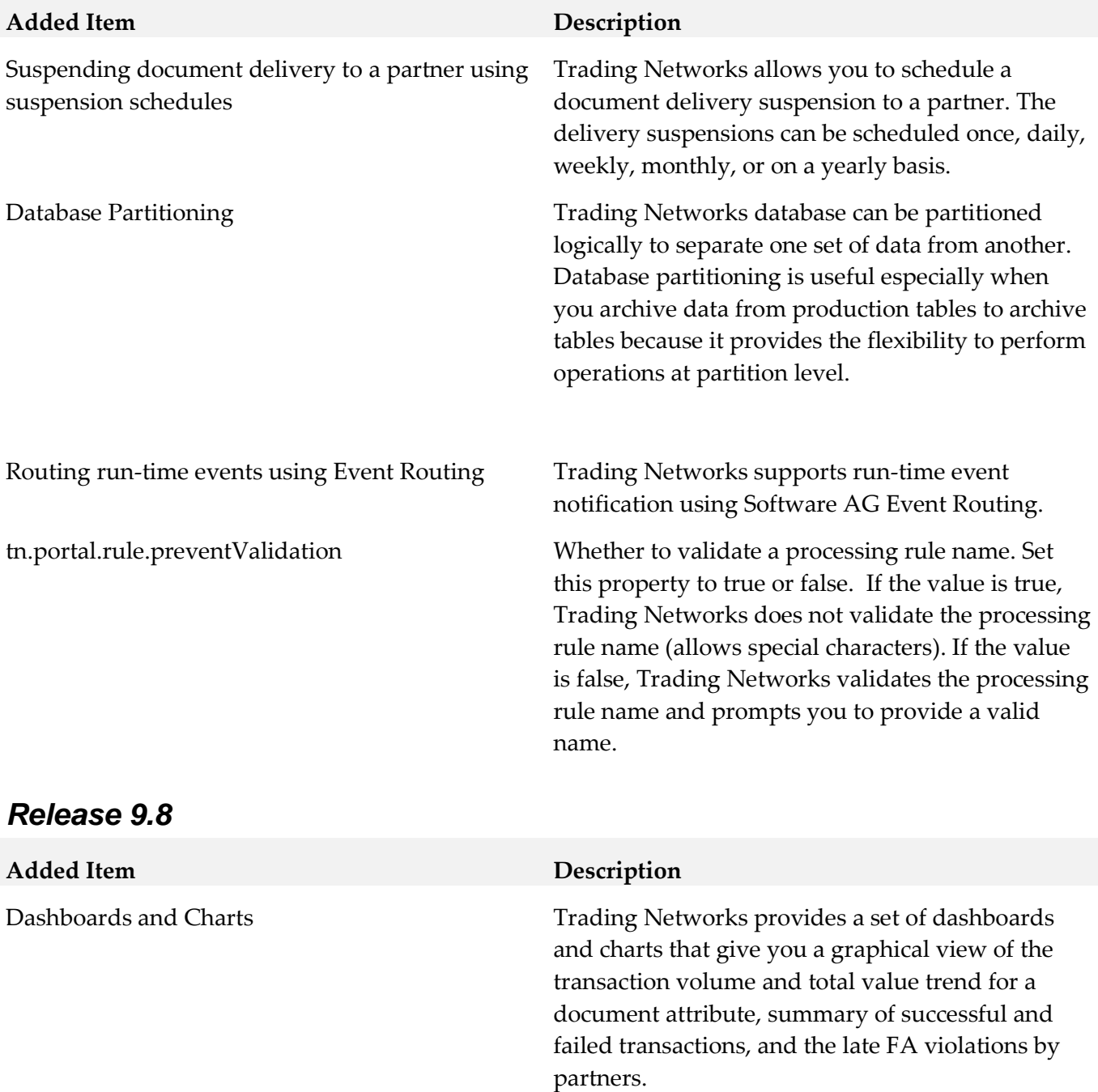

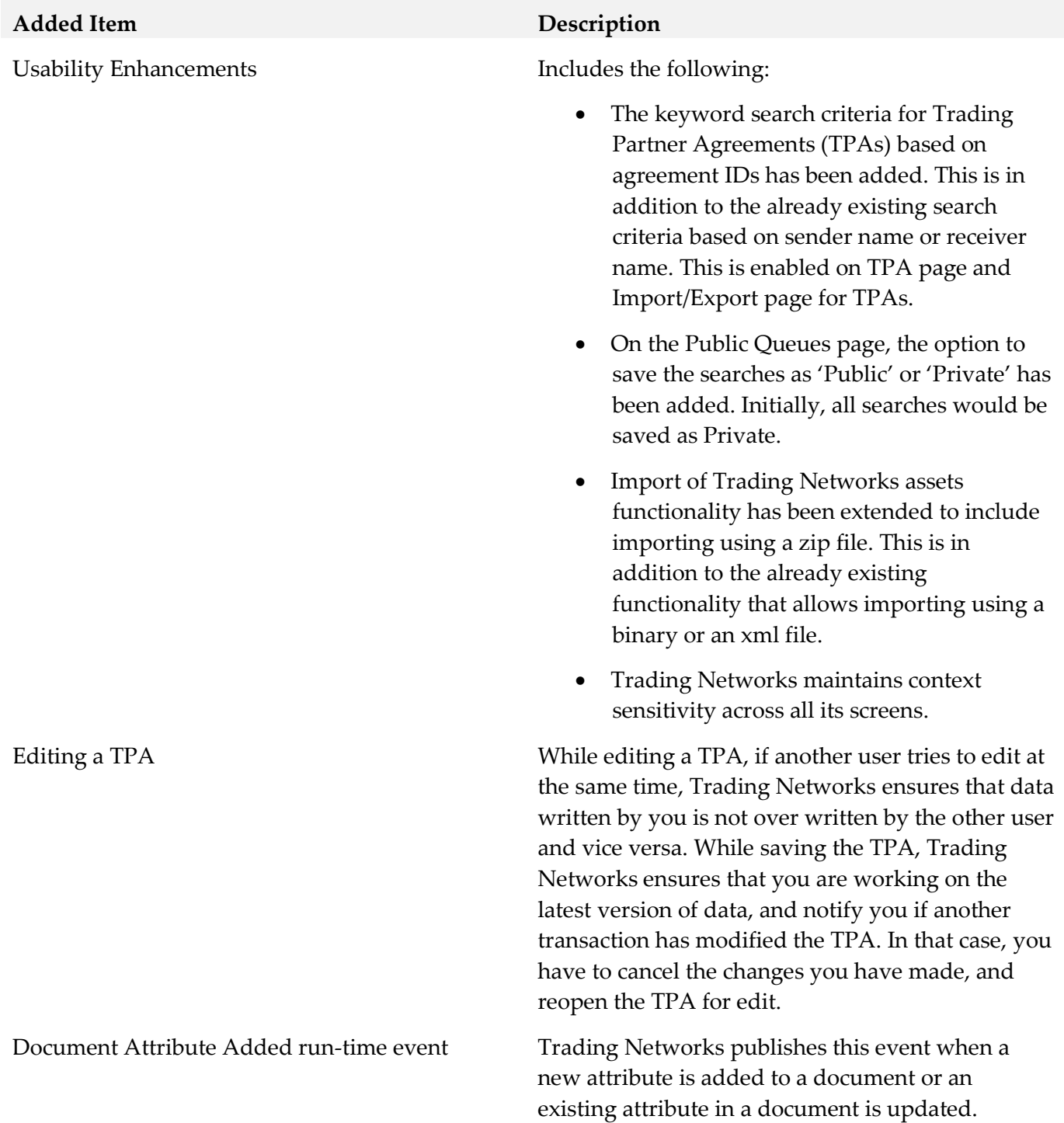

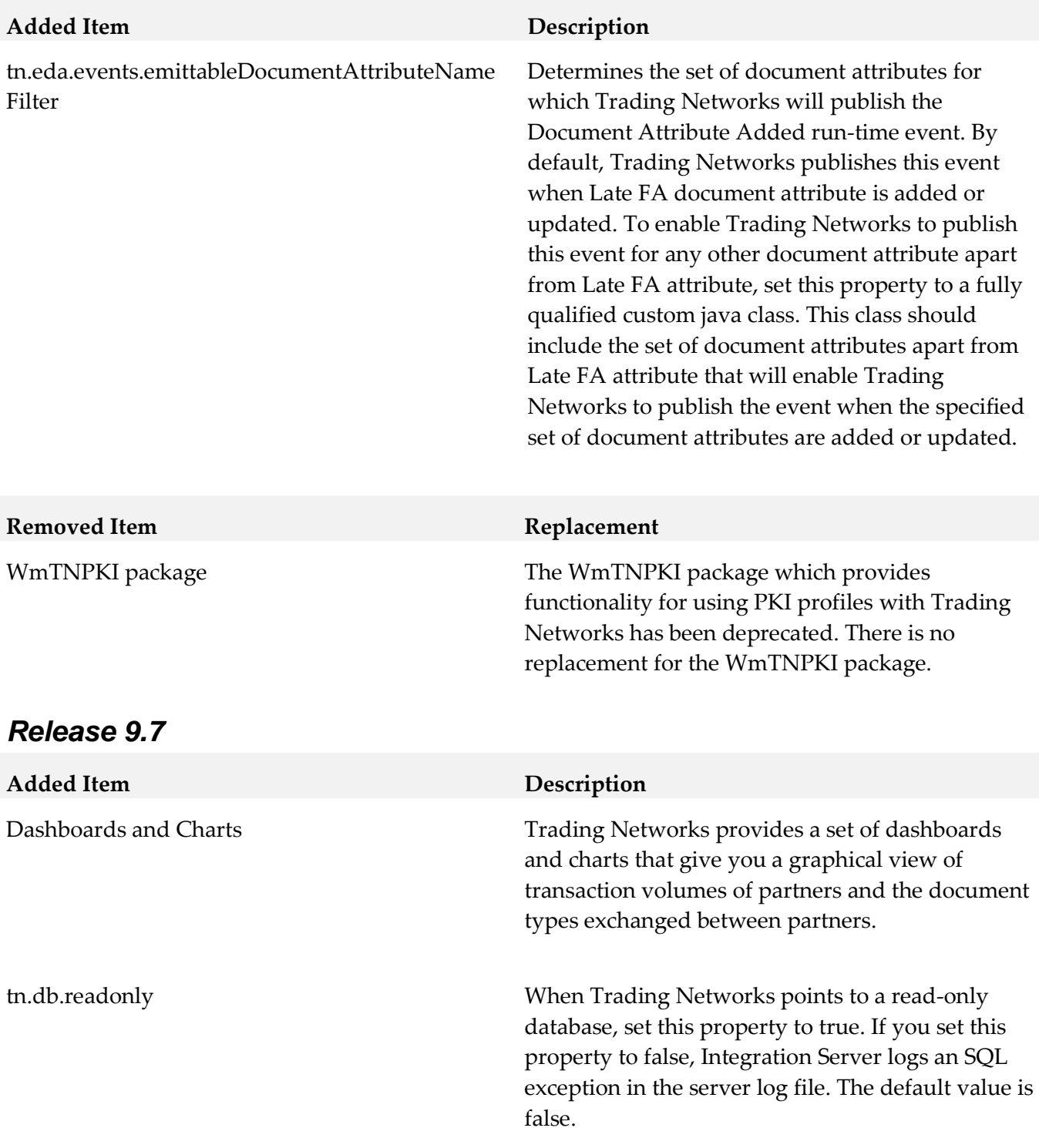

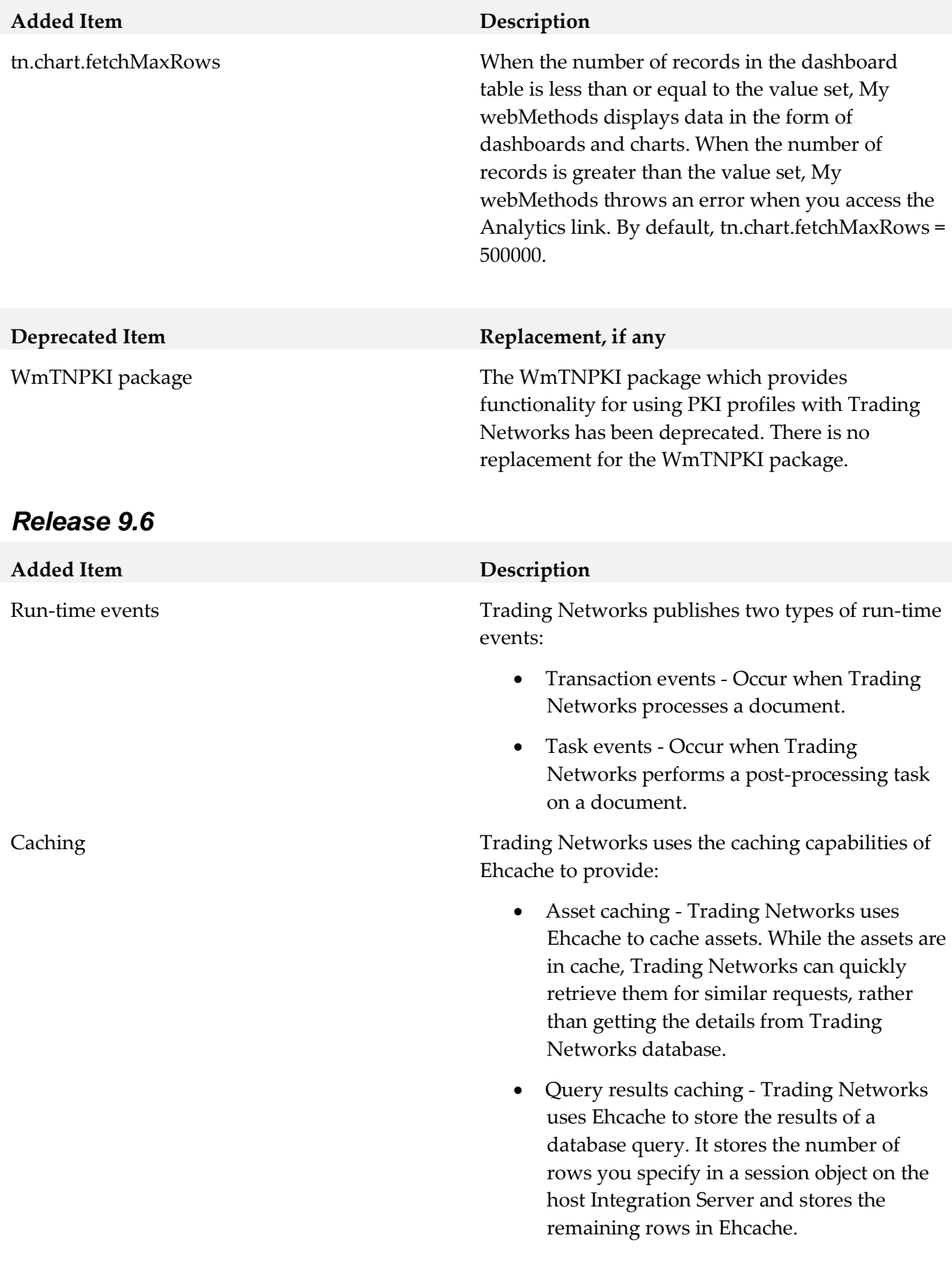

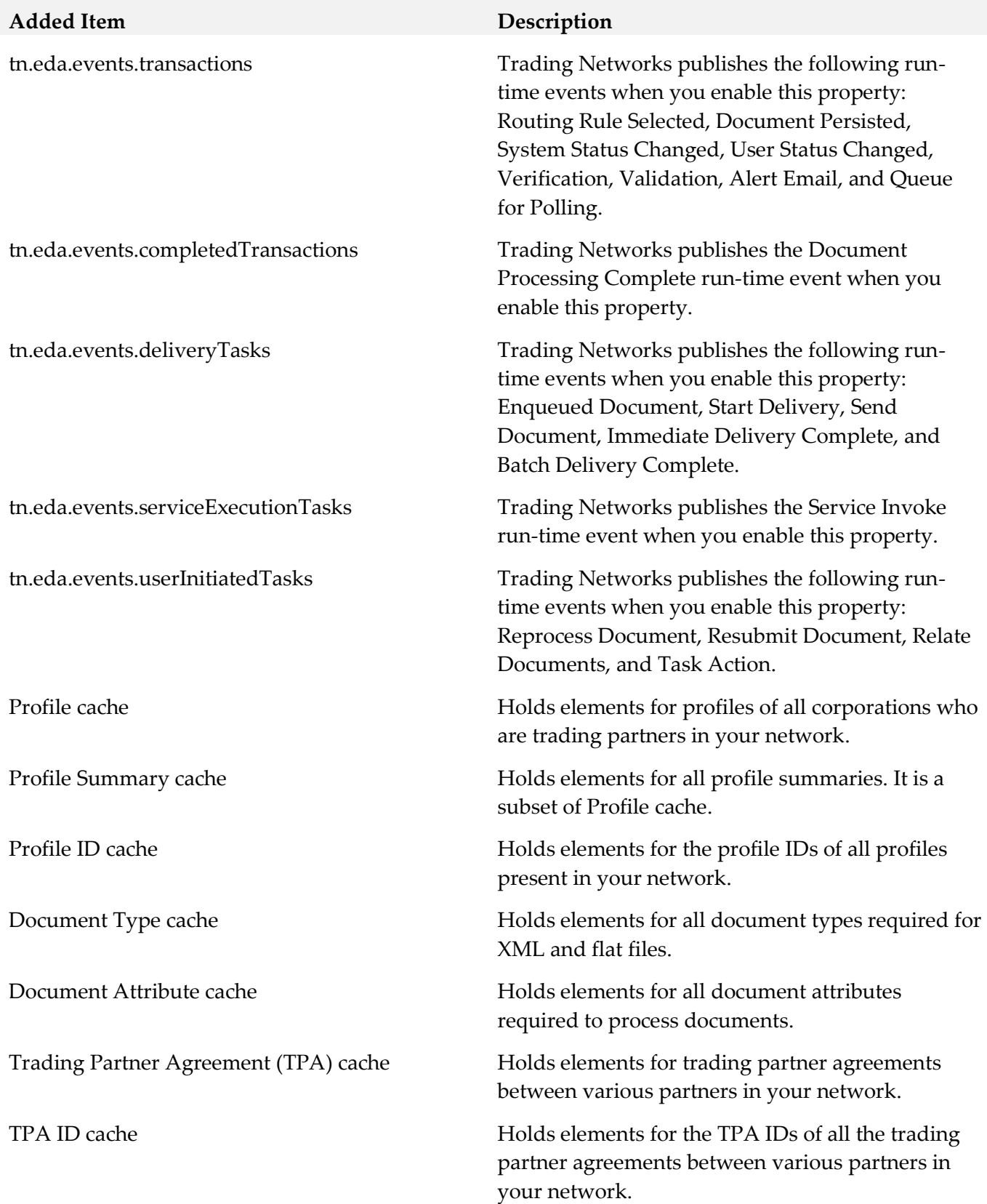

# **9.0 Added, Removed, Deprecated, or Changed Built-In Services**

A release is listed in this section only if changes occurred in that release.

# *Trading Networks*

#### *Release 9.9*

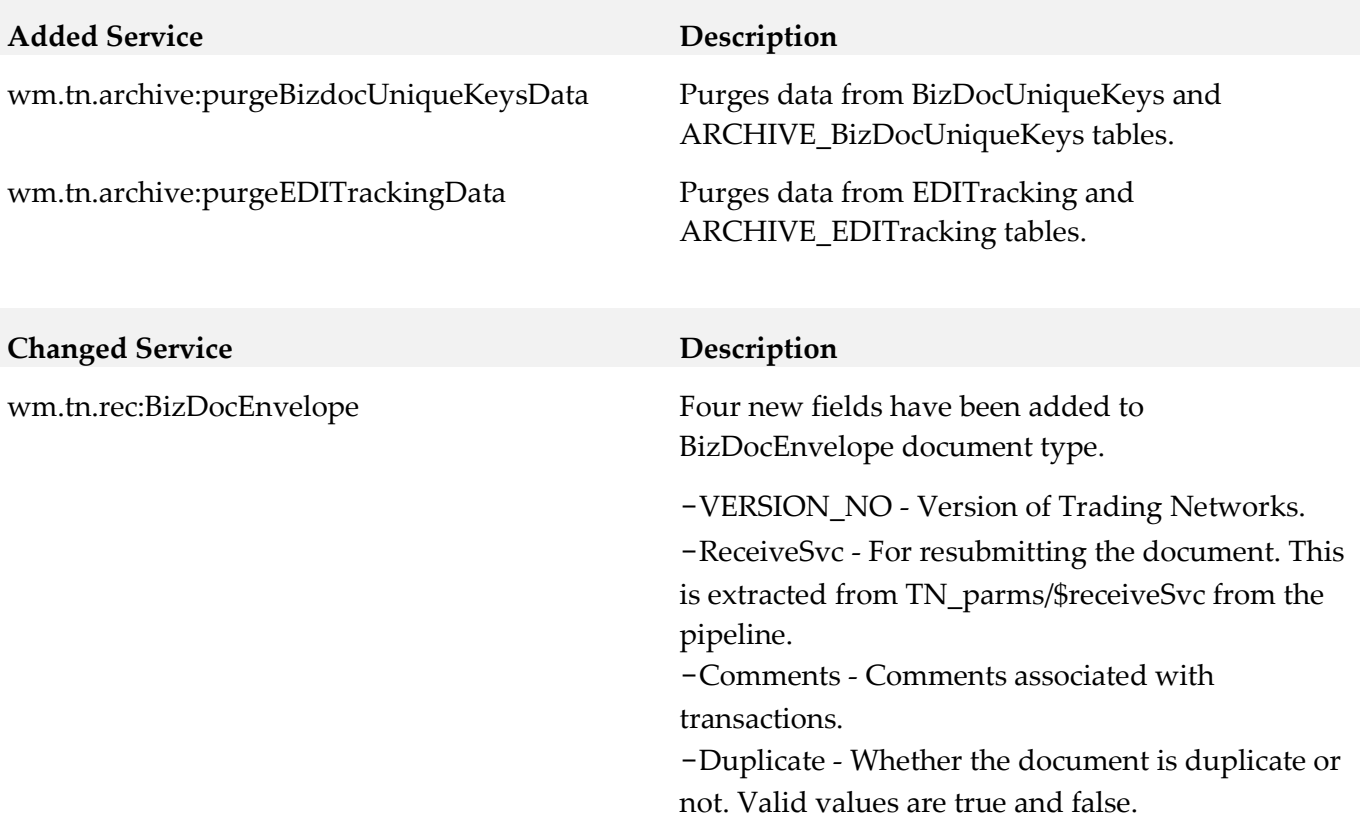

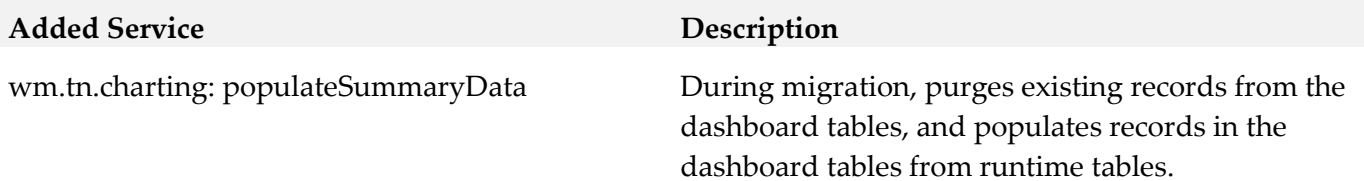

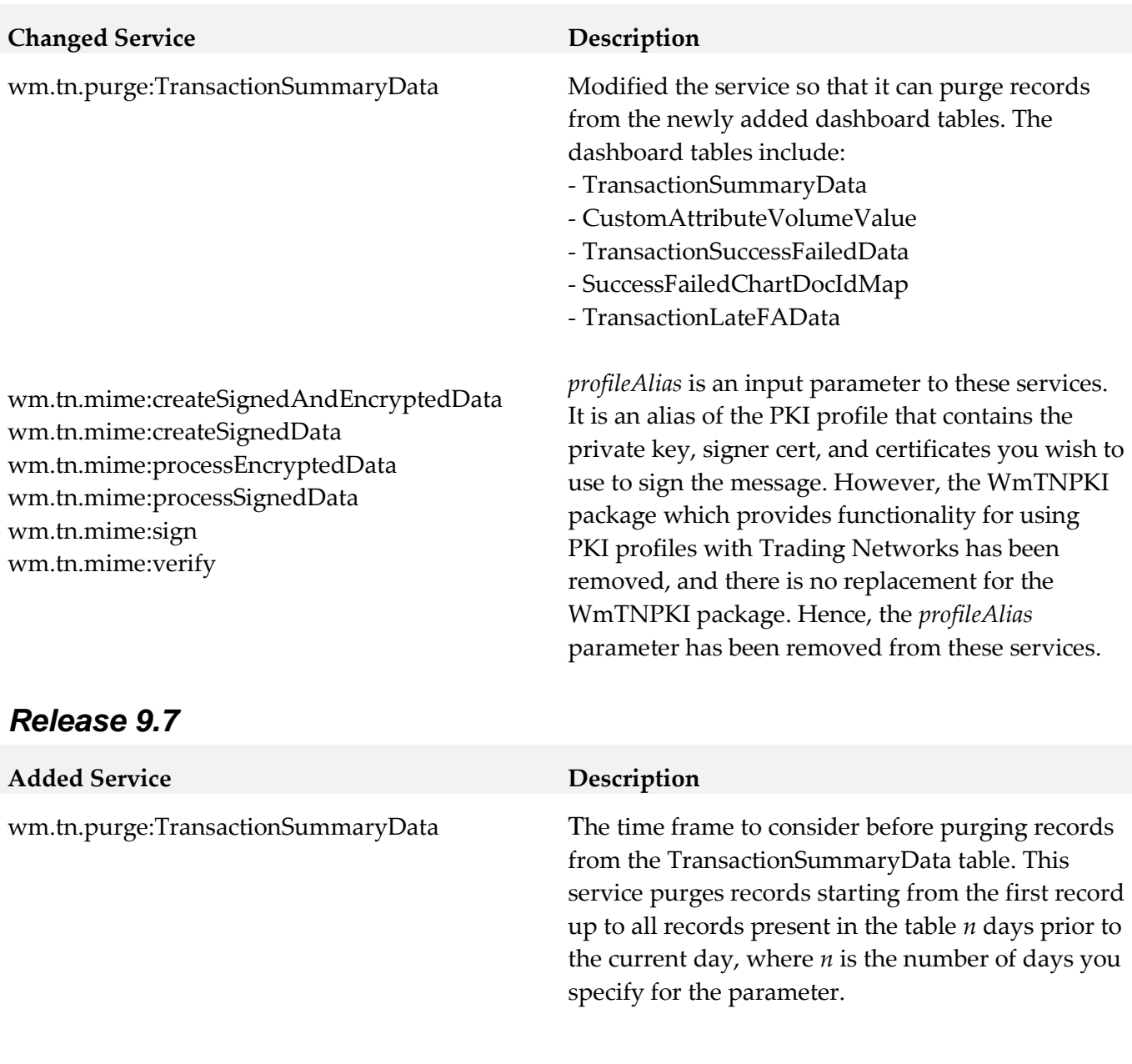

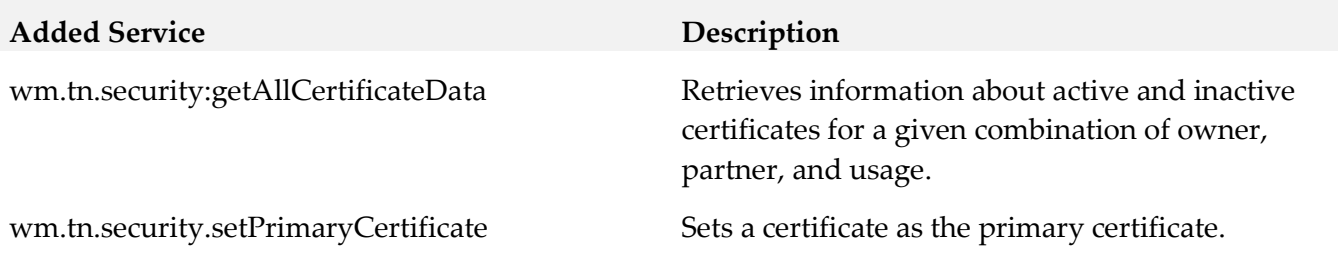

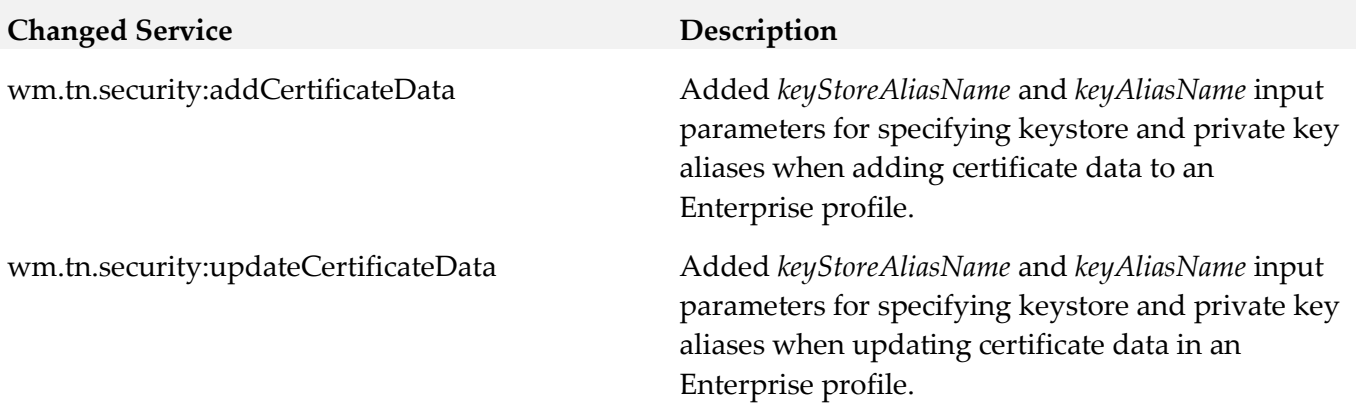

## **10.0 Added, Removed, Deprecated, or Changed Parameters**

A release is listed in this section only if changes occurred in that release.

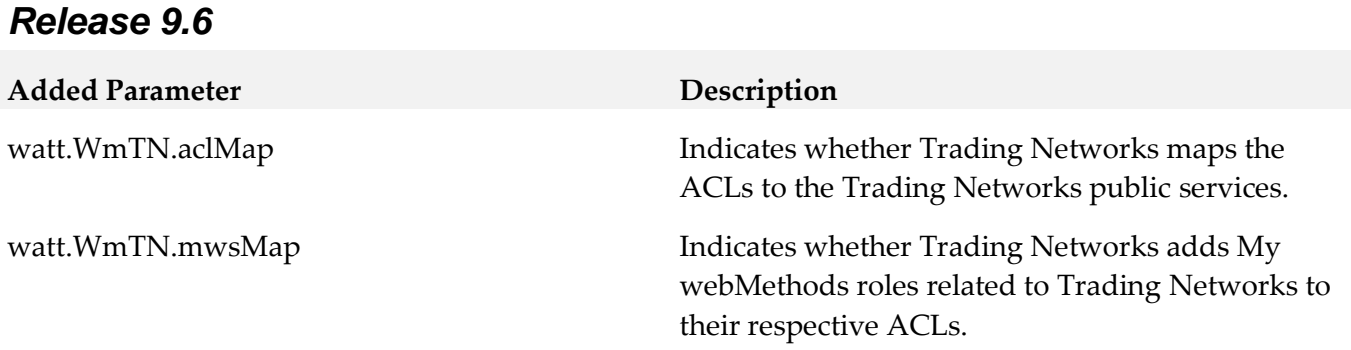

## **11.0 Added, Removed, Deprecated, or Changed APIs**

A release is listed in this section only if changes occurred in that release.

#### *Trading Networks*

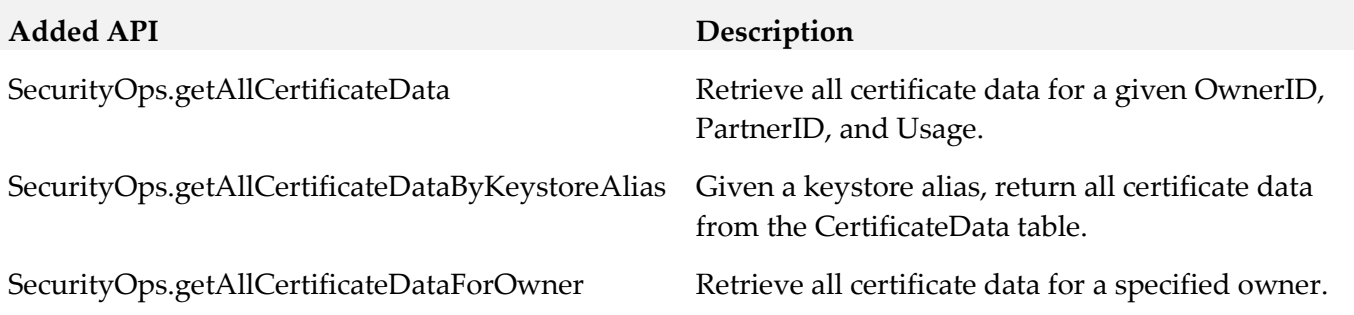

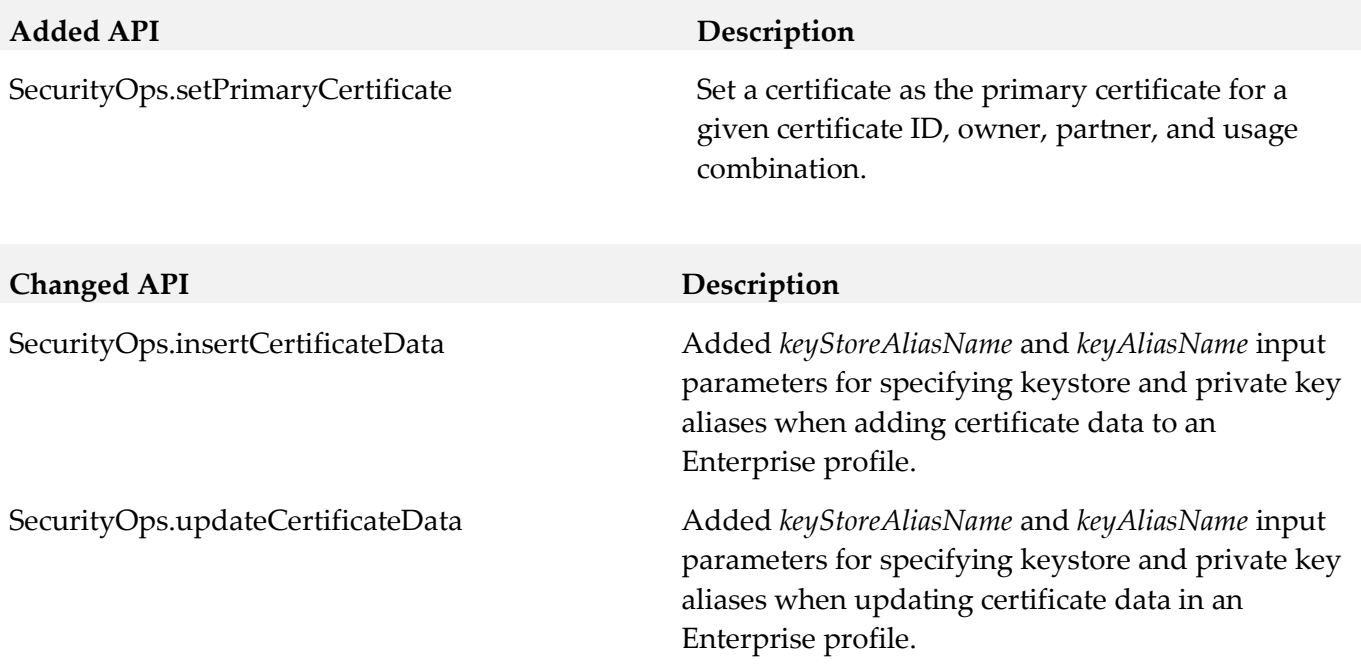

# **12.0 Copyright Information**

Copyright © 2015 Software AG, Darmstadt, Germany and/or Software AG USA Inc., Reston, VA, USA, and/or its subsidiaries and/or its affiliates and/or their licensors.

The name Software AG and all Software AG product names are either trademarks or registered trademarks of Software AG and/or Software AG USA Inc. and/or its subsidiaries and/or its affiliates and/or their licensors. Other company and product names mentioned herein may be trademarks of their respective owners.

Detailed information on trademarks and patents owned by Software AG and/or its subsidiaries is located at [http://softwareag.com/licenses.](http://softwareag.com/licenses)

This software may include portions of third-party products. For third-party copyright notices, license terms, additional rights or restrictions, please refer to "License Texts, Copyright Notices and Disclaimers of Third Party Products". For certain specific third-party license restrictions, please refer to section E of the Legal Notices available under "License Terms and Conditions for Use of Software AG Products / Copyright and Trademark Notices of Software AG Products". These documents are part of the product documentation, located a[t http://softwareag.com/licenses](http://softwareag.com/licenses) and/or in the root installation directory of the licensed product(s).

# **13.0 Support**

Visit the [Empower website](https://empower.softwareag.com/) to learn about support policies and critical alerts, read technical articles and papers, download products and fixes, submit feature/enhancement requests, and more.

Visit the [TECHcommunity website](http://techcommunity.softwareag.com/) to access additional articles, demos, and tutorials, technical information, samples, useful resources, online discussion forums, and more.

TNOPTB2B-RM-99-20151015

## **webMethods Universal Messaging 9.9 Readme**

# **October 2015**

This file contains important information you must read before using webMethods Universal Messaging 9.9. You can find user documentation on the [Documentation website](http://documentation.softwareag.com/) or the [TECHcommunity website.](http://techcommunity.softwareag.com/) At those locations, you can also find the suite-related information listed below.

*webMethods Product Suite Release Notes webMethods and Intelligent Business Operations System Requirements webMethods System Cache Specifications Using the Software AG Installer Installing webMethods and Intelligent Business Operations Products Using the Software AG Update Manager* (fixes) *Upgrading webMethods and Intelligent Business Operations Products Security and globalization information*

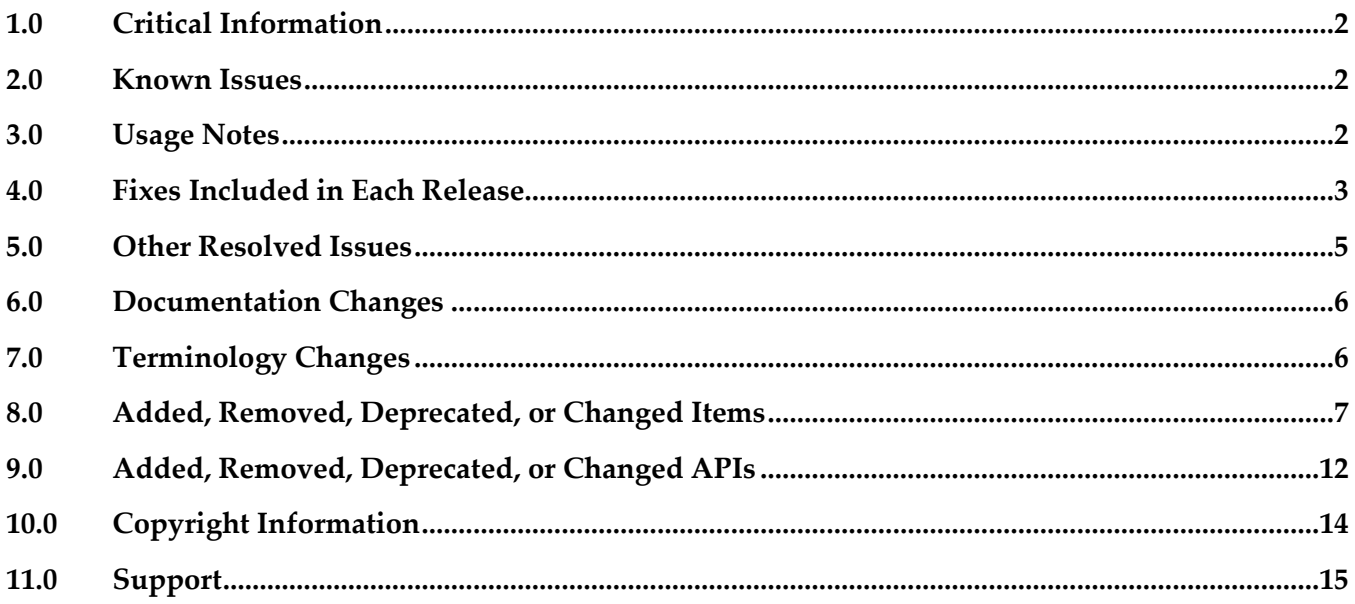

## <span id="page-593-0"></span>**1.0 Critical Information**

This section lists any critical issues for the current release that were known when this readme was published. For critical information found later, go to the Knowledge Center on the **Empower website**.

## <span id="page-593-1"></span>**2.0 Known Issues**

This section lists any issues for the current release that were known when this readme was published. For known issues found later, go to the Knowledge Center on the [Empower website.](https://empower.softwareag.com/)

- Shared memory drivers are currently not supported on HP-UX systems On HP-UX systems, shared memory drivers are currently not supported. There is currently no workaround for this issue.
- NI IM-2211

Paged Store type is unsupported in Solaris / SPARC with JDK 1.8. Currently, the Paged Storage feature is not supported in a Solaris/SPARC environment with JDK 1.8.

Workaround: Consider using JDK 1.7 instead.

PIF-12248

Cannot deploy JNDI assets from a source Universal Messaging server to a target Universal Messaging server using webMethods Deployer.

To resolve this issue, install the latest Universal Messaging fixes.

## <span id="page-593-2"></span>**3.0 Usage Notes**

This section provides any additional information you need to work with the current release of this product.

## <span id="page-594-0"></span>**4.0 Fixes Included in Each Release**

This section lists the latest fix level that has been included in each release for each product component. A release is listed in this section only if changes occurred in that release. Go to the Knowledge Center on the [Empower website](https://empower.softwareag.com/) for detailed information about fixes.

## *Release 9.9*

- NUM\_9.8\_Client\_Fix3
- NUM\_9.8\_RealmServer\_Fix3
- **·** NUM\_9.8\_EnterpriseManager\_Fix3
- **•** NUM 9.8 TemplateApplications Fix2
- NUM\_9.8\_PlatformManagerPlugins\_Fix2

#### *Release 9.8*

- NUM 9.7 Client Fix7
- NUM\_9.7\_RealmServer\_Fix7
- NUM\_9.7\_EnterpriseManager\_Fix7
- NUM\_9.7\_TemplateApplications\_Fix3

### *Release 9.7*

- NUM 9.6 Client Fix11
- NUM\_9.6\_RealmServer\_Fix11
- **·** NUM\_9.6\_EnterpriseManager\_Fix9
- NUM 9.6 TemplateAplications Fix10

- NUM\_9.5.2\_Client\_Fix11
- **NUM 9.5.2 RealmServer Fix11**
- NUM\_9.5.2\_EnterpriseManager\_Fix11
- NUM\_9.5.2\_TemplateApplications\_Fix10

#### *Release 9.5 SP2*

- NUM 9.0.1 Client Fix10
- NUM\_9.0.1\_RealmServer\_Fix11
- NUM\_9.0.1\_EnterpriseManager\_Fix11

#### Enhancements:

Off Heap Stores

Universal Messaging 9.5 SP2 introduces a new store type for channels and queues – Off Heap. Off Heap Store is a new Topic or Queue store mechanism that uses memory which is not within the Java Heap space, but rather, is allocated directly from the host's memory.

Any memory allocated within the JVM is subject to Garbage Collection inspection. This inspection allows the JVM to release unused memory and move memory that has been used for a while into different memory partitions. It also adds a level of jitter to the JVM, as it needs to pause while it does this inspection and potential move. The use of Off Heap memory stops the Garbage Collection from inspecting and moving these regions since they are outside of the JVM's memory domain. This has the effect of reducing such jitter within the Universal Messaging Server.

Since the events are stored in memory, you still get fast memory access, with no impact from GC within the Server. This is extremely useful when using stores that can potentially contain data that will exist for a prolonged period of time, since pauses that might otherwise be caused by GC inspections will not occur.

By default, the server will be allowed to use a maximum of 1GB of memory for off heap store use (in addition to the current default of 1GB maximum available to the Java heap). However, these amounts are not pre-located. Typically, a system will start off consuming approximately 128-256MB of RAM, and will consume more memory only if it needs to.

#### RDMA

Remote Direct Memory Access is direct access from the memory of one computer into that of another without involving either one's operating system. This permits high-throughput low-latency communication, which is especially useful in massively parallel computer clusters. With Shared Memory drivers built into Universal Messaging and supported in C#, C++ and Java we can achieve very fast, high throughput messaging on the same machine. With conventional networking standards like TCP/IP, all messages are pushed through the kernel's network stack and back again. There are some off-loaded drivers allowing application code direct access to the Network card, but these still require a layer of TCP above to interpret and manage. RDMA removes this restriction and allows an area of application memory to be mapped and then written to from a remote computer with no Operating System involvement at all; instead, the Interface card and driver alone marshal the incoming event and put the data directly in the application's memory. This results in performance close to that of same-machine Shared Memory, but between 2 separate computers.

#### Changes to Default Configurations

The default value for *Config / Event Storage / CacheAge* has been reduced from 1 day to 1 minute. The default value for: *Config / Global Values / DisableExplicitGC* has been changed from *true* to *false*. A new configuration parameter: *Config / Fanout Values / DelayPublishOnCapacity* has been added, with a default value of *true*. It causes the publisher to be throttled once any optionally set capacities are reached on a channel or queue.

The default heap size has been changed from 512MB to 1GB.

## <span id="page-596-0"></span>**5.0 Other Resolved Issues**

This section lists the issues that were resolved in each release but were not part of the fixes listed in the previous section. A release is listed in this section only if changes occurred in that release.

### *Release 9.9*

NUM-2769

UM / JMS Temp Queue / Topics must be destroyed on disconnect

Temporary queues are a JMS feature. When a client is closed, the temporary queues should be deleted. In some cases, for example if a client connection dropped due to a network problem, this was not happening correctly. Now the temporary queues will always be deleted correctly. The issue is resolved.

### *Release 9.8*

NUM-2614

Universal Messaging Client with semicolon-separated RNAME list always connects to the first entry when there are two nodes in the list. The issue is resolved.

NUM-2427

Join information not working correctly with .net admin API. nChannel.getJoinInformation is returning blank results instead of the correct list of joins fetched from the server.

The issue is resolved.

### *Release 9.7*

NUM-1396

UM does not provide transparent failover in cluster

Example: there is a cluster with two nodes (two sites, second site with isPrime=true). If we switch the node which is not in the isPrime-site off, we would expect a transparent failover. Instead we see the following behavior in a standalone Java client and in a Message-Driven Bean running in JBoss 4.2.3 (using the UM 9.5 client libs): Standalone client: for about 10 seconds sends fail with a "nSessionNotConnectedException". If these are caught and the sends are retried, the client can recover. JBoss MDB: stops receiving messages and never does a failover. Even if the node is brought up again, the MDB does not recover.

This issue is now resolved. The value of the nirvana.conxExceptionOnRetryFailure property of a JMS connection factory determines whether the Universal Messaging cluster fails over

transparently when the prime site fails or throws an exception to the JMS client. For transparent cluster failover, set this property to true. By default, the value of the nirvana.conxExceptionOnRetryFailure property is false.

## <span id="page-597-0"></span>**6.0 Documentation Changes**

This section describes significant changes to the documentation, such as the addition, relocation, or removal of product guides, online help, chapters, or other major content. A release is listed in this section only if changes occurred in that release.

## *Release 9.7*

The documentation is provided in a new format, with a navigation frame and content frame. The navigation presents the documentation under the following main categories:

- **Concepts**
- Administration
- Developer's Guide
- Reference Guide
- Installation Guide

The API documentation is available as a topic in the Reference Guide. The code examples for each of the supported languages are available within the appropriate language-specific part of the Developer's Guide.

# <span id="page-597-1"></span>**7.0 Terminology Changes**

A release is listed in this section only if changes occurred in that release.

### *Release 9.7*

**Old Term New Term**

Brokerless API umTransport API

## <span id="page-598-0"></span>**8.0 Added, Removed, Deprecated, or Changed Items**

This section lists features, functionality, controls, portlets, properties, or other items that have been added, removed, deprecated, or changed. A release is listed in this section only if changes occurred in that release.

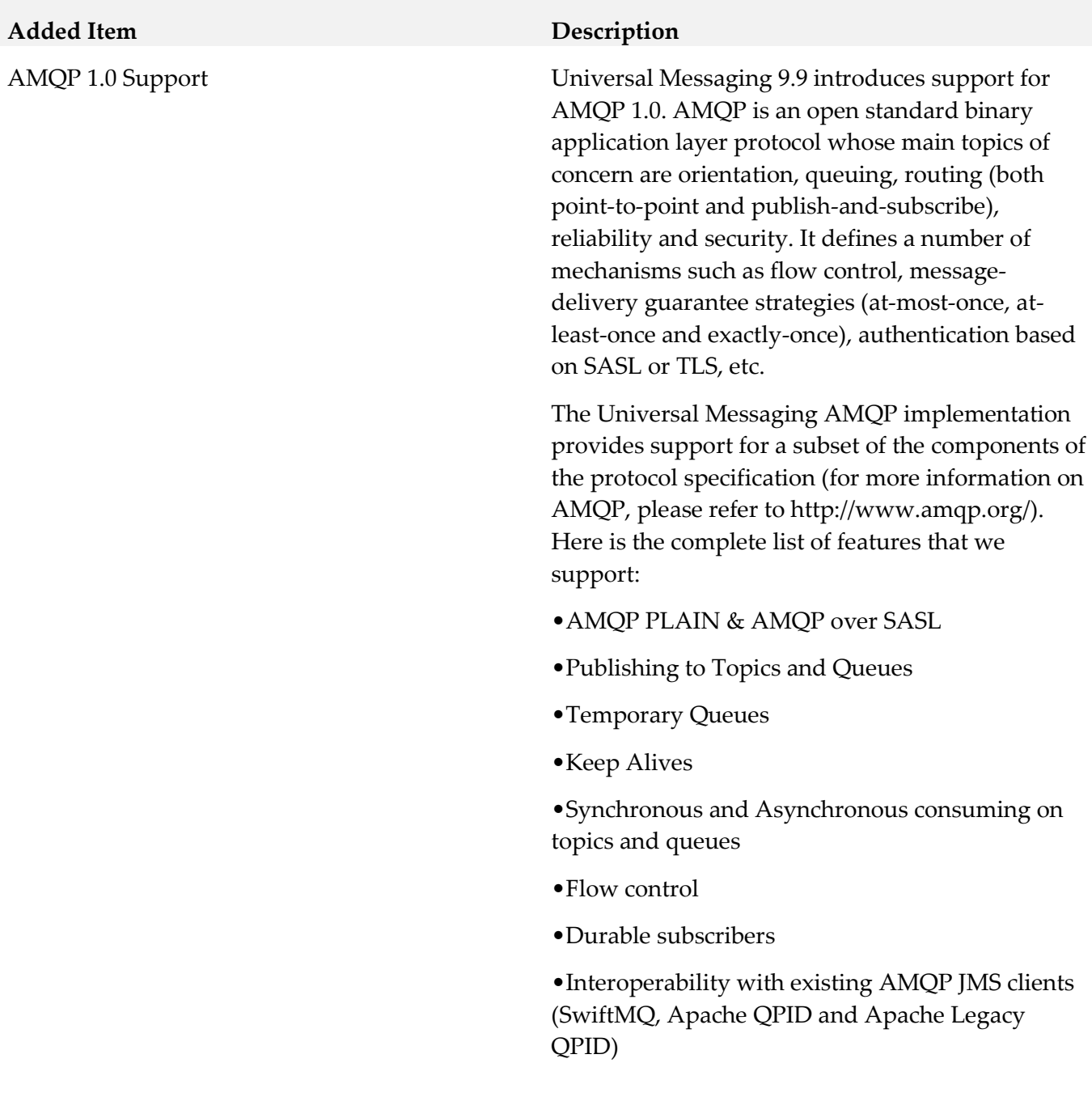

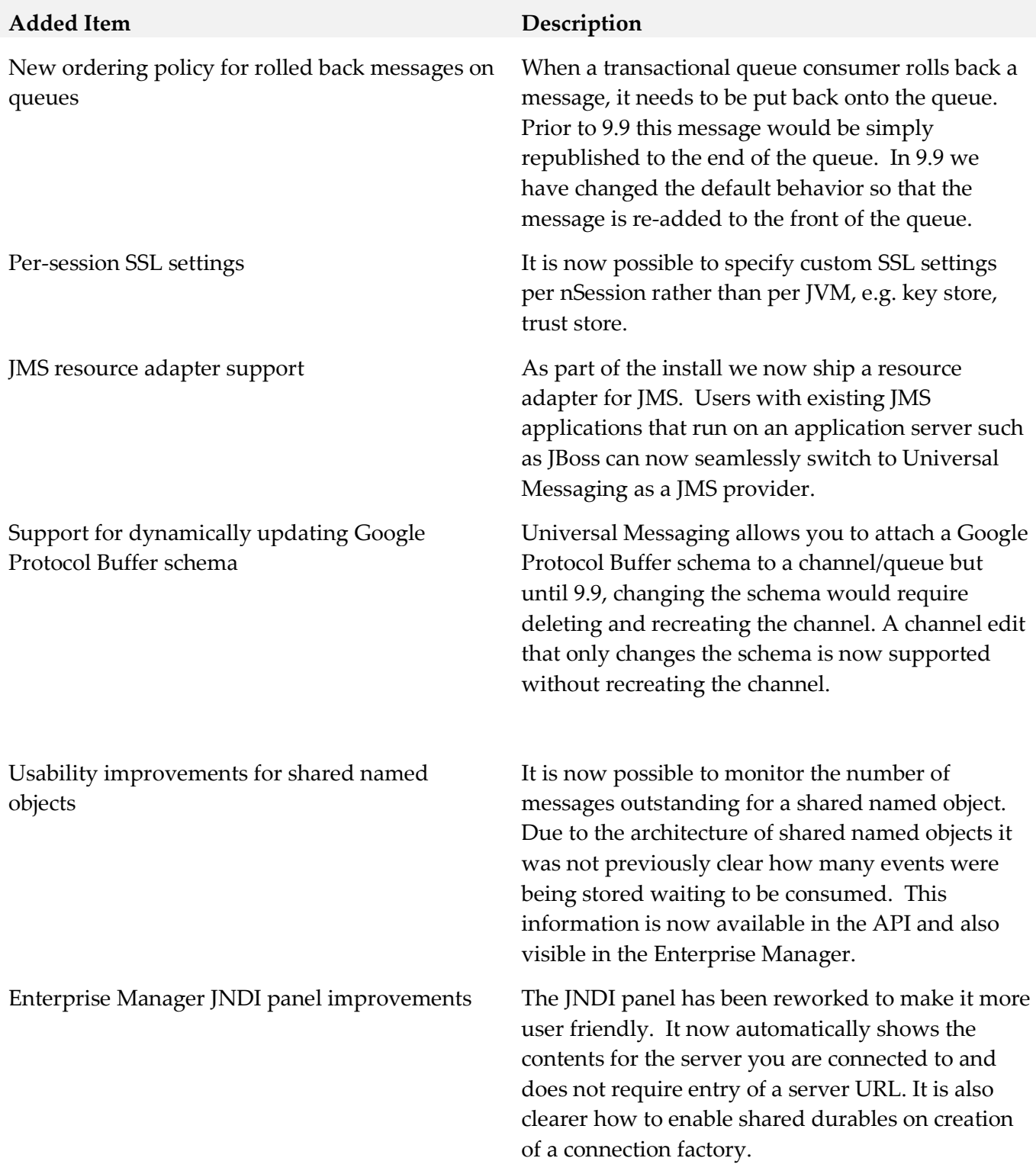

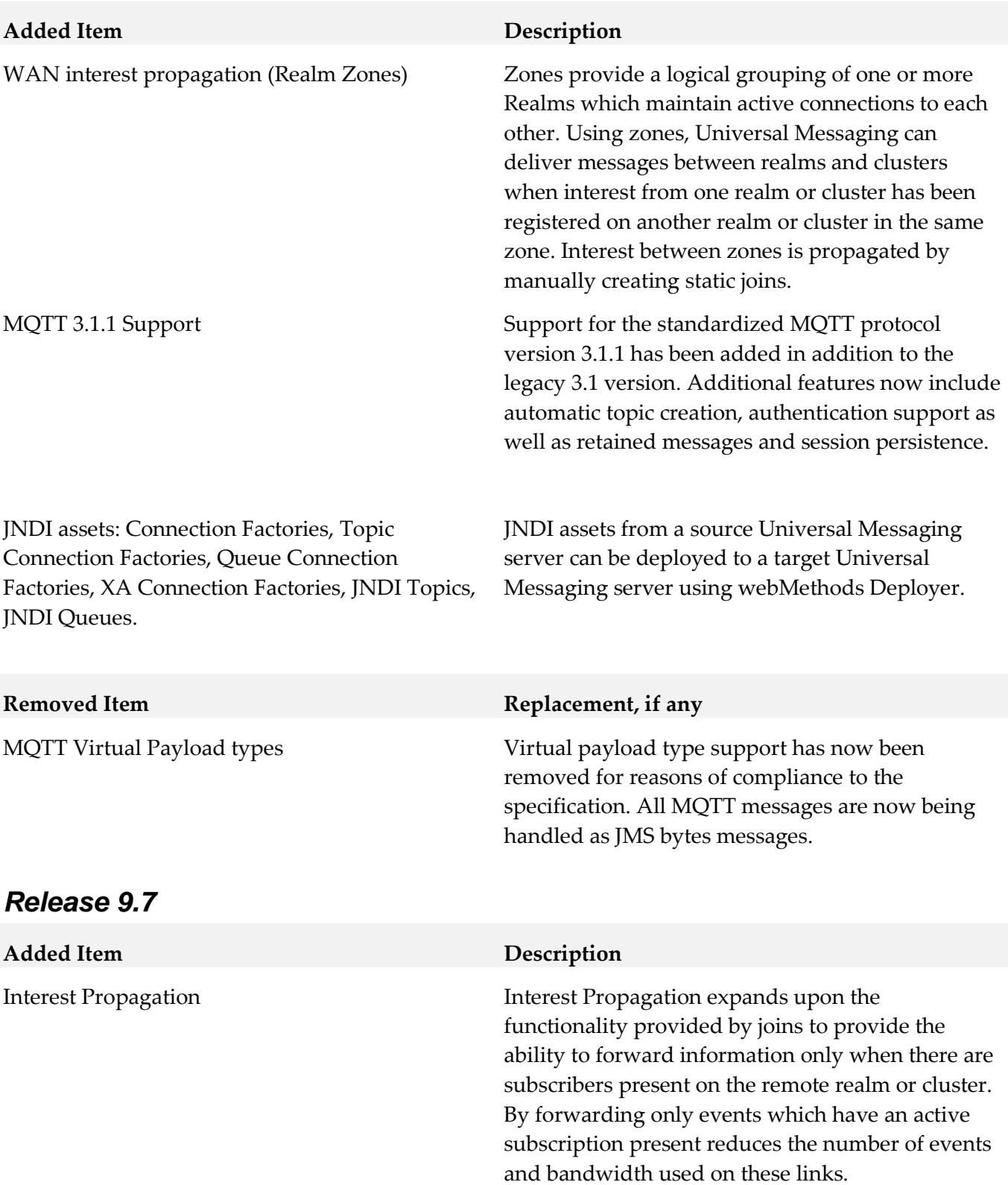

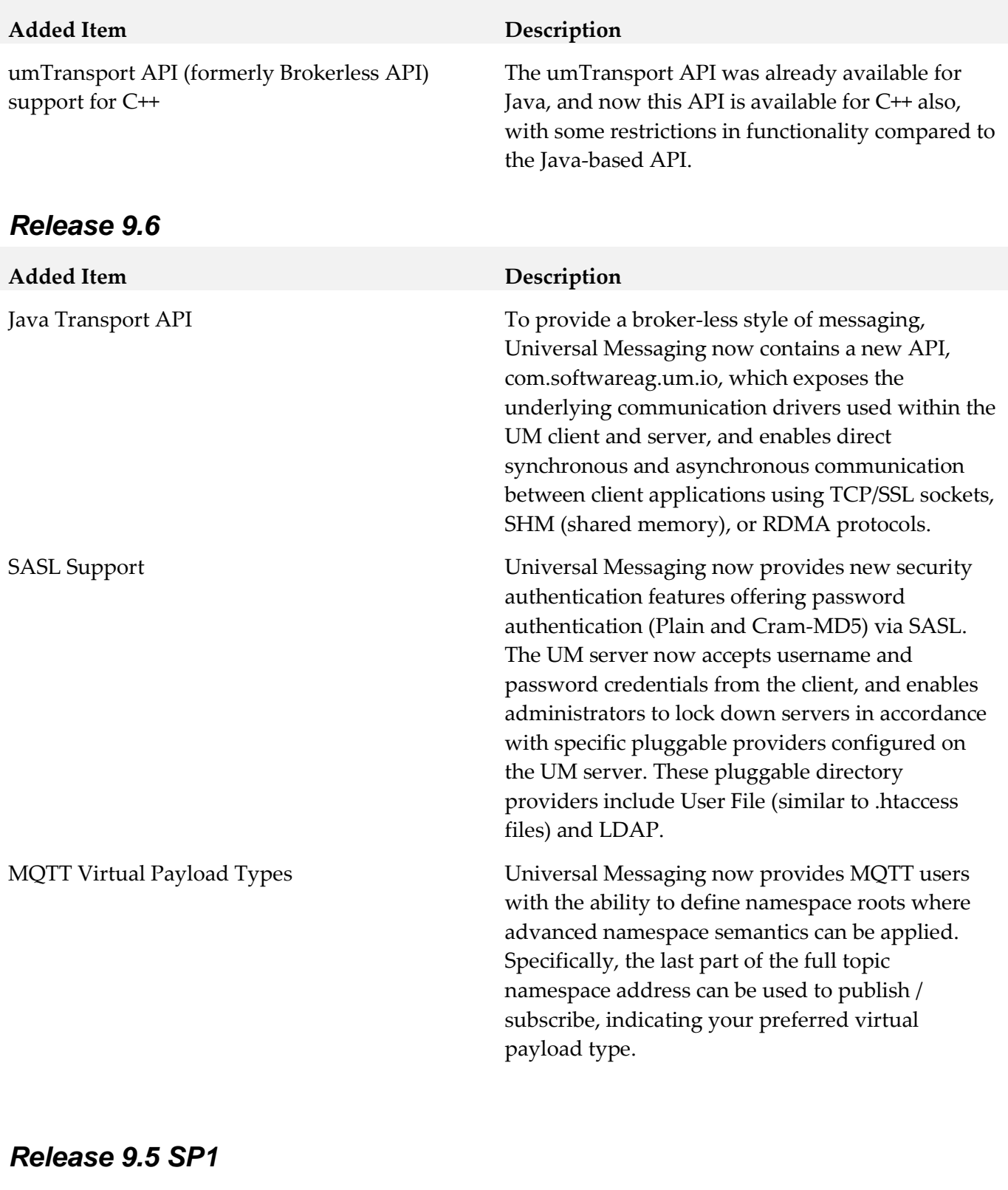

## **Added Item Description**

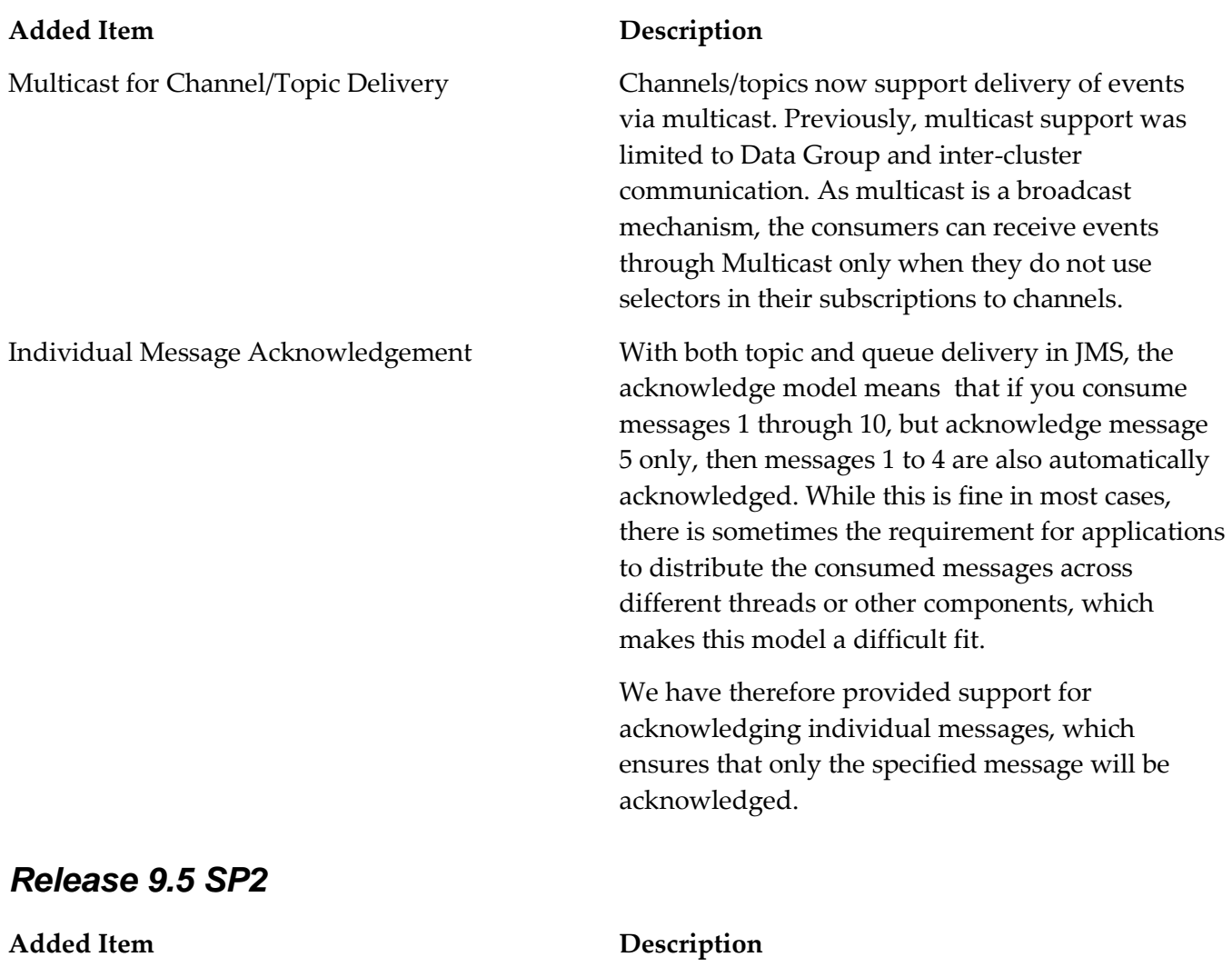

Multicast for Channel/Topic Delivery Channels/topics now support delivery of events

via multicast. Previously, multicast support was limited to Data Group and inter-cluster communication. As multicast is a broadcast mechanism, the consumers can receive events through Multicast only when they do not use selectors in their subscriptions to channels.

#### **Added Item Description**

Individual Message Acknowledgement With both topic and queue delivery in JMS, the acknowledge model means that if you consume messages 1 through 10, but acknowledge message 5 only, then messages 1 to 4 are also automatically acknowledged. While this is fine in most cases, there is sometimes the requirement for applications to distribute the consumed messages across different threads or other components, which makes this model a difficult fit. We have therefore provided support for acknowledging individual messages, which ensures that only the specified message will be acknowledged.

## <span id="page-603-0"></span>**9.0 Added, Removed, Deprecated, or Changed APIs**

A release is listed in this section only if changes occurred in that release.

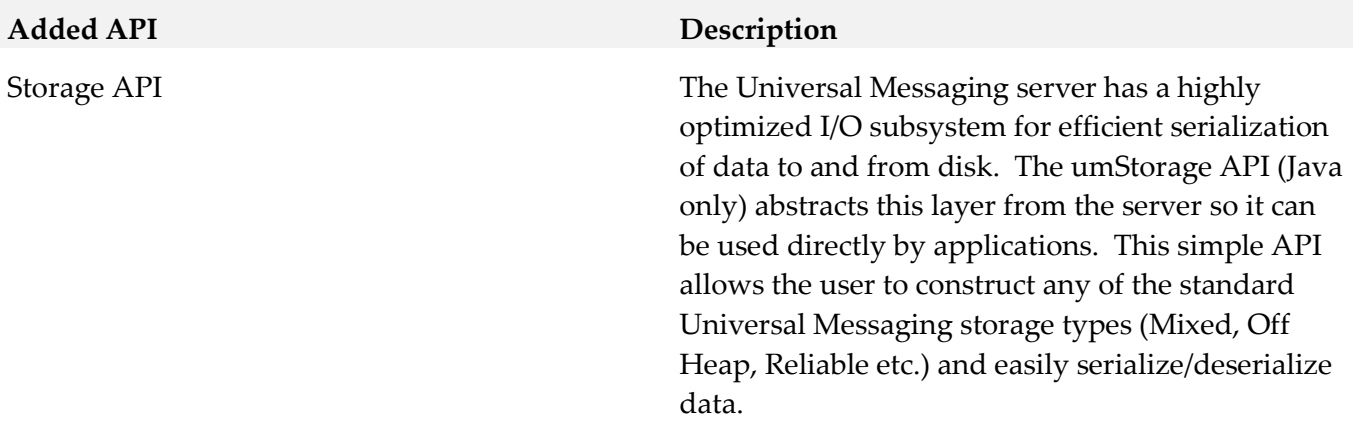

#### **Added API Description**

com.pcbsys.nirvana.nAdminAPI.nRealmNode

- public Zone createZone(String zoneName)
- public void joinZone(Zone zone)
- public void leaveZone(Zone zone)
- public Zone getZone()

Provides Zone management functionality through the Universal Messaging Administration API, allowing users to create a zone, join a realm to a zone, remove a realm from a zone, and obtain realm zone information.

#### *Release 9.6*

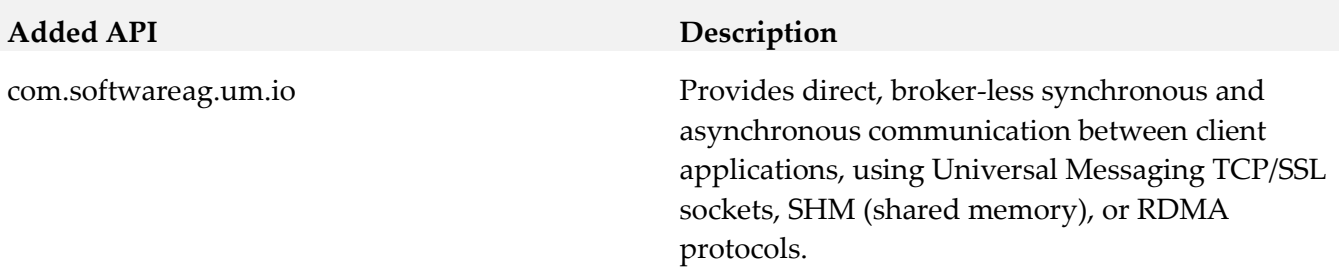

#### *Release 9.5 SP1*

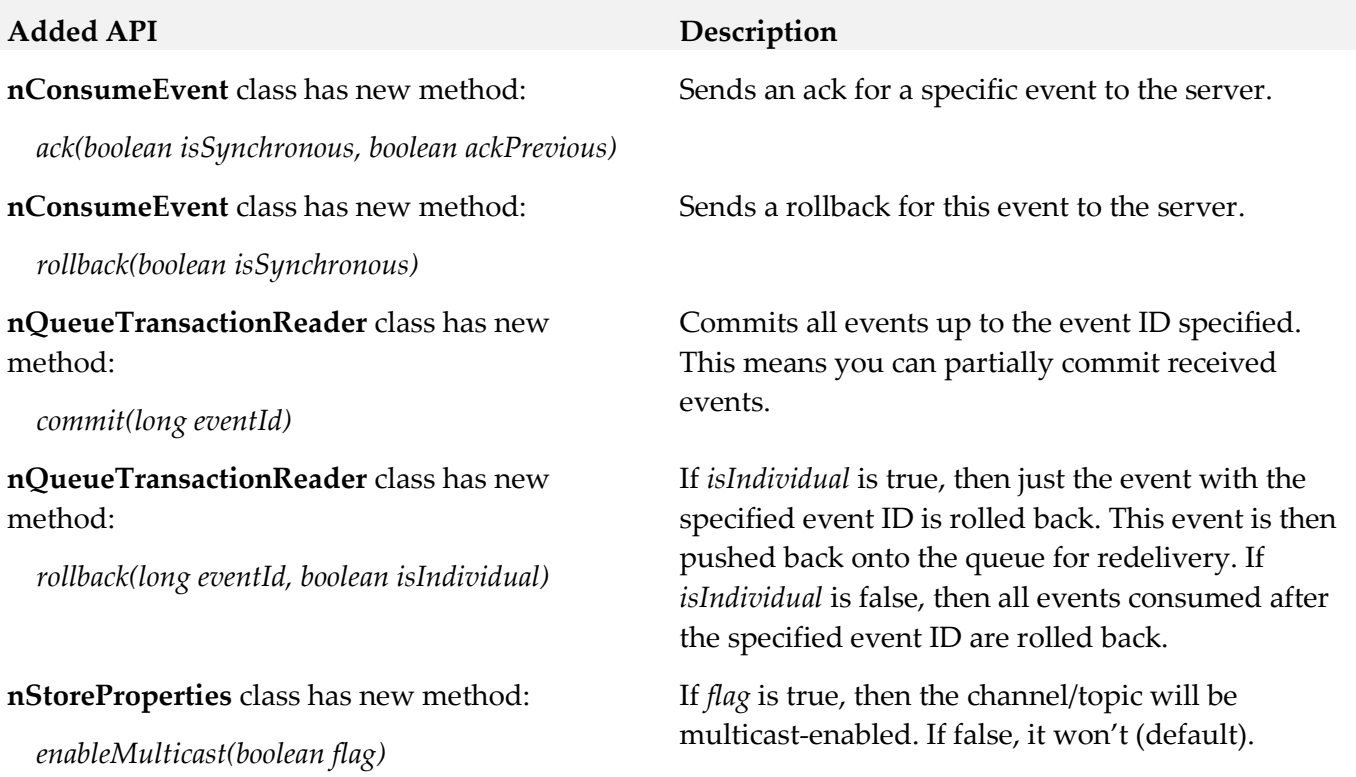

#### *Release 9.5 SP2*

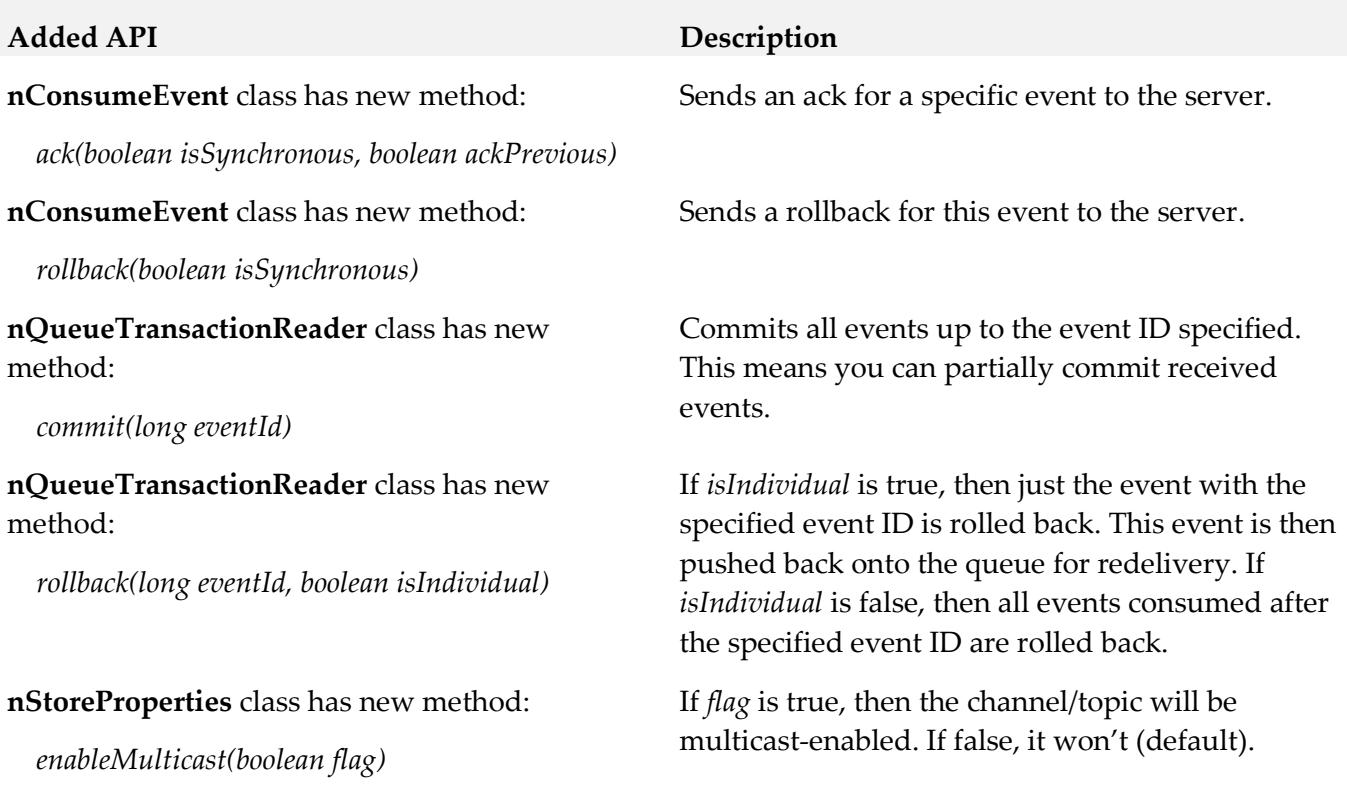

## <span id="page-605-0"></span>**10.0 Copyright Information**

Copyright © 2015 Software AG, Darmstadt, Germany and/or Software AG USA Inc., Reston, VA, USA, and/or its subsidiaries and/or its affiliates and/or their licensors.

The name Software AG and all Software AG product names are either trademarks or registered trademarks of Software AG and/or Software AG USA Inc. and/or its subsidiaries and/or its affiliates and/or their licensors. Other company and product names mentioned herein may be trademarks of their respective owners.

Detailed information on trademarks and patents owned by Software AG and/or its subsidiaries is located at [http://softwareag.com/licenses.](http://softwareag.com/licenses)

This software may include portions of third-party products. For third-party copyright notices, license terms, additional rights or restrictions, please refer to "License Texts, Copyright Notices and Disclaimers of Third Party Products". For certain specific third-party license restrictions, please refer to section E of the Legal Notices available under "License Terms and Conditions for Use of Software AG Products / Copyright and Trademark Notices of Software AG Products". These documents are part of the product documentation, located a[t http://softwareag.com/licenses](http://softwareag.com/licenses) and/or in the root installation directory of the licensed product(s).

# <span id="page-606-0"></span>**11.0 Support**

Visit the [Empower website](https://empower.softwareag.com/) to learn about support policies and critical alerts, read technical articles and papers, download products and fixes, submit feature/enhancement requests, and more.

Visit the [TECHcommunity website](http://techcommunity.softwareag.com/) to access additional articles, demos, and tutorials, technical information, samples, useful resources, online discussion forums, and more.

UM-RM-99-20151015